# SafeNet Network HSM

LunaSH Command Reference Guide

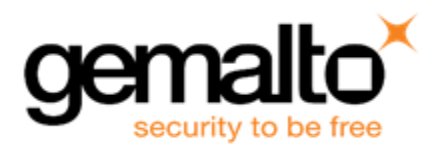

#### <span id="page-1-0"></span>**Document Information**

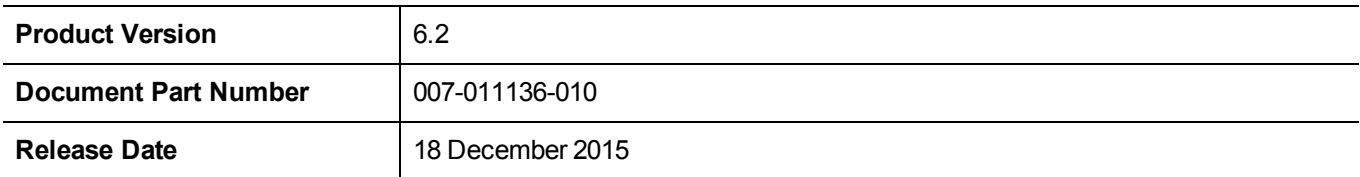

#### **Revision History**

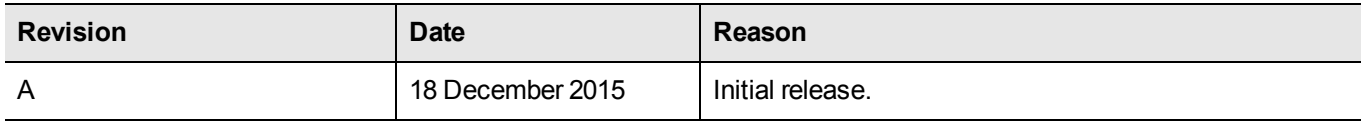

#### **Trademarks**

All intellectual property is protected by copyright. All trademarks and product names used or referred to are the copyright of their respective owners. No part of this document may be reproduced, stored in a retrieval system or transmitted in any form or by any means, electronic, mechanical, chemical, photocopy, recording or otherwise without the prior written permission of Gemalto NV

#### **Acknowledgements**

This product includes software developed by the OpenSSL Project for use in the OpenSSL Toolkit. (http://www.openssl.org)

This product includes cryptographic software written by Eric Young (eay@cryptsoft.com). This product includes software written by Tim Hudson (tjh@cryptsoft.com).

This product includes software developed by the University of California, Berkeley and its contributors.

This product uses Brian Gladman's AES implementation.

Refer to the End User License Agreement for more information.

#### **Regulatory Compliance**

This product complies with the following regulatory regulations. To ensure compliancy, ensure that you install the products as specified in the installation instructions and use only SafeNet-supplied or approved accessories.

#### **USA, FCC**

This device complies with Part 15 of the FCC rules. Operation is subject to the following two conditions:

(1) This device may not cause harmful interference, and

(2) This device must accept any interference received, including interference that may cause undesired operation.

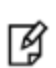

**Note:** This equipment has been tested and found to comply with the limits for a "Class B" digital device, pursuant to part 15 of the FCC rules. These limits are designed to provide reasonable protection against harmful interference in a residential installation. This equipment generates, uses and can radiate radio frequency energy and, if not installed and used in accordance with the instructions, may cause harmful interference to radio communications. However, there is no guarantee that interference will not occur in a particular installation.

If this equipment does cause harmful interference to radio or television reception, which can be determined by turning the equipment off and on, the user is encouraged to try to correct the interference by one or more of the following measures:

- Reorient or relocate the receiving antenna
- Increase the separation between the equipment and receiver
- Connect the equipment into an outlet on a circuit different from that to which the receiver is connected
- Consult the dealer or an experienced radio/TV technician for help

Changes or modifications not expressly approved by SafeNet could void the user's authority to operate the equipment.

#### **Canada**

This class B digital apparatus meets all requirements of the Canadian interference- causing equipment regulations.

#### **Europe**

This product is in conformity with the protection requirements of EC Council Directive 2004/108/EC. Conformity is declared to the following applicable standards for electro-magnetic compatibility immunity and susceptibility; CISPR22and IEC801. This product satisfies the CLASS B limits of EN 55022.

#### **Disclaimer**

Gemalto makes no representations or warranties with respect to the contents of this document and specifically disclaims any implied warranties of merchantability or fitness for any particular purpose. Furthermore, Gemalto reserves the right to revise this publication and to make changes from time to time in the content hereof without the obligation upon Gemalto to notify any person or organization of any such revisions or changes.

We have attempted to make these documents complete, accurate, and useful, but we cannot guarantee them to be perfect. When we discover errors or omissions, or they are brought to our attention, we endeavor to correct them in succeeding releases of the product.

Gemalto invites constructive comments on the contents of this document. Send your comments, together with your personal and/or company details to the address below.

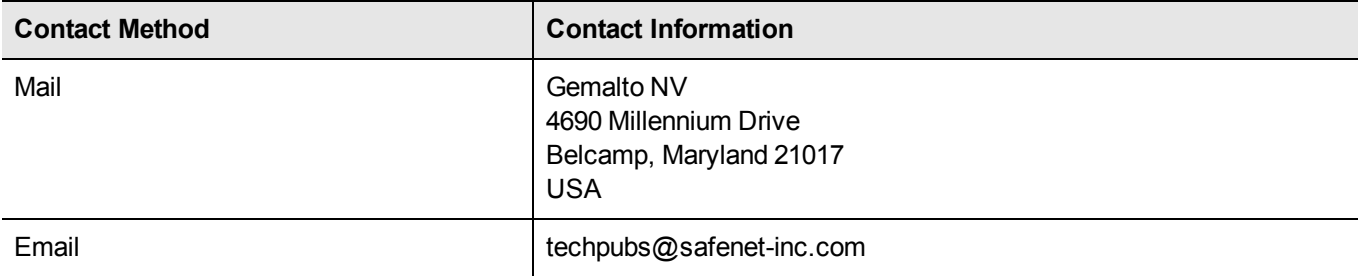

# **CONTENTS**

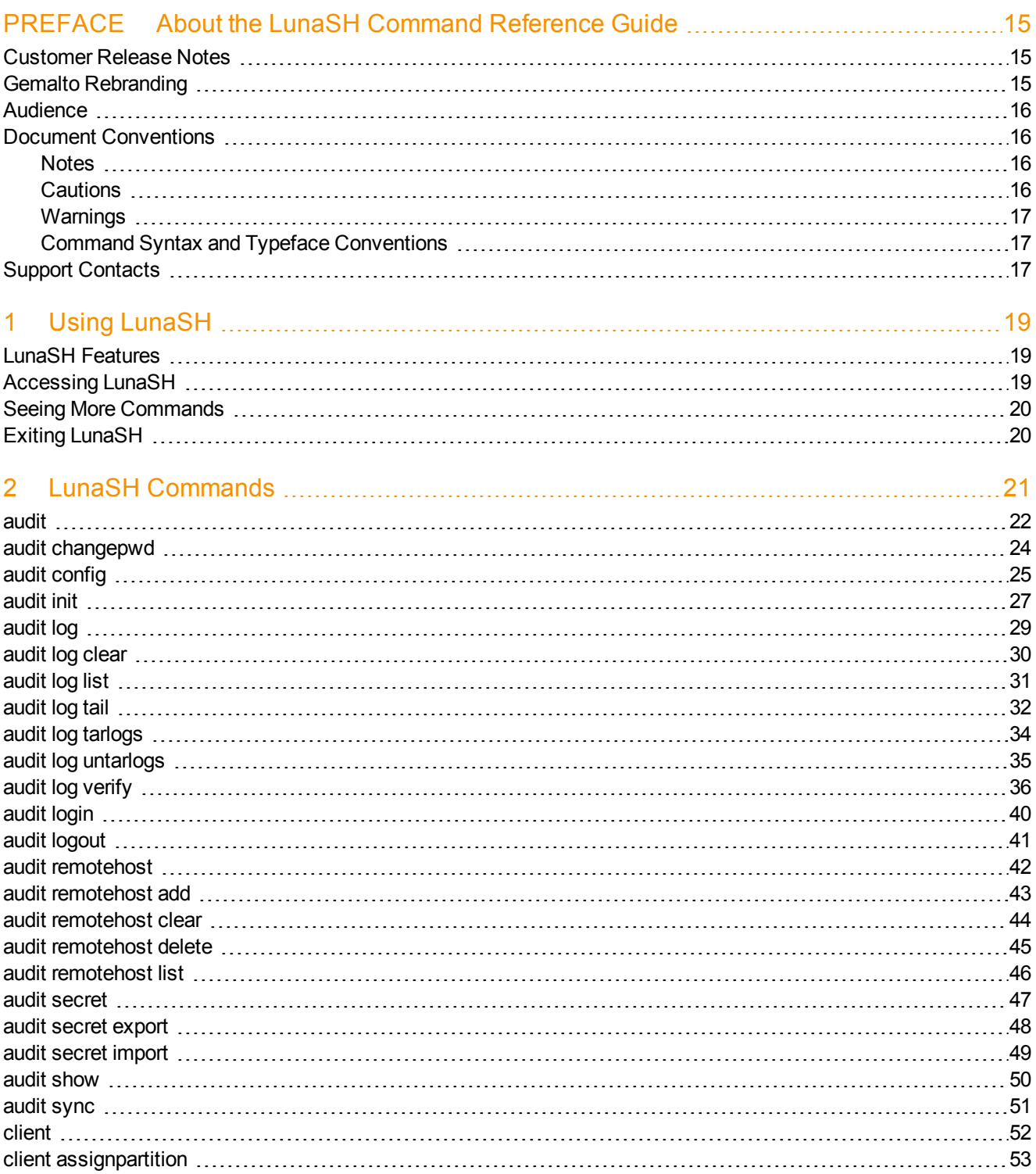

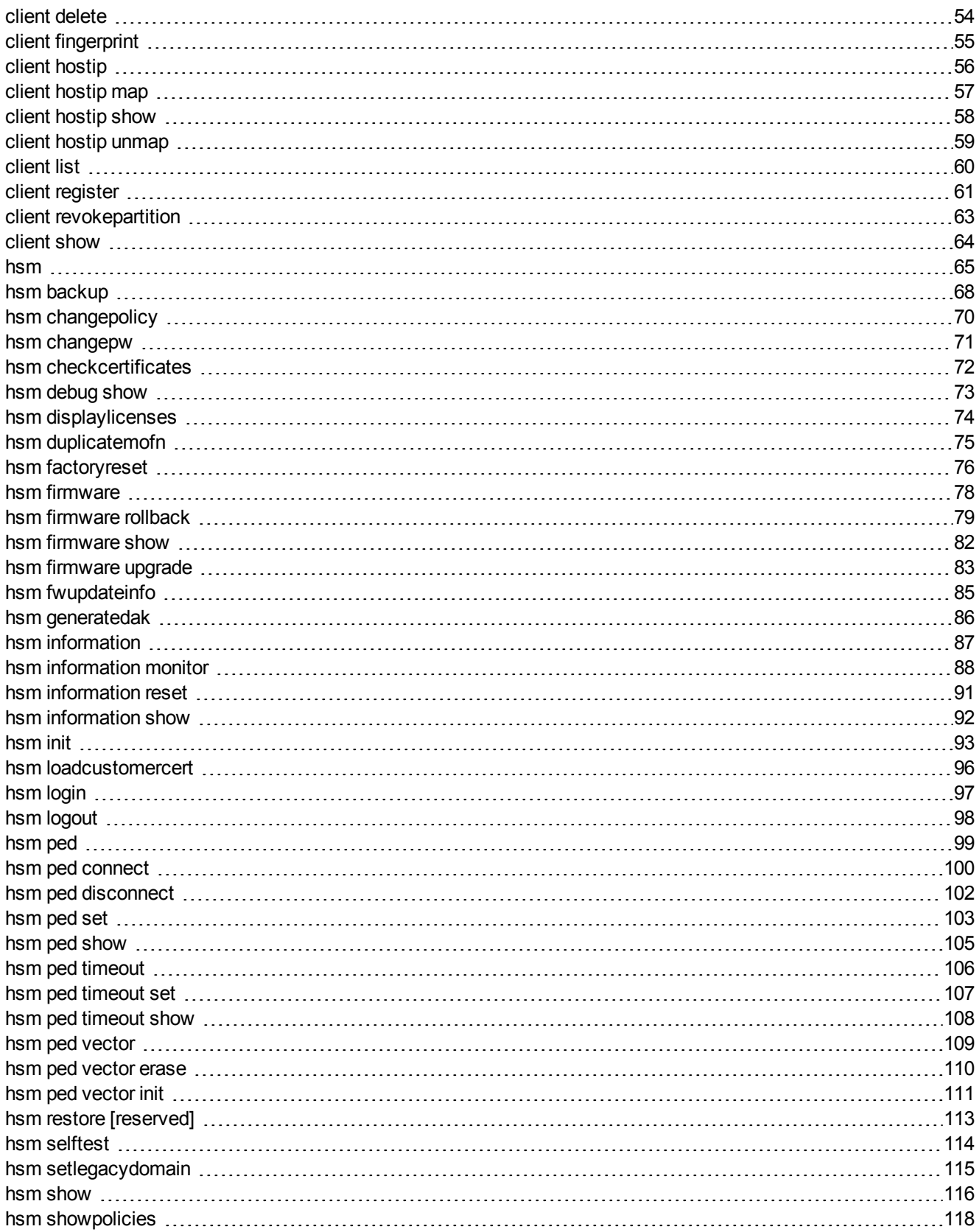

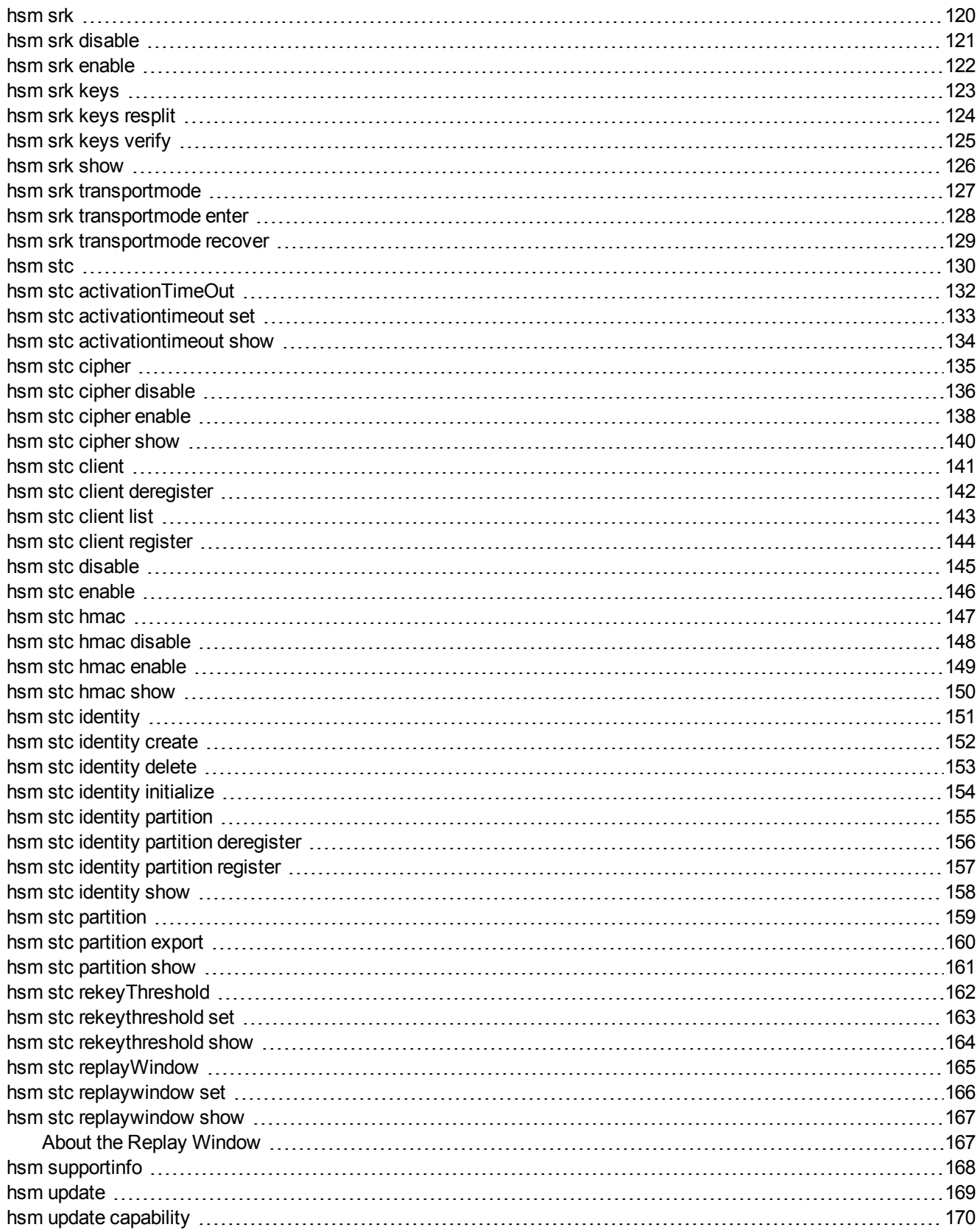

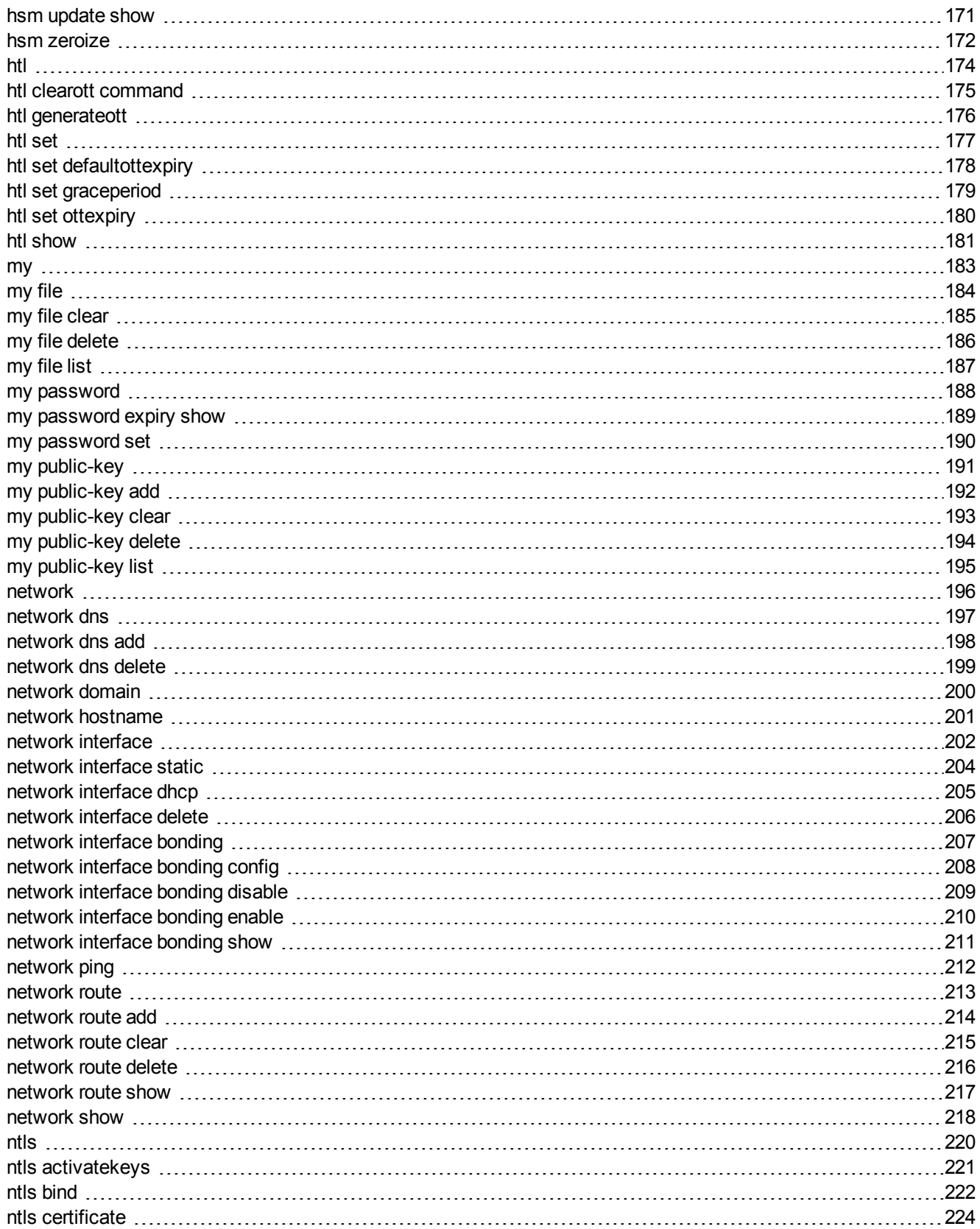

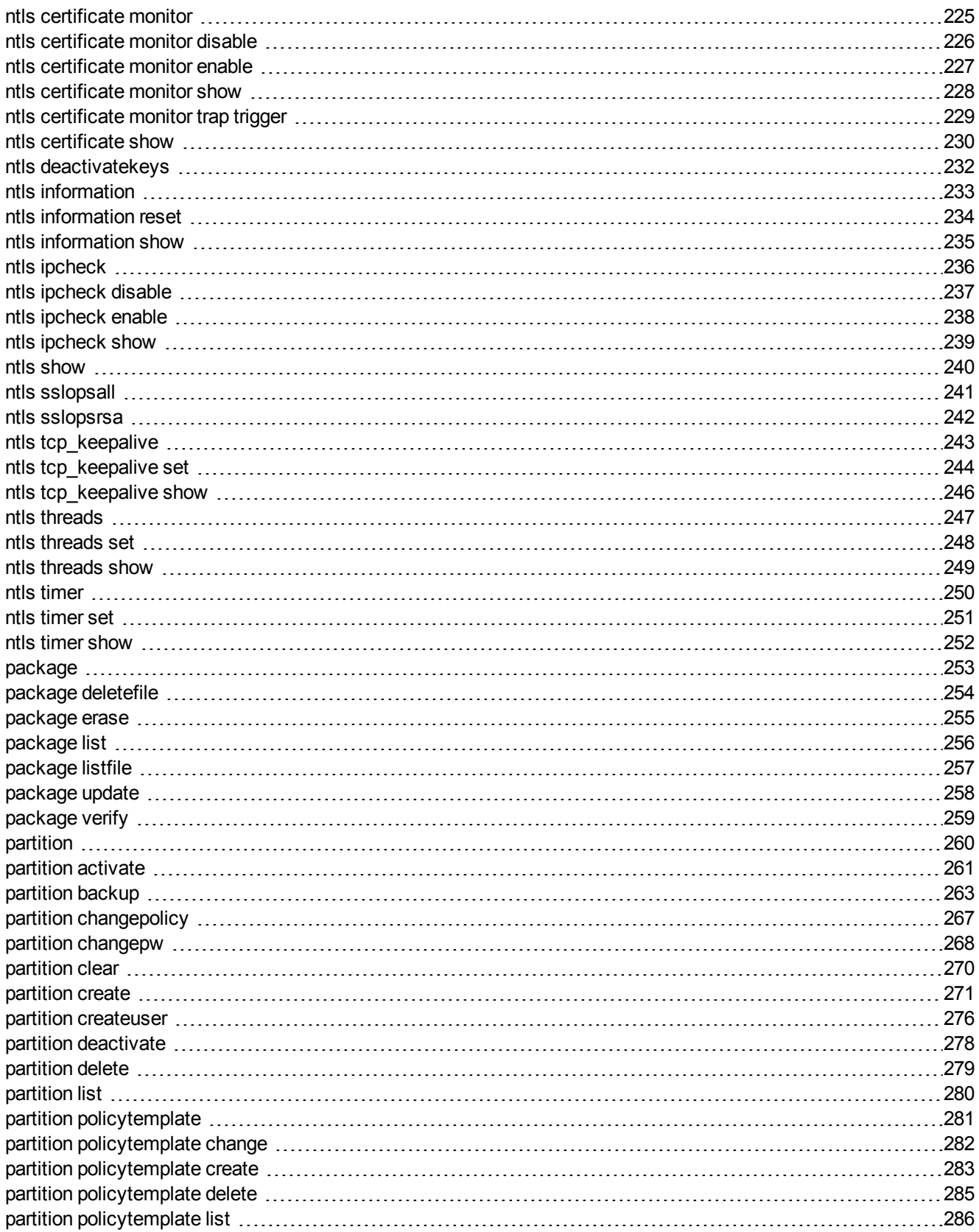

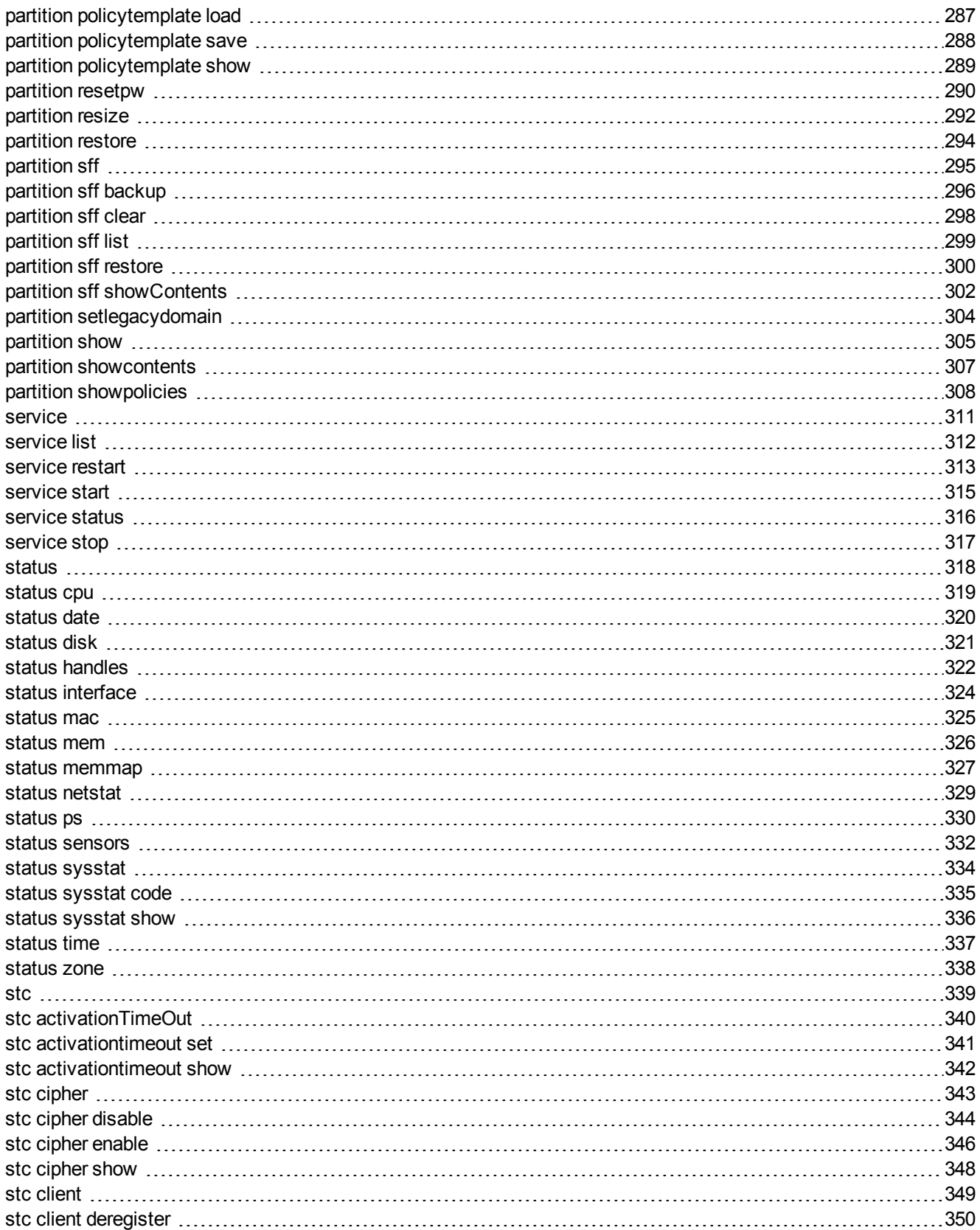

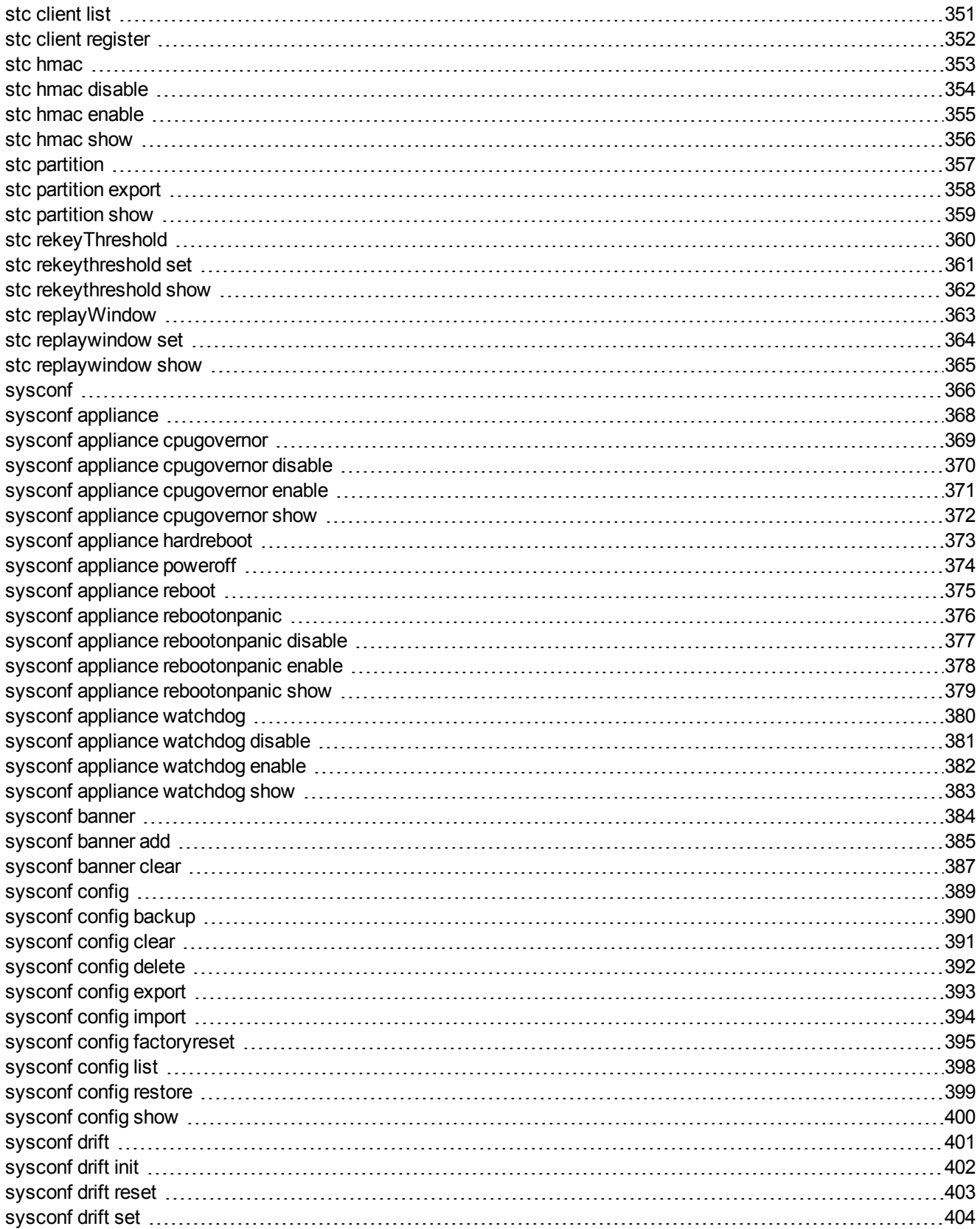

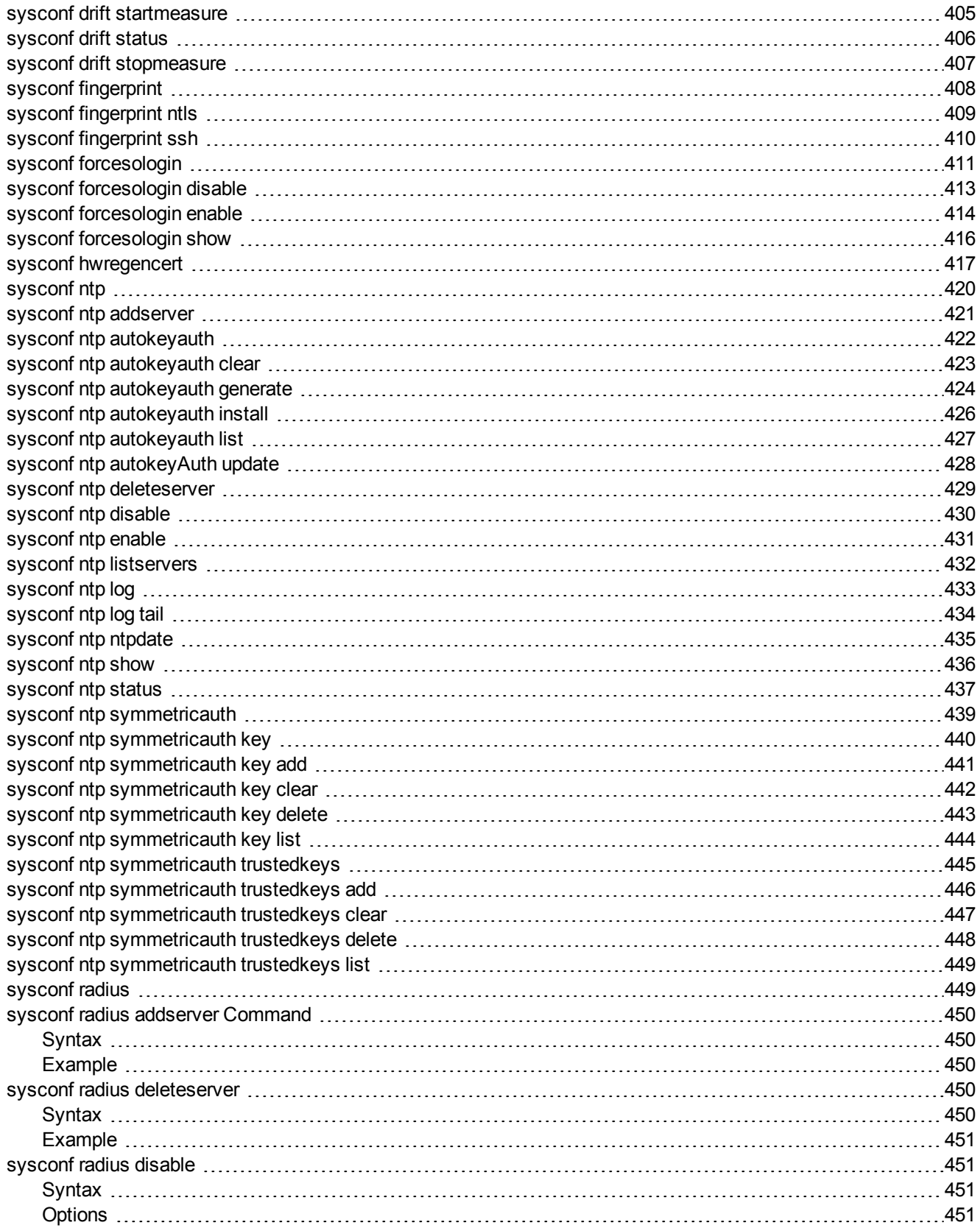

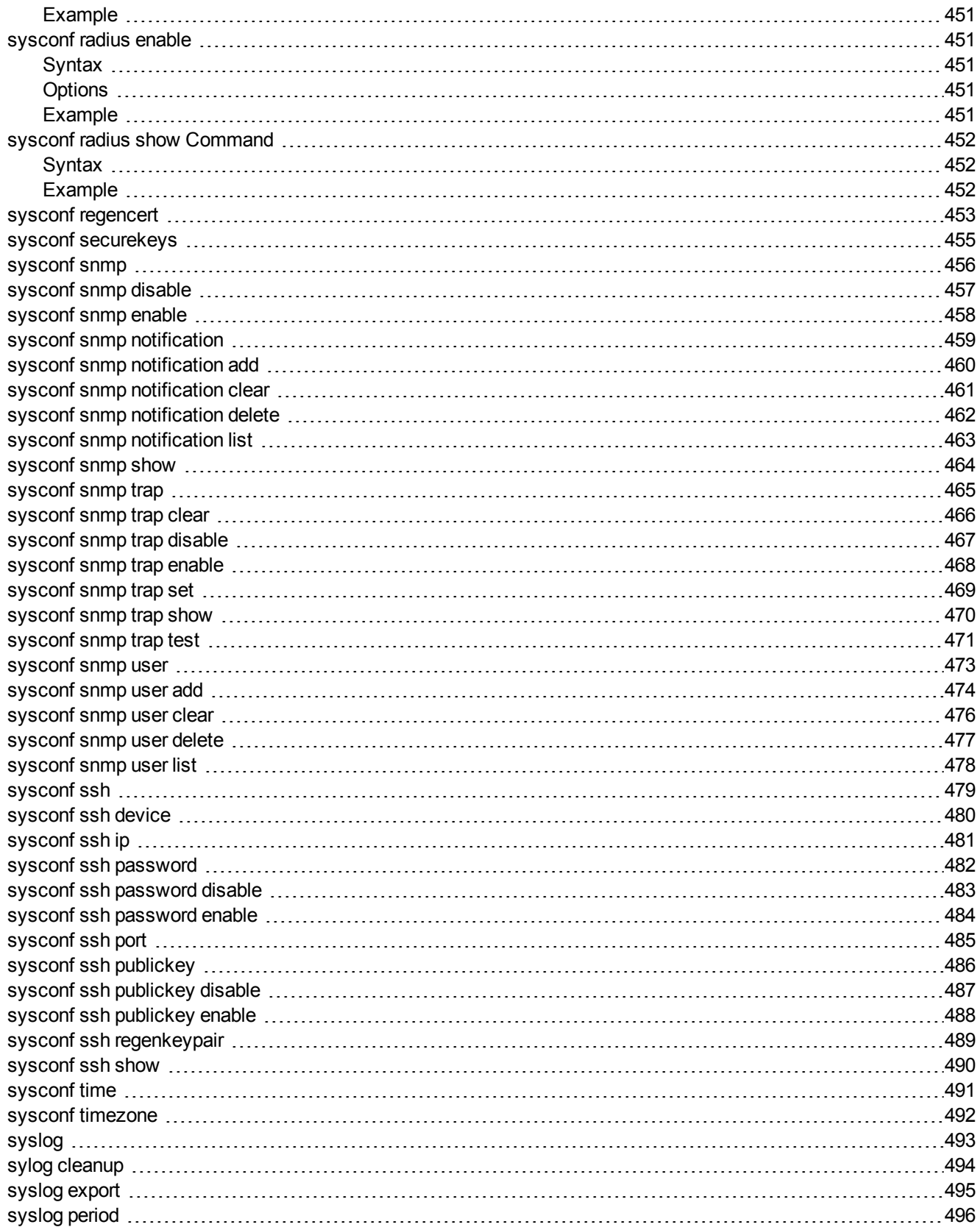

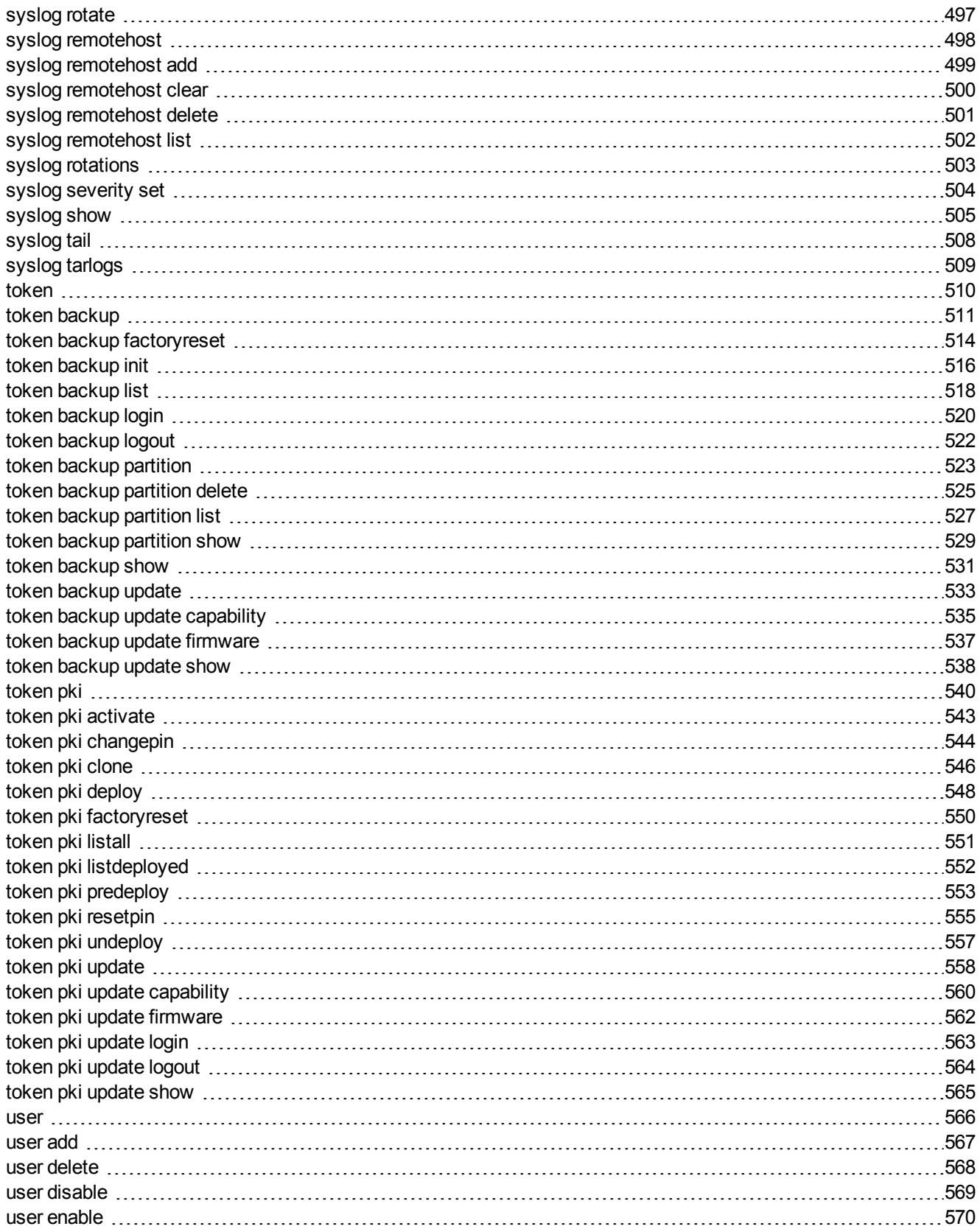

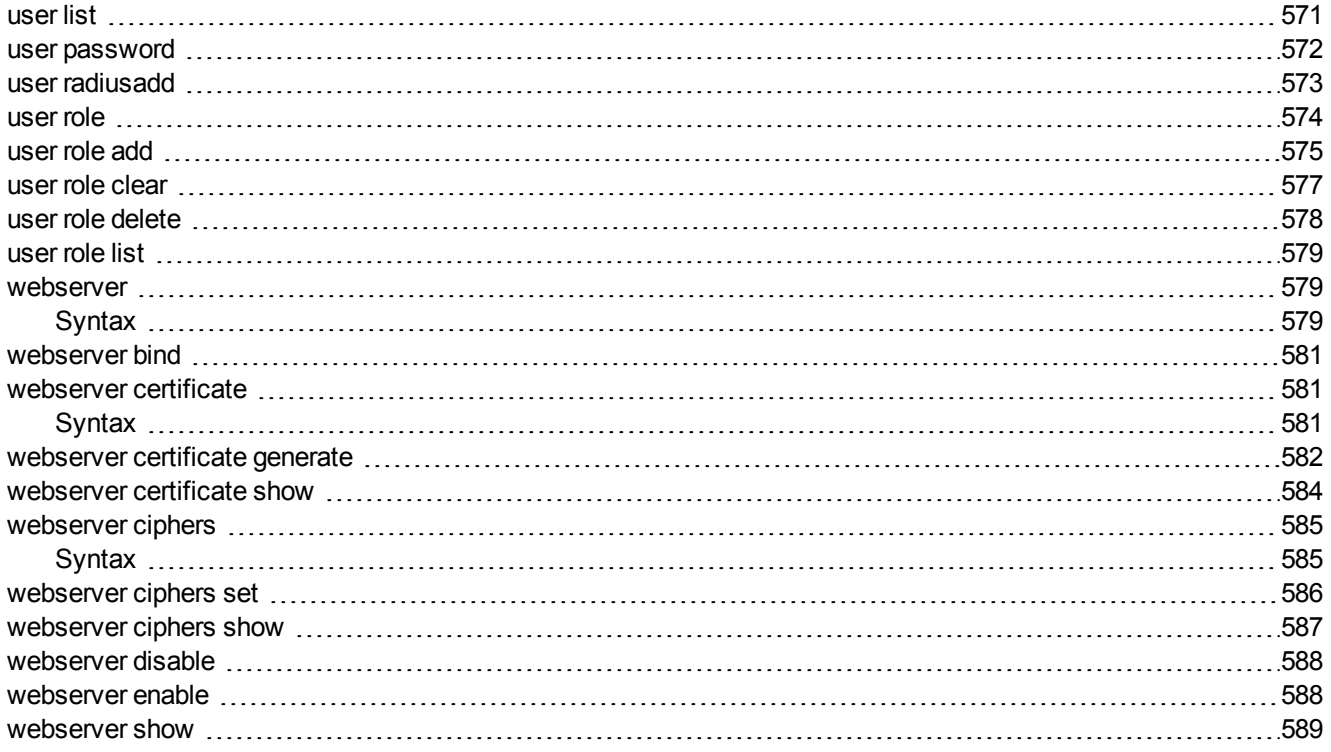

# <span id="page-14-0"></span>PREFACE **About the LunaSH Command Reference Guide**

This document describes how to do something (insert a brief description). It contains the following chapters:

- **•** "Using [LunaSH" on](#page-18-0) page 19
- **•** "LunaSH [Commands" on](#page-20-0) page 21

This preface also includes the following information about this document:

- **•** "Customer Release [Notes" below](#page-14-1)
- **•** "Gemalto [Rebranding" below](#page-14-2)
- **•** ["Audience" on](#page-15-0) the next page
- **•** "Document [Conventions" on](#page-15-1) the next page
- **•** "Support [Contacts" on](#page-16-2) page 17

<span id="page-14-1"></span>For information regarding the document status and revision history, see "Document [Information" on](#page-1-0) page 2.

## **Customer Release Notes**

The customer release notes (CRN) provide important information about this release that is not included in the customer documentation. It is strongly recommended that you read the CRN to fully understand the capabilities, limitations, and known issues for this release. You can view or download the latest version of the CRN for this release at the following location:

<span id="page-14-2"></span>**•** http://www.securedbysafenet.com/releasenotes/luna/crn\_luna\_hsm\_6-2.pdf

# **Gemalto Rebranding**

In early 2015, Gemalto NV completed its acquisition of SafeNet, Inc. As part of the process of rationalizing the product portfolios between the two organizations, the Luna name has been removed from the SafeNet HSM product line, with the SafeNet name being retained. As a result, the product names for SafeNet HSMs have changed as follows:

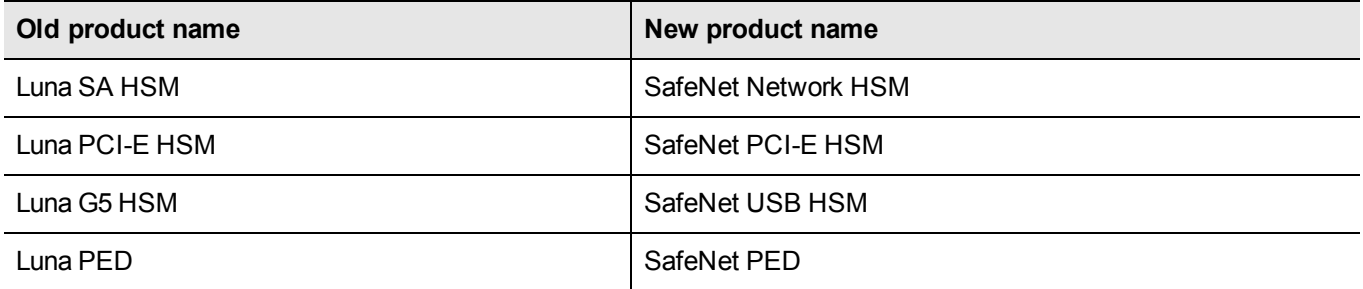

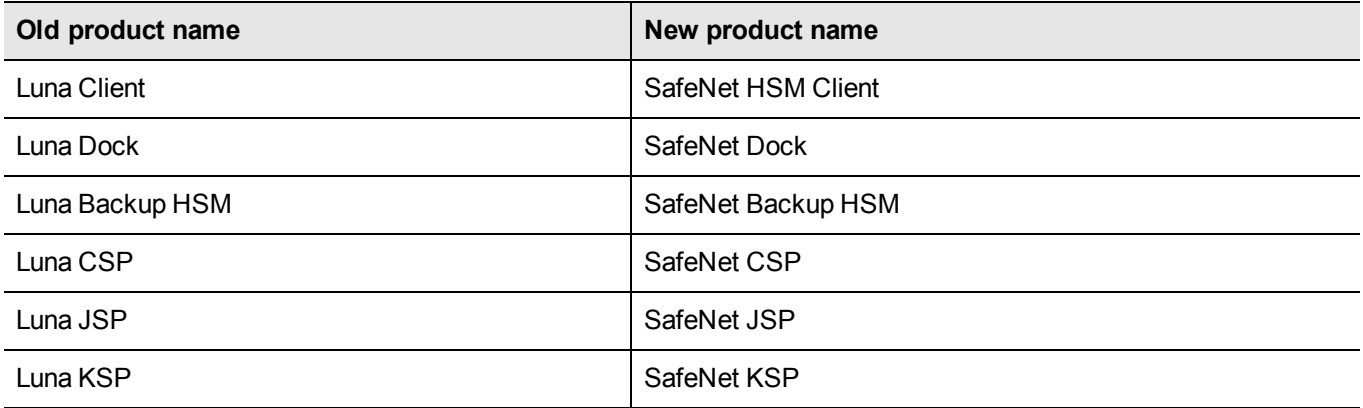

圀

**Note:** These branding changes apply to the documentation only. The SafeNet HSM software and utilities continue to use the old names.

## <span id="page-15-0"></span>**Audience**

This document is intended for personnel responsible for maintaining your organization's security infrastructure. This includes SafeNet HSM users and security officers, key manager administrators, and network administrators.

All products manufactured and distributed by Gemalto NV are designed to be installed, operated, and maintained by personnel who have the knowledge, training, and qualifications required to safely perform the tasks assigned to them. The information, processes, and procedures contained in this document are intended for use by trained and qualified personnel only.

<span id="page-15-1"></span>It is assumed that the users of this document are proficient with security concepts.

## **Document Conventions**

<span id="page-15-2"></span>This document uses standard conventions for describing the user interface and for alerting you to important information.

## **Notes**

Notes are used to alert you to important or helpful information. They use the following format:

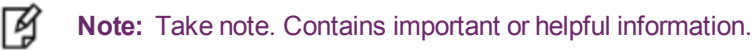

# <span id="page-15-3"></span>**Cautions**

Cautions are used to alert you to important information that may help prevent unexpected results or data loss. They use the following format:

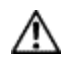

**CAUTION:** Exercise caution. Contains important information that may help prevent unexpected results or data loss.

## <span id="page-16-0"></span>**Warnings**

Warnings are used to alert you to the potential for catastrophic data loss or personal injury. They use the following format:

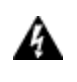

**WARNING! Be extremely careful and obey all safety and security measures. In this situation you might do something that could result in catastrophic data loss or personal injury.**

## <span id="page-16-1"></span>**Command Syntax and Typeface Conventions**

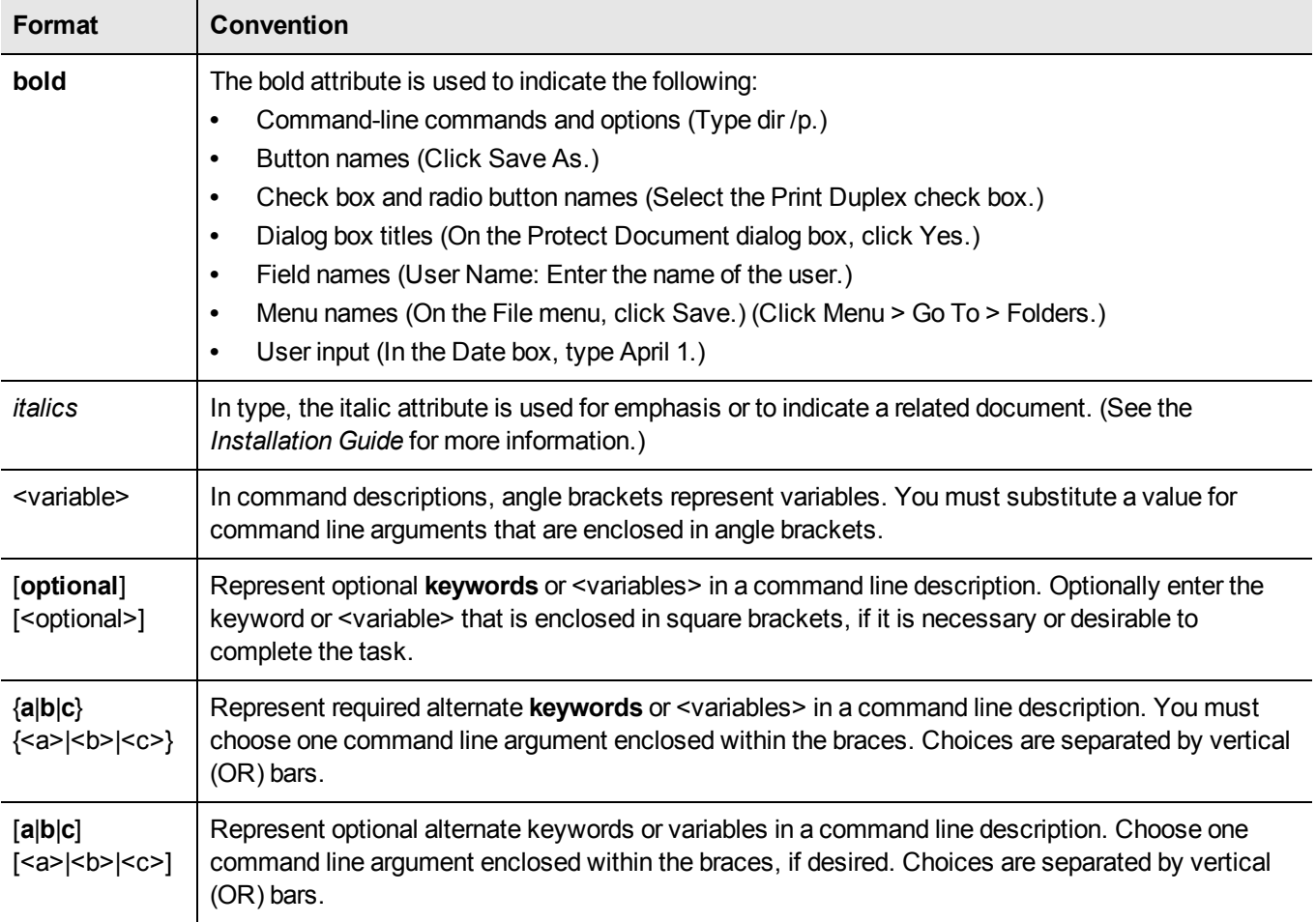

# <span id="page-16-2"></span>**Support Contacts**

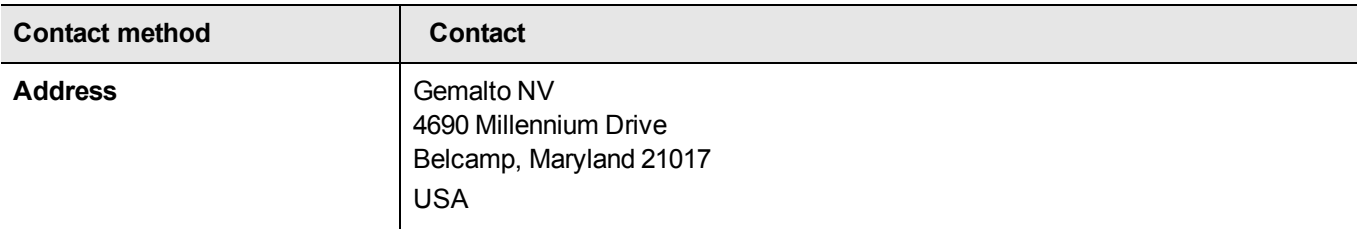

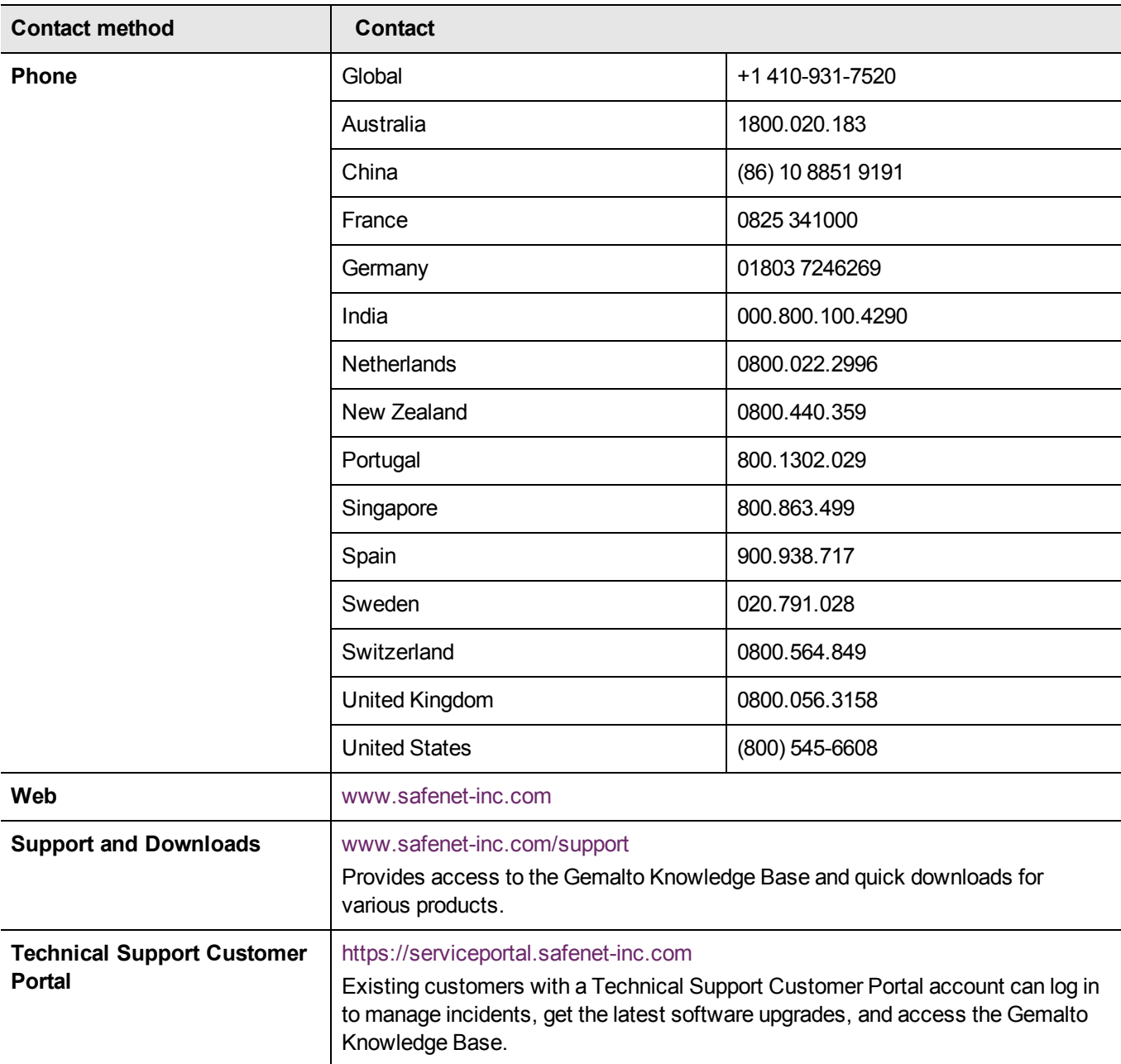

# 1 **Using LunaSH**

<span id="page-18-0"></span>This chapter describes how to access and use the LunaSH utility. It contains the following topics:

- **•** "LunaSH [Features" below](#page-18-1)
- **•** "Accessing [LunaSH" below](#page-18-2)
- **•** "Seeing More [Commands" on](#page-19-0) the next page
- <span id="page-18-1"></span>**•** "Exiting [LunaSH" on](#page-19-1) the next page

# **LunaSH Features**

LunaSH provides the following features:

- **•** Command history is supported, using up/down arrows, [Home], [End], [Page Up], [Page Down].
- **•** Command shortnames are supported. You must type sufficient letters of a command or sub-command to make the input unique in the current syntax. For example, you could invoke system syntax help with "help", "hel", "he", but not just "h" (because there is also an "hsm" command and typing just "h" is not sufficient to indicate whether you want "help" or "hsm"). Additionally, for syntax help, the alias "?" is available.
- **•** When the logging function is active, the full name of a command is recorded in the log, not the short version.
- **•** If you supply a short form that is ambiguous, an error message is presented, followed by the list of available commands, sub-commands, or options at the current level.
- **•** Context-sensitive command completion is supported, using [Tab].
- **•** Commands and options are case-insensitive.

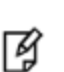

**Note:** Sub-commands do not take a leading dash; options must be typed with a leading single dash. If a command is refused, retry, being careful to type correct syntax. If you are unsure, type the command name followed by a question mark, to force a syntax error and a summary of the proper syntax for that command.

## <span id="page-18-2"></span>**Accessing LunaSH**

LunaSH (lunash) is the command interface for SafeNet Network HSM.

Connect to the SafeNet appliance using any ssh-capable communication utility (Windows users can use the provided putty.exe).

When a successful connection is made, a terminal window opens and the prompt "login as:" appears.

For maximum access, type "admin" and press enter.

You are prompted for the admin password. If this is the first time you have connected, the default password is "PASSWORD", and you are required to change it to something more secure.

Once you have logged in, the system presents the LunaSH prompt, which includes the hostname that you have assigned to your SafeNet appliance:

[myLuna] lunash:>

You can now issue any lunash command. For a summary, type "?" or "help" and press [Enter].

If the admin user has previously created other users, and you know the relevant password, you can log in as a named user instead of "admin".

## <span id="page-19-0"></span>**Seeing More Commands**

All of the top-level LunaSH commands (except "exit") have sub-commands and options.

To view a syntax summary of a command, type "help" or "?" followed by the command name. You can also type a command name followed by a space, followed by a character that is unlikely to appear in the sub-commands or options, like "?" or "h".

# <span id="page-19-1"></span>**Exiting LunaSH**

Any time you wish to leave your lunash:> session, type "e", "ex", "exi", or "exit" at the prompt and press [Enter]. Your session terminates and the terminal window closes.

To return to lunash:>, you will need to open a new terminal session (with PuTTY.exe or SSH, as appropriate) and login as admin when the "login as:" prompt appears.

# 2 **LunaSH Commands**

<span id="page-20-0"></span>This chapter describes the commands available in the SafeNet Network HSM command shell (lunash). The commands are described in alphabetical order and provide:

- **•** a brief description of the command function
- **•** the command syntax and parameter descriptions
- **•** usage examples

The following list provides links to the top level commands in the hierarchy. Select a link to display the command syntax or to help you to navigate to the sub-command you need:

- **•** ["audit](#page-21-0) " on the next page. The audit command menu is available to the authenticated (logged in) Audit user, only.
- **•** ["client" on](#page-51-0) page 52
- **•** ["hsm" on](#page-64-0) page 65
- **•** ["htl" on](#page-173-0) page 174
- **•** ["my" on](#page-182-0) page 183
- **•** ["network" on](#page-195-0) page 196
- **•** ["ntls" on](#page-219-0) page 220
- **•** ["package" on](#page-252-0) page 253
- **•** ["partition" on](#page-259-0) page 260
- **•** ["service" on](#page-310-0) page 311
- **•** ["status" on](#page-317-0) page 318
- **•** ["stc" on](#page-338-0) page 339
- **•** ["sysconf" on](#page-365-0) page 366
- **•** ["syslog" on](#page-492-0) page 493
- **•** ["token" on](#page-509-0) page 510
- **•** ["user" on](#page-565-0) page 566
- **•** ["webserver](#page-578-1) " on page 579 (available when the REST API configuration upgrade is installed)

## <span id="page-21-0"></span>**audit**

Ø

Access commands that allow the **audit** user to perform HSM auditing tasks.

**Note:** Audit commands control HSM audit logging. They are visible only to the audit user, and are hidden from the appliance admin, operator, monitor, or any other non-auditor user.

The audit user also has access to a limited set of commands grouped under the following command menus:

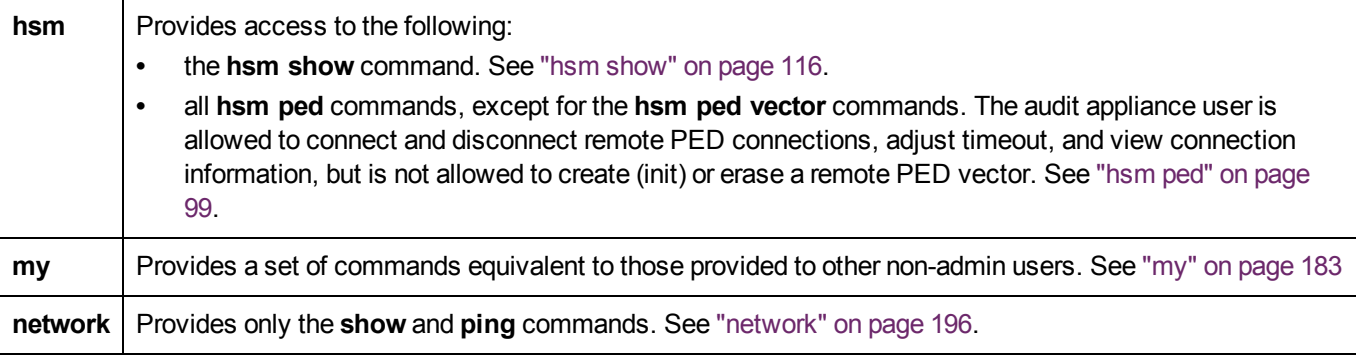

## **Syntax**

#### **audit**

**changepwd config init log login logout remotehost secret show sync**

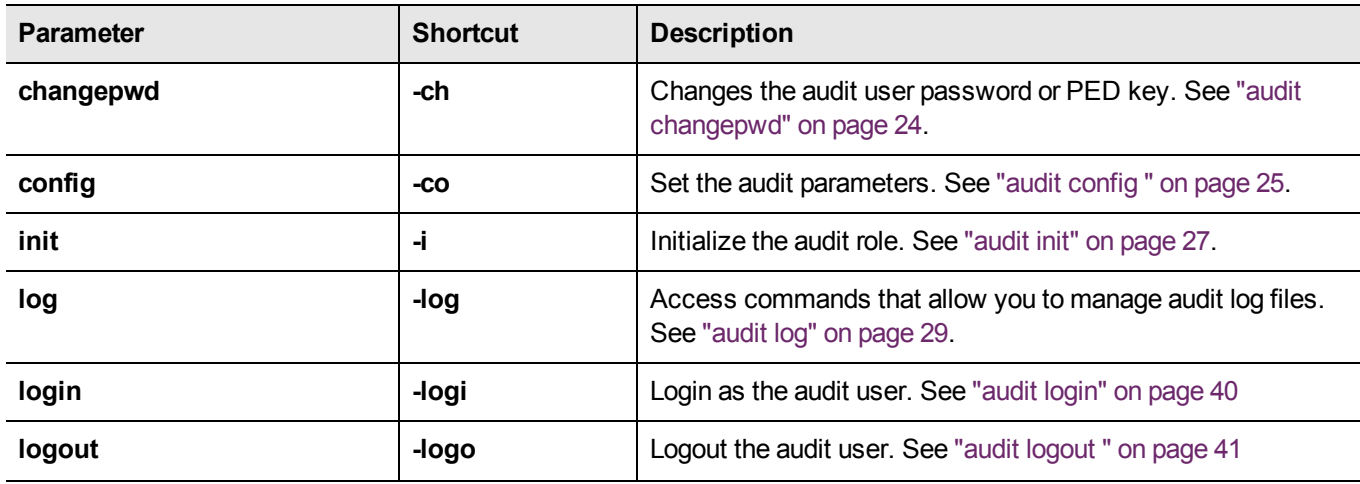

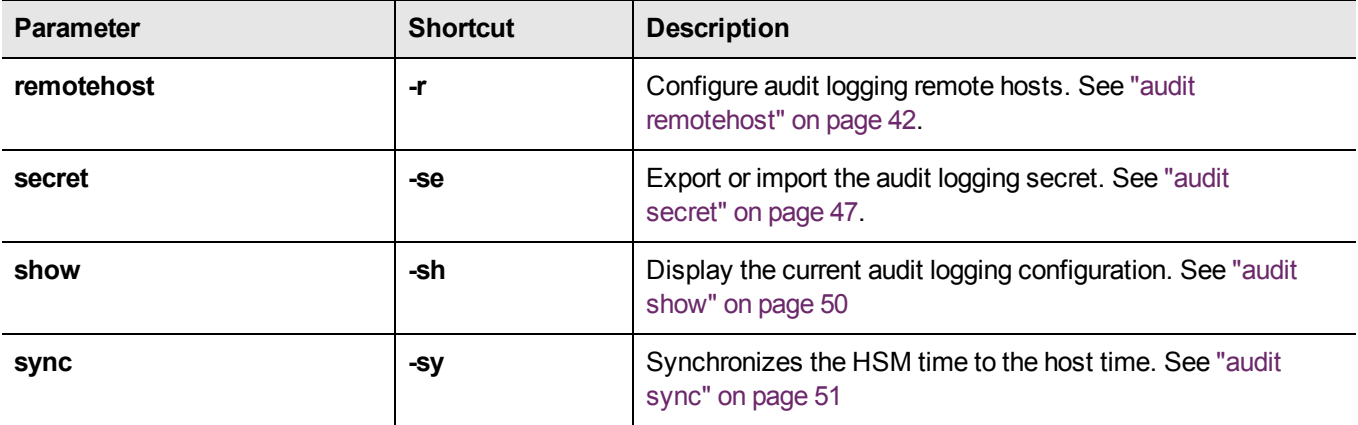

# <span id="page-23-0"></span>**audit changepwd**

Change the password or PED key contents for the HSM Audit role. Both the old and the new PED key are required for SafeNet Network HSM with PED authentication.

## **Syntax**

audit changepwd [-serial <serialnum>] [-oldpw <password>] [-newpw <password>]

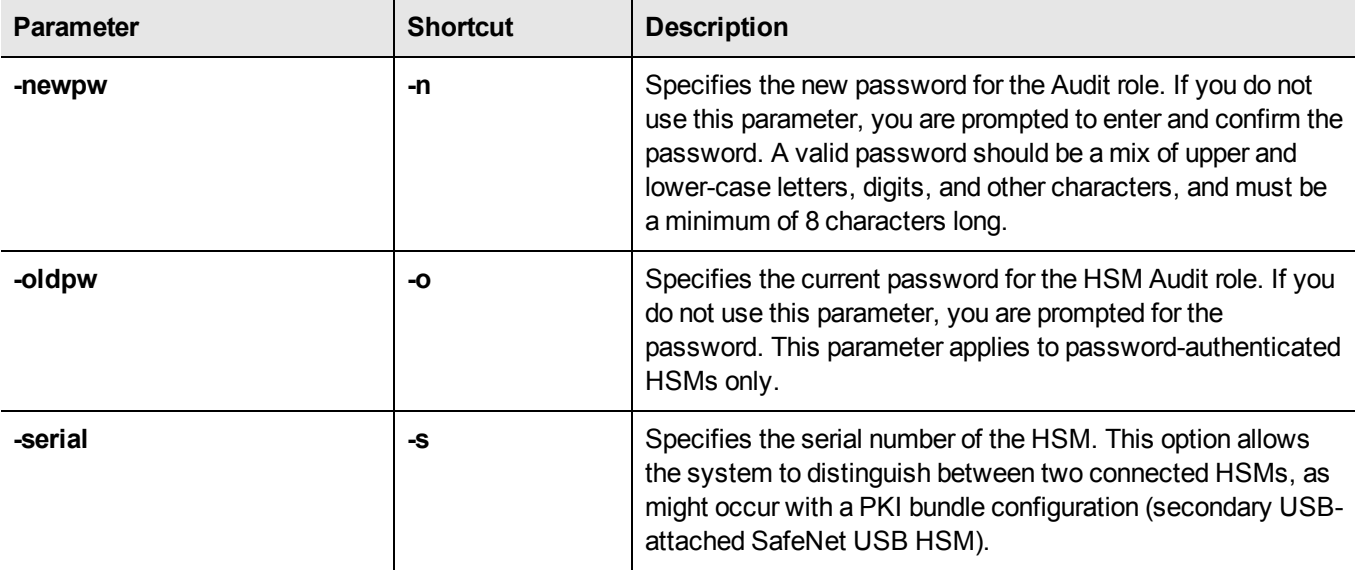

## **Example**

lunash:>audit changepwd

```
Please enter the old password:
>*******Please enter the new password:
>**********Please re-enter the new password:
> ********
```

```
Command Result : 0 (Success)lunash:>
```
# <span id="page-24-0"></span>**audit config**

Set the configuration parameters for audit logging.

## **Syntax**

**audit config -parameter** <parameter> -value <value> [-serial <serialnum>]

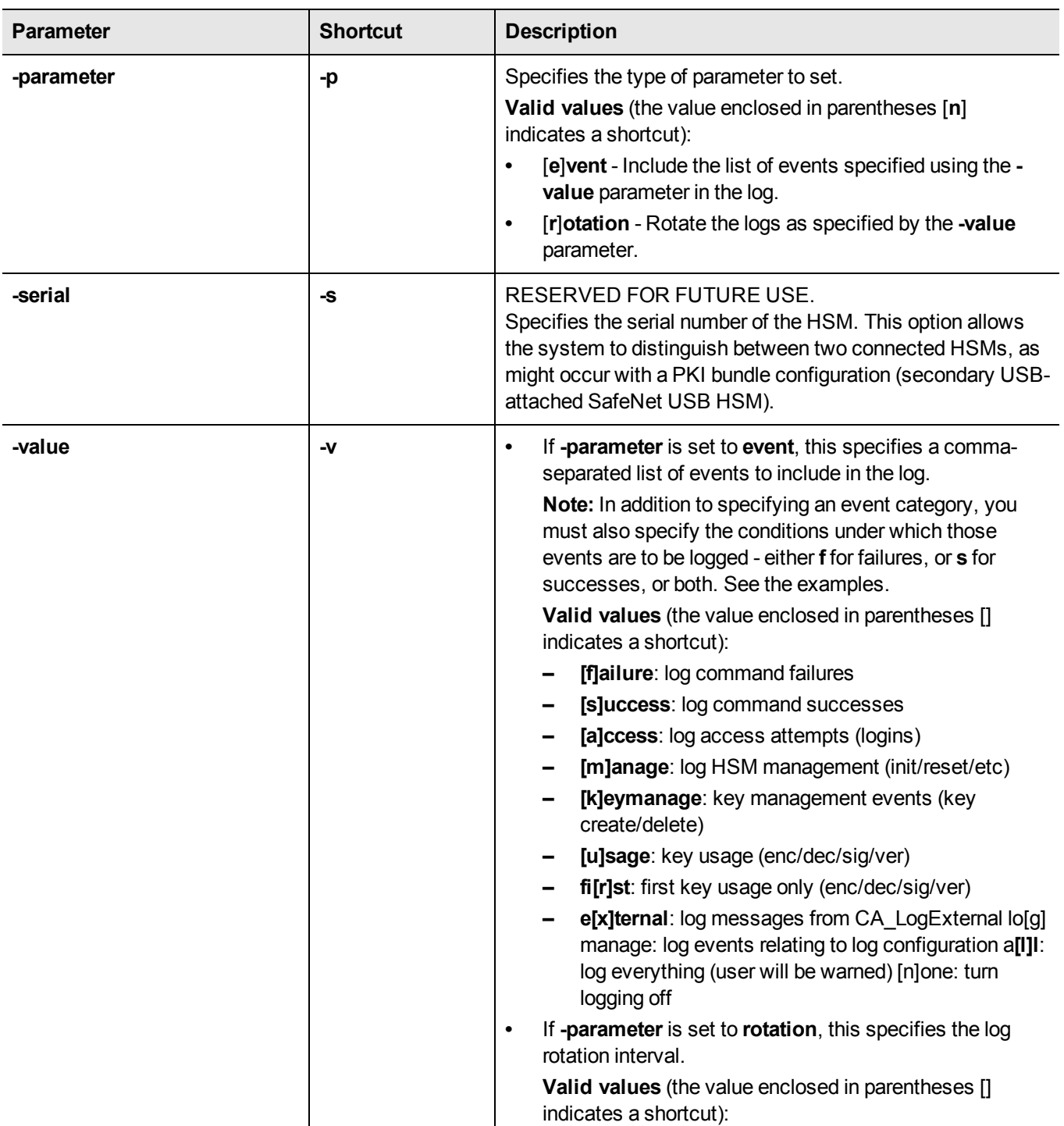

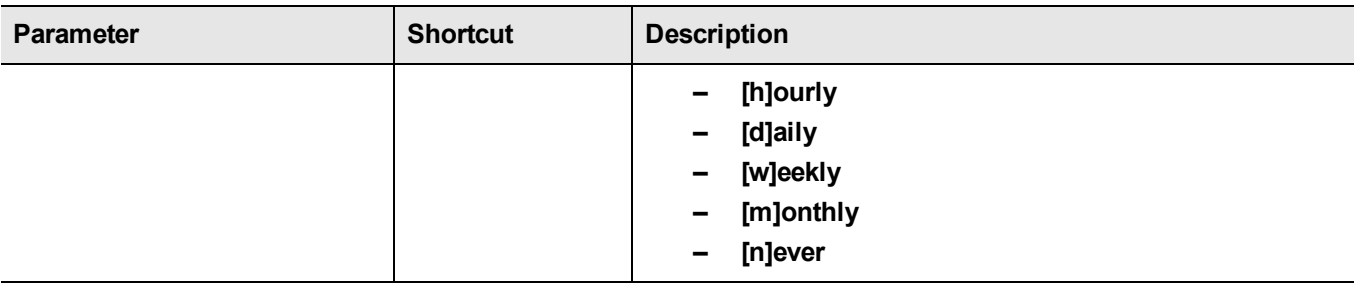

#### **Example**

The following table provides some command usage examples:

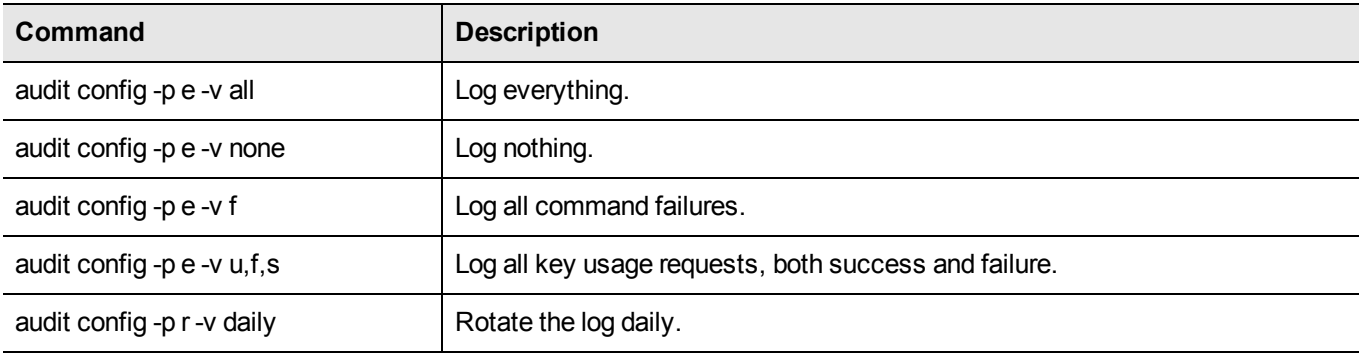

The following example shows the warning displayed when you use the **all** option:

lunash:>audit config -p e -v all

Warning:: You have chosen to log all successful key usage events. This can result in an extremely high volume of log messages, which will significantly degrade the overall performance of the HSM.

## <span id="page-26-0"></span>**audit init**

Initialize the Audit role. The **audit init** command is available only to the **audit** user of the HSM appliance and initializes the Audit role on the HSM. This command attaches an audit domain and a role password for password-authenticated HSMs, and creates a white Audit PED key for PED-authenticated HSMs. For PED-auth HSMs audit init also creates an audit domain, or receives an existing domain, so that selected HSMs are able to validate each others' HSM audit log files.

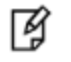

**Note:** Because this command destroys any existing Audit role on the HSM, the user is asked to "proceed" unless the **-force** switch is provided at the command line.

## **Syntax**

**audit init** [**-serial** <serialnum>] [**-domain** <auditdomain>] [**-defaultdomain**] [**-password** <password>] [**-force**]

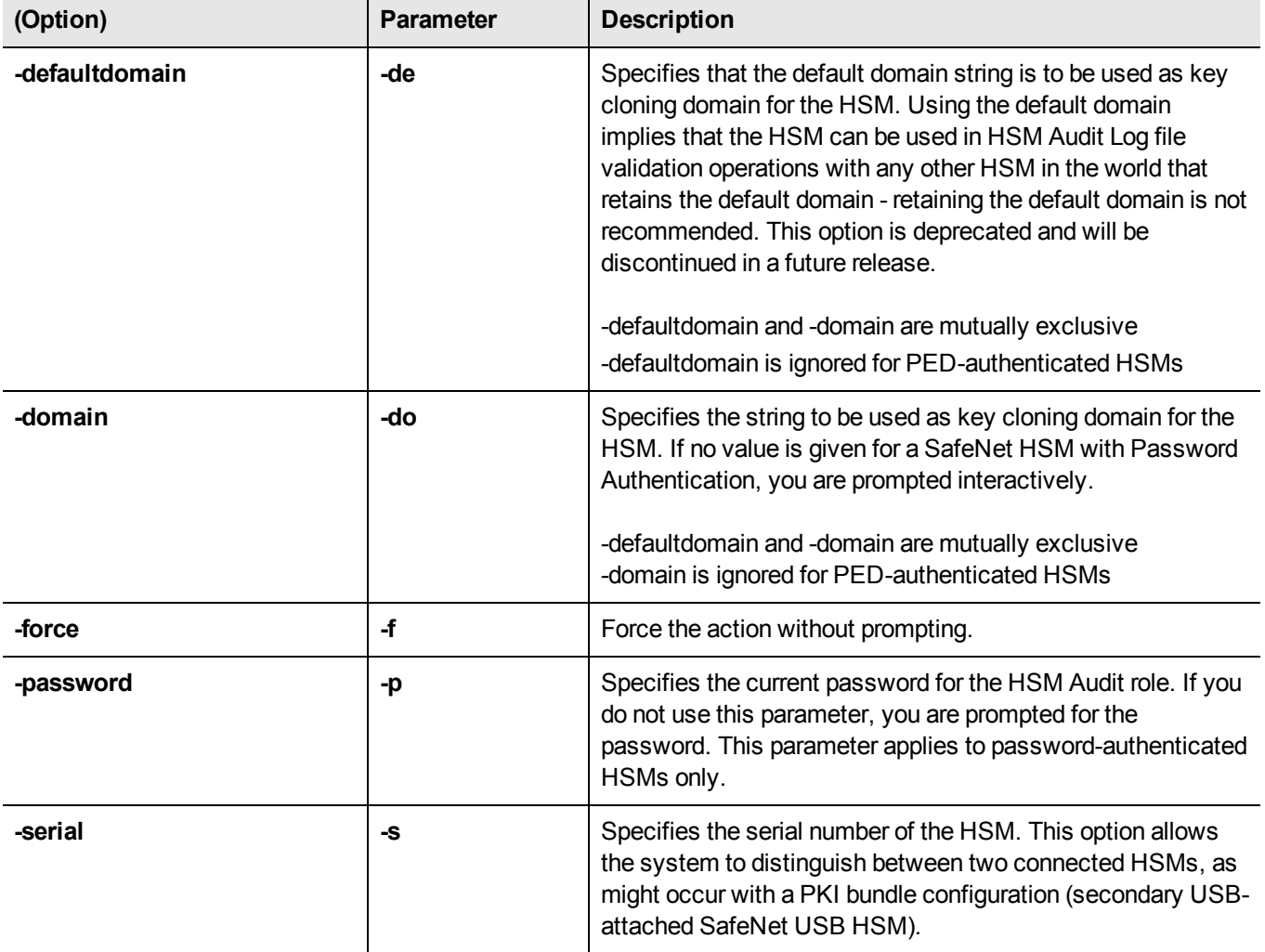

## **Example**

[mypwlunasa] lunash:>audit init The AUDIT role will be initialized. Are you sure you wish to continue? Type proceed to continue, or quit to quit now -> proceed Please enter a domain to use for initializing the Audit role:  $>$  \*\*\*\*\*\*\*\* Please re-enter domain to confirm: > \*\*\*\*\*\*\*\* Please enter the password:  $>**********$ Please re-enter password to confirm:  $>**********$ 

Command Result : 0 (Success)

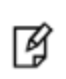

**Note:** For PED-authenticated HSMs, after you type "proceed" you are referred to the PED (which must be connected and 'Awaiting command...') which prompts you for domain (red PED Key) and Audit authentication (white PED Key).

# <span id="page-28-0"></span>**audit log**

Access commands that allow you to manage the audit logs.

## **Syntax**

#### **audit log**

**clear list tail tarlogs untarlogs verify**

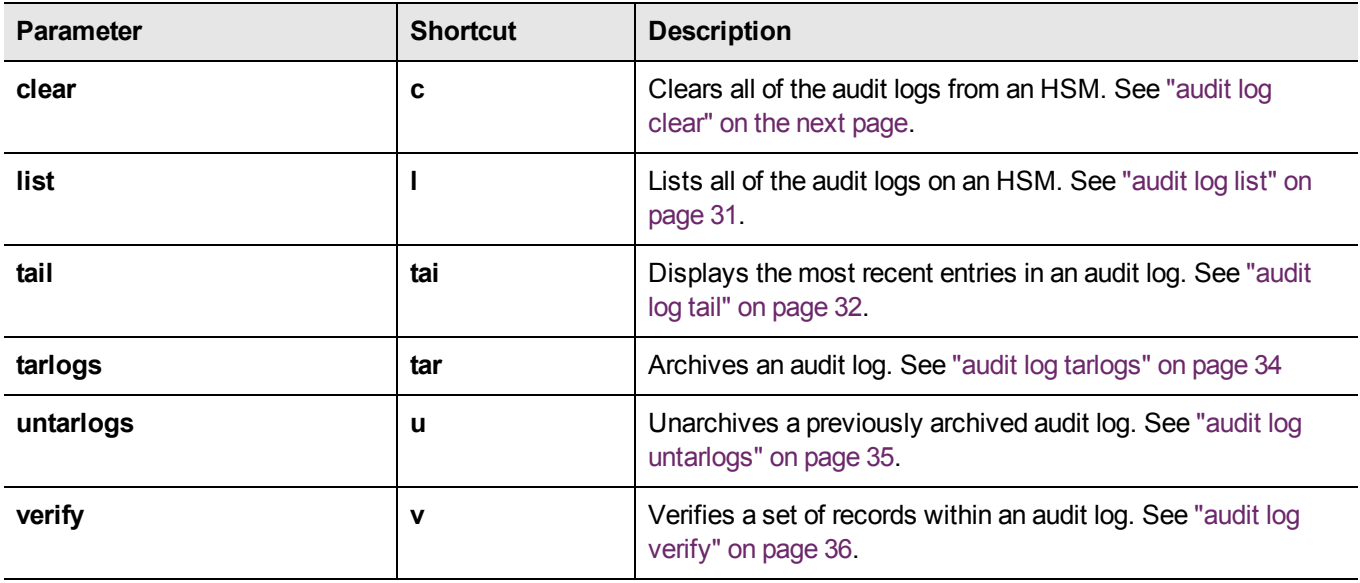

# <span id="page-29-0"></span>**audit log clear**

Clear all of the audit log files from an HSM.

#### **Syntax**

**audit log clear** [**-serial** <serialnum>] [**-force**]

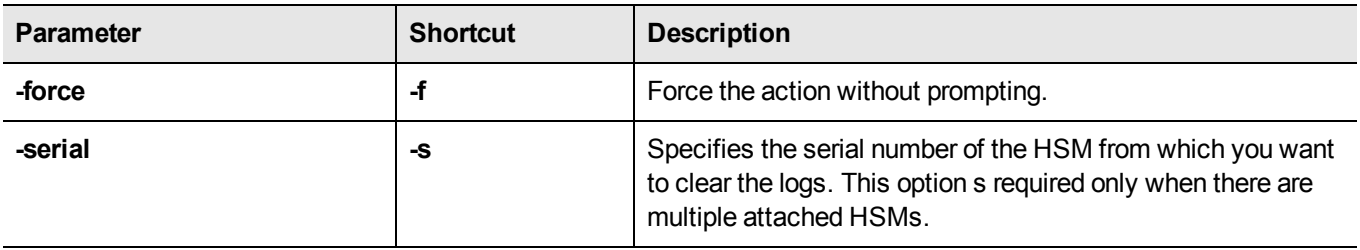

## **Example**

lunash:>audit log clear -serial 150718 -f

Log files cleared.

## <span id="page-30-0"></span>**audit log list**

Display a list of the audit log files.

## **Syntax**

**audit log list** [**-serial** <serialnum>]

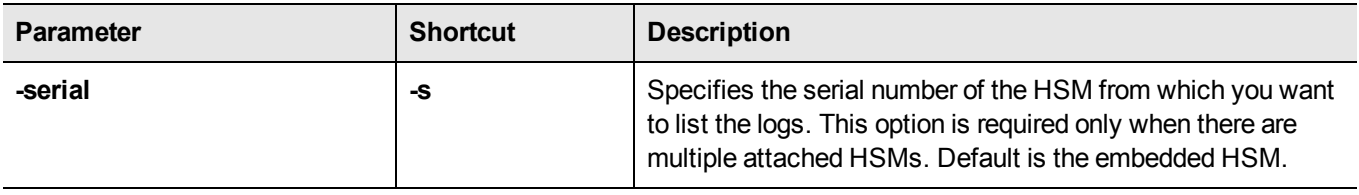

#### **Example**

lunash:>>audit log list

The current log file is: 6872 Dec 17 20:28 hsm\_153722\_00000001.log

Logs that are ready for archive: 586872 Dec 17 20:58 hsm\_153722\_00000000.log

## <span id="page-31-0"></span>**audit log tail**

Display the last several entries of the named log file, with options to narrow the selection of the displayed entries.

#### **Syntax**

**audit**  $log$  **tail**  $-$ **file** <filename> [-serial <serialnum>]  $[ -$ **entries** <logentries> $[$  [-search <string>]

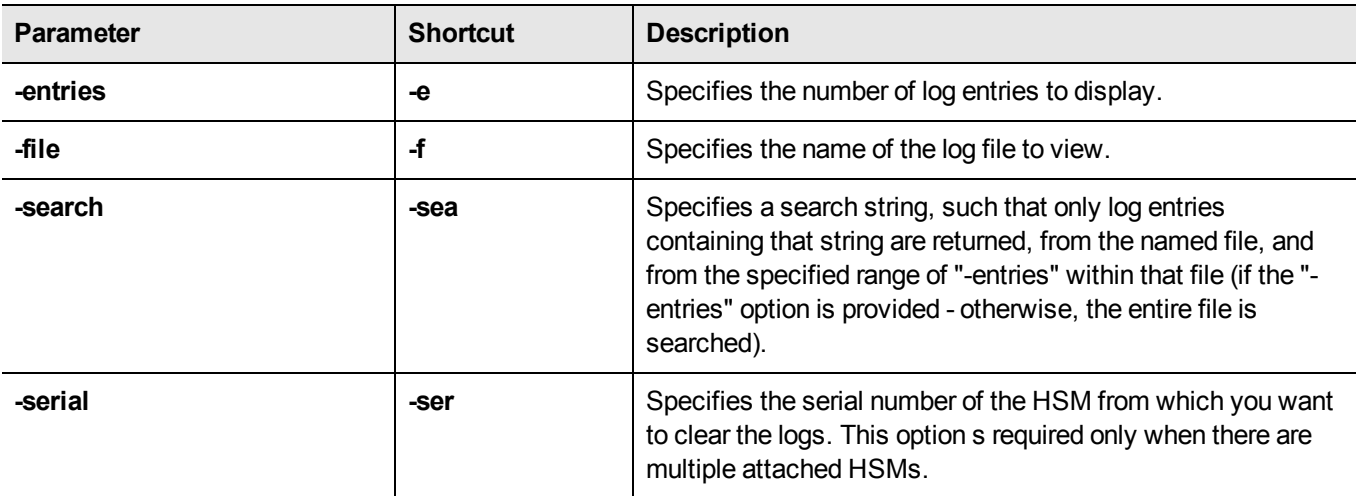

#### **Example**

#### The following example lists the twenty most recent log entries.

[sa5] lunash:>>audit log tail -file hsm\_153722\_00000000.log -entries 20

```
1472,12/12/18 02:27:12,S/N 153722 session 2 Access 2147483651:3 SO container operation LUNA_
OPEN SESSION returned RC OK(0x00000000) session handle 2
1473,12/12/18 02:27:12,S/N 153722 session 2 Access 2147483651:3 SO container operation LUNA_
CLOSE_SESSION returned RC_OK(0x00000000) session handle 2
1474,12/12/18 02:27:32,S/N 153722 session 2 Access 2147483651:3 SO container operation LUNA_
OPEN SESSION returned RC OK(0x00000000) session handle 2
1475,12/12/18 02:27:32,S/N 153722 session 2 Access 2147483651:3 SO container operation LUNA_
CLOSE_SESSION returned RC_OK(0x00000000) session handle 2
1476,12/12/18 02:27:47,S/N 153722 session 2 Access 2147483651:3 SO container operation LUNA_
OPEN SESSION returned RC OK(0x00000000) session handle 2
1477,12/12/18 02:27:52,S/N 153722 session 2 Access 2147483651:3 SO container operation LUNA_
CLOSE_SESSION returned RC_OK(0x00000000) session handle 2
1478,12/12/18 02:28:07,S/N 153722 session 2 Access 2147483651:3 SO container operation LUNA_
OPEN SESSION returned RC OK(0x00000000) session handle 2
1479,12/12/18 02:28:07,S/N 153722 session 2 Access 2147483651:3 SO container operation LUNA_
CLOSE_SESSION returned RC_OK(0x00000000) session handle 2
1480,12/12/18 02:28:27,S/N 153722 session 2 Access 2147483651:3 SO container operation LUNA_
OPEN SESSION returned RC OK(0x00000000) session handle 2
1481,12/12/18 02:28:27,S/N 153722 session 2 Access 2147483651:3 SO container operation LUNA_
CLOSE_SESSION returned RC_OK(0x00000000) session handle 2
1482,12/12/18 02:28:47,S/N 153722 session 2 Access 2147483651:3 SO container operation LUNA_
OPEN SESSION returned RC OK(0x00000000) session handle 2
1483,12/12/18 02:28:47,S/N 153722 session 2 Access 2147483651:3 SO container operation LUNA_
CLOSE_SESSION returned RC_OK(0x00000000) session handle 2
1484,12/12/18 02:29:02,S/N 153722 session 2 Access 2147483651:3 SO container operation LUNA_
```
OPEN\_SESSION returned RC\_OK(0x00000000) session handle 2 1485,12/12/18 02:29:02,S/N 153722 session 2 Access 2147483651:3 SO container operation LUNA\_ CLOSE\_SESSION returned RC\_OK(0x00000000) session handle 2 1486,12/12/18 02:29:22,S/N 153722 session 2 Access 2147483651:3 SO container operation LUNA\_ OPEN SESSION returned RC OK(0x00000000) session handle 2 1487,12/12/18 02:29:22,S/N 153722 session 2 Access 2147483651:3 SO container operation LUNA\_ CLOSE\_SESSION returned RC\_OK(0x00000000) session handle 2 1488,12/12/18 02:29:42,S/N 153722 session 2 Access 2147483651:3 SO container operation LUNA\_ OPEN SESSION returned RC OK(0x00000000) session handle 2 1489,12/12/18 02:29:42,S/N 153722 session 2 Access 2147483651:3 SO container operation LUNA\_ CLOSE\_SESSION returned RC\_OK(0x00000000) session handle 2 1490,12/12/18 02:29:47,S/N 153722 session 2 Access 2147483651:22817 SO container operation LUNA\_ OPEN SESSION returned RC OK(0x00000000) session handle 2 1491,12/12/18 02:29:47,S/N 153722 session 2 Access 2147483651:22817 SO container operation LUNA\_ CLOSE SESSION returned RC OK(0x00000000) session handle 2

Command Result : 0 (Success)

#### The following example lists only those entries that contain the string "OPEN\_SESSION", within the twenty most recent entries in the log.

[sa5] lunash:>>audit log tail -file hsm 153722 00000000.log -entries 20 -search OPEN SESSION

1492,12/12/18 02:29:57,S/N 153722 session 2 Access 2147483651:3 SO container operation LUNA\_ OPEN SESSION returned RC OK(0x00000000) session handle 2 1494,12/12/18 02:30:17,S/N 153722 session 2 Access 2147483651:3 SO container operation LUNA\_ OPEN SESSION returned RC OK(0x00000000) session handle 2 1496,12/12/18 02:30:37,S/N 153722 session 2 Access 2147483651:3 SO container operation LUNA\_ OPEN SESSION returned RC OK(0x00000000) session handle 2 1498,12/12/18 02:30:57,S/N 153722 session 2 Access 2147483651:3 SO container operation LUNA\_ OPEN SESSION returned RC OK(0x00000000) session handle 2 1500,12/12/18 02:31:12,S/N 153722 session 2 Access 2147483651:3 SO container operation LUNA\_ OPEN SESSION returned RC OK(0x00000000) session handle 2 1502,12/12/18 02:31:32,S/N 153722 session 2 Access 2147483651:3 SO container operation LUNA\_ OPEN SESSION returned RC OK(0x00000000) session handle 2 1504,12/12/18 02:31:52,S/N 153722 session 2 Access 2147483651:3 SO container operation LUNA\_ OPEN SESSION returned RC OK(0x00000000) session handle 2 1506,12/12/18 02:32:12,S/N 153722 session 2 Access 2147483651:3 SO container operation LUNA\_ OPEN SESSION returned RC OK(0x00000000) session handle 2 1508,12/12/18 02:32:27,S/N 153722 session 2 Access 2147483651:3 SO container operation LUNA\_ OPEN SESSION returned RC OK(0x00000000) session handle 2 1510,12/12/18 02:32:27,S/N 153722 session 2 Access 2147483651:22817 SO container operation LUNA\_ OPEN SESSION returned RC OK(0x00000000) session handle 2

Command Result : 0 (Success) [sa5] lunash:>

## <span id="page-33-0"></span>**audit log tarlogs**

Archives log files to audit.tgz file in the user local directory.

## **Syntax**

**audit log tarlogs** [**-serial** <serialnum>]

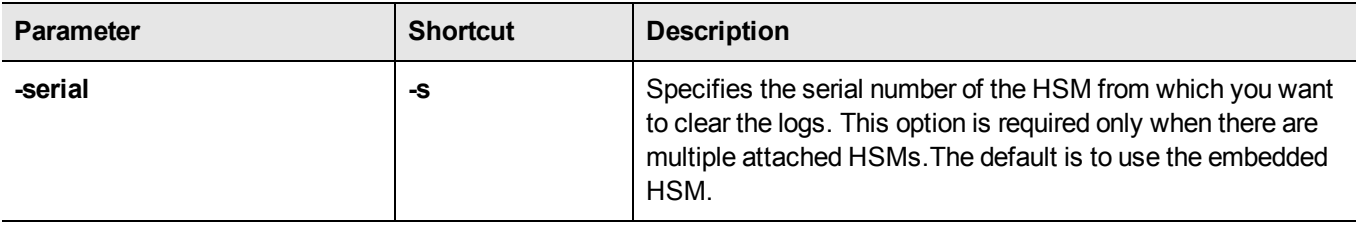

## **Example**

lunash:>audit log tarlogs -serial 153593 Compressing log files:

```
153593/
153593/hsm_153593_0000000a.log
153593/ready_for_archive/
153593/ready_for_archive/hsm_153593_00000003.log
153593/ready_for_archive/hsm_153593_00000002.log
153593/ready_for_archive/hsm_153593_00000007.log
153593/ready_for_archive/hsm_153593_00000005.log
153593/ready_for_archive/hsm_153593_00000004.log
153593/ready_for_archive/hsm_153593_00000009.log
153593/ready_for_archive/hsm_153593_00000008.log
153593/ready_for_archive/hsm_153593_00000006.log
153593/ready_for_archive/hsm_153593_00000001.log
```
## <span id="page-34-0"></span>**audit log untarlogs**

Un-archives a previously archived log file to the local directory. The log file is restored to a subdirectory named with the HSM's serial number.

#### **Syntax**

**audit log untarlogs** [**-file** <logfilename>]

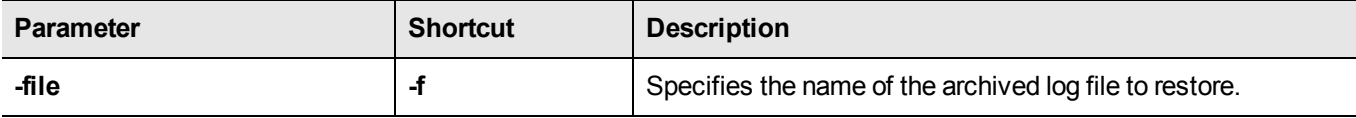

#### **Example**

[mylunasa] lunash:>audit log untarlogs -file x.tgz

```
Cannot find the file in /home/audit/lush_files/
Found files:
153593.lws audit-153593.tgz
```
Command Result : 65535 (Luna Shell execution) [mylunasa] lunash:>audit log untarlogs -file audit-153593.tgz

Extracting logs to audit home:

```
153593/
153593/hsm_153593_0000000a.log
153593/ready_for_archive/
153593/ready_for_archive/hsm_153593_00000003.log
153593/ready_for_archive/hsm_153593_00000002.log
153593/ready_for_archive/hsm_153593_00000007.log
153593/ready_for_archive/hsm_153593_00000005.log
153593/ready_for_archive/hsm_153593_00000004.log
153593/ready_for_archive/hsm_153593_00000009.log
153593/ready_for_archive/hsm_153593_00000008.log
153593/ready_for_archive/hsm_153593_00000006.log
153593/ready_for_archive/hsm_153593_00000001.log
```
To verify these logs see the 'audit secret import' command to import the HSM's log secret.

# <span id="page-35-0"></span>**audit log verify**

Verify the audit log records.

## **Syntax**

**audit log verify -file** <filename> [**-serialtarget** <serialnum>] [**-serialsource** <serialnum>] [**-start** <number>] [**-end** <number>] [**-external**]

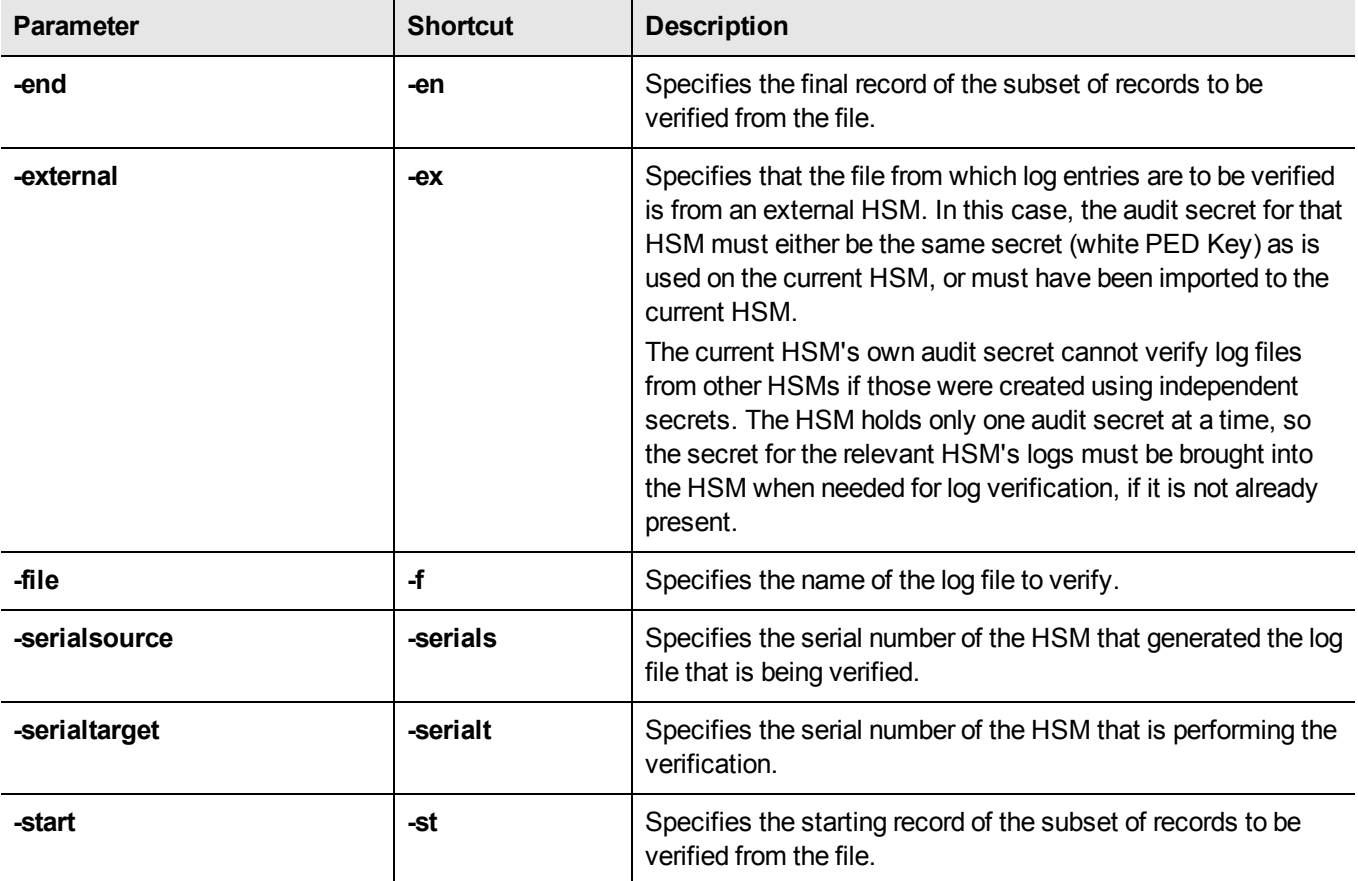

## **Example**

#### **Verification of my own log file, with my own secret**

lunash:>audit log verify -f hsm\_150073\_00000011.log

Log file being verified hsm\_150073\_00000011.log.

Verifying log on HSM with serial 150073

Verified messages 236 to 236
#### **Attempted verification of external log, with my own secret**

lunash:>audit log verify -f hsm\_100548\_000004a3.log

Log file being verified /home/audit/lush\_files/hsm\_100548\_000004a3.log.

Verifying log from HSM with serial 150073 on HSM with serial 150073 Make sure that you have already imported the audit log secret.

Verify failed on record 10760271

If you have imported a log secret from another HSM please export then re-import your own log secret. For security reasons it is not possible to verify logs using two difference secrets at the same time. One or more messages did not verify.

The audit sub-command failed. (LUNA RET LOG BAD RECORD HMAC)

Command Result : 65535 (Luna Shell execution)

#### **Verification of external log with external secret:**

In this example, we show the process from both HSMs.

[myluna72] lunash:> audit secret export

The encrypted log secret file 153593.lws now available for scp.

Now that you have exported your log secret, if you wish to verify your logs on another HSM see the 'audit secret import' command. If you wish to verify your logs on another SafeNet Network HSM see the 'audit log tar' command.

Command Result : 0 (Success) [myluna72] lunash:>audit log tar

Compressing log files:

```
153593/
153593/hsm_153593_00000019.log
153593/153593.lws
153593/ready_for_archive/
153593/ready_for_archive/hsm_153593_0000000b.log
153593/ready_for_archive/hsm_153593_00000003.log
153593/ready_for_archive/hsm_153593_00000002.log
153593/ready_for_archive/hsm_153593_00000011.log
153593/ready_for_archive/hsm_153593_00000010.log
153593/ready_for_archive/hsm_153593_00000007.log
153593/ready_for_archive/hsm_153593_00000005.log
153593/ready_for_archive/hsm_153593_00000004.log
153593/ready_for_archive/hsm_153593_00000016.log
153593/ready_for_archive/hsm_153593_0000000a.log
153593/ready_for_archive/hsm_153593_0000000d.log
153593/ready_for_archive/hsm_153593_00000009.log
153593/ready_for_archive/hsm_153593_00000008.log
153593/ready_for_archive/hsm_153593_00000013.log
153593/ready_for_archive/hsm_153593_0000000f.log
153593/ready_for_archive/hsm_153593_00000014.log
153593/ready_for_archive/hsm_153593_00000015.log
153593/ready_for_archive/hsm_153593_00000018.log
```
153593/ready\_for\_archive/hsm\_153593\_0000000c.log 153593/ready\_for\_archive/hsm\_153593\_0000000e.log 153593/ready\_for\_archive/hsm\_153593\_00000012.log 153593/ready\_for\_archive/hsm\_153593\_00000017.log 153593/ready\_for\_archive/hsm\_153593\_00000006.log 153593/ready\_for\_archive/hsm\_153593\_00000001.log

The tar file containing logs is now available as file 'audit-153593.tgz'. If you wish to verify your logs on another SA, scp them to another SA's audit directory then use the 'audit log untar' command.

Command Result : 0 (Success)

#### Here is where we scp the secret file and the .tgz file to a different SafeNet Network HSM

lunash:> audit secret import -serialtarget 150825 -file 153593.lws -serialsource 153593 Successfully imported the encrypted log secret 153593.lws Now that you have imported a log secret if you wish to verify your logs please see the 'audit log verify' command. Command Result : 0 (Success) [myluna73] lunash:> audit log untarlogs -file audit-153593.tgz Extracting logs to audit home: 153593/ 153593/hsm\_153593\_00000019.log 153593/153593.lws 153593/ready\_for\_archive/ 153593/ready\_for\_archive/hsm\_153593\_0000000b.log 153593/ready\_for\_archive/hsm\_153593\_00000003.log 153593/ready\_for\_archive/hsm\_153593\_00000002.log 153593/ready\_for\_archive/hsm\_153593\_00000011.log 153593/ready\_for\_archive/hsm\_153593\_00000010.log 153593/ready\_for\_archive/hsm\_153593\_00000007.log 153593/ready\_for\_archive/hsm\_153593\_00000005.log 153593/ready\_for\_archive/hsm\_153593\_00000004.log 153593/ready\_for\_archive/hsm\_153593\_00000016.log 153593/ready\_for\_archive/hsm\_153593\_0000000a.log 153593/ready\_for\_archive/hsm\_153593\_0000000d.log 153593/ready\_for\_archive/hsm\_153593\_00000009.log 153593/ready\_for\_archive/hsm\_153593\_00000008.log 153593/ready\_for\_archive/hsm\_153593\_00000013.log 153593/ready\_for\_archive/hsm\_153593\_0000000f.log 153593/ready\_for\_archive/hsm\_153593\_00000014.log 153593/ready\_for\_archive/hsm\_153593\_00000015.log 153593/ready\_for\_archive/hsm\_153593\_00000018.log 153593/ready\_for\_archive/hsm\_153593\_0000000c.log 153593/ready\_for\_archive/hsm\_153593\_0000000e.log 153593/ready\_for\_archive/hsm\_153593\_00000012.log 153593/ready\_for\_archive/hsm\_153593\_00000017.log 153593/ready\_for\_archive/hsm\_153593\_00000006.log

To verify these logs see the 'audit secret import' command to import the HSM's log secret.

153593/ready\_for\_archive/hsm\_153593\_00000001.log

```
Command Result : 0 (Success)
[myluna73] lunash:> audit log verify -serialtarget 150825 -file hsm 153593 00000001.log -seri-
alsource 153593
Log file being verified /home/audit/lush_files/153593/ready_for_archive/hsm_153593_00000001.log.
Verifying log from HSM with serial 153593 on HSM with serial 150825
Make sure that you have already imported the audit log secret.
Verified messages 39638 to 39641
Command Result : 0 (Success)
[myluna73]
```
On the verifying HSM ([myluna73] in the example), you just imported a secret (displacing the native secret of the local HSM) and used it to verify logs that were transported from a different HSM ([myluna**72**] in the example).

If you now wished to verify the second HSM's ([myluna73]) own log files, you would need to re-import that HSM's secret, having replaced it with the other HSM's ([myluna72]'s0 secret for the example operation.

That is, [myluna72]'s log secret that was imported into [myluna73] to allow [myluna73] to verify logs received from [myluna72], is not useful to verify [myluna73]'s own logs. An HSM can have only one log secret at a time, so [myluna73] needs its own secret back if it is to verify its own logs, rather than the logs it received from [myluna72].

#### **Attempted Verification of local log with external secret:**

[myluna] lunash:>audit log verify -f hsm\_150073\_00000011.log

Log file being verified hsm\_150073\_00000011.log.

Verifying log on HSM with serial 150073

Verify failed on record 236

If you have imported a log secret from another HSM please export then re-import your own log secret. For security reasons it is not possible to verify logs using two difference secrets at the same time. One or more messages did not verify. The log file you specified was either open by the logger daemon, or was improperly terminated. If the file was open by the logger daemon, the content of it may have changed as the result of new messages being logged. In this case, running the query again will succeed.

The audit sub-command failed. (LUNA RET LOG BAD RECORD HMAC)

Command Result : 65535 (Luna Shell execution) [myluna] lunash:>

## **audit login**

Log in the HSM Audit user.

For SafeNet Network HSM with PED (Trusted Path) Authentication, a new Audit secret is created on the HSM and imprinted on a white PED Key, or an existing Audit secret is retrieved from a presented white PED Key and imprinted onto the HSM. After initialization, the appropriate white PED Key is needed for HSM Audit role login.

### **Syntax**

audit login [-serial <serialnum>] [-password <password>]

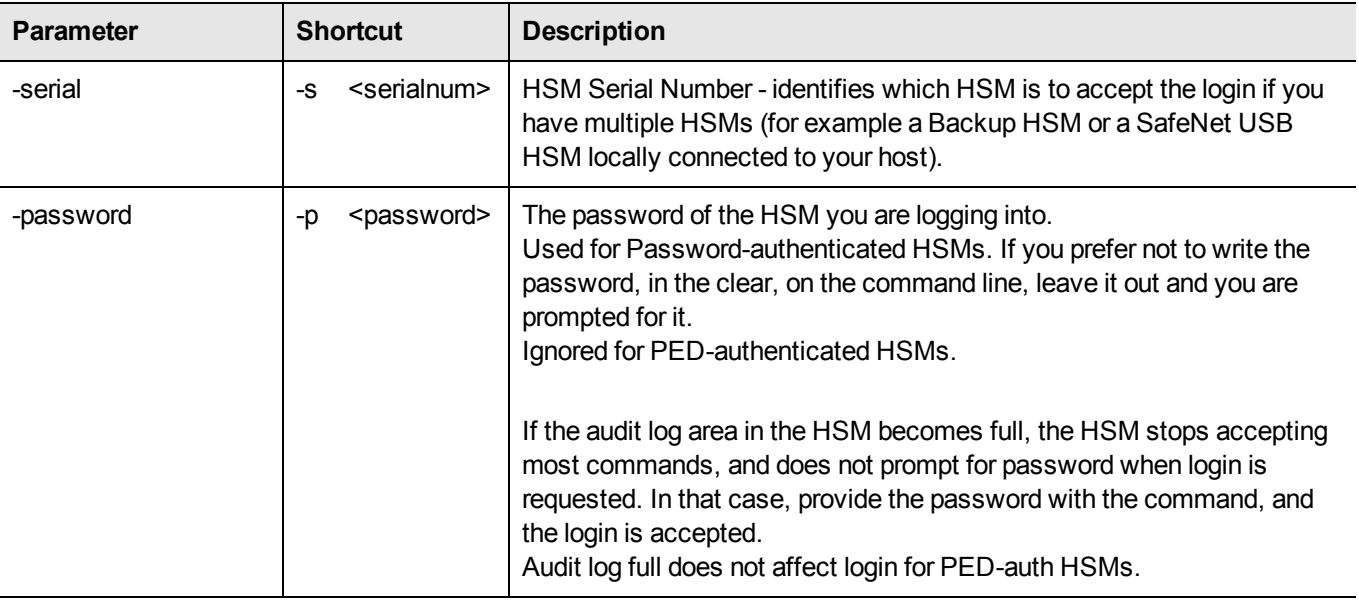

### **Example**

#### **PED-Authenticated HSM**

lunash:>audit login

Luna PED operation required to login as HSM Auditor - use Audit user (white) PED key.

'audit

lunash:>

#### **Password authenticated HSM**

lunash:>audit login

```
Please enter the password:
> *********
```
# **audit logout**

Log out the HSM Audit user.

### **Syntax**

**audit logout**

### **Example**

lunash:>audit logout

'audit logout' successful. Command Result : 0 (Success)

# **audit remotehost**

Access commands that allow you to add, delete, or view the remote logging servers.

### **Syntax**

**audit remotehost**

**add clear delete list**

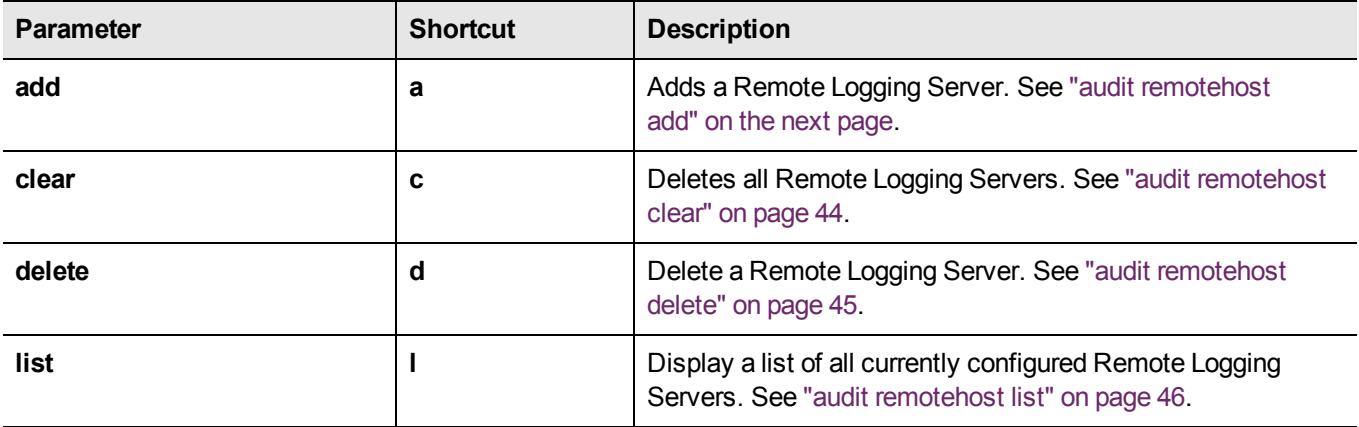

# <span id="page-42-0"></span>**audit remotehost add**

Add an identified Remote Logging Server.

### **Syntax**

**audit remotehost add -host** <hostnameoripaddress> [-protocol <protocol>] [-port <port>]

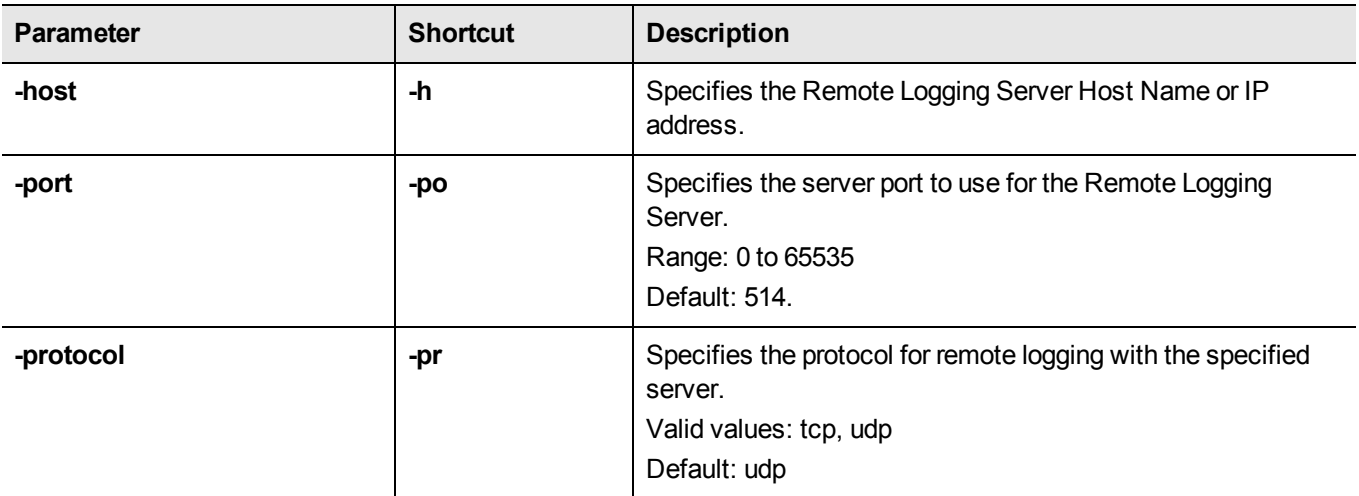

### **Example**

lunash:>audit remotehost add -host mylogginghost -protocol tcp -port 1660 Remote logging server added.

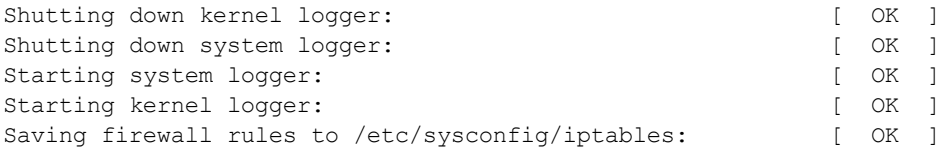

## <span id="page-43-0"></span>**audit remotehost clear**

Delete all of the currently configured Remote Logging Servers.

#### **Syntax**

#### **audit remotehost clear** [**-force**]

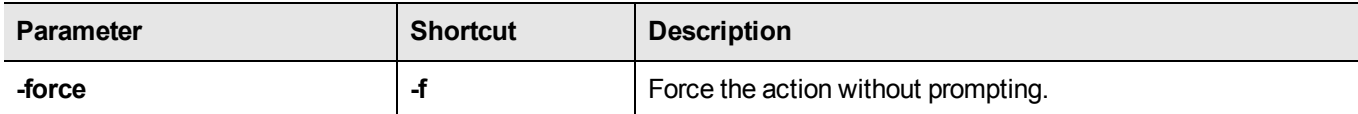

### **Example**

#### **With the -force option**

lunash:>audit remotehost clear -f

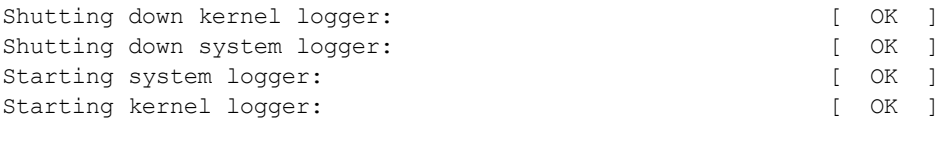

Command Result : 0 (Success) [myluna] lunash:>

#### **Without the -force option**

[myluna] lunash:>audit remotehost clear All remote hosts receiving the audit logs will be deleted. Are you sure you wish to continue? Type proceed to continue, or quit to quit now -> proceed Shutting down kernel logger: [ OK ] Shutting down system logger: [ OK ] Starting system logger: [ OK ] Starting kernel logger: [ OK ] Command Result : 0 (Success)

# <span id="page-44-0"></span>**audit remotehost delete**

Delete an identified remote logging server.

### **Syntax**

audit remotehost delete -host <hostnameoripaddress>

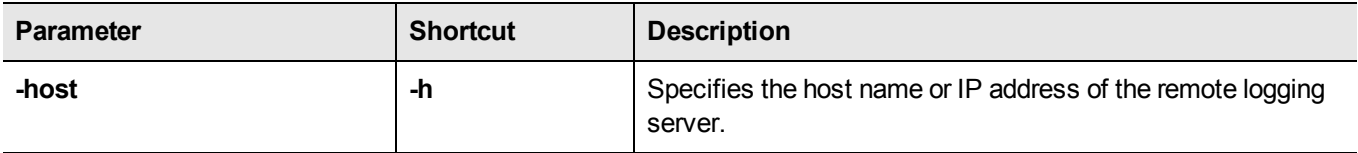

### **Example**

[myluna] lunash:>audit remotehost delete -host myotherluna

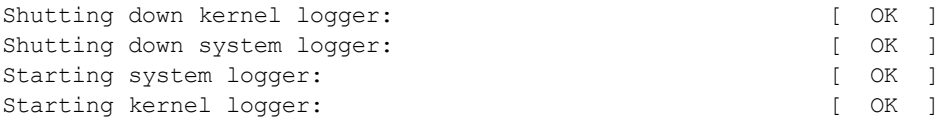

# <span id="page-45-0"></span>**audit remotehost list**

Display a list of the currently configured remote logging servers.

### **Syntax**

**audit remotehost list**

### **Example**

lunash:>audit remotehost list

Remote logging server(s): =========================

172.20.10.201:514, udp

# **audit secret**

Access commands that allow you to import or export the audit logging secret.

### **Syntax**

**audit secret**

**export import**

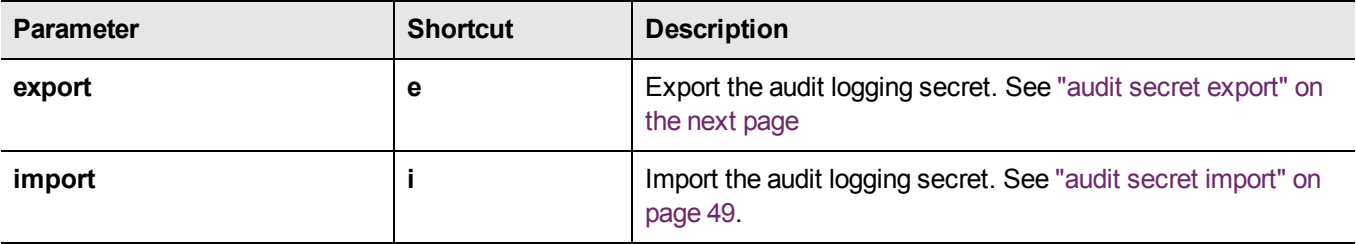

## <span id="page-47-0"></span>**audit secret export**

Export the audit logging secret to the user's local directory and log archive directory. This is the secret that can later be used to verify log files and log records produced by the HSM identified by the serial number provided with this command.

### **Syntax**

**audit secret export** [**-serial** <serialnum>]

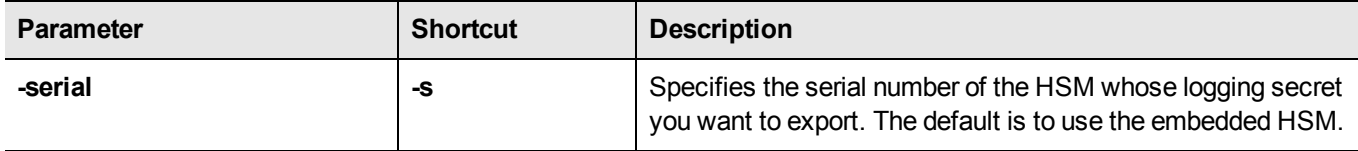

### **Example**

lunash:>audit secret export -serial 150718

The encrypted log secret file 150718.lws now available for scp.

Now that you have exported your log secret, if you wish to verify your logs on another HSM see the 'audit secret import' command. If you wish to verify your logs on another SA see the 'audit log tar' command.

## <span id="page-48-0"></span>**audit secret import**

Imports the audit logging secret from another HSM, in order to verify log records and log files from that other HSM. The logging secret must first have been exported from the originating (source) HSM using the audit secret export command, and the resulting audit-secret file transported to the location/host of the current (target) HSM.

### **Syntax**

**audit secret import -serialtarget** <serialnum> **-serialsource** <serialnum> **-file** <filename>

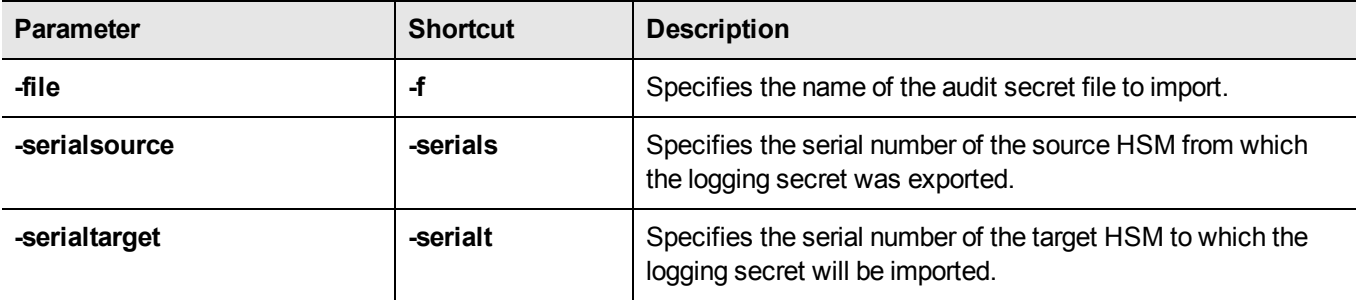

### **Example**

lunash:>audit secret import -serialt 150719 -serials 150718 -file 150718.lws

### **audit show**

Display the current audit logging information. The displayed information varies, depending on whether or not the 'audit' role is logged in.

### **Syntax**

**audit config -parameter** <parameter> -value <value> [-serial <serialnum>]

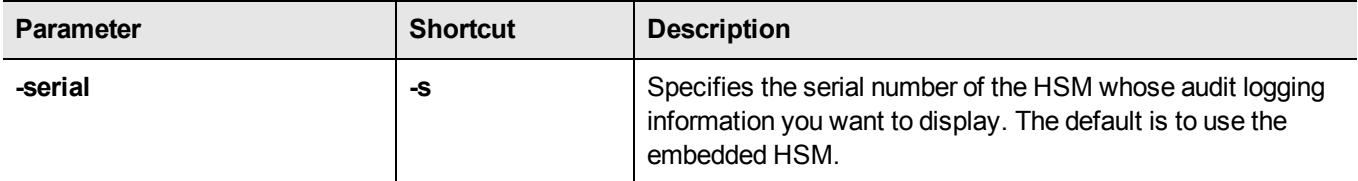

### **Example**

lunash:>audit show

HSM Logging Status:

HSM found logging daemon Logging has been configured HSM is currently storing 0 log records.

HSM Audit Role: logged in

HSM Time : Mon Dec 17 17:50:35 2012 HOST Time : Mon Dec 17 17:51:07 2012

Current Logging Configuration

---------------------------- event mask : Log everything rotation interval : daily

## **audit sync**

Synchronize the HSM time to the host time.

Any computer's onboard time is subject to drift. This command causes the HSM to adjust its time to match that of the host computer (such as the SafeNet Network HSM appliance). This is especially useful when the host computer is synchronized by NTP, or by local drift correction. Among other benefits, this ensures that the log times of HSM events coincide with file creation and update events in the host file system.

### **Syntax**

**audit sync**

### **Example**

lunash:>audit sync

# **client**

Access commands that allow you to manage the SafeNet HSM clients that are able to use partitions on the appliance.

### **Syntax**

**client**

**assignpartition delete fingerprint hostip list register revokepartition show**

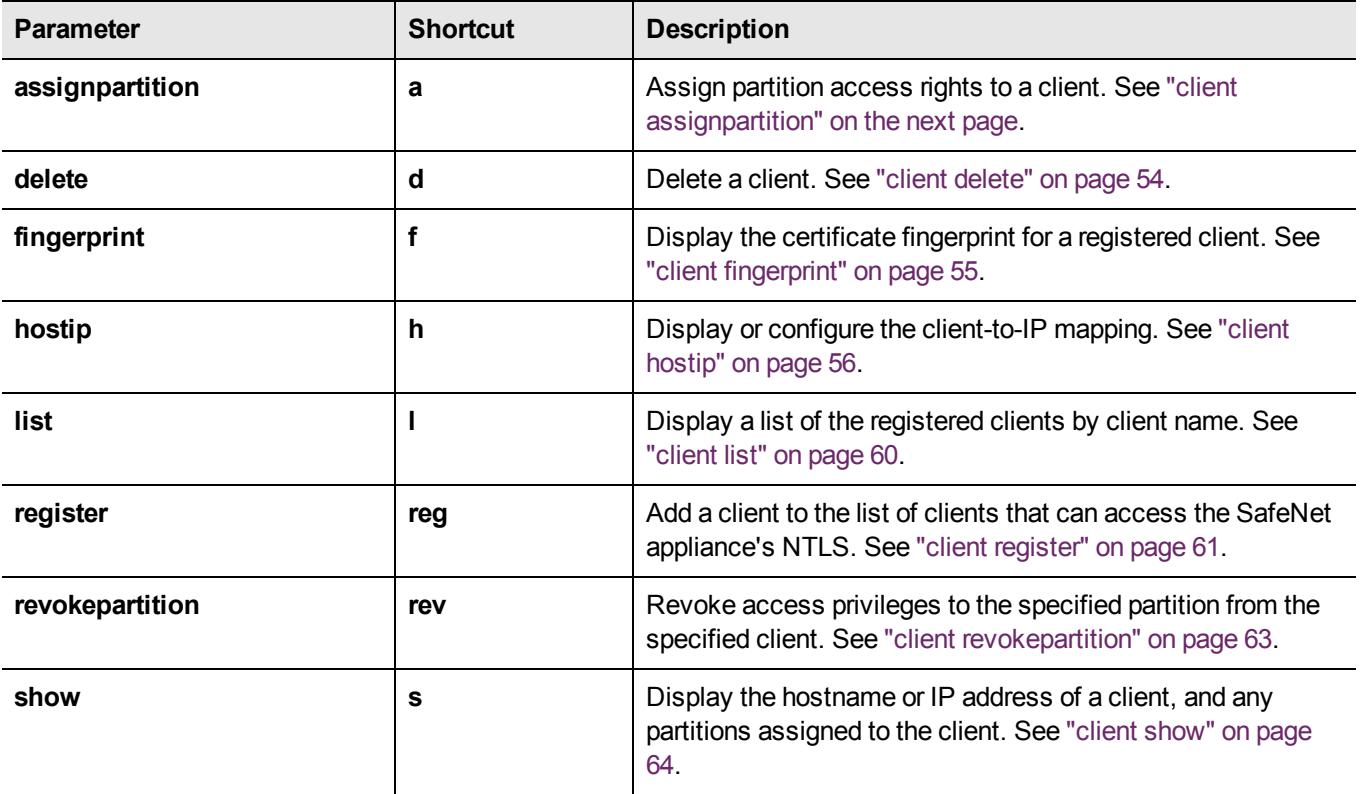

# <span id="page-52-0"></span>**client assignpartition**

Assign access privileges for a registered client to the specified partitions. To assign a partition to a client, the client must be registered using the **client register** command and the partition must first be created using the **partition create** command.

This command is issued by the SafeNet appliance admin user.

Partitions can be 'unassigned' via revocation (**client revokePartition**), deletion of a Client association (**client delete**), deletion of the partition from the HSM (**partition delete**), or reinitialization of the HSM (**hsm init**).

### **Syntax**

**client assignpartition -client** <clientname> **-partition** <name>

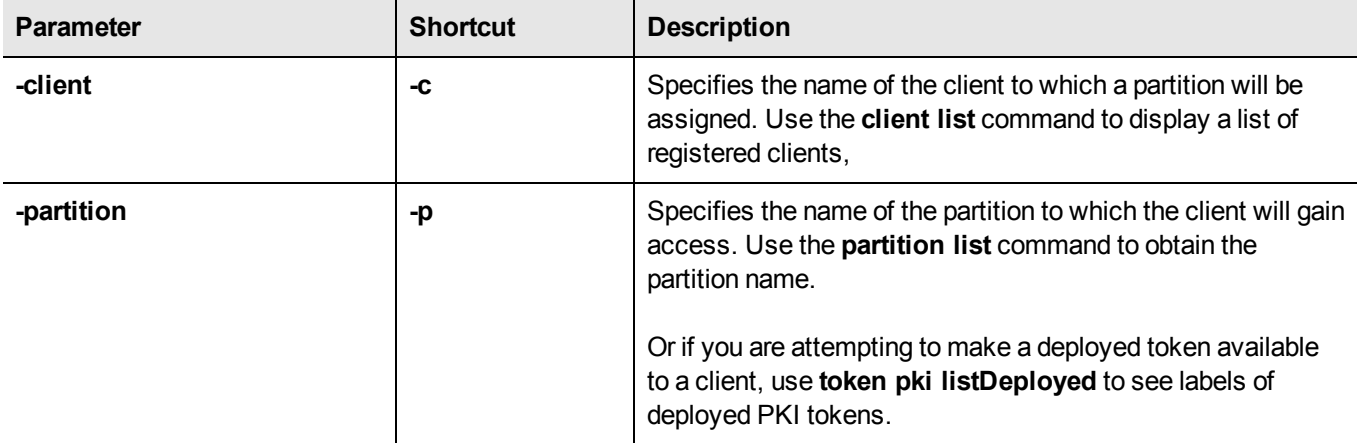

### **Example**

lunash:>client assignPartition -client myPC -partition myPartition2

'client assignPartition' successful.

### <span id="page-53-0"></span>**client delete**

Remove a client from the list of clients registered to use the SafeNet appliance. The command requires user interaction to verify that deletion should occur. This can be overridden with the **-force** option.

### **Syntax**

**client delete -client** <clientname> [**-force**]

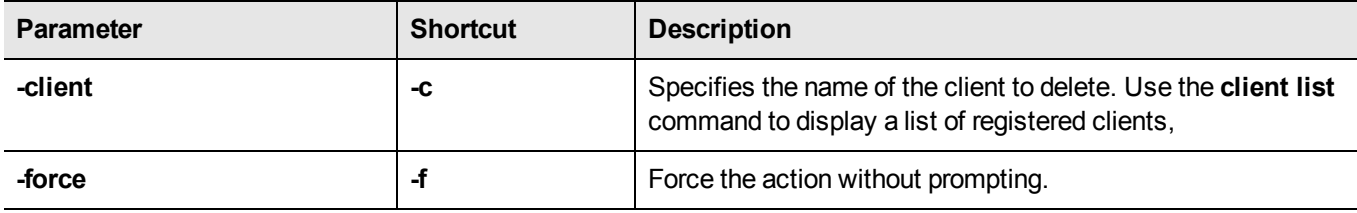

### **Example**

lunash:>client delete -client myPC

CAUTION: Are you sure you wish to delete client named: myPC Type 'proceed' to delete the client, or 'quit' to quit now. > proceed 'client delete' successful.

# <span id="page-54-0"></span>**client fingerprint**

Display the certificate fingerprint for a registered client. Compare this with the client's known certificate fingerprint to verify that the correct client was registered before assigning partitions to the client.

This command is executed by the (Luna appliance) admin.

### **Syntax**

**client fingerprint -client** <clientname>

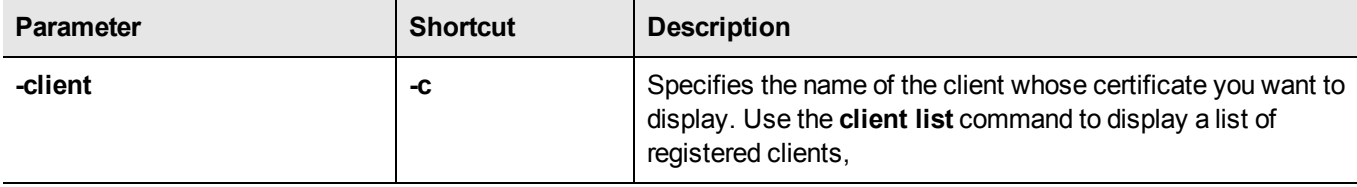

#### **Example**

lunash:> client -fingerprint -client myPC

Certificate fingerprint: D4:0F:8E:4C:CC:F2:49:FA:B7:3E:07:CB:0B:AE:1E:42

# <span id="page-55-0"></span>**client hostip**

Access commands that allow you to display or configure the client-to-IP mapping.

### **Syntax**

#### **client hostip**

**map show unmap**

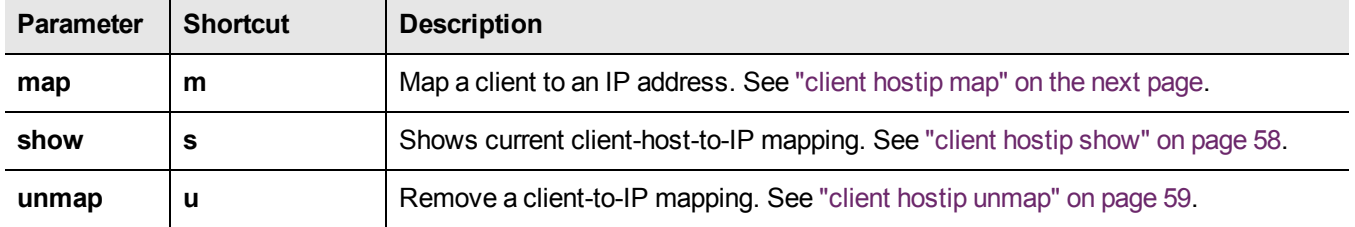

# <span id="page-56-0"></span>**client hostip map**

Create an association between a client name and an IP address.

### **Syntax**

**client hostip map -clientname** <client\_name> **-ipaddress** <ip\_address>

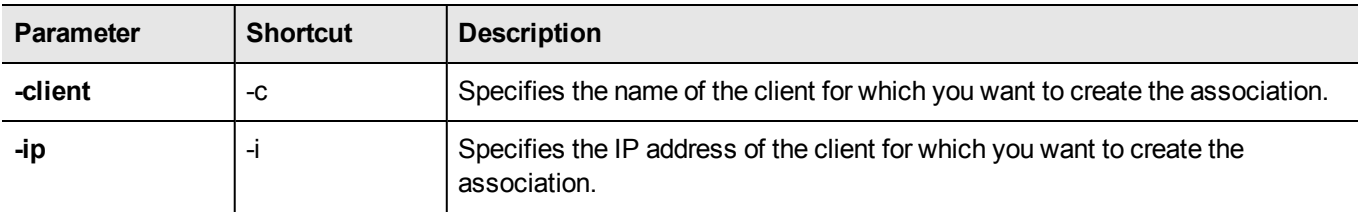

### **Example**

lunash:>client hostip map -c myPC -i 168.10.10.254

# <span id="page-57-0"></span>**client hostip show**

Display the current client-to-IP mapping.

### **Syntax**

**client hostip show**

### **Example**

lunash:>client hostip show

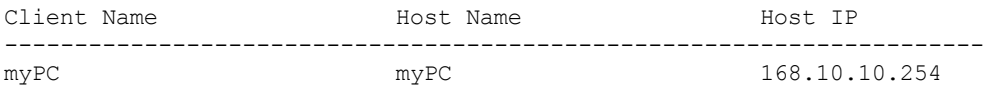

# <span id="page-58-0"></span>**client hostip unmap**

Remove an association between a client name and an IP address.

### **Syntax**

#### **client hostip unmap** <clientname>

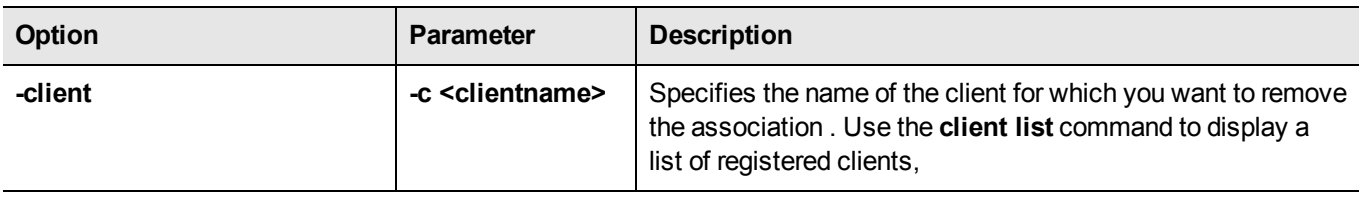

### **Example**

lunash:>client hostip unmap myPC

# <span id="page-59-0"></span>**client list**

Display a list of the registered clients by client name.

### **Syntax**

**client list**

### **Example**

lunash:> client list

registered client 1: brigitte registered client 2: suzanne registered client 3: pierre registered client 4: dan

## <span id="page-60-0"></span>**client register**

Add a client to the list of clients that can access the SafeNet appliance's NTLS. A client must be registered before you can assign partitions to it.

冏

**Note:** The client's certificate file is needed to perform the registration.

### **Syntax**

**client register -client** <clientname> [**-hostname** <hostname>] [**-ip** <ipaddress>] [**-requirehtl**] [**-ottexpiry** <seconds>] [**-generateott**] [**-force**]

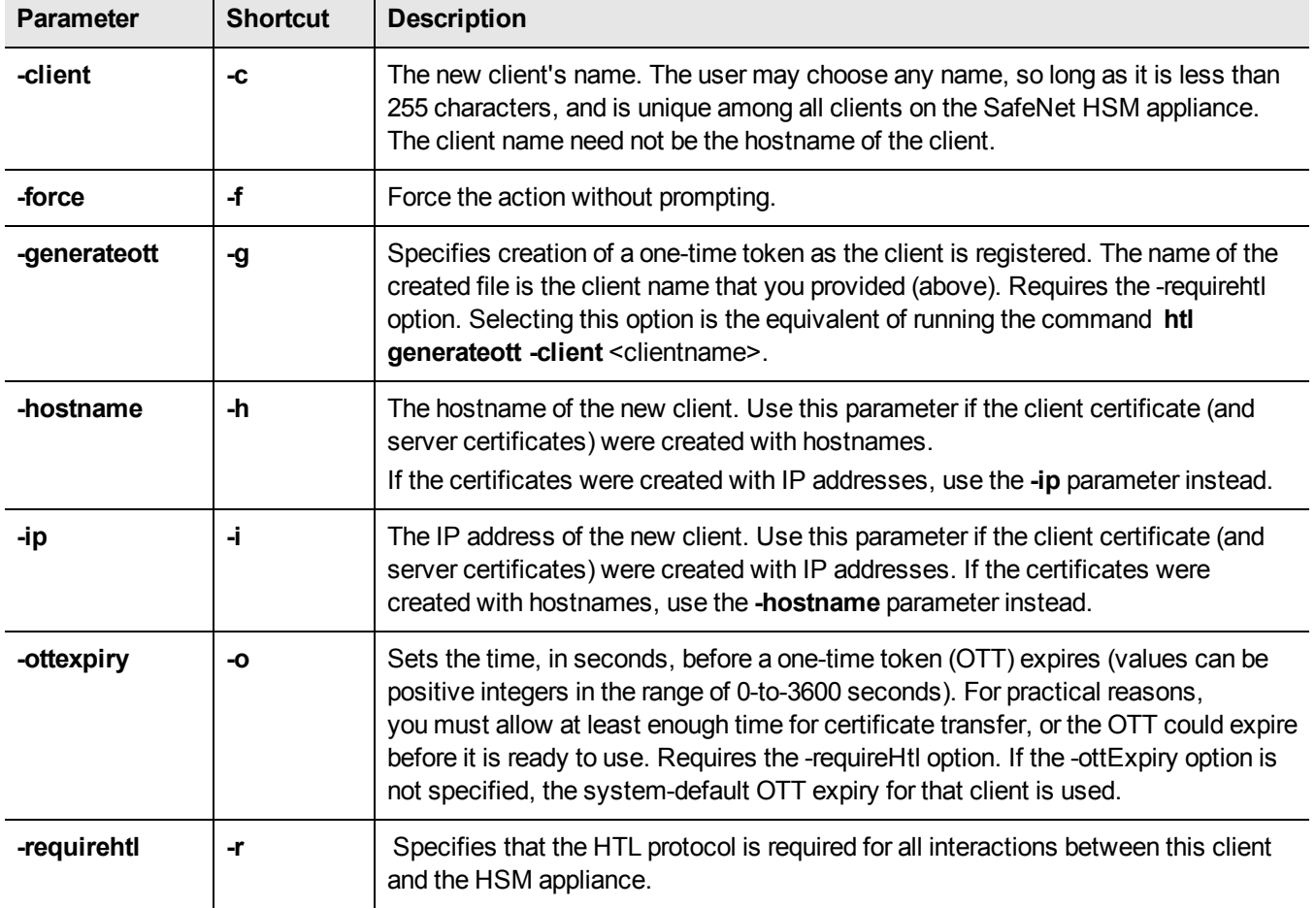

### **Example**

lunash:>client register -c someclient -h someclient -r -g -f

```
Force option used. All proceed prompts bypassed.
'client register' successful.
Generating one-time token...
One-time token for client someclient is ready to use.
Filename is someclient.ott
```
# <span id="page-62-0"></span>**client revokepartition**

Revoke access privileges to the specified partition from the specified client. Obtain a list of clients and the partitions they have access to using the **client -list** and **client -show** commands.

This command is executed by the (Luna appliance) admin.

### **Syntax**

**client revokepartition -client** <name> -partition <partitionname>

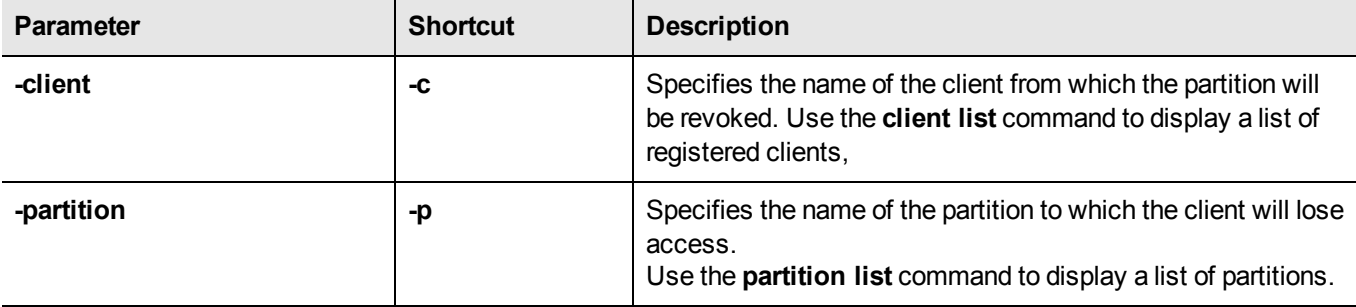

### **Example**

lunash:> client -revokePartition -client dan -partition test1

'client -revokePartition' successful.

## <span id="page-63-0"></span>**client show**

Display the hostname or IP address of a client, and any partitions assigned to the client.

### **Syntax**

**client show -client** <name>

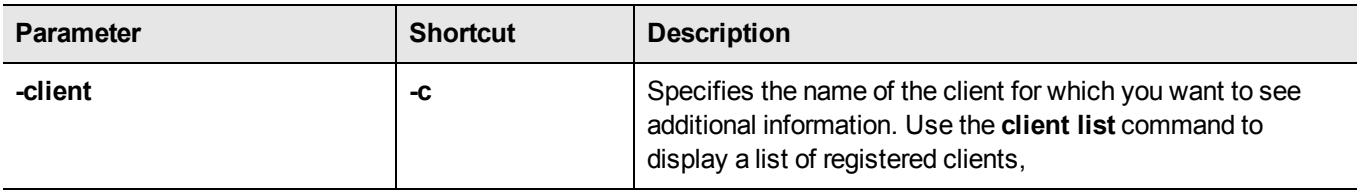

### **Example**

#### **Without DNS**

lunash:> client -show -client myclient

```
ClientID: myclient
IPAddress: 121.22.35.4
HTL Required: yes
OTT Expiry: 160 sec (default)
Partitions: "mypart1"
```
#### **With DNS**

lunash:> client -show -client suzanne

ClientID: myclient Hostname: myclient.sfnt.local HTL Required: yes OTT Expiry: 160 sec (default) Partitions: "mypart1"

### **hsm**

Access commands that allow you to manage the HSM on the appliance.

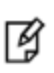

**Note:** HSM commands from LunaSH are queued along with other demands on the HSM (such as cryptographic operations), and can run more slowly than normal if the HSM is very busy, such as when it is performing high-volume ECDSA signing operations.

#### **Syntax**

**hsm**

**backup changepolicy changepw checkcertificates debug displaylicenses factoryreset firmware fwupdateinfo generatedak information init loadcustomercert login logout ped restore selftest setlegacydomain show showpolicies srk stc supportinfo update zeroize**

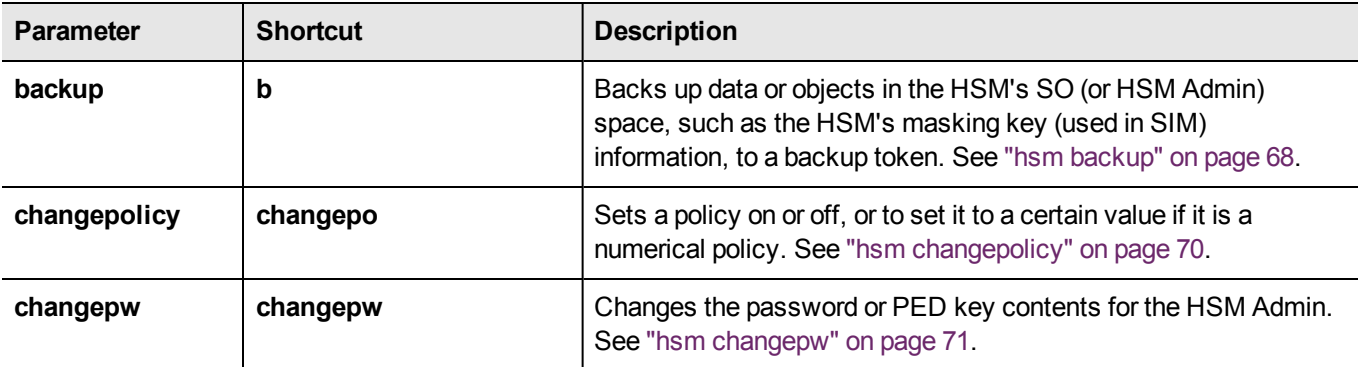

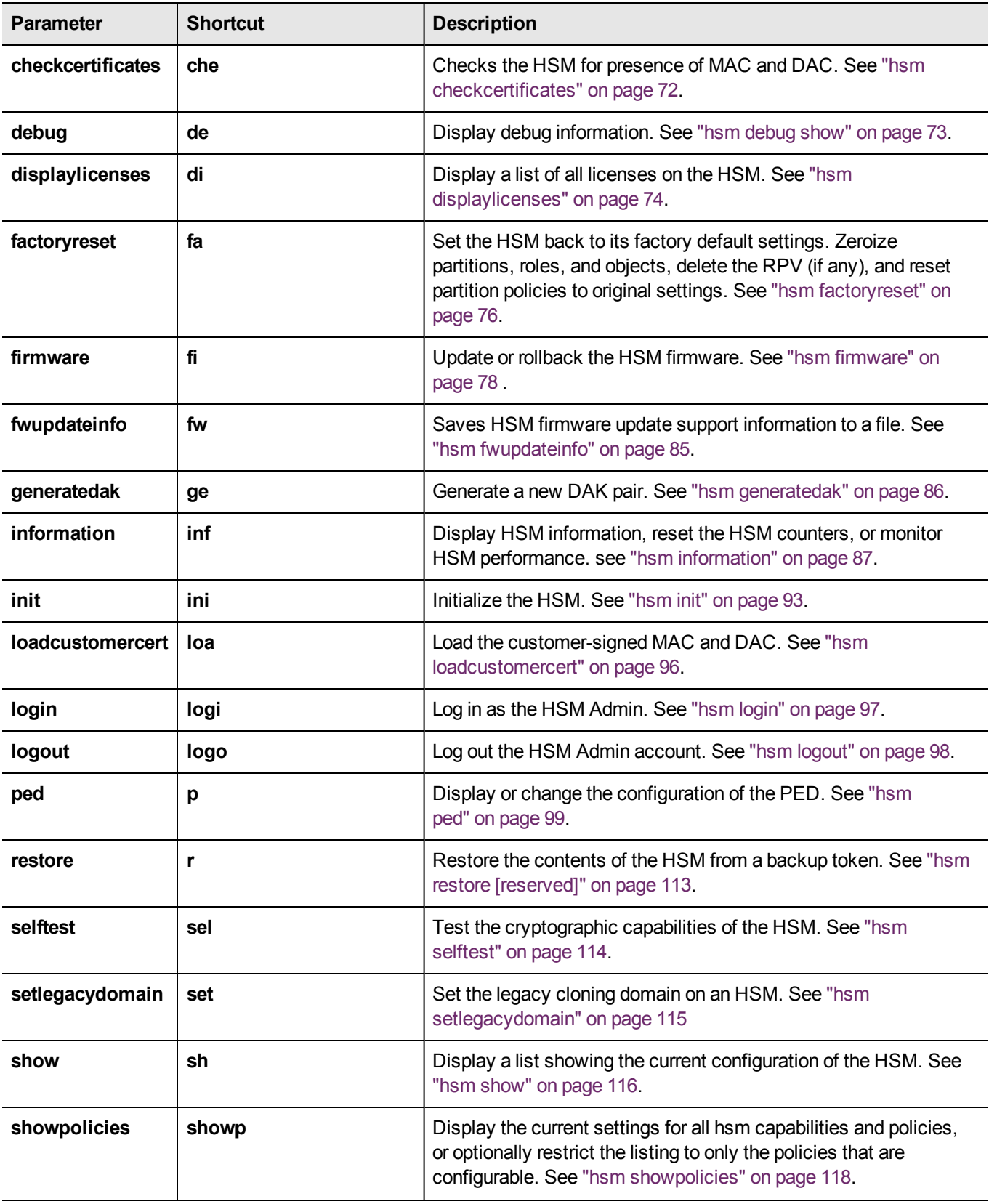

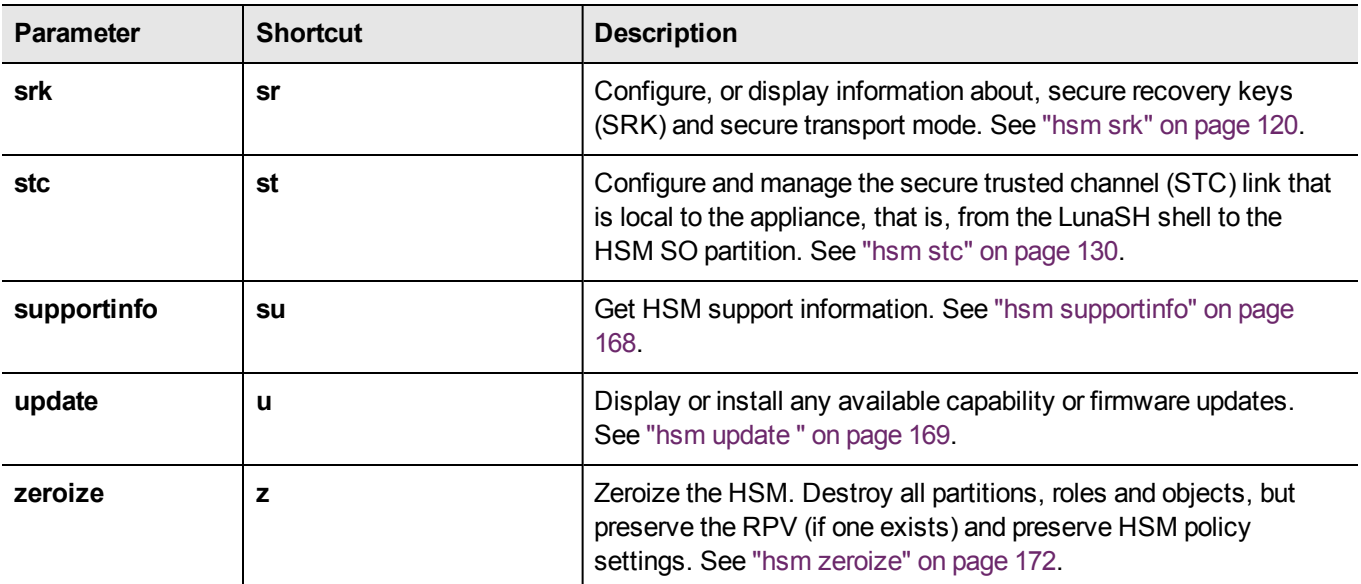

### <span id="page-67-0"></span>**hsm backup**

Backup data or objects in the HSM's SO (or HSM Admin) space, such as the HSM's masking key (used in SIM) information, to a backup token. The **hsm backup** command copies crucial HSM backup information to a special SafeNet backup device. The connected backup HSM, indicated by its serial number, is initialized and used during this process. The user is prompted to confirm that this destructive command should continue ("destructive" to any contents currently on the backup device, not destructive to the source HSM).

The hsm backup command backs up only data or objects in the HSM's SO (or HSM Admin) space. It does not back up the partition data. For that, you must use the **partition backup** commands.

Dual mode backup tokens are initialized to the same level (SafeNet HSM with Password Authentication or SafeNet HSM with PED (Trusted Path) Authentication) as the HSM.

When labeling HSMs or partitions, never use a numeral as the first, or only, character in the name/label. Token backup commands allow slot-number OR label as identifier which can lead to confusion if the label is a string version of a slot number.

For example, if the token is initialized with the label "1" then the user cannot use the label to identify the target for purposes of backup, because VTL parses "1" as signifying the numeric ID of the first slot rather than as a text label for the target in whatever slot it really occupies (the target is unlikely to be in the first slot), so backup fails.

### **Syntax**

**hsm backup** -serial <serialnumber> [-password <password>] [-tokenAdminPw <password>] [-force]

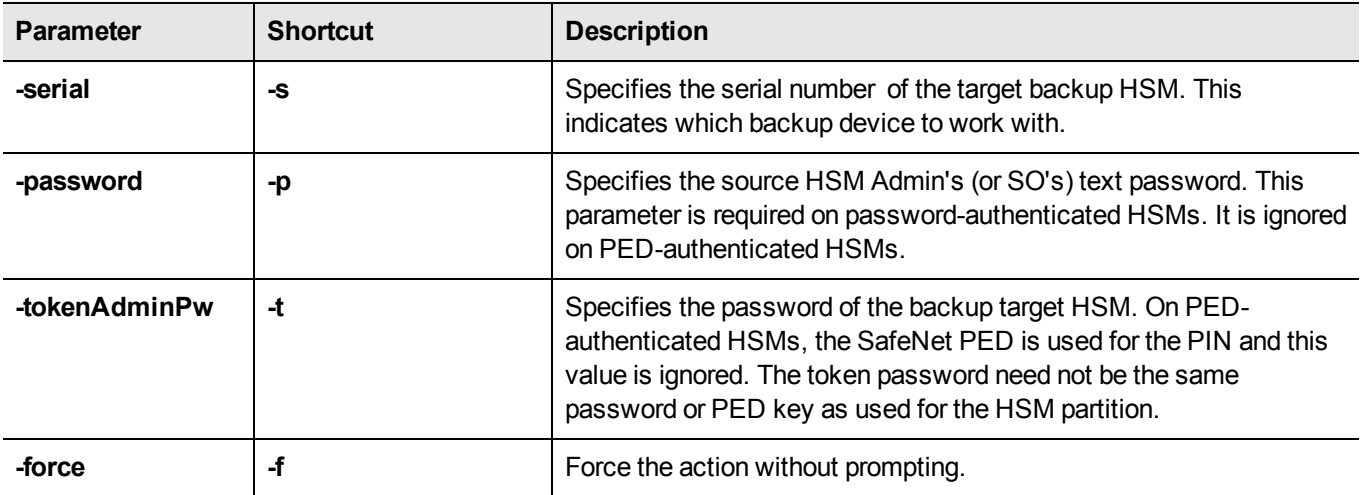

#### **Example**

lunash:>hsm backup -serial 667788

```
CAUTION: Are you sure you wish to initialize the backup
    token named:
      no label
    Type 'proceed' to continue, or 'quit' to quit now.
    > proceed
Luna PED operation required to initialize backup token - use Security Officer (blue) PED key.
Luna PED operation required to login to backup token - use Security Officer (blue) PED key.
```
Luna PED operation required to generate cloning domain on backup token - use Domain (red) PED key. Luna PED operation required to login as HSM Administrator - use Security Officer (blue) PED key.

Luna PED operation required to login to backup token - use Security Officer (blue) PED key. 'hsm backup' successful.

## <span id="page-69-0"></span>**hsm changepolicy**

Change HSM Admin-modifiable elements from the HSM policy set. Use this command to set a policy on or off, or to set it to a certain value if it is a numerical policy. Only certain portions of the policy set are user-modifiable. These policies and their current values can be determined using the **hsm showPolicies** command. After a successful policy change, with **hsm changepolicy**, then **hsm showpolicies** displays the new policy value.

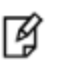

**Note:** This command must be executed by the HSM Admin. If the HSM Admin is not authenticated, a "user not logged in" error message is returned.

If the policy is destructive, the you are given the choice to proceed or quit. This means that you cannot inadvertently destroy the contents of your HSM - you must acknowledge that you know that will happen before you proceed. Once a policy is changed, the program reports back the new value of the policy.

### **Syntax**

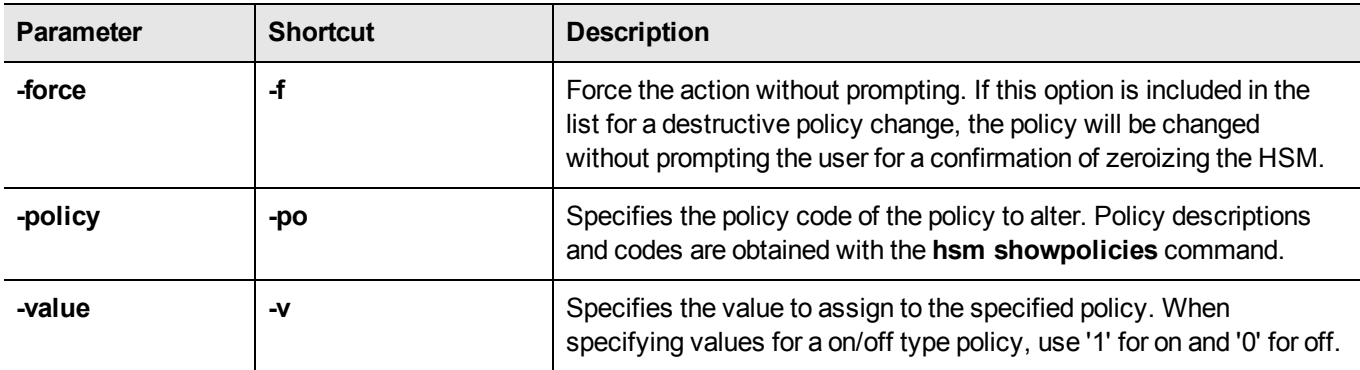

**hsm changePolicy** -policy <hsm\_policy\_number> -value <hsm\_policy\_value> [-force]

### **Example**

```
lunash:> hsm changePolicy -policy 6 -value 0
CAUTION: Are you sure you wish to change the destructive policy named:
Allow masking
Changing this policy will result in erasing all partitions on the HSM (zeroization)!
Type 'proceed' to zeroize your HSM and change the policy, or 'quit' to quit now.
> quit
'hsm changePolicy' aborted.
lunash:> hsm changePolicy -policy 16 -value 0
'hsm changePolicy' successful.
Policy Allow network replication is now set to value: 0
```
# <span id="page-70-0"></span>**hsm changepw**

Change the password or PED key contents for the HSM Admin. Both the old and the new PED key are required for PED-authenticated HSMs.

### **Syntax**

**hsm** -changepw [-oldpw <password> -newpw <password>]

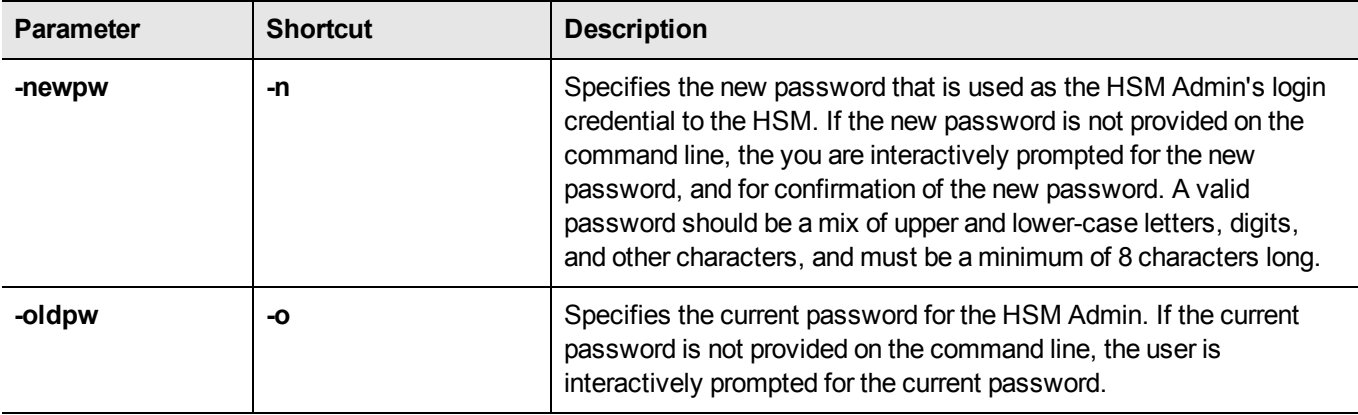

## <span id="page-71-0"></span>**hsm checkcertificates**

Check the HSM for presence of MAC and DAC.

### **Syntax**

**hsm checkcertificates**

### **Example**

lunash:>hsm checkCertificates

MAC found -- certificatePolicies: evaluated to FIPS 140-2 Level 3 DAC found -- certificatePolicies: meets requirements of FIPS 140-2 Level 3
# **hsm debug show**

Display HSM debug information. This command can dump many hundreds of lines of information to your display. In SSH/PuTTY sessions, you can stop and start the flow of output with Ctrl-S and Ctrl-Q respectively.

# **Syntax**

**hsm debug show**

### **Example**

[luna23] lunash:>hsm debug show

HSM Dualport dump:

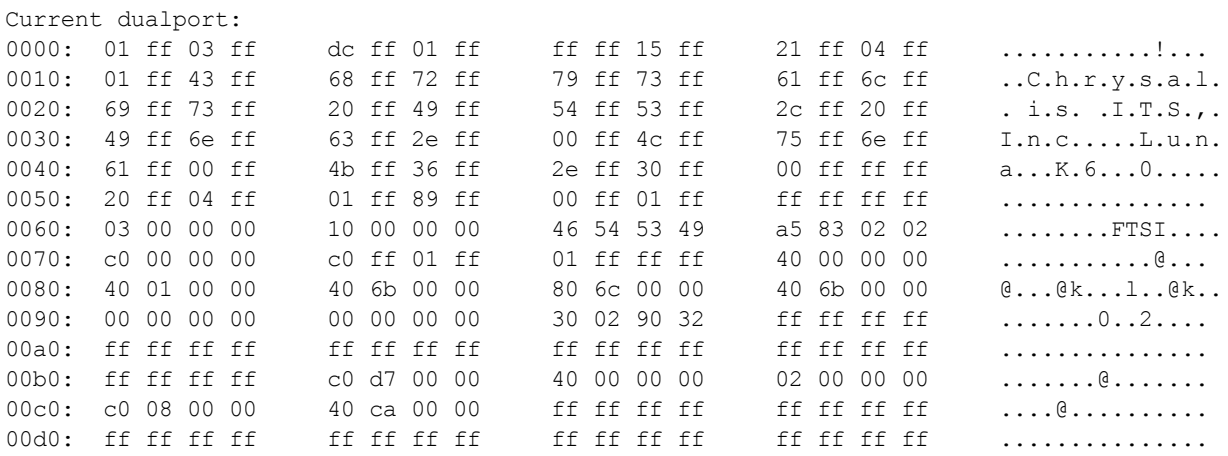

...

#### [Sample truncated]

# **hsm displaylicenses**

Display a list of all licenses on the HSM. Licenses are either HSM upgrade licenses (which may be destructive), or HSM partition creation licenses. This command may be used by the HSM Admin to determine if they have available HSM partition licences, before attempting to create a new HSM partition using the **partition create** command.

# **Syntax**

**hsm displaylicenses**

# **Example**

lunash:> hsm -displaylicenses

HSM UPGRADE LICENSES License ID Destructive Description ========== =========== =========== No HSM Upgrade licenses found PARTITION LICENSES License ID Total Avail Description ========== ====== ====== =========== 0, 0 12 12 Generic or Secure Authentication & Access Control configuration

# **hsm duplicatemofn**

Duplicate MofN PED Keys. This command starts a SafeNet PED operation that prompts for the existing set of green MofN PED Keys that are imprinted for this HSM. You must present the full set (all N of them - quantity M of those keys is not sufficient for this task). You must have enough blank green keys to make a full new set of N keys. This command requires HSM Admin or SO login (blue PED Key).

The command does not duplicate random MofN keys from another SafeNet Network HSM.

# **Syntax**

**hsm duplicatemofn**

# **Example**

lunash:>hsm duplicateMofN You will need all N of your green MofN keys, and a second set of N green keys to be used as duplicates. Each of the N ORIGINAL keys will be prompted for, one at a time, then each of the N DUPLICATE keys will be prompted for. If you are ready to start this operation, type 'proceed',

otherwise, type 'quit' > proceed Proceeding... PED operation required Command Result : 0 (success)

# **hsm factoryreset**

Set the HSM back to its factory default settings, deleting the HSM SO, all users, and all objects. This command can be run via a local serial connection only; it is not accepted via SSH.

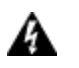

**WARNING! This command deletes all objects and users on the HSM, leaving it in a zeroized state.**

This command does not require HSM login. The assumption is that your organization's physical security protocols prevent unauthorized physical access to the HSM. If those protocols failed, an unauthorized person would have no access to the HSM contents, and would be limited to temporary denial of service by destruction of HSM contents.

Because this is a destructive command, you asked to "proceed" unless the **-force** switch is provided at the command line. See "Comparison of destruction/denial actions" on page 1 in the *Administration Guide* to view a table that compares and contrasts various "deny access" events or actions that are sometimes confused.

### **How the firmware version affects behavior**

The behavior of this command differs depending on the HSM firmware, as follows:

- **•** On firmware earlier than version 6.22.0, this command
	- **– does not** erase the RPV (Remote PED Vector or orange PED Key authentication data), and
	- **– does not** erase the Auditor role, from the HSM, and
	- **– does not** reset HSM policies.
- **•** On firmware 6.22.0, or higher, this command
	- **– does** erase the RPV (Remote PED Vector or orange PED Key authentication data), and
	- **– does** erase the Auditor role, from the HSM, and
	- **– does** reset HSM policies.

The RPV data is required for Remote PED operations to function, including remote HSM initialization, if needed, so RPV must be reinstated after **hsm factoryreset** if you want to do any remote administration of the HSM.

**Note:** If the operation erased the RPV as described above, and you previously established a remote PED connection (using "hsm ped [connect" on](#page-99-0) page 100), you must tear down the remote PED connection (using "hsm ped [disconnect" on](#page-101-0) page 102) before you reinitialize the RPV and establish a new remote PED connection. The **hsm factoryReset** command operates on the internal HSM only, and not on software processes responsible for the remote PED connection.

### **Related commands**

冏

This command affects only the HSM, and not the settings for other components of the appliance. The command "sysconf config [factoryreset" on](#page-394-0) page 395 affects appliance settings external to the HSM. To bring your entire SafeNet Network HSM as close as possible to original configuration, as shipped from the factory, run both commands.

If you wish to zeroize (remove all partitions, roles (except Auditor), and contents) while preserving HSM policies and the RPV - that is, zeroize before shipping the HSM off to be remotely configured - use the command "hsm [zeroize" on](#page-171-0) page [172](#page-171-0) instead.

# **Syntax**

hsm factoryreset [**-force**]

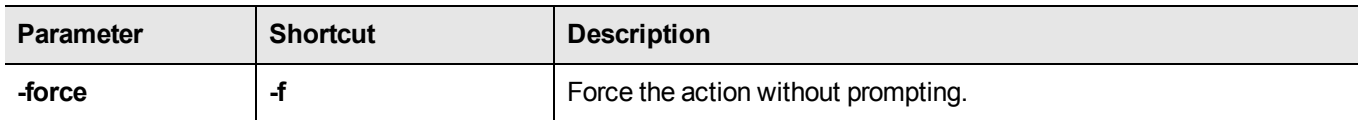

## **Example**

#### **Non-local (network connection) attempt:**

```
lunash:>hsm factoryReset
Error: 'hsm
 factoryReset' can only be run from the local console.
Login as 'admin' using the serial port on the
 SafeNet Network HSM before running this command.
Command Result : 0 (Success)
lunash:>
```
### **Local attempt:**

```
lunash:>hsm factoryReset
CAUTION: Are you sure you wish to reset this HSM to factory
default settings? All partitions and data will be erased.
Partition policies will be reverted to factory settings.
HSM level policies will be reverted to factory settings.
If you want to erase partitions and data only, use zeroize.
Remote PED vector will be erased.
Type 'proceed' to return the HSM to factory default, or
'quit' to quit now.
 > proceed
'hsm factoryReset' successful.
Please wait while the HSM is reset to complete the process.
The remote PED vector (RPV) has been erased on HSM.
Command Result : 0 (success)
```
# **hsm firmware**

Upgrade to the version of HSM firmware that is currently on standby in the SafeNet Network HSM appliance.

Rollback to the previous version of HSM firmware, retained in the SafeNet Network HSM appliance.

# **Syntax**

**hsm firmware**

**rollback upgrade show**

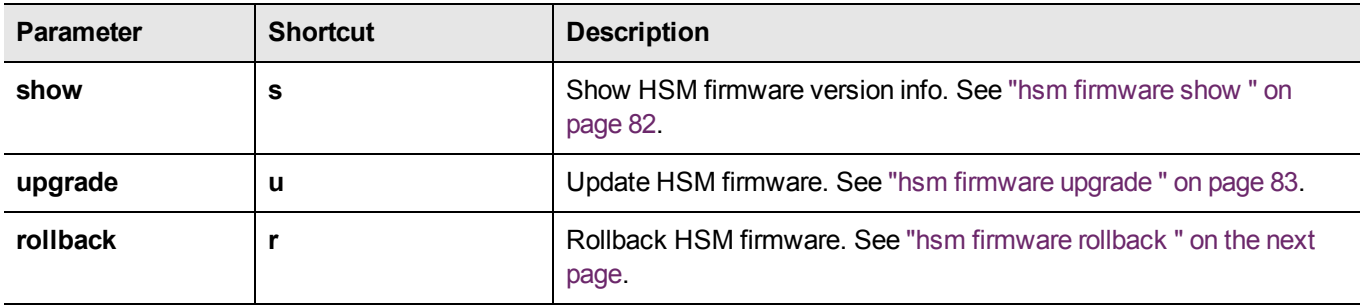

# <span id="page-78-0"></span>**hsm firmware rollback**

This command rolls back (downgrades) the HSM firmware to the previously installed version. You do not need to obtain the previously installed version - it was automatically saved to a special rollback holding area when you used the command "hsm [firmware](#page-82-0) upgrade " on page 83.

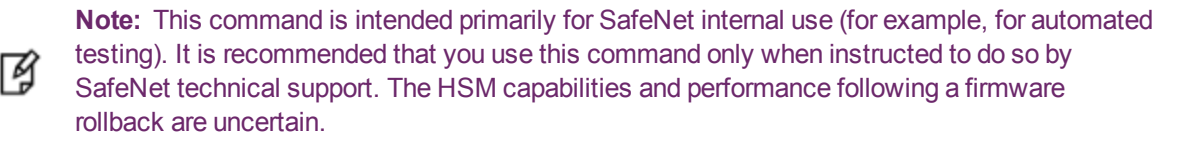

**CAUTION:** This command is considered destructive, because an earlier firmware version can have fewer or older mechanisms and might have security vulnerabilities that a newer version does not. Therefore, the HSM requires that the SO be logged in to perform the **hsm firmware rollback** operation.

After rollback is complete, the command "hsm [show" on](#page-115-0) page 116 indicates that you cannot rollback from the rolledback firmware.

If you wish to reassert the newer firmware that was in the HSM before you rolled back, then use command ["hsm](#page-82-0) [firmware](#page-82-0) upgrade " on page 83, to [re-]upgrade to the newer firmware version. That version remains on standby in the appliance, so there is no need to re-upload or to re-install appliance software.

## **Syntax**

**hsm firmware rollback [-force]**

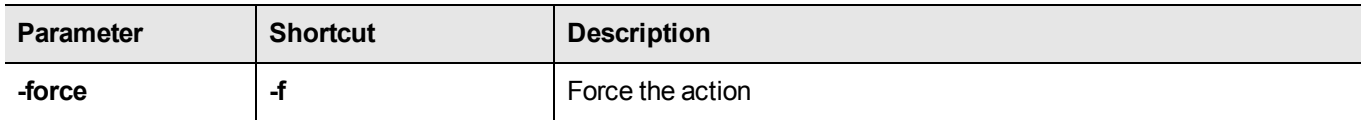

### **Example**

The following example show the HSM configuration before and after the firmware rollback.

[local\_host] lunash:>hsm show

```
Appliance Details:
=================
Software Version: 6.1.0-1
HSM Details:
============
HSM Label: mysa6
Serial #: 7000022
Firmware: 6.22.0
HSM Model: K6 Base
Authentication Method: PED keys
HSM Admin login status: Logged In
HSM Admin login attempts left: 3 before HSM zeroization!
RPV Initialized: Yes
```
Audit Role Initialized: No Remote Login Initialized: No Manually Zeroized: No Partitions created on HSM: ========================== .... (snip)... Command Result : 0 (Success) lunash:> [local host] lunash:>hsm firmware rollback WARNING: This operation will rollback your HSM to the previous firmware version !!! (1) This is a destructive operation. (2) You will lose all your partitions. (3) You might lose some capabilities. (4) You must re-initialize the HSM. (5) If the PED use is remote, you must re-connect it. Type 'proceed' to continue, or 'quit' to quit now. > proceed Proceeding... Rolling back firmware. This may take several minutes. Command Result : 0 (Success) [local host] lunash:>hsm show Appliance Details: ================== Software Version: 6.1.0-1 HSM Details: ============ HSM Label: mysa6 Serial #: 7000022 Firmware: 6.20.0 HSM Model: K6 Base Authentication Method: PED keys HSM Admin login status: Not Logged In HSM Admin login attempts left: 3 before HSM zeroization! RPV Initialized: Yes Audit Role Initialized: No Remote Login Initialized: No Manually Zeroized: No Partitions created on HSM:

==========================

.... (snip)...

# <span id="page-81-0"></span>**hsm firmware show**

This command displays the current HSM firmware version, the rollback version, and the version (if any) that is on standby for upgrade.

# **Syntax**

**hsm firmware show**

# **Example**

[mylunaSA6] lunash:>hsm firmware show

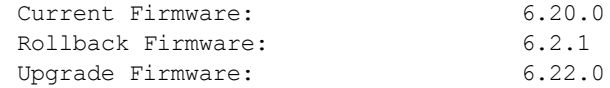

Command Result : 0 (Success) [mylunaSA6] lunash:>

# <span id="page-82-0"></span>**hsm firmware upgrade**

This command updates the HSM firmware by applying the Firmware Update File that was saved in the standby location by the SafeNet factory, or by your most recent SafeNet Network HSM appliance update. The current HSM firmware version (before this command is run), becomes the rollback version after the command is run. See command ["hsm](#page-78-0) [firmware](#page-78-0) rollback " on page 79, to roll back to the previous firmware version.

The command example, below, shows that the command offers guidance about re-sizing of partitions, before you update the HSM firmware, in anticipation of the increased partition overhead with the newer firmware (and therefore slightly reduced space for objects in each partition) :

- **•** Always archive your partition contents before manipulating the partition(s).
- **•** Resizing is needed only if you intend to keep the partition contents.

**Note:** If you are both

 - upgrading from an earlier firmware version to HSM firmware 6.22.0 (or newer) AND

- applying the Per-Partition SO (PPSO) capability update,

be aware that the PPSO capability update is destructive. Therefore, there is no need to re-size partitions.

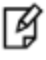

Instead, to avoid unnecessary duplication of effort, you should

- safeguard (archive) any existing partition contents,
- then zeroize the HSM for a clean update,
- then perform both the firmware AND capability updates,
- and finally restore to new partitions.

## **Syntax**

#### **hsm firmware upgrade**

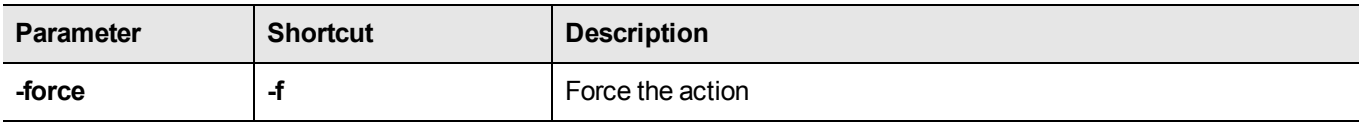

### **Example**

[mylunaSA2] lunash:>hsm firmware update

The HSM Administrator is logged in. Proceeding...

WARNING: This operation will upgrade the firmware and restart NTLS/HTL/STC !!!

(1) All current NTLS and/or STC sessions will be reset.

(2) If the server keys are in hardware, you must re-activate them.

(3) If the PED use is remote, you must re-connect it.

\*\*\*\*\*\*\*\*\*\*\*\*\*\*\*\*\*\*\*\*\*\*\*\*\*\*\*\*\*\*\*\*\*\*\*\*\*\*\*\*\*\*\*\*\*\*\*\*\*\*\*\*\*\*\*\*\*\*\*\*\*\*\*\*\*\*\*\*\*\*\*\*\*\*\*\*\*\*\*\*\*\*\*\*\*\*\*\*\*

IMPORTANT NOTICE WITH UPGRADE TO FIRMWARE VERSION 6.22.0+

The architecture of the new firmware requires re-organization of memory on the HSM. Before updating:

1. Backup the contents of your HSM. 2. Delete any unused partitions and their contents. 3. Re-size any partitions that reserved more space than needed. 4. If you have no unused partitions and none that you can resize, you must free up sufficient memory for the new firmware by moving some partitions and their contents to another HSM or upgrading memory if at the factory configuration. Do not proceed with firmware update until you have increased the available memory on the HSM sufficiently. \*\*\*\*\*\*\*\*\*\*\*\*\*\*\*\*\*\*\*\*\*\*\*\*\*\*\*\*\*\*\*\*\*\*\*\*\*\*\*\*\*\*\*\*\*\*\*\*\*\*\*\*\*\*\*\*\*\*\*\*\*\*\*\*\*\*\*\*\*\*\*\*\*\*\*\*\*\*\*\*\*\*\*\*\*\*\*\*\* Type 'proceed' to continue, or 'quit' to quit now. > proceed Proceeding... Upgrade firmware version has requirements for available free space on HSM. Checking that sufficient free space exists before firmware upgrade. Partition #: 153182004 Name: Cryptoki User Status: Passed Sufficient space exists for firmware upgrade. Update Result : 0 (Success) resetting HSM ... Stopping ntls:OK Starting ntls:OK Stopping htl:OK Starting htl:OK Stopping stcd: [ OK ] Starting stcd: [ OK ]

Command Result : 0 (Success) [mylunaSA2] lunash:>

# **hsm fwupdateinfo**

Saves HSM firmware update support information to the **fwupdateInfo.txt** file. The file must then be retrieved to a client/administrative computer using scp to view the information.

# **Syntax**

**hsm fwupdateinfo**

## **Example**

lunash:>hsm fwupdateinfo

'hsm fwupdateinfo' successful. Use 'scp' from a client machine to get file named: fwupdateInfo.txt

# **hsm generatedak**

Generate a new DAK pair. These can be used to create a new MAC (Manufacturer's Authentication Certificate) & DAC (Device Authentication Certificate). Use this command if you wish to replace the default objects that were shipped from the SafeNet factory. If you are not using MAC and DAC in your operation, then this command and the related commands for the certificates are not of use to you, and running them will not harm anything. If your operation does use DAK and the derived certificates, use this command only in compliance with your operational procedures.

# **Synopsis**

**hsm generatedak** [**-force**]

## **Example**

lunash:>hsm generatedak

CAUTION: Are you sure you wish to re-generate the DAK? All existing DACs on the HSM will be erased. Type 'proceed' to generate the DAK, or 'quit' to quit now. > proceed 'hsm generateDAK' successfully completed. Use 'scp' from a client machine to get file named: DAKCertRequest.bin

# **hsm information**

Access commands that allow you to display HSM information, reset the HSM counters, or monitor HSM performance.

岡 **Note:** These commands require HSM firmware version 6.20.0 or newer.

## **Syntax**

**hsm information**

**monitor reset show**

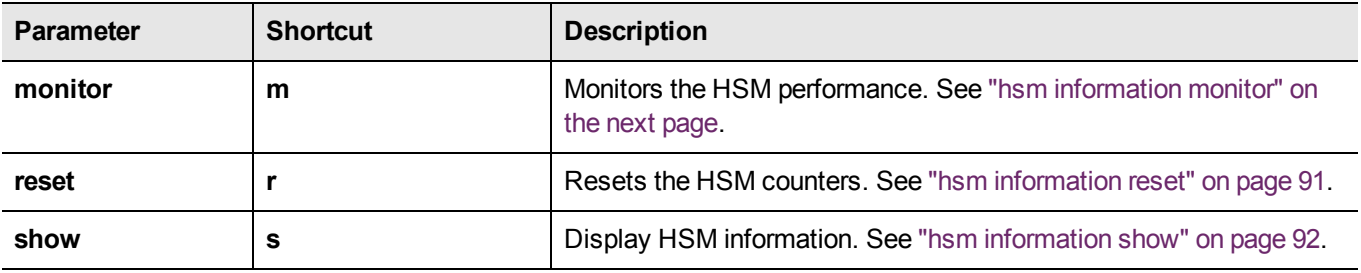

# <span id="page-87-0"></span>**hsm information monitor**

Sample the HSM to get some statistics, such as, HSM up-time, command counts, and utilization counters.

A single run of this command, without arguments, takes approximately five seconds to complete. One measurement is taken at launch, then after five seconds (the default minimum) a second measurement is taken and compared with the first.

The date and time in the output are derived from:

- **•** the system time and
- **•** the HSM count of seconds since reset.

In the examples, note the line "HSM Last Reset (+/- 5 Secs Error Margin)..." That margin is due to possible variability of the default system clock. To improve the accuracy of the input to those calculations, we suggest that you use NTP for system time. If that is inconvenient, or is blocked by your security regime, then we suggest using ["sysconf](#page-400-0) drift" on [page](#page-400-0) 401 to precisely set the time, and then manage/prevent clock drift.

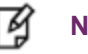

网

**Note:** This command requires HSM firmware version 6.20.0 or newer.

**Note:** For ongoing/continual collection of such HSM information, we recommend using SNMP.

See "HSM Information Monitor" on page 1.

## **Syntax**

**hsm information monitor** [**-serial** <integer>] [**-interval** <integer>] [**-rounds** <integer>] [**-noheader**] [**-save**]

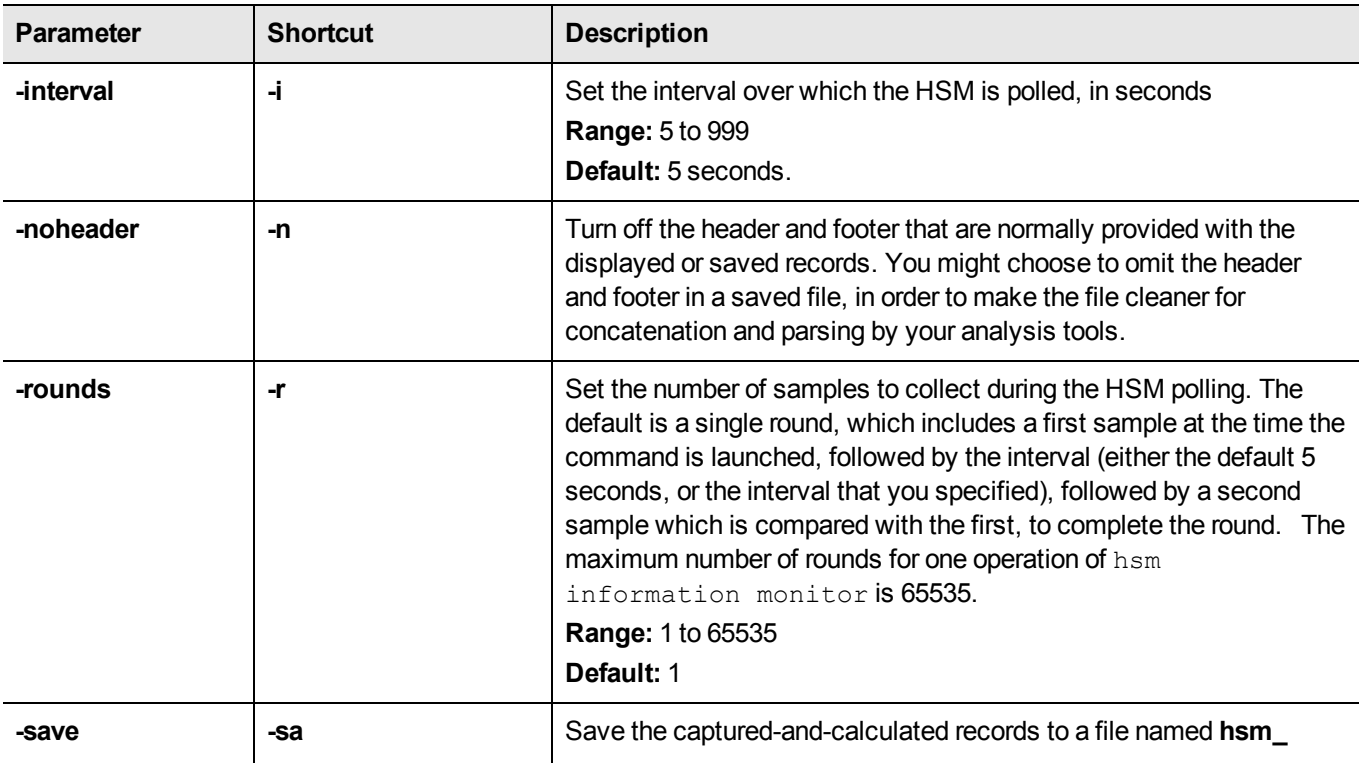

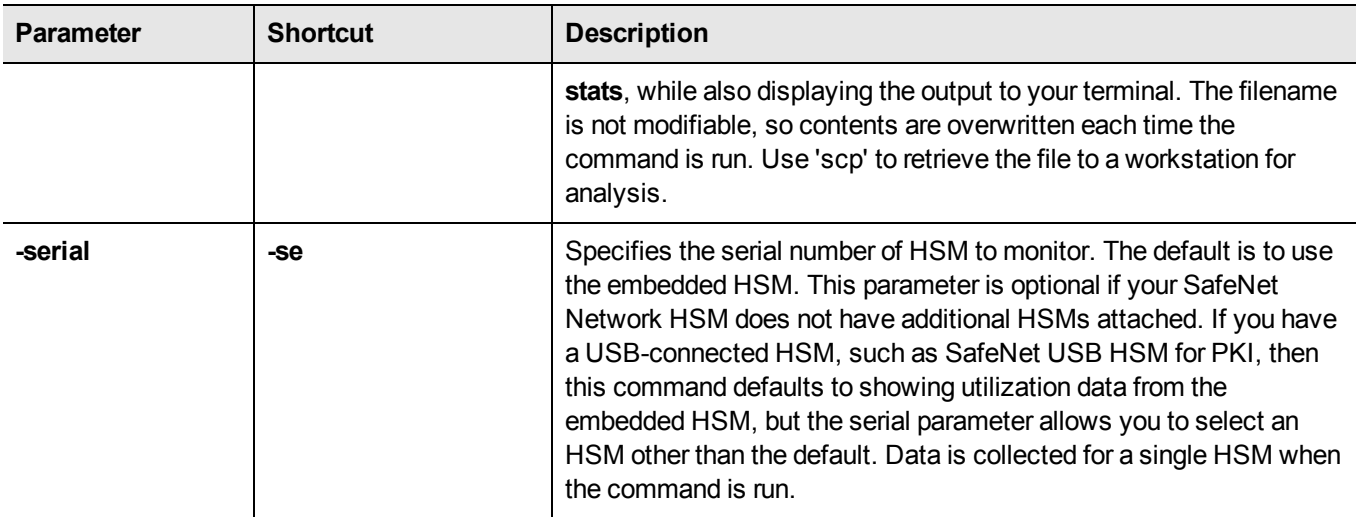

# **Example**

### **With no arguments (output to terminal):**

[mysa5] lunash:>hsm information monitor

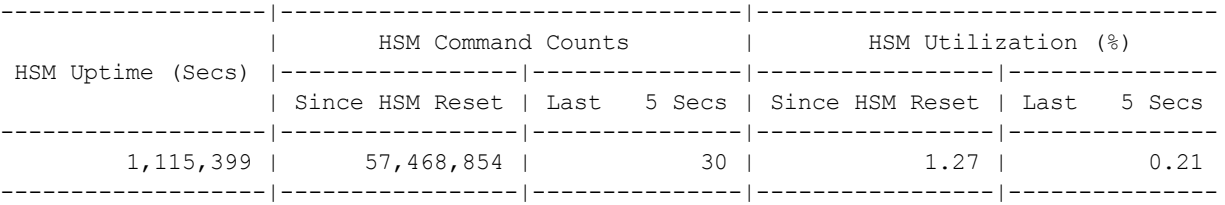

Average HSM Utilization In This Period : 0.21% HSM Last Reset (+/-5 Secs Error Margin) : Fri May 31 14:59:47 2013

Command Result : 0 (Success) [mysa5] lunash:>

#### **With arguments (output to terminal):**

[local\_host] lunash:>hsm information monitor -interval 6 -rounds 6

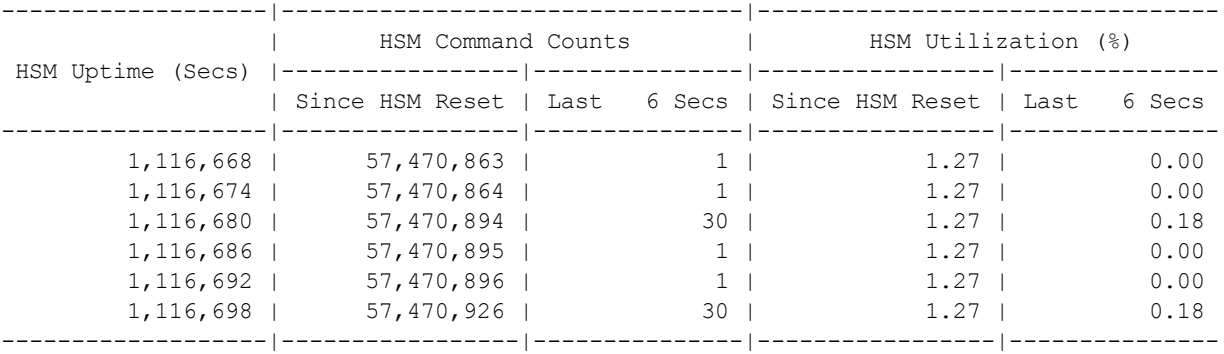

Average HSM Utilization In This Period : 0.06%

HSM Last Reset (+/-5 Secs Error Margin) : Fri May 31 14:59:46 2013

Command Result : 0 (Success) [local\_host] lunash:>

#### **With arguments (output to file):**

[local\_host] lunash:>hsm information monitor -interval 6 -rounds 6 -save

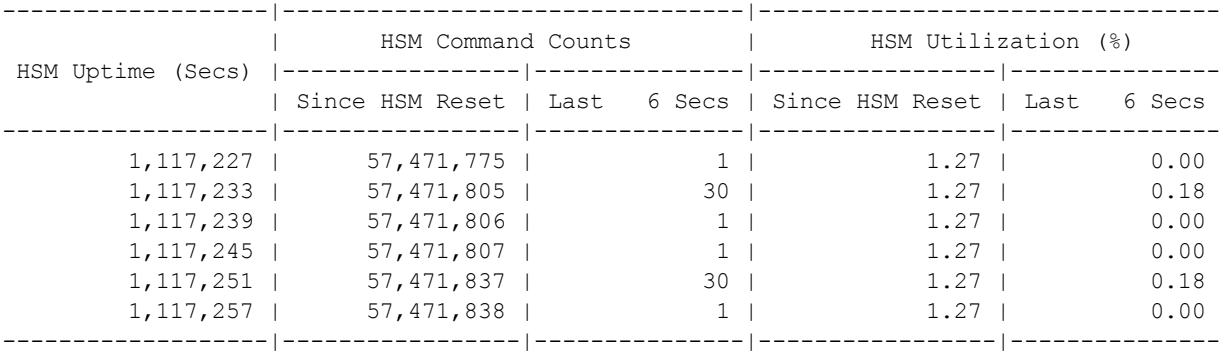

Average HSM Utilization In This Period : 0.06% HSM Last Reset : Fri May 31 14:59:46 2013

The HSM untilization counters are saved to file hsm\_stats. Please run `my file list` command to see it. You may also want to `scp` the file out for further analysis.

# <span id="page-90-0"></span>**hsm information reset**

Reset the HSM counters.

# **Syntax**

**hsm information reset**

# **Example**

lunash:>hsm info reset

# <span id="page-91-0"></span>**hsm information show**

Display the contents of he HSM counters.

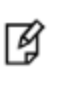

**Note:** The "Operation Requests" counter increments rapidly (often by 42 or 47 counts) because even relatively simple LunaSH commands trigger a number of low-level operations, including checking of firmware version, checking of HSM status, and other actions, before the current high-level command is completed.

# **Syntax**

### **hsm information show**

# **Example**

lunash:>hsm information show

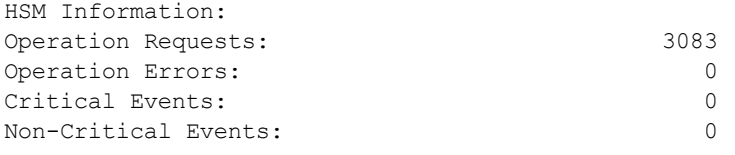

# **hsm init**

Initialize the HSM ( K6 key card) in the SafeNet HSM Server. Initialization assigns an HSM label, creates or associates Security Officer (SO) or HSM Admin authentication for the HSM, creates or associates a Cloning Domain (with authentication) for the HSM, and applies other settings that make the HSM available for use.

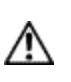

 $\mathcal{N}$ 

**CAUTION:** Initializing the HSM erases all existing data on the key card, including all HSM Partitions and their data. HSM Partitions then must be recreated with the partition create command. Because this is a destructive command, the user is asked to "proceed" unless the force switch is provided at the command line.

**CAUTION:** Invoking the **hsm init** command results in the HSM Admin being logged out, and all partitions being deactivated. These preparatory actions take place before the warning prompt appears, with its request for you to type "Proceed" or "Quit". That is, if you invoke **hsm init** and then type **quit** at the prompt, initialization does not take place (meaning that you do not lose existing token/HSM contents), but any current login or activation state is closed, whether you abort the command or not.

For more information, see "What is initialization? (PED-authentication)" on page 1in the *Administration Guide*.

# **Syntax**

**hsm init -label** <hsm\_label> [**-domain** <hsm\_domain>] [**-password** <hsm\_admin\_password>] [**-defaultdomain**] [ **authtimeconfig**] [**-force**]

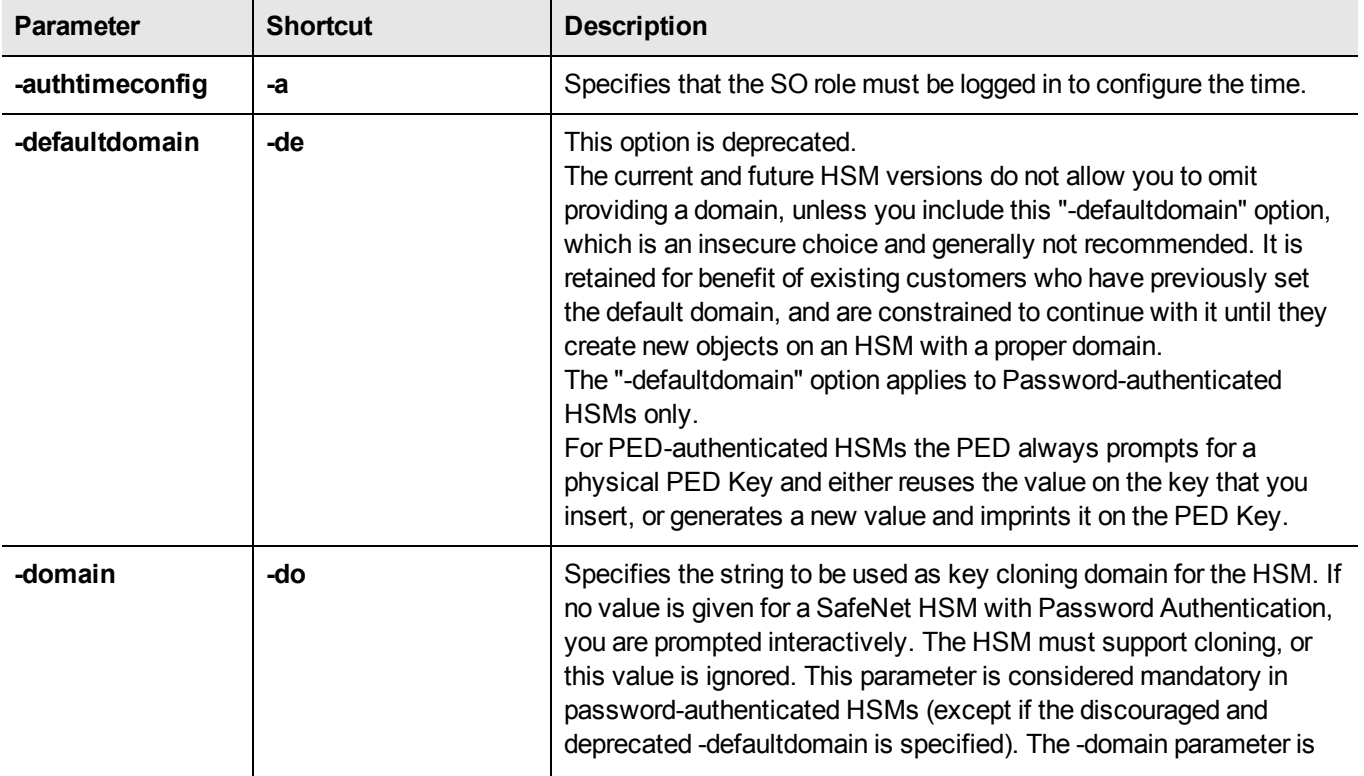

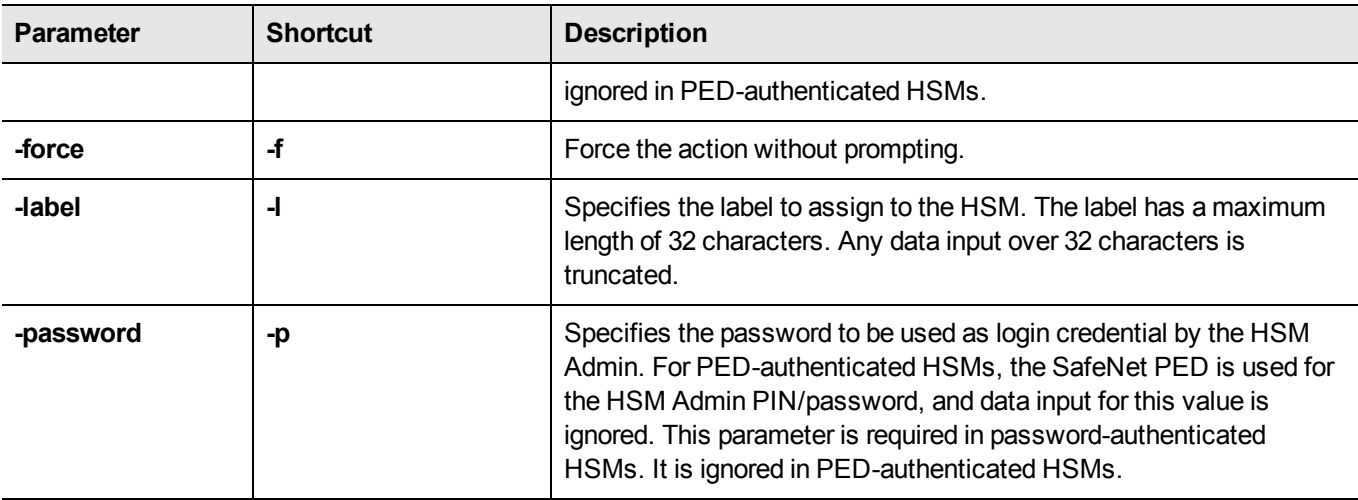

### **Example**

#### **PED-authenticated HSMs**

If the HSM has been factory reset, then a complete "hard" initialization is performed when you invoke the **hsm init** command.

```
lunash:> hsm -init -label myluna
CAUTION: Are you sure you wish to re-initialize this HSM?
 All partitions and data will be erased.
 Type 'proceed' to initialize the HSM, or 'quit'
 to quit now.
  > proceed
Luna PED operation required to initialize HSM - use Security Officer (blue) PED Key
Luna PED operation required to login as HSM Administrator - use Security Officer (blue) PED Key
Luna PED operation required to generate cloning domain - use Domain (red) PED Key
```

```
'hsm -init successful'
```

```
Command result : 0 (Success)
lunash:>
```
If the HSM is NOT in factory reset condition when you invoke the **hsm init** command, then a "soft" initialization is performed - while the partitions and contents are destroyed, the Security officer/HSM Administrator identity and the Domain are preserved. The SO must be logged into the HSM to run HSM init when the HSM is not in factory reset condition.

```
lunash:> hsm -init -label myluna
CAUTION: Are you sure you wish to re-initialize this HSM?
All partitions and data will be erased.
Type 'proceed' to initialize the HSM, or 'quit' to quit now.
> proceed
Luna PED operation required to initialize HSM - use Security Officer (blue) PED Key
'hsm -init successful'
Command result : 0 (Success)
```
### **Password-authenticated HSMs**

lunash:> hsm -init -label "new hsm" -sopw somepin -domain newdomain CAUTION: Are you sure you wish to re-initialize this HSM? All partitions and data will be erased. Type 'proceed' to initialize the HSM, or 'quit' to quit now. > proceed

'hsm -init successful'

# **hsm loadcustomercert**

Load the customer-signed MAC (Manufacturer's Authentication Certificate) & DAC (Device Authentication Certificate) certificates in the specified file onto the HSM.

# **Syntax**

**hsm loadcustomercert -certfilename** <filename>

# **hsm login**

Log in as the HSM Admin.

- **•** For SafeNet Network HSM with Password Authentication, the default password is 'PASSWORD'.
- **•** For SafeNet Network HSM with PED (Trusted Path) Authentication, a default login is performed by the PED when you first begin to initialize a new or factory-reset HSM. After initialization, the appropriate blue PED Key is needed for HSM Admin login.

## **Syntax**

lunash:> **hsm login** [**-password** <hsm\_admin\_password>]

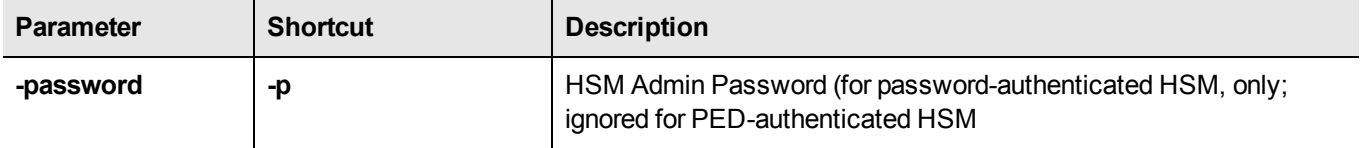

## **Example**

lunash:>hsm login

Luna PED operation required to login as HSM Administrator - use Security Officer (blue) PED key. 'hsm login' successful.

# **hsm logout**

Log out the HSM Admin account.

# **Syntax**

lunash:> hsm logout

# **Example**

lunash:>hsm logout

'hsm logout' successful. Command Result : 0 (Success)

# **hsm ped**

Access commands that allow you to display or change the configuration of the PED.

# **Syntax**

**hsm ped**

**connect disconnect set show timeout vector**

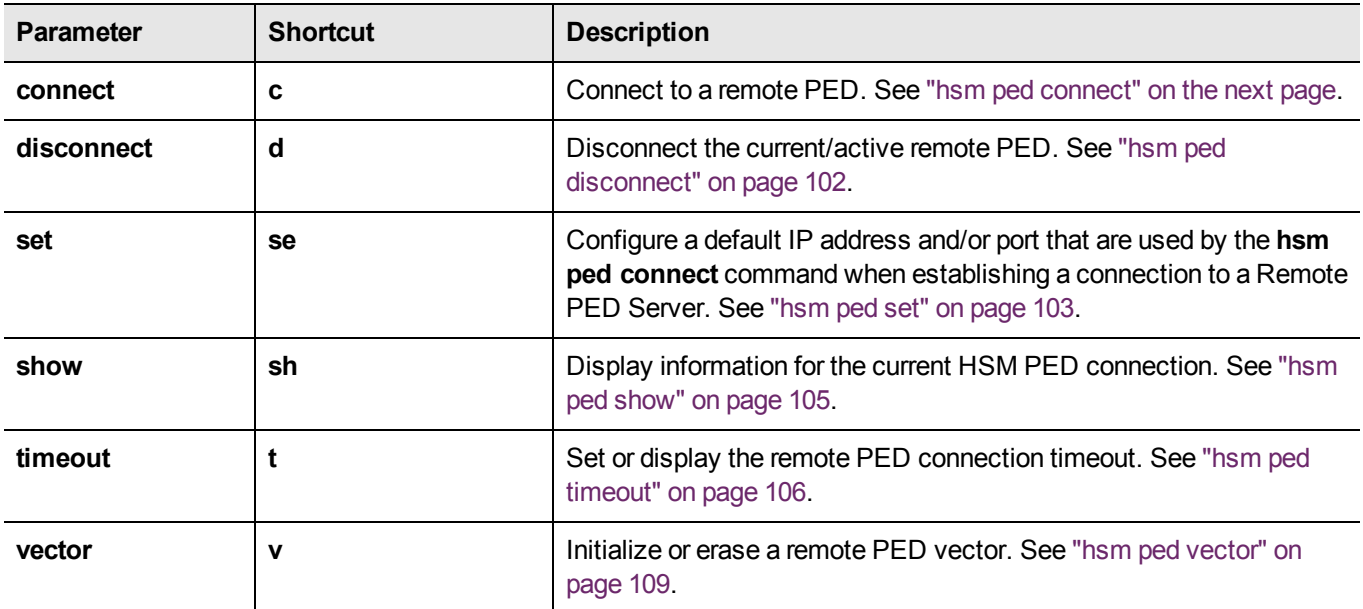

# <span id="page-99-0"></span>**hsm ped connect**

Connect to a remote PED. This command instructs PedClient to attempt to connect to the Remote PED Server at the IP address and port specified on the command line, or configured using the **hsm ped set** command. See ["hsm](#page-102-0) ped [set" on](#page-102-0) page 103 for more information.

### **Behavior when defaults are configured using hsm ped set**

The **hsm ped set** command allows you to configure a default IP address and/or port for the Remote PED Server. These values are used if they are not specified when you issue the **hsm ped connect** command. The behavior of the **hsm ped connect** command when defaults are configured using **hsm ped set** is as follows:

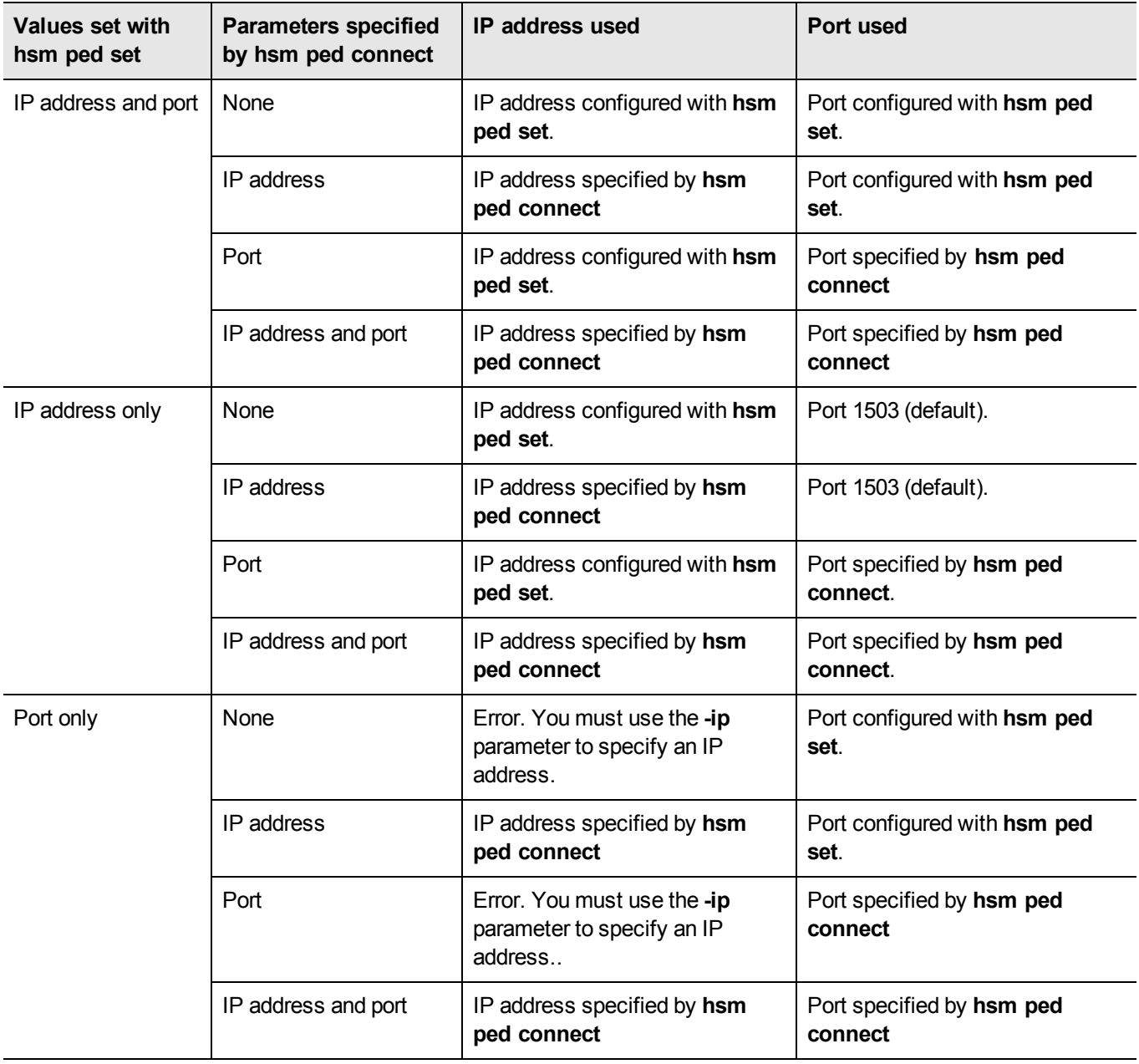

### **Behavior when no defaults are configured using hsm ped set**

If no defaults are configured using **hsm ped set**, you must specifiy at least an IP address. If no port is specified, the default port (1503) is used.

> **Note:** To set up or erase a PED vector, or to make or break the Remote PED connection, on an HSM that is externally connected to the SafeNet Network HSM, use the "-serial" option to specify the target HSM. If "-serial" is not specified, then the command acts on the SafeNet Network HSM's internal HSM card.

# **Syntax**

网

**hsm** ped connect [-ip <ip\_address>] [-port <port>] [-serial <serial\_num>] [-force]

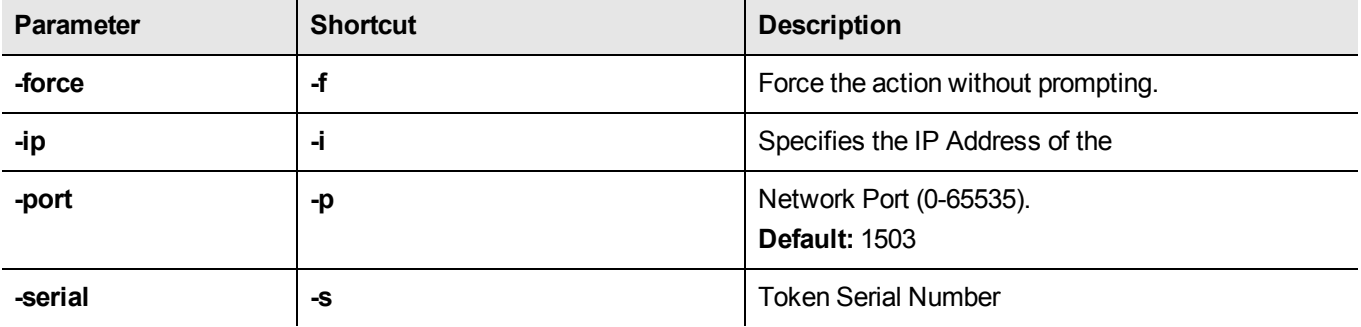

### **Example**

lunash:>hsm ped connect -ip 172.20.10.155

Luna PED operation required to connect to Remote PED - use orange PED key(s). Ped Client Version 1.0.5 (10005) Ped Client launched in startup mode. PED client local IP : 172.20.9.77/192.168.255.223 Starting background process Background process started Ped Client Process created, exiting this process.

# <span id="page-101-0"></span>**hsm ped disconnect**

Disconnect the current/active remote PED. No address information is required since only one remote PED connection can exist at one time.

> **Note:** To set up or erase a PED vector, or to make or break the Remote PED connection, on an HSM that is externally connected to the SafeNet Network HSM, use the "-serial" option to specify the target HSM. If "-serial" is not specified, then the command acts on the SafeNet Network HSM's internal HSM card.

# **Syntax**

放

**hsm ped disconnect** [**-serial** <serialnum>] [**-force**]

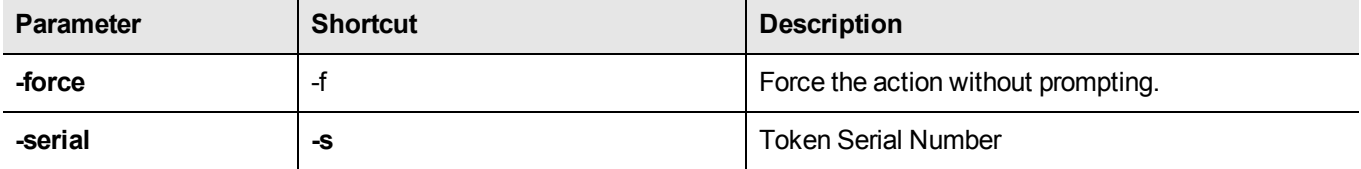

# **Example**

lunash:>hsm ped disconnect

If you are sure that you wish to disconnect, then enter 'proceed', otherwise type 'quit'. > proceed Proceeding... Remote PED connection closed.

# <span id="page-102-0"></span>**hsm ped set**

Configure a default IP address and/or port that are used by the **hsm ped connect** command when establishing a connection to a Remote PED Server. See "hsm ped [connect" on](#page-99-0) page 100 for more information.

# **Syntax**

**hsm** ped set [-ip <ip\_address>] [-port <port>]

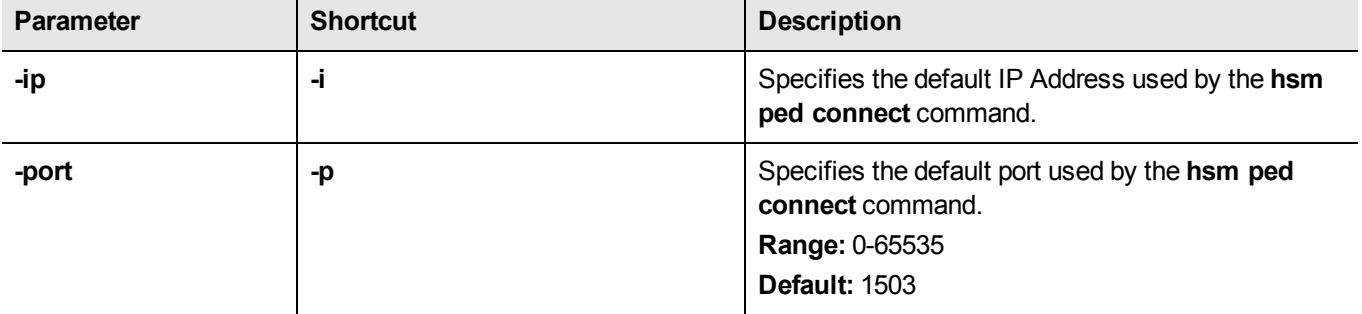

### **Example**

lunash:>hsm ped set -ip 106.55.19.59 -port 3456

Command Result : 0 (Success)

lunash:>hsm ped show

Configured Remote PED Server IP address: 106.55.19.59 Configured Remote PED Server Port: 3456

Ped Client Version 2.0.0 (20000) Ped Client launched in status mode. Callback Server is running..

Callback Server Information: Hostname: local host IP: 106.55.9.165 Software Version: 2.0.0 (20000)

Operating Information: Admin Port: 1501 External Admin Interface: No

Callback Server Up Time: 269788 (secs)

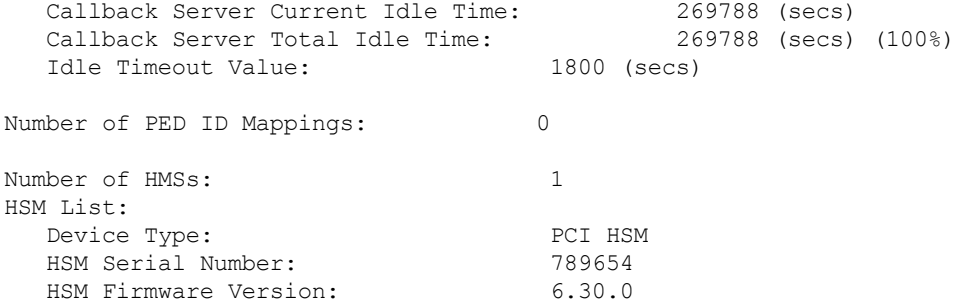

HSM Cmd Protocol Version: 18

HSM Callback IO Version: 1 HSM Callback Protocol Version: 1 HSM Up Time: 269787 (secs) HSM Total Idle Time: 269787 (secs) (100%) HSM Current Idle Time: 269787 (secs)

Show command passed.

# <span id="page-104-0"></span>**hsm ped show**

Display information for the current HSM PED connection.

## **Syntax**

hsm ped show

## **Example**

lunash:>hsm ped show

Ped Client Version 1.0.5 (10005) Ped Client launched in status mode. Ped PedClient is not currently running.

Show command passed.

# <span id="page-105-0"></span>**hsm ped timeout**

Access commands that allow you to set or display the remote PED connection timeout.

# **Syntax**

**hsm ped timeout**

**set show**

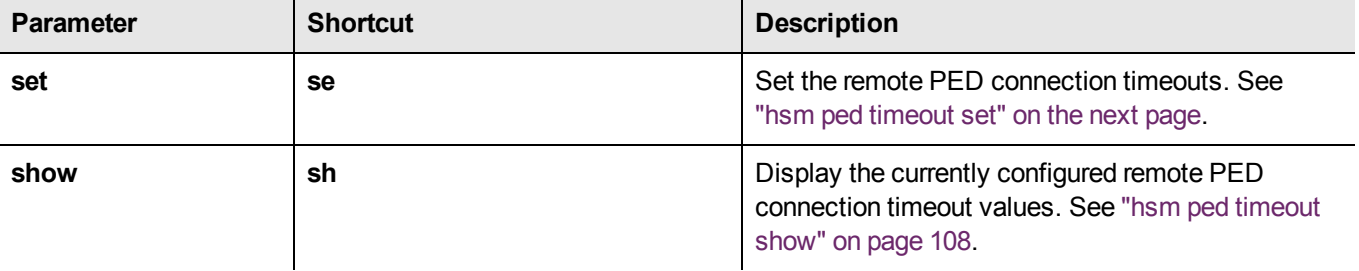

# <span id="page-106-0"></span>**hsm ped timeout set**

Set the remote PED connection (**rped**) or PED key interaction (**pedk**) timeout values:

- **• rped** is the connection inactivity timeout. The default is 1800 seconds (30 minutes). While we do not anticipate any great security risk from having a Remote PED connection left open and unused for long periods, we do suggest that having sessions open indefinitely might be an invitation, so set the **rped** value as long as you realistically need, but not more.
- **• pedk** is for PED Key activities in particular. The default is 100 seconds. It might be useful to increase that timeout if you are initializing your HSM with large values for MofN on some-or-all PED Keys. We have tested initializations with all secrets set to the maximum Mof N, equal to 16 of 16, and a pedk value of 900 seconds (15 minutes) was adequate to complete the necessary interactions. If you are not using MofN, then leave 'pedk' at its default value.
- **• pedo** is for SFF remote backup due to the duration of the initialization operation.

After**rped** expires, you must re-establish the Remote PED link with **hsm ped disconnect** and **hsm ped connect** before issuing any HSM or application partition commands that require PED interaction. We recommend running disconnect before reconnecting because, although the link normally disconnects cleanly upon timeout, it can happen that the link is left in an indeterminate state, and a disconnect before a connect corrects that.

## **Syntax**

**hsm ped timeout set -type** <type> **-seconds** <seconds>

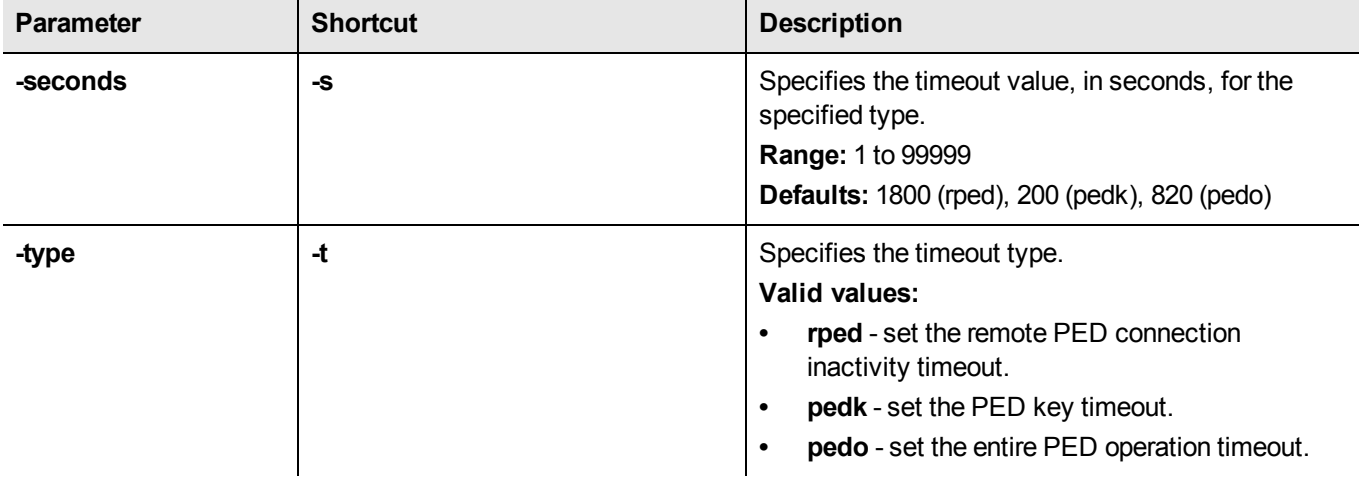

## **Example**

lunash:>hsm ped timeout set -type rped -seconds 2000

Set the timeout value to 2000 seconds.

# <span id="page-107-0"></span>**hsm ped timeout show**

Display the currently configured remote PED connection timeout values.

### **Syntax**

**hsm ped timeout show**

### **Example**

lunash:>hsm ped timeout show

The remote PED connection timeout value (seconds) = 1800 The PED key interaction timeout value (seconds)  $= 200$ The entire PED operation timeout value (seconds) = 820
### **hsm ped vector**

Access commands that allow you to initialize or erase a remote PED vector (RPV) on the HSM.

冏

**Note:** To set up or erase a PED vector, or to make or break the Remote PED connection, on an HSM that is externally connected to the SafeNet Network HSM, use the "-serial" option to specify the target HSM. If "-serial" is not specified, then the command acts on the SafeNet Network HSM's internal HSM card.

### **Syntax**

**hsm ped vector**

**erase init**

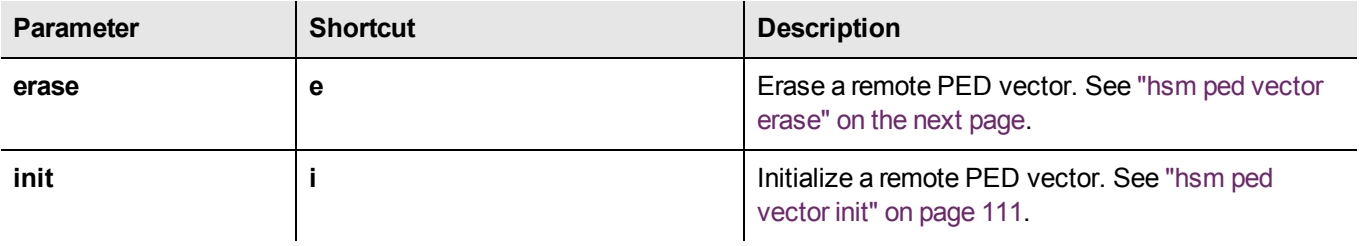

### <span id="page-109-0"></span>**hsm ped vector erase**

Erase a Remote PED vector (RPV) from the current HSM so that it can no longer establish a Remote PED connection with any workstation that has that RPV on an orange PED Key.

層

**Note:** To set up or erase a PED vector, or to make or break the Remote PED connection, on an HSM that is externally connected to the SafeNet Network HSM, use the "-serial" option to specify the target HSM. If "-serial" is not specified, then the command acts on the SafeNet Network HSM's internal HSM card.

### **Syntax**

**hsm ped vector erase** [**-serial** <serialnum>] [**-force**]

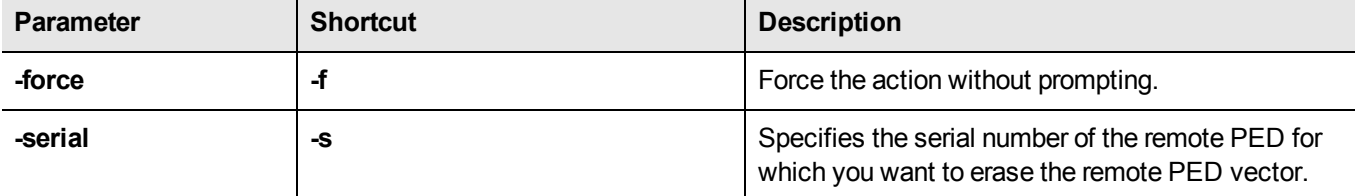

### **Example**

lunash:>hsm ped vector erase

If you are sure that you wish to erase remote PED vector (RPV), then enter 'proceed', otherwise type 'quit'. > proceed

## <span id="page-110-0"></span>**hsm ped vector init**

Initialize a Remote PED vector. This command creates a new Remote PED Key by doing the following:

- **•** initializing a Remote PED vector (RPV)
- **•** imprinting the RPV onto the current HSM as well as onto an orange PED Key (RPK).
	- **–** The RPK is kept with the Remote PED, when you set up a Remote PED workstation. The RPK allows a SafeNet Network HSM with that RPV to connect to a Remote PED workstation where the attached PED provides the matching RPV, via the orange RPK. ]
	- **–** The RPV is a secret that facilitates the secure connection between a particular HSM that has that secret, and a Remote PED Server computer that has the RPK containing the identical secret. The HSM must be connected to a computer that runs Remote PED client, to manage the HSM's end of the Remote PED connection. More than one HSM can be imprinted with the same RPV, but a single Remote PED Server can connect with only one such remotely located HSM (via its client) at one time.

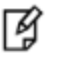

网

**Note:** You must be logged into the HSM as SO/HSM Admin (with the blue SO PED Key), before you can run this command.

**Note:** To set up or erase a PED vector, or to make or break the Remote PED connection, on an HSM that is externally connected to the SafeNet Network HSM, use the "-serial" option to specify the target HSM. If "-serial" is not specified, then the command acts on the SafeNet Network HSM's internal HSM card.

### **Syntax**

**hsm ped vector init** [**-serial** <serialnum>] [**-force**]

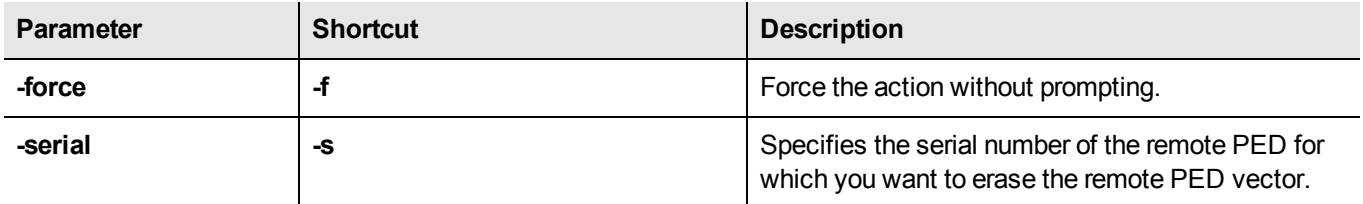

### **Example**

```
lunash:>hsm ped vector init
```

```
If you are sure that you wish to initialize remote PED vector (RPV), then enter 'proceed', oth-
erwise type 'quit'.
> proceed
Proceeding...
Luna PED operation required to initialize remote PED key vector - use orange PED key(s).
Ped Client Version 1.0.5 (10005)
Ped Client launched in shutdown mode.
PED client local IP : 172.20.9.77/192.168.255.223
Shutdown passed.
Command Result : 0 (Success)
[mylunasa] lunash:>
```
### **hsm restore [reserved]**

Restore the contents of the HSM from a backup token.

### **Syntax**

**hsm restore -serial** <serialnum> [**-password** <password>] [**-tokenAdminPw** <password>] [**-force**]

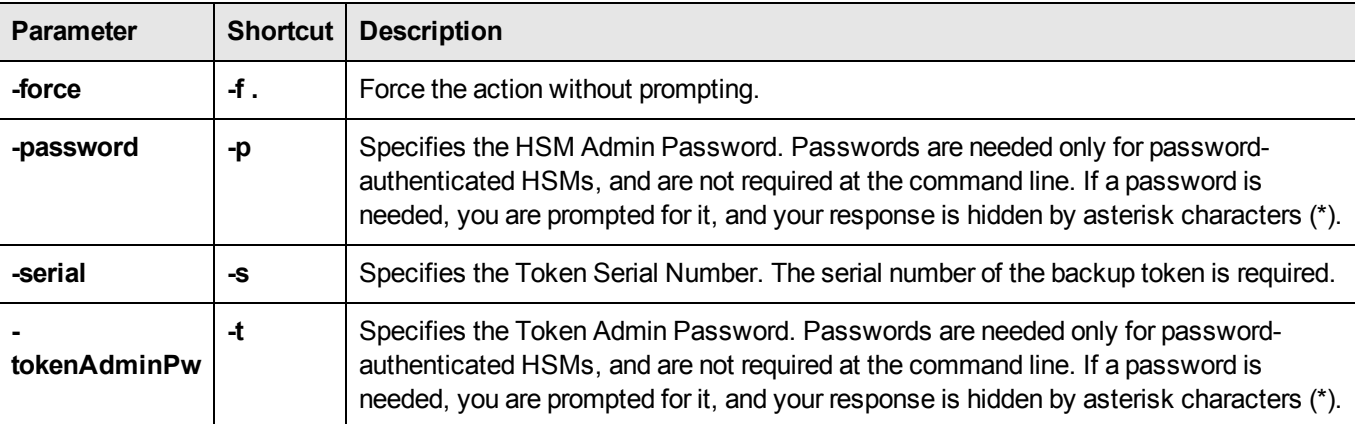

### **Example**

lunash:>token backup list

```
Token Details:
============
Token Label: SA78 SIM-21/12/2011
Slot: 1
Serial #: 300555
Firmware: 4.8.6Hardware Model: Luna PCM G4
Command Result : 0 (Success)
lunash:>hsm restore -s 300555
CAUTION: This process will erase the current masking key on
       this HSM and replace it with the one on the backup
       token. Any keys masked off any partition on the
       HSM with the existing masking key will be irretrievable.
       Type 'proceed' to replace the masking key, or 'quit'
       to quit now.
       > proceed
Luna PED operation required to login as HSM Administrator - use Security Officer (blue) PED key.
Warning: You will need to connect Luna PED to the SafeNet Backup HSM to complete
this operation.
      You may use the same Luna PED that you used for SafeNet Network HSM.
      Please type 'proceed' and hit <enter> when you are ready to proceed> proceed
Luna PED operation required to login to token - use token Security Officer (blue) PED key.
Masking key successfully cloned.
'hsm restore' successful.
Command Result : 0 (Success)
```
## **hsm selftest**

Test the cryptographic capabilities of the HSM.

### **Syntax**

hsm selftest

### **Example**

lunash:>hsm selftest

Self Test. Testing HSM cryptographic capabilities. 'hsm selfTest' passed. HSM working as expected.

## **hsm setlegacydomain**

Set the legacy cloning domain on an HSM:

- **•** for password-authenticated HSMs, this is the text string that was used as a cloning domain on the legacy token HSM whose contents are to be migrated to the SafeNet Network HSM.
- **•** for PED-authenticated HSMs, this is the cloning domain secret on the red PED Key for the legacy PEDauthenticated token HSM whose contents are to be migrated to the SafeNet Network HSM.

Your **target** SafeNet Network HSM has, and retains, whatever modern HSM cloning domain was imprinted (on a red PED Key) when the HSM was initialized. This command takes the domain value from your legacy HSM's red PED Key and associates that with the modern-format domain of the current HSM, to allow the HSM to be the cloning (restore...) recipient of objects from the legacy (token) HSM. The legacy domain associated with your SafeNet Network HSM is attached until the HSM is reinitialized.

Objects from legacy token/HSMs can only be migrated (restored) onto SafeNet Enterprise HSMs configured to use their legacy domain. In other words, you cannot defeat the security provision that prevents cloning of objects across different domains.

As well, you cannot migrate objects from a Password authenticated token/HSM to a PED authenticated SafeNet Network HSM, and you cannot migrate objects from a PED authenticated token/HSM to a Password authenticated SafeNet Network HSM. Again, this is a security provision.

See "Legacy Domains and Migration" on page 1 in the *Administration Guide* for a description and summary of the possible combinations of source (legacy) tokens/HSMs and target (modern) HSMs and the disposition of token objects from one to the other.

#### **Syntax**

**hsm setlegacydomain** [**-domain** <domain>]

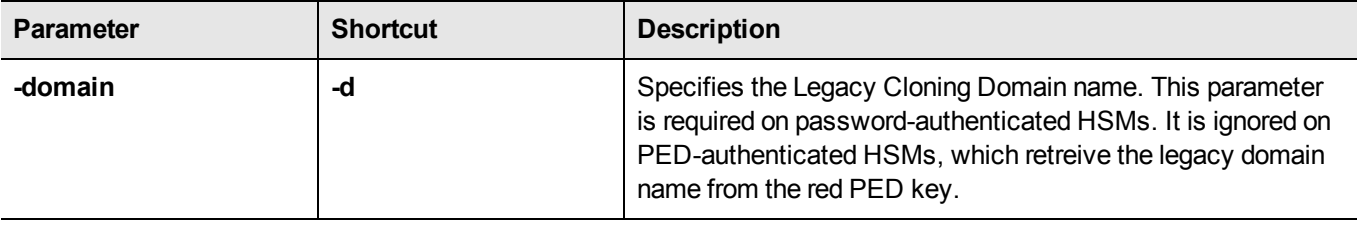

### **Example**

lunash:> hsm setLegacyDomain

Luna PED operation required to set legacy cloning domain - use Domain (red) PED Key. The PED prompts for the legacy red domain PED Key (notice mention of "raw data" in the PED message).

Command result: Success!

### **hsm show**

Display a list showing the current configuration of the HSM.

#### **Syntax**

lunash:> hsm show

#### **Example**

#### **HSM is in a non-zeroized state**

lunash:>hsm show Appliance Details: ================== Software Version: 5.2.0-1 HSM Details: ================== HSM Label: myluna Serial #: 700022 Serial .<br>Firmware 6.2.1 Hardware Model: Luna K6 Authentication Method: PED Keys HSM Admin login status: Logged In HSM Admin login attempts left: 3 before HSM zeroization! RPV Initialized: Yes Audit Role Initialized: Yes Remote Login Initialized: Yes Manually Zeroized: No Partitions created on HSM: ========================== Partition: 700022006, Name: mypar2 Partition: 700022008, Name: mypar1 FIPS 140-2 Operation ================== The HSM is NOT in FIPS 140-2 approved operation mode. HSM Storage Information: ============================ Maximum HSM Storage Space (Bytes): 2097152 Space In Use (Bytes): 209714 Free Space Left (Bytes): 1887438 Command Result : 0 (Success) **HSM is in a zeroized state** lunash:>hsm show

Appliance Details: ================== Software Version: 5.1.0-25

HSM Details: ================== HSM Label: no label Serial #: 700022 Firmware 6.2.1 Hardware Model: Luna K6 Authentication Method: PED Keys HSM Admin login status: Not Logged In HSM Admin login attempts left: HSM is zeroized!<br>Audit Role Initialized: Yes Audit Role Initialized: RPV Initialized: Yes Manually Zeroized: Yes

Partitions created on HSM: ========================== There are no partitions

FIPS 140-2 Operation

====================

The HSM is NOT in FIPS 140-2 approved operation mode.

HSM Storage Information: ==========================

Maximum HSM Storage Space (Bytes): 2097152 Space In Use (Bytes): 0 Free Space Left (Bytes): 2097152

## **hsm showpolicies**

Display the current settings for all hsm capabilities and policies, or optionally restrict the listing to only the policies that are configurable.

SafeNet Network HSM 6 does not currently have a secure identity management (SIM) configuration. Certain HSM policy settings exist to enable migration from SafeNet Network HSM 4.x to SafeNet Network HSM 5.x or 6.x, specifically the "Enable masking" and "Enable portable masking key" values.

### **Syntax**

**hsm showpolicies** [**-configonly**]

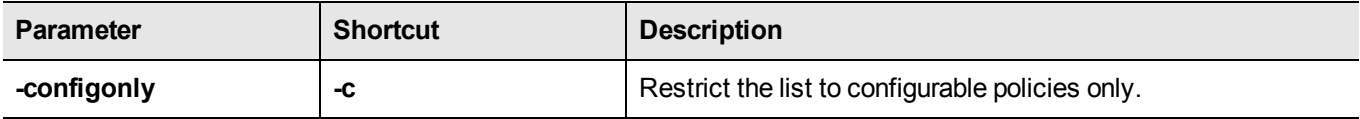

### **Example**

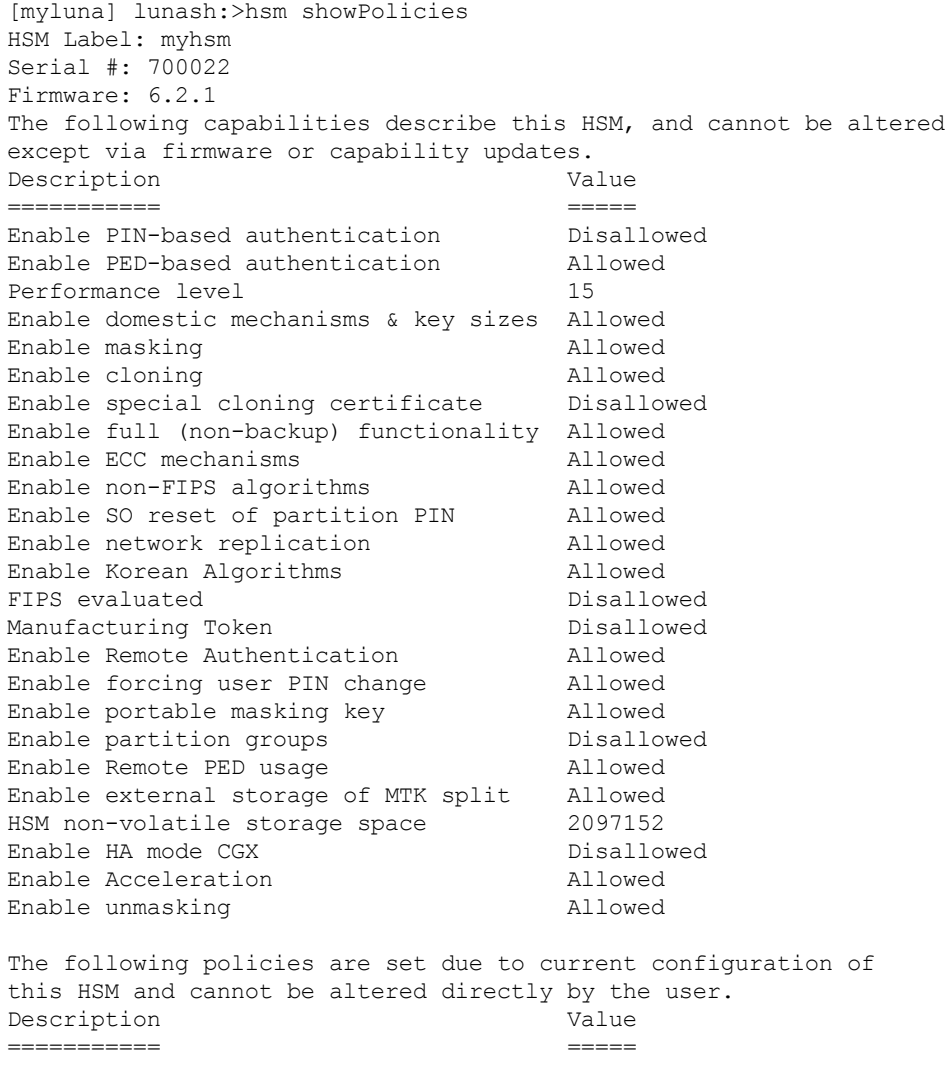

PED-based authentication True Store MTK split externally False

The following policies describe the current configuration of this HSM and may by changed by the HSM Administrator. Changing policies marked "destructive" will zeroize (erase completely) the entire HSM.

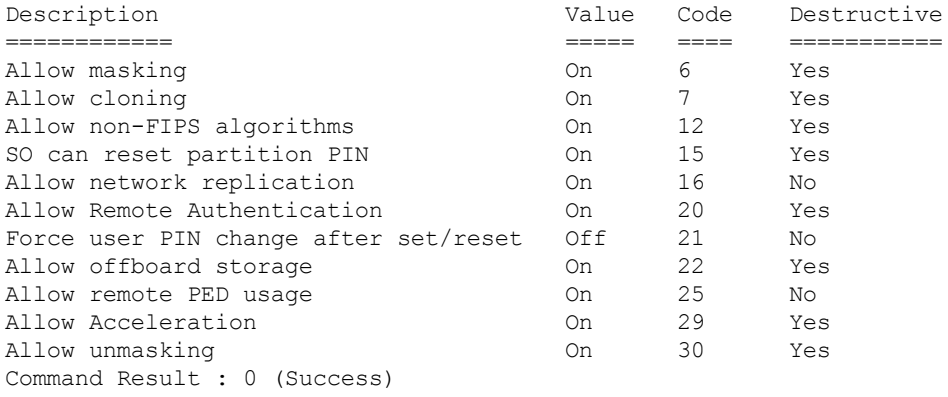

## **hsm srk**

Access commands that allow you to configure, or display information about, secure recovery keys (SRK) and secure transport mode.

### **Syntax**

**hsm srk**

**disable enable keys show transportmode**

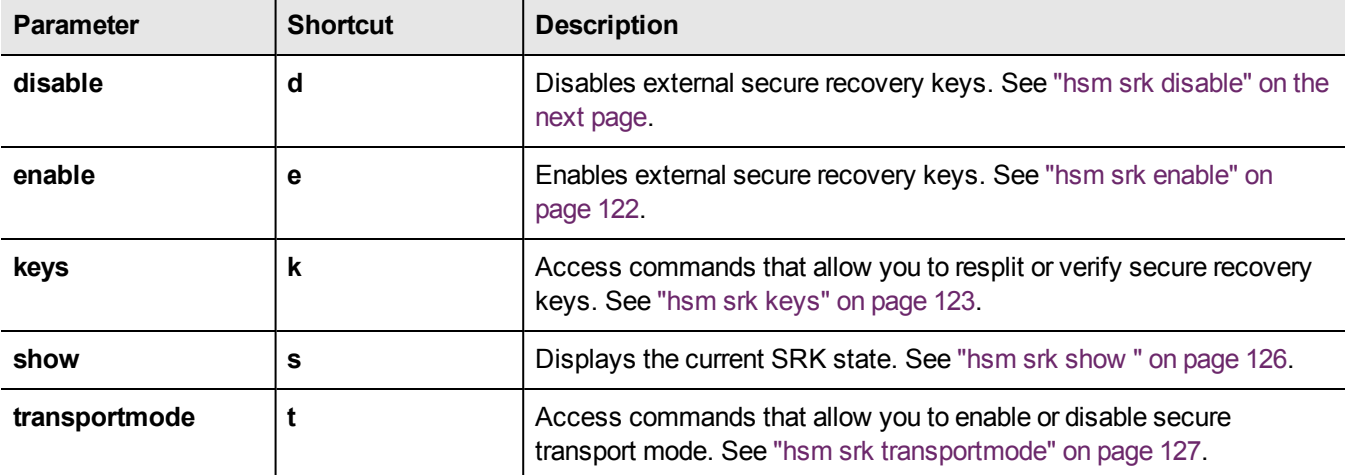

## <span id="page-120-0"></span>**hsm srk disable**

Disable the use of external split(s) of the SRK (secure recovery key) on purple PED Keys. The SO must be logged in to the HSM to issue this command.

### **Syntax**

**hsm srk disable**

### **Example**

lunash:> hsm srk disable

## <span id="page-121-0"></span>**hsm srk enable**

Enables the use of external split(s) of the SRK (secure recovery key) on purple PED Keys. The SO must be logged in to the HSM to issue this command.

### **Syntax**

**lunash:> hsm srk enable**

### **Example**

lunash:> hsm srk enable

## <span id="page-122-0"></span>**hsm srk keys**

Access commands that allow you to resplit or verify secure recovery keys (SRK).

### **Syntax**

**hsm srk keys**

**resplit verify**

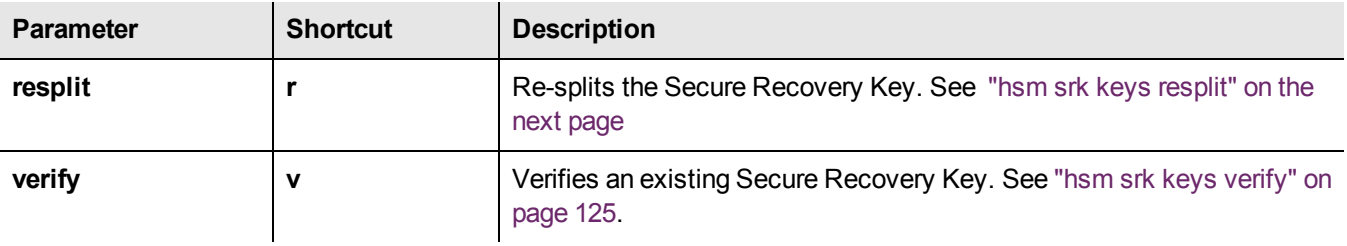

### <span id="page-123-0"></span>**hsm srk keys resplit**

Generate a new split of the Secure Recovery Key. Internal splits are stored in secure memory areas on the HSM. The external split is imprinted upon a purple PED Key (or multiple purple keys if you have chosen MofN).

The PED must be connected, and you must present "new" purple PED Keys when prompted. "New" in this case, means a purple PED Key that is literally new, or a PED Key that has been used for another purpose - as long as it does not contain the current valid external SRK split, before the new splitting operation. For safety reasons, the HSM and PED detect and refuse to overwrite the current purple PED Key(s) for the current HSM.

### **Syntax**

**hsm srk keys resplit**

### **Example**

```
lunash:> hsm srk keys resplit
Luna PED operation required to resplit the SRK - use Secure Recovery (purple) PED key.
SRK resplit succeeded.
Command Result : 0 (Success)
```
## <span id="page-124-0"></span>**hsm srk keys verify**

Verify an existing secure recovery key. This command displays the verification string for the current SRK, allowing you to compare it with the text string that was generated when Transport Mode was set.

- **•** If the strings do not match, then someone has performed a recovery and re-split on the HSM (and likely other operations) since the split that generated your verification string.
- **•** If the string match, then the HSM has not been altered since it was placed in transport mode.

#### **Syntax**

**hsm srk keys verify**

#### **Example**

lunash:> hsm srk keys verify

Luna PED operation required to verify the SRK split - use Secure Recovery (purple) PED key. SRK verified.

## <span id="page-125-0"></span>**hsm srk show**

hsm srk show - Display the current status of the Secure Recovery flags.

### **Syntax**

**hsm srk show**

### **Example**

lunash:> hsm srk show

Secure Recovery State flags: ================================= External split enabled: yes SRK resplit required: no Hardware tampered: no Transport mode: 0 Command Result : 0 (Success)

# <span id="page-126-0"></span>**hsm srk transportmode**

Access commands that allow you to put the HSM into, or out of, secure transport mode.

### **Syntax**

#### **hsm srk transportmode**

**enter recover**

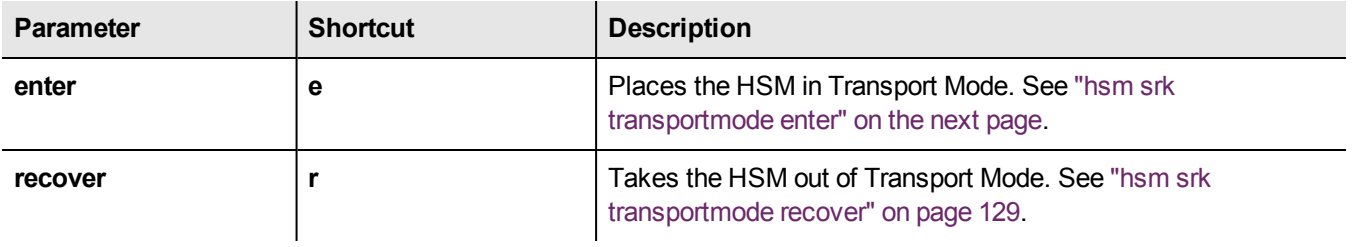

### <span id="page-127-0"></span>**hsm srk transportmode enter**

Place the HSM in transport mode, invalidating the Master Key and causing all HSM content to be unusable. The use of external split(s) of the SRK (secure recovery key) on purple PED Keys must already be enabled. The SO must be logged in to the HSM to issue this command.

#### **Syntax**

**hsm srk transportmode enter**

#### **Example**

```
lunash:> hsm srk transportMode enter
CAUTION: You are about configure the HSM in transport mode.
        If you proceed, the HSM will be inoperable until it
        is recovered with the Secure Recovery Key.
        Type 'proceed' to continue, or 'quit' to quit now.
        > proceed
Configuring the HSM for transport mode...
Luna PED operation required to enter transport mode - use Secure Recovery (purple) PED key.
Be sure to record the verification string that is displayed after the MTK is zeroized.
HSM is now in Transport Mode.
Command Result : 0 (Success)
lunash:>hsm srk show
```
Secure Recovery State flags: ================================= External split enabled: yes SRK resplit required: no Hardware tampered: no Transport mode: yes

### <span id="page-128-0"></span>**hsm srk transportmode recover**

Exit transport or tamper mode. This command reconstitutes the Master Key on the HSM, using the SRV (secure recovery vector) split(s) on the purple SRK PED Key(s), allowing the HSM and its contents to be accessed and used again, following Transport Mode or a tamper event. The PED must be connected, and you must present the correct purple PED Keys when prompted.

#### **Syntax**

**hsm srk transportmode recover**

#### **Example**

lunash:> hsm srk transportMode recover

Attempting to recover from Transport Mode... Luna PED operation required to recover the HSM - use Secure Recovery (purple) PED key. Successfully recovered from transport mode. HSM restored to normal operation.

```
Command Result : 0 (Success)
```
lunash:>hsm srk show

Secure Recovery State flags:

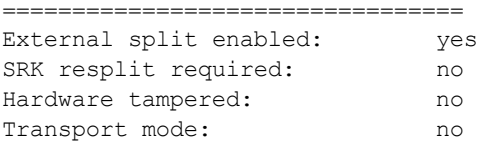

### **hsm stc**

Access the HSM STC-level commands. Use these commands to configure and manage the secure trusted channel (STC) admin channel. The STC admin channel is local to the appliance, and is used to transmit data between the local services and applications running on the appliance (such as LunaSH, NTLS, and the STC service) and the HSM SO partition.

### **Syntax**

**hsm stc**

**activationTimeout cipher client disable enable hmac identity partition rekeyThreshold replayWindow status**

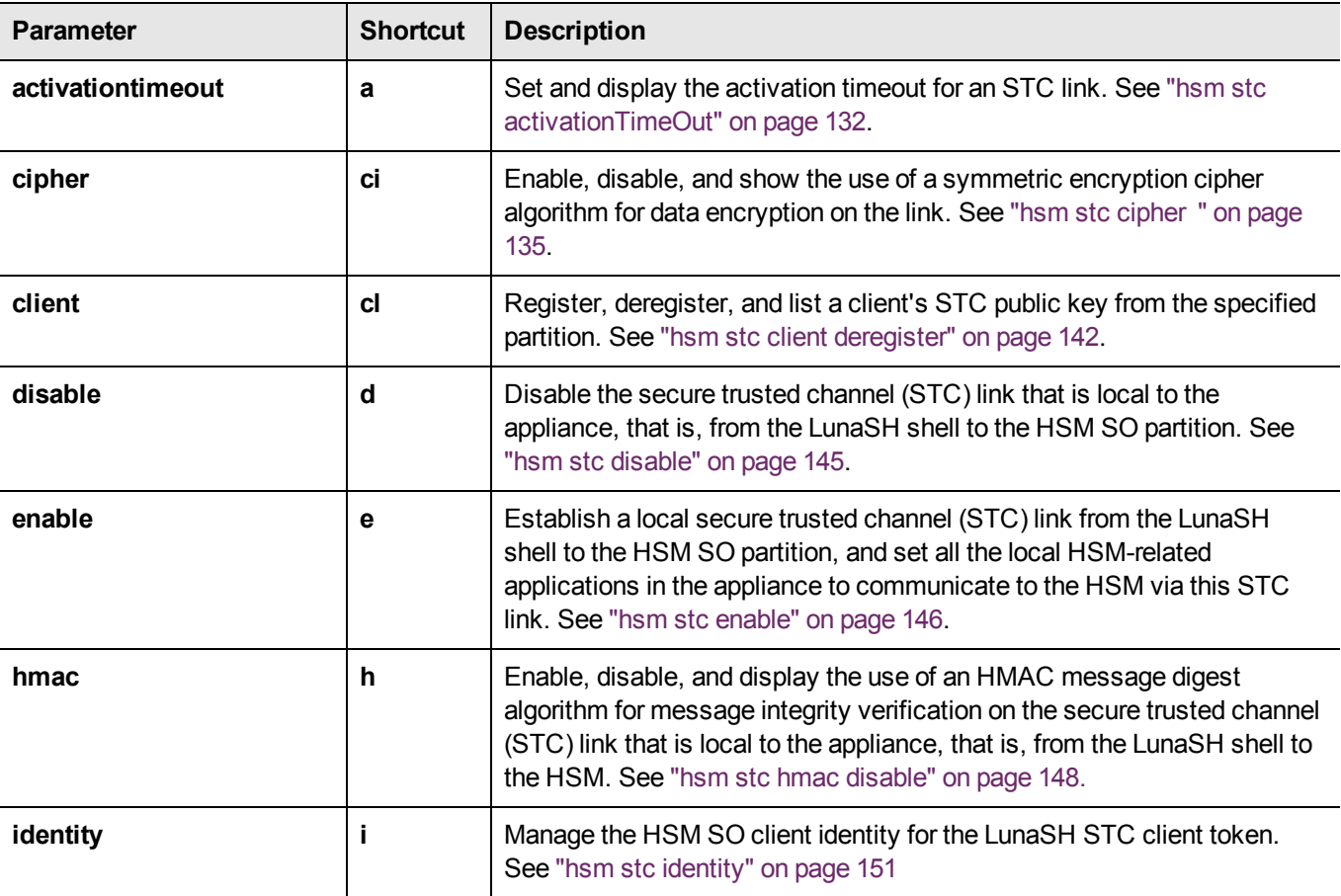

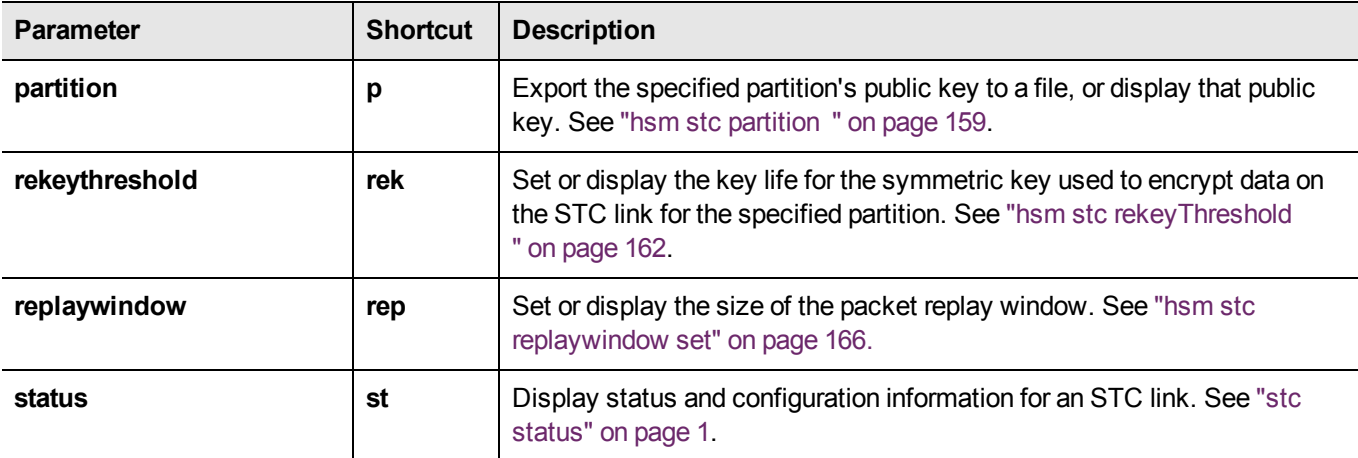

## <span id="page-131-0"></span>**hsm stc activationTimeOut**

Display and set the activation timeout for STC.

### **Syntax**

**hsm stc activationTimeOut**

**set show**

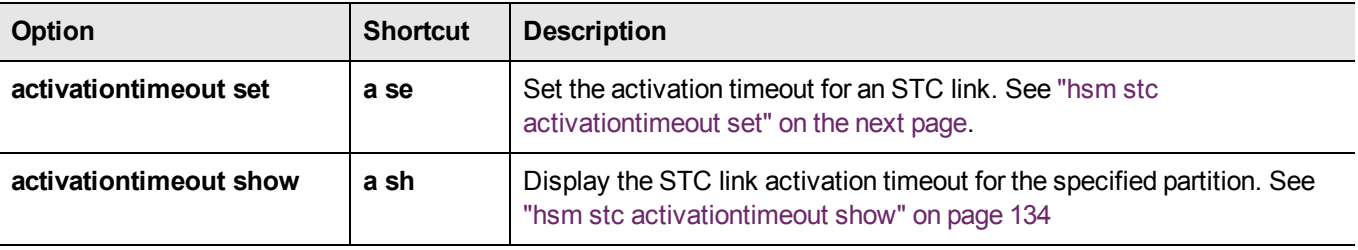

## <span id="page-132-0"></span>**hsm stc activationtimeout set**

Set the activation timeout for the secure trusted channel (STC) admin channel. The STC admin channel is local to the appliance, and is used to transmit data between the local services and applications running on the appliance (such as LunaSH, NTLS, and the STC service) and the HSM SO partition. The activation timeout is the maximum time allowed to establish the STC link before the channel request is dropped.

### **Syntax**

**hsm stc activationtimeout set -time** <timeout>

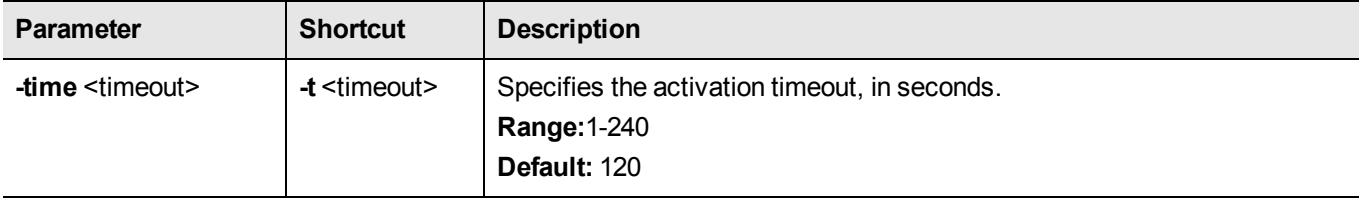

#### **Example**

lunash:> hsm stc a se -t 30

Successfully changed the activation timeout for HSM to 30 seconds.

## <span id="page-133-0"></span>**hsm stc activationtimeout show**

Display the activation timeout for the secure trusted channel (STC) admin channel. The STC admin channel is local to the appliance, and is used to transmit data between the local services and applications running on the appliance (such as LunaSH, NTLS, and the STC service) and the HSM SO partition. The activation timeout is the maximum time allowed to establish the STC link before the channel request is dropped.

### **Syntax**

**stc activationtimeout show**

### **Example**

lunash:>hsm stc a sh

The channel activation timeout for HSM is 120 seconds.

# <span id="page-134-0"></span>**hsm stc cipher**

View, enable, and disable STC cipher algorithms.

### **Syntax**

**hsm stc cipher**

**disable enable show**

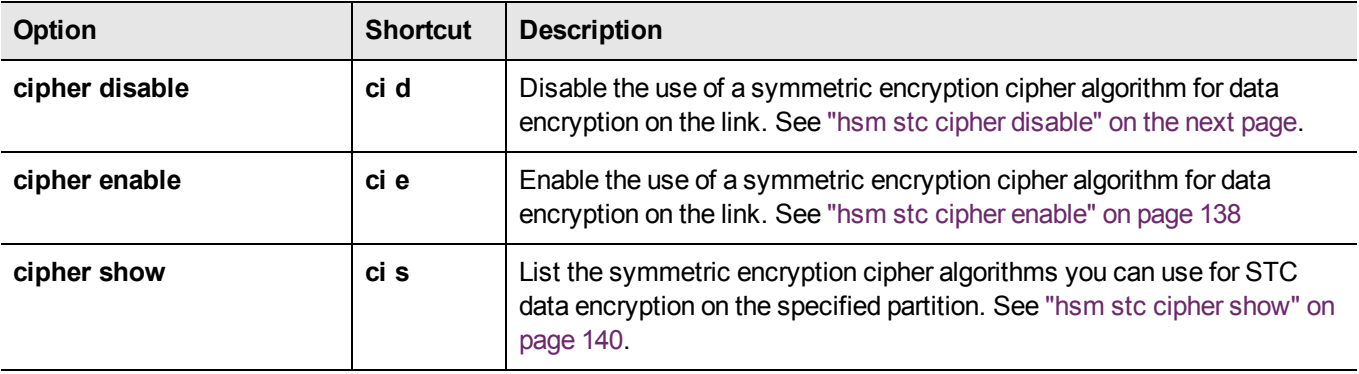

### <span id="page-135-0"></span>**hsm stc cipher disable**

Disable the use of a symmetric encryption cipher algorithm for data encryption on the secure trusted channel (STC) admin channel.The STC admin channel is local to the appliance, and is used to transmit data between the local services and applications running on the appliance (such as LunaSH, NTLS, and the STC service) and the HSM SO partition.

All data transmitted over the STC link will be encrypted using the cipher that is both enabled and that offers the highest level of security. For example, if AES 192 and AES 256 are enabled, and AES 128 is disabled, AES 256 will be used. You can use the command "hsm stc cipher [show" on](#page-139-0) page 140 to show which ciphers are currently enabled/disabled and the command "stc status" on page 1 to display the cipher that is currently being used.

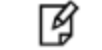

**Note:** Performance is reduced for larger ciphers.

#### **Syntax**

**hsm stc cipher disable -all -id** <cipher\_id>

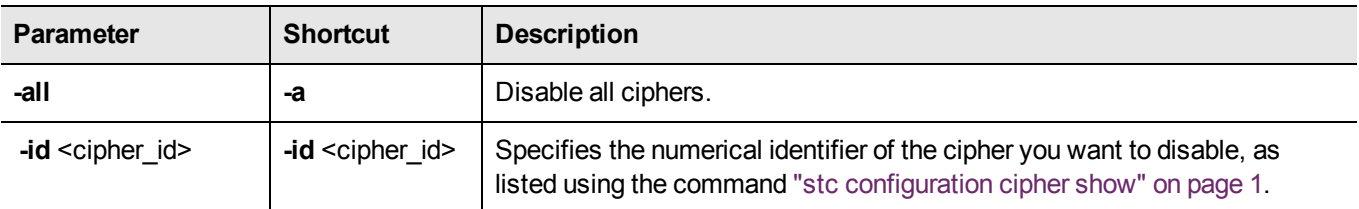

#### **Example**

lunash:>hsm stc cipher show

This table lists the ciphers supported for STC links to the HSM SO partition. Enabled ciphers are accepted during STC link negotiation with a client. If all ciphers are disabled, STC links to the HSM SO partition are not encrypted.

STC Encryption: On

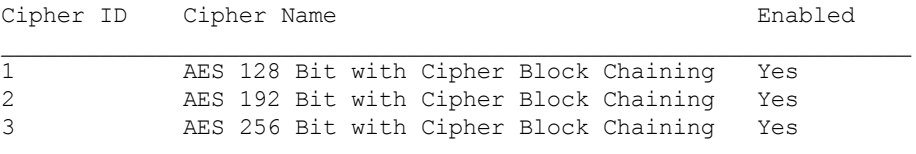

Command Result : 0 (Success)

lunash:>hsm stc cipher disable -id 3

AES 256 Bit with Cipher Block Chaining is now disabled.

Command Result : 0 (Success)

lunash:>hsm stc cipher show

This table lists the ciphers supported for STC links to the HSAM SO partition. Enabled ciphers are accepted during STC link negotiation with a client. If all ciphers are disabled, STC links to the HSM SO partition are not encrypted.

STC Encryption: On

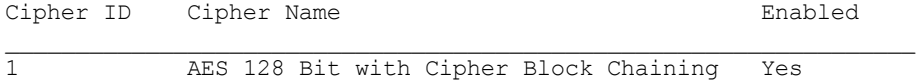

AES 256 Bit with Cipher Block Chaining No

2 AES 192 Bit with Cipher Block Chaining Yes<br>3 AES 256 Bit with Cipher Block Chaining No

### <span id="page-137-0"></span>**hsm stc cipher enable**

Enable the use of a symmetric encryption cipher algorithm for data encryption on the secure trusted channel (STC) admin channel. The STC admin channel is local to the appliance, and is used to transmit data between the local services and applications running on the appliance (such as LunaSH, NTLS, and the STC service) and the HSM SO partition.

All data transmitted over the STC link will be encrypted using the cipher that is both enabled and that offers the highest level of security. For example, if AES 192 and AES 256 are enabled, and AES 128 is disabled, AES 256 will be used. You can use the command "hsm stc cipher [show" on](#page-139-0) page 140 to show which ciphers are currently enabled/disabled and the command "stc status" on page 1 to display the cipher that is currently being used.

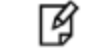

**Note:** Performance is reduced for larger ciphers.

#### **Syntax**

**hsm stc cipher enable -all -id** <cipher\_id>

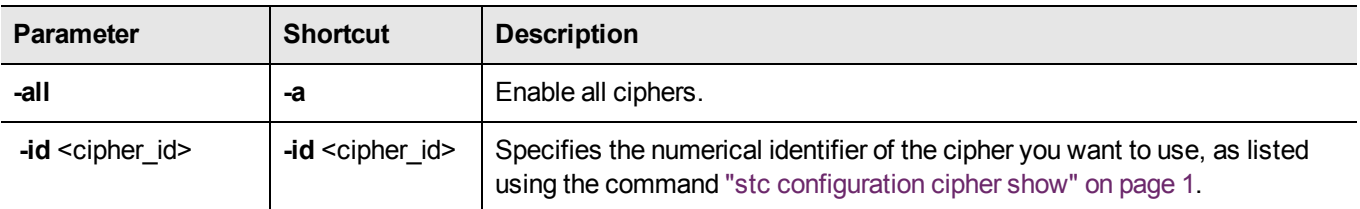

#### **Example**

lunash:>hsm stc cipher show

This table lists the ciphers supported for STC links to the HSM SO partition. Enabled ciphers are accepted during STC link negotiation with a client. If all ciphers are disabled, STC links to the partition are not encrypted.

STC Encryption: On

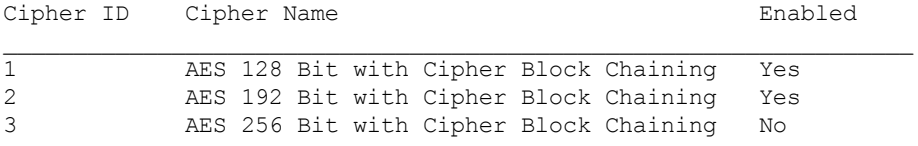

Command Result : 0 (Success)

lunash:>hsm stc cipher enable -id 3

AES 256 Bit with Cipher Block Chaining is now enabled.

lunash:>hsm stc cipher show

This table lists the ciphers supported for STC links to the HSM SO partition. Enabled ciphers are accepted during STC link negotiation with a client. If all ciphers are disabled, STC links to the partition are not encrypted.

STC Encryption: On

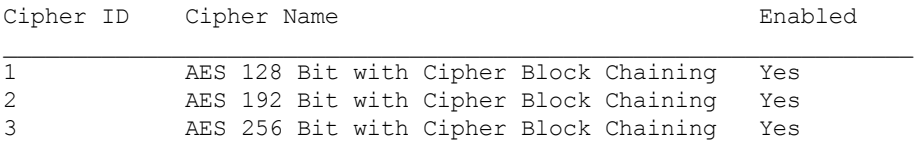

### <span id="page-139-0"></span>**hsm stc cipher show**

List the symmetric encryption cipher algorithms you can use for data encryption on the secure trusted channel (STC) admin channel. The STC admin channel is local to the appliance, and is used to transmit data between the local services and applications running on the appliance (such as LunaSH, NTLS, and the STC service) and the HSM SO partition.

You can use the command "stc status" on page 1 to display the cipher that is currently being used.

### **Syntax**

**hsm stc cipher show**

### **Example**

lunash:>hsm stc cipher show

This table lists the ciphers supported for STC links to the partition. Enabled ciphers are accepted during STC link negotiation with a client. If all ciphers are disabled, STC links to the partition are not encrypted.

STC Encryption: On

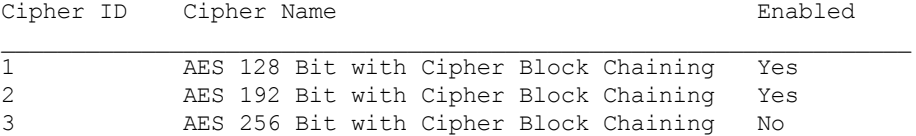

## **hsm stc client**

List currently registered STC client identities. Register and de-register STC client identities with the HSM .

### **Syntax**

**hsm stc client**

**deregister list register**

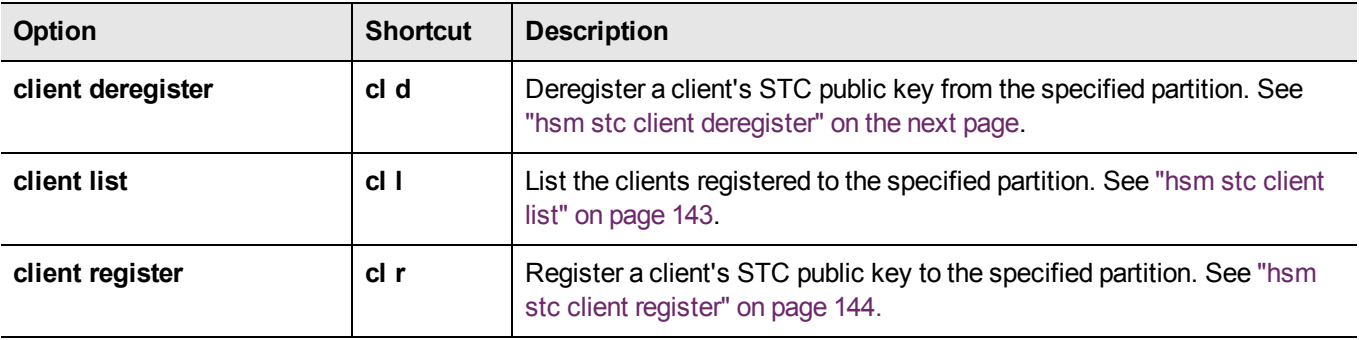

## <span id="page-141-0"></span>**hsm stc client deregister**

Deregister the STC public key for LunaSH from the HSM SO partition. You must be HSM SO to use this command.

Æ **CAUTION:** Deregistering the LunaSH client's public key disables the STC link to that client.

#### **Syntax**

**hsm stc client deregister -label** <client\_label>

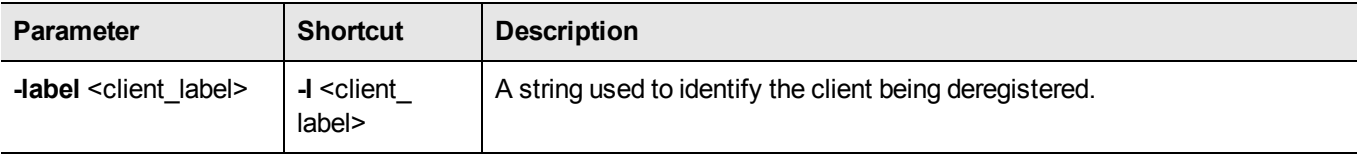

#### **Example**

lunash:> hsm stc client deregister

Successfully deregistered the client public key for the admin channel

## <span id="page-142-0"></span>**hsm stc client list**

List the clients registered to the HSM SO partition. You must be logged in as the HSM SO to use this command.

### **Syntax**

**hsm stc client list**

### **Example**

lunash:> hsm stc client list

Client Name Client Identity Public Key SHA1 Hash rellis 2fd4e1c67a2d28fced849ee1bb76e7391b93eb1

## <span id="page-143-0"></span>**hsm stc client register**

Register the STC public key for LunaSH to the HSM SO partition. You must be logged in as the HSM SO to use this command.

### **Syntax**

**hsm stc client register -label** <client\_label> **-file** <client\_public\_key>

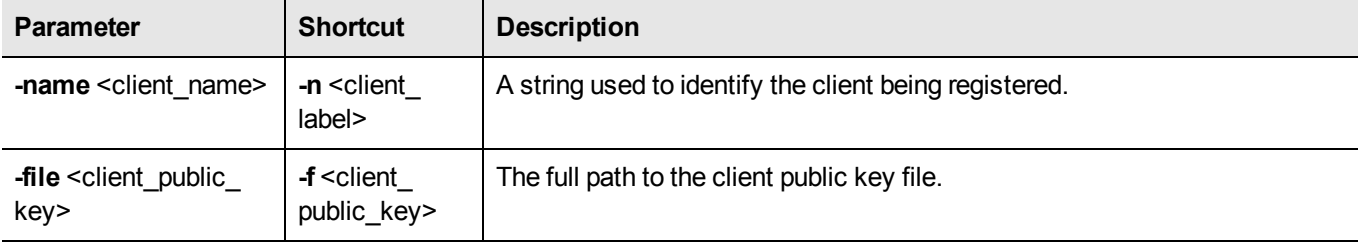

### **Example**

lunash:> stc client register -l bsalming -f 45021294.pem

Successfully registered the client public key of bsalming
### **hsm stc disable**

Disable the secure trusted channel (STC) admin channel link. The STC admin channel is local to the appliance, and is used to transmit data between the local services and applications running on the appliance (such as LunaSH, NTLS, and the STC service) and the HSM SO partition.

This command terminates the STC link, so that all communications between LunaSH and the HSM are transmitted over a non-encrypted link local to the appliance.

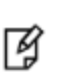

**Note:** Disabling the local STC link is service affecting. It causes an STC service restart, which temporarily terminates all existing STC links to the appliance. It also terminates the existing HSM login session.

#### **Syntax**

**hsm stc disable** [**-force**]

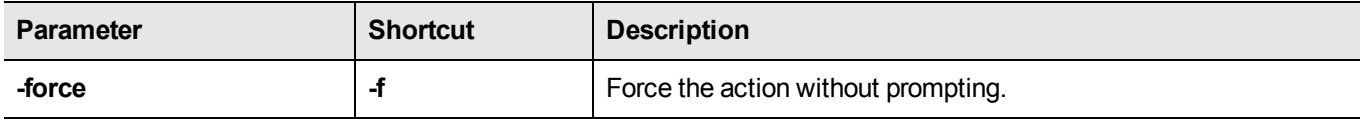

#### **Example**

lunash:>hsm stc disable

Disabling STC on the admin channel will require a restart of STC service. Any existing STC connections will be terminated.

Type 'proceed' to disable STC on the admin channel, or 'quit' to quit now. > proceed

Successfully disabled STC on the admin channel.

### **hsm stc enable**

Enable the secure trusted channel (STC) admin channel. The STC admin channel is local to the appliance, and is used to transmit data between the local services and applications running on the appliance (such as LunaSH, NTLS, and the STC service) and the HSM SO partition.

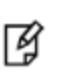

**Note:** Enabling the local STC link is service affecting. It causes an STC service restart, which temporarily terminates all existing STC links to the appliance. It also terminates the existing HSM login session.

### **Syntax**

**hsm stc enable** [**-force**]

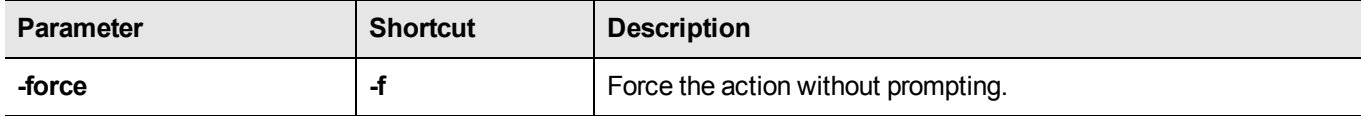

#### **Example**

lunash:>hsm stc enable

Enabling local STC will require a restart of STC service. Any existing STC connections will be terminated.

Type 'proceed' to enable STC on the admin channel, or 'quit' to quit now. > proceed

Successfully enabled STC on the admin channel.

# **hsm stc hmac**

Enable, disable, and show STC HMAC algorithms.

### **Syntax**

**hsm stc hmac**

**hmac disable hmac enable hmac show**

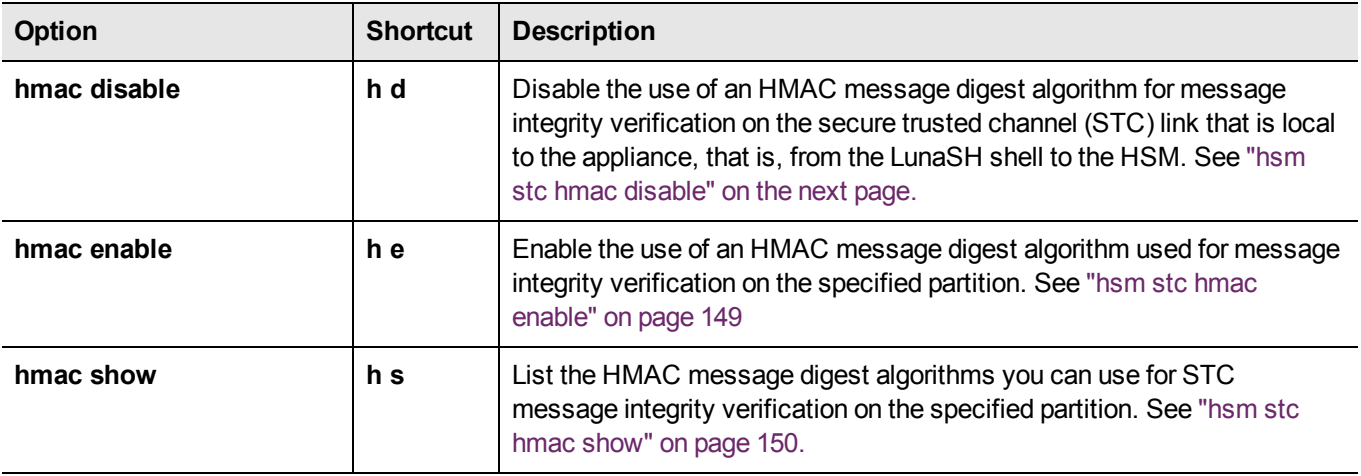

## <span id="page-147-0"></span>**hsm stc hmac disable**

Disable the use of an HMAC message digest algorithm for message integrity verification on the secure trusted channel (STC) admin channel. The STC admin channel is local to the appliance, and is used to transmit data between the local services and applications running on the appliance (such as LunaSH, NTLS, and the STC service) and the HSM SO partition.

The HMAC algorithm that is both enabled and that offers the highest level of security is used. For example, if SHA 256 and SHA 512 are enabled, SHA 512 is used. You can use the command "hsm stc hmac [show" on](#page-149-0) page 150 to show which HMAC message digest algorithms are currently enabled/disabled.

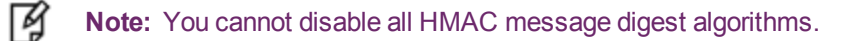

#### **Syntax**

**hsm stc hmac disable -id** <hmac\_id>

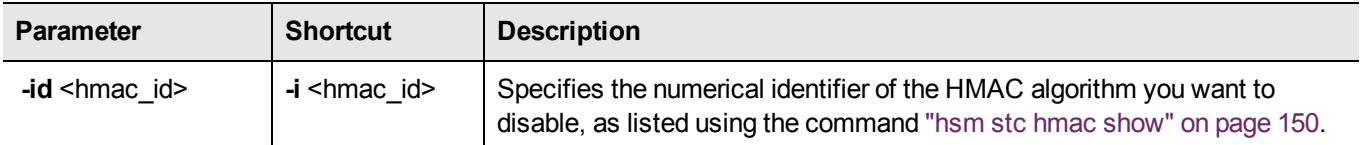

#### **Example**

lunash:> hsm stc hmac show

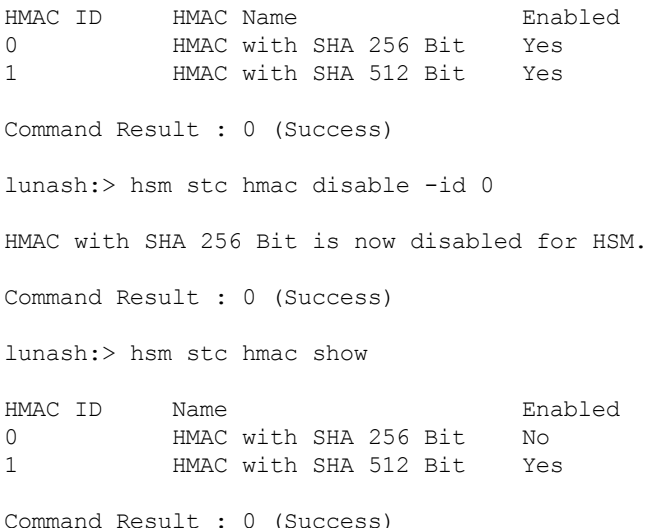

### <span id="page-148-0"></span>**hsm stc hmac enable**

Enable the use of an HMAC message digest algorithm for message integrity verification on the secure trusted channel (STC) admin channel. The STC admin channel is local to the appliance, and is used to transmit data between the local services and applications running on the appliance (such as LunaSH, NTLS, and the STC service) and the HSM SO partition.

The HMAC algorithm that is both enabled and that offers the highest level of security is used. For example, if SHA 256 and SHA 512 are enabled, SHA 512 is used. You can use the command "hsm stc hmac [show" on](#page-149-0) the next page to show which HMAC message digest algorithms are currently enabled/disabled.

**Note:** You must enable at least one HMAC message digest algorithm.

#### **Syntax**

有

**hsm** stc hmac enable -id <hmac\_id>

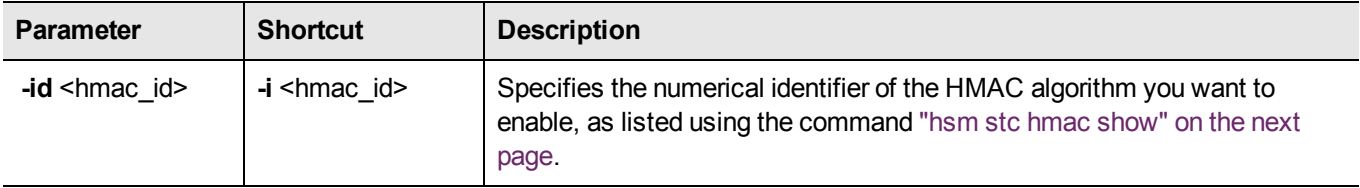

#### **Example**

lunash:>hsm stc hmac show

HMAC ID Name Enabled 0 HMAC with SHA 256 Bit No 1 HMAC with SHA 512 Bit Yes Command Result : 0 (Success) lunash:>hsm stc hmac enable -id 0 Command Result : 0 (Success) HMAC with SHA 256 Bit is now enabled for HSM. lunash:>hsm stc hmac show HMAC ID HMAC Name Enabled 0 HMAC with SHA 256 Bit Yes 1 HMAC with SHA 512 Bit Yes Command Result : 0 (Success)

# <span id="page-149-0"></span>**hsm stc hmac show**

List the HMAC message digest algorithms you can use for message integrity verification on the secure trusted channel (STC) admin channel. The STC admin channel is local to the appliance, and is used to transmit data between the local services and applications running on the appliance (such as LunaSH, NTLS, and the STC service) and the HSM SO partition.

### **Syntax**

**hsm stc hmac show**

#### **Example**

lunash:>hsm stc hmac show

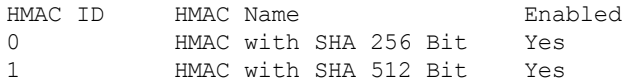

# **hsm stc identity**

Create and manage client identities for STC.

### **Syntax**

**hsm stc identity**

**identity create identity delete identity initialize identity partition identity show**

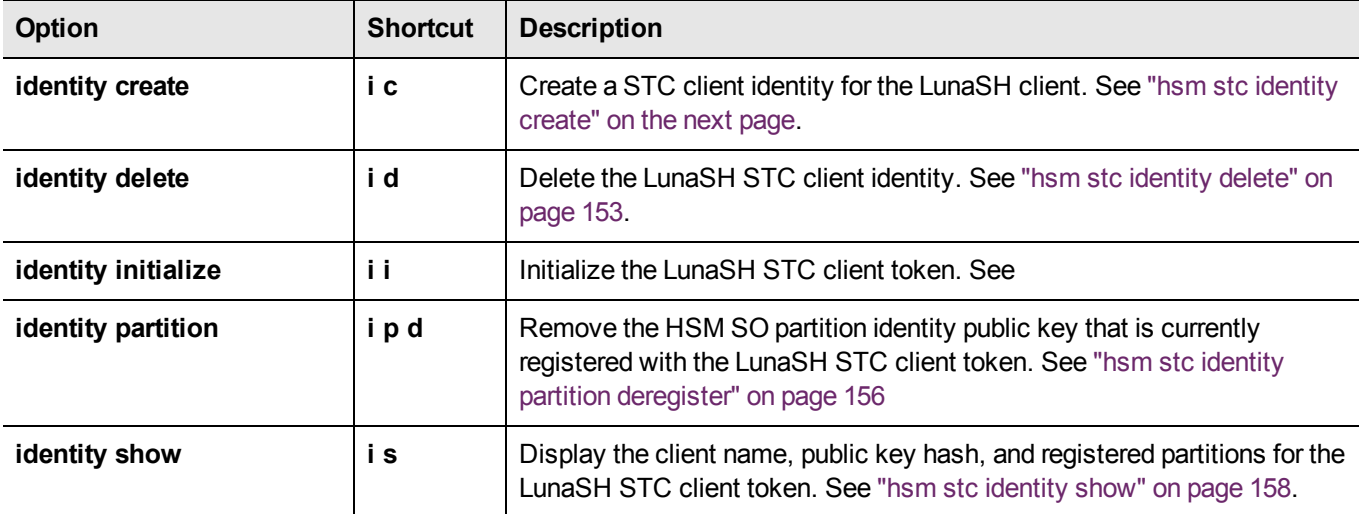

# <span id="page-151-0"></span>**hsm stc identity create**

Create a client identity for the STC admin channel client token. The STC admin channel is local to the appliance, and is used to transmit data between the local services and applications running on the appliance (such as LunaSH, NTLS, and the STC service) and the HSM SO partition.

After it is created, the LunaSH client identity is exported to the file **HsmClientId.cid**.

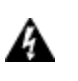

**WARNING! Do not execute this command if STC is currently enabled. If you do, you will lose the ability to communicate with the HSM, and will need to decommission the HSM to recover.**

### **Syntax**

**hsm stc identity create**

#### **Example**

lunash:> hsm stc identity create

The client identity successfully created and exported to file: HsmClientId.cid.

# <span id="page-152-0"></span>**hsm stc identity delete**

Delete the client identity from the STC admin channel identity token. The STC admin channel is local to the appliance, and is used to transmit data between the local services and applications running on the appliance (such as LunaSH, NTLS, and the STC service) and the HSM SO partition.

This command, in conjunction with "hsm stc identity [create" on](#page-151-0) the previous page allows you to re-generate the token identity key pair if required for security reasons (for example, if the token is compromised), or for administrative reasons (for example, to perform a key rotation).

This command does the following, in the order specified:

- 1. Deletes the LunaSH STC client identity public key in the HSM SO partition.
- 2. Deletes the HSM SO partition identity.
- 3. Deletes the LunaSH STC client identity.

If any of the identities fail to be deleted, the command will report the failure but will continue to delete the client identity.

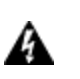

**WARNING! Do not execute this command if STC is currently enabled. If you do, you will lose the ability to communicate with the HSM, and will need to decommission the HSM to recover.**

#### **Syntax**

**stc identity delete** [**-force**]

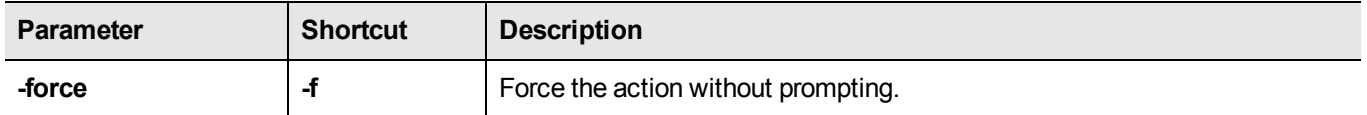

#### **Example**

lunash:> hsm stc identity delete

Are you sure you want to delete the client identity HsmClientId?

All registered HSM partitions will no longer be available to this client token.

Type 'proceed' to continue, or 'quit' to quit now -> proceed

Successfully deleted client identity.

# **hsm stc identity initialize**

Re-initialize the STC identity for the secure trusted channel (STC) admin channel. The STC admin channel is local to the appliance, and is used to transmit data between the local services and applications running on the appliance (such as LunaSH, NTLS, and the STC service) and the HSM SO partition.

The STC identity for the secure trusted channel (STC) admin channel is automatically initialized when the STC admin channel is enabled. You should only use this command if you need to manually re-establish the STC admin channel.

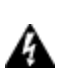

**WARNING! Do not execute this command if STC is currently enabled. If you do, you will lose the ability to communicate with the HSM, and will need to decommission the HSM to recover.**

#### **Syntax**

**hsm stc identity initialize** [**-force**]

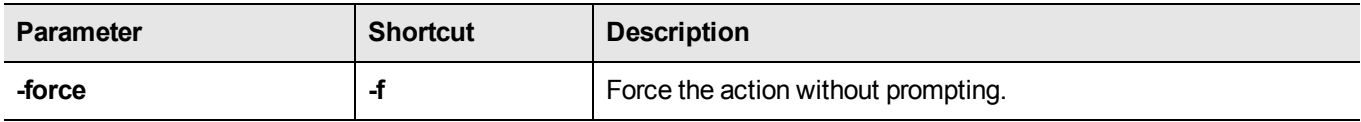

#### **Example**

lunash:>hsm stc identity initialize The client token is already initialized with the following client identity: Public Key SHA1 Hash: f3ac60ea5b8cef87b34ddf7dc71416c0d565824e Registered Partition Identity: Partition Serial Number: 154487 Partition Public Key SHA1 Hash: 543f73564ff7137897b7d8433b2df2e3b79ddfc3 Re-initialization will delete the client identity and remove existing partition registrations. Type 'proceed' to continue, or 'quit' to quit now.  $\rightarrow$ 

# **hsm stc identity partition**

Register and deregister HSM SO partition identities for STC.

### **Syntax**

**hsm stc identity partition**

**deregister register**

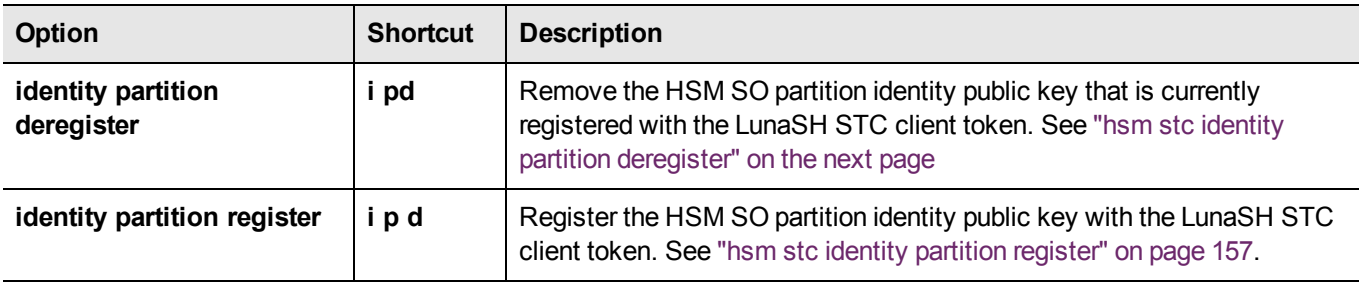

# <span id="page-155-0"></span>**hsm stc identity partition deregister**

Remove the HSM SO partition identity public key that is currently registered to the STC admin channel client token. The STC admin channel is local to the appliance, and is used to transmit data between the local services and applications running on the appliance (such as LunaSH, NTLS, and the STC service) and the HSM SO partition.

Use this command only if you need to reconfigure the secure trusted channel (STC) admin channel. The STC admin channel is local to the appliance, and is used to transmit data between the appliance operating system and the HSM SO partition for local services and applications, such as LunaSH and NTLS.

**CAUTION:** Deregistering the HSM SO partition disables the LunaSH STC link.

#### **Syntax**

**hsm stc identity partition deregister** [**-force**]

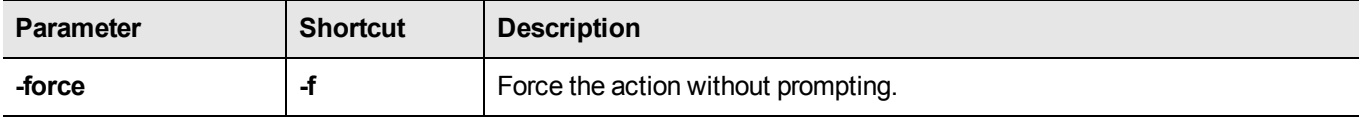

#### **Example**

lunash:>hsm stc identity partition deregister

Are you sure you want to deregister the TBD? Type 'proceed' to continue, or 'quit' to quit now -> proceed

TBD successfully deregistered from the client token.

# <span id="page-156-0"></span>**hsm stc identity partition register**

Register the HSM SO partition in the current slot to the STC admin channel client token. The STC admin channel is local to the appliance, and is used to transmit data between the local services and applications running on the appliance (such as LunaSH, NTLS, and the STC service) and the HSM SO partition.

Use this command only if you need to re-register the partition to the client token, for example if the token has been reinitialized.

### **Syntax**

**hsm stc identity partition register -file** <file\_path>

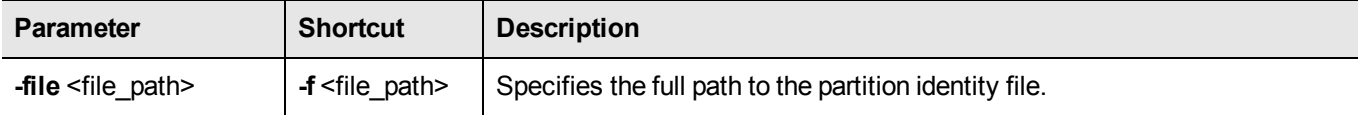

#### **Example**

lunash:> hsm stc identity partition register -f <file>

Partition Identity successfully registered

### <span id="page-157-0"></span>**hsm stc identity show**

Display the following information for the STC admin channel client token:

- **•** the public key SHA1 hash for the client identity
- **•** whether the HSM SO partition is registered or not

The STC admin channel is local to the appliance, and is used to transmit data between the local services and applications running on the appliance (such as LunaSH, NTLS, and the STC service) and the HSM SO partition.

### **Syntax**

**hsm stc identity show**

### **Example**

lunash:> hsm stc identity show

Registered Partition: Yes

Public Key SHA1 Hash: aa8983ae3c65b4e4bac24f374153f8dfffec0c2c

# **hsm stc partition**

View the public key for the HSM SO partition, and export that public key to a file.

### **Syntax**

**hsm stc partition**

**export show**

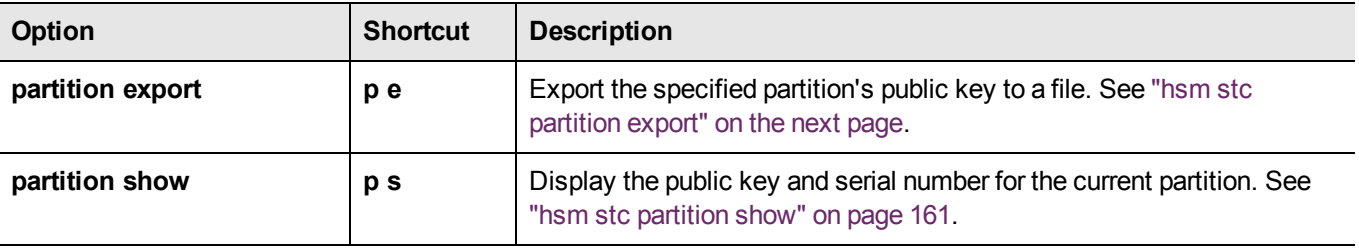

# <span id="page-159-0"></span>**hsm stc partition export**

Export the public key for the HSM SO partition to a file to be used to configure the STC admin channel. The STC admin channel is local to the appliance, and is used to transmit data between the local services and applications running on the appliance (such as LunaSH, NTLS, and the STC service) and the HSM SO partition.

You must be logged in to the HSM as the SO to perform this command.

#### **Syntax**

**hsm stc partition export**

#### **Example**

lunash:>hsm stc partition export

Successfully exported partition identity for HSM to file: 359693009023.pid

# <span id="page-160-0"></span>**hsm stc partition show**

Display the public key and serial number for the HSM SO partition. You must be logged into the partition as the SO to perform this command.

### **Syntax**

**hsm stc partition show**

### **Example**

lunash:>hsm stc partiton show

Partition Serial Number: 359693009023 Partition Identity Public Key SHA1 Hash: ee27ac0376af538a6f15523002c43c7b6febdf34

# **hsm stc rekeyThreshold**

Display and set the rekey threshold for the symmetric key used to encrypt data on the STC admin channel.

### **Syntax**

**hsm stc rekeyThreshold**

**set show**

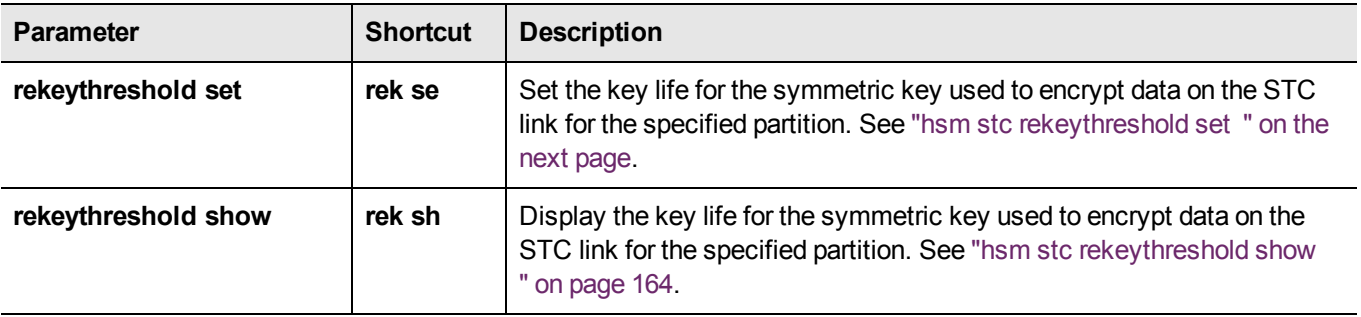

# <span id="page-162-0"></span>**hsm stc rekeythreshold set**

Set the rekey threshold for the symmetric key used to encrypt data on the STC admin channel. The STC admin channel is local to the appliance, and is used to transmit data between the local services and applications running on the appliance (such as LunaSH, NTLS, and the STC service) and the HSM SO partition.

The symmetric key is used for the number of times specified by the threshold value, after which it is regenerated and the counter is reset to 0. Each command sent to the HSM over the HSM STC link uses one life.

### **Syntax**

**hsm** stc rekeythreshold set -partition <partition> -value <key\_life>

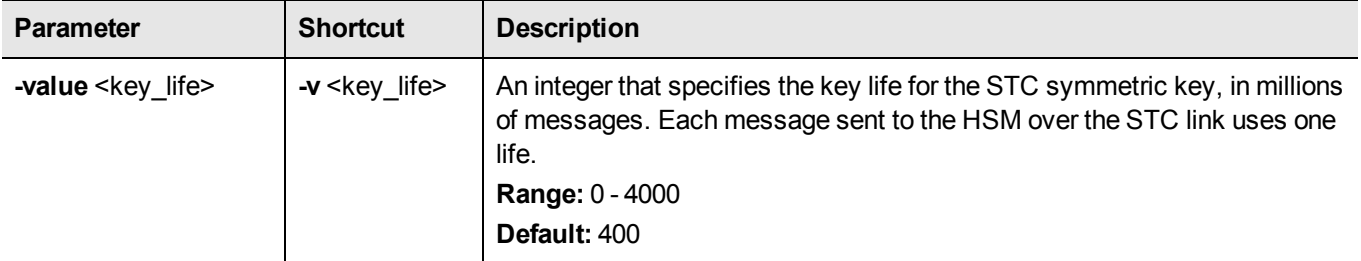

#### **Example**

lunash:>hsm stc rekeythreshold set -par mapleleafs -v 500

Successfully changed the rekey threshold for HSM to 500 million commands.

## <span id="page-163-0"></span>**hsm stc rekeythreshold show**

Display the rekey threshold for the symmetric key used to encrypt data on the secure trusted channel (STC) admin channel. The STC admin channel is local to the appliance, and is used to transmit data between the local services and applications running on the appliance (such as LunaSH, NTLS, and the STC service) and the HSM SO partition.

The symmetric key is used the number of times specified by the threshold value, after which it is regenerated and the counter is reset to 0. Each command sent to the HSM over the STC link uses one life.

#### **Syntax**

**hsm stc rekeythreshold show**

### **Example**

lunash:>hsm stc rekeythreshold show

Current rekey threshold for HSM is 400 million messages.

# **hsm stc replayWindow**

View and set the size of the packet replay window for the STC admin channel..

### **Syntax**

**hsm stc replayWindow**

**set show**

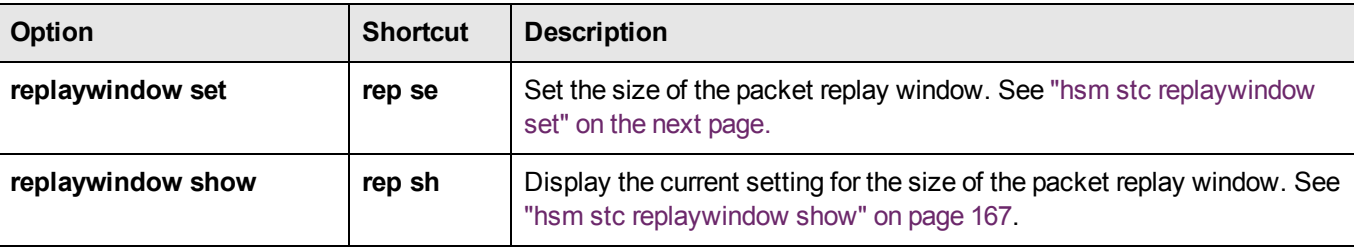

## <span id="page-165-0"></span>**hsm stc replaywindow set**

Set the size of the packet replay window for the STC admin channel. The STC admin channel is local to the appliance, and is used to transmit data between the local services and applications running on the appliance (such as LunaSH, NTLS, and the STC service) and the HSM SO partition.

This value specifies the number of packets in the window of sequenced packets that are tracked to provide anti-replay protection.

#### **About the Replay Window**

All packets sent over an STC link are sequenced and tracked. This allows the receiver to reject old or duplicate packets, thus preventing an attacker from attempting to insert or replay packets. The receiver remembers which packets it has received within a specified window, and rejects any packets that have already been received or that are older than the oldest packet in the window.

The replay window is dynamic and is defined by the packets in the range  $\{(X-N+1)$  to  $X\}$ , where X is the current packet number and N is the replay window size. Any packets numbered X-N or older are discarded. Any packets in the range of the replay window {(X-N+1) to X} that have already been received are discarded. All other packets are accepted.

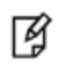

**Note:** Each STC packet corresponds to a single command. That is, each command sent to the HSM is encapsulated within a single STC packet.

### **Syntax**

**hsm** stc replaywindow set -size <number of packets>

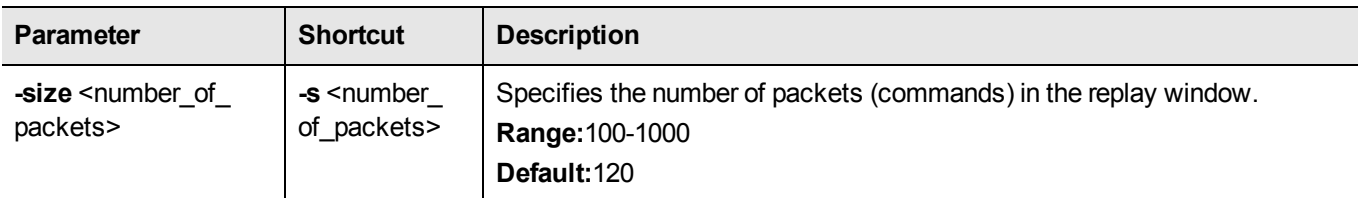

#### **Example**

```
lunash:>hsm stc replaywindow set -size 500
```
Successfully changed the size of the replay window for HSM to 500 commands.

# <span id="page-166-0"></span>**hsm stc replaywindow show**

Display the size of the packet replay window for the STC admin channel. The STC admin channel is local to the appliance, and is used to transmit data between the local services and applications running on the appliance (such as LunaSH, NTLS, and the STC service) and the HSM SO partition.

This value specifies the number of packets in the window of sequenced packets that are tracked to provide anti-replay protection.

#### **About the Replay Window**

All packets sent over the STC link are sequenced and tracked. This allows the receiver to reject old or duplicate packets, thus preventing an attacker from attempting to insert or replay packets. The receiver remembers which packets it has received within a specified window, and rejects any packets that have already been received or that are older than the oldest packet in the window.

The replay window is dynamic and is defined by the packets in the range  $\{(X-N+1)$  to  $X\}$ , where X is the current packet number and N is the replay window size. Any packets numbered X-N or older are discarded. Any packets in the range of the replay window {(X-N+1) to X} that have already been received are discarded. All other packets are accepted.

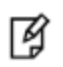

**Note:** Each STC packet corresponds to a single command. That is, each command sent to the HSM is encapsulated within a single STC packet.

### **Syntax**

**hsm stc replaywindow show**

#### **Example**

lunash:>hsm stc replaywindow show

The current replay window size for HSM is 120 commands.

# **hsm supportinfo**

Get HSM support information in the **supportInfo.txt** file. The collected information includes a variety of information about the state and settings of the HSM, as well as other important appliance info such as the network settings and negotiated link status.The file must be transferred from the SafeNet appliance to you client using scp, and sent to Customer Support.

The file **supportinfo.txt** is generated by any of the following events:

- **•** sysconf appliance reboot
- **•** sysconf appliance power off
- **•** a press of the Start/Stop button on the SafeNet Network HSM front panel

#### **Syntax**

**hsm supportInfo**

#### **Example**

lunash:>hsm supportInfo

'hsm supportInfo' successful. Use 'scp' from a client machine to get file named: supportInfo.txt

### **hsm update**

Access commands that allow you to display or install any available capability or firmware updates.

A capability update or a firmware update is meant to be applied just one time to an HSM. If you attempt to re-apply a capability update to an HSM that already has the capability installed, the system throws an error like " C0000002 : RC\_ GENERAL\_ERROR ". A similar result occurs if you attempt to install a particular firmware update more than once on one HSM. This is expected behavior.

### **Syntax**

**hsm update**

**capability show**

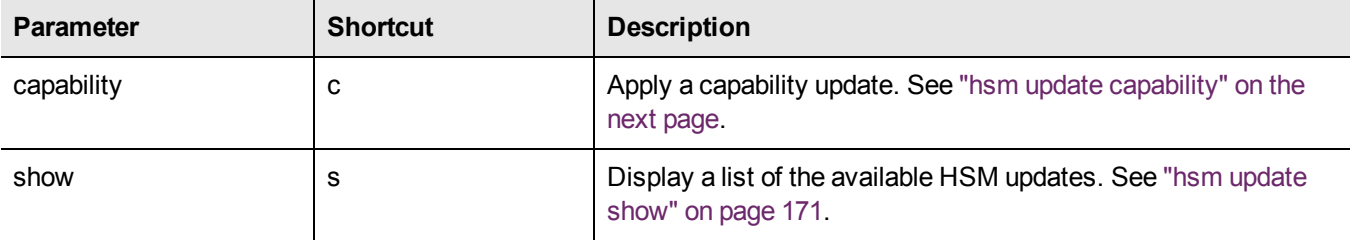

# <span id="page-169-0"></span>**hsm update capability**

Apply a capability update. You must use **scp** to transfer the capability update from your SafeNet HSM client workstation to the appliance before you can apply it. You can view any packages that have been transferred, but not yet installed, using the **hsm update show** command.

A capability update or a firmware update is meant to be applied just one time to an HSM. If you attempt to re-apply a capability update to an HSM that already has the capability installed, the system throws an error like " C0000002 : RC\_ GENERAL\_ERROR ". A similar result occurs if you attempt to install a particular firmware update more than once on one HSM. This is expected behavior.

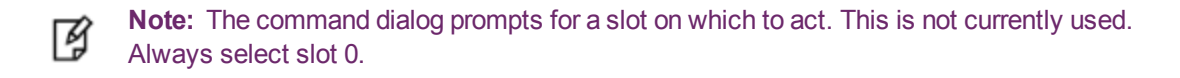

### **Syntax**

**hsm update capability -capability** <capability\_name> [**-force**]

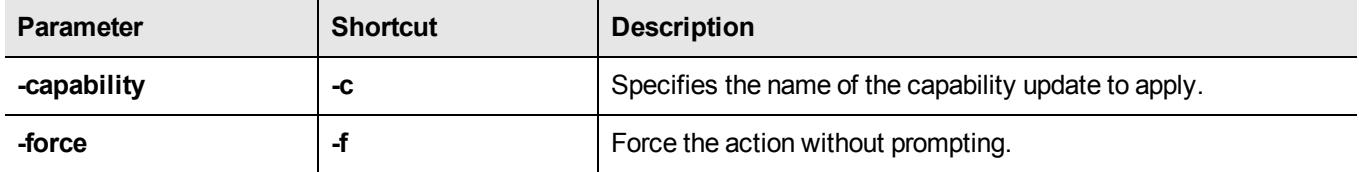

#### **Example**

lunash:> hsm update capability -capability brandnewcapability [-force]

SafeNet Firmware/Capability Update Utility for G5 and K6 moodules Enter slot number (0 for the first slot found) : 0 Success Capability "brandnewcapability" updated.

### <span id="page-170-0"></span>**hsm update show**

Display the HSM capability update packages that have been transferred onto the SafeNet appliance; shows both capability packages that have not yet been applied using the **hsm update capability** command, and packages that have been applied.

> **Note:** Formerly, when a capability had been applied, it no longer appeared in the list. This changed with release 6.0 and firmware 6.22.0, to accommodate firmware rollback, which can remove any capabilities that were not applied in earlier firmware, or that are not supported by earlier firmware.

> After rollback or update, the system retains the full list that you had purchased, allowing you to re-install where appropriate.

To verify if a capability has been successfully added, use the **hsm showpolicies** command.or the **hsm displaylicenses** command.

#### **Syntax**

**hsm update show**

网

#### **Example**

lunash:> hsm update show

Capability Updates: 621000021-001 Performance level 15 621000045-001 15.5 megabytes of object storage 621000046-001 Maximum 100 partitions 621000099-001 Per-partition Security Officer

### **hsm zeroize**

Removes all partitions and keys from the HSM.

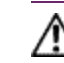

**CAUTION:** This command puts the HSM in a zeroized state.

- **•** This command destroys the HSM SO and all users (except Auditor), and their objects.
- **•** This command can be run only via a local serial connection; it is not accepted via SSH. Because this is a destructive command, the user is asked to "proceed" unless the -force switch is provided at the command line. See "Comparison of destruction/denial actions" on page 1 in the *Administration Guide* to view a table that compares and contrasts various "deny access" events or actions that are sometimes confused.
- **•** This command does not require HSM login. The assumption is that your organization's physical security protocols prevent unauthorized physical access to the HSM. Nevertheless, if those protocols failed, an unauthorized person would have no access to HSM contents, and would be limited to temporary denial of service by destruction of HSM contents.
- **•** This command was added with HSM firmware 6.22.0. It does not appear in the command list when the current slot is an older firmware version.
- **•** This command does not reset HSM policies, except for policy 39: Allow Secure Trusted Channel. After zeroization, you will need to re-establish your STC links, as described in "Restoring STC After HSM Zeroization" on page 1 in the *Administration Guide*, and in "Creating an STC Link Between a Client and a Partition" on page 1 in the *Configuration Guide*.
- **•** This command does not erase the RPV (Remote PED Vector or orange PED Key authentication data) from the HSM.
- **•** This command does not delete the Auditor role.

To also reset HSM policies and destroy the RPV and destroy the Auditor, on HSMs with firmware 6.22.0 or newer, see "hsm [factoryreset" on](#page-75-0) page 76.

#### **Syntax**

**hsm zeroize** [**-force**]

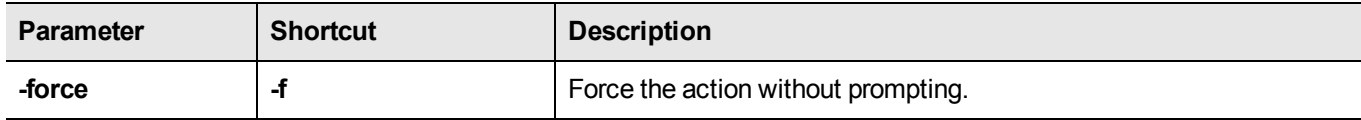

#### **Example**

#### **Non-local (network connection) attempt**

```
lunash:>hsm zeroize
Error: 'hsm zeroize' can only be run from the local console.
 Login as 'admin' using the serial port on the
 SafeNet Network HSM before running this command.
Command Result : 0 (Success)
lunash:>
```
#### **Local attempt**

lunash:>hsm zeroize

CAUTION: Are you sure you wish to zeroize this HSM? All partitions and data will be erased. HSM level policies will not be changed. All current NTLS and/or STC sessions will be terminated. If you want policies reverted as well, use factory reset. Type 'proceed' to return the HSM to factory default, or 'quit' to quit now. > > proceed 'hsm zeroize' successful. Please wait while the HSM is reset to complete the process. Command Result : 0 (success)

### **htl**

Access commands that allow you to view or configure a host trust link (HTL) for a client. Use these commands, combined with the client-side commands, to set up a host trust link.

For example, the command **vtl addserver** has the optional parameter **-htl**, to require a host trust link between the client where that command is run and the specified SafeNet HSM server. That is, this side (SafeNet HSM server) sets the parameters for HTL linking, and the client side determines whether that HTL is required when NTLS connections are made with that client.

### **Syntax**

**htl**

**clearott generateott set show**

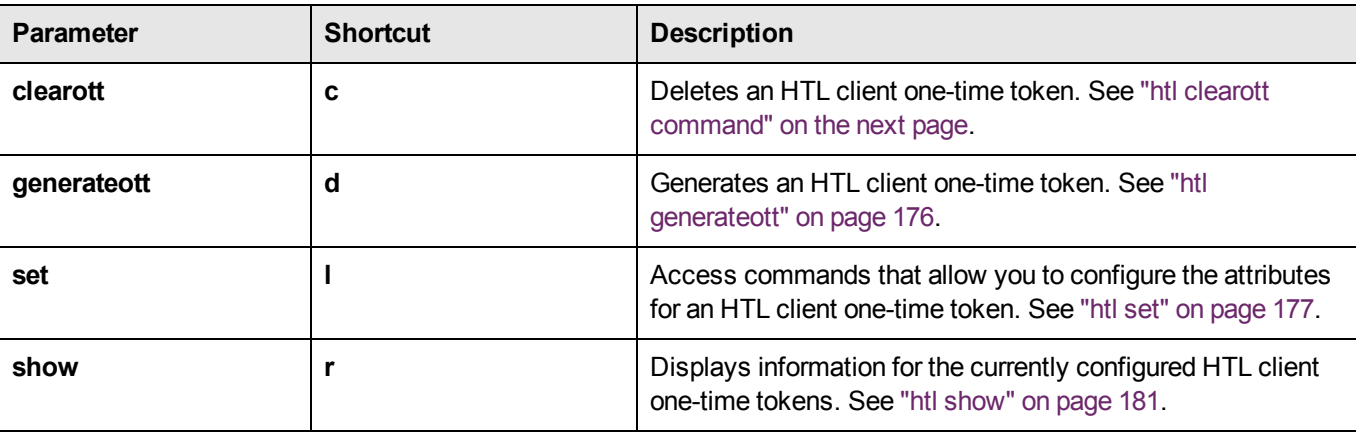

# <span id="page-174-0"></span>**htl clearott command**

Delete an HTL client one-time token. This command warns you if the one-time token is in use, that is, if the connection is not down, terminated, or in an unknown state. If the one-time token is in use, you can elect to delete it. If you do, however, recovery within the grace period would not work.

### **Syntax**

**htl clearott -client** <client\_name> [**-force**]

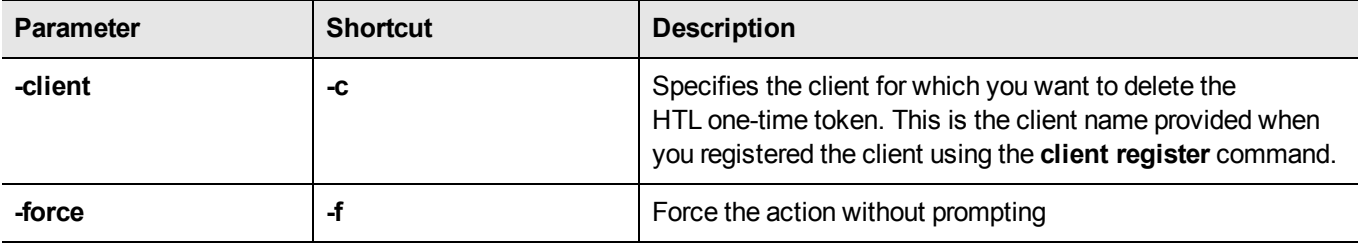

#### **Example**

lunacm:> htl clearott -client myclient -force

### <span id="page-175-0"></span>**htl generateott**

Generate an HTL client one-time token. This token is used to initiate the HTL strong-binding connection.

The command allows the user to regenerate the one-time token only if there is not already an one-time token for that client (that is, if the output of the **htl show** says "No file" for that user's one-time token status). This avoids the case where an existing HTL connection cannot resume operation during the grace period because the client's one-time token was overwritten with a new one.

### **Synopsis**

**htl generateott -client** <clientname>

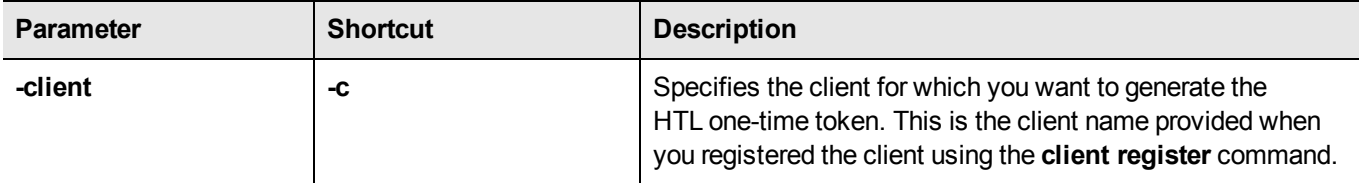

#### **Example**

```
lunacm:> htl generateOtt -client myclient
```
# <span id="page-176-0"></span>**htl set**

Access commands that allow you to configure the attributes for an HTL client one-time token.

### **Syntax**

**htl set**

**defaultottexpiry graceperiod ottexpiry**

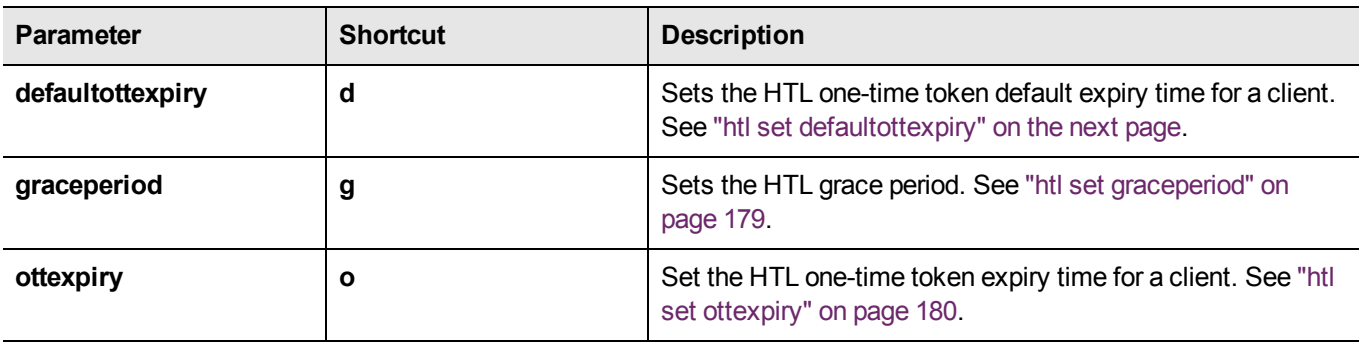

# <span id="page-177-0"></span>**htl set defaultottexpiry**

Set the HTL one-time token default expiry time for all clients. This command sets the system default that will be used for all HTL clients. You can use the **htl set ottexpiry command** to override the default for a specific HTL client.

### **Syntax**

**htl set defaultottexpiry -timeout**

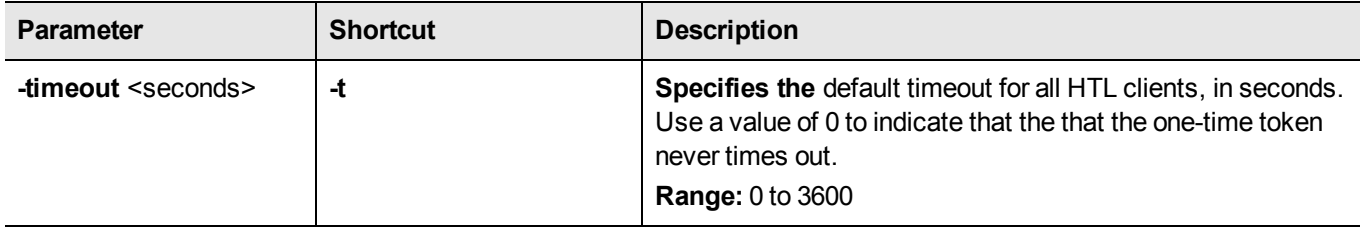

#### **Example**

lunacm:> htl set defaultOttExpiry -timeout 160

ottExpiry set to 160 seconds

# <span id="page-178-0"></span>**htl set graceperiod**

Set the HTL grace period. The value that you set here applies to all clients of this SafeNet HSM appliance.

### **Synopsis**

**htl set graceperiod -timeout** <seconds>

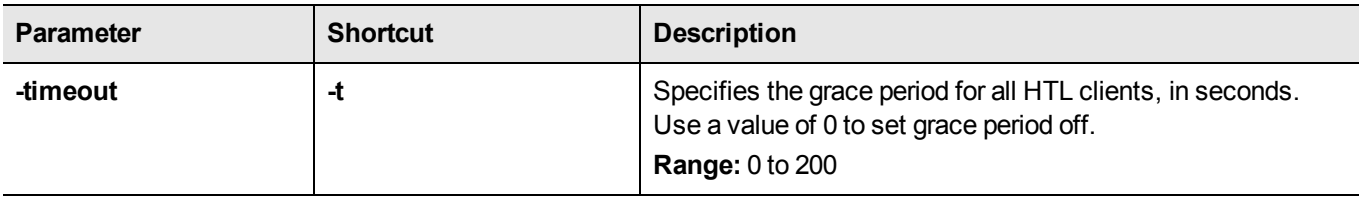

#### **Example**

lunacm:> htl set gracePeriod -timeout 200

Grace period set to 200 seconds

# <span id="page-179-0"></span>**htl set ottexpiry**

Set the HTL one-time token expiry time for a client.

#### **Syntax**

**htl set ottExpiry -client** <clientname> {**-timeout** <seconds> | **-default**}

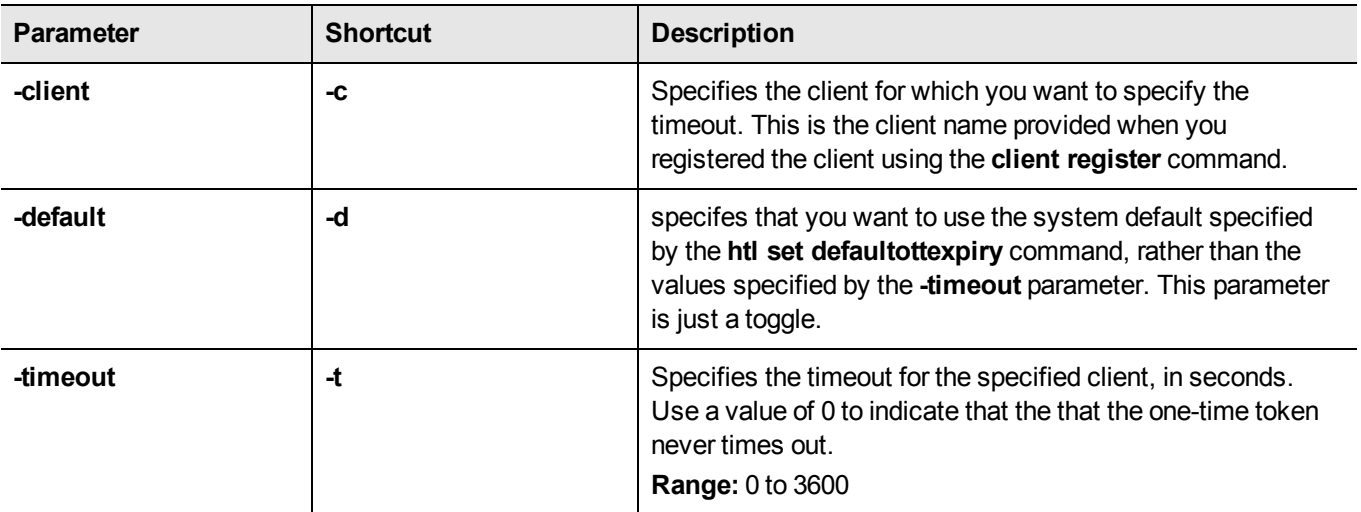

#### **Example**

lunacm:> htl set ottExpiry -client myclient -timeout 45

'htl set ottExpiry' successful.
# **htl show**

Shows HTL information for all clients, unless a specific client is named, in which case HTL information for the named client, only, is shown. The following information is displayed:

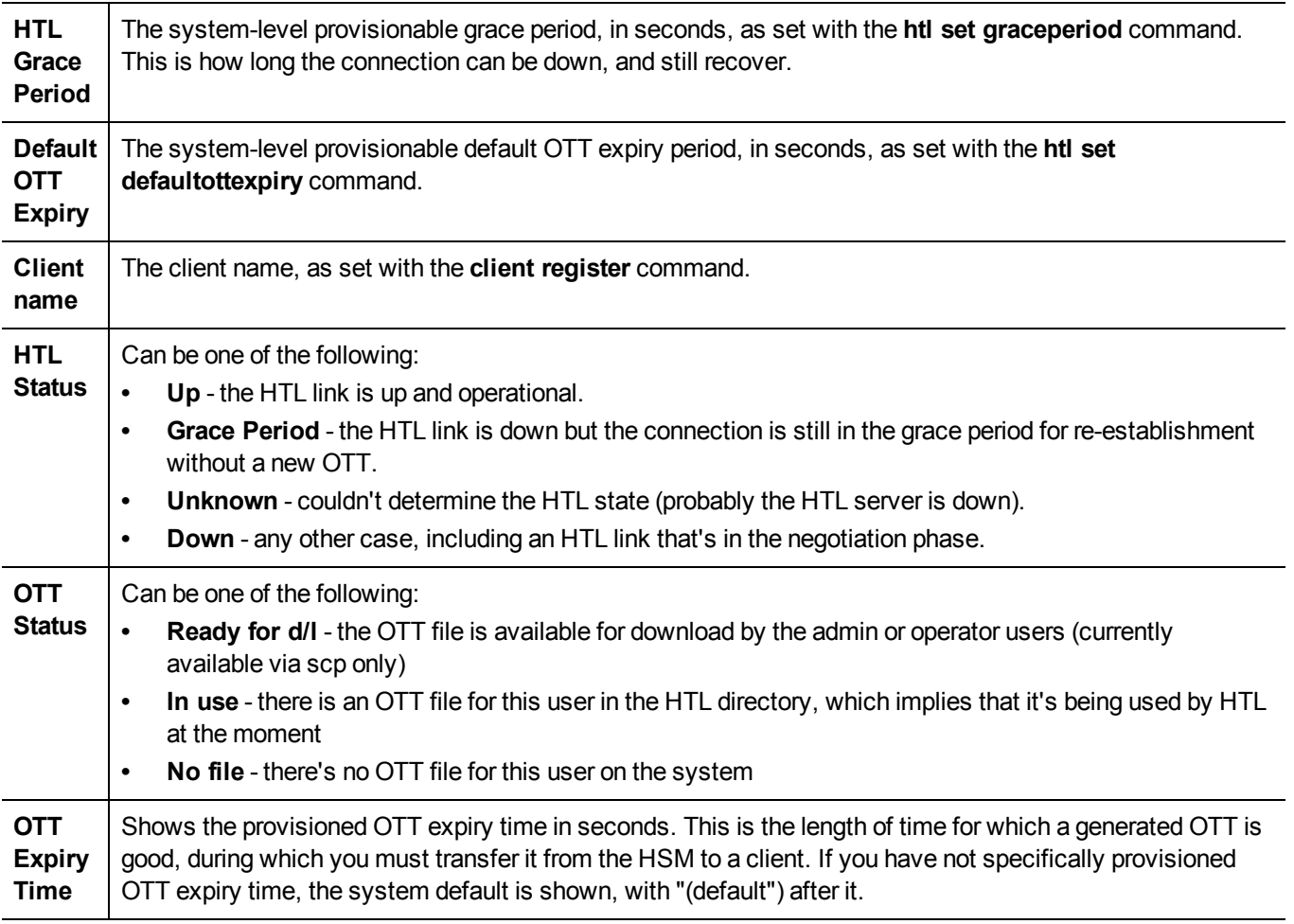

### **Syntax**

**htl show** [**-client** <clientname>]

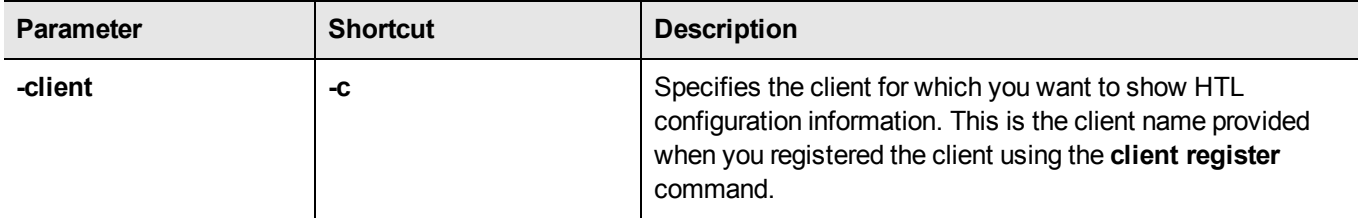

### **Example**

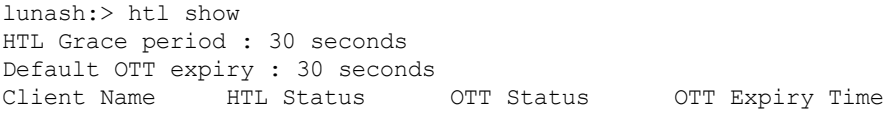

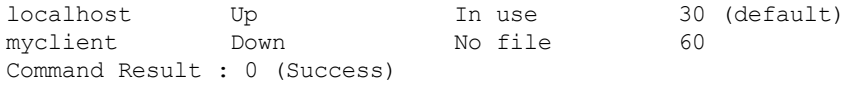

### **my**

Access commands that allow the currently logged in user to manage their files, passwords, and public keys.

### **Syntax**

**my**

**file password public-key**

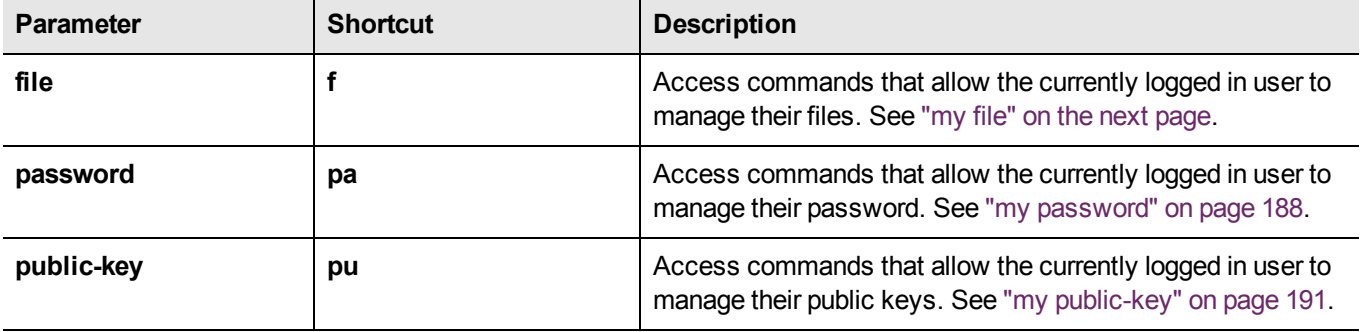

# <span id="page-183-0"></span>**my file**

Access commands that allow the currently logged in user to manage their files.

### **Syntax**

**my file**

**clear delete list run**

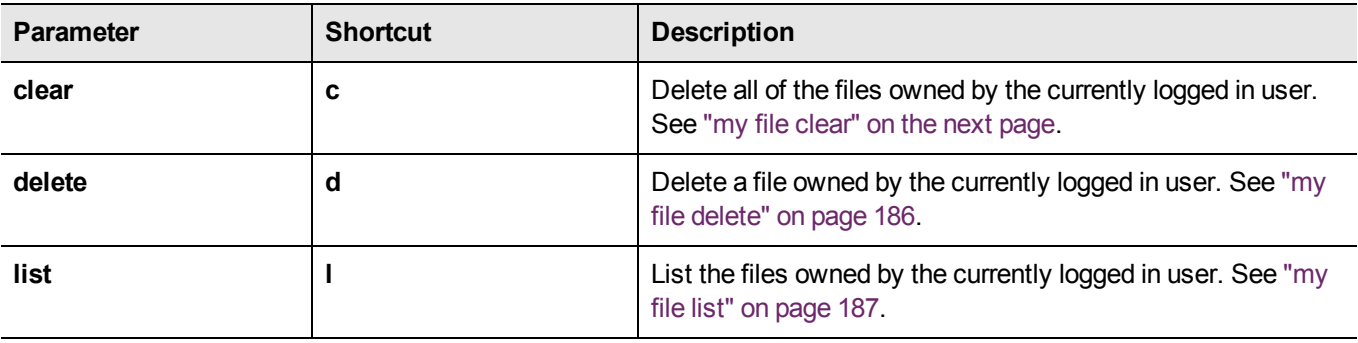

### <span id="page-184-0"></span>**my file clear**

Deletes all of the files owned by the currently logged in user.

### **Syntax**

**my file clear** [**-force**]

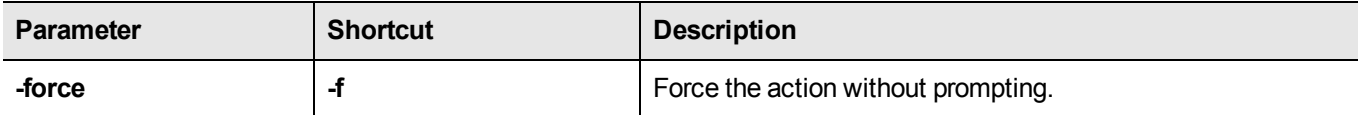

### **Example**

lunash:>my file clear

WARNING !! This command will delete all user files. If you are sure that you wish to proceed, then enter 'proceed', otherwise this command will abort. > proceed Proceeding...

# <span id="page-185-0"></span>**my file delete**

Delete a file owned by the currently logged in user.

### **Syntax**

**my file delete** <filename>

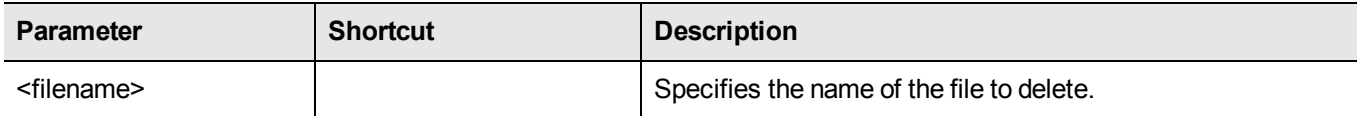

### **Example**

lunash:>my file delete somefilename

somefilename deleted

### <span id="page-186-0"></span>**my file list**

List the files owned by the currently logged in user.

### **Synopsis**

**my file list**

### **Example**

lunash:>my file list

 Oct 21 11:36 supportInfo.txt Oct 21 11:25 lunasa\_update-5.1.0-15.spkg Oct 17 10:29 logs.tgz Oct 13 10:28 syslog Oct 5 15:23 pub.pub Oct 5 15:22 pub

# <span id="page-187-0"></span>**my password**

Access commands that allow the currently logged in user to manage their password.

### **Syntax**

**my password**

**expiry show set**

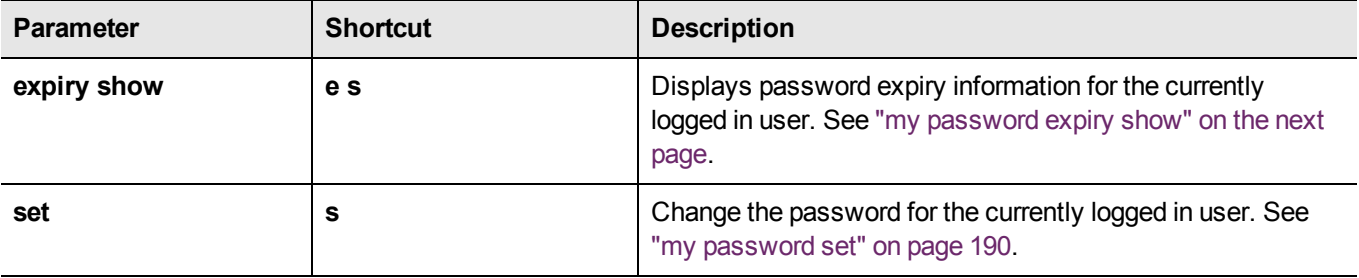

### <span id="page-188-0"></span>**my password expiry show**

Display password expiry information for the currently logged in user.

#### **Syntax**

**my password expiry show**

### **Example**

lunash:>my password expiry show

Last password change : Sep 14, 2010 Password expires : never

### <span id="page-189-0"></span>**my password set**

Change the password for the currently logged in user.

#### **Syntax**

**my password set**

#### **Example**

lunash:>my password set Changing password for user admin.

You can now choose the new password.

A valid password should be a mix of upper and lower case letters, digits, and other characters. You can use a minimum 8 character long password with characters from at least 3 of these 4 classes. An upper case letter that begins the password and a digit that ends it do not count towards the number of character classes used. Enter new password: Re-type new password:

passwd: all authentication tokens updated successfully.

### <span id="page-190-0"></span>**my public-key**

Access commands that allow the currently logged in user to manage their public keys. Add a public key for your user if you wish to authenticate your sessions using public-key authentication rather than password. The SafeNet Network HSM is shipped with public-key authentication allowed, by default. However, you nevertheless must make your first connections using password authentication, until you have imported a public key from your computer and added it to the appliance with **my public-key add** command.

> **Note:** The my public-key commands manage the existence of the public keys for use by ssh sessions, but the commands to enable and disable their use on SafeNet Network HSM are still

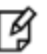

at: "sysconf ssh publickey [enable" on](#page-487-0) page 488 and "sysconf ssh publickey [disable" on](#page-486-0) page 487

### **Syntax**

**my public-key**

**add clear delete list**

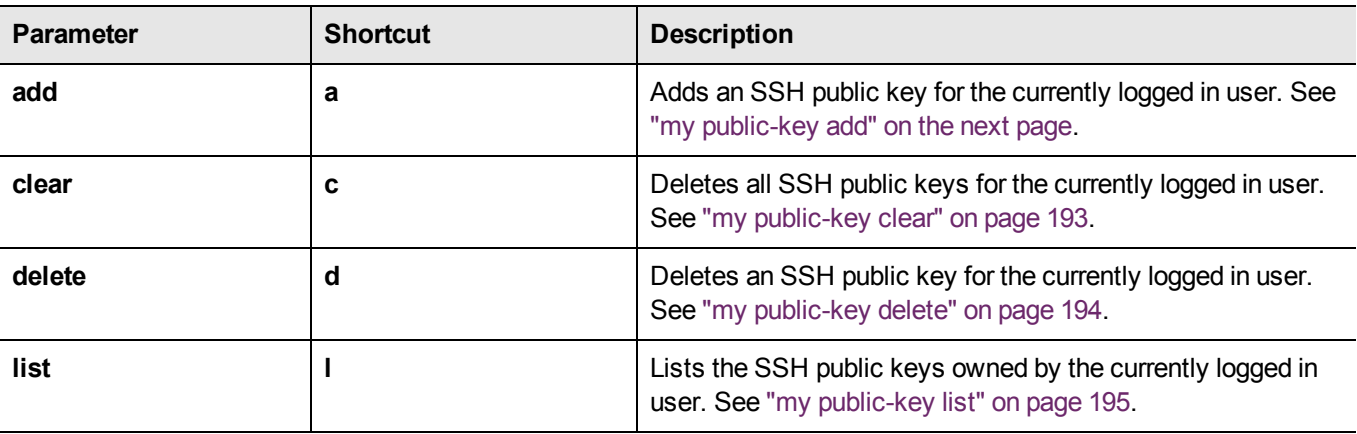

### <span id="page-191-0"></span>**my public-key add**

Add an SSH public key for the currently logged in user.

**Note:** The my public-key commands manage the existence of the public keys for use by ssh sessions, but the commands to enable and disable their use on SafeNet Network HSM are still at: "sysconf ssh publickey [enable" on](#page-487-0) page 488 and

"sysconf ssh publickey [disable" on](#page-486-0) page 487

### **Syntax**

囝

**my public-key add** <lunash\_user\_public\_key>

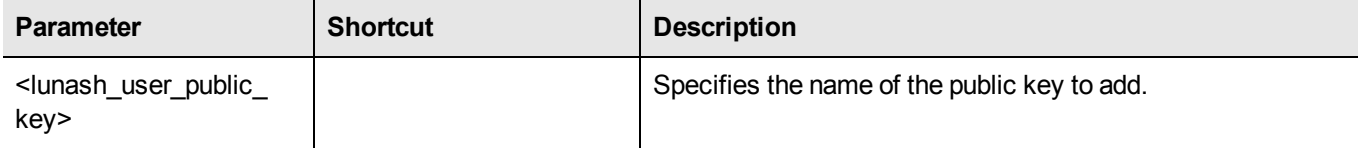

### **Example**

lunash:>my public-key add somekey

### <span id="page-192-0"></span>**my public-key clear**

Delete all SSH public keys for the currently logged in user.

**Note:** The my public-key commands manage the existence of the public keys for use by ssh sessions, but the commands to enable and disable their use on SafeNet Network HSM are still at: "sysconf ssh publickey [enable" on](#page-487-0) page 488 and "sysconf ssh publickey [disable" on](#page-486-0) page 487

#### **Syntax**

冏

#### **my public-key clear [-force]**

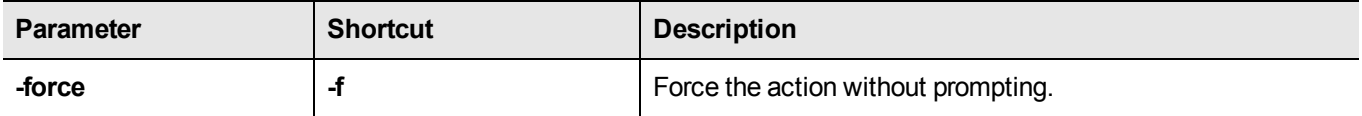

#### **Example**

lunash:>my public-key clear

WARNING !! This command will delete all User SSH Public Keys. If you are sure that you wish to proceed, then enter 'proceed', otherwise this command will abort. > proceed Proceeding...

### <span id="page-193-0"></span>**my public-key delete**

Delete an SSH public key for the currently logged in user.

**Note:** The my public-key commands manage the existence of the public keys for use by ssh sessions, but the commands to enable and disable their use on SafeNet Network HSM are still at: "sysconf ssh publickey [enable" on](#page-487-0) page 488 and

"sysconf ssh publickey [disable" on](#page-486-0) page 487

### **Syntax**

岡

**my public-key delete** <lunash\_user\_public\_key>

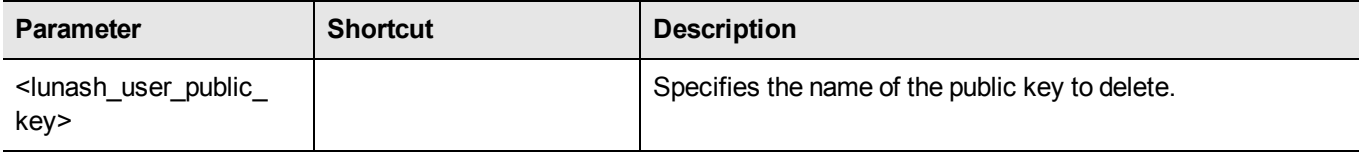

### **Example**

lunash:>my public-key delete somekey

### <span id="page-194-0"></span>**my public-key list**

List the SSH public keys owned by the currently logged in user.

**Note:** The my public-key commands manage the existence of the public keys for use by ssh sessions, but the commands to enable and disable their use on SafeNet Network HSM are still at:

"sysconf ssh publickey [enable" on](#page-487-0) page 488 and "sysconf ssh publickey [disable" on](#page-486-0) page 487

### **Syntax**

**my public-key list**

岡

#### **Example**

lunash:>my public-key list

SSH Public Keys for user 'admin':

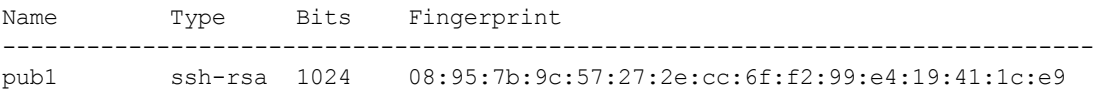

# **network**

Access commands that allow you to view and configure the network settings for the appliance.

### **Syntax**

#### **network**

**dns domain hostname interface ping route show**

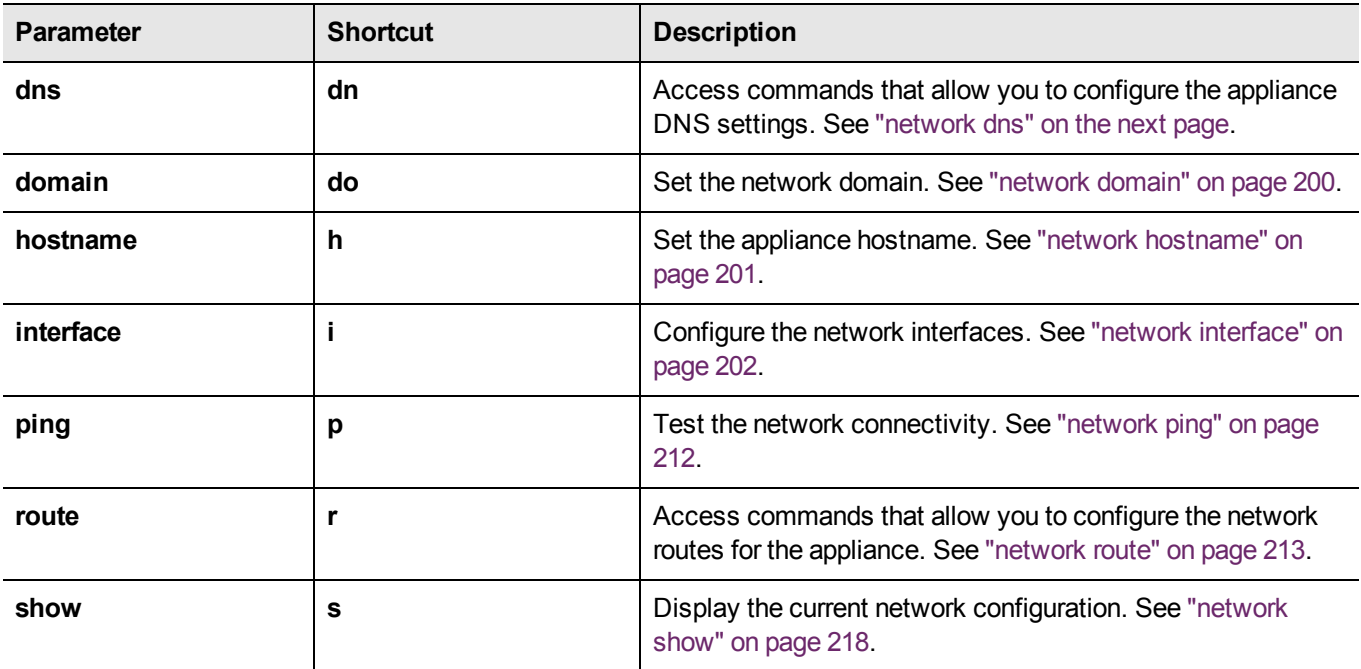

# <span id="page-196-0"></span>**network dns**

Access commands that allow you to configure the appliance DNS settings.

### **Syntax**

**network dns**

**add delete**

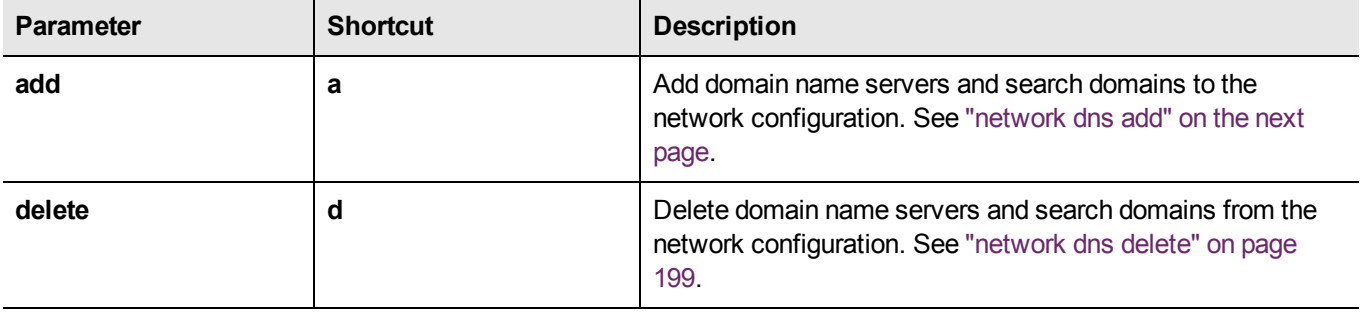

# <span id="page-197-0"></span>**network dns add**

This command adds a domain name server or search domain to the system.

The user must execute the command once for each name server or search domain being added. To see the existing DNS settings, use the **network show** command.

### **Syntax**

**network dns add** {[**-nameserver** <ip\_address>] | [**-searchdomain** <net\_domain>]}

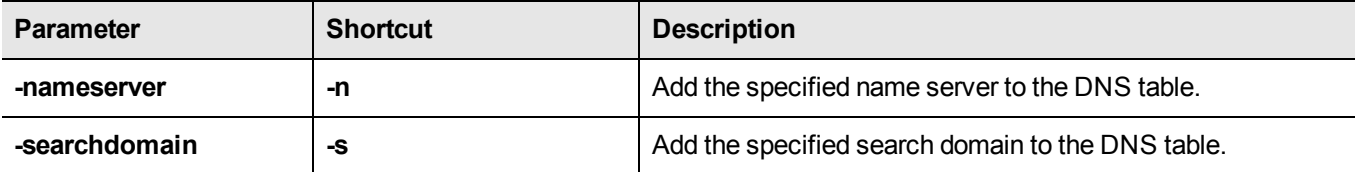

### **Example**

lunash:> net dns add -nameserver 192.16.0.2 Success: Nameserver 192.16.0.2 added

lunash:> net dns add -searchdomain 192.16.0.0 Success: Searchdomain entry 192.16.0.0 added

# <span id="page-198-0"></span>**network dns delete**

This command deletes or removes a domain name server or search domain from the system.

The user must execute the command once for each name server or search domain being deleted. To see the existing DNS settings, use the **network show** command.

### **Syntax**

**network dns delete** {[**-nameserver** <ip\_address>] | [**-searchdomain** <net\_domain>]}

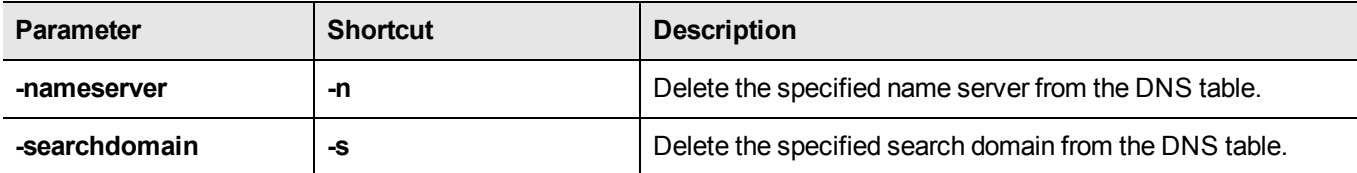

### **Example**

lunash:> net dns delete -nameserver 192.16.0.2 Success: Nameserver 192.16.0.2 deleted

lunash:> net dns delete -searchdomain 192.16.0.0 Success: Searchdomain entry 192.16.0.0 deleted

# <span id="page-199-0"></span>**network domain**

Set the network domain for this system. Note that the new domain will not be completely in effect until the network service is restarted (see the **service -start** command). To see the existing domain, use the **net show** command.

### **Syntax**

**network domain** <netdomain>

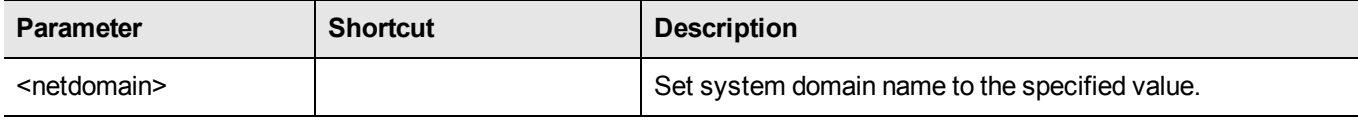

#### **Example**

lunash:> net domain safenet-inc.com

Success: DomainName safenet-inc.com set.

# <span id="page-200-0"></span>**network hostname**

Set the system hostname. Note that the new hostname will not be completely in effect until the network service is restarted (see the **service -start** command). To see existing hostname, use the **network show** command.

### **Syntax**

lunash:> network hostname <hostname>

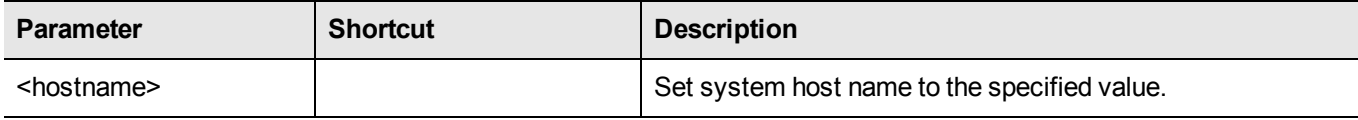

#### **Example**

lunash:> net hostname Luna10

Success: Hostname Luna10 set.

### <span id="page-201-0"></span>**network interface**

Configure the network interface for the system. This command should be issued at least once for each Ethernet interface (Eth0 and Eth1) that will be connected to the network.

The delete sub-command can be used to remove the settings applied to a specific network interface.

### **Syntax**

**network interface**

**static dhcp delete bonding**

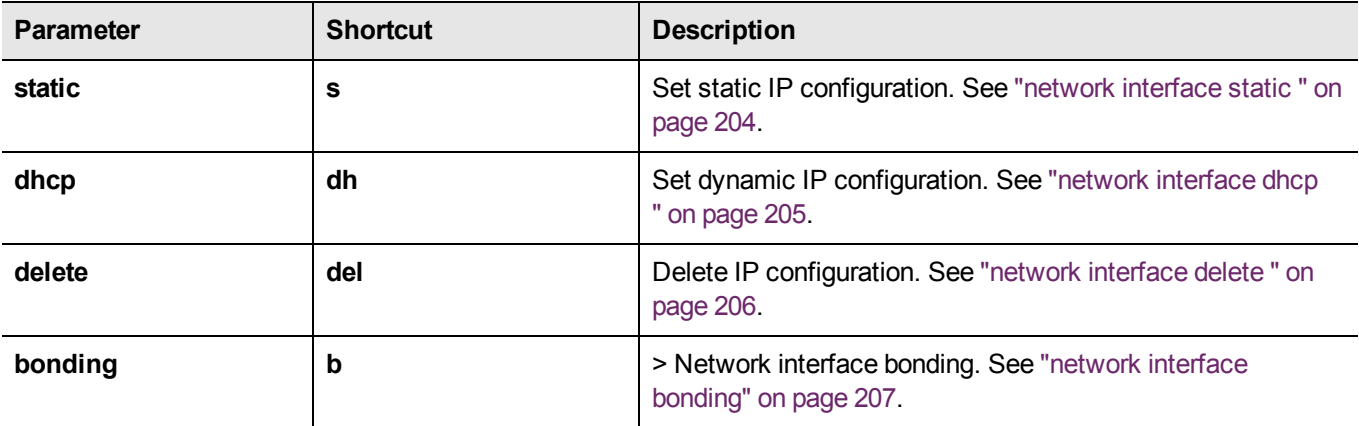

### **Syntax**

**network interface** -device <netdevice> -ip <ipaddress> -netmask <ipaddress> [-force] [-gateway <ipaddress>]

**net -interface -delete** <ipaddress> **-device** <devicename>

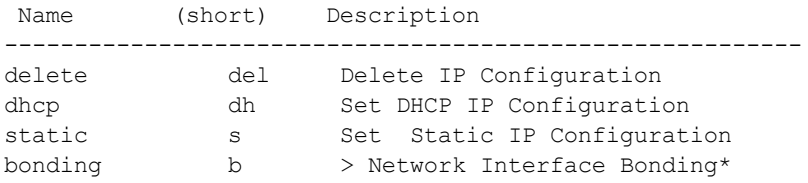

**delete** This command may be issued to disable a network interface (eth0 or eth1). Note that NTLS always uses eth0 (the top ethernet jack at the back of the SafeNet Network HSM).

**dhcp** [if adding, must specify one of -static or -dhcp] Indicate that this ethernet device will have a dynamic IP address. (Not recommended - note that using dhcp will automatically update the SafeNet appliance's system name servers and other network settings that are transmitted via DHCP). In general, we recommend against using DHCP for SafeNet appliances.

**static** [if adding, must specify one of -static or -dhcp] Indicate that this ethernet device will have a static IP address. (Recommended)

### **Options**

The following options are available:

Name (short) Description

-device -d Network Device -ip -i IP Address -gateway -g Gateway IP Address -netmask -n Network IP Address Mask -force -f Force action

---------------------------------------------------------

**-device** [mandatory] Indicate which ethernet device is currently being set up. Must select one of eth0 or eth1. Recommended that you always use eth0 for NTLS, and that you set it up first.

**-gateway** [mandatory] The gateway that this device will use (obtain from the network administrator).

**-force** [optional] The command is performed without prompting.

**-ip** [mandatory if using -static] The network device's new static IP address (obtain from the network administrator).

**-netmask** [mandatory if using -static] The IP address's netmask (obtain from the network administrator)

### **Sample Output**

lunash:> net -interface -delete 192.22.101.77 -device eth1

Interface eth1 removed successfully.

'net -interface' successful. Ethernet device eth1 set to ip address (null).

lunash:> net -interface -static -device eth1 -ip 192.22.101.77 -gateway 192.16.0.2 -netmask 255.255.0.0

'net -interface' successful. Ethernet device eth1 set to ip address 192.22.101.77.

# <span id="page-203-0"></span>**network interface static**

Directs the specified Ethernet device to use the specified static IP address.

### **Syntax**

**network interface static** -device <netdevice> **-ip** <ipaddress> **-netmask** <ipaddress> [**-gateway** <ipaddress>] [**-force**] When setting "network interface" configuration, one of "static" or "dhcp" or "bonding" is required.

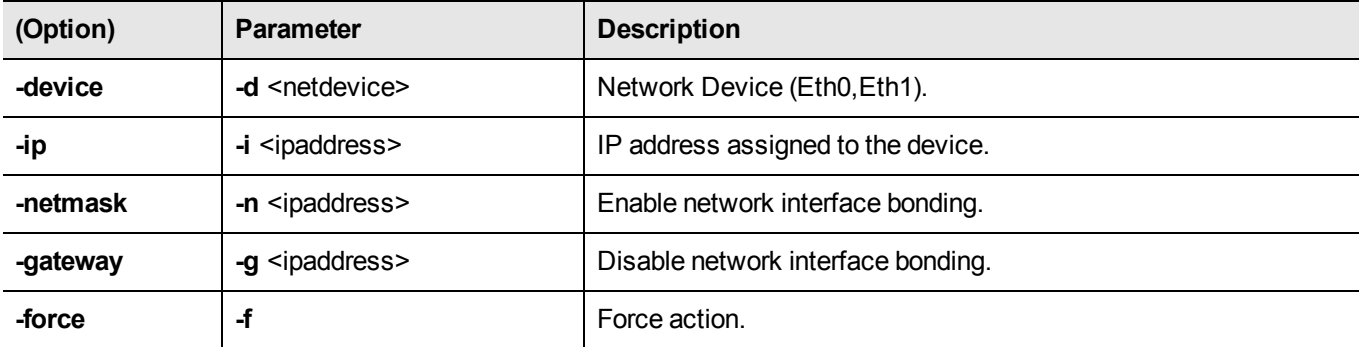

### **Sample Output**

lunash:> net -interface -static -device eth1 -ip 192.22.101.77 -gateway 192.16.0.2 -netmask 255.255.0.0 'net -interface' successful. Ethernet device eth1 set to ip address 192.22.101.77.

### <span id="page-204-0"></span>**network interface dhcp**

Directs this Ethernet device to request a dynamic IP address. (Not recommended - note that using dhcp will automatically update the SafeNet appliance's system name servers and other network settings that are transmitted via DHCP).

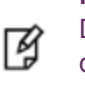

**Note:** In general, we recommend against using DHCP for SafeNet appliances. Do not specify DHCP if you intend to use Network Interface Port Bonding - a change to the leased IP address disrupts port bonding, which must be manually disabled and then reconfigured before it can be re-enabled.

When setting "network interface" configuration, one or the other of "static" or "dhcp" or "bonding" is required.

### **Syntax**

**network interface dhcp** -**device** <netdevice> [**-force**]

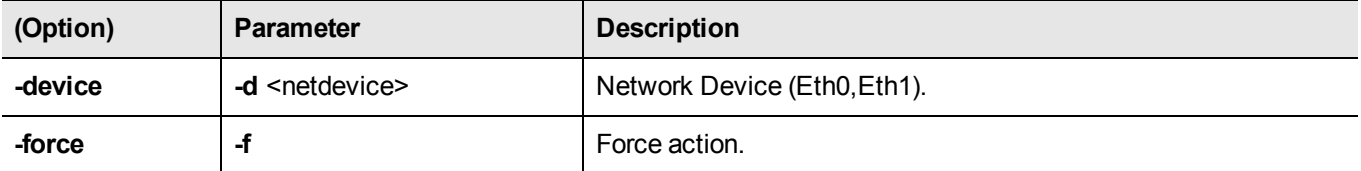

# <span id="page-205-0"></span>**network interface delete**

This command disables a network interface (Eth0 or Eth1). Note that NTLS always uses Eth0 (the top Ethernet jack at the back of the SafeNet Network HSM appliance).

### **Syntax**

**network interface delete -device** <netdevice>

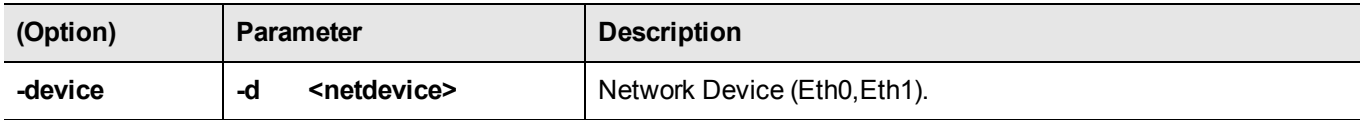

### **Sample Output**

```
lunash:> net -interface -delete 192.22.101.77 -device eth1
Interface eth1 removed successfully.
 'net -interface' successful. Ethernet device eth1 set to ip address (null).
```
# <span id="page-206-0"></span>**network interface bonding**

Access commands that allow you to configure bonding of the two network interfaces as a single virtual device.

Use port bonding only with static addressing. If you set bonding where dynamically allocated addressing is in use, then any future change in a DHCP lease would break interface bonding.

### **Syntax**

**network interface bonding**

**config show enable disable**

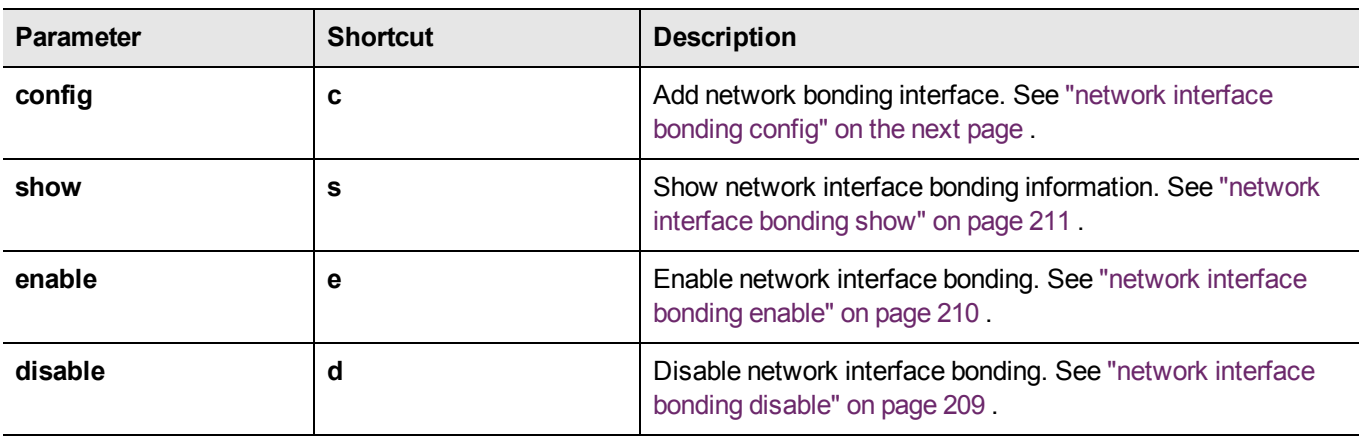

# <span id="page-207-0"></span>**network interface bonding config**

Configure a network bonding interface - a virtual device that bonds Eth0 and Eth1.

Use port bonding only with static addressing. If you set bonding where dynamically allocated addressing is in use, then any future change in a DHCP lease would break interface bonding.

### **Syntax**

**network interface bonding config -ip** <ipaddress> [**-gateway** <ipaddress>] **-netmask** <ipaddress>

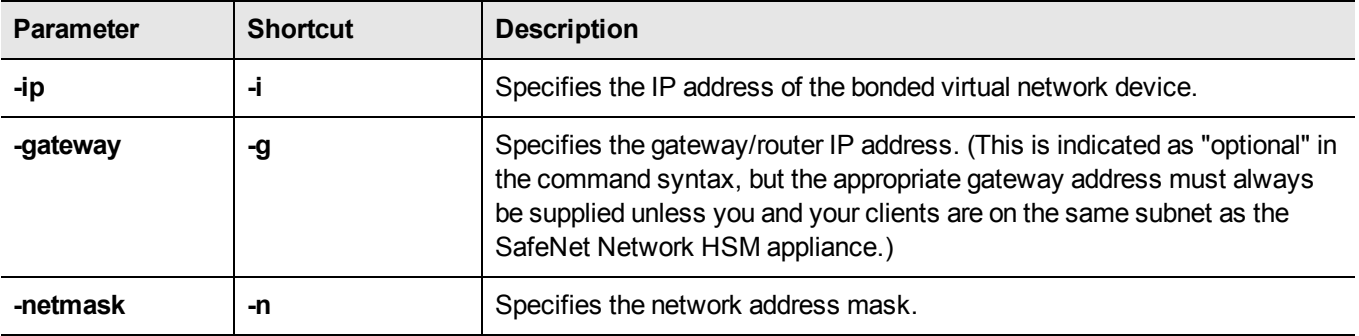

### **Example**

lunash:> network interface bonding config -ip 192.20.17.200 -netmask 255.255.255.0 -gateway 192.20.17.10

# <span id="page-208-0"></span>**network interface bonding disable**

Disable network interface bonding.

### **Syntax**

**network interface bonding disable**

#### **Example**

lunash:> >network interface bonding disable

Shutting down interface eth0:

At this point, the ssh session disconnects, and must be re-established, including login to the SafeNet Network HSM appliance.

lunash:>

## <span id="page-209-0"></span>**network interface bonding enable**

Enable network interface bonding.

### **Syntax**

**network interface bonding enable**

### **Example**

[172.20.9.127] lunash:>network interface bonding enable

Shutting down interface eth0: [ OK ] Shutting down loopback interface: [ OK ] Bringing up loopback interface: [ OK ] Bringing up interface bond0: RTNETLINK answers: File exists Error adding address 172.20.9.127 for bond0.  $[OK]$ MUST RESTART SYSTEM TO SET THE CORRECT BONDING PARAMETERS!!! Command Result : 0 (Success) [172.20.9.127] lunash:>

At this point, the ssh session disconnects, and must be re-established, including login to the SafeNet Network HSM appliance.

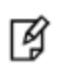

**Note:** Restart the system after the **network interface bonding enable** command, with **sysconf appliance restart**, to allow the system to begin using the new configuration.

# <span id="page-210-0"></span>**network interface bonding show**

Display the current network bonding interface status.

### **Syntax**

#### **network interface bonding show**

### **Example**

lunash:> >network interface bonding show

Bonding is configured, but not enabled.

========== Bonding Interface ========== BOOTPROTO=static IPADDR=172.20.17.200 NETMASK=255.255.255.0 =======================================

Command Result : 0 (Success) lunash:>

### <span id="page-211-0"></span>**network ping**

Test the network connectivity to the specified host. This command sends an ICMP ECHO message to another computer, to verify the presence and alertness of the target computer on the network.

### **Syntax**

**network ping** <hostname\_or\_ipaddress>

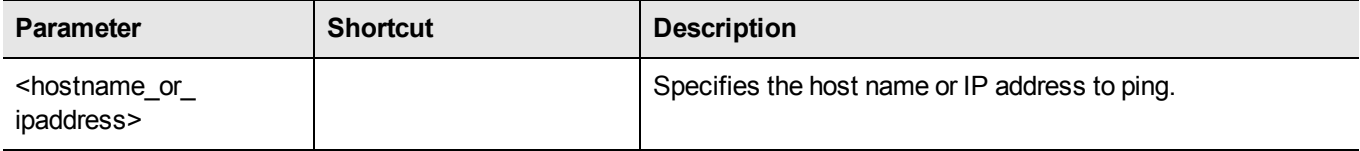

#### **Example**

lunash:>network ping yourLuna PING 192.12.11.102 (192.12.11.102) from 192.12.11.77 : 56(84) bytes of data. 64 bytes from 192.12.11.102: icmp\_seq=0 ttl=255 time=163 usec --- 192.12.11.102 ping statistics --- 1 packets transmitted, 1 packets received, 0% packet loss round-trip min/avg/max/mdev = 0.163/0.163/0.163/0.000 ms

# <span id="page-212-0"></span>**network route**

Access commands that allow you to configure the network routes for the appliance.

### **Syntax**

**network route**

**add clear delete show**

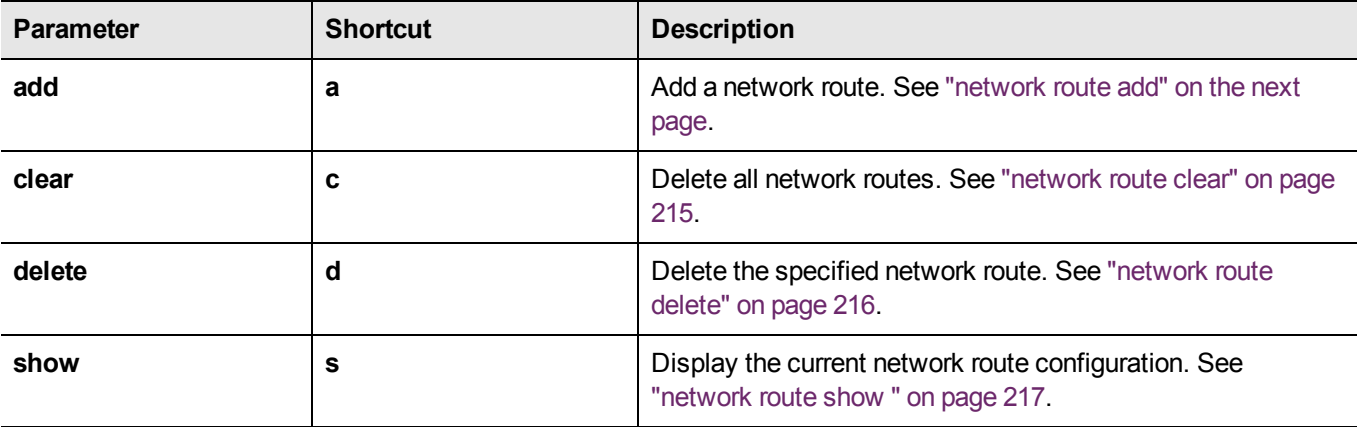

### <span id="page-213-0"></span>**network route add**

Add a manually configured network route to the current configuration. This command should be used only on the advice of a network administrator.

### **Syntax**

**network route add** <routetype> <ipaddress> [**-device** <netdevice>] [**-force**] [**-gateway** <ipaddress>] [**-metric** <metric>] [**-netmask** <ipaddress>]

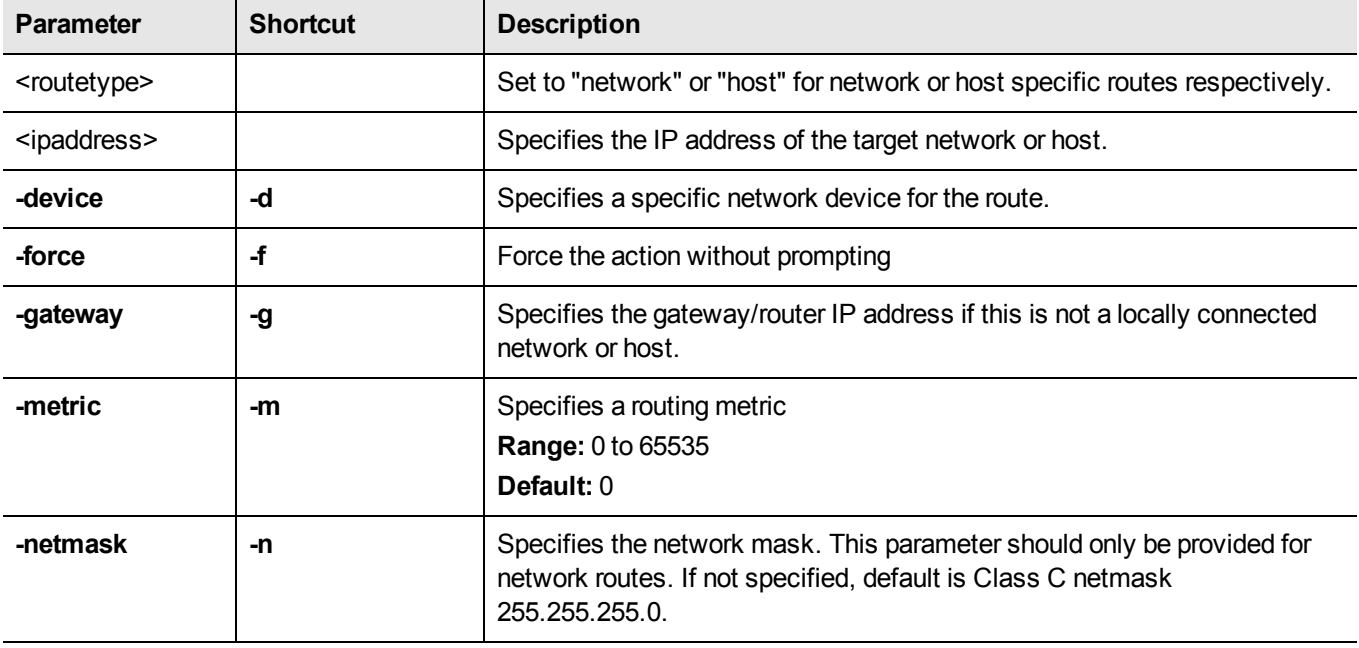

### **Example**

lunash:> network route add <routetype> <ipaddress> [-device <netdevice>] [-force] [-gateway <ipaddress>] [-metric <metric>] [-netmask <ipaddress>] Command Result : 0 (Success)

# <span id="page-214-0"></span>**network route clear**

Delete all manually configured static routes (as set with **network route add**). Since this operation may delete valuable configuration data, you are presented with a "Proceed/Quit" prompt unless you use the **-force** option.

### **Syntax**

**network route clear** [**-force**]

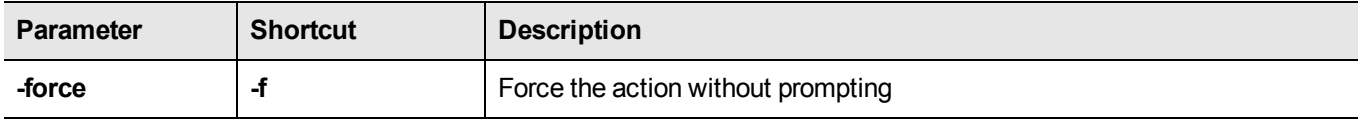

#### **Example**

lunash:> network route clear

### <span id="page-215-0"></span>**network route delete**

Delete a manually configured network route from the current configuration. This command should be used only on the advice of a network administrator.

### **Syntax**

**network route delete** <routetype> <ipaddress> [**-device** <netdevice>] [**-force**] [**-gateway** <ipaddress>] [**-metric** <metric>] [**-netmask** <ipaddress>]

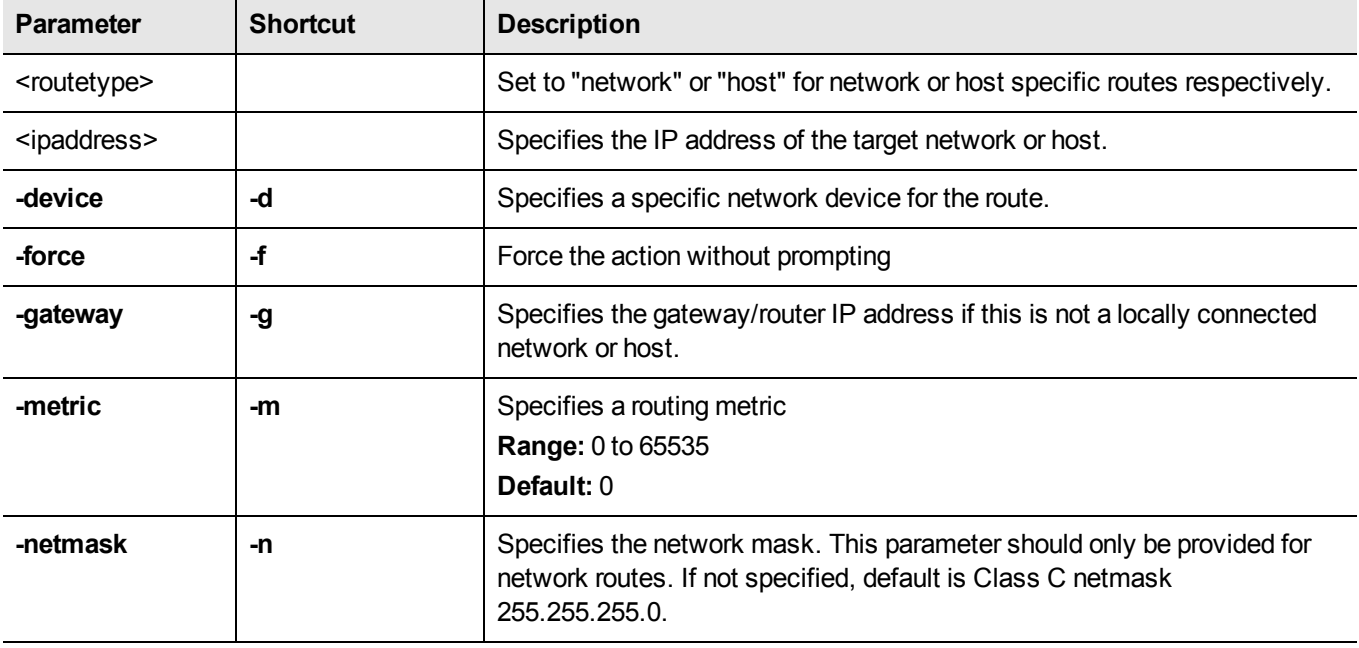

### **Example**

lunash:> network route delete <routetype> <ipaddress> [-device <netdevice>] [-force] [-gateway <ipaddress>] [-metric <metric>] [-netmask <ipaddress>] Command Result : 0 (Success)
# **network route show**

Display the current network route configuration.

#### **Syntax**

**network route show**

#### **Example**

lunash:> network route show Kernel IP routing table Destination Gateway Genmask Flags Metric Ref Use Iface 192.168.10.0 0.0.0.0 255.255.255.0 U0 0 0 eth1 152.20.0.0 0.0.0.0 255.255.0.0 U0 0 0 eth0 127.0.0.0 0.0.0.0

### **network show**

Display the network configuration, including the currently-negotiated NIC speed setting. This information is also collected in the **hsm supportinfo** command.

#### **Syntax**

**network show**

#### **Example**

lunash:>network show

```
Hostname: "mylunasa6"
  Domain: "amer.sfnt.local"
  IP Address (eth0): 172.20.17.200
  HW Address (eth0): 00:15:B2:A1:AC:00
  Mask (eth0): 255.255.255.0
  Gateway (eth0): 172.20.17.10
  Name Servers: 172.20.10.20 172.16.2.14
  Search Domain(s): amer.sfnt.local sfnt.local
Kernel IP routing table
Destination Gateway Genmask Flags Metric Ref Use Iface
172.20.17.0  0.0.0.0  255.255.255.0  U 0 0 0 eth0
0.0.0.0   172.20.17.10   0.0.0.0   UG   0   0   0   0   0   0
Link status
 eth0: Configured
Settings for eth0:
       Supported ports: [ TP ]
       Supported link modes: 10baseT/Half 10baseT/Full
                             100baseT/Half 100baseT/Full
                             1000baseT/Full
       Supports auto-negotiation: Yes
       Advertised link modes: 10baseT/Half 10baseT/Full
                             100baseT/Half 100baseT/Full
                             1000baseT/Full
       Advertised auto-negotiation: Yes
       Speed: 100Mb/s
       Duplex: Full
       Port: Twisted Pair
       PHYAD: 2
       Transceiver: internal
       Auto-negotiation: on
       Supports Wake-on: pumbg
       Wake-on: g
       Current message level: 0x00000007 (7)
       Link detected: yes
 eth1: Not configured
```
# **ntls**

Access commands that allow you to manage the network trust link service (NTLS) on the appliance.

#### **Syntax**

**ntls**

**activatekeys bind certificate deactivatekeys information ipcheck show sslopsall sslopsrsa tcp keepalive threads timer**

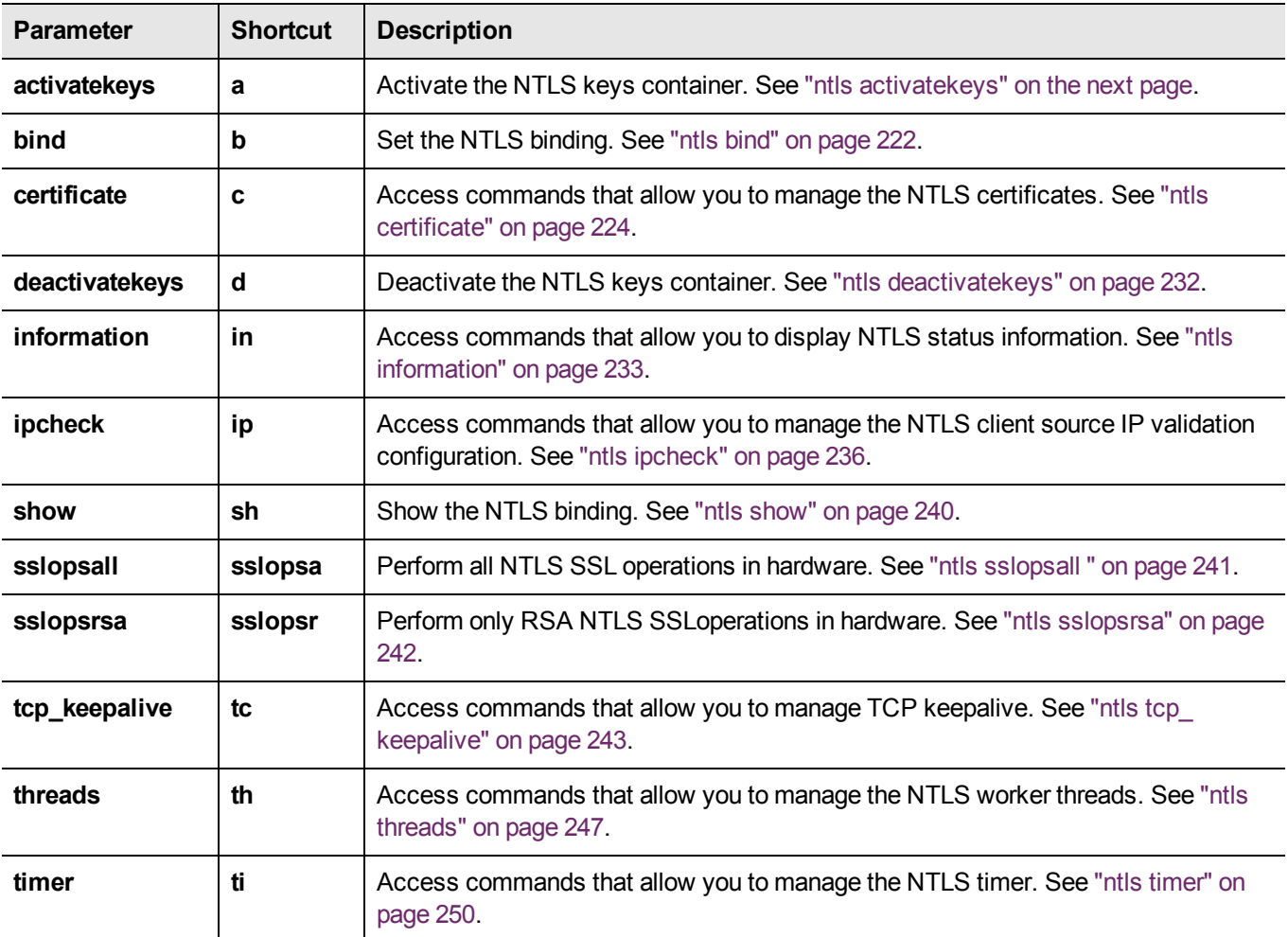

# <span id="page-220-0"></span>**ntls activatekeys**

Activate the NTLS keys container. If you are using a PED-authenticated HSM, this command requires PED operation.

#### **Syntax**

**ntls activatekeys**

### **Example**

lunash:>ntls activateKeys Login successful.

## <span id="page-221-0"></span>**ntls bind**

Binds the network trust link service (NTLS) to a network device (eth 0 or eth1) or to a hostname or IP address. You must bind to either a network device or a hostname/IP address.

The new setting takes effect only after NTLS is restarted.

If you wish, client traffic restriction could complement SSH traffic restriction using the command ["sysconf](#page-480-0) ssh ip" on [page](#page-480-0) 481 or "sysconf ssh [device" on](#page-479-0) page 480, which restrict administrative traffic (over SSH) to a specific IP address or device name on your SafeNet Network HSM.

#### **Syntax**

**ntls bind** [<netdevice>] **[-bind** <hostname\_or\_ipaddress>] [**-force**]

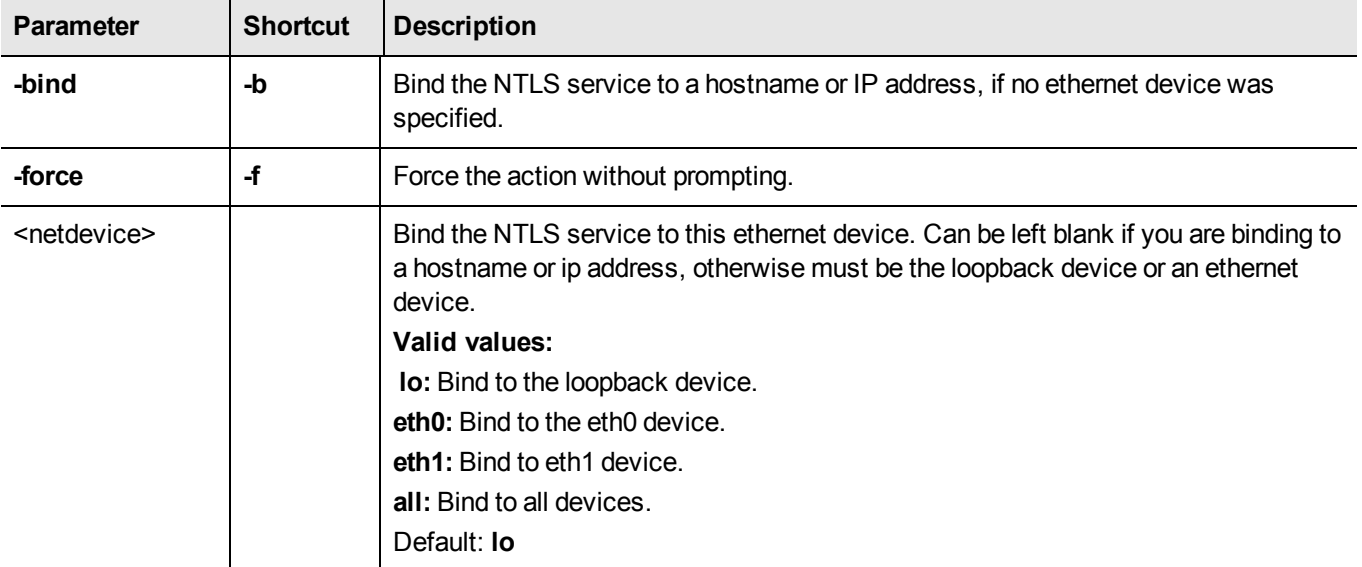

### **Example**

#### **For a device**

lunash:>ntls bind eth0

Success: NTLS binding network device eth0 set. NOTICE: The NTLS service must be restarted for new settings to take effect. If you are sure that you wish to restart NTLS, then type 'proceed', otherwise type 'quit' > proceed

Proceeding... Restarting NTLS service... Stopping ntls: [ OK ] Starting ntls: [ OK ] Command Result : 0 (Success)

#### **For an IP address**

[myluna] lunash:>ntls bind none -bind 192.20.10.96

Success: NTLS binding hostname or IP Address 192.20.10.96 set. NOTICE: The NTLS service must be restarted for new settings to take effect.

If you are sure that you wish to restart NTLS, then type 'proceed', otherwise type 'quit' > proceed

Proceeding... Restarting NTLS service... Stopping ntls: [ OK ] Starting ntls: [ OK ] Command Result : 0 (Success)

lunash:>ntls show

NTLS bound to network device: none IP Address: "192.20.10.96" (eth0) Command Result : 0 (Success)

# <span id="page-223-0"></span>**ntls certificate**

Access commands that allow you to manage the NTLS certificates.

### **Syntax**

**ntls certificate**

**monitor show**

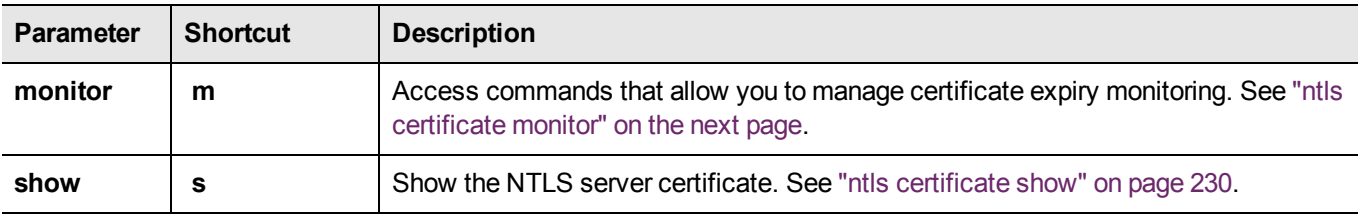

# <span id="page-224-0"></span>**ntls certificate monitor**

The following subcommands are available:

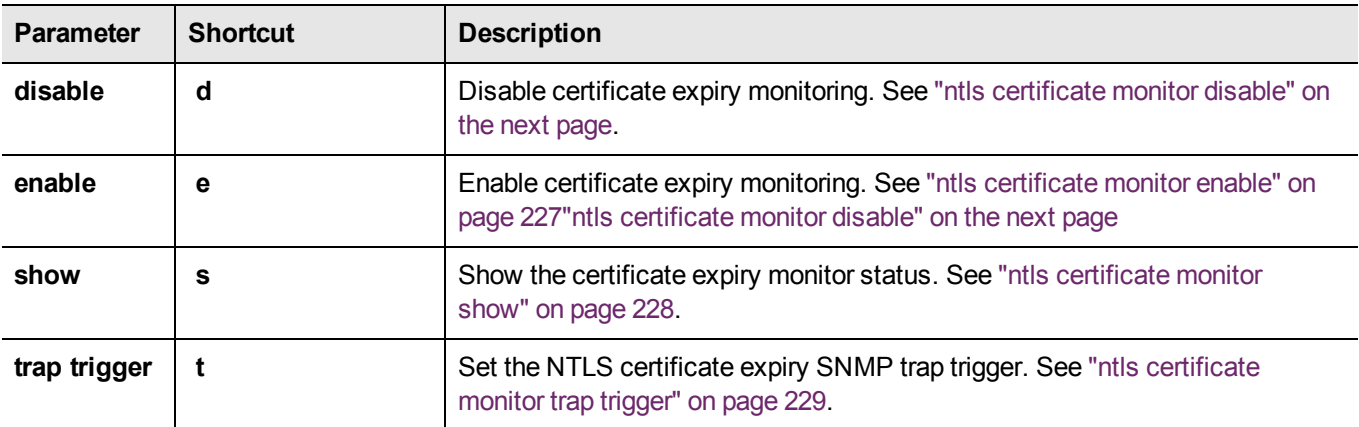

# <span id="page-225-0"></span>**ntls certificate monitor disable**

Disable NTLS certificate expiry monitoring.

#### **Syntax**

**ntls certificate monitor disable**

### **Example**

lunash:> ntls certificate monitor disable

NTLS Server Cert Monitor disabled Shutting down certmonitord: [ OK ]

Command Result : 0 (Success) lush ntls Commands

# <span id="page-226-0"></span>**ntls certificate monitor enable**

Enable NTLS certificate expiry monitoring. The NTLS certificate used by the SafeNet appliance is only valid for a limited period. This command turns on lifetime monitoring so that as the expiry date nears, an SNMP trap notifies an administrator of the impending expiry of the certificate.

The SNMP trap must be configured before the NTLS certificate expiry trap can be sent even if the monitor daemon is enabled.

### **Syntax**

**ntls certificate monitor enable**

### **Example**

lunash:> ntls certificate monitor enable

NTLS Server Cert Monitor enabled Starting certmonitord: [ OK ]

# <span id="page-227-0"></span>**ntls certificate monitor show**

Report when the NTLS certificate will expire and whether certificate monitoring is enabled..

#### **Syntax**

**ntls certificate monitor show**

#### **Example**

lunash:>ntls certificate monitor enable

NTLS Server Certificate Expiry Monitor is enabled. NTLS Server Certificate will expire on "Apr 4 15:58:32 2021 GMT" Certificate expiry trap will be sent 5 days before the Certificate expiry day "Apr 4 15:58:32 2021 GMT" and on every 12 hour(s) SNMP trap is not configured. No trap will be sent.

# <span id="page-228-0"></span>**ntls certificate monitor trap trigger**

Set the NTLS certificate expiry SNMP trap. This command defines when, and how often, an SNMP trap is sent when the NTLS certificate is about to expire.

### **Syntax**

**ntls certificate monitor trap trigger -preexpiry** <days> **-trapinterval** <hours>

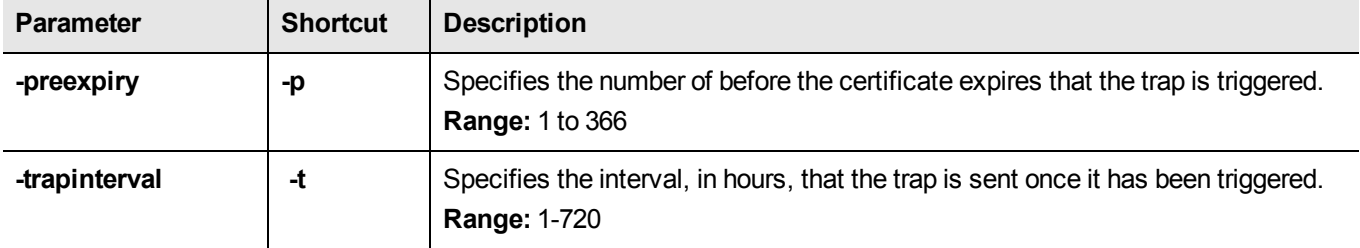

#### **Example**

lunash:>ntls certificate monitor trap trigger -preexpiry 10 -trapinterval 36 Certificate expiry trap is configured to be sent 10 days before the Certificate expiry day "Apr 4 15:58:32 2021 GMT" and on every 36 hour(s) Shutting down certmonitord: [ OK ]<br>Starting certmonitord: [ OK ] Starting certmonitord:

### <span id="page-229-0"></span>**ntls certificate show**

Display the contents of the NTLS server certificate.

#### **Syntax**

**ntls certificate show**

#### **Example**

```
lunash:>ntls certificate show
NTLS Server Certificate:
Data:
Version: 3 (0x2)
Serial Number: 0 (0x0)
Signature Algorithm: sha256WithRSAEncryption
Issuer: C=CA, ST=Ontario, L=Ottawa, O=Chrysalis-ITS, CN=168.20.20.254
Validity
Not Before: May 4 12:19:12 2011 GMT
Not After : May 5 12:19:12 2021 GMT
Subject: C=CA, ST=Ontario, L=Ottawa, O=Chrysalis-ITS, CN=168.20.20.254
Subject Public Key Info:
Public Key Algorithm: rsaEncryption
RSA Public Key: (2048 bit)
Modulus (2048 bit):
00:c1:4a:87:2f:0e:e0:a7:2d:01:d1:4e:d4:6c:b9:
8b:f0:67:46:34:e6:8b:6b:87:8f:90:83:53:49:cf:
af:30:a0:7e:f0:9a:04:8c:96:7e:3b:3a:9e:08:12:
ba:38:43:f3:e0:d0:52:01:25:37:04:b1:a1:71:f4:
b6:b6:cb:9a:ba:a4:9e:48:6d:a1:75:c3:60:6b:28:
ce:50:1e:8b:f4:5c:48:c9:5e:e2:4e:13:a0:36:9d:
ac:13:a6:b1:e9:cd:97:33:eb:f2:fb:45:c6:2d:2b:
65:0c:c4:7d:b8:c6:e0:6f:65:8d:79:89:c5:1c:6c:
ac:b2:dc:2f:15:55:d7:24:f1:7c:e0:97:83:e8:33:
e8:04:89:85:16:cc:1d:3e:6e:02:08:6a:16:08:d3:
f5:40:17:ac:e8:07:c0:05:40:76:c6:e5:1f:44:4d:
ca:e1:65:45:ef:75:73:76:6a:4d:ae:db:90:1e:84:
08:8f:5f:ae:48:de:10:02:88:71:b0:bc:6b:78:36:
21:ad:b4:f6:00:2a:92:17:e1:03:e0:3c:5e:55:94:
16:00:78:dc:bc:04:46:43:b3:26:35:01:80:1c:f7:
90:f5:1d:0d:04:bc:f7:80:12:3b:35:9c:e9:2e:4f:
7b:a8:ec:be:ab:44:f6:61:37:22:55:68:5c:2d:77:
6:61Exponent: 65537 (0x10001)
Signature Algorithm: sha256WithRSAEncryption
7e:4d:b3:cf:95:e1:3b:8f:21:74:dc:e0:f7:c1:2a:c2:5e:5e:
c0:a7:70:9c:44:a0:b1:68:80:8c:2f:34:f2:eb:1e:5d:7c:b8:
19:75:ff:38:6a:6f:98:98:de:2a:4a:bd:88:ac:e7:12:69:62:
a2:07:78:4f:31:ed:92:0b:73:f4:6a:54:33:c9:9f:bb:16:1f:
67:6b:40:e8:01:8e:cd:52:66:b5:3c:5a:9c:00:34:88:e2:fa:
5d:a9:22:8f:28:8b:cf:56:f7:cd:4d:15:a5:25:59:c7:9a:4e:
8b:36:37:13:e3:dd:d5:8c:11:d9:1a:b5:69:54:77:30:97:ed:
23:9b:e7:f9:f3:66:b9:d0:b6:54:06:ba:46:da:44:22:08:b8:
87:ae:21:6e:3c:69:5f:5b:b5:d5:51:d4:53:61:5c:32:aa:87:
a4:1a:e2:cb:89:b9:0c:86:6a:15:23:2a:36:c8:72:da:23:76:
2d:d9:2c:c4:3d:8b:bd:75:4e:85:45:8e:ca:86:60:8a:07:ba:
2c:81:42:a7:c0:68:37:a9:7b:46:10:f1:e2:da:68:f7:7d:43:
eb:5c:6b:98:75:81:46:c0:31:b6:f9:68:1b:86:10:5f:3b:75:
```
4c:7b:79:41:b1:8b:eb:51:ad:ac:5e:3d:78:ba:9a:29:00:9f: 46:b5:03:a2 Command Result : 0 (Success)

# <span id="page-231-0"></span>**ntls deactivatekeys**

Deactivate the NTLS keys container.

### **Syntax**

**ntls deactivatekeys**

### **Example**

lunash:>ntls deactivateKeys

# <span id="page-232-0"></span>**ntls information**

Access commands hat allow you to display information about the NTLS connection or reset the NTLS counters.

### **Syntax**

**ntls information**

**reset show**

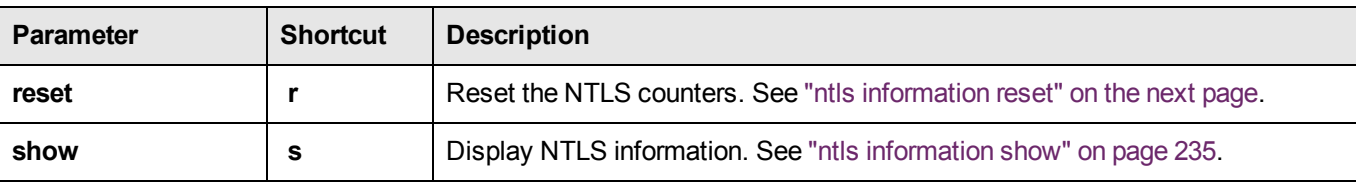

# <span id="page-233-0"></span>**ntls information reset**

Reset the NTLS counters.

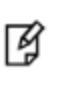

**Note:** Resetting counters produces what is known as a "counter discontinuity" in the SNMP agent, therefore the use of this functionality is discouraged. Counter discontinuities may result in SNMP management applications recording large false positive or negative spikes if rates are being monitored using delta methods. If you are not using SNMP, then this is not an issue.

### **Syntax**

**ntls information reset**

#### **Example**

lunash:>ntls information reset

# <span id="page-234-0"></span>**ntls information show**

Display information about the NTLS connection. The following information is displayed:

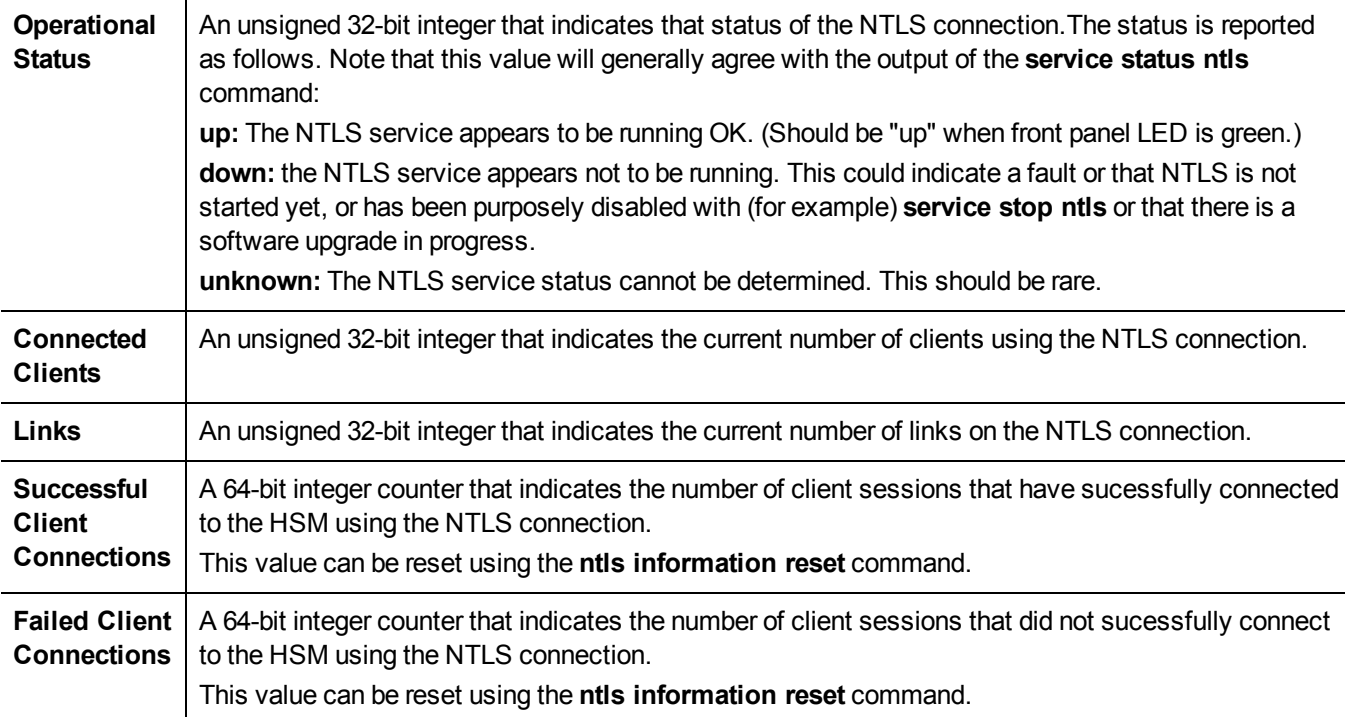

#### **Syntax**

#### **ntls information show**

#### **Example**

lunash:>ntls information show

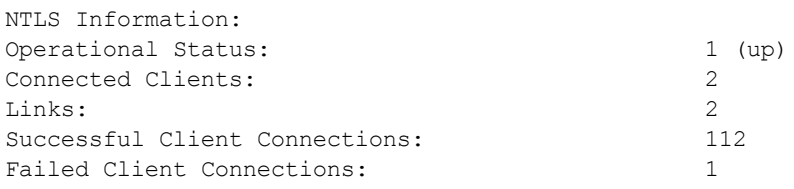

# <span id="page-235-0"></span>**ntls ipcheck**

Access commands that allow you to enable, disable of view the configuration of NTLS client source IP validation.

### **Syntax**

**ntls ipcheck**

**disable enable show**

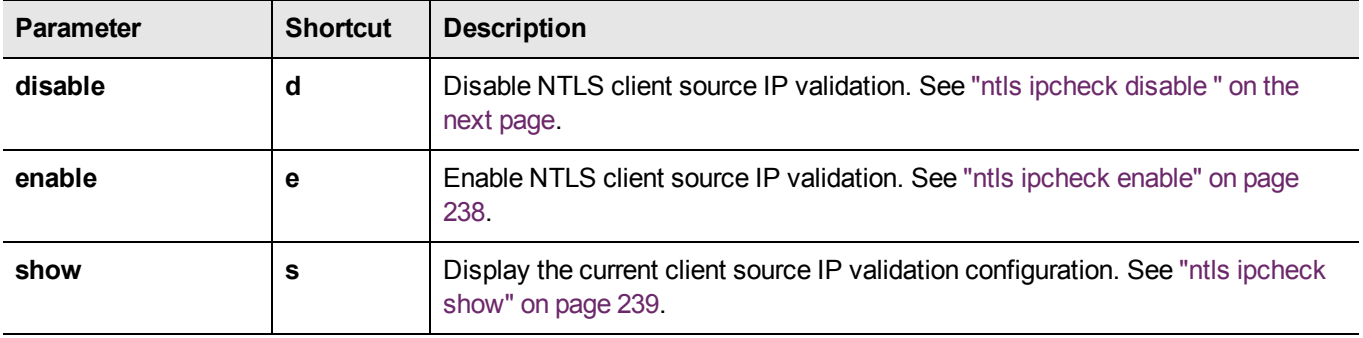

# <span id="page-236-0"></span>**ntls ipcheck disable**

Disable client source IP address validation by NTLS upon an NTLA client connection. Use this command , for example, when you have network address translation (NAT) between your client(s) and the SafeNet Network HSM appliance. The checking is enabled by default.

### **Syntax**

**ntls ipcheck disable**

### **Example**

lunash:>ntls ipcheck disable NTLS client source IP validation disabled

## <span id="page-237-0"></span>**ntls ipcheck enable**

Enable client source IP address validation by NTLS upon an NTLA client connection. The checking is enabled by default. The best security of your client-to-SA link is in force when ipcheck remains enabled. Keep it enabled if you have do not have network address translation (NAT) between your client(s) and the SafeNet Network HSM appliance, or other situations where the ipcheck interferes with operation.

#### **Syntax**

**ntls ipcheck enable**

#### **Example**

lunash:>ntls ipcheck enable

NTLS client source IP validation enabled

# <span id="page-238-0"></span>**ntls ipcheck show**

Display the current NTLS Client source IP validation configuration.

### **Syntax**

**ntls ipcheck show**

### **Example**

lunash:>ntls ipcheck show

NTLS client source IP validation : Enable

# <span id="page-239-0"></span>**ntls show**

Display the NTLS binding network device or hostname/IP address.

#### **Syntax**

**ntls show**

### **Example**

[myLuna] lunash:>ntls show

NTLS bound to network device: eth0 IP Address: "152.22.11.96" (eth0)

### <span id="page-240-0"></span>**ntls sslopsall**

Perform all NTLS SSL operations in hardware. NTLS uses SSL to secure communication between the appliance and a client application. The **ntls sslopsall** command configures NTLS to perform all of the SSL operations on the HSM instead of in memory on the motherboard of the SafeNet appliance.

### **Syntax**

**ntls sslopsall**

### **Example**

lunash:>ntls sslopsall

# <span id="page-241-0"></span>**ntls sslopsrsa**

Perform all NTLS SSL RSA operations in hardware. NTLS uses SSL to secure communication between the appliance and a client application. The **ntls sslopsrsa** command configures NTLS to perform the RSA operations of SSL on the HSM instead of in memory on the motherboard of the SafeNet appliance.

### **Syntax**

**ntls sslopsrsa**

### **Example**

lunash:>ntls sslopsrsa

# <span id="page-242-0"></span>**ntls tcp\_keepalive**

Access commands that allow you to view or configure the NTLS TCP keep alive settings.

### **Syntax**

**ntls tcp\_keepalive**

**set show**

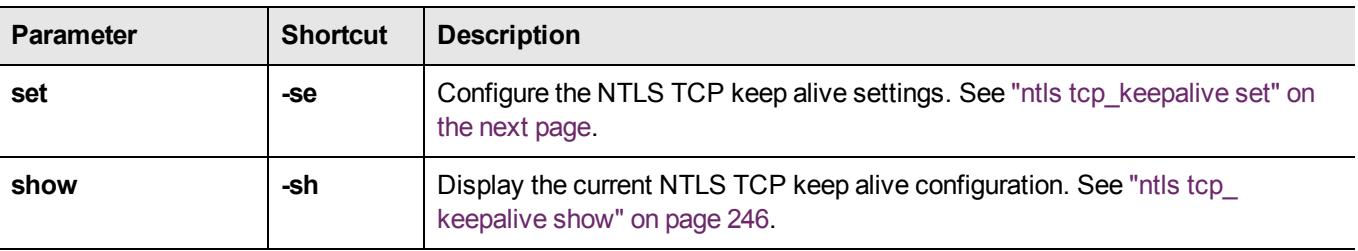

### <span id="page-243-0"></span>**ntls tcp\_keepalive set**

Configure the NTLS TCP keep alive settings.

**Note:** TCPKeepAlive is a TCP stack option, available at the LunaClient, and at the SafeNet Network HSM appliance. For SafeNet purposes, it is controlled via an entry in the Chrystoki.conf /crystoki.ini file on the LunaClient, and in an equivalent file on SafeNet Network HSM. For SafeNet HSM 6.1 and newer, a fresh client software installation includes an entry "TCPKeepAlive=1" in the "LunaSA Client" section of the configuration file Chrystoki.conf (Linux/UNIX) or crystoki.ini (Windows). Config files and certificates are normally preserved through an uninstall, unless you explicitly delete them.

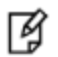

As such, if you update (install) LunaClient software where you previously had an older LunaClient that did not have a TCPKeepAlive entry, one is added and set to "1" (enabled), by default. In the case of update, if TCPKeepAlive is already defined in the configuration file, then your existing setting (enabled or disabled) is preserved.

On the SafeNet Network HSM appliance, where you do not have direct access to the file system, the TCPKeepAlive= setting is controlled by the lunash:> **ntls TCPKeepAlive set** command.

The settings at the appliance and the client are independent. This allows a level of assurance, in case (for example) a firewall setting blocks in one direction..

#### **Syntax**

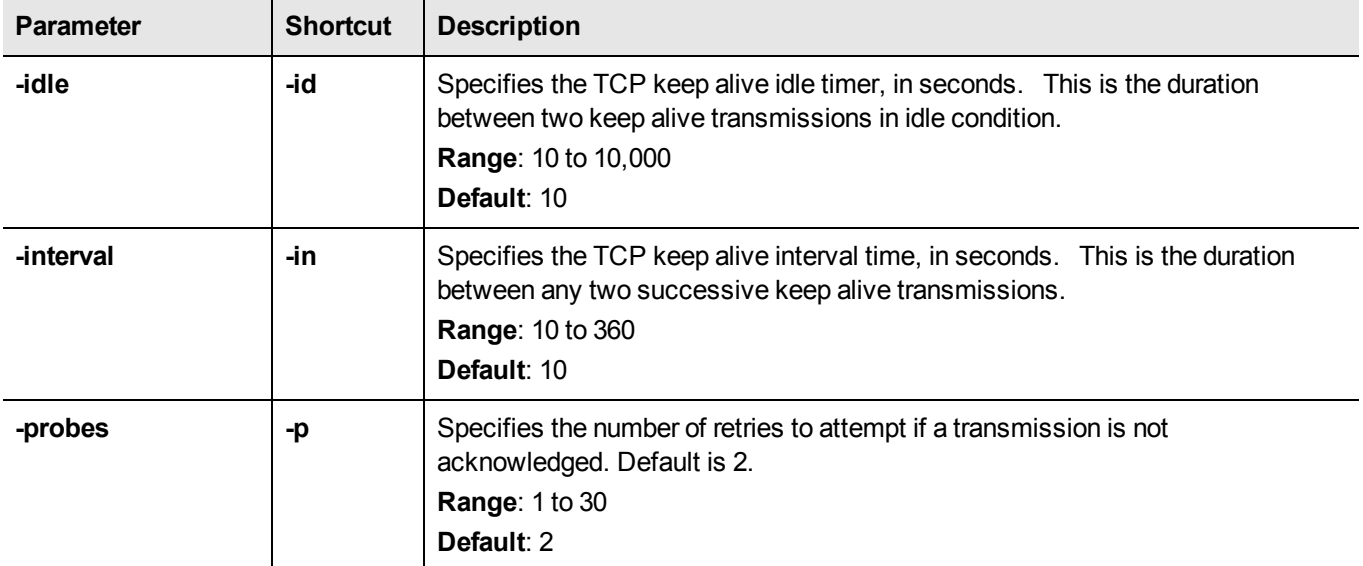

**ntls tcp** keepalive set -idle <seconds> -interval <seconds> -probes <number>

#### **Example**

lunash:>ntls tcp\_keepalive set -idle 20 -interval 12 -probes 3

NOTICE: The NTLS service must be restarted for new settings to take effect.

### <span id="page-245-0"></span>**ntls tcp\_keepalive show**

Display the NTLS TCP keep alive configuration.

**Note:** TCPKeepAlive is a TCP stack option, available at the LunaClient, and at the SafeNet Network HSM appliance. For SafeNet purposes, it is controlled via an entry in the Chrystoki.conf /crystoki.ini file on the LunaClient, and in an equivalent file on SafeNet Network HSM. For SafeNet HSM 6.1 and newer, a fresh client software installation includes an entry "TCPKeepAlive=1" in the "LunaSA Client" section of the configuration file Chrystoki.conf (Linux/UNIX) or crystoki.ini (Windows). Config files and certificates are normally preserved through an uninstall, unless you explicitly delete them.

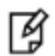

As such, if you update (install) LunaClient software where you previously had an older LunaClient that did not have a TCPKeepAlive entry, one is added and set to "1" (enabled), by default. In the case of update, if TCPKeepAlive is already defined in the configuration file, then your existing setting (enabled or disabled) is preserved.

On the SafeNet Network HSM appliance, where you do not have direct access to the file system, the TCPKeepAlive= setting is controlled by the lunash:> **ntls TCPKeepAlive set** command.

The settings at the appliance and the client are independent. This allows a level of assurance, in case (for example) a firewall setting blocks in one direction.

#### **Syntax**

**ntls tcp\_keepalive show**

#### **Example**

```
lunash:>ntls tcp_show
NTLS TCP keepalive is configured as follows :
TCP KEEPIDLE : default (10)
TCP KEEPINTVL : default (10)
TCP KEEPCNT : default (2)
```
# <span id="page-246-0"></span>**ntls threads**

Access commands that allow you to view or configure the NTLS worker threads settings.

### **Syntax**

**ntls threads**

**set show**

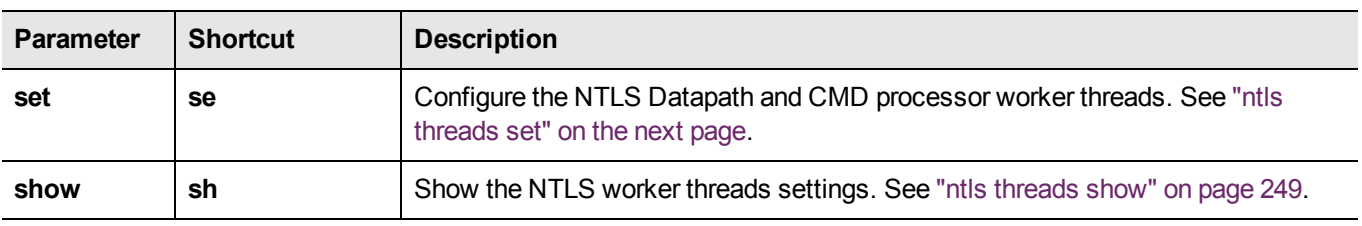

### <span id="page-247-0"></span>**ntls threads set**

Configure the NTLS Datapath and CMD processor worker threads. Data path threads control how many worker thread pairs are to be used to process inbound and outbound socket events. The default value of this configuration parameter is 5, which means there will be five inbound worker threads for reading data off the TLS/TCP socket and five outbound worker threads for writing data to the TLS/TCP socket. This implies that the data path can handle five different NTLS clients' data from five different sockets in parallel. In general, this configuration value should be increased if NTLS must service a high number of client NTLA connections.

The CMD Processor worker thread controls how many threads are used in the command processor to submit HSM requests to the K6 HSM key card inside the appliance. The default value of this configuration parameter (30 threads) is the ideal setting. Lowering this value will result in lower maximum throughput of some crypto operations, such as RSA Sign.

Above the "sweet spot" number of threads, increasing the threads does not increase throughput. The higher the number, the more task switching occurs within the process - this is the major trade-off that limits the number of threads that can provide optimum performance.

This command must be set individually and manually on all members of an HA group. Mixing settings across group members is untested and unsupported.

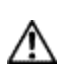

**CAUTION:** To achieve maximum performance with SafeNet Network HSM 5.x and 6.x, client applications must spawn 30+ threads. The 10 threads indicated for legacy SafeNet Network HSM 4.x is not sufficient to stress the current product.

#### **Syntax**

**ntls threads set** [**-datapath** <number>] **[-cmdprocessor** <number>]

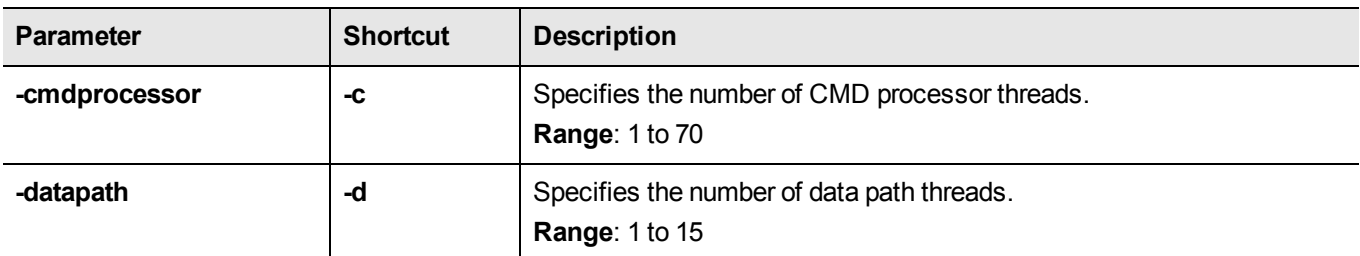

#### **Example**

lunash:>ntls threads set -datapath 10 NOTICE: The NTLS service must be restarted for new settings to take effect. Command Result : 0 (Success)

lunash:>ntls threads set -cmdprocessor 60 NOTICE: The NTLS service must be restarted for new settings to take effect. Command Result : 0 (Success)

# <span id="page-248-0"></span>**ntls threads show**

Display the configured number of NTLS worker threads that can run simultaneously.

#### **Syntax**

**ntls threads show**

### **Example**

lunash:>ntls threads show

Data path : default (5) threads

CMD processor : default (50) threads.

# <span id="page-249-0"></span>**ntls timer**

Access commands that allow you to view or configure the NTLS receive timeout setting.

### **Syntax**

**ntls timer**

**set show**

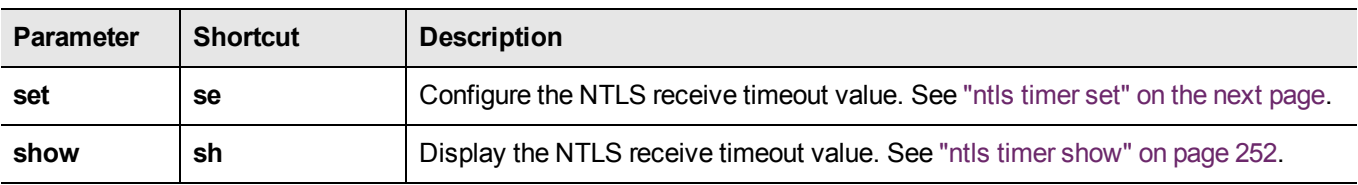

# <span id="page-250-0"></span>**ntls timer set**

Set the number of seconds that NTLS will wait before kicking out an unauthorized connection to port 1792. Default 20 secs. Setting this parameter does not require an NTLS restart.

This command must be set individually and manually on all members of an HA group. Mixing settings across group members is untested and unsupported.

### **Syntax**

**ntls timer set -timeout** <seconds>

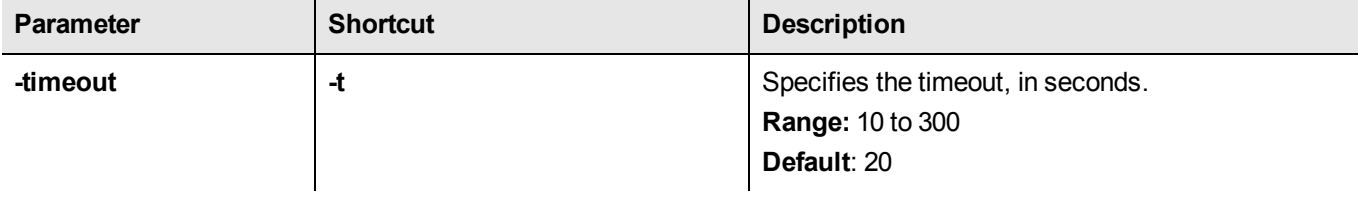

#### **Example**

lunash:>ntls timer set 11

# <span id="page-251-0"></span>**ntls timer show**

Display the configured NTLS timeout period.

### **Syntax**

**ntls timer show**

### **Example**

lunash:>ntls timer show

NTLS Receive timeout timer is set to default at 20 seconds
# **package**

Access commands that allow you to manage secure package updates. Use these commands after you have copied the package files to the SafeNet Network HSM, using the **scp** utility.

## **Syntax**

**package**

**deletefile erase list listfile update verify**

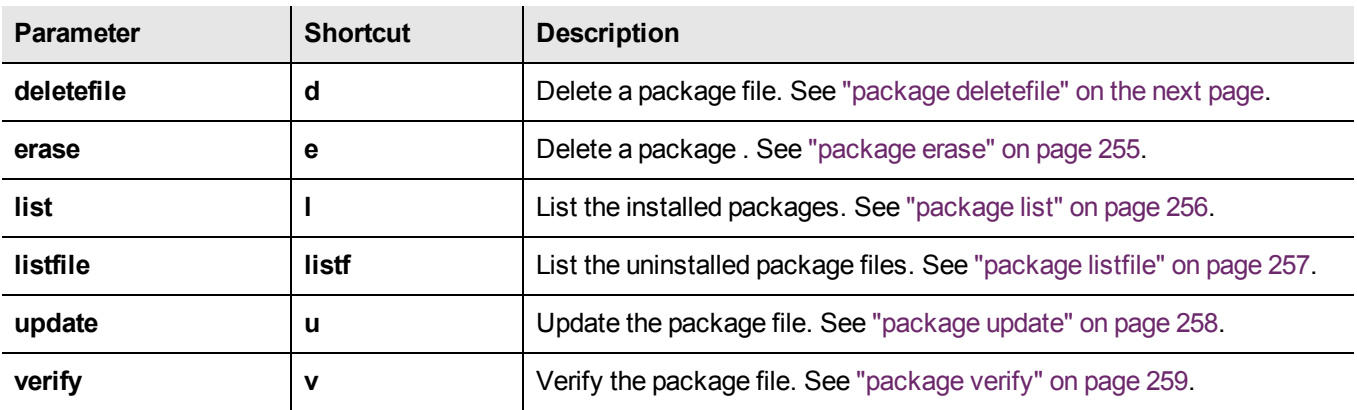

# <span id="page-253-0"></span>**package deletefile**

Deletes a named package file from the SafeNet appliance.

## **Syntax**

#### package deletefile <package\_name>

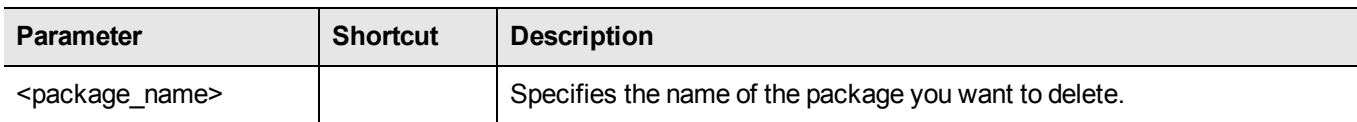

## **Example**

lunash:>package deletefile lunasa\_update-5.1.0-8.spkg

## <span id="page-254-0"></span>**package erase**

Erase the specified package. This command attempts to erase/uninstall the specified package from the SafeNet appliance. Package erase will not work if other packages are dependant upon the specified package. Only packages marked as "SOFTWARE" can be erased.

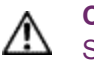

**CAUTION:** This command should never be used without the assistance or at the direction of SafeNet technical support staff.

## **Syntax**

**package erase** <package\_name>

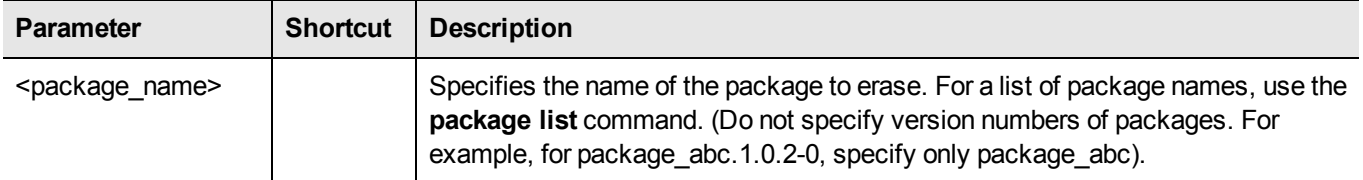

### **Example**

Please contact SafeNet for an example of this command.

## <span id="page-255-0"></span>**package list**

Display the list of all installed packages on the system. Packages are divided into system packages (cannot be erased) and software packages.

## **Syntax**

**package list**

## **Example**

```
lunash:> package list
RPM LIST (SYSTEM)
-------------------
 filesystem-2.4.0-2.el5.centos
termcap-5.5-1.20060701.1
kernel-headers-2.6.18-164.el5
centos-release-notes-5.4-4
glibc-common-2.5-42
    rootfiles-8.1-1.1.1
compat-libgcc-296-2.96-138
glibc-2.5-42
|
\perp(long list - too long to include here)
RPM LIST (SOFTWARE)
-------------------
Command Result : 0 (Success)
```
# <span id="page-256-0"></span>**package listfile**

Displays a list of package files that have been transferred to the SafeNet Network HSM and are available to install.

### **Syntax**

**package listfile**

## **Example**

lunash:> package listfile Zero package files were found. lunash:> package listfile 803066 Dec 09 2010 13:22 fwupK53-4.6.1-0.i386.spkg 9538 Mar 19 2012 09:10 lunasa\_update-5.1.0-25PEDTimeout.spkg

## <span id="page-257-0"></span>**package update**

Update an existing secure package on the SafeNet appliance. All packages from SafeNet are signed and encrypted and come with an authcode that must be provided to decrypt and use the package. Use this command to update packages that can be seen when using the "package listfile" command. You can verify a package with the "package verify" command.

It is strongly recommended that your SafeNet appliance be connected to an Uninterruptable Power Supply (UPS) when you run this command. There is a small chance that a power failure during the update command could leave the SafeNet appliance in an unrecoverable condition.

If a version of this package is already installed, an error occurs, for example:

```
Command failed: RPM update for original filename (fwupK6_real-6.0.9-RC1.i386.rpm)
```
**Note:** You might need to log into the HSM before you run this command.

### **Syntax**

囟

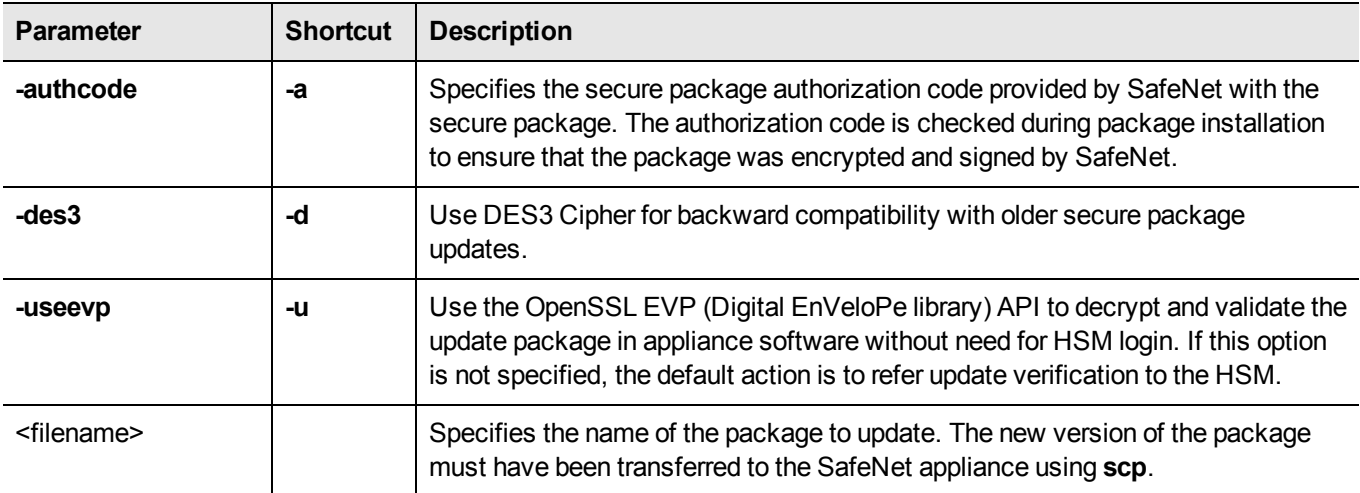

**package update** <filename> **-authcode** <authcode> [**-des3**] [**-useevp**]

### **Example**

```
lunash:>hsm login
Please attend to the PED...
Command Result : 0 (Success)
lunash:>package update fwupK6_real-6.0.9-RC1.spkg -authcode pHLJtJ7/xJXS/FFK
Command succeeded: decrypt package
Command succeeded: verify package certificate
Command succeeded: verify package signature
Preparing packages for installation...
fwupK6_real-6.0.9-RC1
Command Result : 0 (Success)
```
# <span id="page-258-0"></span>**package verify**

Verifies that the specified package is from SafeNet, and that the provided authcode is correct.

### **Syntax**

**package** verify <package\_name> **authcode** <authcode>

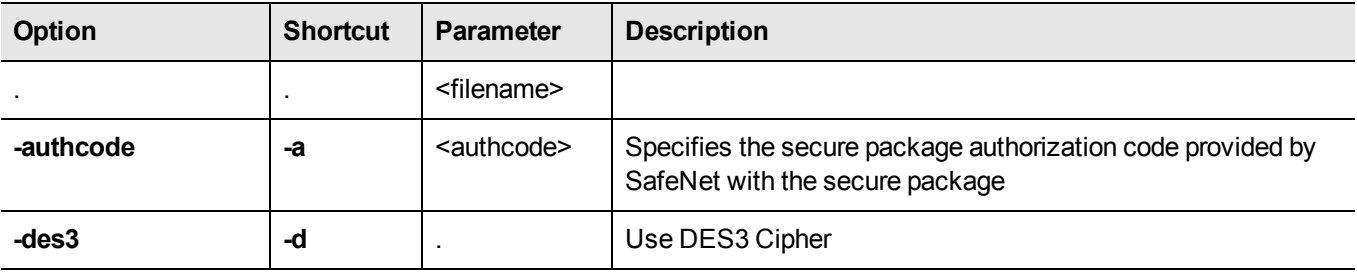

### **Example**

lunash:>package verify lunasa\_update-6.1.0-24.spkg -a qxTdRMNFFMJHYHsR

```
Command succeeded: decrypt package
Command succeeded: verify package certificate
Command succeeded: verify package signature
Preparing packages for installation...
```
# **partition**

Commands to manage partitions on the HSM.

**Note:** Administration of partitions, using the **partition** commands below, applies to application partitions that are owned by the HSM SO.

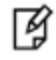

Partitions that have their own Security Officer (PPSO) are administered from a Client computer using an appropriate application, with appropriate authentication. (You can supply your own application, or use the provided lunacm tool. See "Using LunaCM" on page 1.)

## **Syntax**

**partition**

**activate backup changepolicy changepw clear create createuser deactivate delete list policyTemplate resetpw resize restore setlegacydomain show showcontent showpolicies**

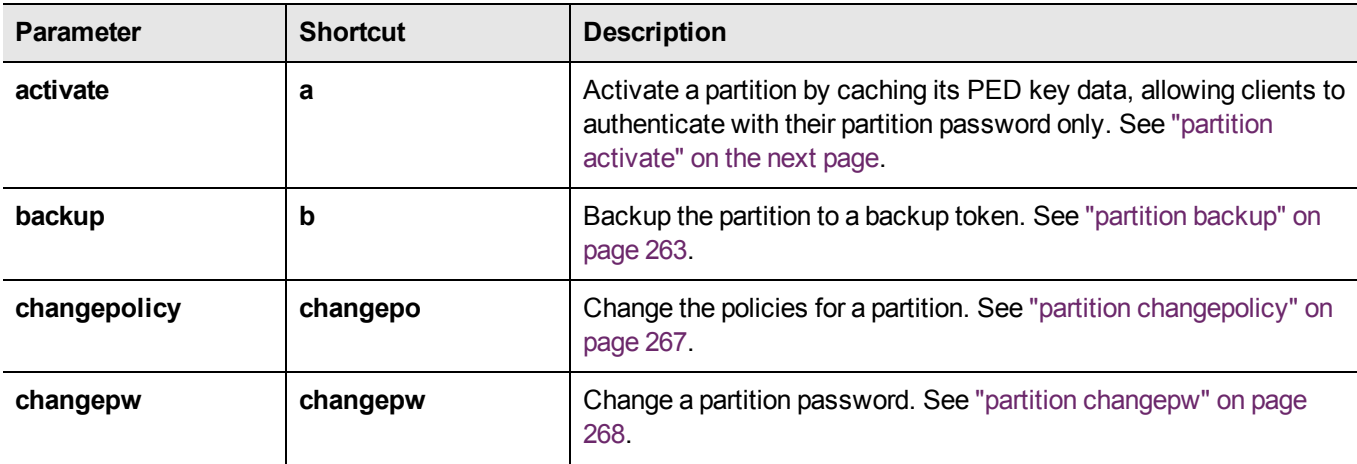

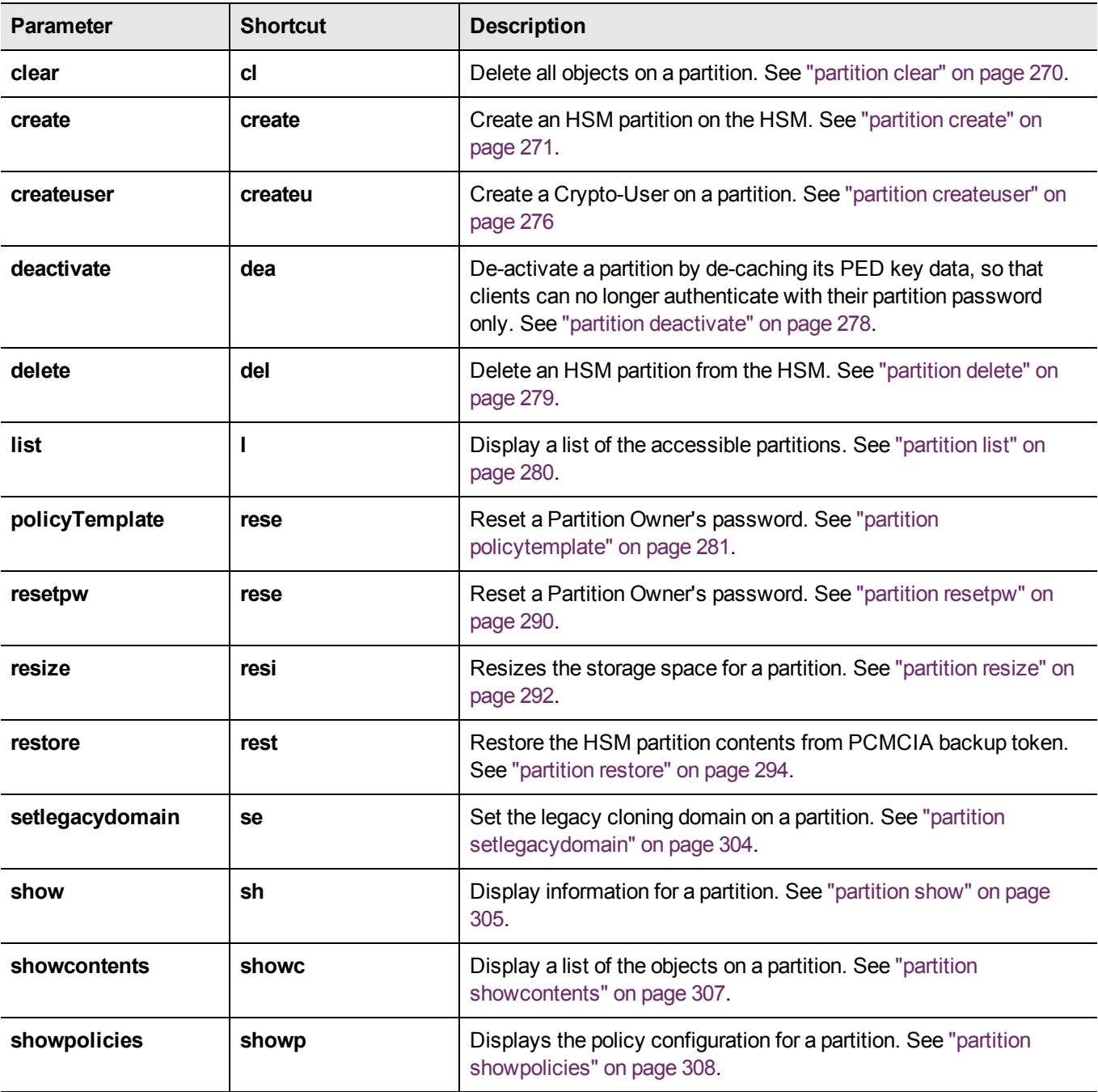

# <span id="page-260-0"></span>**partition activate**

Caches a Partition's PED key data. Clients can then connect, authenticate with their Partition password, and perform operations with Partition objects, without need for hands-on PED operations each time. Activation/caching endures until explicitly terminated with **partition deactivate** or appliance power off. If a Partition has not been activated, then each access attempt by a Client causes a login call which initiates a SafeNet PED operation (requiring the appropriate black PED Key). Unattended operation is possible while the Partition is activated.

This action applies to an application partition that is administratively owned by the HSM SO. The HSM SO cannot activate or deactivate an application partition that has its own Security Officer (SO). For SafeNet application partitions that have Partition SO, the partition is accessed via the client connection, and administrative actions like activation and deactivation use commands in the **lunacm** utility while the partition in question is the currently selected slot.

#### **Activation and auto-activation policies**

If you wish to activate a Partition, then Partition policy number 22 "Allow activation" must be set to "On" for the named partition. Use **partition showPolicies** to view the current settings and use **partition changePolicy** to change the setting. The policy shows as "Off" or "On", but to change the policy you must give a numeric value of "0" or "1".

If you wish to automatically activate a Partition, then Partition policy number 23 "Allow auto-activation" can be set to "On" for the named partition. Use **partition showPolicies** to view the current settings and use **partition changePolicy** to change the setting. The policy shows as "Off" or "On", but to change the policy you must give a numeric value of "0" or "1". Autoactivation caches the activation authentication data in battery-backed memory so that activation can persist/recover following a shutdown/restart or a power outage up to 2 hours duration. If Partition Policy 23 is set, then partition activation includes autoactivation. If Partition Policy 23 is not set, then partition activation persists only while the appliance is powered on, and requires your intervention to reinstate activation following a shutdown or power outage.

## **Syntax**

**partition activate -partition** <name> [-password <password>] [-cu]

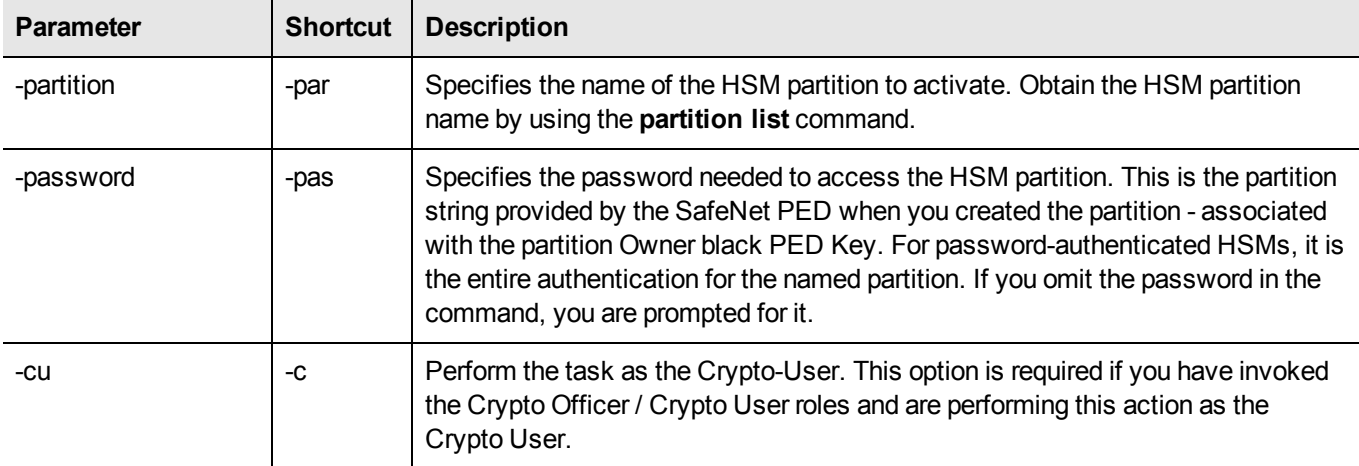

## **Example**

lunash:> partition activate -partition b1

Please enter the password for the partition: > \*\*\*\*\*\*\* Luna PED operation required to activate partition on HSM - use User or Partition Owner (black) PED key. 'partition activate' successful

## <span id="page-262-0"></span>**partition backup**

Backup the HSM partition contents to a backup HSM. This command copies the contents of a HSM Partition to a special SafeNet backup token. The backup token is initialized during this process. The user is prompted to verify if this destructive command should continue (in case the token has any data on it).

The backup token is initialized to the same access control level as the HSM Partition being backed up.

This command requires the HSM's domain (string or PED Key) and the HSM Partition's Owner password (or PED Key and Partition password). If you chose MofN (values for N and for M greater than 1) at partition creation time, then quantity M of the black key are needed.

Because this is a destructive command (it initializes the backup token) , the user is given the option to proceed/quit before continuing. The SafeNet appliance admin may wish to use the **token show** command to see the label of a token before issuing this destructive command.

#### **Password-authenticated HSMs**

If the passwords and domain aren't provided via the command line, the user is interactively prompted for them. User input is echoed as asterisks. The user is asked to confirm new token Admin and user passwords (if needed).

#### **PED-authenticated HSMs**

SafeNet Network HSM with Trusted Path Authentication backup tokens do not use text Partition Passwords in addition to PED Keys – they require only the PED Keys. Also, the passwords and blue/black PED Keys used for the backup token need not be the same as those used with the HSM.

### **Syntax**

**partition backup** -partition <name> -tokenPar <name> -serial <serialnum> [-password <password>] [**tokenSOPwd** <password>] [**-tokenPw** <password>] [**-domain** <domain>] [**-defaultdomain**] [**-add**] [**-replace**] **[-force**]

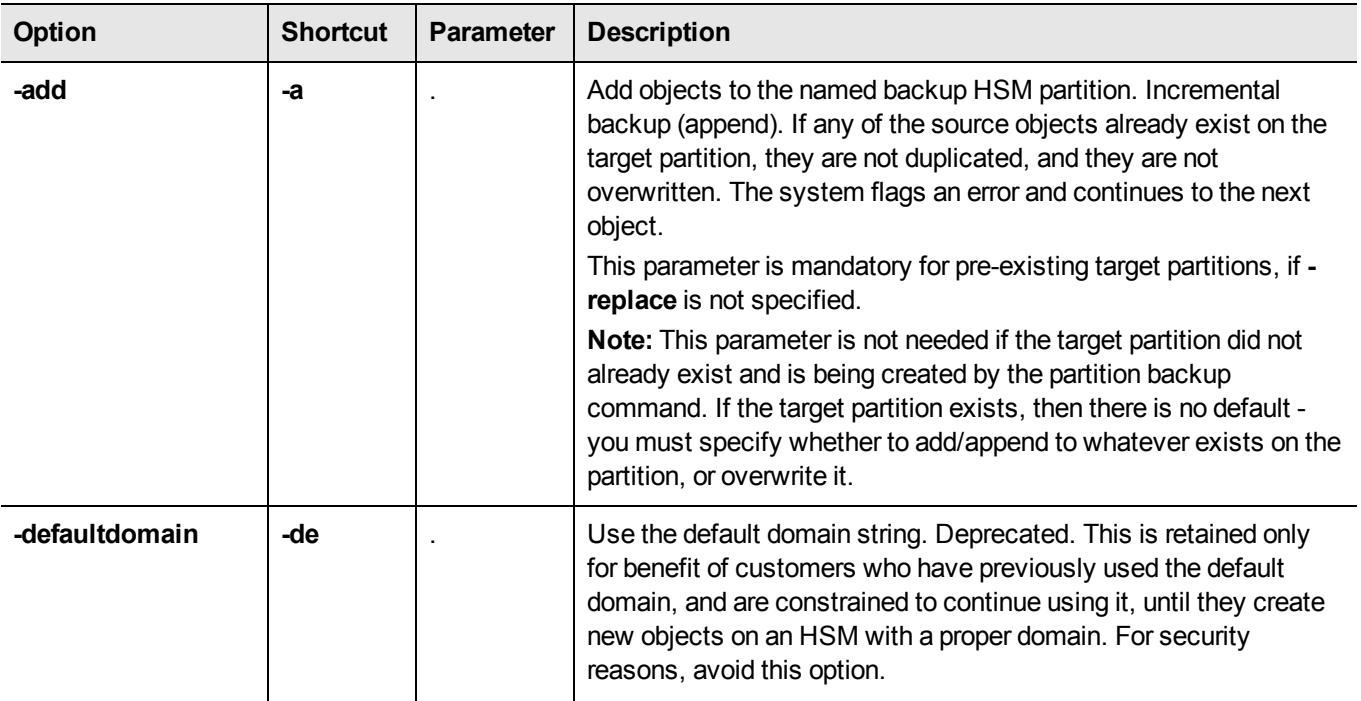

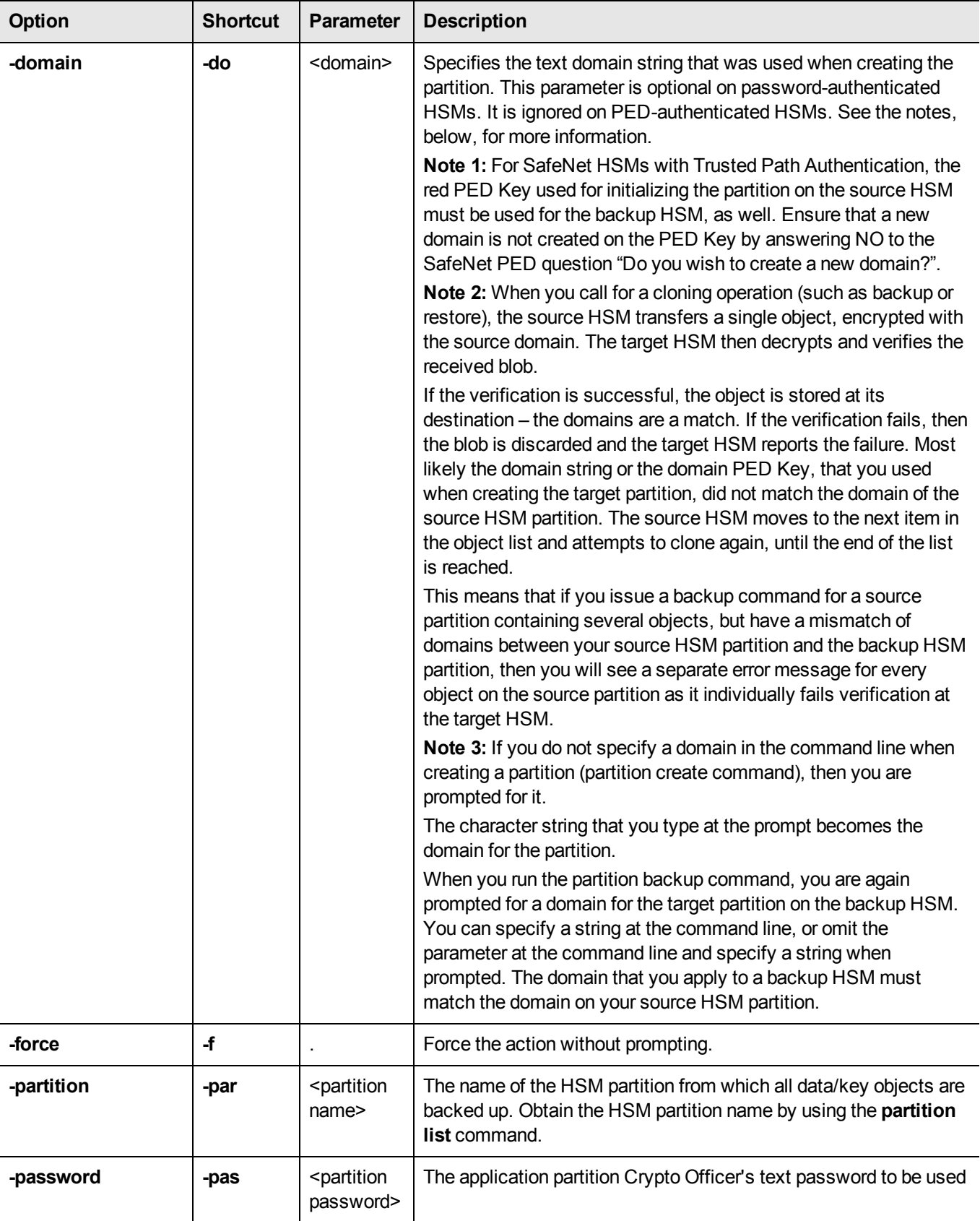

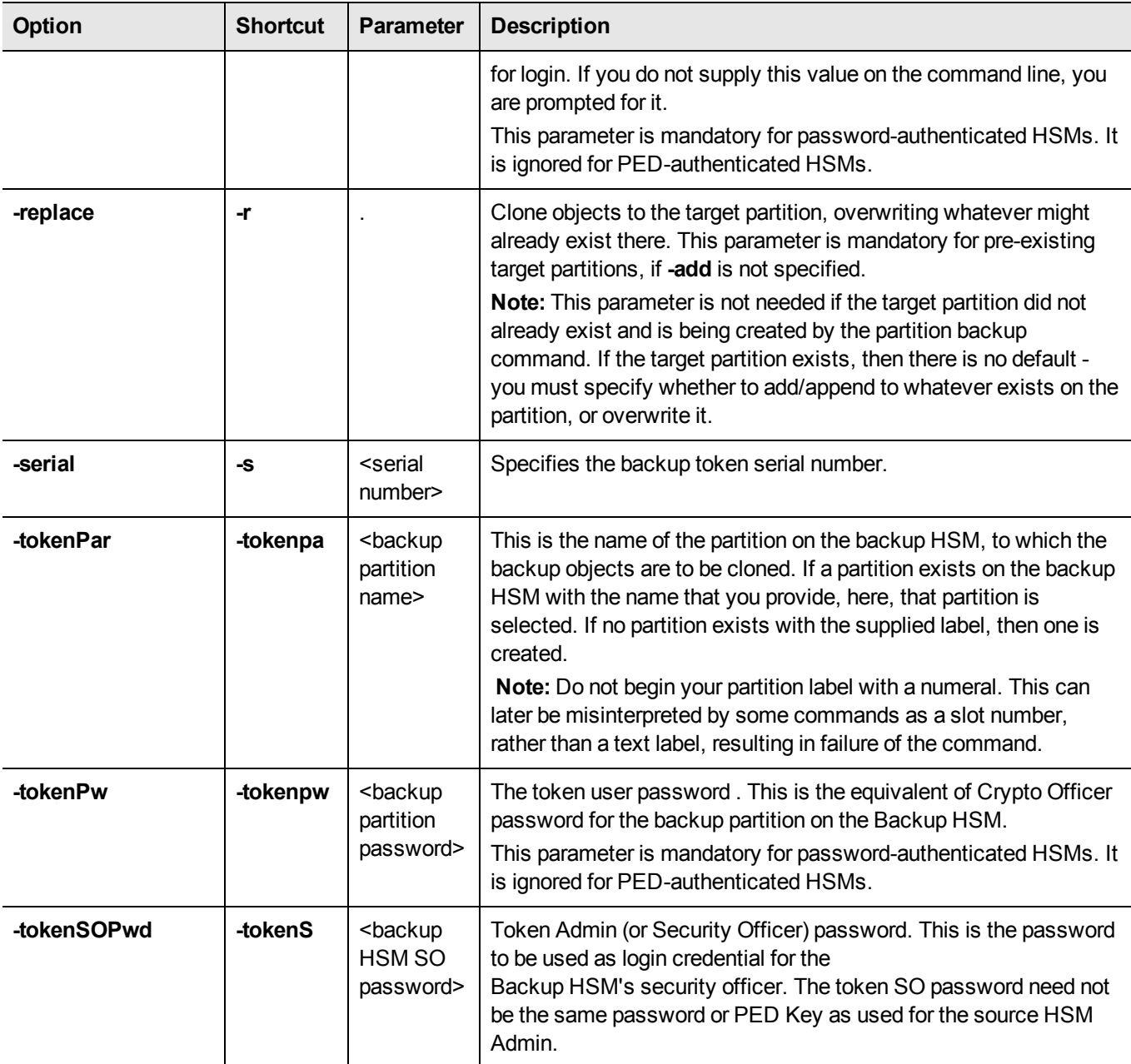

### **Example**

lunash:> partition backup -partition j1 -password userpin CAUTION: Are you sure you wish to initialize the backup HSM named: backuphsm Type 'proceed' to continue, or 'quit' to quit now. > proceed Luna PED operation required to initialize backup token - use blue PED Key. Luna PED operation required to login to backup token - use blue PED Key. Luna PED operation required to generate cloning domain on backup token - use red PED Key. Luna PED operation required to generate partition backup space - use black PED Key.

Luna PED operation required to login to partition backup space - use black PED Key. Luna PED operation required to login to partition - use black PED Key. Key handle 10 cloned from source to target. Key handle 11 cloned from source to target. 'partition backup' successful.

# <span id="page-266-0"></span>**partition changepolicy**

Change HSM Admin-modifiable elements from the HSM partition policy. This command toggles or alters a policy of the specified HSM partition. Only certain portions of the policy set are HSM Admin-modifiable. These policies and their current values can be determined using the **partition showpolicies** command. After a successful policy change, the command displays the new policy value.

This command must be executed by the SafeNet appliance "admin" logged in to the HSM as HSM Admin. If the HSM Admin is not authenticated, a "user not logged in" error message is returned.

This command can set a policy on or off, or set it to a certain value if it is a numerical policy. Policies can be set only to more restrictive values than the associated capability. You cannot relax a policy to a less-restrictive setting than the associated capability value. See the Capabilities and Policies section of this Reference Help, for a list of all partition capabilities/policies and their meanings.

## **Syntax**

**partition changePolicy -partition** <name> -policy <policynumber> -value <numvalue> [-force]

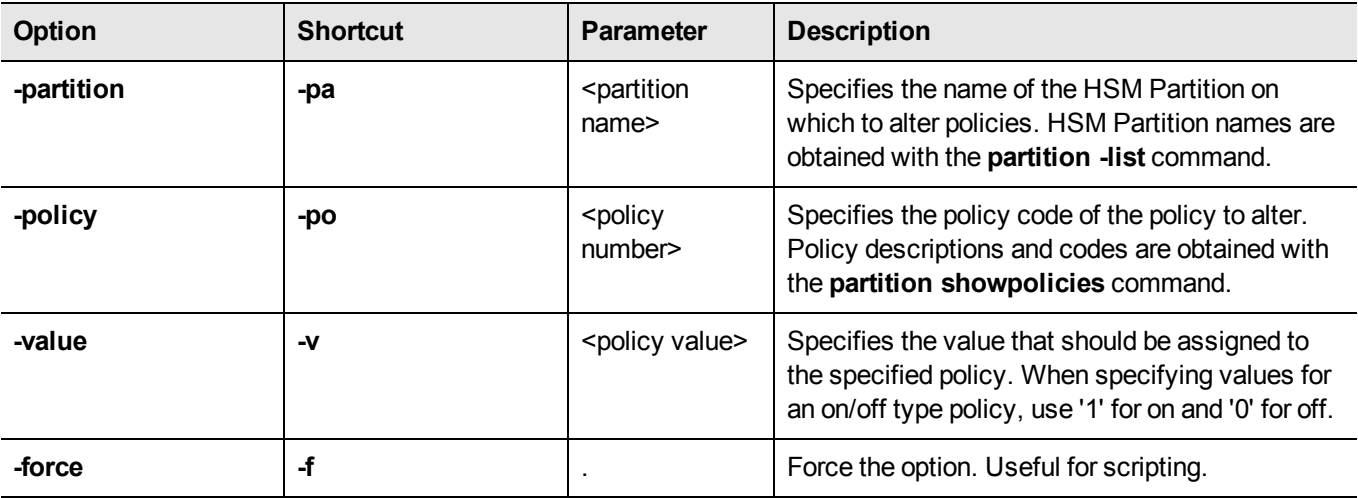

### **Example**

lunash:> partition changePolicy -partition c1 -policy 22 -value 0

'partition changePolicy' successful.

Policy "Allow activation" is now set to: 0

## <span id="page-267-0"></span>**partition changepw**

Change the password for the named HSM Partition. This command sets a partition password or PED Key. For PEDauthenticated HSMs, this command invokes the SafeNet PED to change the value on the black PED Key and on the named partition, as well as allowing you to change the partition password (the challenge secret) supplied by the SafeNet PED, and used by client applications. For password-authenticated HSMs, this command changes the partition password.

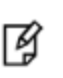

**Note:** The option to "generate a new random challenge" is present for the Partition SO, only. Crypto Officer and Crypto User are allowed to change their challenge secrets to a string input via keyboard. If a new, random or default challenge is desired (generated by SafeNet PED), it is triggered by the SO using the "partition resetPw command.

## **Syntax**

**partition changePw -partition** <partition name>  $[-cu]$  [-newpw <new partition password>] [-oldpw <old\_partition password>]

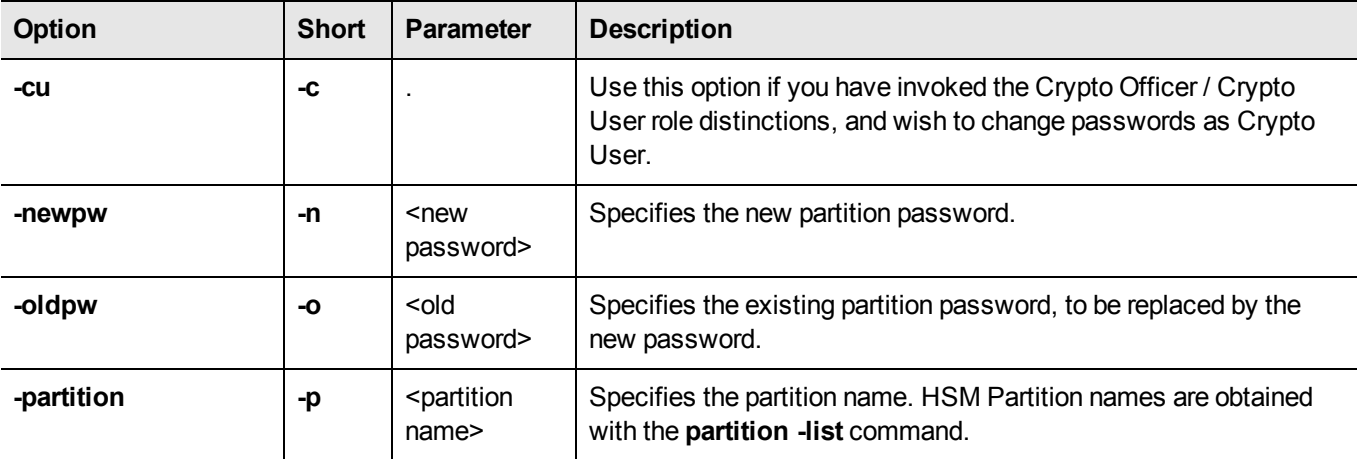

## **Example**

#### Example if you provide -oldpw and -newpw at the command line:

```
lunash:> partition changePw -partition mypar1 -oldpw XxPJNH4bY439FNPE -newpw MyPa$$w0rd
```
Luna PED operation required to activate partition on HSM - use User or Partition Owner (black) PED Key. 'partition -changePw' successful.

Command Result : 0 (Success)

#### Example for Partition SO, if you do not provide -oldpw and -newpw at the command line:

lunash:> partition changePw -partition mylegacypar1

Which part of the partition password do you wish to change?

```
1. change partition owner (black) PED key data
```

```
2. generate new random password for partition owner
```

```
3. specify a new password for the partition owner
```
4. both options 1 and 2 0. abort command Please select one of the above options: 3 > \*\*\*\*\*\*\*\*\*\*\*\*\*\*\*\* Please enter the password for the partition: >\*\*\*\*\*\*\*\* Please enter a new password for the partition: >\*\*\*\*\*\*\*\* Luna PED operation required to activate partition on HSM - use User or Partition Owner (black) PED Key

'partition -changePw' successful.

Command Result : 0 (Success)

Example for Partition Crypto Officer or Crypto User, if you do not provide -oldpw and -newpw at the command line:

lunash:> partition changePw -partition mypar1 Which part of the partition password do you wish to change? 1. change partition owner (black) PED key data 2. specify a new password for the partition owner 0. abort command Please select one of the above options: 3 > \*\*\*\*\*\*\*\*\*\*\*\*\*\*\*\* Please enter the password for the partition:  $>**********$ Please enter a new password for the partition:  $>**********$ Luna PED operation required to activate partition on HSM - use User or Partition Owner (black) PED Key

'partition -changePw' successful.

## <span id="page-269-0"></span>**partition clear**

Delete all objects on a partition. Because this is a destructive command, the user is prompted to proceed/quit before the erasure occurs.

For password-authenticated HSMs, if the password isn't entered on the command line, the user will be prompted for it interactively. User input will be echoed as asterisks.

For PED-authenticated HSMs, PED action is required, and the Partition Owner PED Key (black) is requested. Any password provided at the command line is ignored. However, if a PED PIN was specified when the HSM partition was created, that PED PIN must be entered at the PED keypad.

### **Syntax**

**partition clear -partition** <partition name> [-password <password>] [-force]

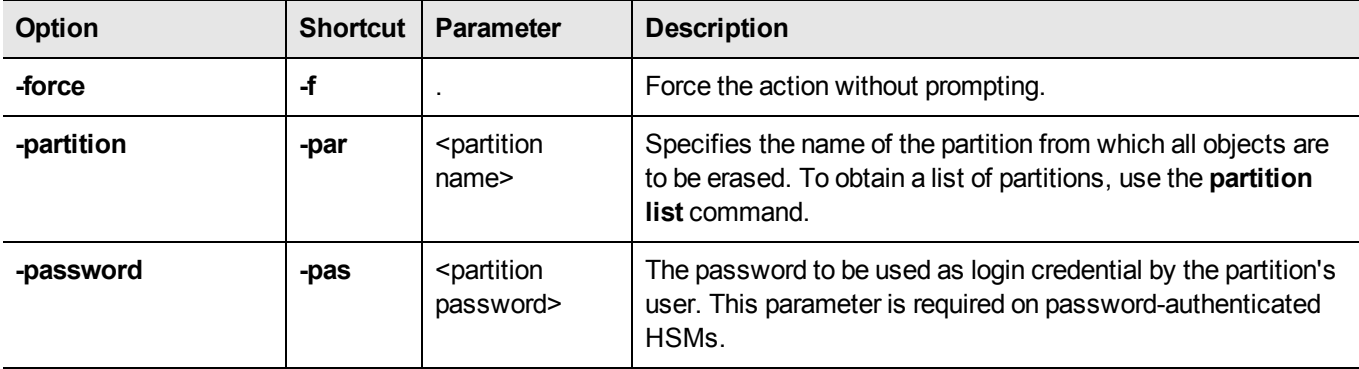

## **Example**

lunash:>partition clear -partition mylegacypar1

```
Please enter the user password for the partition:
  > ********
CAUTION: Are you sure you wish to clear the partition named:
           mylegacypar1
          This will ERASE all the objects on the partition.
          Type 'proceed' to clear the partition, or 'quit'
          to quit now.
          > proceed
'partition clear' successful.
```
## <span id="page-270-0"></span>**partition create**

Create an HSM partition on the HSM. This command creates and initializes a new HSM Partition on the HSM. To use the HSM partition create command you must be logged in to the HSM as HSM Admin (a.k.a. the SO).

By default, no clients are granted access to a new HSM Partition. The SafeNet appliance "admin" can run the **client assignPartition** command to give a registered client access to created HSM Partitions.

For password-authenticated HSMs, if the password is not provided via the command line, the user is interactively prompted for it. Input is echoed as asterisks, and user is asked for password confirmation.This creates the Crypto Officer role.

For PED-authenticated HSMs, PED action is required, and a partition Crypto Officer PED Key (black) is imprinted. Any password provided at the command line is ignored.

 $\mathcal{N}$ 

**CAUTION:** When labeling HSMs or partitions, never use a numeral as the first, or only, character in the name/label. Token backup commands allow slot-number or label as identifier, which can lead to confusion if the label is a string version of a slot number. For example, if the token is initialized with the label "1" then the user cannot use the label to identify the target for purposes of backup, because VTL parses "1" as signifying the numeric ID of the first slot rather than as a text label for the target in whatever slot it really occupies (the target is unlikely to be in the first slot), so backup fails.

冏

**Note:** If you create a partition with name "somename" and do not specify a label, the label by default is "somename". If later you attempt to create another partition, and specify a label of "somename" the operation fails with LUNA\_RET\_ATTRIBUTE\_VALUE\_INVALID because the first partition has that label (even though you never explicitly set it to that string.

#### **Partition and PKI token naming**

When creating partitions on the HSM, a check is performed to ensure that the new partition's name is unique (on that HSM). However, this check does not extend to any token HSMs that might be inserted in connected card-reader slots. Therefore, it is possible to create a partition on the main, on-board HSM that has the same name as a PKI token in one of the reader slots. Avoid this by running the command **token pki listdeployed**, and checking the output, before invoking the **partition create** command.

#### **Cloning is a repeating atomic action**

When you call for a cloning operation (such as backup or restore), the source HSM transfers a single object, encrypted with the source domain. The target HSM then decrypts and verifies the received blob.

If the verification is successful, the object is stored at its destination – the domains are a match. If the verification fails, then the blob is discarded and the target HSM reports the failure. Most likely the domain string or the domain PED Key, that you used when creating the target partition, did not match the domain of the source HSM partition. The source HSM moves to the next item in the object list and attempts to clone again, until the end of the list is reached.

This means that if you issue a backup command for a source partition containing several objects, but have a mismatch of domains between your source HSM partition and the backup HSM partition, then you will see a separate error message for every object on the source partition as it individually fails verification at the target HSM.

#### **Domain matching and the default domain**

If you do not specify a domain in the command line when creating a partition (**partition create** command),then you are prompted for it.

If you type a character string at the prompt, that string becomes the domain for the partition.

When you run the partition backup command, you are again prompted for a domain for the target partition on the backup HSM. You can specify a string at the command line, or omit the parameter at the command line and specify a string when prompted. Otherwise press [Enter] with no string at the prompt to apply the default domain. The domain that you apply to a backup HSM must match the domain on your source HSM partition.

### **Syntax**

**partition create -partition** <name> [-haspso] [-label <label>] [-password <password>] [-domain <domain>] [**defaultdomain**] [**-defaultchallenge**] [**-size** <size>] [**-allfreestorage**] [**-force**]

**Note:** A partition **name** or a partition **label** can include any of the following characters :

```
!#$%'()*+,-./0123456789:=@ABCDEFGHIJKLMNOPQRSTUVWXYZ[]^_
abcdefghijklmnopqrstuvwxyz{}~
```
No spaces, unless you wish to surround the name or label in double quotation marks every time it is used.

No question marks, no double quotation marks within the string.

Minimum name or label length is 1 character. Maximum is 32 characters.

Valid characters that can be used in a **password** or in a cloning **domain**, when entered via LunaSH [<sup>1</sup>]), are:

```
!#$%'*+,-./0123456789:=?@ABCDEFGHIJKLMNOPQRSTUVWXYZ[]^
abcdefghijklmnopqrstuvwxyz{}~
```
彦

(the first character in that list is the space character) Invalid or problematic characters, not to be used in passwords or cloning domains are  $"8';\le>\`|()$ 

Valid characters that can be used in a **password** or in a cloning **domain**, when entered via *lunacm*, are:

!"#\$%&\'()\*+,-./0123456789:;<=>?@ABCDEFGHIJKLMNOPQRSTUVWXYZ[\\]^\_ `abcdefghijklmnopqrstuvwxyz{|}~

(the first character in that list is the space character)

Minimum password length is 7 characters;maximum is 255 characters in *lunash* or *lunacm*.

Minimum domain string length is 1 character; maximum domain length is 128 characters via *lunash*. No arbitrary maximum domain string length is enforced for domain strings entered via *lunacm*, and we have successfully input domain strings longer than 1000 characters in testing.

[<sup>1</sup>] LunaSH on the SafeNet Network HSM has a few input-character restrictions that are not present in LunaCM, run from a client host. It is unlikely that you would ever be able to access via LunaSH a partition that received a password or domain via LunaCM, but the conservative approach would be to avoid the few "invalid or problematic characters" generally.

Names and labels have an additional restriction, in that you should avoid a leading space.

佋

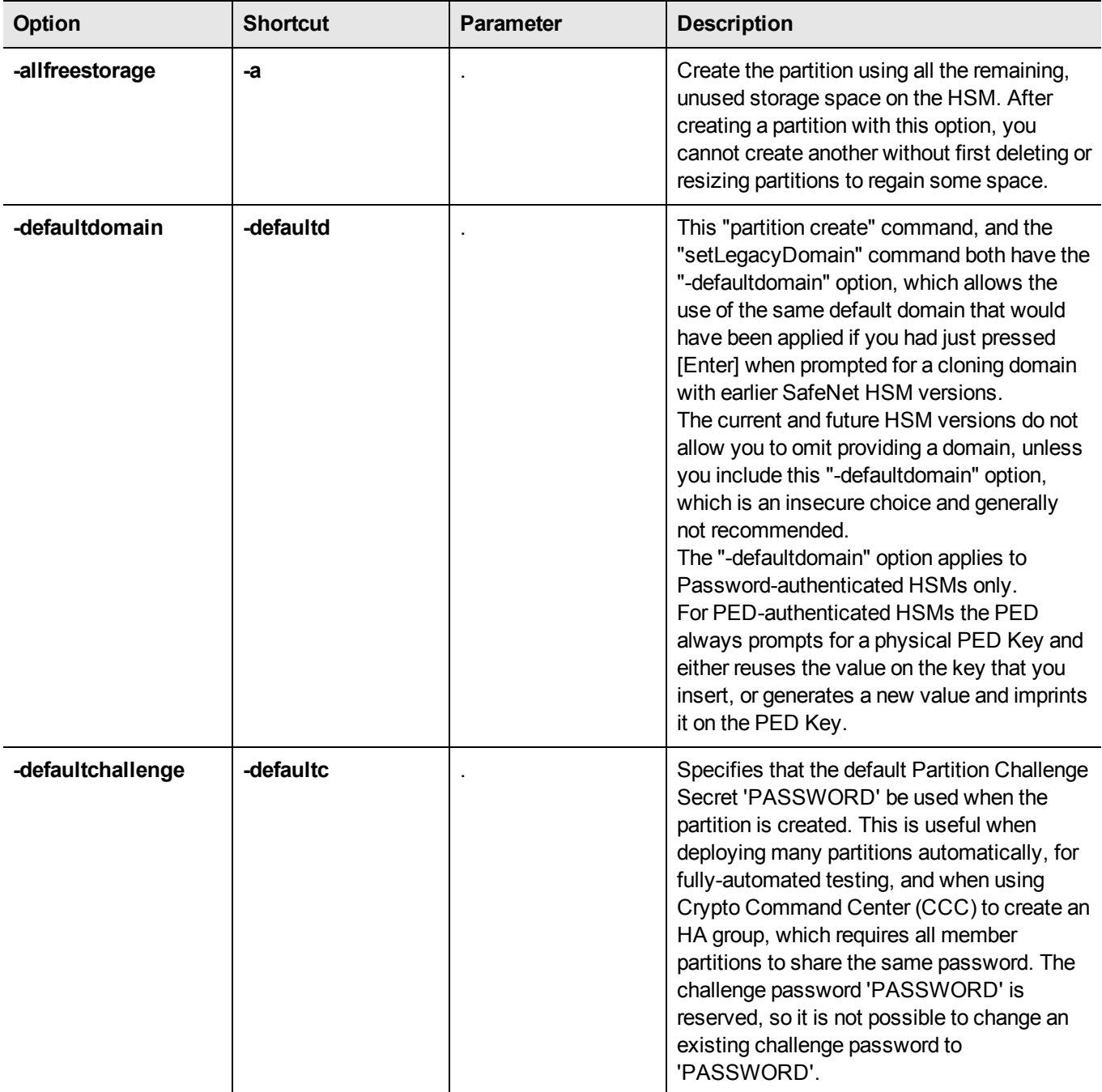

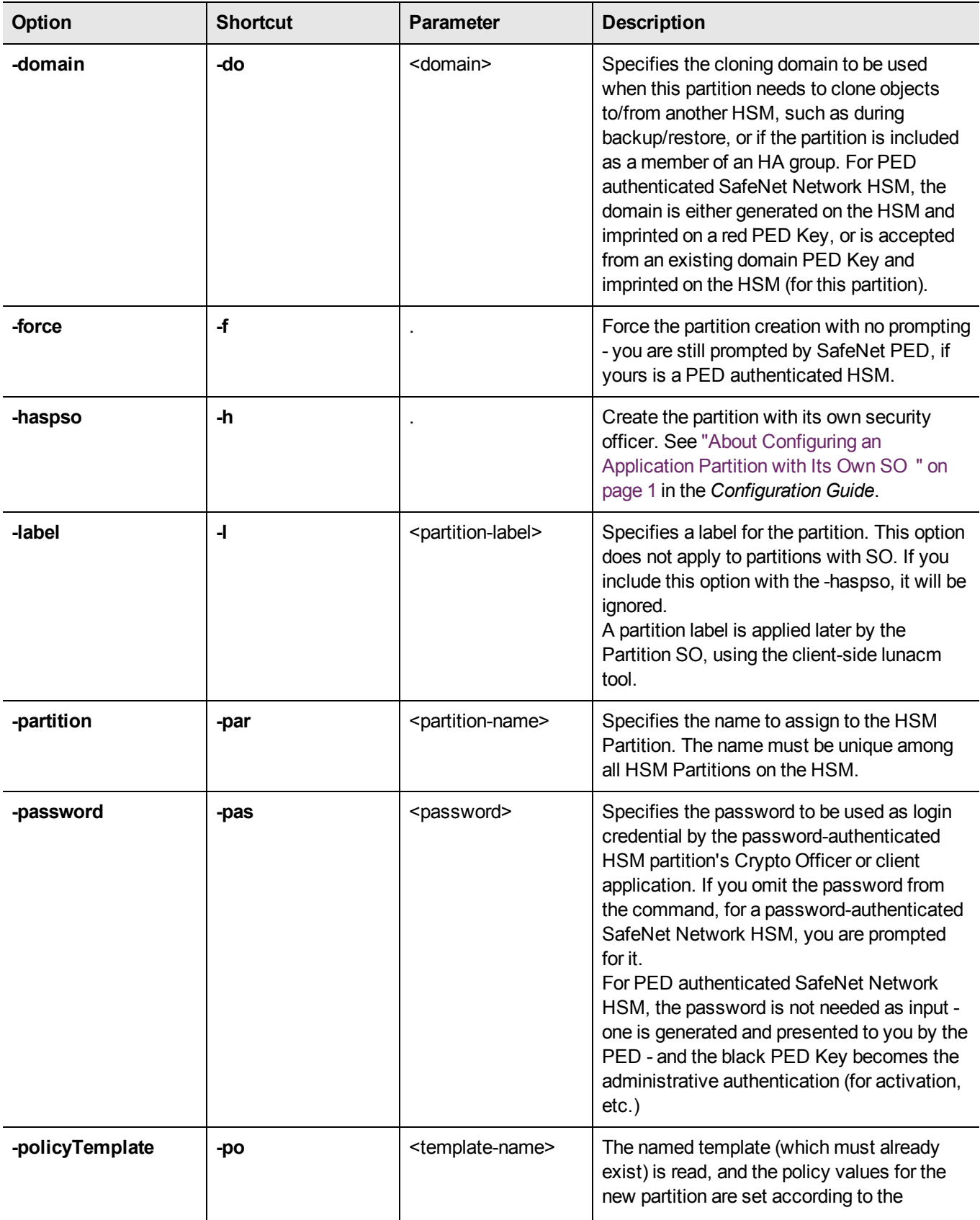

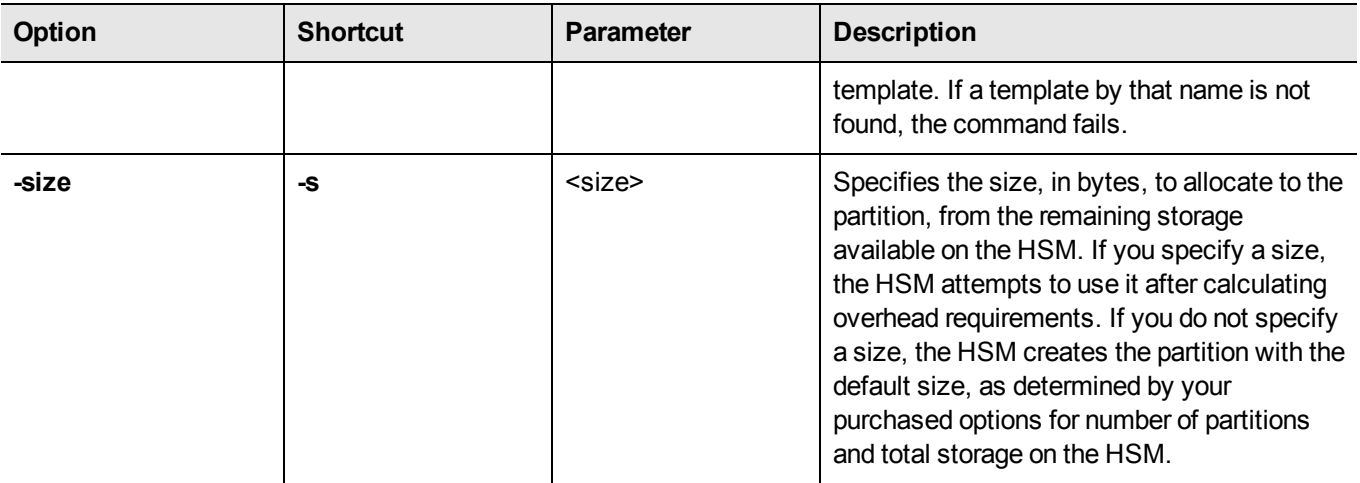

### **Example**

lunash:> partition -create -par alreadyused

Error: 'partition -create' failed. (1006) Error: The name you provided for the new partition is not unique. Partitions must have unique names. Use 'partition -list' for a list of existing partition names.

lunash:> partition -create -par b1

Please enter password Please enter domain Please enter size 'partition -create' successful.

## <span id="page-275-0"></span>**partition createuser**

The Crypto Officer creates a Crypto User on a partition.

For SafeNet HSM with firmware 6.22.0 and newer, this command applies to either PED-authenticated or Passwordauthenticated HSMs. The Crypto Officer's password is included as authentication before specifying the password that is assigned to the new Crypto User.

For older SafeNet HSM firmware versions, this command applied only to PED-authenticated HSMs, and had only the " partition" option.

### **Syntax**

**partition createuser -partition** <partition name> [-coPassword <password>] [-cuPassword <password>] [**defaultChallenge**]

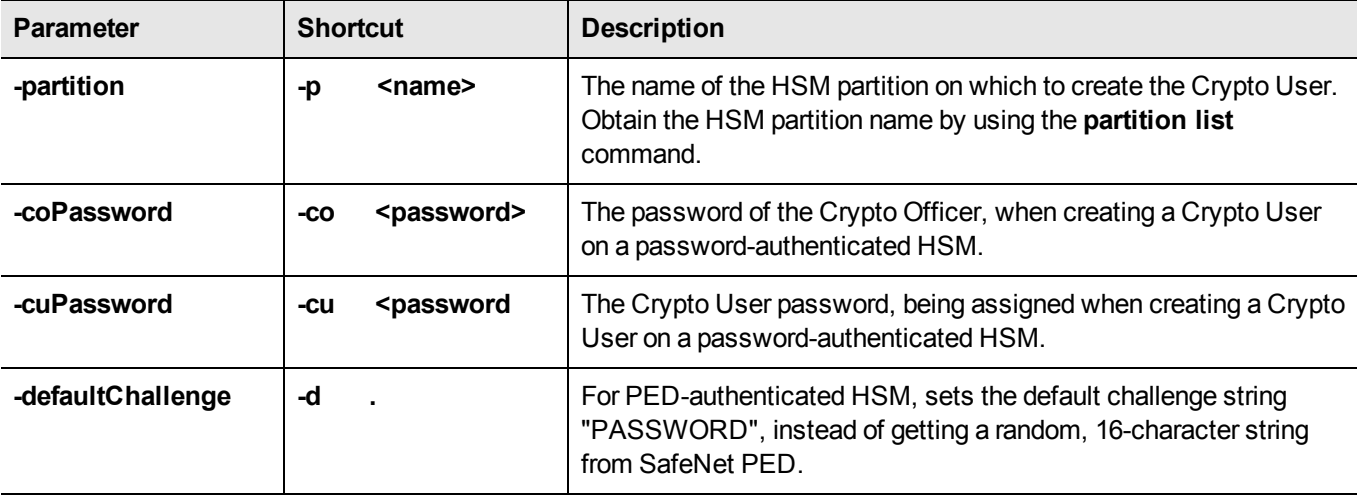

### **Example creating Crypto User on password-authenticated HSM partition**

lunash:> partition createuser -partition b1 -coPassword somePWstring -cuPassword someother-PWstring

'partition createuser' successful.

## **Example creating Crypto User on PED-authenticated HSM partition**

For PED-authenticated HSM, the **partition createuser** dialog directs you to the PED for two separate PED Key operations:

- **•** The first time, you provide the black PED Key for authentication by the Crypto Officer that was created when the application partition was first initialized.
- **•** The second time, if you have the newer label sheets that include gray stickers, you provide a PED Key labeled with a gray sticker; otherwise, just use a black-labeled PED Key, but be sure to identify that key as Crypto User, to prevent confusing it with the black Crypto Officer key.

[MyLunaSA2] lunash:>partition show

```
Partition Name: P1SA2
```
Partition SN: 356654569703 Partition Label: P1SA2 Crypto Officer PIN To Be Changed: no Crypto Officer Challenge To Be Changed: no Crypto Officer Locked Out: no Crypto Officer Login Attempts Left: 10 Crypto Officer is activated: no Crypto User is not initialized. Legacy Domain Has Been Set: no Partition Storage Information (Bytes): Total=2087864, Used=0, Free=2087864 Partition Object Count: 0 Command Result : 0 (Success) [MyLunaSA2] lunash:>partition createuser -partition P1SA2 -d Please enter Crypto Officer password for the partition:  $>*******$ Warning: This partition will be created with default challenge password. Luna PED operation required to activate partition on HSM - use Partition Owner (black) PED key. Luna PED operation required to create user on partition - use Crypto User (black) PED key. 'partition createuser' successful. Command Result : 0 (Success) [MyLunaSA2] lunash:>partition show Partition Name: P1SA2

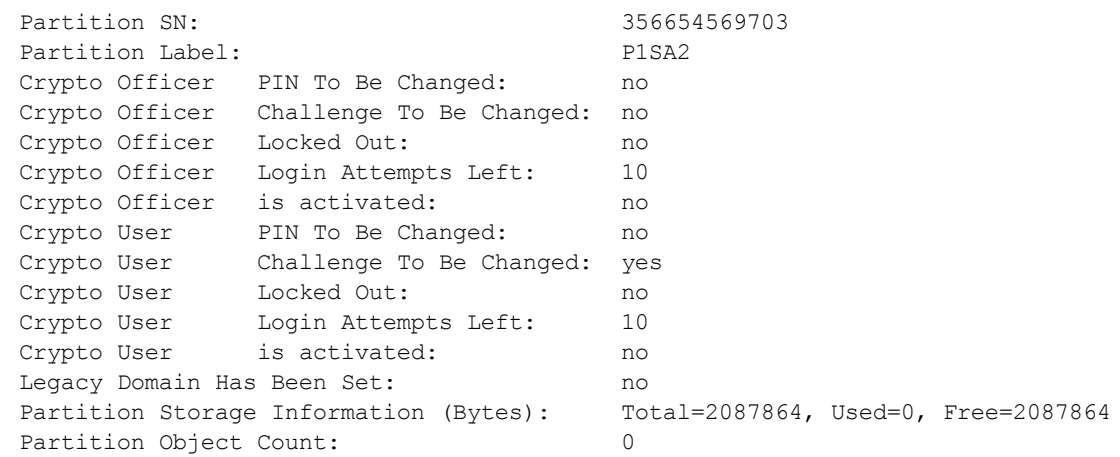

Command Result : 0 (Success) [MyLunaSA2] lunash:>

# <span id="page-277-0"></span>**partition deactivate**

De-cache a partition's PED key data. clients cannot authenticate to the partition with just their partition password. While the partition is deactivated, each client attempt initiates a login call, which invokes SafeNet PED operation with the appropriate black PED Key.

## **Syntax**

**partition deactivate -partition** <partitionname>  $[-cu]$ 

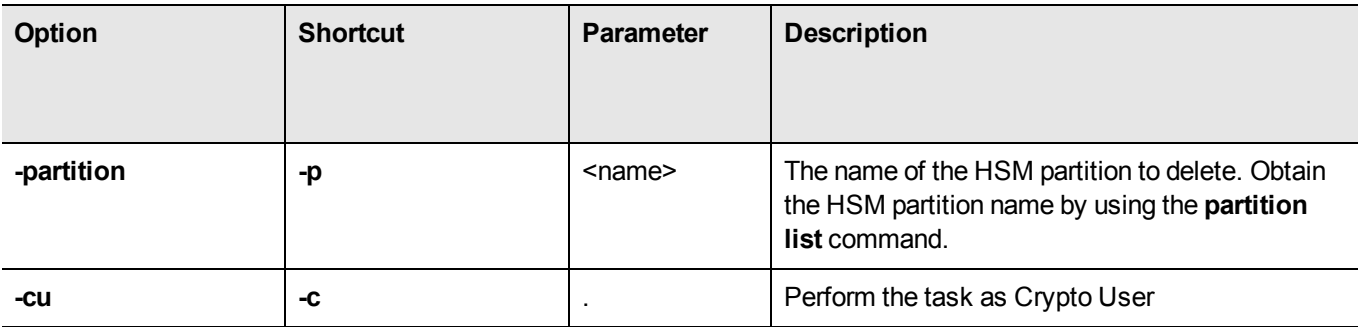

## **Example**

lunash:> partition deactivate -partition b1

'partition deactivate' successful.

## <span id="page-278-0"></span>**partition delete**

Delete an HSM Partition from the HSM. This command deletes a HSM Partition on the HSM and frees the license used by the HSM Partition. To use the partition delete command you must be logged in to the HSM as HSM Admin.

## **Syntax**

**partition delete -partition** <partition\_name> [**-force**]

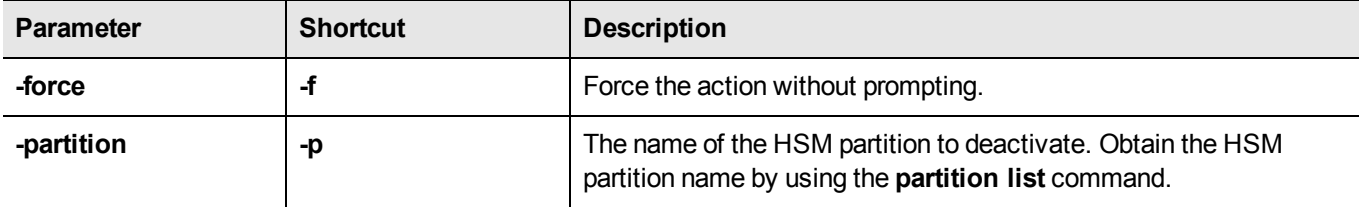

## **Example**

lunash:> partition delete -partition b1 CAUTION: Are you sure you wish to delete the partition named:  $h1$ Type 'proceed' to delete the partition, or 'quit' to quit now. > quit 'partition delete' aborted.

```
lunash:> partition delete -partition b1
CAUTION: Are you sure you wish to delete the partition named:
b1
Type 'proceed' to delete the partition, or 'quit'
to quit now.
> proceed
'partition delete' successful.
```
## <span id="page-279-0"></span>**partition list**

网

Display a list of the accessible partitions on the HSM, including the number of objects on the partition, the partition size, and the used and free space.

> **Note:** The HSM firmware needs approximately 2K bytes of memory to manage each partition and data objects in it. To avoid you having to calculate the exact memory space available for data storage -- with you deducting the memory used by internal data structures -- the "partition" list" command adjusts the memory size attributes for you. Thus, the total available memory reported by "partition list" will be different than that reported by "token backup show" and "token backup partition list."

## **Syntax**

#### **partition list**

## **Example**

lunash:> partition list Storage (bytes) Partition Name Objects Total Used Free 700022006 mypar2 0 102701 0 102701 700022008 mypar1 3 102701 1800 100901 Command Result : 0 (Success)

# <span id="page-280-0"></span>**partition policytemplate**

Commands to manage and edit partition policy templates.

**Note:** Administration of partition policy templates, using the **partition policytemplate** commands below, applies to application partitions that are owned by the HSM SO.

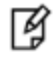

Partitions that have their own Security Officer (PPSO) are administered from a Client computer using an appropriate application, with appropriate authentication. (You can supply your own application, or use the provided lunacm tool. See "Using LunaCM" on page 1.)

## **Syntax**

**partition policyTemplate**

**change create delete list load save show**

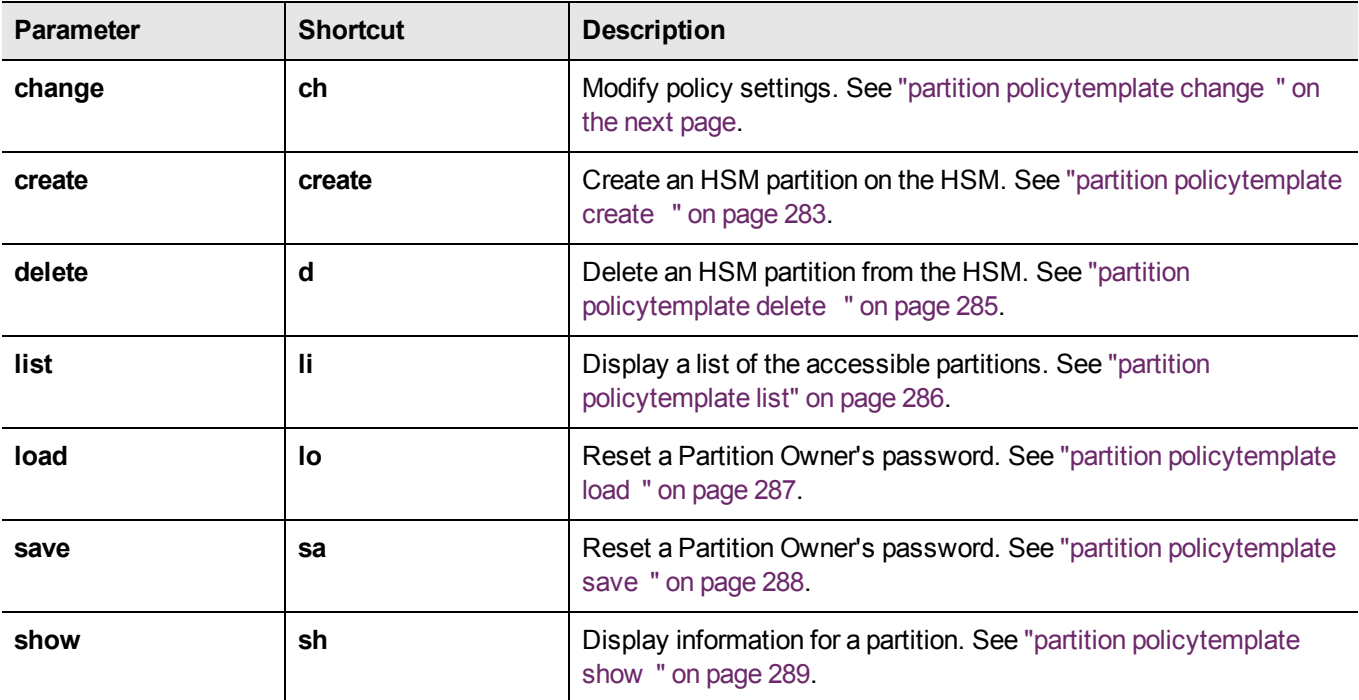

# <span id="page-281-0"></span>**partition policytemplate change**

Modify a policy's initial value and destructive settings within the partition policy template currently being edited. This change is done independently of any partition when the edit is performed. The change becomes accessible when the template is saved. The change becomes active if the template is applied to an application partition.

## **Syntax**

**partition policytemplate change -policy** <policynumber> -value <[numvalue] or "on" | "off"> [-on<string>] [**off**<string>]

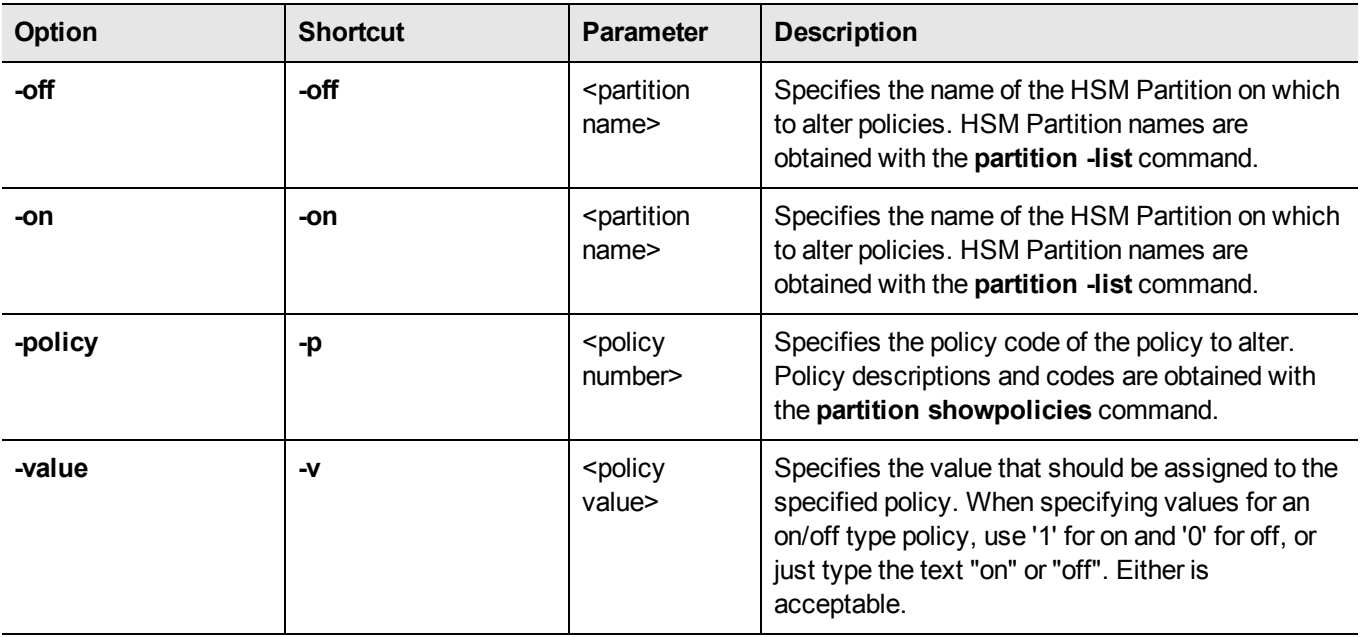

## **Example**

lunash:> partition policyTemplate change -policy 22 -value 0 -on non-destructive -off nondestructive

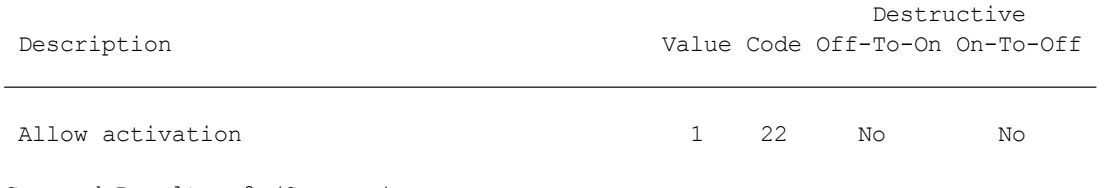

# <span id="page-282-0"></span>**partition policytemplate create**

Create an application partition policy template in memory (for editing). To preserve the template, it must be saved separately by the **partition policyTemplate save** command.

#### **Partition policy template naming**

A policy template must have a unique name, which can be a character string. Acceptable characters are:

-.0123456789ABCDEFGHIJKLMNOPQRSTUVWXYZ\_abcdefghijklmnopqrstuvwxyz

Minimum length is a single character.

Maximum length is 20 characters.

## **Syntax**

**partition create -policytemplate**[**-force**]

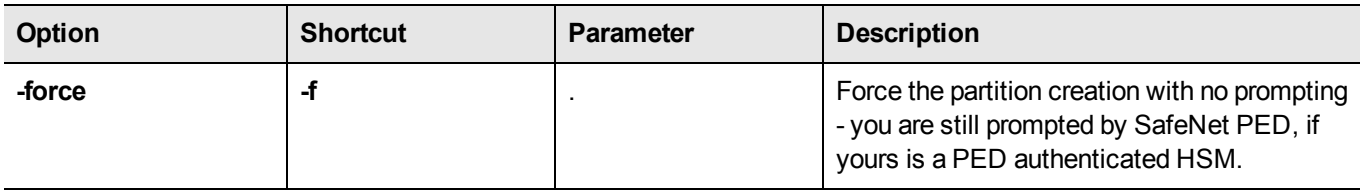

## **Example**

lunash:> partition policyTemplate create

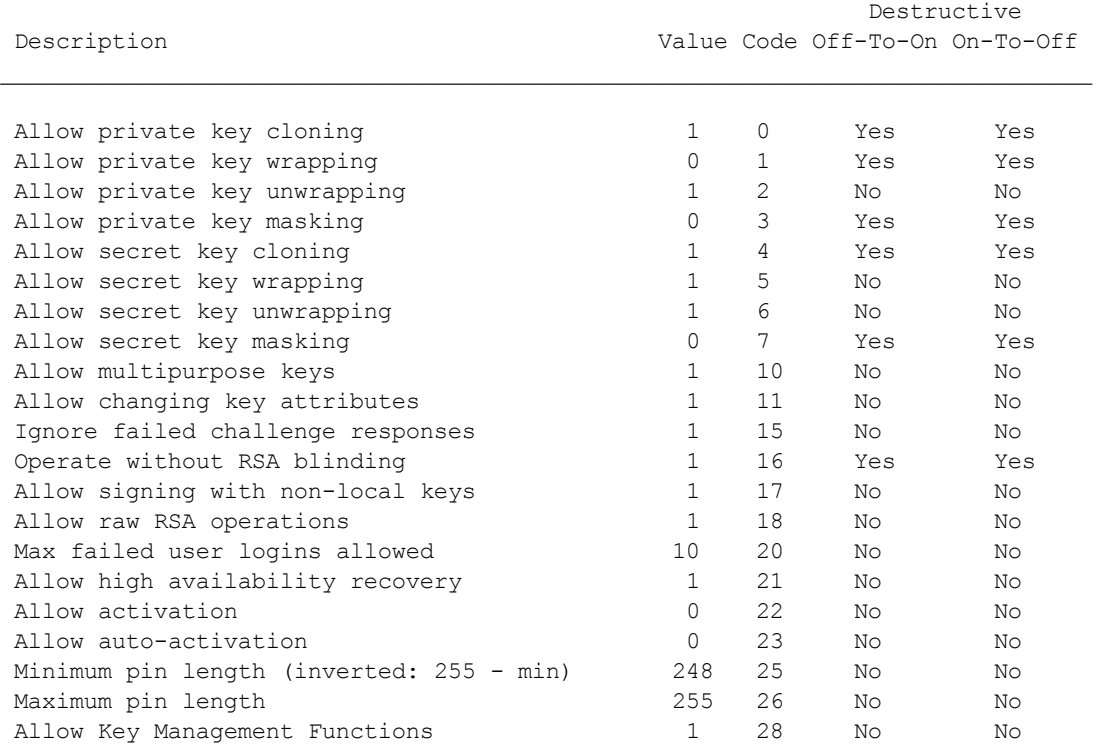

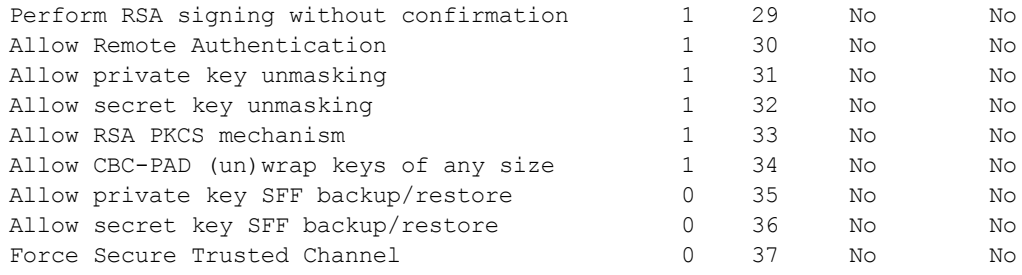

Type 'proceed' to continue, or 'quit' to quit now. > proceed

Successfully created and loaded the new partition policy template.

Use 'partition policyTemplate change' to edit the template and 'partition policyTemplate save' to save the template once you have applied all necessary changes.

# <span id="page-284-0"></span>**partition policytemplate delete**

Delete partition policy template.

## **Syntax**

**partition policytemplate delete** [-**all**] [-**name**<template-name>] [-**force**]

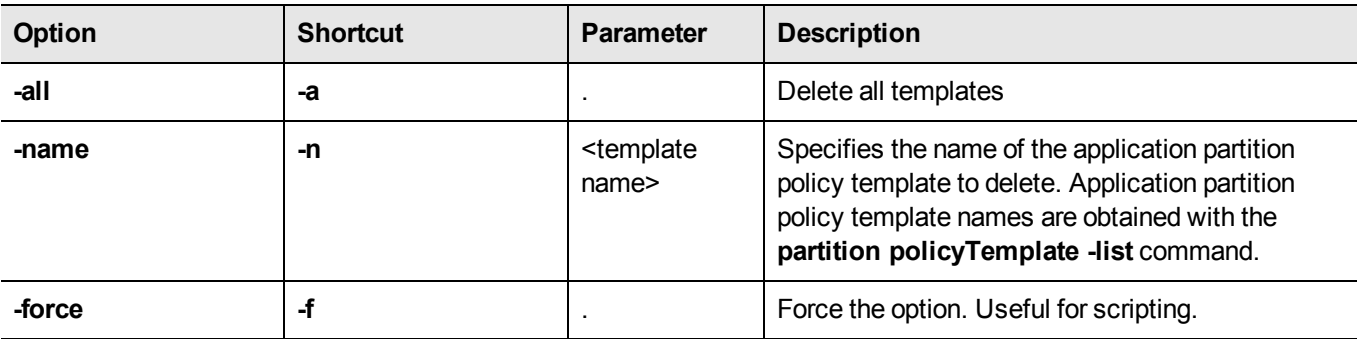

### **Example**

lunash:> partition policyTemplate delete -name MyTemplate01

Are you sure you wish to delete partition policy template: MyTemplate01

Type 'proceed' to continue, or 'quit' to quit now. > proceed

Successfully deleted partition policy template: MyTemplate01

# <span id="page-285-0"></span>**partition policytemplate list**

List the partition policies templates created by the HSM administrator and which template is currently being modified.

## **Syntax**

**partition policytemplate list**

### **Example**

lunash:> partition policytemplate list

Name Description

bigbank1 Eastern region servers

bigbank2 Western region

Current Loaded Partition Policy Template: bigbank3

 $\mathcal{L}_\text{max}$  and the contract of the contract of the contract of the contract of the contract of the contract of the contract of the contract of the contract of the contract of the contract of the contract of the contrac

Command Result : 0 (Success)

Each row represents a template. The first column is the template name. Each template name is unique and is specified by the user when creating the template. The second column is a description of each template. You are also reminded if a partition policy template is currently being modified.

# <span id="page-286-0"></span>**partition policytemplate load**

Load a partition policy template for modification

## **Syntax**

**partition policytemplate load -name**<template-name> [-**force**]

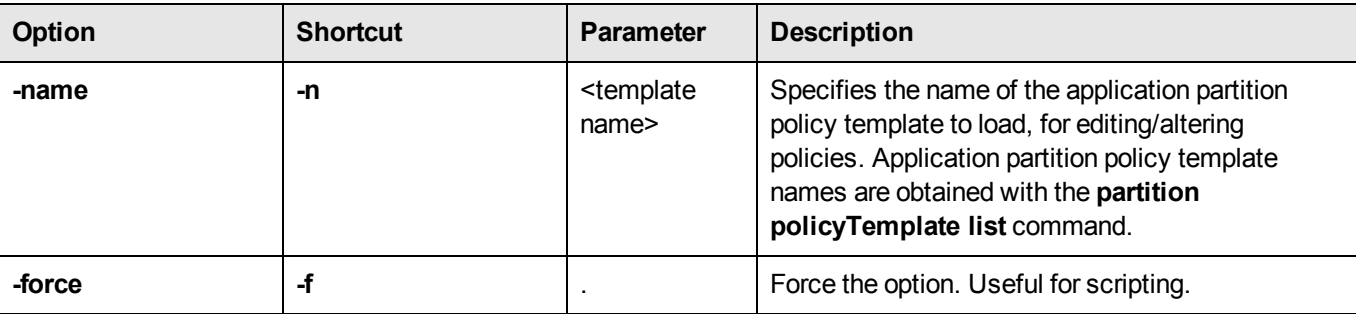

### **Example**

lunash:> partition policyTemplate load -name c1

Successfully loaded c1 partition policy template for editing.

# <span id="page-287-0"></span>**partition policytemplate save**

Save the partition policy template modifications. This command saves a newly created partition policy template from editing memory, or saves a previously created partition policy template that was loaded for editing and re-saving.

## **Syntax**

**partition policytemplate save** [-**name**<template-name>] [-**description**<string>] [-**force**]

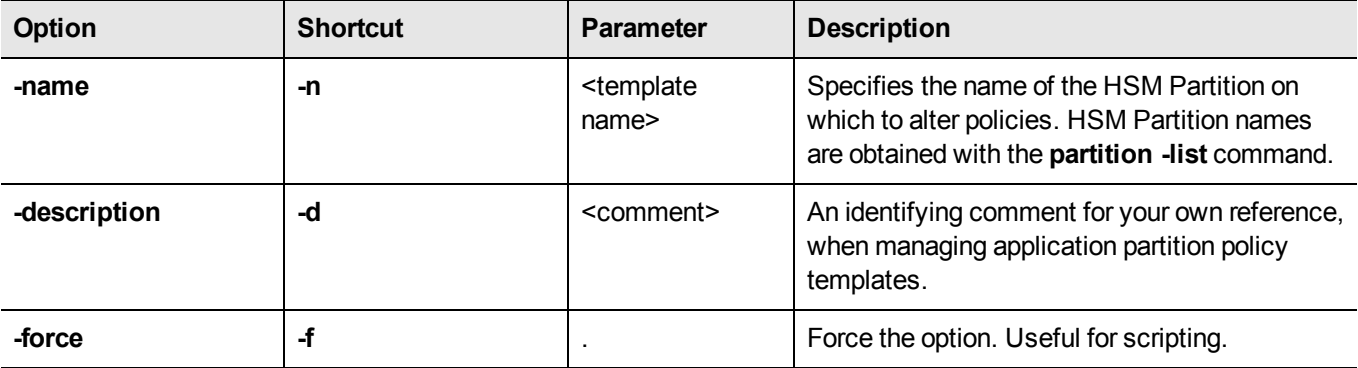

## **Example**

lunash:> partition policyTemplate save -name mytemplate01 -description "This one, not the other one."

mytemplate01 successfully saved.
# **partition policytemplate show**

Display the destructiveness and value of each policy from the specified partition policy template name.

### **Syntax**

**partition policyTemplate show** [-**name** <template\_name>]

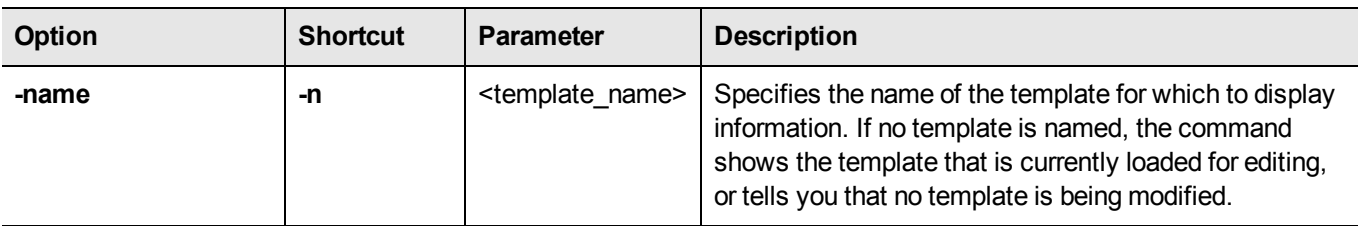

### **Example**

lunash:> partition show -policytemplate mytemplate Partition Policy Template: <template name>

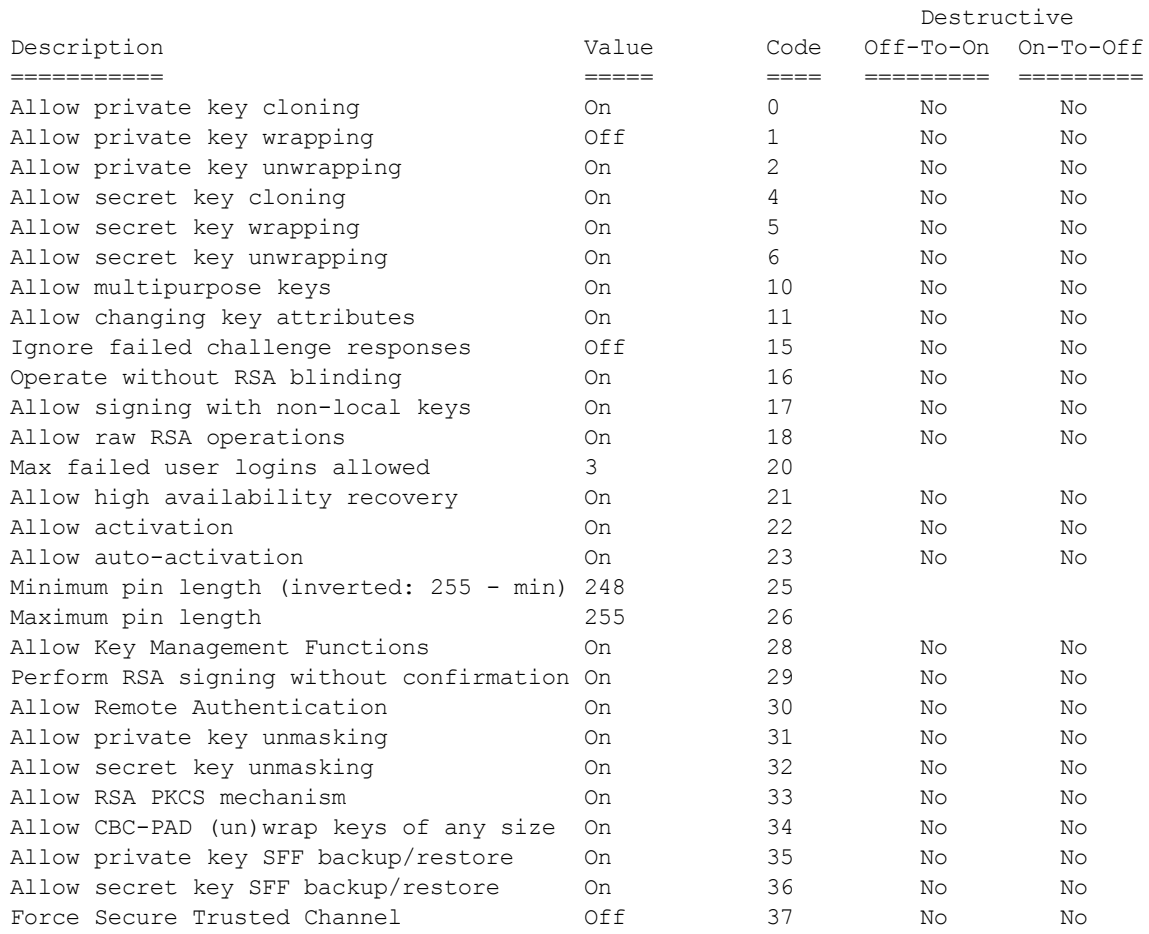

## **partition resetpw**

Resets a Partition Owner's password, or PED key data.

The HSM Admin must be logged in to execute this command. This command is available only if the destructive HSM policy "SO can reset partition PIN" is ON.

This command detects firmware level and determines whether an action is allowed.

For password-authenticated HSMs, if the new password is not provided via the command line, the user is interactively prompted for it. Input is echoed as asterisks, and the user is asked for password confirmation.

For PED-authenticated HSMs, PED action is required, and a Partition Owner PED Key (black) is imprinted. Any password provided at the command line is ignored.

> **Note:** Reset the black PED Key before resetting the challenge. If not, the system presents an error

网

"Error: The HSM security policy does not allow the HSM Administrator to reset the password for partitions." which should say something more informative like :

"Please reset black PED Key first before resetting challenge."

This command does not perform a 'pure' password reset, which would simply apply a default until the partition owner changed it to a suitable replacement. Doing so would create a security hole in a system deployed in a production environment. Instead, the HSM SO assigns a secure password and must inform the partition owner of the change, and must pass along the new password (whether that is a text string or a new PED Key).

### **Syntax**

partition resetPw -partition <partitionname> [-cu] [-password <password>] [-newpw <password>]

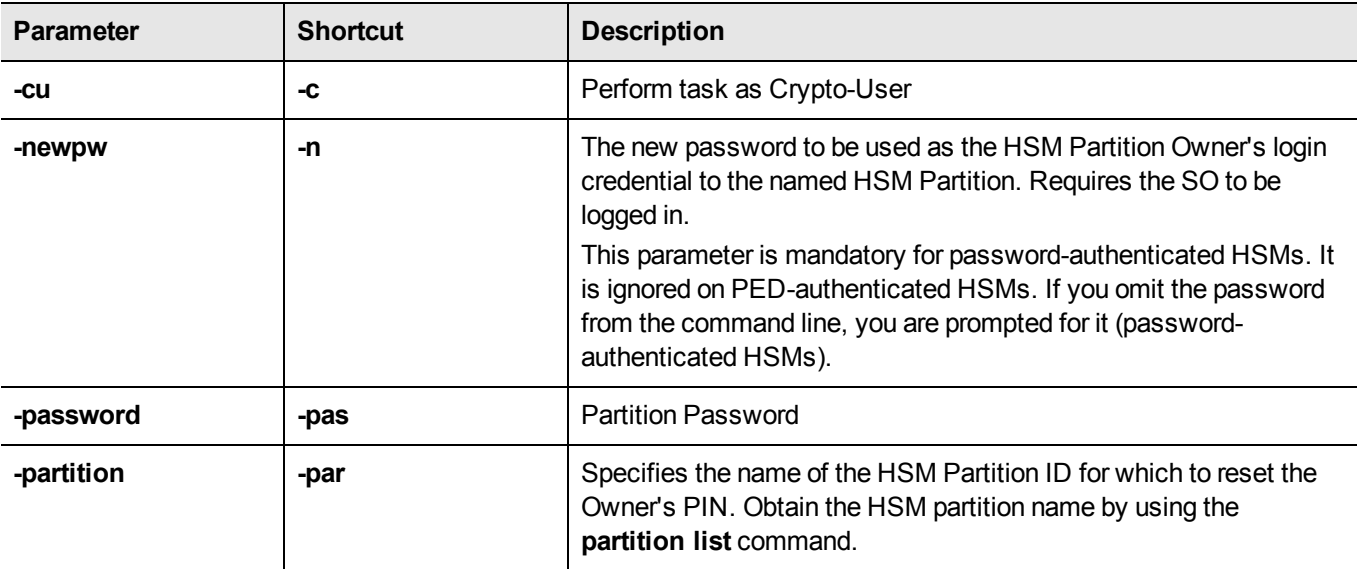

### **Example**

lunash:> partition resetpw -partition mypar

Which part of the partition password do you wish to change?

- 1. change Partition Owner (black) PED key data
- 2. generate new random password for partition owner
- 3. use default password for partition owner
- 4. both options 1 and 2
- 5. change crypto-user (black) PED key data
- 6. generate new random password for crypto-user
- 7. use default password for crypto-user
- 0. abort command

Please select one of the above options: 1

Luna PED operation required to reset partition PED key data - use User or Partition Owner (black) PED key.

'partition resetPw' successful.

### **partition resize**

Resizes the storage space of the named partition.

You must be logged into the HSM administrative partition to run this command.

### **Syntax**

**partition resize -partition** <name> [**-size** <size>] [**-allfreestorage**][**-force**]

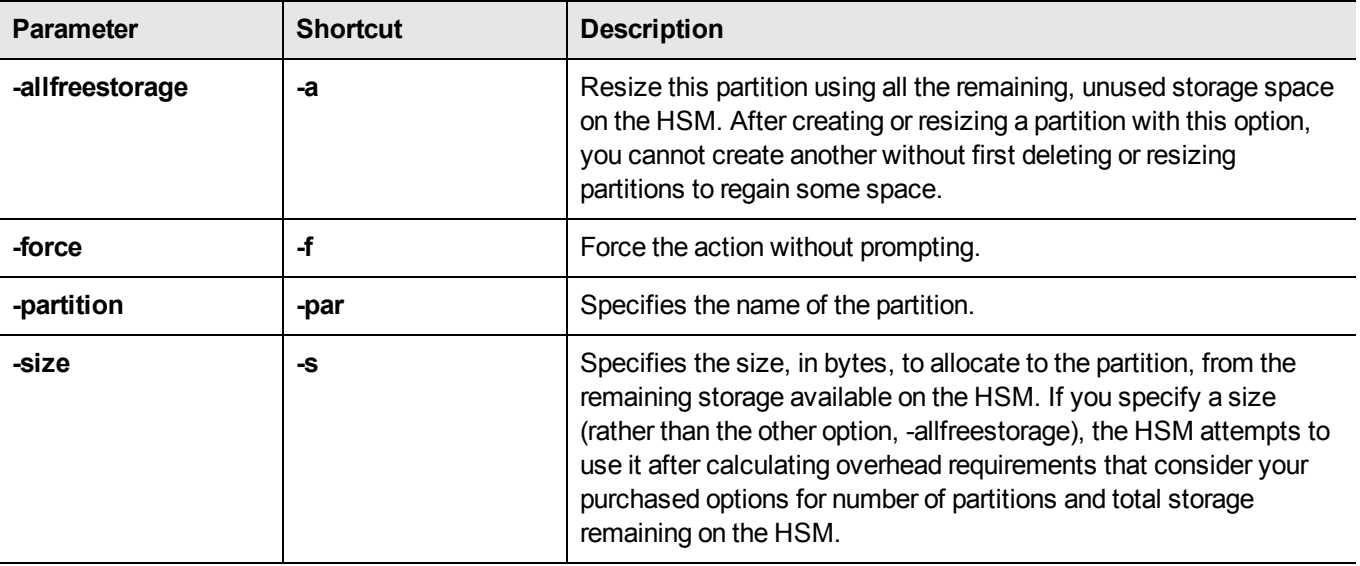

### **Example**

lunash:>partition show Partition SN: 700022008 Partition Name: mypartition Activated: yes Auto Activation: yes Partition Owner Locked Out: no Partition Owner PIN To Be Changed: no Partition Owner Login Attempts Left: 10 before Owner is Locked Out Crypto-User Locked Out: no Crypto-User Challenge To Be Changed: no Crypto-User Login Attempts Left: 10 before Crypto User is Locked Out! Legacy Domain Has Been Set: no Partition Storage Information (Bytes): Total=102701, Used=0, Free=102701 Partition Object Count: 2 Command Result : 0 (Success) lunash:> partition resize -partition mypartition -allfreestorage WARNING ! ! ! All all remaining free storage space will be allocated to this partition. No more partitions can be created once this command is complete. If you are sure you wish to continue, then type 'proceed'; otherwise type 'quit' > proceed Proceeding... 'partition resize' successful.

Command Result : 0 (Success) [sa5] lunash:>partition show Partition SN: 700022008 Partition Name: mypartition Activated: yes Auto Activation: yes Partition Owner Locked Out: no Partition Owner PIN To Be Changed: no Partition Owner Login Attempts Left: 10 before Owner is Locked Out Crypto-User Locked Out: no Crypto-User Challenge To Be Changed: no Crypto-User Login Attempts Left: 10 before Crypto User is Locked Out! Legacy Domain Has Been Set: no Partition Storage Information (Bytes): Total=2094996, Used=0, Free=2094996 Partition Object Count: 2 Command Result : 0 (Success) lunash:> partition resize -partition mypartition -size 102701 'partition resize' successful. Command Result : 0 (Success) lunash:>partition show Partition SN: 700022008 Partition Name: mypartition Activated: yes Auto Activation: yes Partition Owner Locked Out: no Partition Owner PIN To Be Changed: no Partition Owner Login Attempts Left: 10 before Owner is Locked Out Crypto-User Locked Out: no Crypto-User Challenge To Be Changed: no<br>Crypto-User Login Attempts Left: 10 10 before Crypto User is Locked Out! Legacy Domain Has Been Set: no Partition Storage Information (Bytes): Total=102701, Used=0, Free=102701 Partition Object Count: 2 Command Result : 0 (Success)

## **partition restore**

Restores the contents of an HSM partition from a backup token. This command securely moves contents from a backup token to an HSM partition on the HSM. The SafeNet Network HSM administrator executing this command has the option of replacing the objects existing on the HSM partition or adding to them. Note that if objects are added to the HSM partition it is possible that the same object may exist twice on the HSM partition with two different object handles.

Because replacing data in a partition is destructive, if this option is selected the user is prompted to proceed/quit.

If the passwords are not provided via the command line, the user is prompted for them interactively. User input is echoed as asterisks.

### **Syntax**

**partition restore** [**-partition name -password** <password>] [**-tokenpw** <password>] [**-add**] [**-replace** [**-force**]]

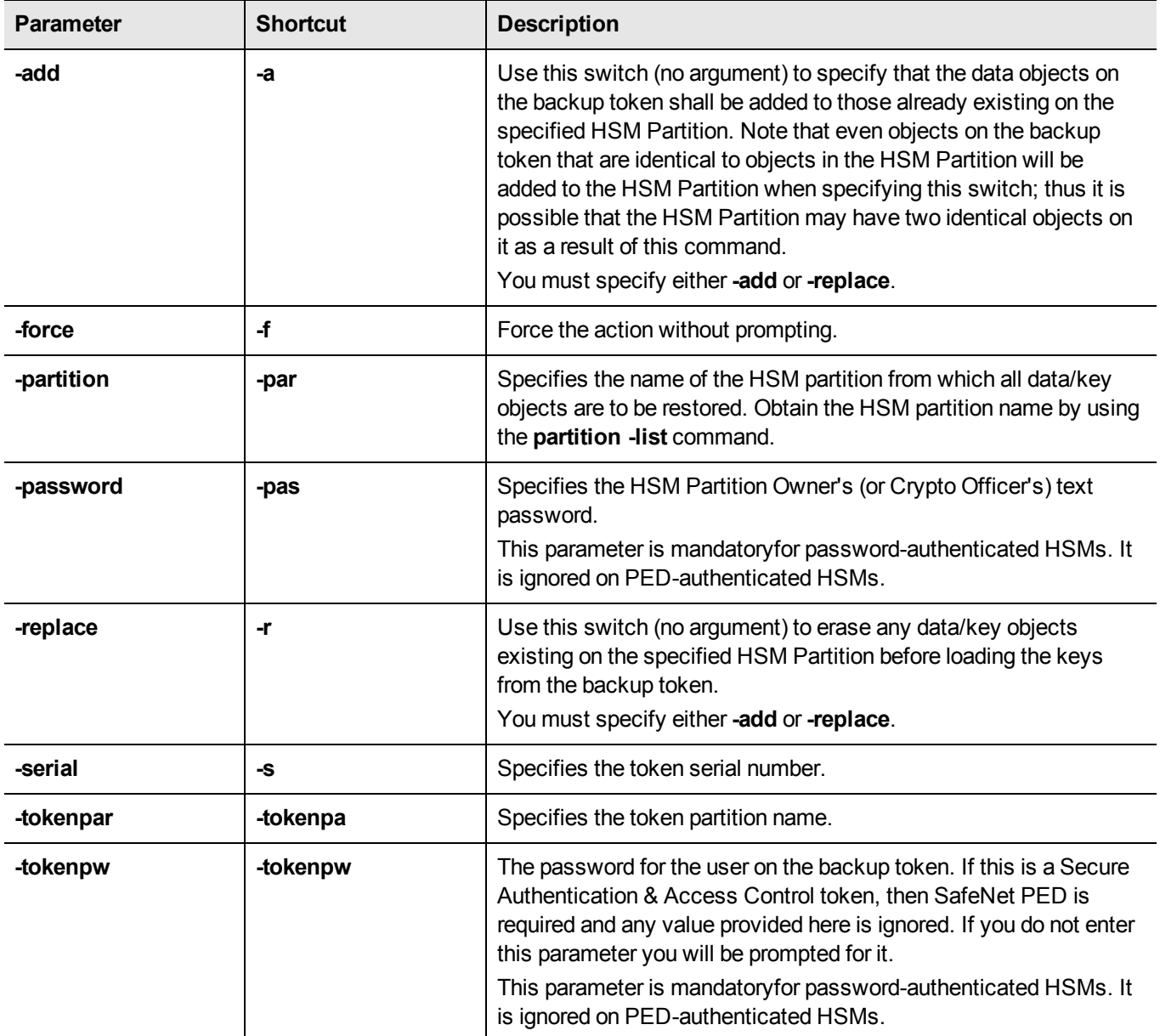

### **Example**

The following example is for a PED-authenticated HSM

```
lunash:> partition restore -partition j1 -password userpin -replace
CAUTION: Are you sure you wish to erase all objects in the
partition named:
j1
Type 'proceed' to continue, or 'quit' to quit now.
> proceed
Luna PED operation required to login to partition backup space - use black PED Key.
Luna PED operation required to login to partition - use black PED Key.
Key handle 8 cloned from source to target.
Key handle 9 cloned from source to target.
'partition restore' successful.
```
## **partition sff**

Access commands to perform backup and restore operations to-and-from a Small Form-Factor Backup device.

#### **Syntax**

**partition sff**

**backup clear list restore showContents**

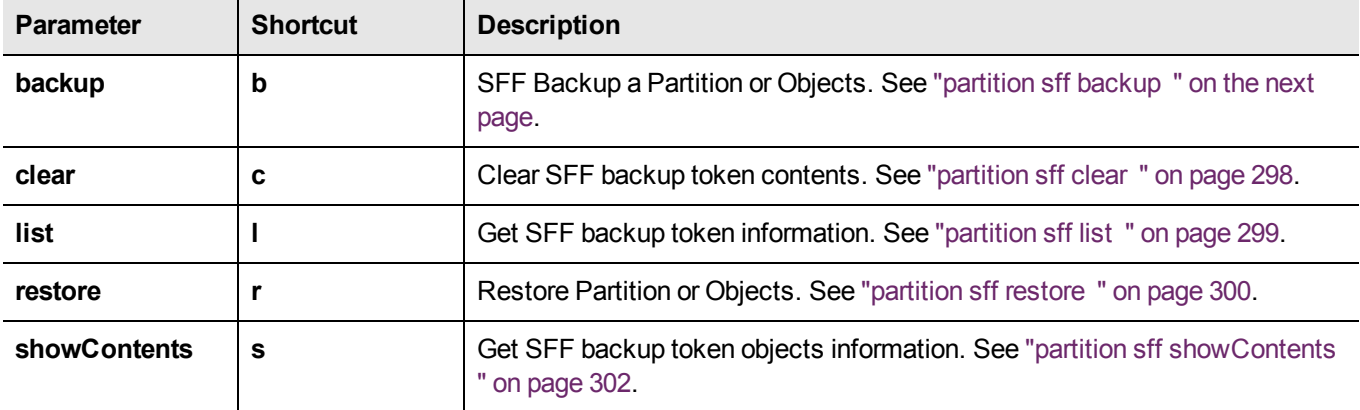

## <span id="page-295-0"></span>**partition sff backup**

Perform backup of a Partition, or selected partition objects, onto a Small Form-Factor Backup token.

#### **Syntax**

**partition sff backup** [**-partition** <name> **-label** <label> [**-password** <password>] [**-objects** <name>] [**-force**]

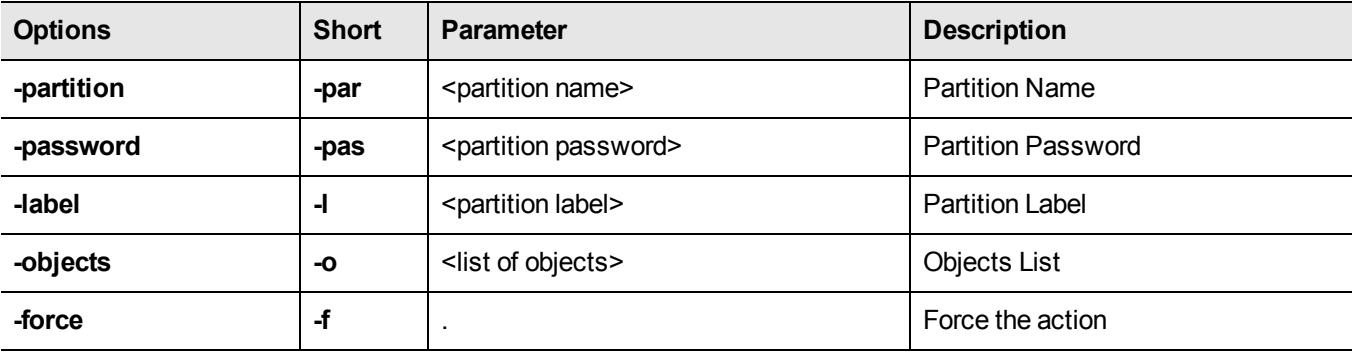

#### **Example 1 - Backup partition contents**

lunash:>partition sff backup -partition P1 -label SFFToken1

WARNING: This operation will backup partition objects to SFF backup token !!!

Type 'proceed' to continue, or 'quit' to quit now.

> proceed Proceeding...

Please enter the password for the HSM user partition: > \*\*\*\*\*\*\*

Luna PED operation required to activate partition on HSM - use Partition Owner (black) PED key.

Operation in progress, please wait.

(1/4): Backing up object with handle 43... Success! (2/4): Backing up object with handle 41... Success! (3/4): Backing up object with handle 42... Success! (4/4): Backing up object with handle 22... Success!

Backup Complete.

4 objects have been backed up to token with label SFFToken1 on the backup device

'partition sff backup' successful.

#### **Example 2 - Backup specific objects**

lunash:>partition sff backup -partition P1 -label SFFToken1 -objects 22,41

WARNING: This operation will backup partition objects to SFF backup token !!!

Type 'proceed' to continue, or 'quit' to quit now.

> proceed Proceeding...

Please enter the password for the HSM user partition: > \*\*\*\*\*\*\*

Luna PED operation required to activate partition on HSM - use Partition Owner (black) PED key.

Operation in progress, please wait.

(1/2): Backing up object with handle 22... Success! (2/2): Backing up object with handle 41... Success!

Backup Complete.

2 objects have been backed up to token with label SFFToken1 on the backup device

'partition sff backup' successful.

# <span id="page-297-0"></span>**partition sff clear**

Clears Small Form-Factor Backup token contents.

### **Syntax**

**partition sff clear** [**-partition** <name> **-label** <label> [**-password** <password>] [**-objects** <name>] [**-force**]

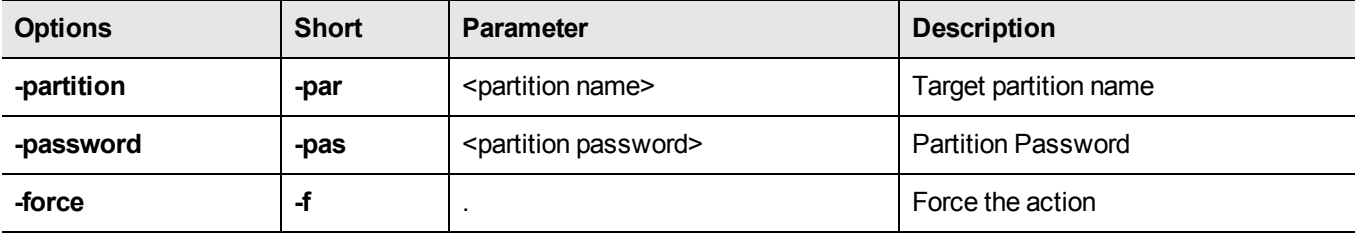

### **Example**

.

lunash:>partition sff clear -partition P1

Please enter the password for the HSM user partition: > \*\*\*\*\*\*\*

Luna PED operation required to activate partition on HSM - use Partition Owner (black) PED key.

'partition sff clear' successful.

# <span id="page-298-0"></span>**partition sff list**

Gets Small Form-Factor Backup token information.

### **Syntax**

**partition sff list** [**-partition** <name> **-label** <label> [**-password** <password>] [**-objects** <name>] [**-force**]

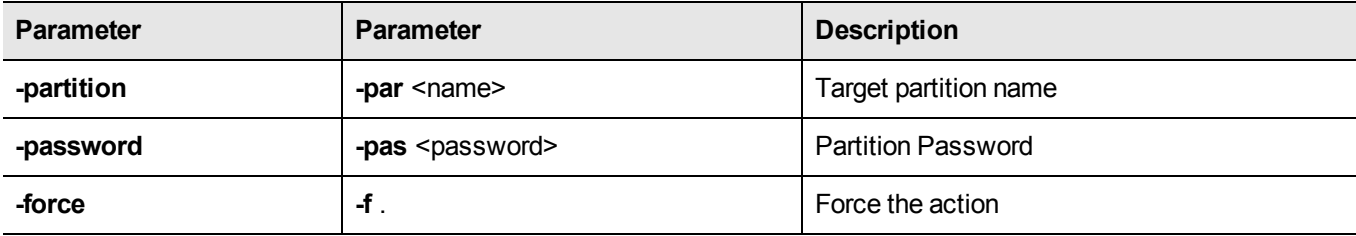

### **Example**

lunash:>partition sff list -partition P1

Please enter the password for the HSM user partition:  $>$  \*\*\*\*\*\*\*

Luna PED operation required to activate partition on HSM - use Partition Owner (black) PED key.

Partition: SFFToken1 Object Type: Partition Object UID: 54030000bc00000779980800

'partition sff list' successful.

## <span id="page-299-0"></span>**partition sff restore**

Restore partition objects from a Small Form-Factor Backup token.

#### **Syntax**

**partition sff restore** [**-partition** <name> [**-password** <password>] [**-objects** <name>] [**-force**]

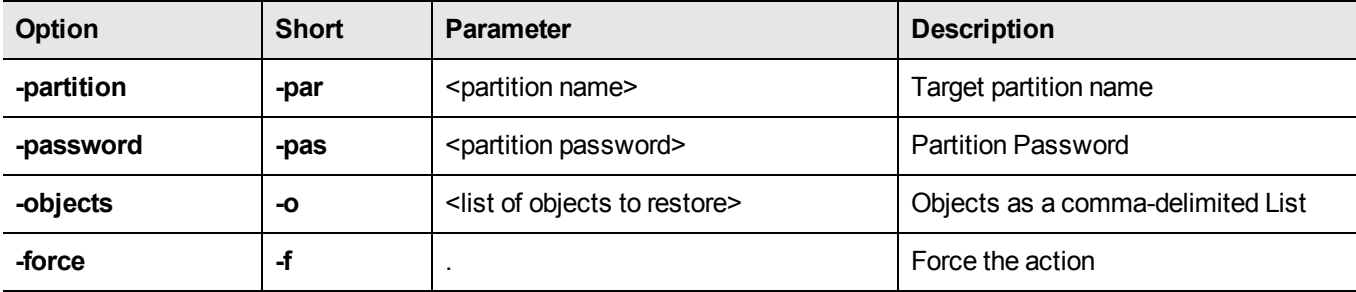

#### **Example 1 - Restore entire content of SFF backup token**

```
lunash:>partition sff restore -partition P1
```
WARNING: This operation will restore objects from the SFF backup token !!!

Type 'proceed' to continue, or 'quit' to quit now.

> proceed Proceeding...

Please enter the password for the HSM user partition:  $>*******$ 

Luna PED operation required to activate partition on HSM - use Partition Owner (black) PED key.

Restoring objects...

```
(1/4) Restoring object 00-3a050000bc00000779980800-053a4591b-
c955e4e4767ecc220462c1505d982861bb48765d8632798cd7e3ec2...Success - Handle 22
        (2/4) Restoring object 00-39050000bc00000779980800-
ab8f192c2b3d6b14bbed16f4a8ec841c285041c7d657c4a35e6f865898e591d2...Success - Handle 41
        (3/4) Restoring object 00-b90000071f00000079980800-fc980e771f1ed79785cb-
bc484fdf7d00e468b1587af83145f38d0560fa181d58...Success - Handle 42
        (4/4) Restoring object 00-b90000071e00000079980800-26b55de31c7d54b2010b-
f2b236abfc11796ab2991ad41018bd61ead9e219e659...Success - Handle 45
```
'partition sff restore' successful.

### **Example 2 - Restore specific objects from SFF backup token**

lunash:>partition sff restore -partition P1 -objects 1,4 WARNING: This operation will restore objects from the SFF backup token !!! Type 'proceed' to continue, or 'quit' to quit now. > proceed Proceeding... Please enter the password for the HSM user partition: > \*\*\*\*\*\*\*

Luna PED operation required to activate partition on HSM - use Partition Owner (black) PED key.

Restoring objects...

(1/2) Restoring object 00-3a050000bc00000779980800-053a4591bc955e4e4767ecc220462c1505d982861bb48765d8632798cd7e3ec2...Success - Handle 22 (2/2) Restoring object 00-b90000071e00000079980800-26b55de31c7d54b2010bf2b236abfc11796ab2991ad41018bd61ead9e219e659...Success - Handle 41

'partition sff restore' successful.

# <span id="page-301-0"></span>**partition sff showContents**

Gets Small Form-Factor Backup token objects information.

#### **Syntax**

**partition sff showContents** [-partition <name> [-password <password>] [-quick]

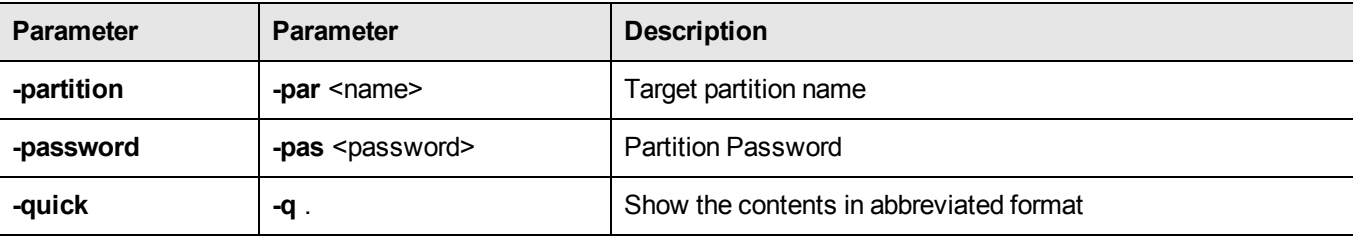

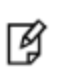

**Note:** For full, detailed enumeration of SFF token content, the objects must be decrypted and enumerated within the secure boundary of the HSM. To run **partition sff showContents,**, free space must be available within the target partition, equivalent to the size of the largest object on the SFF token.

### **Example**

lunash:>partition sff showContents -partition P1

```
Please enter the password for the HSM user partition:
>*******
```
Luna PED operation required to activate partition on HSM - use Partition Owner (black) PED key.

Listing SFF Backup contents...

Found 4 backup objects:

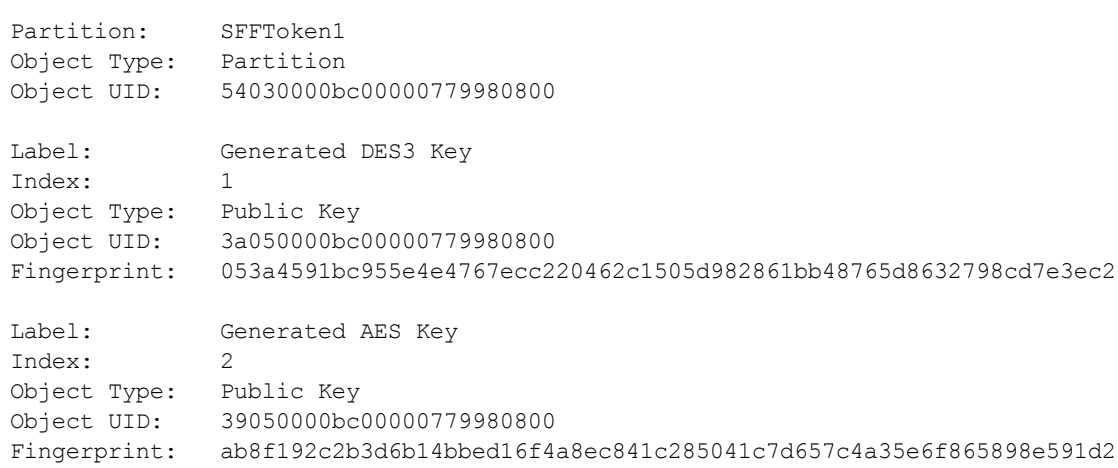

Object Type: Symmetric Key Object UID: b90000071f00000079980800 Fingerprint: fc980e771f1ed79785cbbc484fdf7d00e468b1587af83145f38d0560fa181d58 Label: Generated RSA Public Key Index: 4 Object Type: Private Key Object UID: b90000071e00000079980800 Fingerprint: 26b55de31c7d54b2010bf2b236abfc11796ab2991ad41018bd61ead9e219e659

'partition sff showContents' successful.

# **partition setlegacydomain**

Set the legacy cloning domain on a partition.

The legacy cloning domain for password-authenticated HSM partitions is the text string that was used as a cloning domain on the legacy token HSM whose contents are to be migrated to the SafeNet Network HSM partition.

The legacy cloning domain for PED-authenticated HSM partitions is the cloning domain secret on the red PED key for the legacy PED authenticated token HSM whose contents are to be migrated to the SafeNet Network HSM partition.

Your target HSM partition has, and retains, whatever modern partition cloning domain was imprinted (on a red PED Key) when the partition was created. This command takes the domain value from your legacy HSM's red PED Key and associates that with the modern-format domain of the partition, to allow the partition to be the cloning (restore...) recipient of objects from the legacy (token) HSM.

As well, you cannot migrate objects from a password-authenticated token/HSM to a PED-authenticated HSM partition, and you cannot migrate objects from a PED authenticated token/HSM to a password-authenticated HSM partition. Again, this is a security provision.

See "Legacy Domains and Migration" on page 1 in the *Administration Guide* for a description and summary of the possible combinations of source (legacy) tokens/HSMs and target (modern) HSM partitions and the disposition of token objects from one to the other.

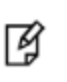

**Note:** You can use this command repeatedly to associate different legacy domains to the current partition's cloning domain. This allows you to consolidate content from multiple legacy HSMs onto a single partition of a modern HSM.

### **Syntax**

**partition setLegacyDomain** -partition <name> [-password <password>] [-domain <domain>]

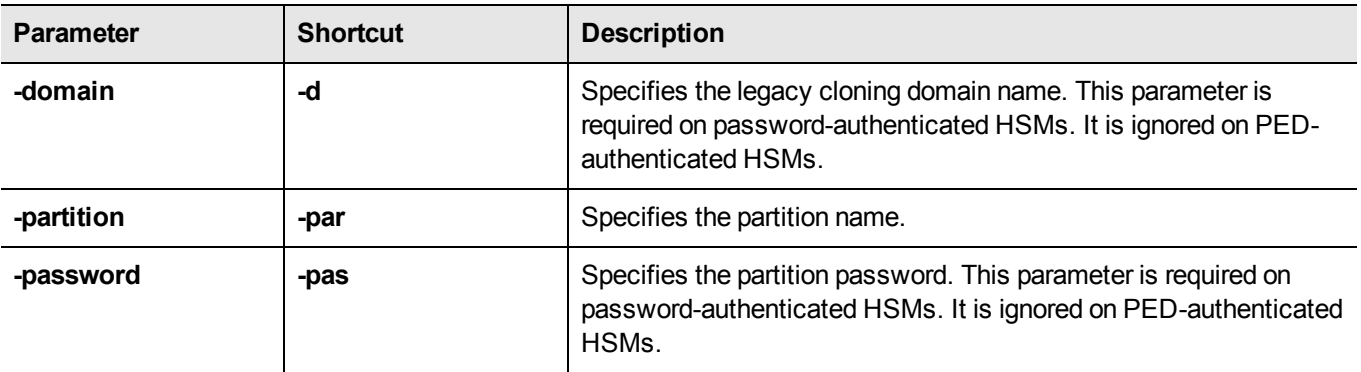

### **Example**

lunash:> partition setLegacyDomain -partition <name>

The PED prompts for the legacy red domain PED Key (notice mention of "raw data" in the PED message). Command result: Success!

# **partition show**

Display a detailed list of accessible partitions with relevant information. This command outputs information about one or all partitions on the SafeNet appliance's key card (the HSM). It is not necessary to be logged in as HSM Admin to execute this command.

For each partition that is present, the following information is displayed:

- **•** partition serial number
- **•** partition name
- **•** primary authentication status (activated or not)
- **•** partition auto-authenticate status
- **•** user lock-out statue
- **•** HSM serial number
- **•** HSM label
- **•** HSM firmware version

### **Syntax**

**partition show** [-**partition** <partition\_name>] [-**all**]

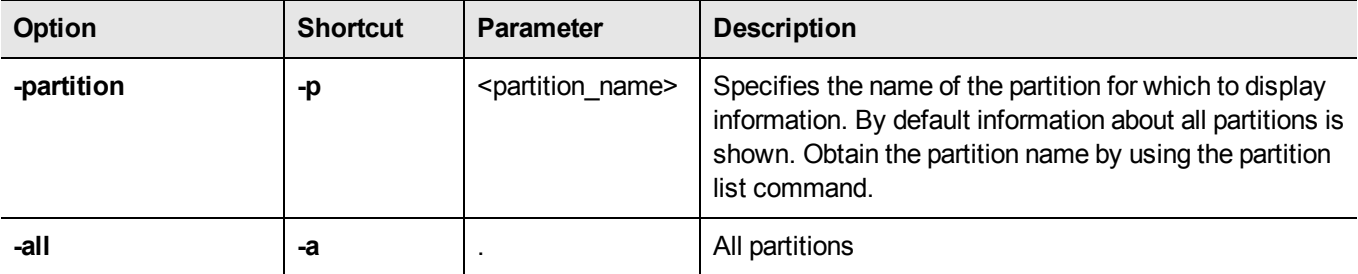

### **Example**

lunash:> partition show -partition mypar Partition SN:

65010001 Partition Name:

mypar1 Activated:

yes Auto Activation:

yes Partition Owner Locked Out:

no

Partition Owner PIN To Be Changed:

no

Partition Owner Login Attempts Left:

10 before Owner is Locked Out Crypto-User Locked Out: no Crypto-User Challenge To Be Changed: no Crypto-User Login Attempts Left: 10 before Crypto User is Locked Out! Legacy Domain Has Been Set: no Partition Storage Information (Bytes): Total=102701, Used=1800, Free=100901 Partition Object Count: 3 Command Result : 0 (Success)

# **partition showcontents**

Display a list of all objects on a partition. The partition name, serial number and total object count is displayed. For each object that is found, the label and object type are displayed.

For SafeNet Network HSM with Password Authentication, if the HSM Partition Owner password isn't entered on the command line, the user is prompted for it interactively. User input is echoed as asterisks.

For SafeNet Network HSM with PED [Trusted Path] Authentication, PED action is required, and the Partition Owner PED Key (black) is requested. Any password provided at the command line is ignored. However, if a PED PIN was specified when the HSM Partition was created, that PED PIN must be entered at the PED keypad.

### **Syntax**

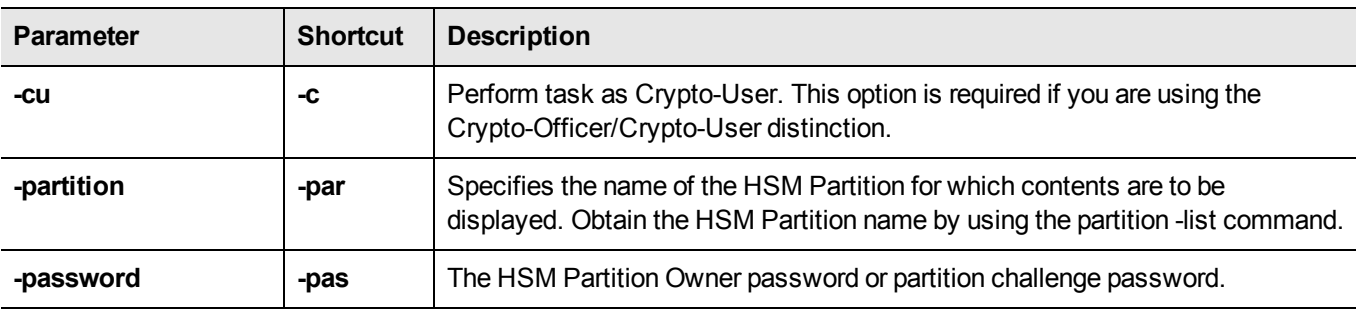

**partition showcontents -partition** <a>
spartition name>  $[-cu]$  -password<br/>
spartition shows onto a partition of password>

### **Example**

```
lunash:> partition showContents -partition c1
```

```
Please enter the password for the partition:
> *******
Partition Name: c1
Partition SN: 150520009
Storage (Bytes): Total=102701, Used=1800, Free=100901
Number objects: 3
Object Label: Generated DES Key
Object Type: Symmetric Key
Object Label: Generated RSA Public Key
Object Type: Public Key
Object Label: Generated RSA Private Key
Object Type: Private Key
Command Result : 0 (Success)
```
# **partition showpolicies**

Display the policy vectors of the specified HSM partition. This command displays the specified HSM Partition's policies and capabilities. The output is arranged into three sections

- 1. Capabilities
- 2. Write-restricted policies
- 3. HSM Admin-modifiable policies.

Each policy's current setting is displayed. For modifiable policies, the policy code is displayed for use when changing policies.

### **Syntax**

**partition showpolicies -partition** <partition\_name> [-configonly]

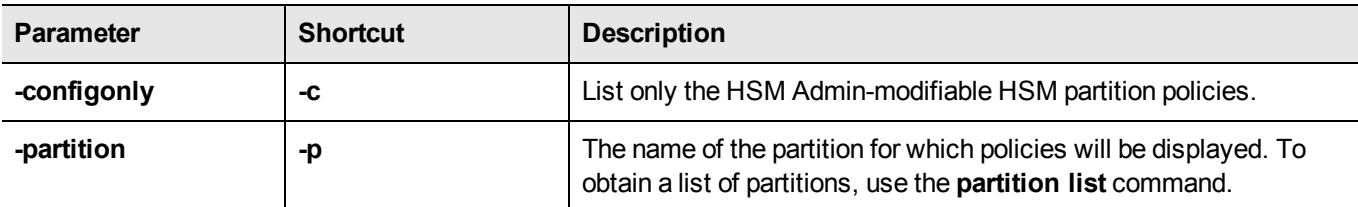

### **Example**

lunash:> partition showPolicies -partition mypartition

Partition Name: mypartition Partition Num: 65038002

The following capabilities describe this HSM Partition and can never be changed.

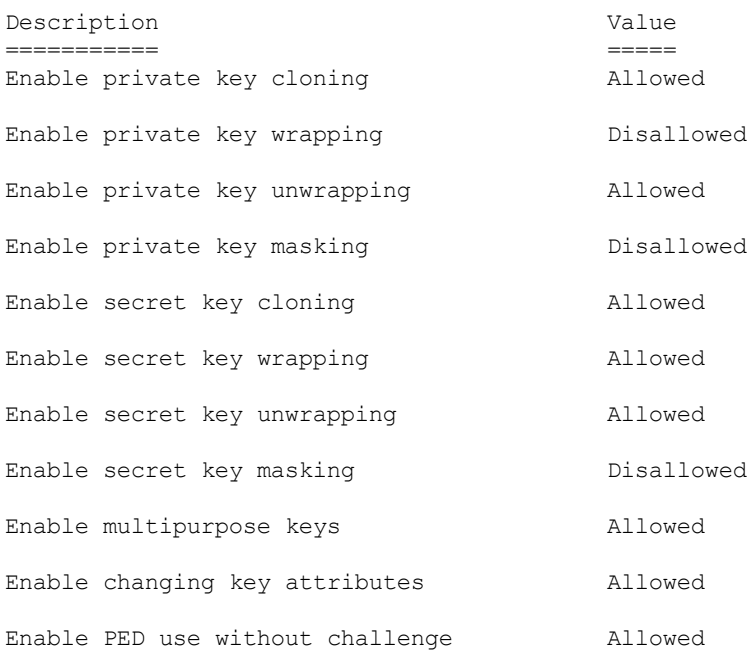

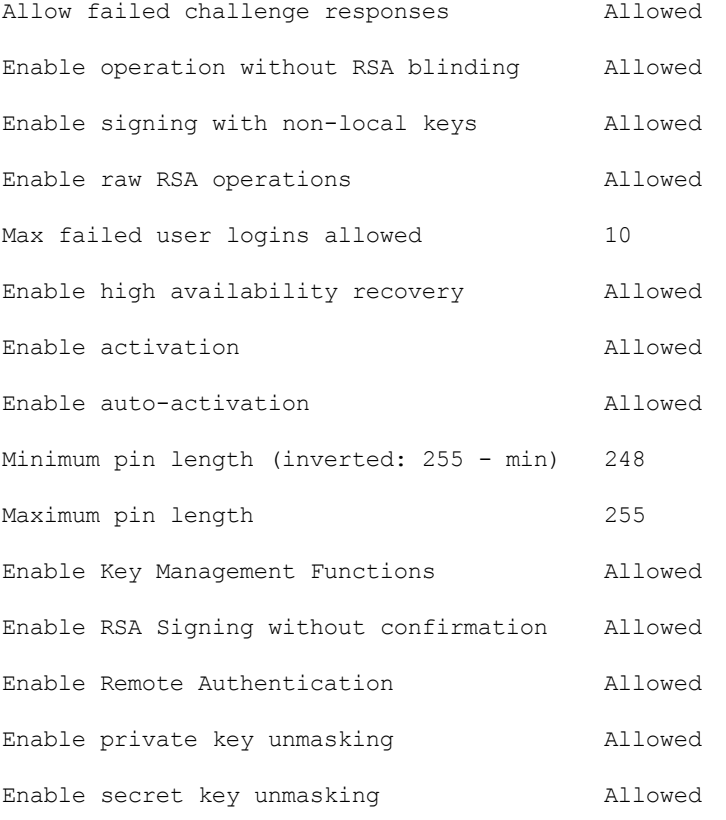

The following policies are set due to current configuration of this partition and may not be altered directly by the user.

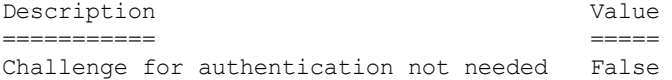

The following policies describe the current configuration of this partition and may be changed by the HSM Security Officer.

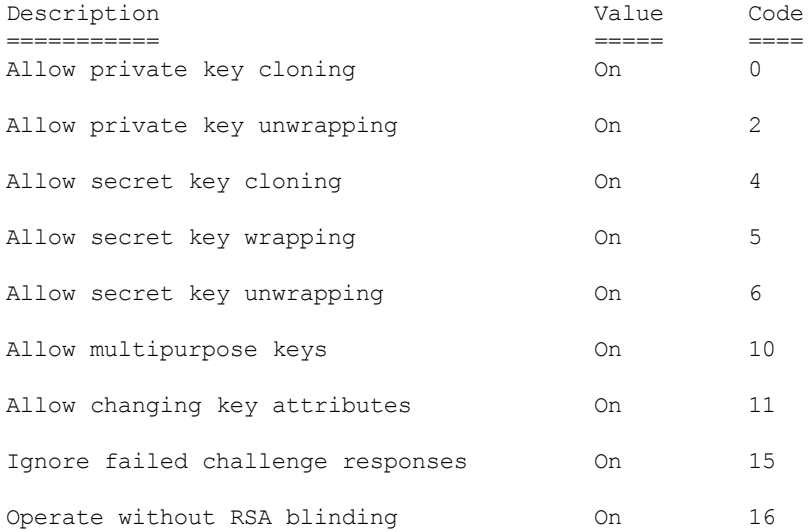

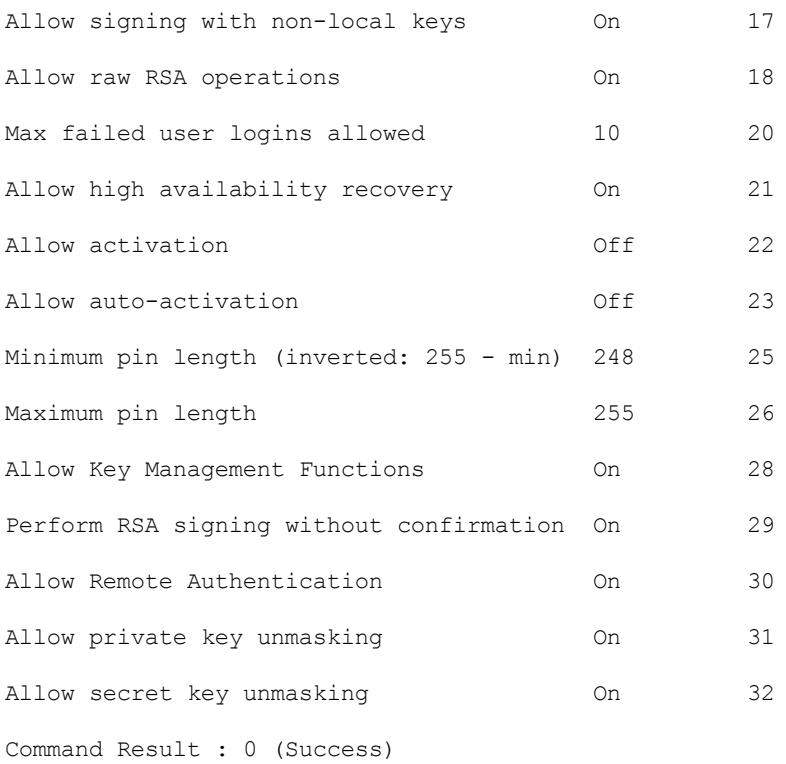

# **service**

Access commands that allow you to view or manage services.

### **Syntax**

#### **service**

**list restart start status stop**

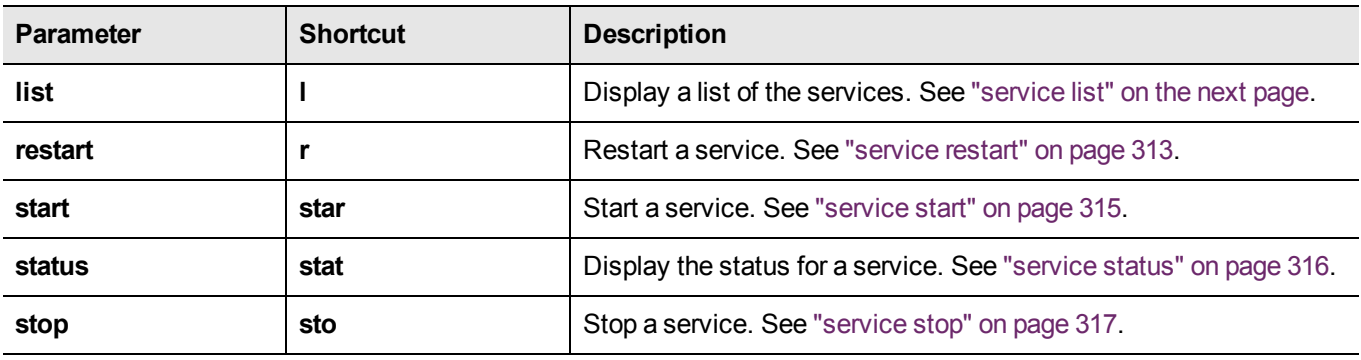

### <span id="page-311-0"></span>**service list**

Lists the services that the user can start, stop, restart, or for which the user can request status information.

#### **Syntax**

**service list**

#### **Example**

lunash:>service list

```
The following are valid SafeNet Network HSM service names:
  cbs - HSM callback service
  htl - Host trust link service
  lsta - Luna SNMP trap agent service
  network - Network service (Needed for ntls, ssh and scp)
  ntls - Network trust link service
  ntp - Network time protocol service
  snmp - SNMP agent service
  ssh - Secure shell service (Needed for ssh and scp)
  stc - Secure trusted channel service
  syslog - Syslog service
  sysstat - System status monitoring (controls LCD)
```
## <span id="page-312-0"></span>**service restart**

Restart a service on the SafeNet appliance. Services require restarting if their configurations have changed. For example, after changing any network settings using the **network** commands, you should restart the network service to ensure the new settings take affect. Also, after regenerating the server certificate with the sysconf regencert command, you must restart the NTLS service so that the new certificate is used for the NTLA. For a list of services that can be restarted, use the **service list** command.

Restarting a service isn't always the same as doing a service stop followed by a service start. If you restart the network service while connected to the SafeNet appliance via the network (ssh), you will not lose your connection (assuming no changes were made that would cause a connection loss). However, if you were to stop the network service, you would immediately lose your connection, and you would need to log in via the local console to start the service again. The same applies for the sshd service.

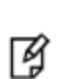

**Note:** It can sometimes take slightly more than a minute for NTLS to fully restart, depending on where the system was in its normal cycle of operation when you initiated the restart. This is relatively rare, with the usual NTLS restart time being on the order of ten seconds. We mention it here in case you notice an entry like **vtsd: Error: Server Listening Port could not Bind** in the logs. One or more occurrences can be normal behavior unless there is no recovery and no successful restart.

### **Syntax**

**service restart** <service\_name> [**-force**]

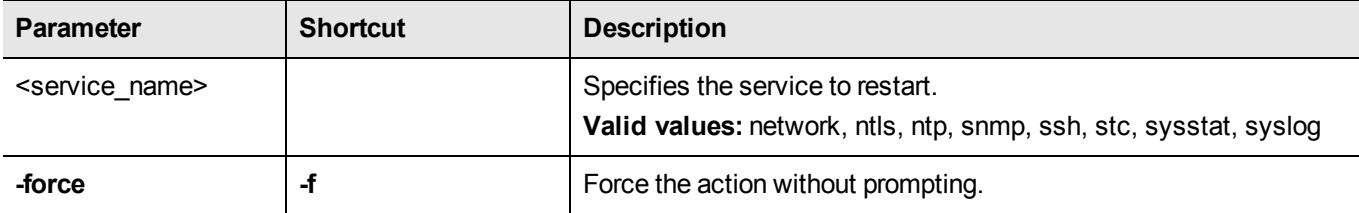

### **Example**

lunash:>service restart syslog

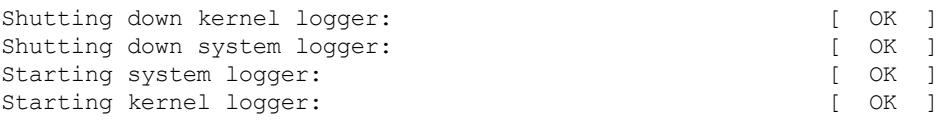

Command Result : 0 (Success)

lunash:>service restart ntls

Checking for connected clients before stopping NTLS service: WARNING !! There are 1 client(s) connected to this SafeNet Network HSM appliance. It is recommended that you disconnect all clients before stopping or restarting the NTLS service. If you are sure that you wish to proceed, then type 'proceed', otherwise type 'quit' > proceed Proceeding... Stopping ntls: [ OK ]

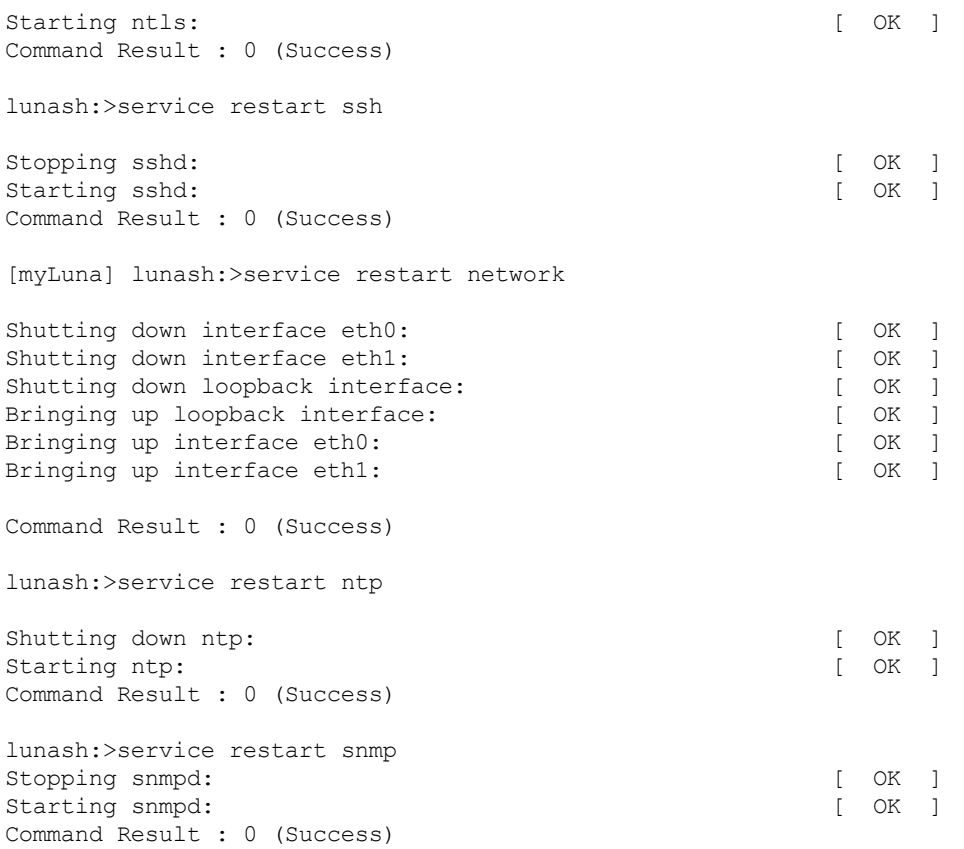

# <span id="page-314-0"></span>**service start**

Start a named service on the SafeNet appliance. Services usually need to be started only if they were stopped with a service stop command, or if the service stopped unexpectedly.

Use the **service list** command to display a list of services that you can stop.

### **Syntax**

**service start** <service\_name>

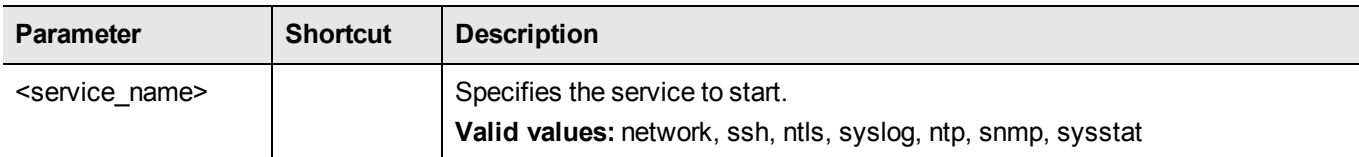

### **Example**

lunash:>service start syslog

Starting system logger: [ OK ] Starting kernel logger: [ OK ]

## <span id="page-315-0"></span>**service status**

Display the current status (running/stopped) for the specified service. You may wish to run this command to ensure that specific services are running properly. For example, if troubleshooting a problem with the NTLA, it is wise to ensure that the NTLS service is properly started. If it is not, the server may not be able to resolve itself by the hostname in the server certificate.

### **Syntax**

**service status** <service\_name>

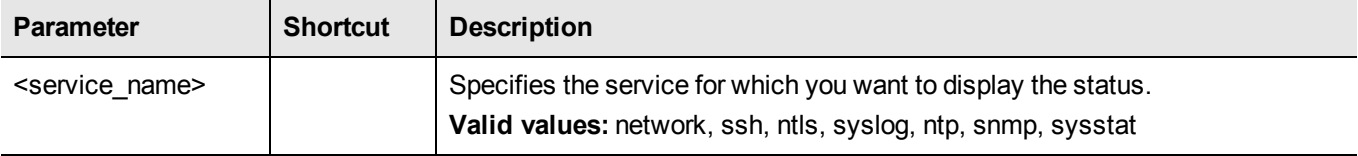

### **Example**

```
lunash:>service status ntp
```
ntp is not running

## <span id="page-316-0"></span>**service stop**

Stop a service on the SafeNet appliance. Customer support might ask you to stop a particular service. Or, you may wish to control which functions are available on the SafeNet appliance. For example, if you are performing maintenance and prefer that nobody be able to use the NTLA to connect to the SafeNet Network HSM, you can stop the NTLS service. A user performing maintenance via the serial port can stop the ssh service to prevent anyone from accessing the SafeNet appliance.

Use the **service list** command to display a list of services that you can stop.

### **Syntax**

**service stop** <serviceName>

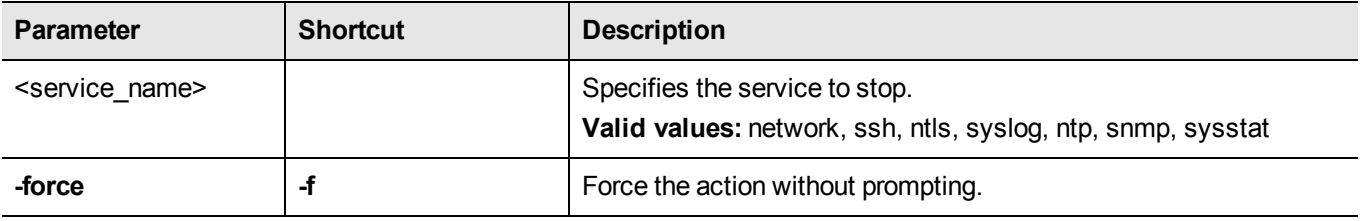

### **Example**

lunash:> service stop ntls

Checking for connected clients before stopping NTLS service: There are no connected clients. Proceeding... Stopping ntls:OK

# **status**

Access commands that allow you to view the current system status.

### **Syntax**

#### **status**

**cpu date disk interface mac mem netstat ps sensors sysstat time zone**

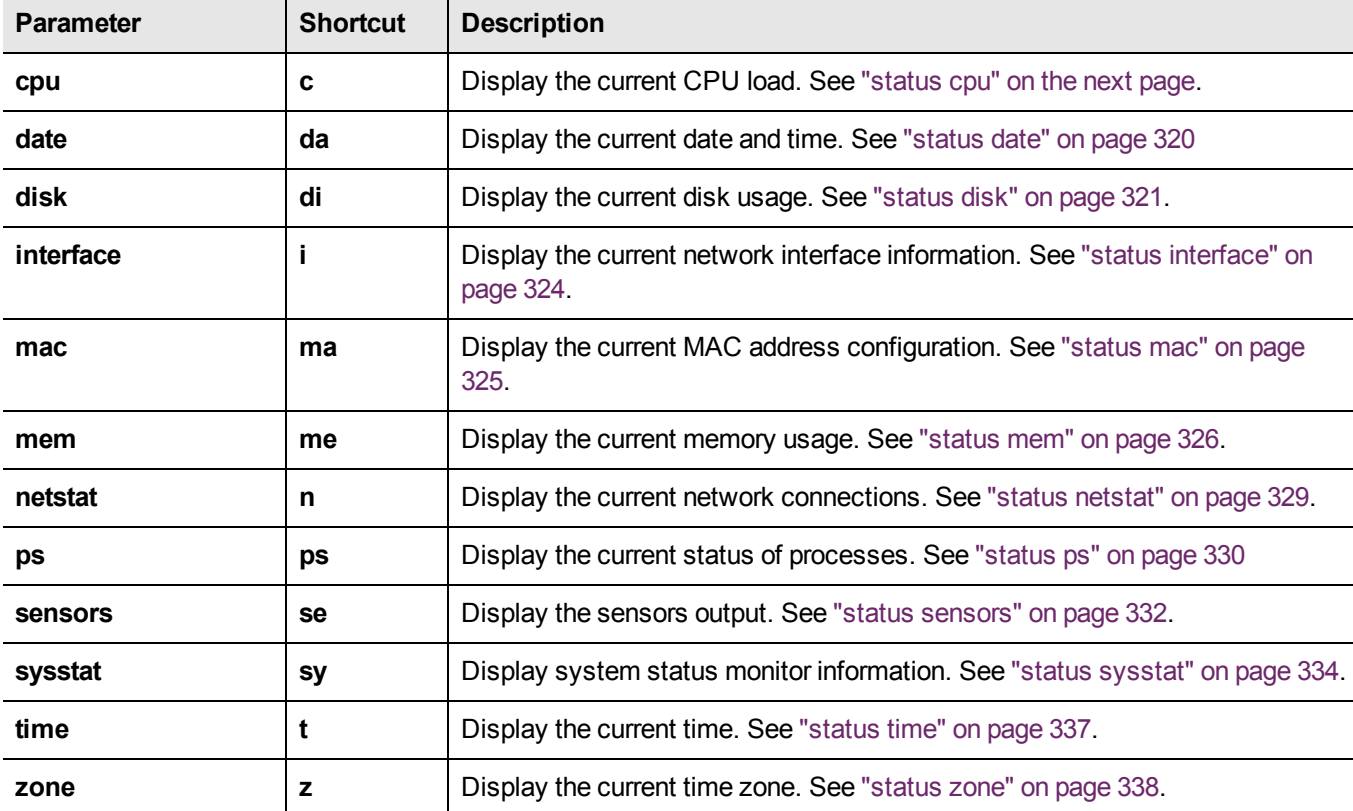

### <span id="page-318-0"></span>**status cpu**

Display the current CPU load. The CPU load data is presented as a series of five entries, as follows:

- 1. The average CPU load for the previous minute. This value is 0.14 in the example below.
- 2. The average CPU load for the previous five minutes. This value is 0.10 in the example below.
- 3. The average CPU load for the previous ten minutes. This value is 0.08 in the example below.
- 4. The number of currently running processes and the total number of processes. The example below shows 1 of 68 processes running.
- 5. The last process ID used. This value is 11162 in the example below.

### **Syntax**

**status cpu**

### **Example**

lunash:>status cpu

CPU Load Averages: 0.14 0.10 0.08 1/68 11162 System uptime: At Fri Jan 10 08:05:23 EST 2014, I am up 45 min

# <span id="page-319-0"></span>**status date**

Display the current date and time.

### **Syntax**

status date

### **Example**

lunash:>status date

Thu Oct 30 16:28:05 EST 2011

## <span id="page-320-0"></span>**status disk**

Display the current disk usage information from the SMART monitoring service.

### **Syntax**

**status disk**

### **Example**

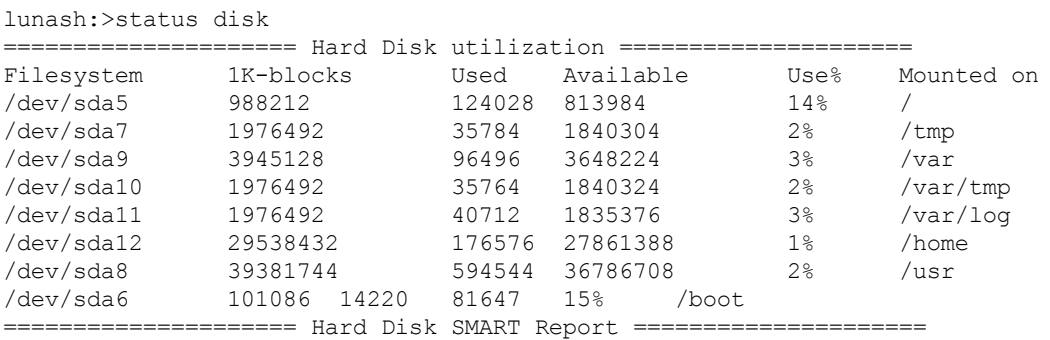

=== START OF INFORMATION SECTION === Device Model: WDC WD1600BEVT-00A23T0 Serial Number: WD-WX91A10N4146 Firmware Version: 04.04V06

=== START OF READ SMART DATA SECTION === SMART overall-health self-assessment test result: PASSED SMART Attributes Data Structure revision number: 16 Vendor Specific SMART Attributes with Thresholds:

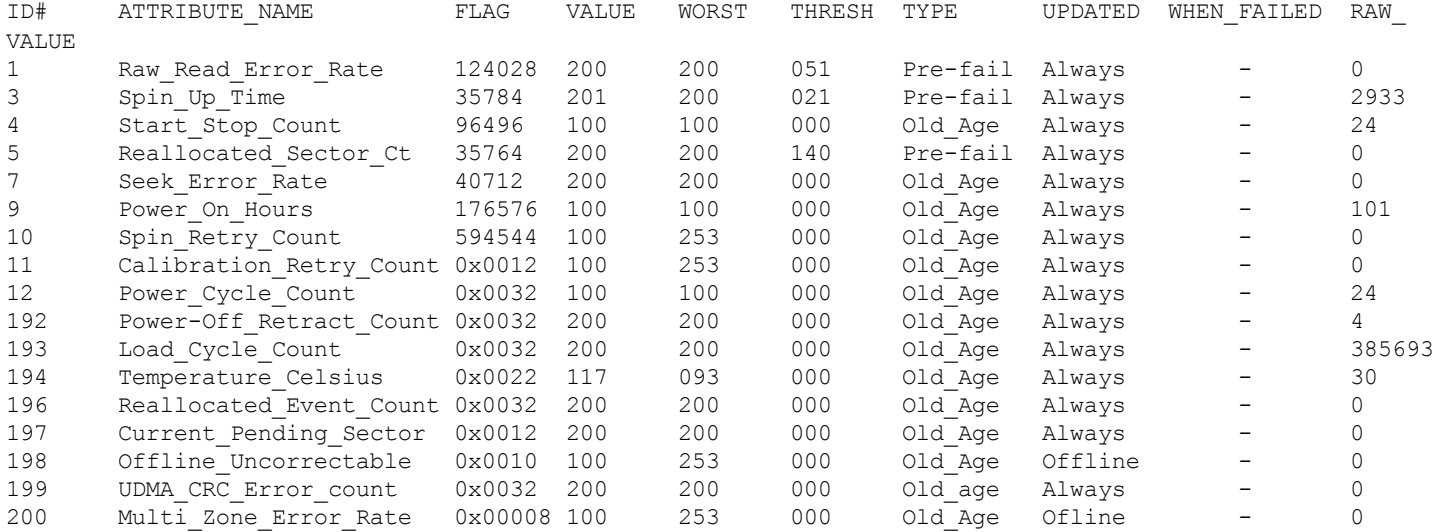

SMART Error Log Version: 1

```
No Errors Logged
```

```
Command Result : 0 (Success)
```
# **status handles**

Gets the open handle count for each process.

### **Syntax**

**status handles**

### **Example**

lunash:>status handles

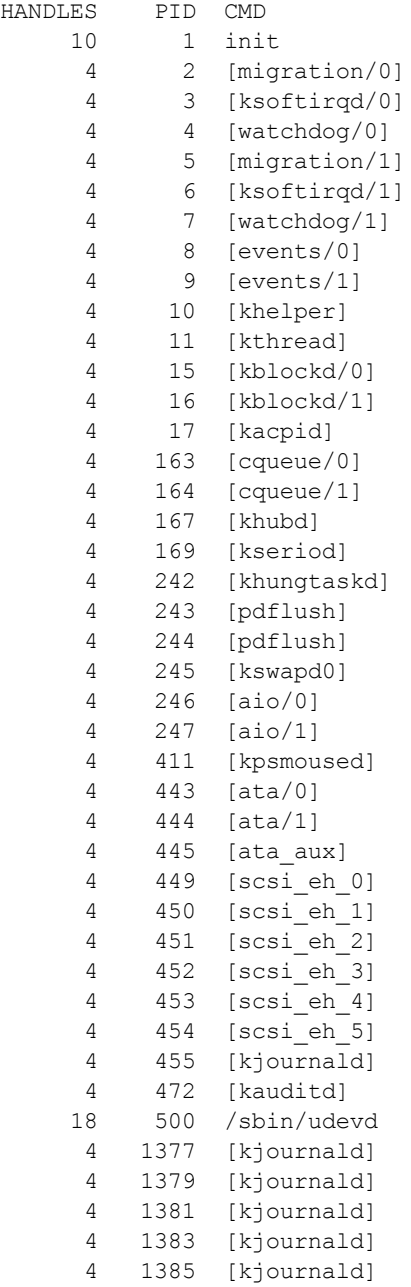

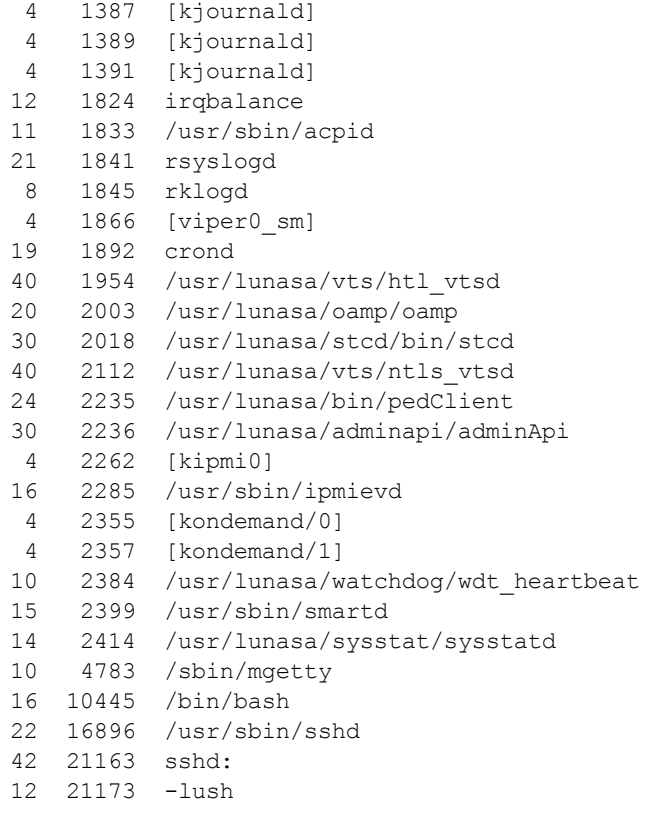

Total handles allocated.

# <span id="page-323-0"></span>**status interface**

Display network interface information.

### **Syntax**

**status interface**

### **Example**

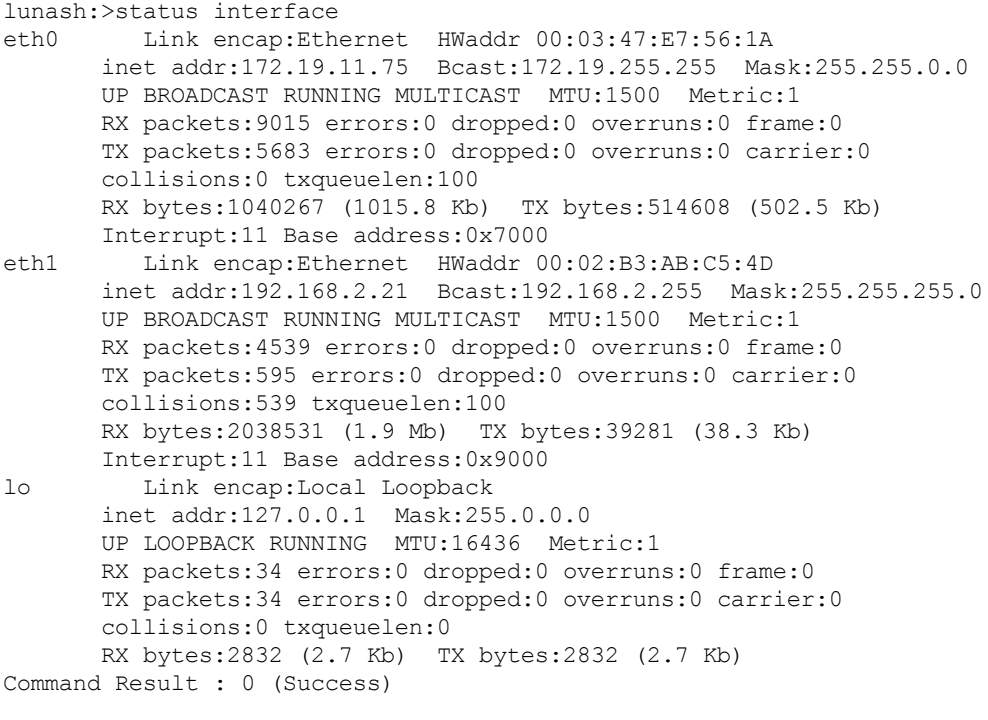
## **status mac**

Display the network interface MAC addresses.

## **Syntax**

**status mac**

## **Example**

lunash:>status mac

eth0 00:03:47:EF:67:FE eth1 00:02:B3:AB:B5:D4

## **status mem**

Display the current memory usage.

## **Syntax**

**status mem**

## **Example**

lunash:>status mem

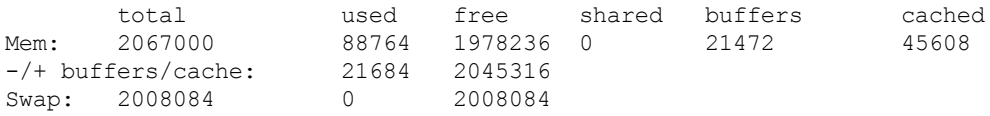

# **status memmap**

Display the current memory usage.

## **Syntax**

**status memmap**

## **Example**

lunash:>status memmap

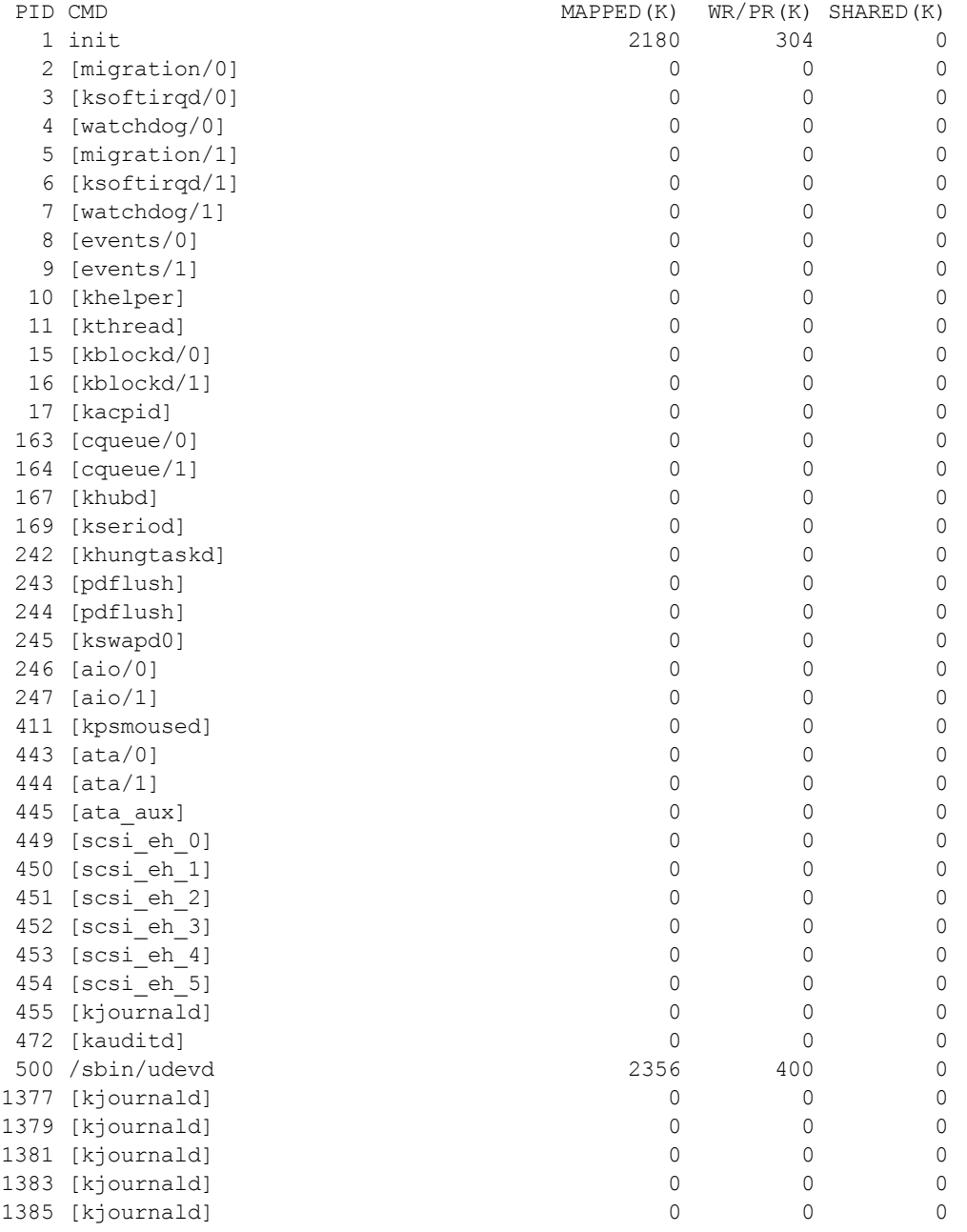

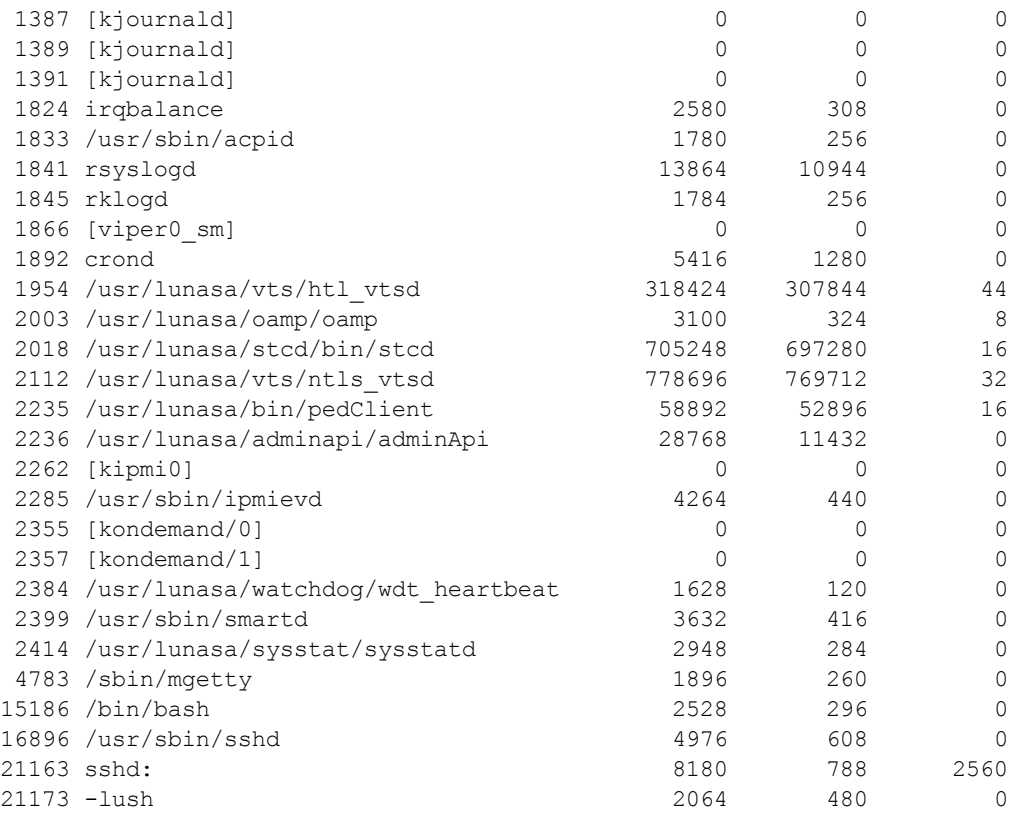

## **status netstat**

Display the current network connections.

## **Syntax**

**status netstat**

## **Example**

lunash:>status netstat Active Internet connections (servers and established) Proto Recv-Q Send-Q Local Address Foreign Address State tcp 0 0 0.0.0.0:22 0.0.0.0:\* LISTEN tcp 0 232 172.19.11.75:22 172.21.100.69:1114 ESTABLISHED Active UNIX domain sockets (servers and established) Proto RefCnt Flags Type State I-Node Path unix 7 [ ] DGRAM 746 /dev/log<br>unix 2 [ ACC ] STREAM LISTENING 847 /var/run, unix 2 [ ACC ] STREAM LISTENING 847 /var/run/acpid.socket unix 2 [ ] DGRAM 23121689 unix 2 [ ] DGRAM 6561 unix 2 [ ] DGRAM 973 unix 2 [ ] DGRAM 882 unix 2 [ ] DGRAM 755 unix 2 [ ] STREAM CONNECTED 425 Command Result : 0 (Success)

# **status ps**

Display the status of the appliance processes.

## **Syntax**

**status ps**

## **Example**

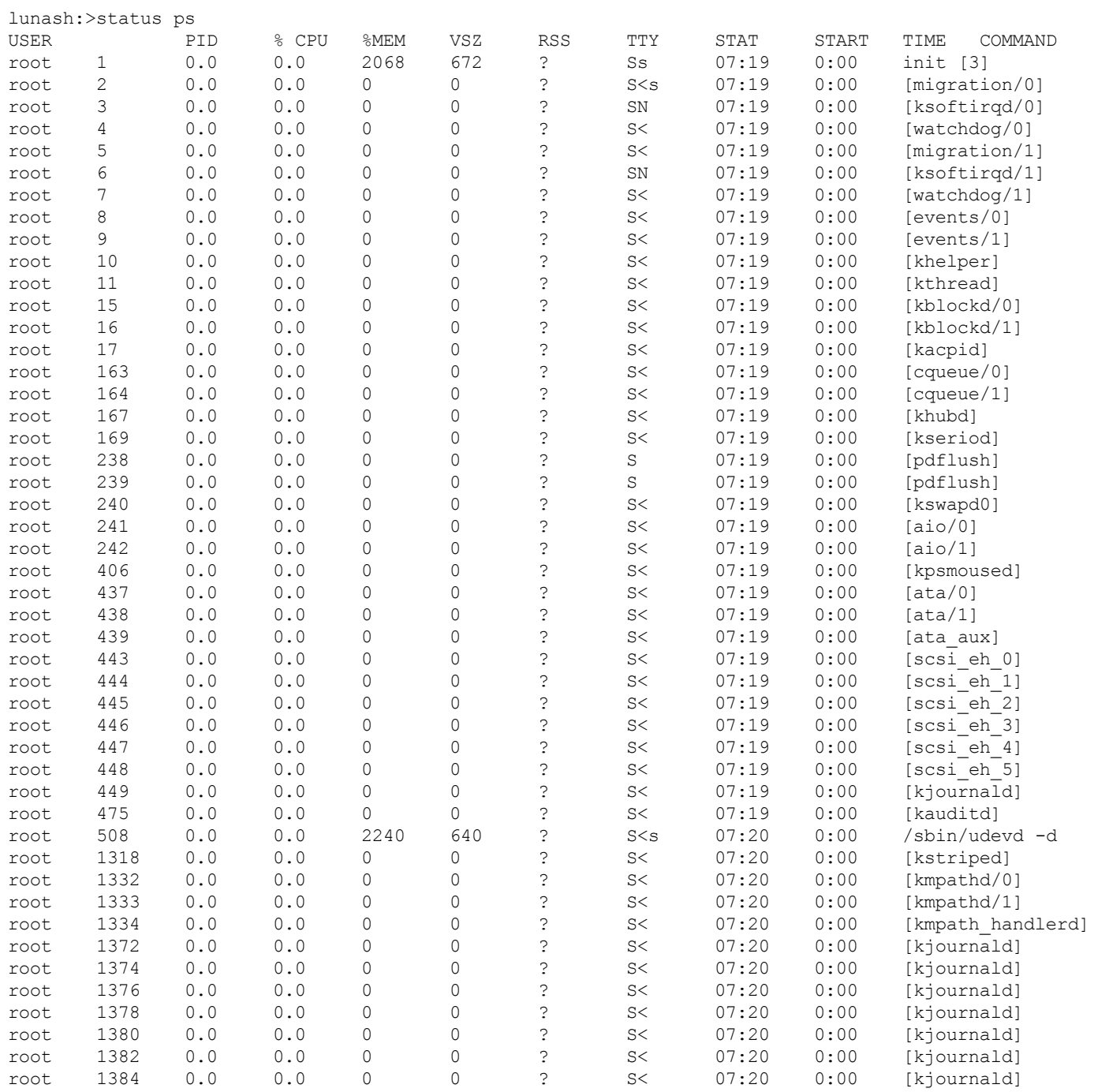

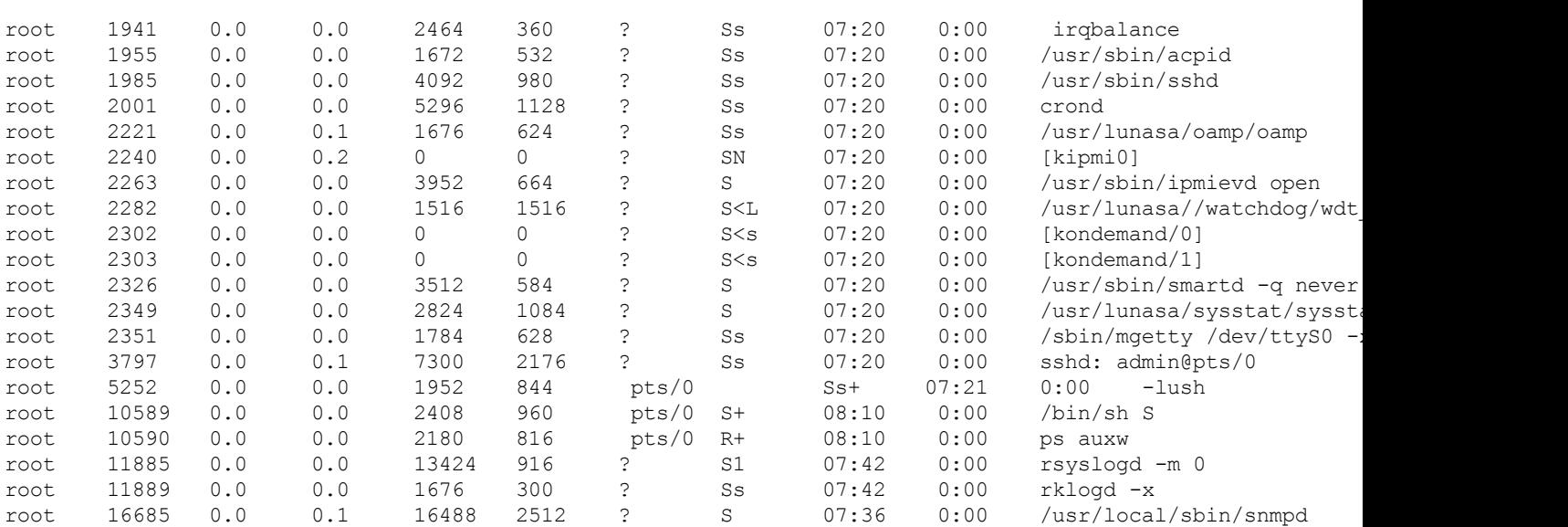

## **status sensors**

Displays the fan speed, temperature and voltage of the motherboard and power supply units.

Depending upon when you purchased your SafeNet Network HSM appliance, the baseboard management controller firmware may be at a revision that reports more data on the power supply units than earlier BMC versions. The first example below shows the output from an earlier version of the BMC firmware. The second example shows the output from a more recent version. In this second example, the right PSU (facing the front of SafeNet Network HSM) has no A/C power connected to it (it is in an audible alarm state).

## **Syntax**

**status sensors** [**-log**]

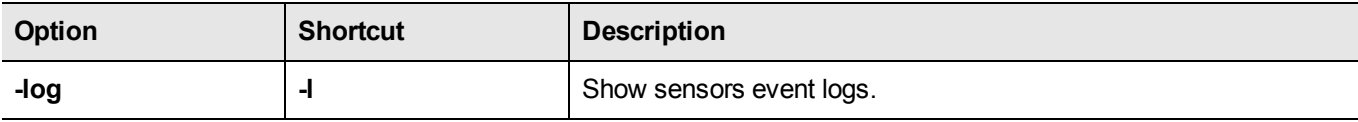

## **Example**

lunash:>status sensors

This command displays the fan speed, temperature and voltage of the motherboard and power supply units.

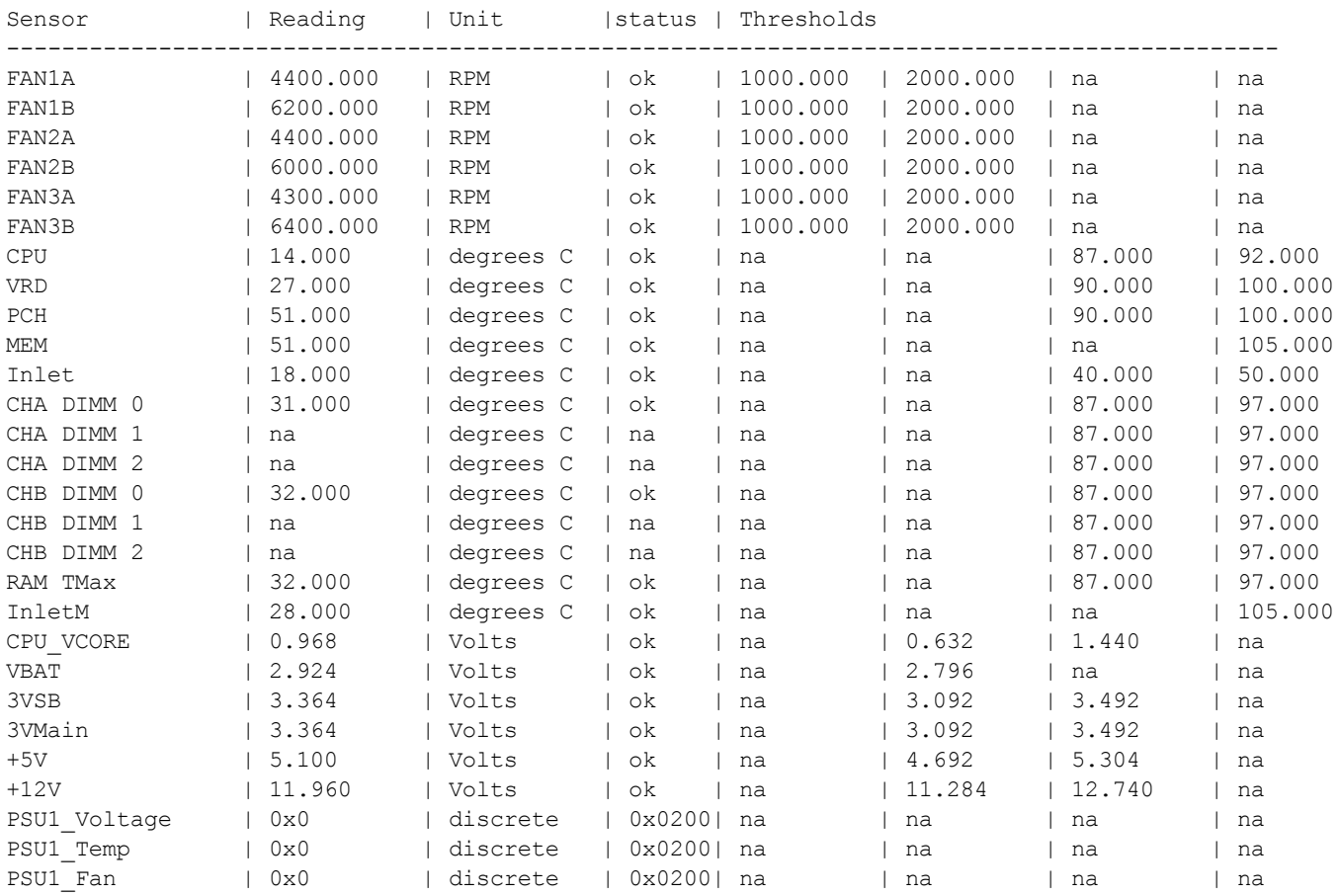

PSU2 Voltage | na | discrete | na | na | na | na | na | na PSU2<sup>T</sup>emp | na | discrete | na | na | na | na | na | na PSU2<sup>T</sup>Fan | na | discrete | na | na | na | na | na | na CPU\_Thermtrip | 0x0 | discrete | NR | na | na | na | na PSU1\_Present | 0x0 | discrete | 0x0200| na | na | na | na | na<br>PSU2\_Present | 0x0 | discrete | ok | na | na | na | na | na PSU2 Present | 0x0 | discrete | ok | na | na | na | na | na Notes: NR: Not Reading (Error) CR: Critical 0.00 RPM means fan unplugged, failed, or sensors not readable DIMM: Dual In-Line Memory Module PSU1: Power Supply Unit 1 PSU2: Power Supply Unit 2 Fan1, Fan2 and Fan3 are pluggable modules on the front of the appliance. Each fan unit contains two fans: A and B. ----------- Power Supplies Status -------------- PSU1 Voltage | Failure detected PSU1 Temp | Failure detected PSU1\_Fan | Failure detected PSU2 Voltage | No Reading PSU2 Temp | No Reading PSU2 Fan | No Reading CPU\_Thermtrip | OK PSU1 Present | Failure detected PSU2 Present | Presence detected ----------- Front Cooling Fans Status --------------FAN1A | OK | 4400 RPM FAN1B | OK | 6200 RPM FAN2A | OK | 4400 RPM FAN2B | OK | 6000 RPM FAN3A | OK | 4300 RPM FAN3B | OK | 6400 RPM -------------- chassis status ----------------- System Power : on Power Overload : false Power Interlock : inactive Main Power Fault : false Power Control Fault : false Power Restore Policy : previous Last Power Event : ac-failed Chassis Intrusion : inactive Front-Panel Lockout : inactive Drive Fault : false Cooling/Fan Fault : false Front Panel Control : none Command Result : 0 (Success)

# **status sysstat**

Access commands that allow you to display system status monitor service information and status code descriptions.

## **Syntax**

**status sysstat**

**code show**

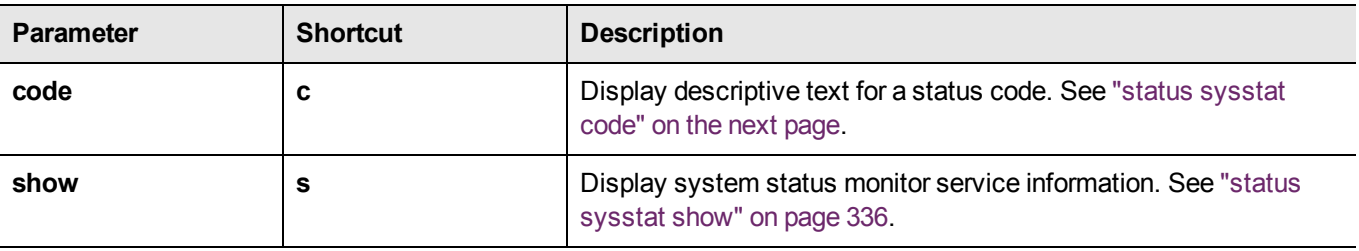

## <span id="page-334-0"></span>**status sysstat code**

Code lookup for the system status monitor service. Provide the integer code from the system status monitor and descriptive text will be provided to describe the error.

## **Syntax**

**status sysstat code all** | <system-status-code>

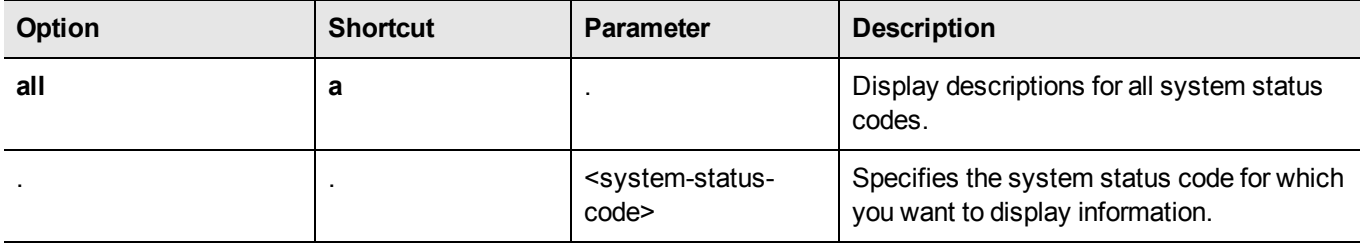

### **Example**

lunash:>status sysstat code 25 Code ================ 25 System State ================ OOS Code Description ================

The NTLS is not bound to an Ethernet device. Please run the "ntls show", "ntls bind" and "syslog tail" commands for more information.

## <span id="page-335-0"></span>**status sysstat show**

Display system status monitor service information.

#### **Syntax**

**status sysstat show**

#### **Example**

lunash:>status sysstat show Volatile State: sysstatd (pid 2432) is running... Service Status: sysstatd (pid 2432) is running...

Non-volatile State: Disabled

System Status Monitor - Current Status ======================================

Hostname: snake21 Interface eth0: 172.20.11.21 Interface eth1: 192.168.254.1 Software Version: SA:6.x.0-25 System Status: ISO System Status Code: 60 Status Check Time: 20:47 on 27/10/2015

System State Description ISO (In Service Okay): The appliance is online and the necessary subsystems are operational. IST (In Service with Trouble): The appliance is online and the necessary subsystems are operational with some troubles. OFL (Off Line): The appliance is not currently connected to the ethernet network and cannot provide service. OOS (Out Of Service): The appliance is online but the necessary subsystems are NOT operational.

# **status time**

Display the current time, using the 24 hour clock.

## **Syntax**

status time

## **Example**

lunash:> status time

09:41:23

## **status zone**

Displays the current time zone. This command is equivalent to the **sysconf timezone show** command.

## **Syntax**

**status zone**

## **Example**

lunash:> status zone

EST

## **stc**

Use these commands to configure and manage secure trusted channel (STC) partition-client network links.

You must be logged in as the HSM SO to use the **stc** commands.

## **Syntax**

#### **stc**

**activationtimeout cipher client hmac partition rekeythreshold replaywindow**

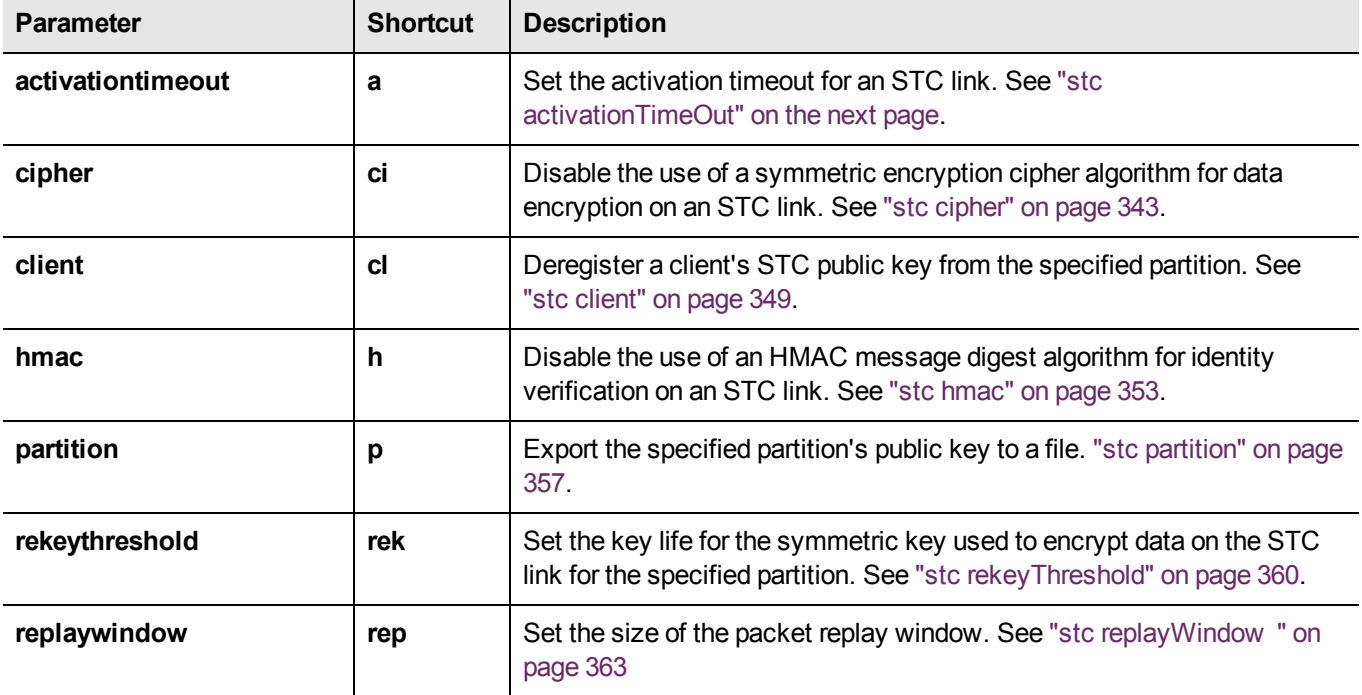

# <span id="page-339-0"></span>**stc activationTimeOut**

Control and monitor the STC activation timeout.

You must be logged in as the HSM SO to use the **stc activationTimeOut** commands.

## **Syntax**

**stc activationTimeOut**

**set show**

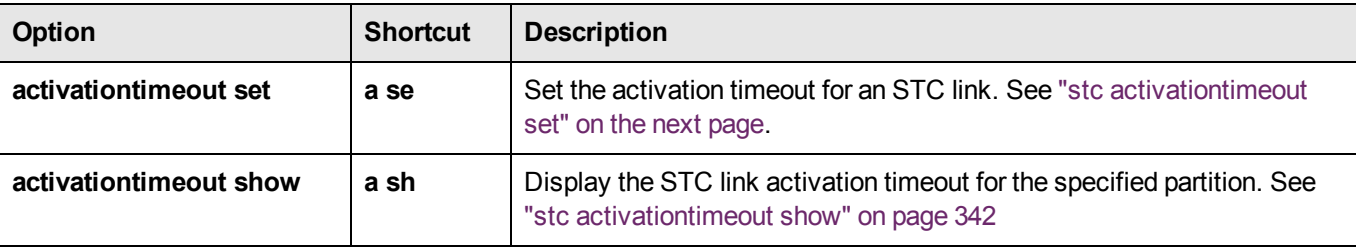

# <span id="page-340-0"></span>**stc activationtimeout set**

Set the activation timeout for an STC link. The activation timeout is the maximum time allowed to establish the STC link before the channel request is dropped.

You must be logged in as the HSM SO to use this command.

## **Syntax**

**stc activationtimeout set -partition** <partition\_name> **-time** <timeout>

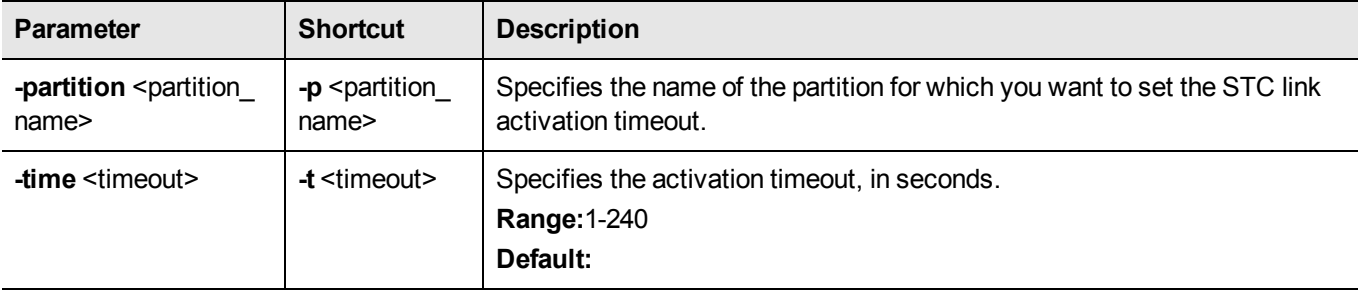

### **Example**

lunash:> stc a se -par mapleleafs -t 30

Successfully changed the activation timeout for partition mapleleafs to 30 seconds.

# <span id="page-341-0"></span>**stc activationtimeout show**

Display the activation timeout for an STC link. The activation timeout is the maximum time allowed to establish the STC link before the channel request is dropped.

You must be logged in as the HSM SO to use this command.

## **Syntax**

**stc** activationtimeout show -partition <partition>

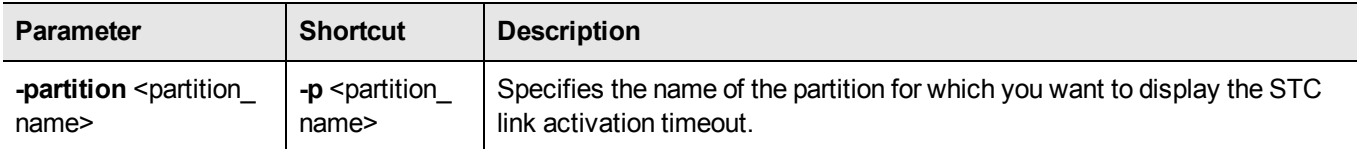

## **Example**

lunash:> stc a sh -par mapleleafs

The channel activation timeout for partition mapleleafs is 30 seconds.

# <span id="page-342-0"></span>**stc cipher**

Control the use of symmetric encryption ciphers for STC.

You must be logged in as the HSM SO to use the **stc cipher** commands.

## **Syntax**

**stc cipher**

**disable enable show**

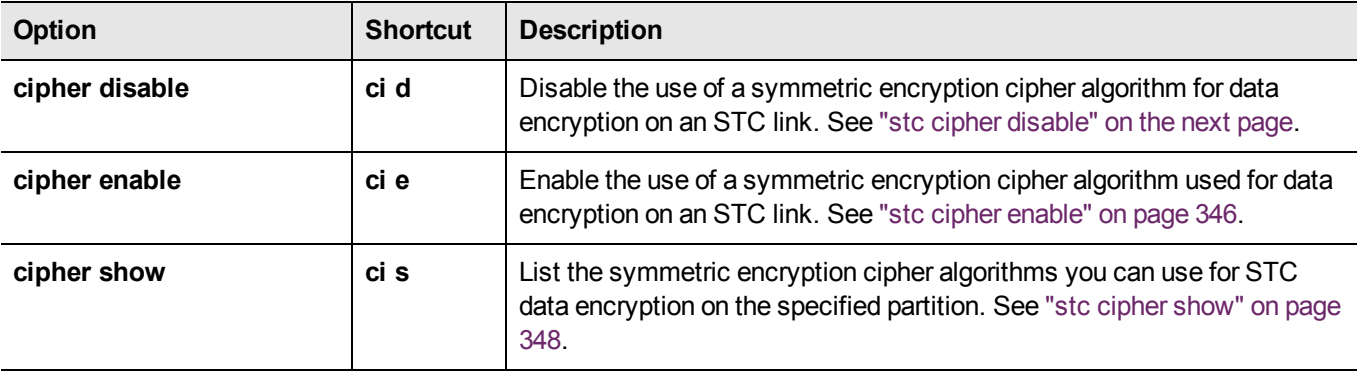

## <span id="page-343-0"></span>**stc cipher disable**

Disable the use of a symmetric encryption cipher algorithm for data encryption on an STC link. All data transmitted over the STC link will be encrypted using the cipher that is both enabled and that offers the highest level of security. For example, if AES 192 and AES 256 are enabled, and AES 128 is disabled, AES 256 will be used. You can use the command "stc cipher [show" on](#page-347-0) page 348 to show which ciphers are currently enabled/disabled.

Disabling all of the ciphers turns off symmetric encryption on the link.

You must be logged in as the HSM SO to use this command.

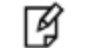

**Note:** Performance is reduced for larger ciphers.

### **Syntax**

stc cipher disable -partition <partition\_name> -all -id <cipher\_id>

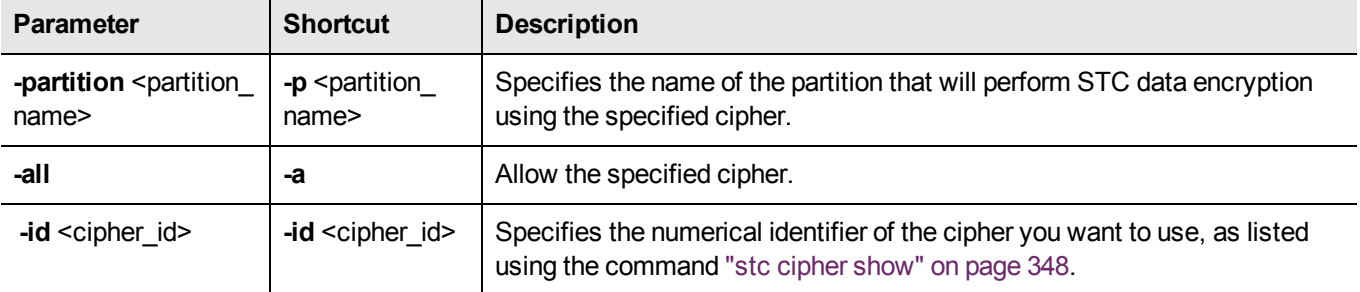

#### **Example**

lunash:>stc cipher show -p mapleleafs

This table lists the ciphers supported for STC links to the partition. Enabled ciphers are accepted during STC link negotiation with a client. If all ciphers are disabled, STC links to the partition are not encrypted.

STC Encryption: On

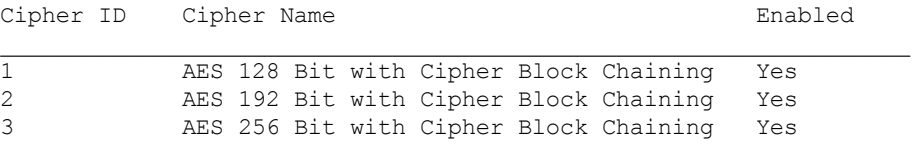

Command Result : 0 (Success)

lunash:> stc cipher disable -par mapleleafs -id 3

AES 256 Bit with Cipher Block Chaining is now disabled.

Command Result : 0 (Success)

lunash:>stc cipher show -p mapleleafs

This table lists the ciphers supported for STC links to the partition. Enabled ciphers are accepted during STC link negotiation with a client. If all ciphers are disabled, STC links to the partition are not encrypted.

STC Encryption: On

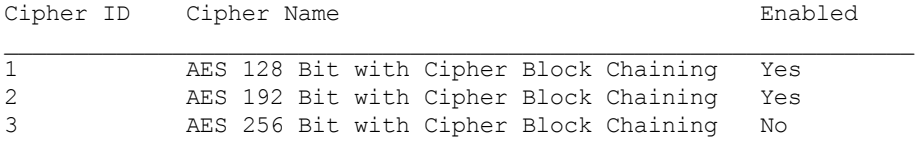

## <span id="page-345-0"></span>**stc cipher enable**

Enable the use of a symmetric encryption cipher algorithm for data encryption on an STC link. All data transmitted over the STC link will be encrypted using the cipher that is both enabled and that offers the highest level of security. For example, if AES 192 and AES 256 are enabled, and AES 128 is disabled, AES 256 will be used. You can use the command "stc cipher [show" on](#page-347-0) page 348 to show which ciphers are currently enabled/disabled.

You must be logged in as the HSM SO to use this command.

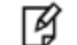

**Note:** Performance is reduced for larger ciphers.

#### **Syntax**

**stc cipher enable -partition** <partition\_name> **-all -id** <cipher\_id>

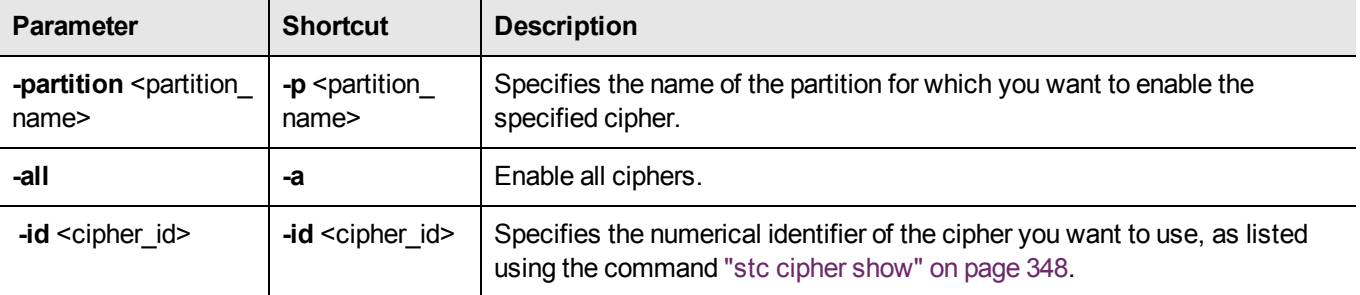

#### **Example**

lunash:>stc cipher show -p mapleleafs

This table lists the ciphers supported for STC links to the partition. Enabled ciphers are accepted during STC link negotiation with a client. If all ciphers are disabled, STC links to the partition are not encrypted.

STC Encryption: On

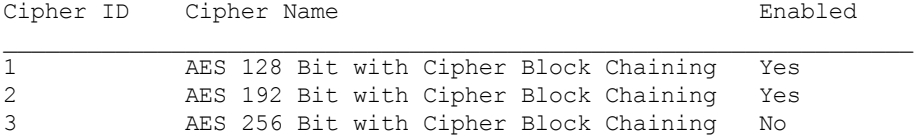

Command Result : 0 (Success)

lunash:> stc cipher enable -par mapleleafs -id 3

AES 256 Bit with Cipher Block Chaining is now enabled.

lunash:>stc cipher show -p mapleleafs

This table lists the ciphers supported for STC links to the partition. Enabled ciphers are accepted during STC link negotiation with a client. If all ciphers are disabled, STC links to the partition are not encrypted.

STC Encryption: On

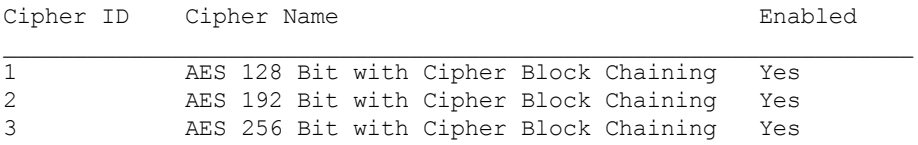

## <span id="page-347-0"></span>**stc cipher show**

List the symmetric encryption cipher algorithms you can use for data encryption on an STC link. If all ciphers are disabled, symmetric encryption is not used on the link.

You must be logged in as the HSM SO to use this command.

## **Syntax**

**stc** cipher show -partition <partition\_name>

## **Example**

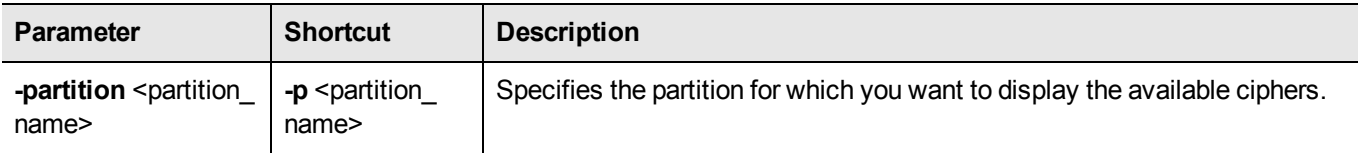

lunash:>stc cipher show -p mapleleafs

This table lists the ciphers supported for STC links to the partition. Enabled ciphers are accepted during STC link negotiation with a client. If all ciphers are disabled, STC links to the partition are not encrypted.

STC Encryption: On

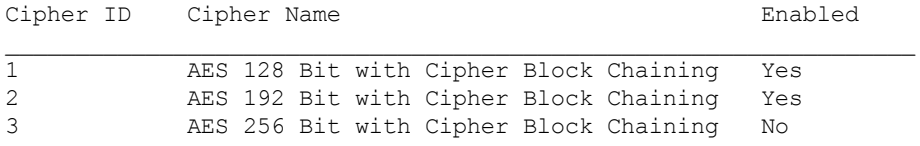

# <span id="page-348-0"></span>**stc client**

List, register, and de-register the STC clients.

You must be logged in as the HSM SO to use the **stc client** commands.

## **Syntax**

#### **stc**

**client deregister client list client register**

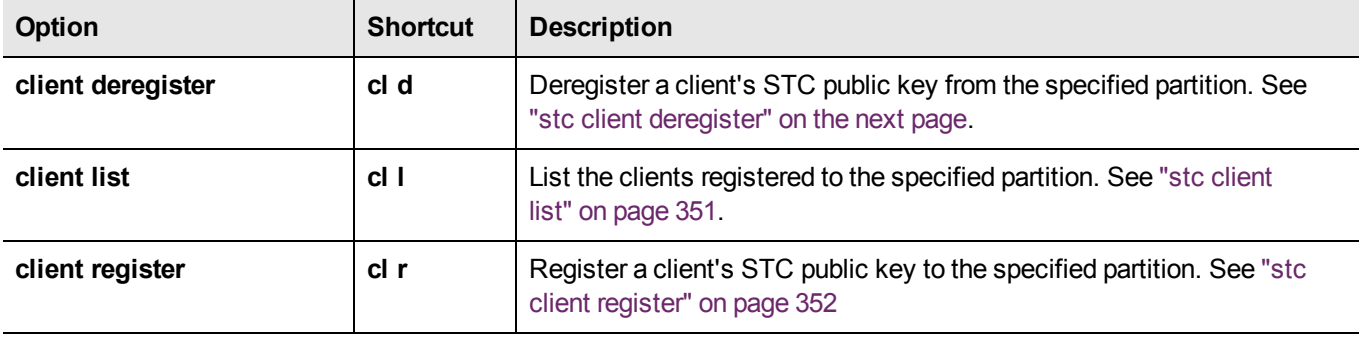

# <span id="page-349-0"></span>**stc client deregister**

Deregister a client's STC public key from the specified partition. You must be the owner of the partition to use this command.

You must be logged in as the HSM SO to use this command.

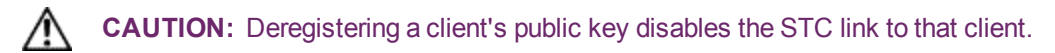

## **Syntax**

**stc client deregister -partition** <partition\_name> **-label** <client\_label>

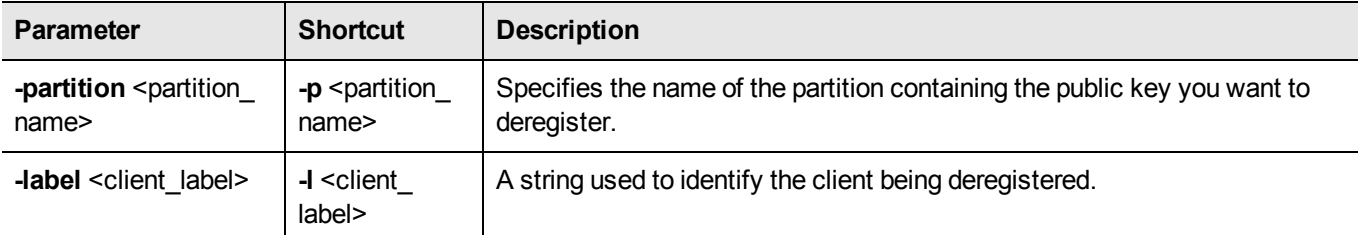

### **Example**

lunacm:> stc client deregister -par mapleleafs -label dkeon

Successfully deregistered the client public key of dkeon in partition mapleleafs

# <span id="page-350-0"></span>**stc client list**

List the clients registered to the specified partition. You must be logged in as the HSM SO and own the partition to use this command.

## **Syntax**

stc client list -partition <partition\_name>

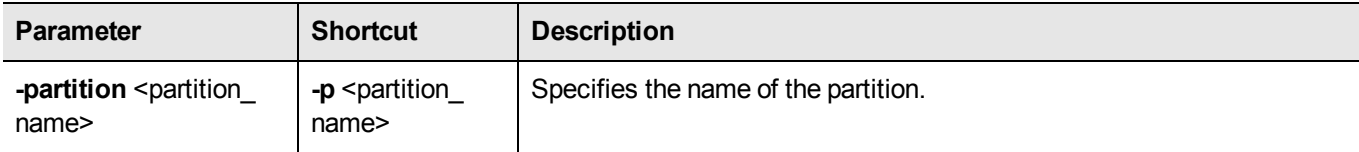

## **Example**

lunash:> stc client list -par mapleleafs

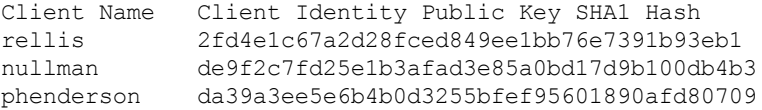

# <span id="page-351-0"></span>**stc client register**

Register a client's STC public key to the specified partition. You must be logged in as the HSM SO and own the partition to use this command.

冏

**Note:** Each client identity registered to a partition uses 2332 bytes of storage on the partition. Before registering a client identity to a partition, ensure that there is adequate free space.

## **Syntax**

**stc client register -partition** <partition\_name> **-label** <client\_label> **-file** <client\_public\_key>

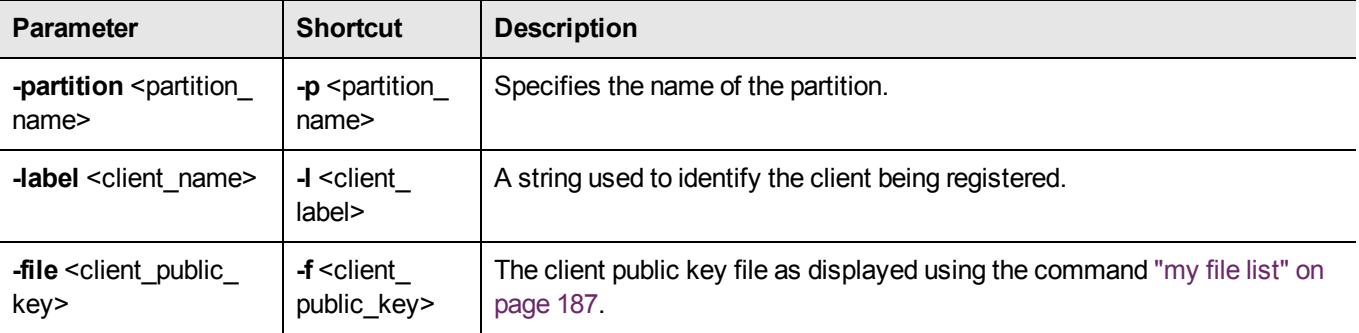

#### **Example**

lunash:> stc client register -par mapleleafs -l bsalming -f 45021294.pem

Successfully registered the client public key of bsalming in partition mapleleafs

# <span id="page-352-0"></span>**stc hmac**

Enable, disable, and monitor the use of HMAC algorithms for STC.

You must be logged in as the HSM SO to use the **stc hmac** commands.

## **Syntax**

#### **stc hmac**

**hmac disable hmac enable hmac show**

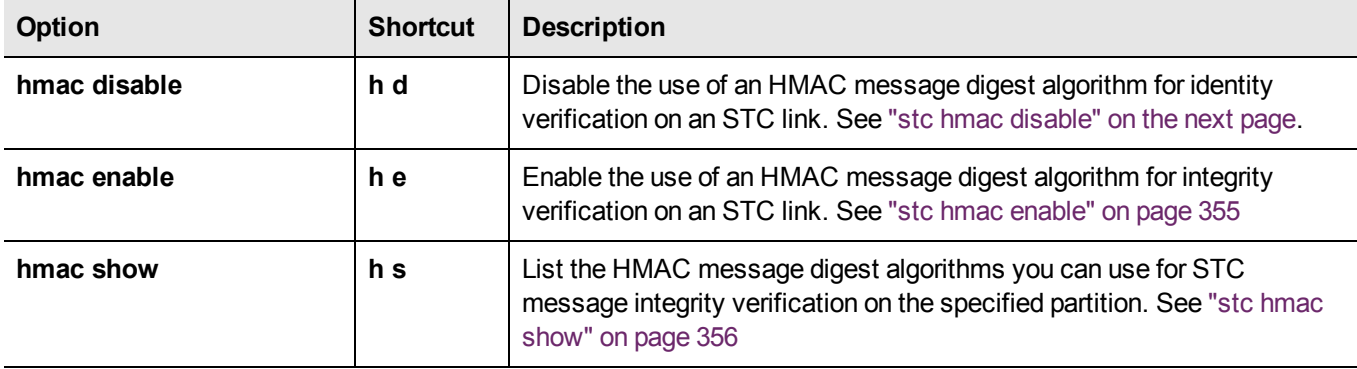

## <span id="page-353-0"></span>**stc hmac disable**

Disable the use of an HMAC message digest algorithm for message integrity verification on an STC link. The HMAC algorithm that is both enabled and that offers the highest level of security is used. For example, if SHA 256 and SHA 512 are enabled, SHA 512 is used. You can use the command "stc hmac [show" on](#page-355-0) page 356 to show which HMAC message digest algorithms are currently enabled/disabled.

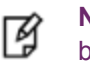

**Note:** All STC links use message integrity verification, so at least one HMAC algorithm must be enabled.

You must be logged in as the HSM SO to use this command.

#### **Syntax**

stc hmac disable -partition <partition\_name> -id <hmac\_id>

lunash:> stc hmac show -par mapleleafs

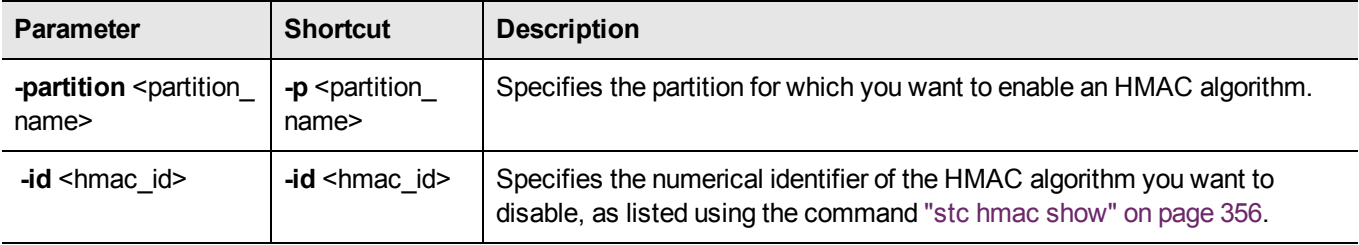

#### **Example**

HMAC ID HMAC Name Enabled 0 HMAC with SHA 256 Bit Yes 1 HMAC with SHA 512 Bit Yes Command Result : 0 (Success) lunash:> stc hmac disable -par mapleleafs -id 0 HMAC with SHA 256 Bit is now disabled for partition mapleleafs. Command Result : 0 (Success) lunash:> stc hmac show -par mapleleafs HMAC ID Name Enabled 0 HMAC with SHA 256 Bit No 1 HMAC with SHA 512 Bit Yes Command Result : 0 (Success)

# <span id="page-354-0"></span>**stc hmac enable**

Enable the use of an HMAC message digest algorithm for message integrity verification on an STC link. The HMAC algorithm that is both enabled and that offers the highest level of security is used. For example, if SHA 256 and SHA 512 are enabled, SHA 512 is used. You can use the command "stc hmac [show" on](#page-355-0) the next page to show which HMAC message digest algorithms are currently enabled/disabled.

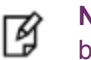

**Note:** All STC links use message integrity verification, so at least one HMAC algorithm must be enabled.

You must be logged in as the HSM SO to use this command.

### **Syntax**

**stc hmac enable -partition** <partition\_name> **-id** <hmac\_id>

lunash:> stc hmac show -par mapleleafs

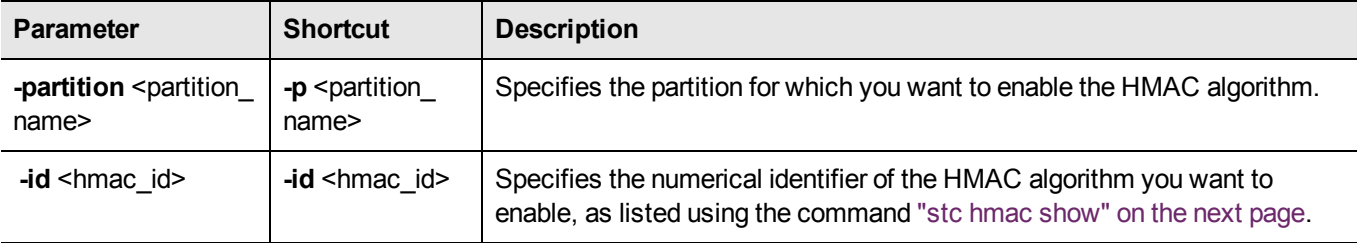

#### **Example**

HMAC ID Name **Enabled** 0 HMAC with SHA 256 Bit No 1 HMAC with SHA 512 Bit Yes Command Result : 0 (Success) lunash:> stc hmac enable -par mapleleafs -id 0 Command Result : 0 (Success) HMAC with SHA 256 Bit is now enabled for partition mapleleafs. lunash:> stc hmac show -par mapleleafs HMAC ID HMAC Name Enabled 0 HMAC with SHA 256 Bit Yes 1 HMAC with SHA 512 Bit Yes Command Result : 0 (Success)

# <span id="page-355-0"></span>**stc hmac show**

List the HMAC message digest algorithms you can use for message integrity verification on an STC link.

You must be logged in as the HSM SO to use this command.

## **Syntax**

**stc hmac show -partition** <partition\_name>

## **Example**

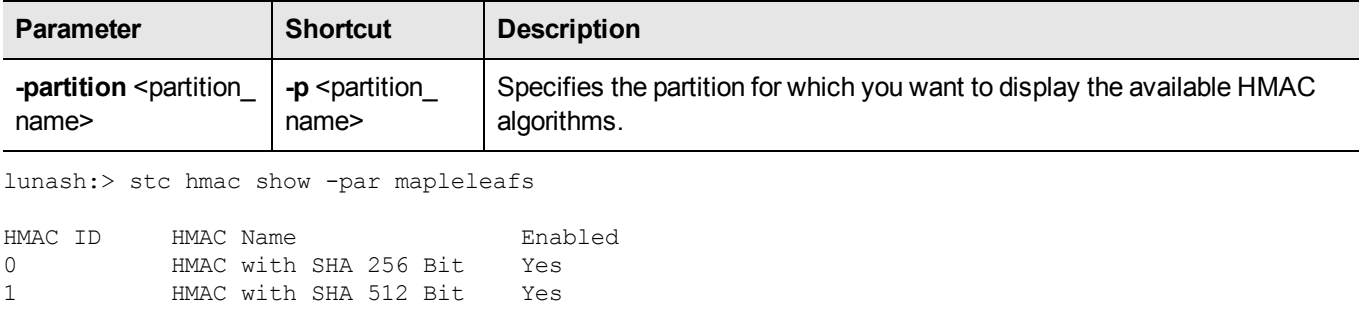

# <span id="page-356-0"></span>**stc partition**

Export the STC partition identity.

You must be logged in as the HSM SO to use the **stc partition** commands.

## **Syntax**

#### **stc partition**

**export show**

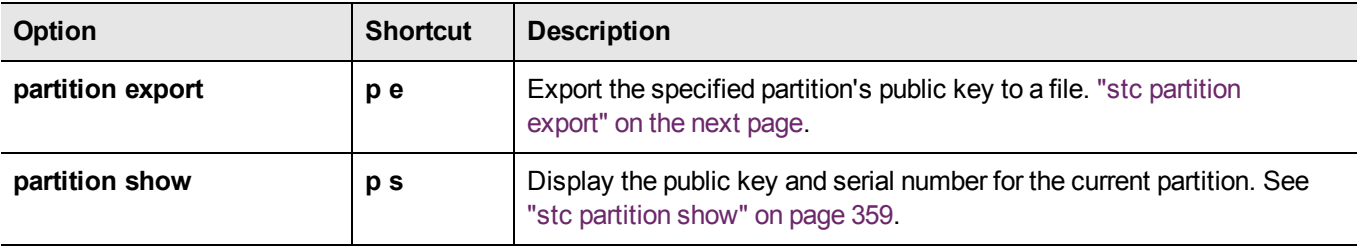

# <span id="page-357-0"></span>**stc partition export**

Export the specified partition's public key to a file. You must be logged in to the partition as the SO to perform this command.

> **Note:** If the HSM is zeroized while STC is enabled, the STC link between LunaSH and the admin partition will no longer authenticate, since the admin partition identity no longer exists. If this occurs, you will be unable to log into, or initialize, the HSM. To recover from this state, run the **stc partition export** command without any parameters. When you run the command, a new identity is created for the admin partition, and the new admin partition public key is exported to the default directory. This will restore the STC link between LunaSH and the admin partition, allowing you to re-initialize the HSM. You can only run this command, while not logged into the HSM, if the HSM is zeroized.

## **Syntax**

冏

stc partition export -partition <partition\_name>

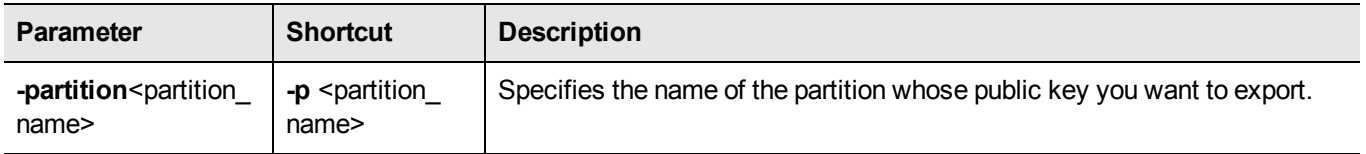

## **Example**

lunash:> stc partition export -par mapleleafs

Successfully exported partition identity for partition mapleleafs to file: 359693009023.pid

# <span id="page-358-0"></span>**stc partition show**

Display the public key and serial number for the current partition. You must be logged into the partition as the SO to perform this command.

## **Syntax**

**stc** partition show -partition <partition\_name>

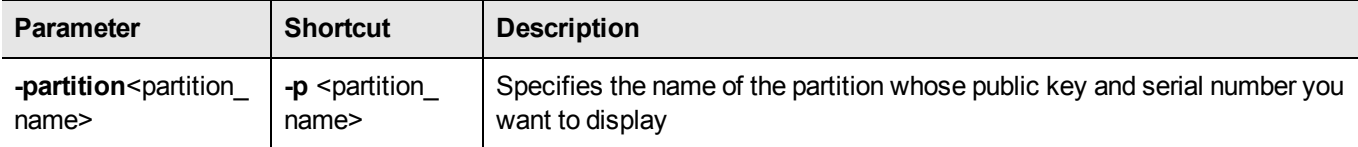

## **Example**

lunash:> stc partition show -par mapleleafs

Partition Serial Number: 359693009023 Partition Identity Public Key SHA1 Hash: ee27ac0376af538a6f15523002c43c7b6febdf34

# <span id="page-359-0"></span>**stc rekeyThreshold**

Monitor and set the STC re-keying threshold for the named partition.

You must be logged in as the HSM SO to use the **stc rekeyThreshold** commands.

## **Syntax**

**stc rekeyThreshold**

**set show**

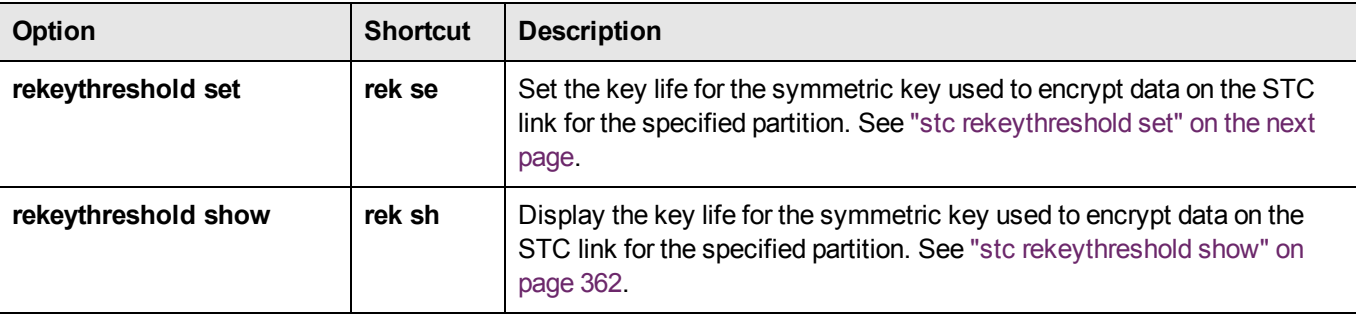
## **stc rekeythreshold set**

Set the rekey threshold for the symmetric key used to encrypt data on an STC link. The symmetric key is used to encode the number of messages specified by the threshold value, after which it is regenerated and the counter is reset to 0.

The default of 400 million messages would force a rekeying operation once every 24 hours on an HSM under heavy load (processing approximately 5000 messages/second), or once a week for an HSM under light load (processing approximately 700 messages/second).

You must be logged in as the HSM SO to use this command.

### **Syntax**

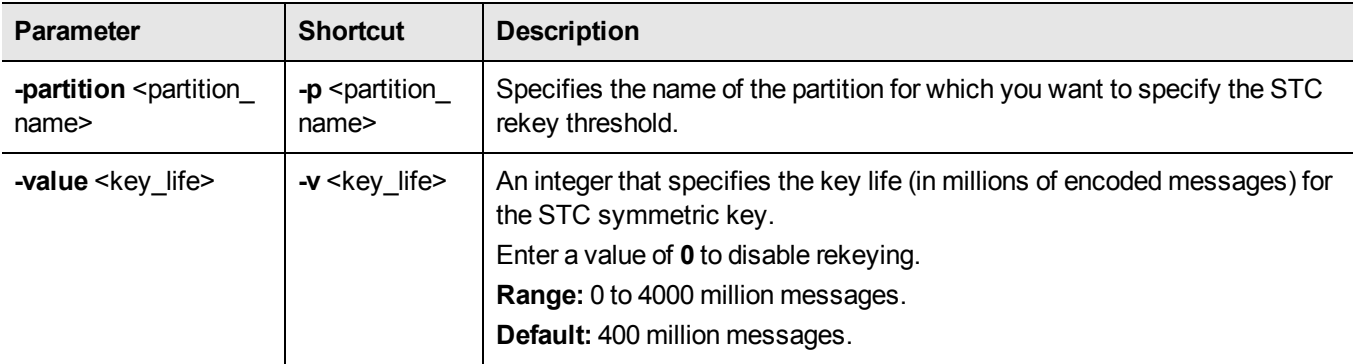

**stc** rekeythreshold set -partition <partition> -value <key\_life>

### **Example**

lunash:> stc rekeythreshold set -par mapleleafs -v 200

Successfully changed the rekey threshold for partition mapleleafs to 200 million messages.

## **stc rekeythreshold show**

Display the rekey threshold for the symmetric key used to encrypt data on an STC link.The symmetric key is used the number of times specified by the threshold value, after which it is regenerated and the counter is reset to 0. Each command sent to the HSM over the STC link uses one life.

You must be logged in as the HSM SO to use this command.

### **Syntax**

**stc** rekeythreshold show -partition <partition\_name>

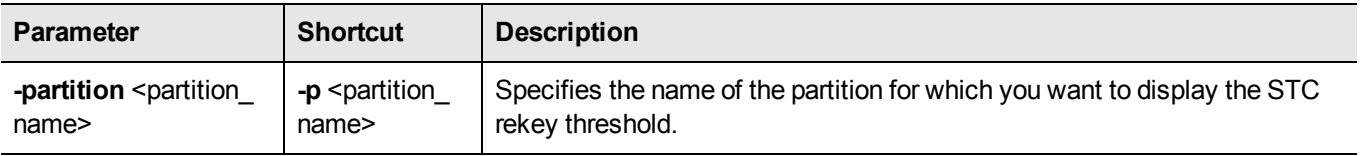

#### **Example**

lunash:> stc rekeythreshold show -par mapleleafs

Current rekey threshold for partition mapleleafs is 400 million messages.

# **stc replayWindow**

Review or set the size of the STC replay window for the named partition.

You must be logged in as the HSM SO to use the **stc replayWindow** commands.

### **Syntax**

**stc replayWindow**

**set show**

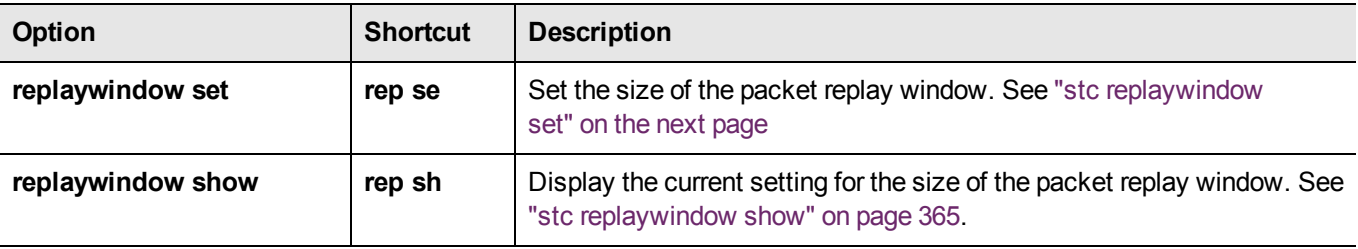

## <span id="page-363-0"></span>**stc replaywindow set**

Set the size of the packet replay window for an STC link. This value specifies the number of packets in the window of sequenced packets that are tracked to provide anti-replay protection.

You must be logged in as the HSM SO to use this command.

### **About the Replay Window**

All packets sent over the STC link are sequenced and tracked. This allows the receiver to reject old or duplicate packets, thus preventing an attacker from attempting to insert or replay packets on the link. STC employs a sliding window for replay prevention. The receiver remembers which packets it has received within the specified window, and rejects any packets that have already been received or that are older than the oldest packet in the window. Some flexibility is allowed in accepting packets ahead of the sequence window, as valid packets in a short range ahead of the window cause the window to slide forward.

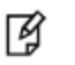

**Note:** Each STC packet corresponds to a single command. That is, each command sent to the HSM is encapsulated within a single STC packet.

### **Syntax**

**stc replaywindow set -partition** <partition\_name> -size <number\_of\_packets>

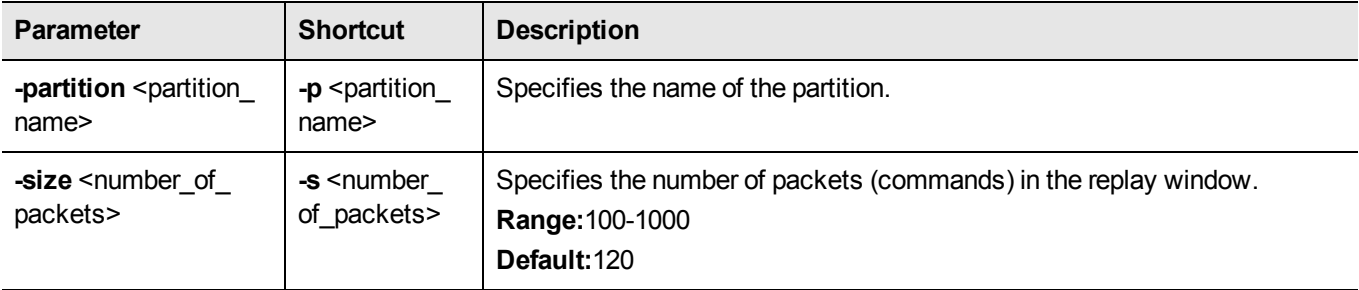

#### **Example**

lunash:> stc replaywindow set -par mapleleafs -size 500

Successfully changed the size of the replay window for partition mapleleafs to 500 commands.

## <span id="page-364-0"></span>**stc replaywindow show**

Display the size of the packet replay window for an STC link. This value specifies the number of packets in the window of sequenced packets that are tracked to provide anti-replay protection.

You must be logged in as the HSM SO to use this command.

### **About the Replay Window**

All packets sent over the STC link are sequenced and tracked. This allows the receiver to reject old or duplicate packets, thus preventing an attacker from attempting to insert or replay packets on the link. STC employs a sliding window for replay prevention. The receiver remembers which packets it has received within the specified window, and rejects any packets that have already been received or that are older than the oldest packet in the window. Some flexibility is allowed in accepting packets ahead of the sequence window, as valid packets in a short range ahead of the window cause the window to slide forward.

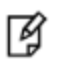

**Note:** Each STC packet corresponds to a single command. That is, each command sent to the HSM is encapsulated within a single STC packet.

### **Syntax**

stc replaywindow show -partition <partition\_name>

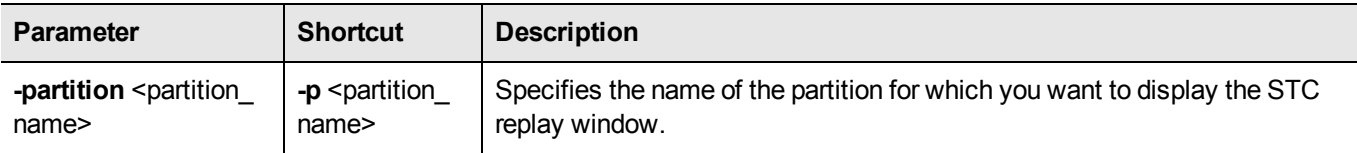

### **Example**

lunash:> stc replaywindow show -par mapleleafs

The current replay window size for partition mapleleafs is 500 commands.

# **sysconf**

Access commands that allow you to configure the appliance.

#### **Syntax**

#### **sysconf**

**appliance config drift fingerprint hwregencert ntp radius regencert securekeys snmp ssh time timezone**

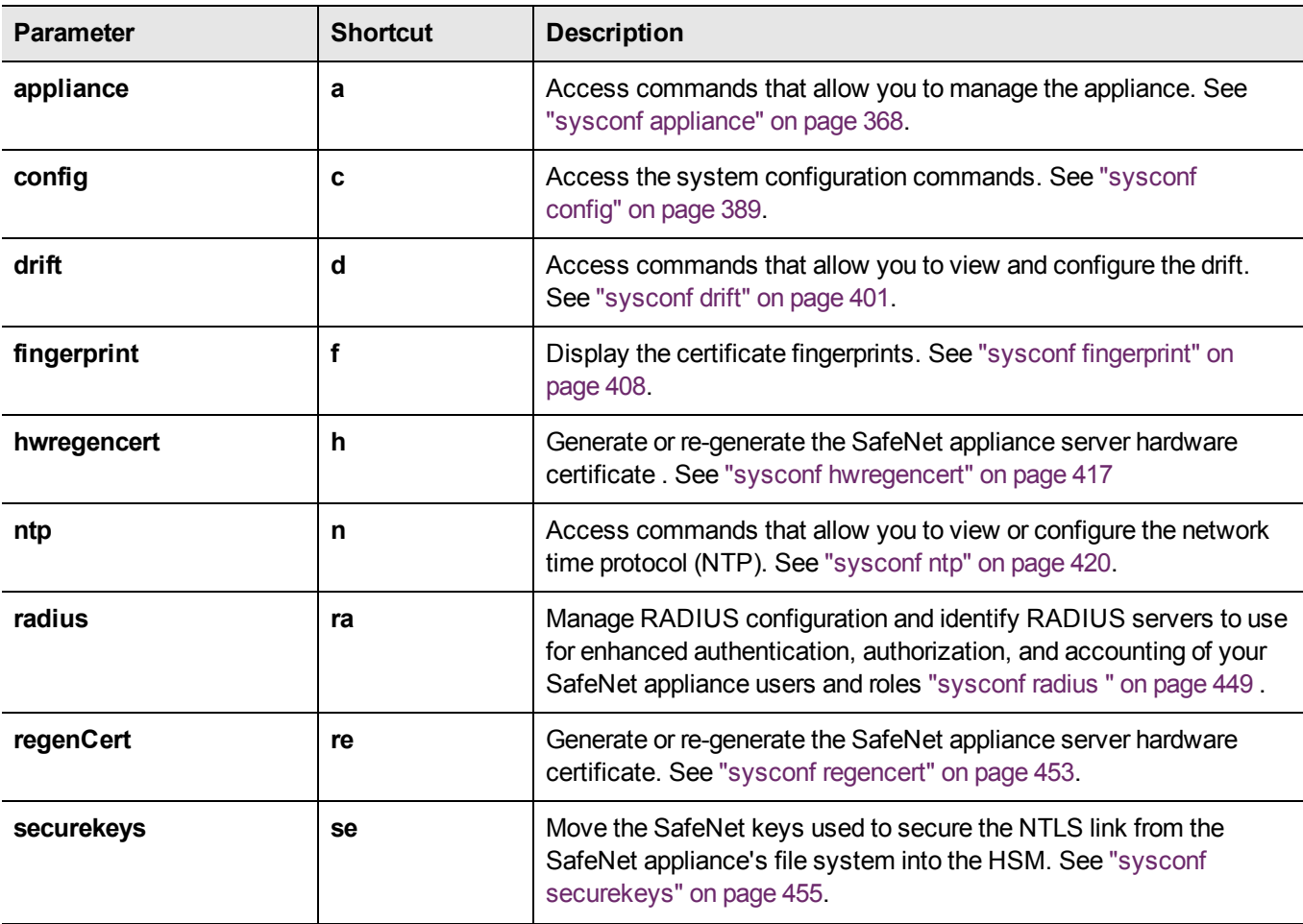

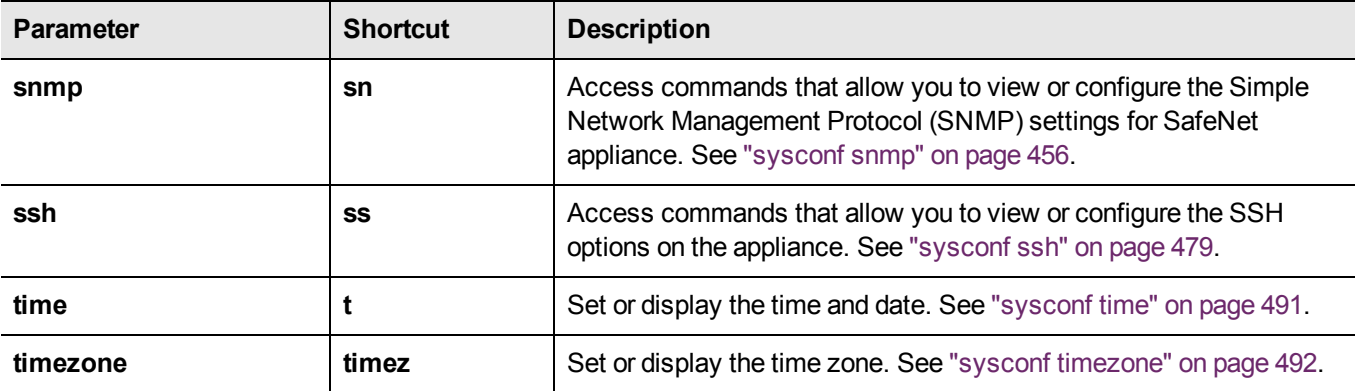

# <span id="page-367-0"></span>**sysconf appliance**

Access the **sysconf appliance** commands to manage the appliance.

### **Syntax**

**sysconf appliance**

**cpugovernor hardreboot poweroff reboot rebootonpanic watchdog**

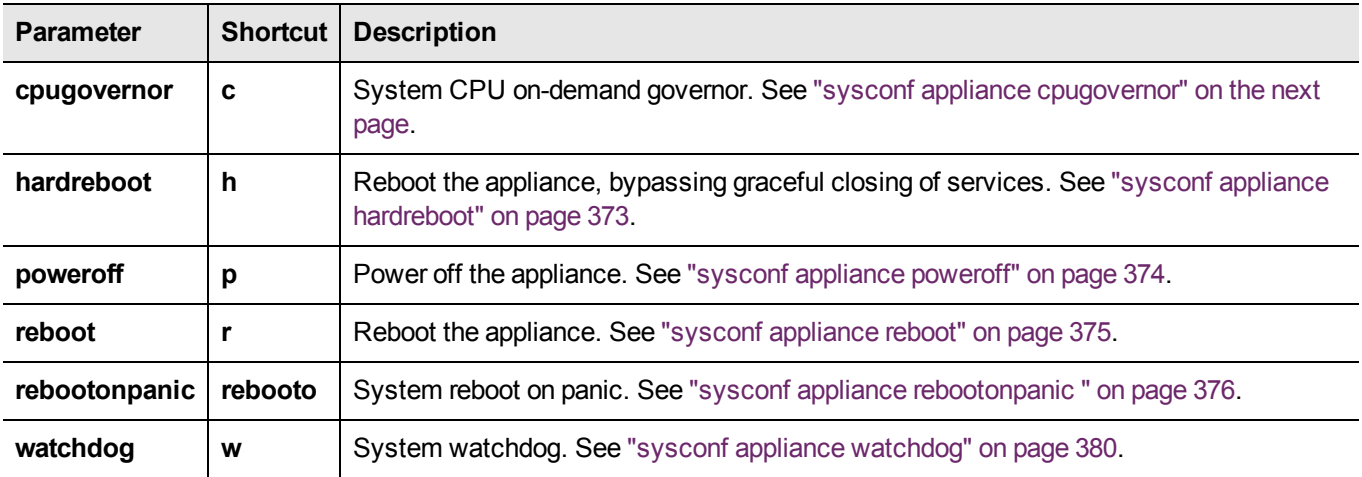

# <span id="page-368-0"></span>**sysconf appliance cpugovernor**

Access the sysconf appliance governor commands to enable or disable the CPU governor and view the current CPU governor status.

### **Syntax**

The following subcommands are available:

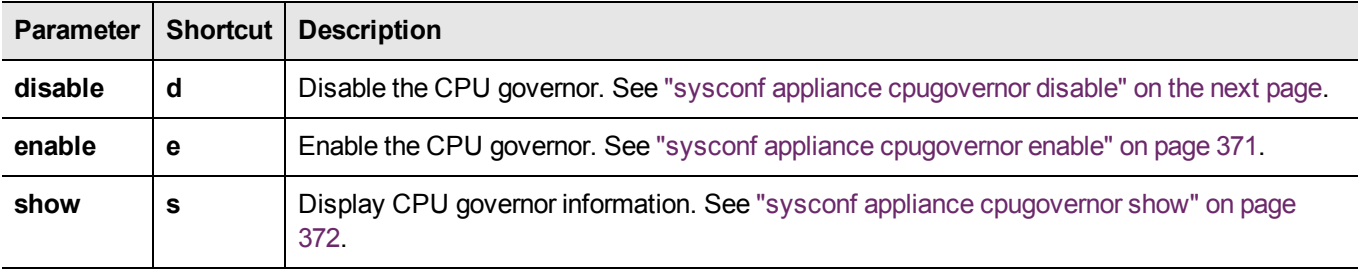

# <span id="page-369-0"></span>**sysconf appliance cpugovernor disable**

Disable the system CPU on-demand governor. The system contains a CPU governor that lowers the clock frequency to save power in times of low demand. Once in a lower-demand state, as the demand on the processor increases, the governor returns the CPU clock frequency to its former setting. This command disables that function.

### **Syntax**

**sysconf appliance cpuGovernor disable**

### **Example**

lunash:>sysconf appliance cpuGovernor disable

# <span id="page-370-0"></span>**sysconf appliance cpugovernor enable**

Enable the system CPU on-demand governor. The system contains a CPU governor that lowers the clock frequency to save power in times of low demand. Once in a lower-demand state, as the demand on the processor increases, the governor returns the CPU clock frequency to its former setting. This command enables that function.

### **Syntax**

**sysconf appliance cpugovernor enable**

### **Example**

lunash:>sysconf appliance cpuGovernor enable

# <span id="page-371-0"></span>**sysconf appliance cpugovernor show**

Display the system CPU governor configuration status

### **Syntax**

sysconf appliance cpugovernor show

### **Example**

lunash:>sysconf appliance cpugovernor show

System CPU ondemand governor is enabled.

## <span id="page-372-0"></span>**sysconf appliance hardreboot**

Perform a hard restart (reboot) of the SafeNet appliance.

When you do not have convenient physical access to your SafeNet appliances, this command replaces the "sysconf appliance reboot" command (see "sysconf appliance [reboot" on](#page-374-0) page 375) which performs an orderly soft reboot sequence by ordering a large number of services/daemons to conclude their operations, and logs that process. That is the preferred method of rebooting a SafeNet Network HSM appliance, if you have physical access and can retry in case any of the processes hangs and prevents the soft reboot sequence from proceeding.

Use the **sysconf appliance hardreboot** command when the appliance is not accessible for physical intervention (such as in a secluded, lights-off facility), if needed. This command bypasses many running processes at shutdown, allowing the reboot to occur without hanging.

#### **Syntax**

#### **sysconf appliance hardreboot** [**-force**]

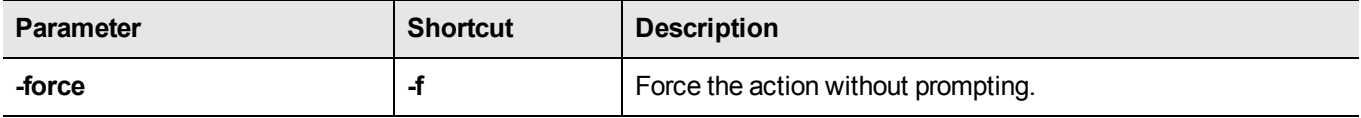

#### **Example**

```
lunash:>sysconf appliance hardReboot
WARNING !! This command will reboot the appliance without gracefully shutting down.
            All clients will be disconnected.
If you are sure that you wish to proceed, then type 'proceed',
otherwise type 'quit'
   > proceed
login as: admin
admin@192.20.11.22's password:
Last login: Fri Nov 22 10:20:25 2013 from 172.20.10.106
SafeNet Network HSM 5.4.0-5 Command Line Shell - Copyright (c) 2001-2013 SafeNet, Inc. All
rights reserved.
[local_host] lunash:>
[local_host] lunash:>
>
```
# <span id="page-373-0"></span>**sysconf appliance poweroff**

Power off the SafeNet Network HSM appliance.

Appliance reboot and power-off automatically take a snapshot of the system's known state so that a customer can later send that to SafeNet for further investigation. This is useful if the system is not behaving and needs reboot or power-off.

#### **Syntax**

#### **sysconf appliance poweroff** [**-force**]

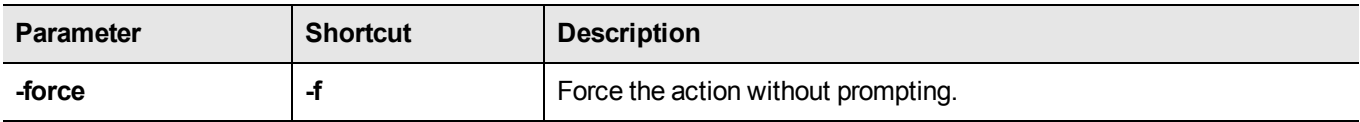

#### **Example**

lunash:>sysconf appliance poweroff WARNING !! This command will power off the appliance. All clients will be disconnected and the appliance will require a manual power on for further access. If you are sure that you wish to proceed, then type 'proceed', otherwise type 'quit'> proceed Proceeding... 'hsm supportInfo' successful. Use 'scp' from a client machine to get file named: supportInfo.txt Broadcast message from root (pts/0) (Wed Aug 18 20:05:22 2010): The system is going down for system halt NOW! Power off commencing

# <span id="page-374-0"></span>**sysconf appliance reboot**

Performs a warm restart (reboot) of the SafeNet appliance, shutting down all running processes in a controlled manner.

Appliance reboot and power-off automatically take a snapshot of the system's known state so that a customer can later send that to SafeNet for further investigation. This is useful if the system is not behaving and needs reboot or power-off.

To deal with the possibility that a controlled shutdown might not be possible, see "sysconf appliance [rebootonpanic](#page-377-0) [enable" on](#page-377-0) page 378.

### **Syntax**

#### **sysconf appliance reboot** [**-force**]

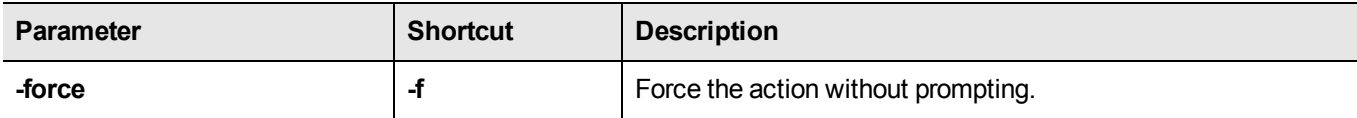

### **Example**

```
lunash:>sysconf appliance reboot
WARNING !! This command will reboot the appliance.
           All clients will be disconnected.
If you are sure that you wish to proceed, then type 'proceed',
otherwise type 'quit'
  > proceed
Proceeding...
'hsm supportInfo' successful.
  Use 'scp' from a client machine to get file named:
 supportInfo.txt
    Broadcast message from root (pts/0) (Wed Aug 18 20:05:22 2010):
   The system is going down for reboot NOW!
Reboot commencing
Command Result : 0 (Success)
[myluna] lunash:>
```
# <span id="page-375-0"></span>**sysconf appliance rebootonpanic**

Access commands that allow you to enable or disable reboot on panic and show reboot on panic information.

### **Syntax**

#### **sysconf appliance rebootonpanic**

**disable enable show**

The following subcommands are available:

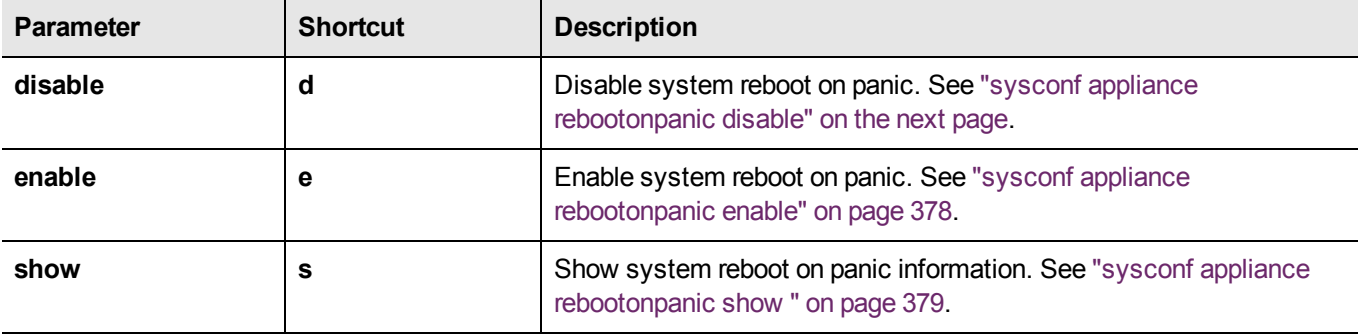

# <span id="page-376-0"></span>**sysconf appliance rebootonpanic disable**

Disable system automatic reboot on kernel panic.

#### **Syntax**

**sysconf appliance rebootonpanic disable**

#### **Example**

lunash:>sysconf appliance rebootOnPanic disable

# <span id="page-377-0"></span>**sysconf appliance rebootonpanic enable**

Enable automatic reboot in case of problem.

In normal situations, the command "sysconf appliance [reboot" on](#page-374-0) page 375 causes the appliance to shut down in a controlled manner.

This command (sysconf appliance rebootonpanic enable) configures the SafeNet appliance to automatically reboot in the event that the appliance fails to complete a normal shutdown. In conjunction with the AutoActivation setting, this option can allow SafeNet HSM cryptographic service to resume after a problem, without need for human intervention.

#### **Syntax**

**sysconf appliance rebootonpanic enable**

#### **Example**

lunash:>sysconf appliance rebootOnPanic enable

# <span id="page-378-0"></span>**sysconf appliance rebootonpanic show**

Display the reboot-on-panic configuration status.

### **Syntax**

**sysconf appliance rebootonpanic show**

#### **Example**

lunash:>sysconf appliance rebootonpanic show

System auto reboot on panic is enabled.

# <span id="page-379-0"></span>**sysconf appliance watchdog**

Access commands that allow you to enable or disable the system watchdog and show system watchdog information.

### **Syntax**

**sysconf appliance watchdog**

**disable enable show**

The following subcommands are available:

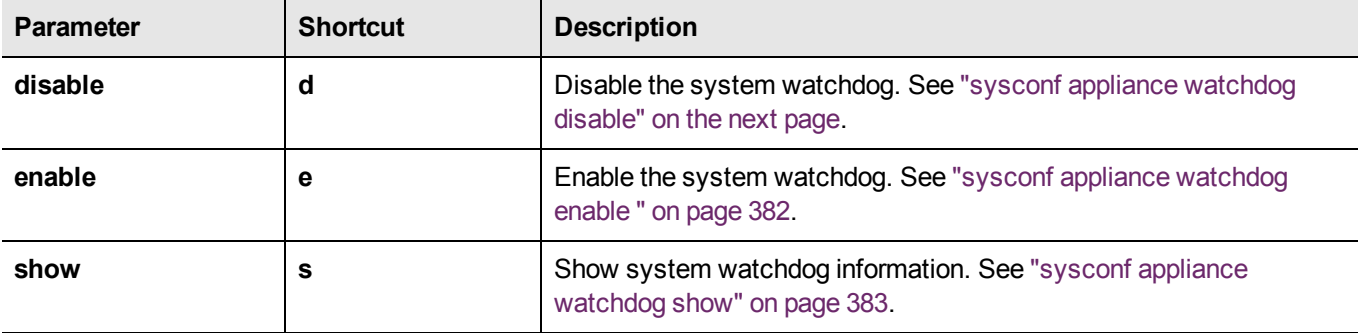

# <span id="page-380-0"></span>**sysconf appliance watchdog disable**

Disable the system watchdog. The system contains a standard hardware watchdog circuit that constantly monitors the CPU. If the CPU fails to show signs of life, the watchdog can independently trigger a system reboot. This command disables that function.

When the watchdog is enabled (sysconf appliance watchdog enable), look for the following syslog message: kernel: iTCO\_wdt: initialized. heartbeat=30 sec (nowayout=0)

When it is disabled (sysconf appliance watchdog disable), look for this log entry

kernel: iTCO\_wdt: Watchdog Module Unloaded.

The absence of these messages on a sysconf appliance watchdog enable and sysconf appliance watchdog disable suggests that the watchdog timer device driver did not load successfully at power up.

### **Syntax**

#### **sysconf appliance watchdog disable**

#### **Example**

lunash:>sysconf appliance watchdog disable

# <span id="page-381-0"></span>**sysconf appliance watchdog enable**

Enable the system watchdog. The system contains a standard hardware watchdog circuit that constantly monitors the CPU. If the CPU fails to show signs of life, the watchdog can independently trigger a system reboot. This command enables that function.

When the watchdog is enabled (sysconf appliance watchdog enable), look for the following syslog message: kernel: iTCO\_wdt: initialized. heartbeat=30 sec (nowayout=0)

When it is disabled (sysconf appliance watchdog disable), look for this log entry

kernel: iTCO\_wdt: Watchdog Module Unloaded.

The absence of these messages on a sysconf appliance watchdog enable and sysconf appliance watchdog disable suggests that the watchdog timer device driver did not load successfully at power up.

### **Syntax**

#### **sysconf appliance watchdog enable**

### **Example**

lunash:>sysconf appliance watchdog enable

# <span id="page-382-0"></span>**sysconf appliance watchdog show**

Show the system watchdog configuration status.

### **Syntax**

**sysconf appliance watchdog show**

### **Example**

lunash:>sysconf appliance watchdog show

System watchdog is enabled.

# **sysconf banner**

Access the sysconf banner commands to set and clear an extended text banner, displayed to appliance administrative users when they log into a LunaSH session.

### **Syntax**

**sysconf banner**

**add clear**

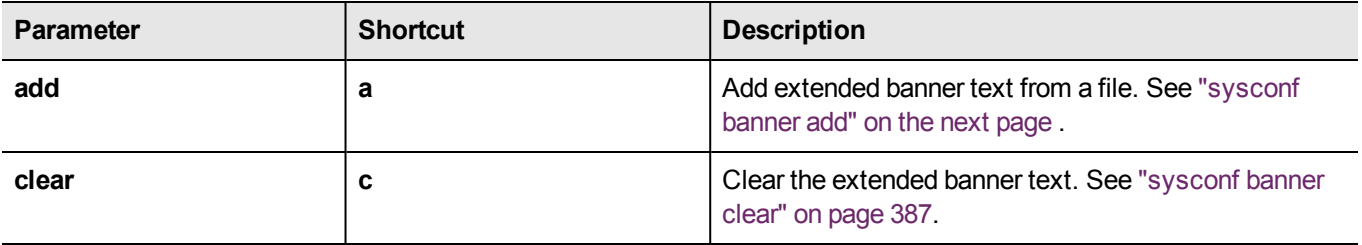

## <span id="page-384-0"></span>**sysconf banner add**

Add a custom text banner that is displayed when administrative users connect and log into the appliance. The text is initially obtained from a file. The file must already have been uploaded to the appliance's admin user, via scp/pscp.

Only the "admin" user can perform this operation. The command is not available to "operator".

A single extended banner is set for all users who log in; it is not possible to set different banners for different users or classes of users.

Use the command **user file list** to view available files and verify the name of the desired banner file.

The banner file size is limited to 8KB.

The banner filename is limited to characters a-z, A-Z, 0-9, '.', '-' or '\_'.

For the banner text within the file, only standard ASCII characters are accepted (characters between 0 and 127 in <http://www.asciitable.com/> ).

You must be logged into the HSM before issuing the command **sysconf banner add -file** <filename>

#### **Syntax**

#### **sysconf banner add -file** <filename>

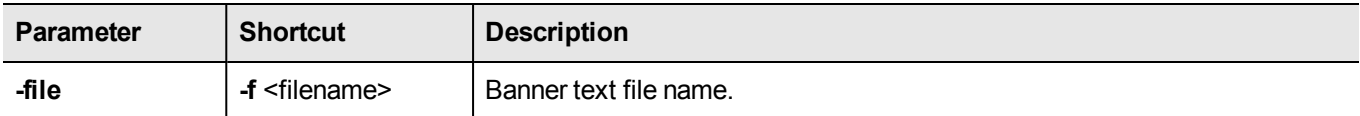

#### **Example**

```
[myluna] lunash:>my file list
      248 Nov 4 12:10 banner2.txt
     213 Nov 4 12:00 banner1.txt
   323902 Nov 4 11:31 supportInfo.txt
    10505 Nov 4 11:29 update5_4_0_4.log
   127067 Oct 15 15:55 fwupdateInfo.txt
Command Result : 0 (Success)
[myluna] lunash:>sysconf banner add -file banner2.txt
Please login as HSM Admin first!
Command Result : 65535 (Luna Shell execution)
[myluna] lunash:>hsm login
Luna PED operation required to login as HSM Administrator - use Security Officer (blue) PED key.
'hsm login' successful.
Command Result : 0 (Success)
[myluna] lunash:>
[myluna] lunash:>sysconf banner add -file banner2.txt
```
Command Result : 0 (Success) [myluna] lunash:> exit login as: admin admin@192.20.9.22's password: Last login: Mon Nov 4 13:17:21 2013 from 192.20.11.20 SafeNet Network HSM 5.4.0-1 Command Line Shell - Copyright (c) 2001-2013 SafeNet, Inc. All rights reserved. \* \* \* \* W A R N I N G ! \* \* \* \*

Your use of this resource is monitored and recorded for security and for quality-control purposes.

\* \* \* \* \* \* \* \* \* \* \* \* \* \* \* \*

[local\_host] lunash:>

## <span id="page-386-0"></span>**sysconf banner clear**

Remove a custom text banner that is displayed when administrative users connect and log into the appliance. The extended text was previously added from a file with the command **sysconf banner add -file** <filename>. If you wish to change an existing extended banner, simply re-issue the "add" command, naming a file with the new text. This command ( **sysconf banner clear** ) simply clears any extended banner text completely, with no replacement.

Only the "admin" user can perform this operation. The command is not available to "operator".

You must be logged into the HSM before issuing the command **sysconf banner clear**

#### **Syntax**

**sysconf banner clear [-force]**

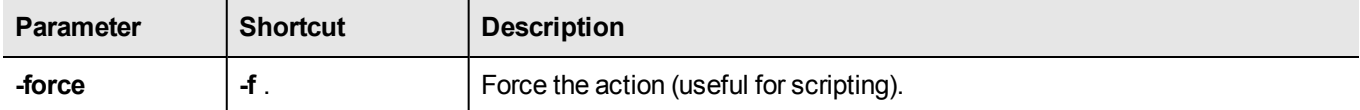

#### **Example**

```
login as: admin
admin@192.20.9.22's password:
Last login: Mon Nov 4 15:20:14 2013 from 192.20.10.109
SafeNet Network HSM 5.4.0-1 Command Line Shell - Copyright (c) 2001-2013 SafeNet, Inc. All
rights reserved.
* * * * W A R N I N G ! * * * *
Your use of this resource is monitored and
recorded for security and for quality-control
purposes.
Have a nice day.
* * * * * * * * * * * * * * * *
[myluna] lunash:>
[myluna] lunash:>sysconf banner clear
WARNING !! This command will clear the extended banner text.
If you are sure that you wish to proceed, then enter 'proceed', otherwise this command will
abort.
> proceed
Proceeding...
Command Result : 0 (Success)
[myluna] lunash:>
login as: operator
operator@192.20.9.22's password:
Last login: Mon Nov 4 15:18:15 2013 from 192.20.10.109
SafeNet Network HSM 5.4.0-1 Command Line Shell - Copyright (c) 2001-2013 SafeNet, Inc. All
rights reserved.
```
[myluna] lunash:>

# <span id="page-388-0"></span>**sysconf config**

Access the system configuration commands. This command manages the various configuration files that are created and modified when you set up various system elements such as NTLS, SSH, NTP, SNMP, etc.

### **Syntax**

**sysconf config**

**backup clear delete export factoryreset import list restore show**

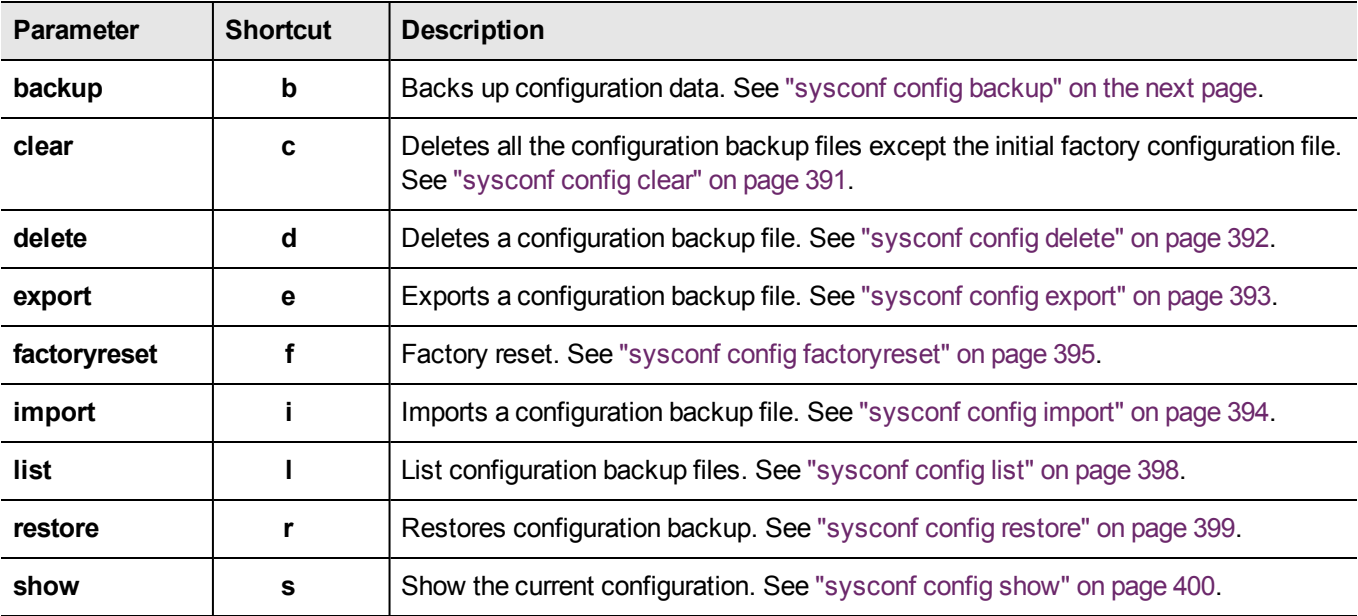

# <span id="page-389-0"></span>**sysconf config backup**

Backs up configuration data. This command creates a backup of the configuration of the following modules and services:

- **•** user accounts and files
- **•** network settings
- **•** syslog settings
- **•** NTP settings
- **•** SNMP settings
- **•** SSH settings
- **•** NTLS settings
- **•** keys and certificates.

It does not include the HSM and partition configurations. You can save the backup file to the internal HSM, or an external backup token using the **sysconf config export** command.

#### **Syntax**

**sysconf config backup -description** <comment>

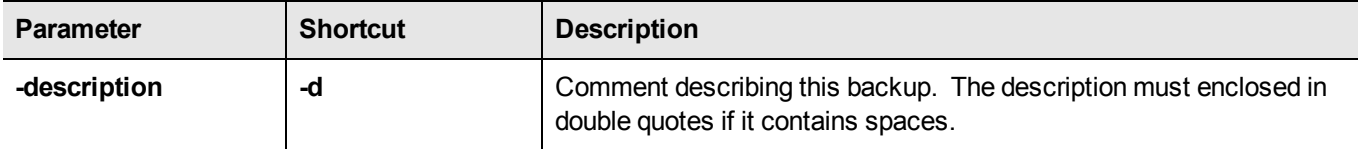

#### **Example**

lunash:>sysconf config backup -description mybackup2 Created configuration backup file: smyluna\_Config\_20120221\_1725.tar.gz.

# <span id="page-390-0"></span>**sysconf config clear**

Delete all the configuration backup files in the file system, in the internal HSM, or in an external backup token. This command does not delete the initial factory configuration file in the file system.

If the -deviceType parameter is not specified, the files in the file system are deleted.

-serialNumber is required if -deviceType is "token" and optional if -deviceType is "hsm".

-serialNumber is not required and is ignored if -deviceType is not specified.

SO login is required before running this command if -deviceType is "hsm" or "token".

### **Syntax**

**sysconf config clear** [**-force**]

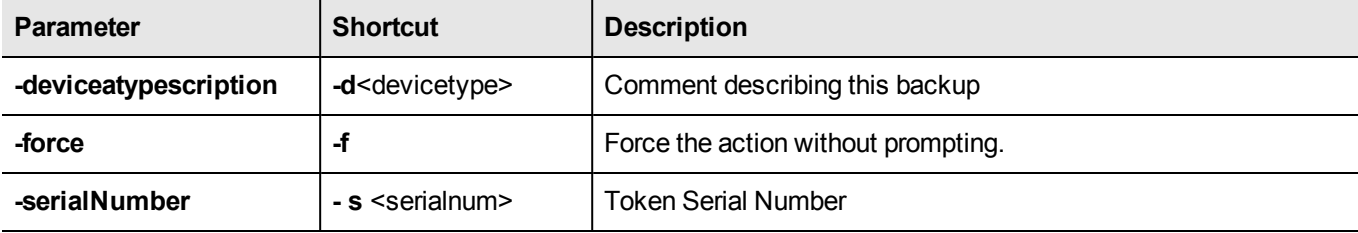

#### **Example**

lunash:>sysconf config clear

WARNING !! This command deletes all the configuration backup files except the initial factory configuration file.

If you are sure that you wish to proceed, then type 'proceed', otherwise type 'quit'. > proceed

Proceeding...

# <span id="page-391-0"></span>**sysconf config delete**

Delete a configuration backup file.

### **Syntax**

**sysconf config delete -file** <filename> [**-deviceType** <devicetype>] [**-serialnumber** <serialnum>] [**-force**]

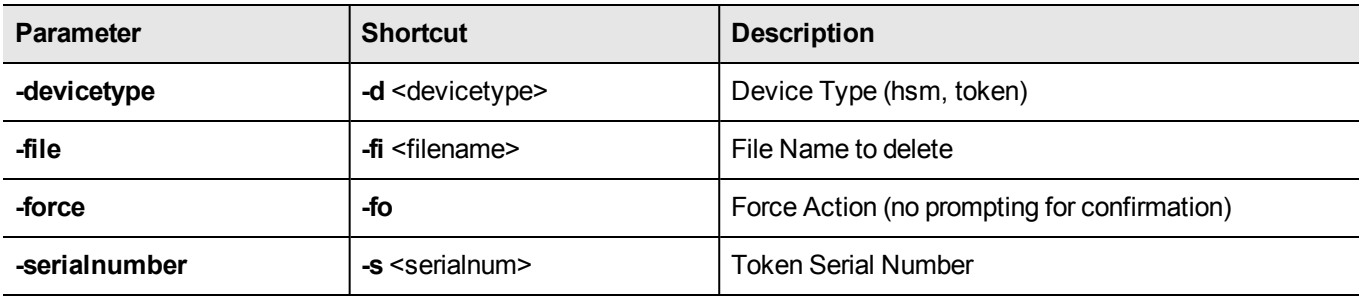

#### **Example**

lunash:>sysconf config delete -file myluna\_Config20101021\_2015.tar.gz

WARNING !! This command deletes the configuration backup file: myluna\_Config\_20101021\_ 2015.tar.gz.

If you are sure that you wish to proceed, then type 'proceed', otherwise type 'quit'. > proceed

Proceeding...

# <span id="page-392-0"></span>**sysconf config export**

Exports a configuration backup file from the file system to the internal HSM, or to an external backup token.This command overwrites the existing configuration file with the same name.

-serialNumber is required if -deviceType is "token" and optional if -deviceType is "hsm".

SO login is required before running this command if -deviceType is "hsm" or "token".

### **Syntax**

**sysconf config export -file** <filename> [**-devicetype** <devicetype>] [**-serialnumber** <serialnum>] [**-force**] **DESCRIPTION** 

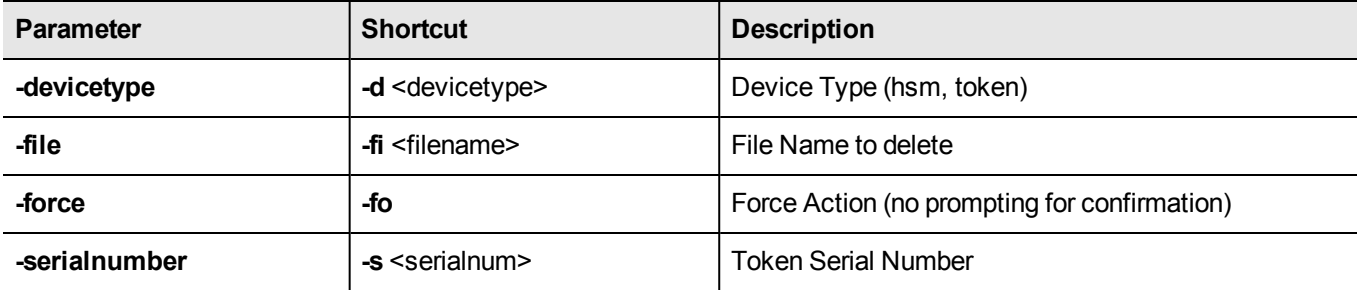

### **Example**

[myluna] lunash:>sysconf config export -file myluna\_Config20101021\_2015.tar.gz -devicetype hsm WARNING !! This command exports the configuration backup file: factoryInit local host Config.tar.gz to the hsm. It will overwrite the existing configuration file with the same name on the hsm. If you are sure that you wish to proceed, then type 'proceed', otherwise type 'quit'.. > proceed

Proceeding...

# <span id="page-393-0"></span>**sysconf config import**

Import a configuration backup file from the internal HSM or from an external backup HSM and saves it as a file. This command overwrites the existing configuration file with the same name.

This command does NOT restore the configuration from the imported file. You can use the "sysconf config restore" command after running this command to restore the configurations.

-serialNumber is required if -deviceType is "token" and optional if -deviceType is "hsm".

SO login is required before running this command if -deviceType is "hsm" or "token".

### **Syntax**

**sysconf config import -file** <filename> [**-devicetype** <devicetype>] [**-serialnumber** <serialnum>] [**-force**]

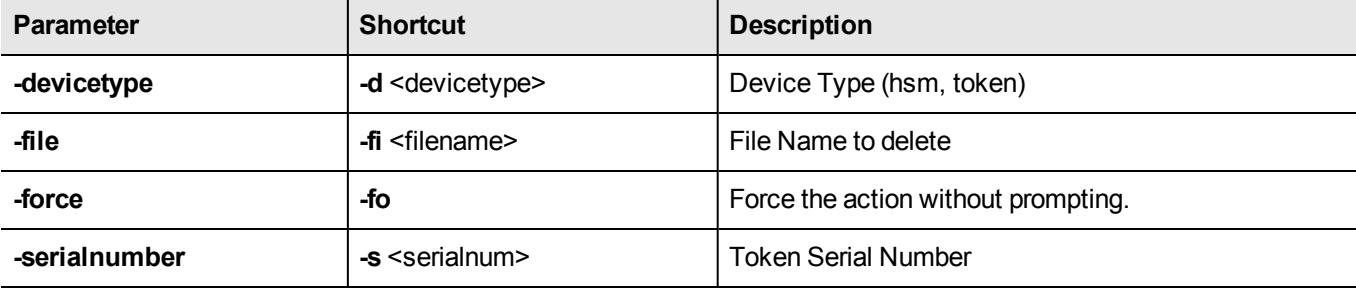

#### **Example**

lunash:>sysconf config import -file myluna\_Config20101021\_2015.tar.gz -devicetype hsm WARNING !! This command imports the configuration backup file: factoryInit local host Config.tar.gz from the hsm.

It will overwrite the existing configuration file with the same name.

If you are sure that you wish to proceed, then type 'proceed', otherwise type 'quit'. > proceed

Proceeding...

## <span id="page-394-0"></span>**sysconf config factoryreset**

**CAUTION:** Do not use this command if you have updated from a SafeNet Network HSM 5.x version to SafeNet 6.x version. It can fail badly. See "Optional Configuration Tasks" on page 1 and the heading "Do not use 'sysconf config factoryReset' After 6.x Update" for discussion of what to do with commands **sysconf config backup** and **sysconf config restore** instead.

Reset the appliance to the settings created at the factory. This is the same action as running the **sysconf config restore** command on the 'factoryInit\_local\_host..." file. You can specify any individual service's configuration, or just reset all of them to the initial factory settings with the '-all' option. This reset is for the configurations of the indicated services and does not affect the HSM.

This command affects appliance settings external to the HSM. To reset the HSM, use **hsm factoryReset** (which can be run from a local serial console only).

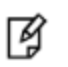

**Note:** To reset the configuration for the NTLS service, you must first stop this service (**service stop ntls**).

### **Syntax**

**sysconf config factoryReset -service** <service> [**-force**]

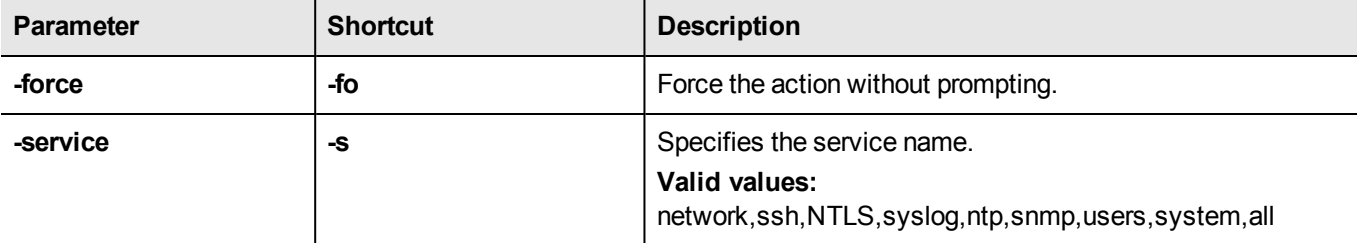

### **Example**

lunash:> [local\_host] lunash:>sysconf config list

Configuration backup files in file system:

Size | File Name | Description ------------------------------------------------------------------------------------------------ ----- 8075 | factoryInit local host Config.tar.gz | Initial Factory Settings Command Result : 0 (Success) [local host] lunash:>sysconf config factoryReset -service all

This command restores the initial factory configuration of service: all. The HSM and Partition configurations are NOT included.

This command restores the previous configurations from the backup file: factoryInit\_local\_host\_ Config.tar.gz WARNING !! This command restores the configuration backup file: factoryInit local host Config.tar.gz. It first creates a backup of the current configuration before restoring: factoryInit local host Config.tar.gz. If you are sure that you wish to proceed, then type 'proceed', otherwise type 'quit'. > proceed Proceeding... Created configuration backup file: local\_host\_Config\_20150925\_1110.tar.gz Restore the ntls configuration: Succeeded. Restore the network configuration: Succeeded. Restore the syslog configuration: Succeeded. Force option used. Proceed prompt bypassed. All key and certificates files were deleted. You must restart NTP for the changes to take effect. Check NTP status after restarting it to make sure that the client is able to start and sync with the server. Restore the ntp configuration: Succeeded. Restore the snmp configuration: Succeeded. Restore the ssh configuration: Succeeded. Restore the users configuration: Succeeded.

Restore the system configuration: Succeeded.

You must either reboot the appliance or restart the service(s) for the changes to take effect. Please check the new configurations BEFORE rebooting or restarting the services. You can restore the previous configurations if the new settings are not acceptable.

Command Result : 0 (Success)

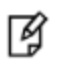

**Note:** Sometimes individual items can show in the output as having failed to reset, but the overall command succeeds. This is not an error.

It occurs simply because some of the configuration items might already be at factory default
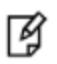

settings and had never been configured. For example, not everybody configures NTP or SNMP. Therefore, no file of configuration settings for the particular service was ever created, and there was nothing for the **sysconf config factoryReset** command to do in those cases. This sometimes happens in integration laboratory environment.

# **sysconf config list**

Show the list of configuration backup files.

### **Syntax**

**sysconf config list**

### **Example**

lunash:>sysconf config list

Size Filename **Description** 30411 myluna\_Config\_20090930\_0934.tar.gz Automatic Backup Before Restore  $30397$  myluna2\_Config\_20090930\_0925.tar.gz 18400 factoryInit local host Config 20011231 1901.tar.gz Initial Factory Settings 25179 myluna2\_Config\_20100907\_2122.tar.gz Joe Backup 1

# **sysconf config restore**

Restore configuration of the selected services from a backup file. The service(s) must be stopped before restoring their configuration. This command does not restore the HSM and Partition configurations.

You must reboot the appliance for the changes to take effect.

Please check the new configurations BEFORE rebooting or restarting the services.

It automatically creates a backup file of the current configurations before restoring a previous configuration. You can restore the previous configurations if the new settings are not acceptable.

## **Syntax**

**sysconf config restore -file** <filename> **-service** <service> [**-force**]

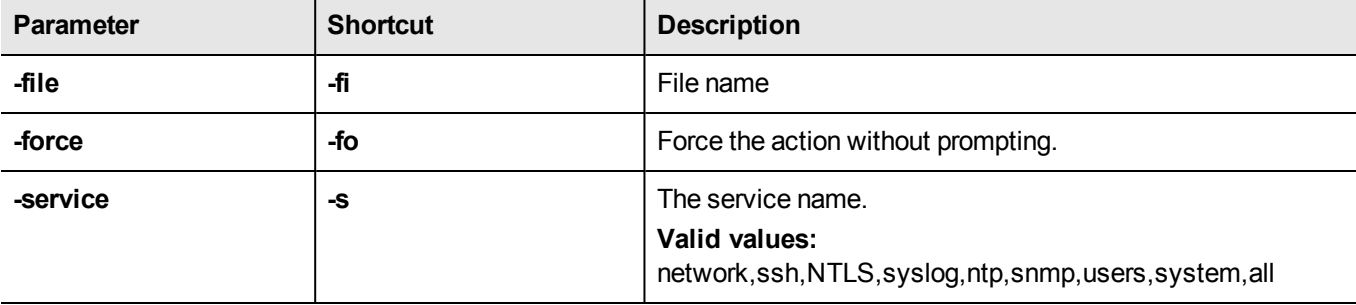

### **Example**

[myluna] lunash:>sysconf config restore -file SA76\_test\_Config\_20111104\_1018.tar.gz -service users WARNING !! This command restores the configuration backup file: SA76 test Config 20111104 1018.tar.gz. It first creates a backup of the current configuration before restoring: SA76 test Config 20111104\_1018.tar.gz. If you are sure that you wish to proceed, then type 'proceed', otherwise type 'quit'. > proceed Proceeding... Created configuration backup file: SA76\_test\_Config\_20111104\_1020.tar.gz Restore the users configuration: Succeeded. You must either reboot the appliance or restart the service(s) for the changes to take effect. Please check the new configurations BEFORE rebooting or restarting the services. You can restore the previous configurations if the new settings are not acceptable. Command Result : 0 (Success)

# **sysconf config show**

Shows the system information of a configuration backup file.

## **Syntax**

#### **sysconf config show -file <filename>**

Show system config file information

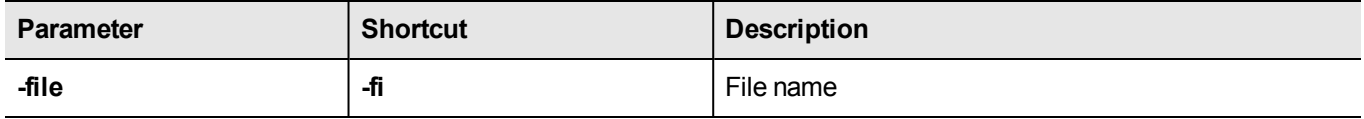

### **Example**

lunash:>sysconf config show -file myluna\_Config\_20090930\_0925.tar.gz

System information when this backup was created:

hostname: myluna eth0 IP Address: 172.20.11.21 eth1 IP Address: 192.168.254.1 Software Version: SafeNet Network HSM 5.1.0-25 [Build Time: 20120224 16:07] HSM Firmware Version: 6.0.8 HSM Serial Number: 696910 uptime: 09:25:07 up 3 days, 9:50, 2 users, load average: 0.09, 0.12, 0.09 Current time: Fri Feb 24 09:25:07 IST 2012 Description: MyBackup

# **sysconf drift**

Access the sysconf drift commands to view and configure drift.

## **Syntax**

### **sysconf drift**

**init reset set startmeasure status stopmeasure**

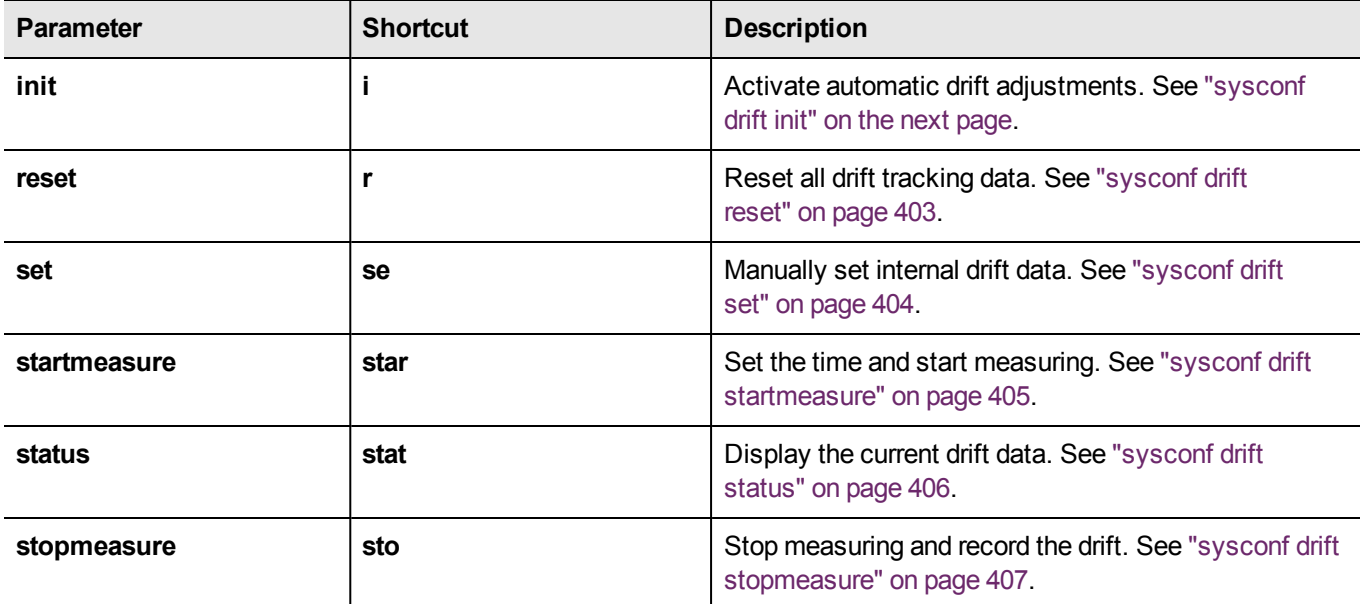

# <span id="page-401-0"></span>**sysconf drift init**

Sets the time, and activates the automatic periodic drift adjustments. This is done after you have completed a period of drift measurement with the **sysconf drift startmeasure** and **sysconf drift stopmeasure** commands, with at least an uninterrupted three day measurement period between the start and stop, to calculate the baseline of drift.

### **Syntax**

**sysconf drift init -currentprecisetime** <currentprecisetime>

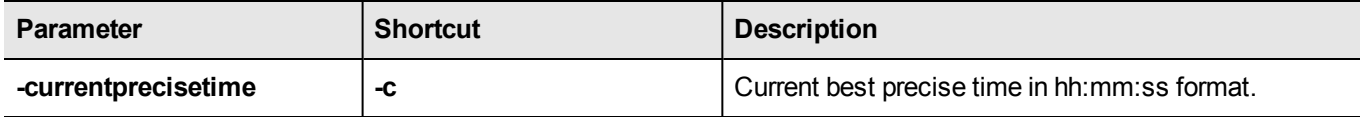

### **Example**

lunash:>sysconf drift init -c 18:29:01

Measuring drift correction data on this appliance.

Setting the time to 18:29:01 and initializing drift correction of 5 seconds per day on this appliance. The time will be adjusted daily to compensate for this drift.

Use the command 'sysconf drift reset' to disable drift correction.

Date and time set to: Thu April 7 18:29:01 EDT 2011

Command Result : 0 (Success)

The following is the response if you did not run **sysconf drift startmeasure** and allow measurement for sufficient time before initializing drift correction.

lunash:>sysconf drift init -currentprecisetime 13:51:01

Measuring drift correction data on this appliance.

Error: unable to initialize drift correction. The internal data containing drift values can not be found.

Ensure that the proper data acquisition steps were followed.

# <span id="page-402-0"></span>**sysconf drift reset**

Reset drift and internal drift tracking data.

## **Syntax**

#### **sysconf drift reset** [**-force**]

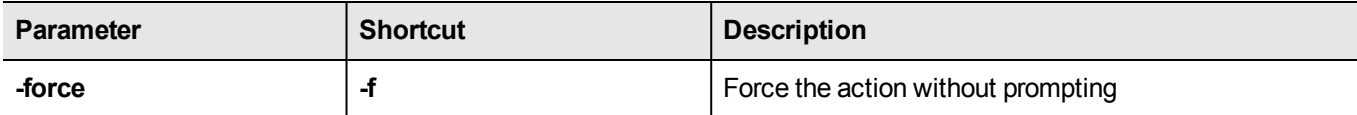

### **Example**

lunash:>sysconf drift reset

If you are sure that you wish to clear all data relating to drift correction, then type 'proceed', otherwise type 'quit' > proceed

Proceeding...

# <span id="page-403-0"></span>**sysconf drift set**

Manually set the internal drift measurement data.

### **Syntax**

sysconf drift set

### **Example**

lunash:>sysconf drift set

Enter the value to be used for drift (in seconds per day): 3

This value will overwrite the previous value of the drift that may have been measured. If you are sure that you wish to overwrite it, then type 'proceed', otherwise type 'quit' > proceed

Proceeding...

NOTE: The new value will not take effect until 'sysconf drift init' is run. Command Result : 0 (Success)

# <span id="page-404-0"></span>**sysconf drift startmeasure**

Sets the time, and starts measuring drift.

## **Syntax**

**sysconf drift startmeasure -currentprecisetime** <currentprecisetime>

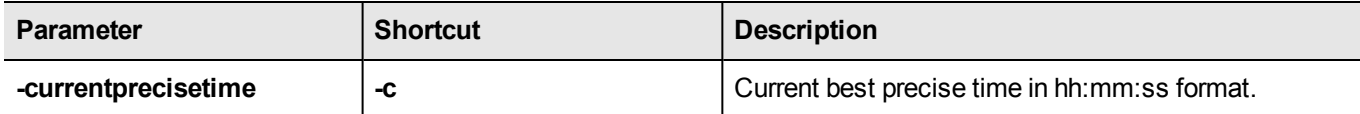

## **Example**

[myLuna] lunash:>sysconf drift startmeasure -c 13:53:01

Setting the time to 13:53:01 and recording data for drift correction mechanism. Current date and time set to: Tue April 5 13:53:01 EDT 2011

# <span id="page-405-0"></span>**sysconf drift status**

Display the status of the current drift data.

### **Syntax**

**sysconf drift status**

### **Example**

lunash:>sysconf drift status Drift measurement started on: Fri Apr 8 14:47:00 EDT 2011 Measurement has yet to be stopped. Current drift correction is: 4 seconds per day (Note that drift correction may be manually set.)

Command Result : 65535 (Luna Shell execution)

The following is the result if **sysconf drift startmeasure** was not run before this command.

lunash:>sysconf drift status

Internal configuration data indicates that drift measurement was never started. No drift correction is in effect.

Command Result : 65535 (Luna Shell execution)

# <span id="page-406-0"></span>**sysconf drift stopmeasure**

Stops measuring and records the drift.

## **Syntax**

**sysconf drift stopmeasure -currentprecisetime** <currentprecisetime>

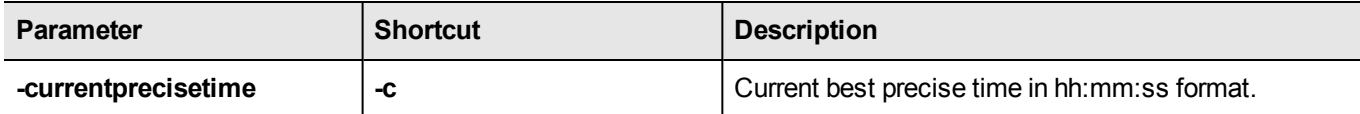

## **Example**

lunash:>sysconf drift drift stopmeasure -currentprecisetime 18:40:37

 Measuring drift correction data on this appliance. Storing measured drift of 12 seconds/day in internal configuration files. Use the command 'sysconf drift init' to initialize drift correction.

# **sysconf fingerprint**

This command displays the system's certificate fingerprints for use when ensuring that ssh connections are being made to the correct host, or that the correct server certificate was brought to a client.

Specify if you wish to see the ssh certificate fingerprint or the NTLS certificate fingerprint. The NTLS certificate is created using the sha256WithRSAEncryption algorithm.

## **Syntax**

**sysconf fingerprint** {**ssh** | **ntls**}

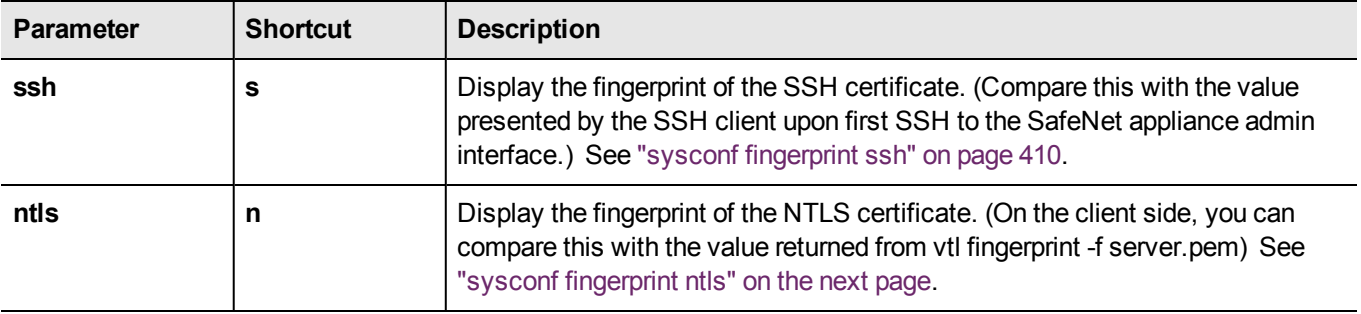

# <span id="page-408-0"></span>**sysconf fingerprint ntls**

This command displays the system's certificate fingerprints for use when ensuring that the correct server certificate was brought to a client.

## **Syntax**

#### **sysconf fingerprint ntls**

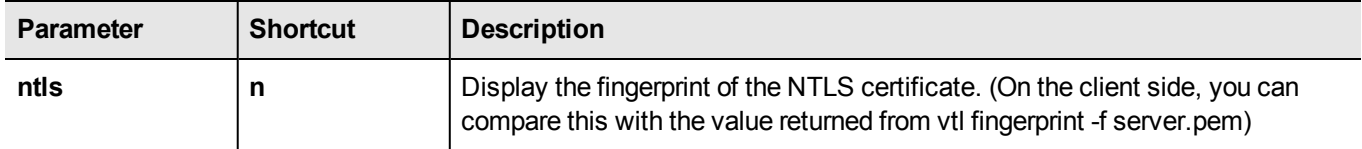

### **Example**

[mylunasa6] lunash:>sysconf fingerprint ntls

NTLS server certificate fingerprint: DC:0E:23:36:7E:E4:76:39:09:85:13:4C:76:FE:87:EC:86:DD:89:3D

# <span id="page-409-0"></span>**sysconf fingerprint ssh**

This command displays the system's certificate fingerprint for use when ensuring that ssh connections are being made to the correct host.

## **Syntax**

#### **sysconf fingerprint ssh**

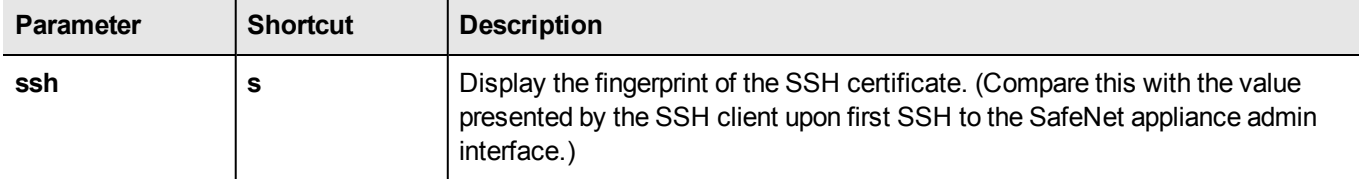

### **Example**

[mylunasa6] lunash:>sysconf fingerprint ssh

SSH Server Public Keys

Type Bits Fingerprint

----------------------------------------------------------- RSA 2048 26:29:d8:bf:23:cd:22:82:28:38:1c:01:d3:12:5c:d2 DSA 1024 d7:67:26:db:f3:f8:46:2c:5b:db:dd:6a:7c:c0:5a:29 ECDSA 256 13:9b:0c:01:22:5c:86:b5:99:66:b6:6f:10:49:58:4d

# **sysconf forcesologin**

Access commands that allow you to enable or disable SO login enforcement, or display the current SO login enforcement setting.

When SO login enforcement is enabled, access to some lunash commands is restricted to the HSM SO. See ["sysconf](#page-413-0) [forcesologin](#page-413-0) enable" on page 414 for a list of the affected commands.

## **Syntax**

**sysconf forcesologin**

**disable enable show**

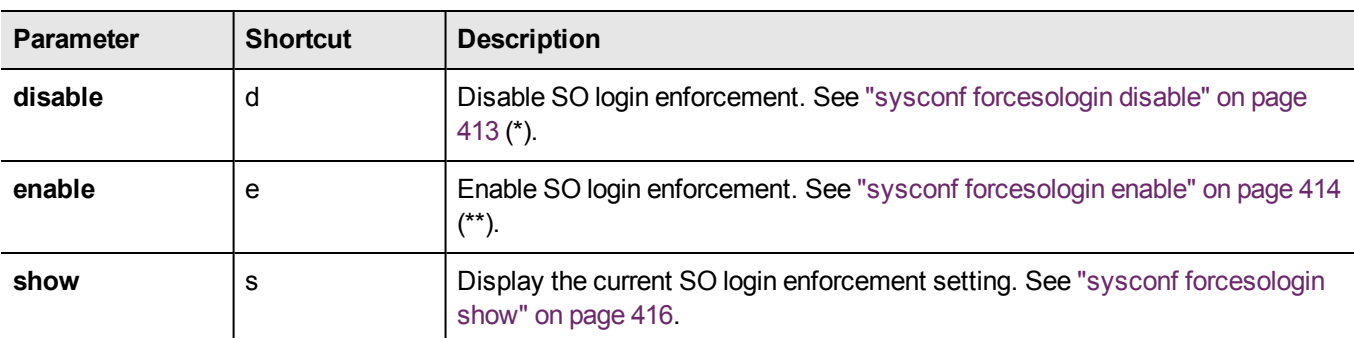

(\* On successful hsm factoryReset or sysconf config factoryReset (option "all") the SafeNet Network HSM Administrator Login Enforcement feature is reset to "disabled".)

(\*\* If the HSM is not initialized, then the SafeNet Network HSM SO Login Enforcement feature cannot be enabled or disabled.)

Most SafeNet Network HSM lunash commands, except time- and partition-specific ones do not require HSM Security Officer (also known as HSM Administrator) to be logged in. The SafeNet Network HSM SO Login Enforcement option functions as follows:

- **•** Only the SO can enable SafeNet Network HSM SO Login Enforcement.
- **•** When enabled, the feature verifies that HSM SO is logged in before authorizing the operations described below.
- **•** Only HSM Administrator can disable SafeNet Network HSM SO Login Enforcement.

### **Affected commands**

The affected commands include all commands that can have an effect on the HSM, its partitions, or application access to the partitions. (Items that are solely appliance-level features generally are not affected. )

#### **client**

- **•** client assignPartition
- **•** client revokePartition
- **•** client register
- **•** client delete
- **•** client hostip map
- **•** client hostip unmap

#### **ntls**

- **•** ntls bind
- **•** ntls activateKeys
- **•** ntls deactivateKeys
- **•** ntls sslOpsAll
- **•** ntls sslOpsRSA
- **•** ntls information reset
- **•** ntls certificate monitor enable
- **•** ntls certificate monitor disable
- **•** ntls certificate monitor trap trigger
- **•** ntls tcp\_keepalive set
- **•** ntls timer set
- **•** ntls threads set
- **•** ntls ipcheck enable
- **•** ntls ipcheck disable

#### **htl**

- **•** htl clearOtt
- **•** htl generateOtt
- **•** htl set gracePeriod
- **•** htl set ottExpiry
- **•** htl set defaultOttExpiry

#### **sysconf**

- **•** sysconf regenCert
- **•** sysconf hwRegenCert
- **•** sysconf secureKeys

# <span id="page-412-0"></span>**sysconf forcesologin disable**

Disable SO login enforcement.

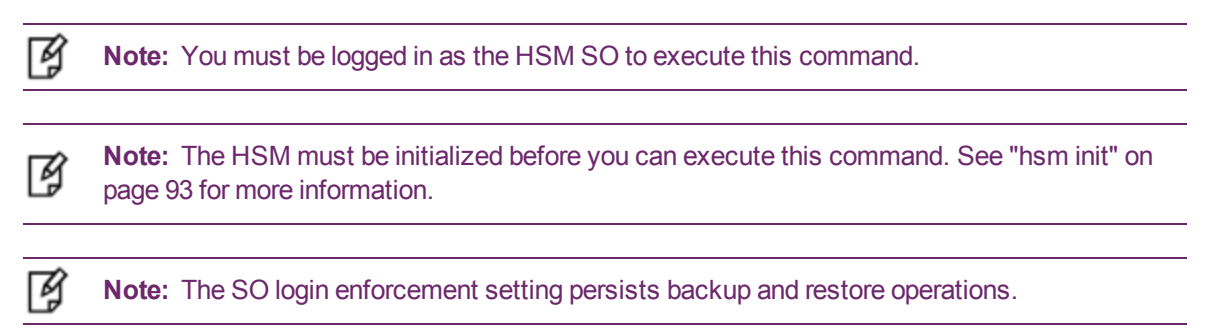

### **Syntax**

**sysconf forcesologin disable**

### **Example**

lunash:> sysconf forcesologin disable Command Result : 0 (Success) lunash:> sysconf forcesologin show HSM Administrator Login Enforcement is NOT enabled. Command Result : 0 (Success)

# <span id="page-413-0"></span>**sysconf forcesologin enable**

Enable SO login enforcement. You must be logged in as the HSM SO to execute this command.

SO login enforcement is reset to disabled if the HSM is factory reset using the **hsm factoryReset** or **sysconf config factoryReset** commands. The SO login enforcement setting persists backup and restore operations.

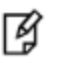

**Note:** The HSM must be initialized before you can execute this command. See "hsm [init" on](#page-92-0) [page](#page-92-0) 93 for more information.

## **Affected Commands**

When SO login enforcement is enabled, the following commands can be executed by the HSM Administrator only:

#### **Client commands**

- **•** "client [assignpartition" on](#page-52-0) page 53
- **•** "client [delete" on](#page-53-0) page 54
- **•** "client hostip [map" on](#page-56-0) page 57
- **•** "client hostip [unmap" on](#page-58-0) page 59
- **•** "client [register" on](#page-60-0) page 61
- **•** "client [revokepartition" on](#page-62-0) page 63

#### **NTLS commands**

- **•** "ntls [activatekeys" on](#page-220-0) page 221
- **•** "ntls [bind" on](#page-221-0) page 222
- **•** "ntls certificate monitor [disable" on](#page-225-0) page 226
- **•** "ntls certificate monitor [enable" on](#page-226-0) page 227
- **•** "ntls certificate monitor trap [trigger" on](#page-228-0) page 229
- **•** "ntls [deactivatekeys" on](#page-231-0) page 232
- **•** "ntls [information](#page-233-0) reset" on page 234
- **•** "ntls [ipcheck](#page-236-0) disable " on page 237
- **•** "ntls ipcheck [enable" on](#page-237-0) page 238
- **•** "ntls [sslopsall](#page-240-0) " on page 241
- **•** "ntls [sslopsrsa" on](#page-241-0) page 242
- **•** "ntls [tcp\\_keepalive](#page-243-0) set" on page 244
- **•** "ntls [threads](#page-247-0) set" on page 248
- **•** "ntls timer [set" on](#page-250-0) page 251

#### **HTL commands**

- **•** "htl clearott [command" on](#page-174-0) page 175
- **•** "htl [generateott" on](#page-175-0) page 176
- **•** "htl set [defaultottexpiry" on](#page-177-0) page 178
- **•** "htl set [graceperiod" on](#page-178-0) page 179
- **•** "htl set [ottexpiry" on](#page-179-0) page 180

#### **Sysconf commands**

- **•** "sysconf [hwregencert" on](#page-416-0) page 417
- **•** "sysconf [regencert" on](#page-452-0) page 453
- **•** "sysconf [securekeys" on](#page-454-0) page 455

## **Syntax**

#### **sysconf forcesologin enable**

### **Example**

lunash:> sysconf forcesologin enable Command Result : 0 (Success) lunash:> sysconf forcesologin show HSM Administrator Login Enforcement is enabled. Command Result : 0 (Success)

# <span id="page-415-0"></span>**sysconf forcesologin show**

Display the current SO login enforcement setting.

## **Syntax**

**sysconf forcesologin show**

## **Example**

lunash:> sysconf forcesologin show

HSM Administrator Login Enforcement is enabled.

# <span id="page-416-0"></span>**sysconf hwregencert**

This command generates or re-generates the SafeNet appliance server certificate used for the NTLA in hardware.

If you are using a system with DNS, you should not specify an IP address. If you are using a system that does not use DNS, you should specify the IP address of eth0 so that the certificate will be properly generated.

It is very important that the certificates are properly generated or the NTLA will not work.

This command stores the resulting private and public keys in the HSM, and the certificate generated from them on the file system (hard disk) inside the SafeNet appliance.

If you prefer the additional speed of keys that are stored in the file system, use the command 'sysconf regenCert' instead.

### **Trade-off**

If you use 'sysconf hwRegenCert', the private key exists only on the HSM. Therefore the parts of the NTLS-setup handshake that need the private key take slightly longer to complete. For applications that set up an NTLS link for an extended period and perform multiple crypto operations, the additional overhead is negligible.

For applications that set up the link, perform one operation, tear down the link, then set up another for the next operation, the overhead of storing the private key on the HSM could become noticeable.

### **Additional Commands Required**

To use keys in hardware, the following sequence is necessary:

- **•** at the SafeNet Network HSM, run **sysconf hwRegenCert**
- **•** run **ntls bind**, as required; this also restarts NTLS
- **•** run **ntls activateKeys**, to ensure that the keys in the special partition remain available
- **•** transfer the new server certificate to clients
- **•** at the client, register the new server certificate

As well, if the SafeNet appliance is rebooted/restarted for any reason (secure package update, power failure...) with the NTLS keys in the HSM, you must perform **ntls activateKeys** and **service restart ntls**.

This command generates a new key-pair. If you wish to use existing keys, that you have already created in the file system (not yet stored on the HSM), then you can move your existing keys into the HSM with **sysconf secureKeys**

You must be logged in to use this command.

The keys in hardware feature requires a special container "Cryptoki User" to keep the RSA key pair for NTLS. Even though it shows in the partition list, this container is not meant to be managed by customers directly. Once it is created, you should never need to touch this partition at all.

## **Syntax**

**sysconf hwRegenCert** [<eth0\_ip\_address>]

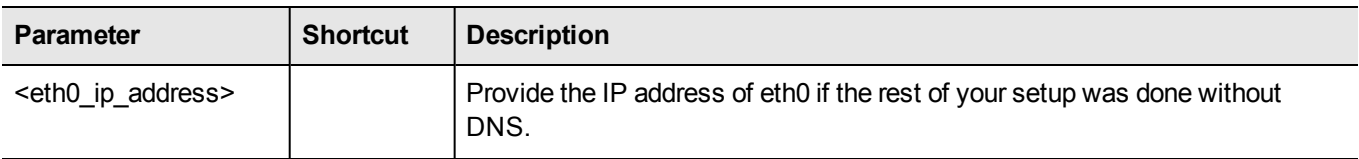

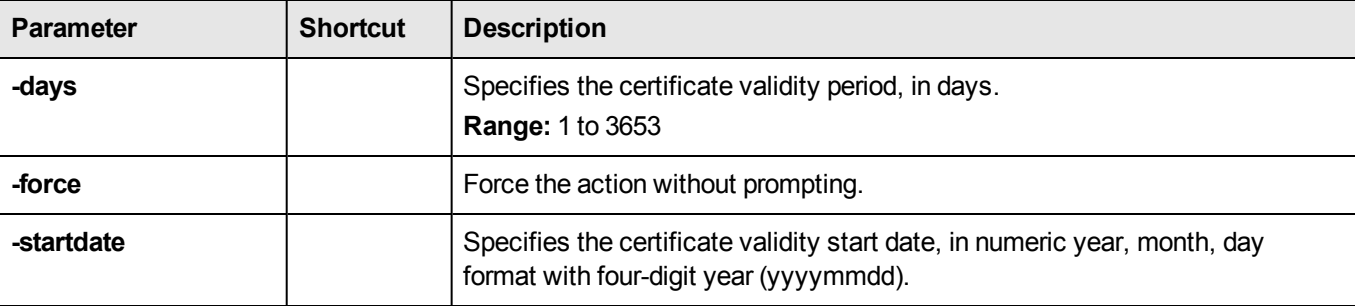

### **Example**

[mylunaSA]lunash:>par create -par "Cryptoki User"

On completion, you will have this number of partitions: 1

-label: Not provided; using name for label.

Note: This partition is only to be used for NTLS Keys in Hardware.

Type 'proceed' to create the initialized partition, or 'quit' to quit now. > proceed Please ensure that you copy the password from the Luna PED and that you keep it in a safe place.

Luna PED operation required to create a partition - use User or Partition Owner (black) PED key.

Luna PED operation required to generate cloning domain on the partition - use Domain (red) PED key.

'partition create' successful.

Command Result : 0 (Success) [mylunaSA] lunash:>sysconf hwRegenCert

WARNING !! This command will overwrite the current server certificate and private key. All clients will have to add this server again with this new certificate. If you are sure that you wish to proceed, then type 'proceed', otherwise type 'quit'

> proceed Proceeding...

NTLS certificate generated. Migrate NTLS private key into HSM hardware..

Enter User Password:

Proceeding to create/migrate keys to "Cryptoki User" with handle 9 Please attend to the PED to activate partition on HSM - use User or Partition Owner (black) PED key.

Success: NTLS keys are in hardware.

'sysconf hwRegenCert' successful. NTLS and/or STC must be (re)started before clients can connect.

Please use the 'ntls show' command to ensure that NTLS is bound to an appropriate network device or IP

address/hostname for the network device(s) NTLS should be active on. Use 'ntls bind' to change this binding if

necessary.

Command Result : 0 (Success) [mylunaSA] lunash:>ntls activateKeys

Enter User Password: Please attend to the PED to activate partition on HSM - use User or Partition Owner (black) PED key. Stopping ntls:OK Starting ntls:OK Stopping htl:OK Starting htl:OK

Command Result : 0 (Success) [mylunaSA] lunash:>

# **sysconf ntp**

Access the commands used to view and set the network time protocol (NTP) configuration.

## **Syntax**

**sysconf ntp**

**addserver autokeyauth deleteserver disable enable listservers log ntpdate show status symmetricauth**

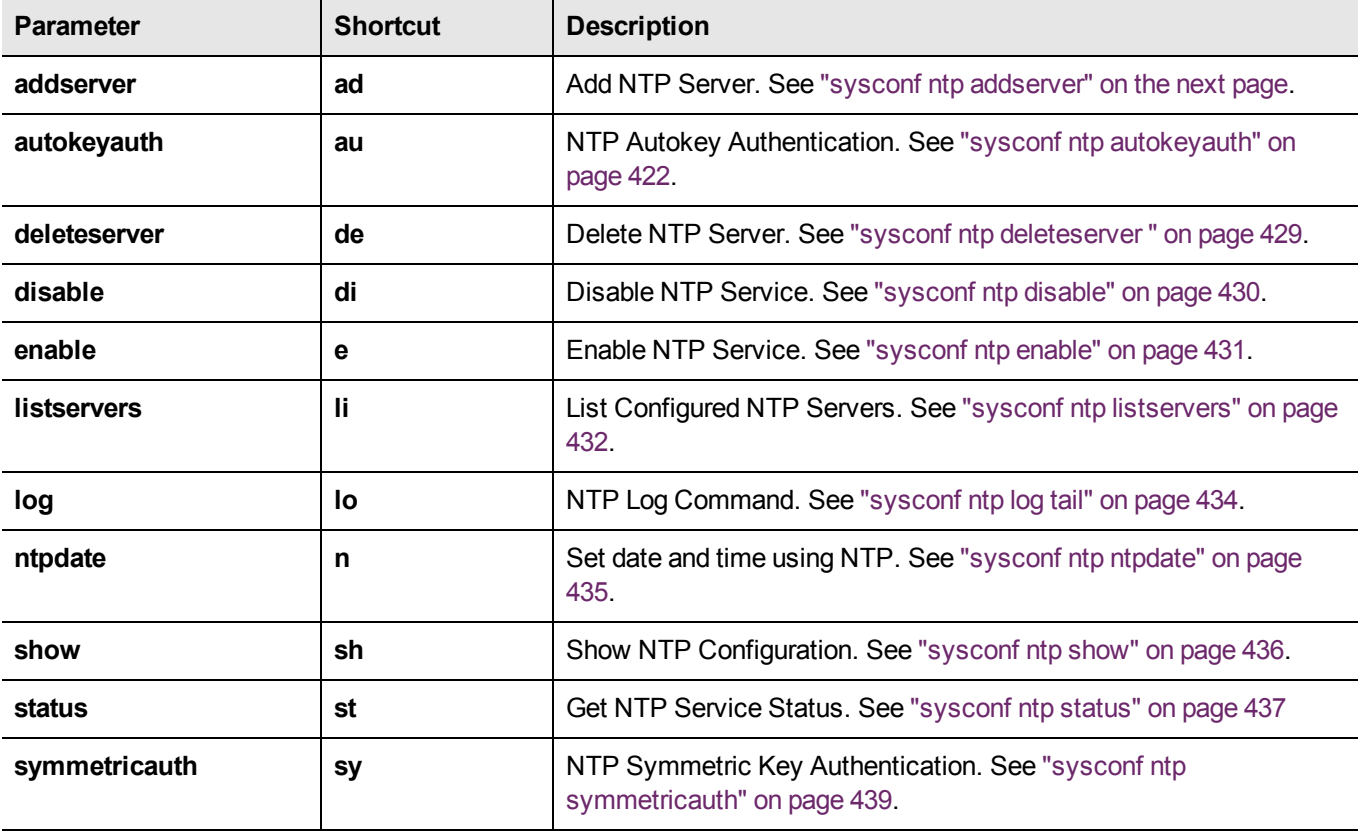

# <span id="page-420-0"></span>**sysconf ntp addserver**

Add an NTP server.

## **Syntax**

**sysconf ntp addserver** <hostname\_or\_ipaddress> [**-autokey**]|[**-key** <keyid>] [**-burst**] [**-iburst**] [**-prefer**] [**-version** <version>]

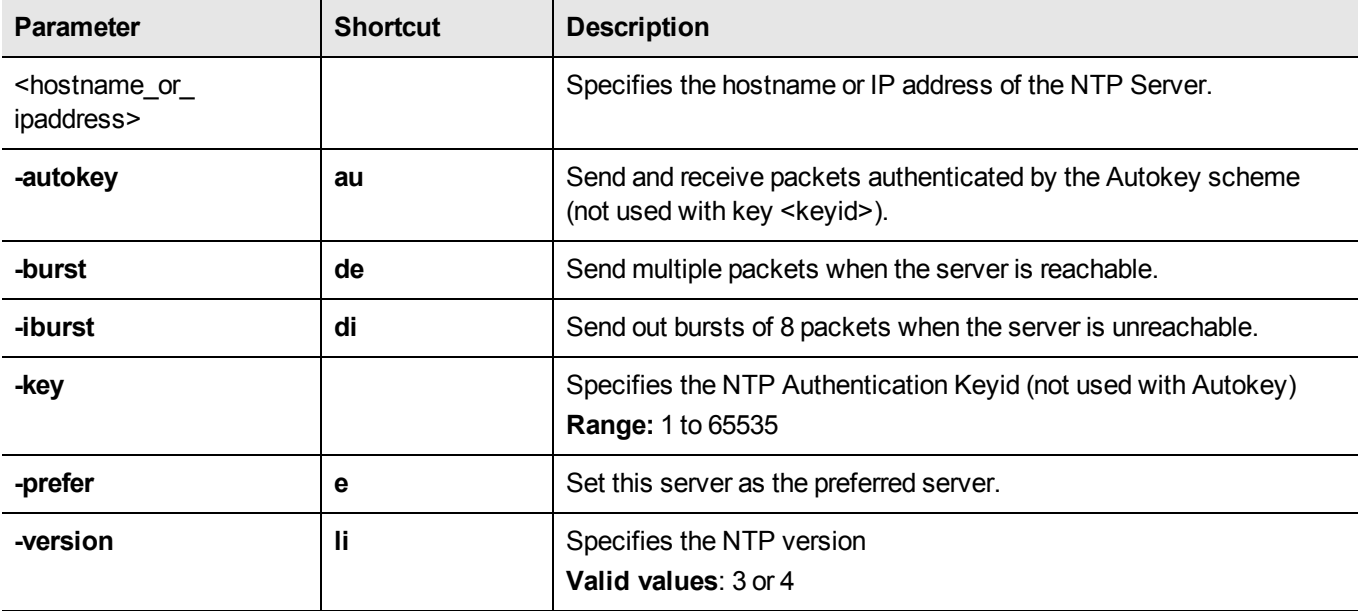

### **Example**

lunash:> sysconf ntp addserver time.nrc.ca NTP server 'server time.nrc.ca' added. WARNING !! Server 'time.nrc.ca' added without authentication. NTP is enabled Shutting down ntpd: [ OK ] Starting ntpd: [ OK ] Please wait to see the result ...... NTP is running =========================================================== NTP Associations Status: ind assid status conf reach auth condition last event cnt =========================================================== 1 56579 8011 yes no none reject mobilize 1 2 56580 8011 yes no none reject mobilize 1 =========================================================== Please look at the ntp log to see any potential problem. Command Result : 0 (Success)

# <span id="page-421-0"></span>**sysconf ntp autokeyauth**

Access commands that allow you to configure Autokey NTP server authenticaton.

When you add a trusted NTP server, SafeNet Network HSM and the server negotiate, exchange certificates, and so on. You can optionally choose to use AutoKey to authenticate your connection. Additionally, if using AutoKey, you can optionally choose to use one of the supported identity schemes, IFF (Identify Friend or Foe), GQ (Guillou-Quisguater), or MV (Mu-Varadharajan), or by default none of those schemes, and just exchange private certificates.

## **Syntax**

**sysconf ntp autokeyauth**

**clear generate install list update**

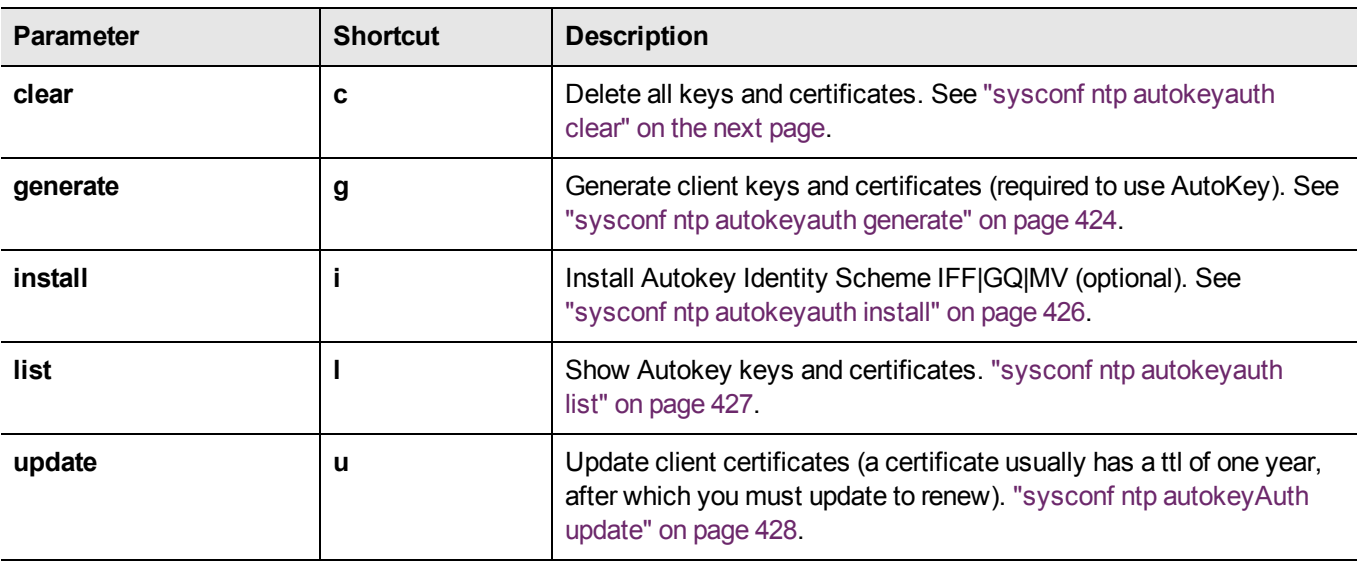

# <span id="page-422-0"></span>**sysconf ntp autokeyauth clear**

Delete all Autokey authentication keys and certificates.

## **Syntax**

#### **sysconf ntp autokeyAuth clear** [**-force**}

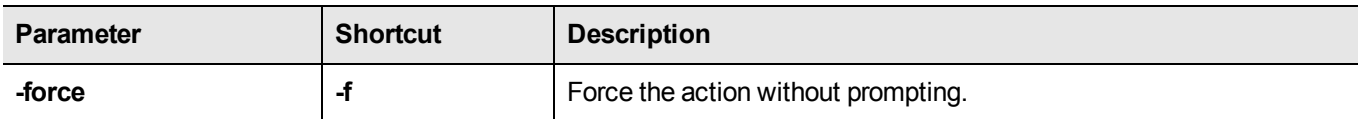

## **Example**

lunash:>sysconf ntp autokeyAuth clear -force

Force option used. Proceed prompt bypassed. All key and certificates files were deleted. You must restart NTP for the changes to take effect. Check NTP status after restarting it to make sure that the client is able to start and sync with the server.

# <span id="page-423-0"></span>**sysconf ntp autokeyauth generate**

Generate new keys and certificates for NTP public key authentication

### **Syntax**

**sysconf ntp autokeyAuth generate** [**-certalg** <certalg>] [**-modulus** <modulus>] [**-signalg** <signalg>] [**-password** <ntpkey>]

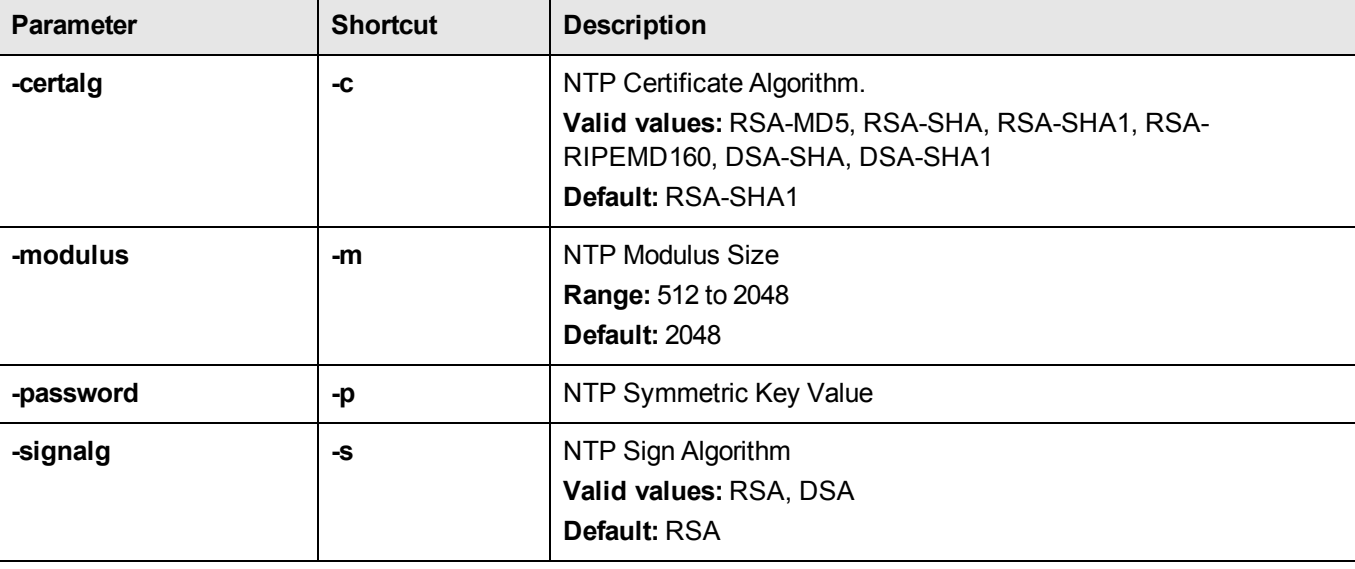

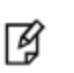

**Note:** If you set the signing algorithm to DSA (**-signalg sha**), specify DSA-SHA1, not DSA-SHA, for the certificate algorithm (**-certalg dsa-sha1**). Using DSA-SHA will cause a 'invalid digest type' error.

## **Example**

lunash:>sysconf ntp autokeyAuth generate

Generate new keys and certificates using ntp-keygen

WARNING ! Generating keys without client Password. Generating new keys and certificates using these arguments: - S RSA - c RSA-SHA1 - m 2048

Using OpenSSL version 90802f Using host sa5 group sa5 Generating RSA keys (2048 bits)... RSA 0 13 46 1 2 6 3 1 2

Generating new host file and link ntpkey\_host\_sa5->ntpkey\_RSAhost\_sa5.3538763554 Generating RSA keys (2048 bits)... RSA 0 0 698 1 2 12 3 1 4

Generating new sign file and link ntpkey\_sign\_sa5->ntpkey\_RSAsign\_sa5.3538763554 Generating new certificate sa5 RSA-SHA1

X509v3 Basic Constraints: critical,CA:TRUE X509v3 Key Usage: digitalSignature,keyCertSign

Generating new cert file and link ntpkey\_cert\_sa5->ntpkey\_RSA-SHA1cert\_sa5.3538763554 You must restart NTP for the changes to take effect. Check NTP status after restarting it to make sure that the client is able to start and sync with the server.

# <span id="page-425-0"></span>**sysconf ntp autokeyauth install**

Install an Autokey Identity scheme.

## **Syntax**

sysconf ntp autokeyauth install -idscheme <identityscheme> -keyfile <filename>

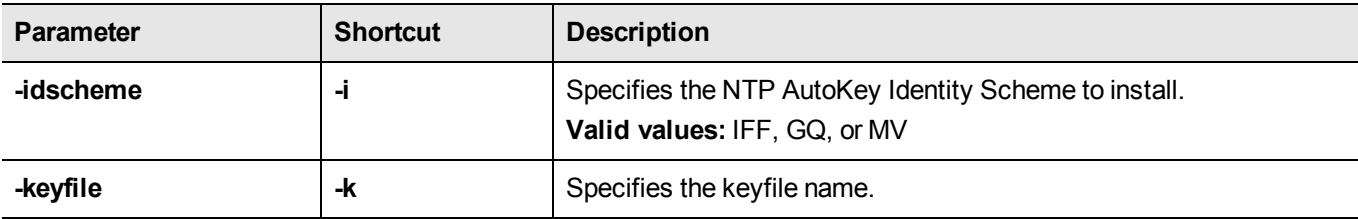

# <span id="page-426-0"></span>**sysconf ntp autokeyauth list**

List the NTP Autokey authentication keys.

### **Syntax**

**sysconf ntp autokeyauth list**

### **Example**

lunash:>sysconf ntp autokeyauth list

```
=========== Installed keys and certificates: ====================
ntpkey_RSA-SHA1cert_sa5.3538763554
ntpkey_RSAsign_sa5.3538763554
ntpkey_cert_sa5 -> ntpkey_RSA-SHA1cert_sa5.3538763554
ntpkey sign sa5 -> ntpkey RSAsign sa5.3538763554
ntpkey_RSAhost_sa5.3538763554
ntpkey_host_sa5 -> ntpkey_RSAhost_sa5.3538763554
=================== Certificate details: =======================
Certificate File: ntpkey_RSA-SHA1cert_sa5.3538763554
Certificate:
Data:
Version: 3 (0x2)
Serial Number: -756203742 (-0x2d12c0de)
Signature Algorithm: sha1WithRSAEncryption
Issuer: CN=sa5
Validity
Not Before: Feb 20 21:52:34 2012 GMT
Not After : Feb 19 21:52:34 2013 GMT
Subject: CN=sa5
X509v3 extensions:
X509v3 Basic Constraints: critical
CA:TRUE
X509v3 Key Usage:
Digital Signature, Certificate Sign
=================================================================
```
# <span id="page-427-0"></span>**sysconf ntp autokeyAuth update**

Update the client certificates and keys.

### **Syntax**

**sysconf ntp autokeyAuth update**

### **Example**

lunash:>sysconf ntp autokeyAuth update

------- Updating client autokey certificate --------- client password not configured. Updating certificates without password. Using OpenSSL version 90802f Using host sa5 group sa5 Using host key ntpkey RSAhost sa5.3527441331 Using sign key ntpkey\_RSAsign\_sa5.3527441331 Generating new certificate sa5 RSA-SHA1 X509v3 Basic Constraints: critical,CA:TRUE X509v3 Key Usage: digitalSignature,keyCertSign Generating new cert file and link ntpkey\_cert\_sa5->ntpkey\_RSA-SHA1cert\_sa5.3538440207 You must restart NTP for the changes to take effect. Check NTP status after restarting it to make sure that the client is able to start and sync with the server.

# <span id="page-428-0"></span>**sysconf ntp deleteserver**

Delete an NTP server.

## **Syntax**

sysconf ntp deleteserver <hostname\_or\_ipaddress>

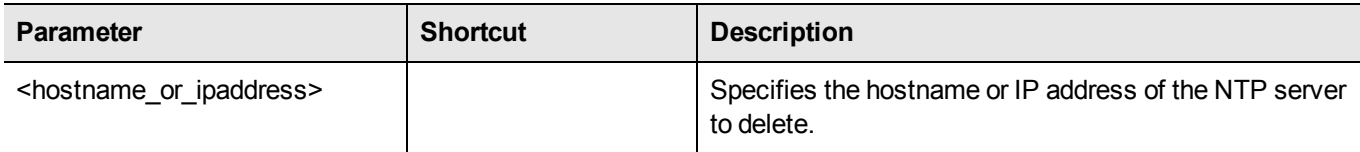

## **Example**

lunash:> sysconf ntp deleteserver time.nrc.ca

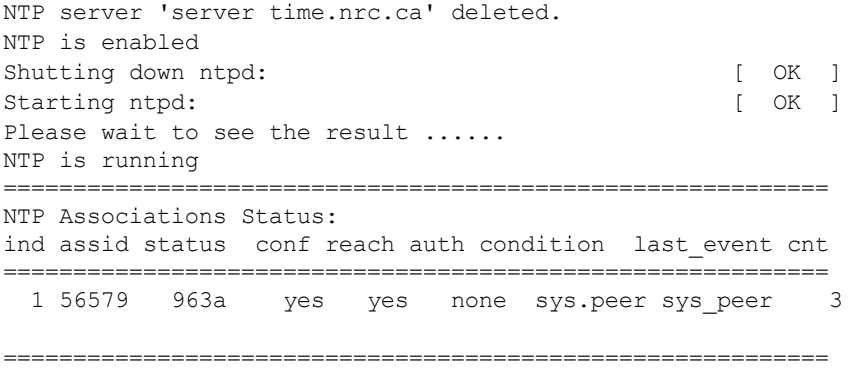

Please look at the ntp log to see any potential problem.

# <span id="page-429-0"></span>**sysconf ntp disable**

Disable and stop the NTP service.

## **Syntax**

**sysconf ntp disable**

## **Example**

lunash:> sysconf ntp disable

NTP is disabled Shutting down ntpd: [ OK ] NTP is stopped

# <span id="page-430-0"></span>**sysconf ntp enable**

Enable and start the NTP service.

### **Syntax**

sysconf ntp enable

### **Example**

lunash:> sysconf ntp enable

NTP is enabled Shutting down ntpd: [ OK ] Starting ntpd: [ OK ] Please wait to see the result ...... NTP is running =========================================================== NTP Associations Status: ind assid status conf reach auth condition last\_event cnt =========================================================== 1 18515 8011 yes no none reject mobilize 1 2 18516 8011 yes no none reject mobilize 1 ===========================================================

Please look at the ntp log to see any potential problem.

# <span id="page-431-0"></span>**sysconf ntp listservers**

List the configured NTP servers.

### **Syntax**

**sysconf ntp listservers**

## **Example**

lunash:> sysconf ntp listservers ================================================================= NTP Servers: server 127.127.1.0 server time.nrc.ca ================================================================= Command Result : 0 (Success)
# **sysconf ntp log**

Display the NTP logs.

### **Syntax**

**sysconf ntp log**

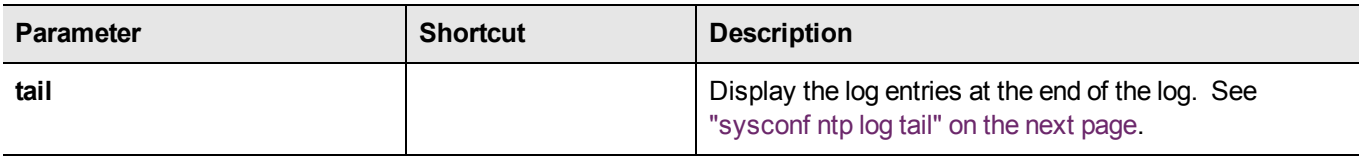

### <span id="page-433-0"></span>**sysconf ntp log tail**

Display the NTP logs.

#### **Syntax**

**sysconf ntp log tail** [**-entries** <logentries>]

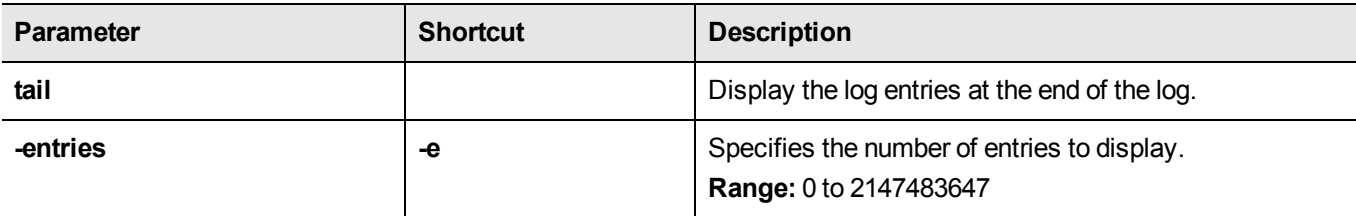

#### **Example**

lunash:> sysconf ntp log tail -entries 12

```
==============================================================================
syslog tail -l ntp -e 12 
13 Oct 00:08:54 ntpd[842]: 0.0.0.0 064d 0d kern PPS no signal 
13 Oct 00:43:48 ntpd[842]: 0.0.0.0 065d 0d kern PPS no signal 
13 Oct 01:28:25 ntpd[842]: 0.0.0.0 066d 0d kern PPS no signal 
13 Oct 02:03:54 ntpd[842]: 0.0.0.0 067d 0d kern PPS no signal 
13 Oct 02:39:02 ntpd[842]: 0.0.0.0 068d 0d kern PPS no signal 
13 Oct 03:14:38 ntpd[842]: 0.0.0.0 069d 0d kern PPS no signal 
13 Oct 03:49:00 ntpd[842]: 0.0.0.0 06ad 0d kern PPS no signal 
13 Oct 04:41:50 ntpd[842]: 0.0.0.0 06bd 0d kern PPS no signal 
13 Oct 05:33:49 ntpd[842]: 0.0.0.0 06cd 0d kern PPS no signal 
13 Oct 06:27:09 ntpd[842]: 0.0.0.0 06dd 0d kern PPS no signal 
13 Oct 07:02:59 ntpd[842]: 0.0.0.0 06ed 0d kern PPS no signal 
13 Oct 07:37:55 ntpd[842]: 0.0.0.0 06fd 0d kern PPS no signal
==============================================================================
```
## **sysconf ntp ntpdate**

Set the date and time using NTP

#### **Syntax**

**sysconf ntp ntpdate** <hostname\_or\_ipaddress> [**-key** <keyid>] [**-version** <version>]

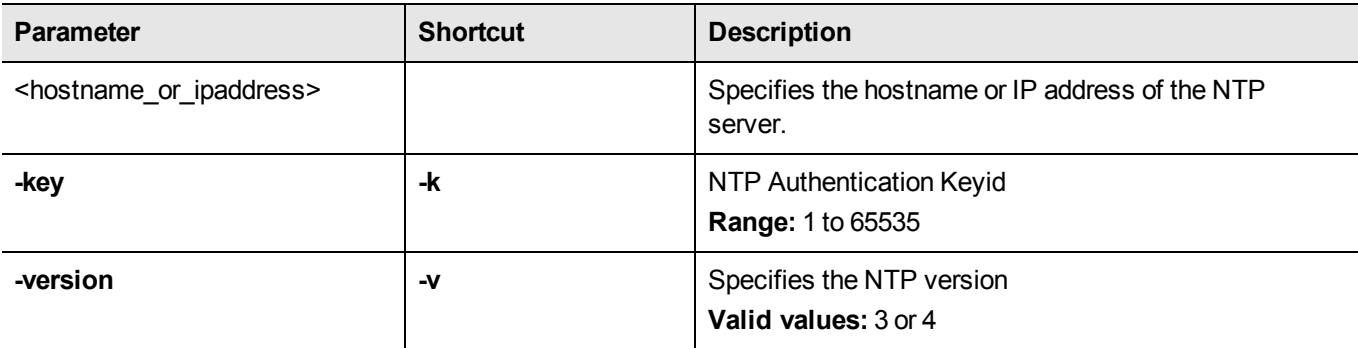

#### **Example**

[myluna] lunash:> sysconf ntp ntpdate 127.127.1.0 This command sets the date and time using ntp server "127.127.1.0" if NTP daemon is not running. NTP daemon is running. You can stop ntpd using the "service stop ntp" command before running this command. Command Result : 0 (Success) [myLuna] lunash:> [myLuna] lunash:>service stop ntp Shutting down ntp: [ OK ] Command Result : 0 (Success) [myluna] lunash:> [myluna] lunash:> sysconf ntp ntpdate 127.127.1.0 This command sets the date and time using ntp server "127.127.1.0" if NTP daemon is not running. Current time before running ntpdate: Wed Oct 12 20:47:17 PDT 2011 Current time after running ntpdate: Wed Oct 12 20:47:33 PDT 2011 Command Result : 0 (Success) [myLuna] lunash:> [myLuna] lunash:>service start ntp Starting ntp: [ OK ] Command Result : 0 (Success)

### **sysconf ntp show**

Display the NTP configuration.

#### **Syntax**

**sysconf ntp show**

#### **Example**

lunash:> sysconf ntp show

---------------- NTP Version --------------------------------------- ntpq 4.2.6p2@1.2194-o Fri Oct 8 19:30:08 UTC 2010 (1) ==================== NTP Configuration =============================== restrict default kod nomodify notrap nopeer noquery restrict -6 default kod nomodify notrap nopeer noquery restrict 127.0.0.1 restrict -6 ::1 fudge 127.127.1.0 stratum 10 --------------------- NTP Servers ------------------------------------ server 127.127.1.0 server time.nrc.ca =======================================================================

### **sysconf ntp status**

Display the NTP service status.

A "+" in front of an NTP server name means that it's a good candidate for synchronization. More than one NTP server could be a good candidate.

A "\*" in front of an NTP server name means that the it's the source of synchronization and the client has been synchronized to it. Only one NTP server at a time will be chosen as the source of synchronization.

> **Note:** The command **sysconf ntp status** sends packets to the configured NTP servers. The response time from the server using unreliable UDP protocol, especially over large distances, is random due to the network delay, server availability etc. If no response is received from the server, the command eventually times out after some attempts; this causes a 'random' delay in the command output. Five-to-ten seconds seems to be the timeout period if no response is received from the server.

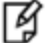

The default timeout is 5000 milliseconds. Note that since the command retries each query once after a timeout, the total waiting time for a timeout will be twice the timeout value set. For these reasons, you might see the command output begin, then pause for several seconds, before resuming. In other network configurations, and with "nearby" fast-responding NTP servers configured, you might never notice a pause.

#### **Syntax**

#### **sysconf ntp status**

#### **Example**

lunash:> sysconf ntp status

```
NTP is running 
NTP is enabled
Peers: 
============================================================================== 
remote refid st t when poll reach delay offset jitter 
============================================================================== 
*LOCAL(0) .LOCL. 10 l 15 64 7 0.000 0.000 0.000
==============================================================================
Associations:
==============================================================================
ind assid status conf reach auth condition last_event cnt
===========================================================
 1 12393 963a yes yes none sys.peer sys_peer 3
==============================================================================
NTP Time:
==============================================================================
ntp qettime() returns code 0 (OK)
time d2407aa3.4e858000 Wed, Oct 12 2011 13:44:19.306, (.306725),
maximum error 8020716 us, estimated error 0 us
ntp adjtime() returns code 0 (OK)
modes 0x0 (),
offset 0.000 us, frequency 0.000 ppm, interval 1 s,
maximum error 8020716 us, estimated error 0 us,
```
status 0x1 (PLL), time constant 2, precision 1.000 us, tolerance 512 ppm, ==============================================================================

# **sysconf ntp symmetricauth**

Access commands that allow you to manage NTP symmetric keys.

### **Syntax**

**sysconf ntp symmetricauth**

**key trustedkeys**

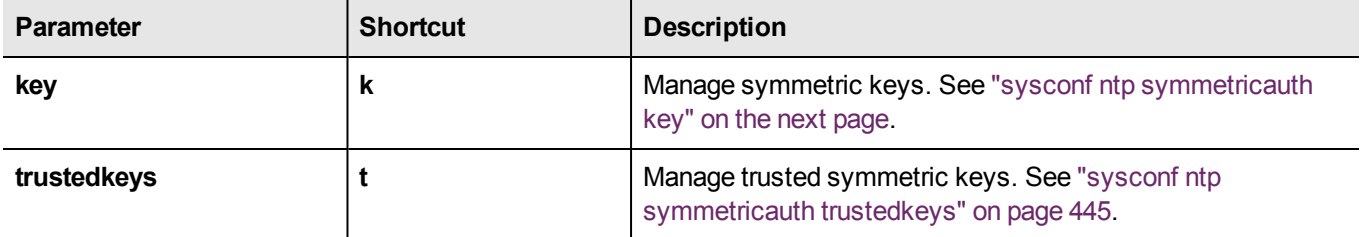

# <span id="page-439-0"></span>**sysconf ntp symmetricauth key**

Access commands that allow you to manage the NTP symmetric authentication keys.

#### **Syntax**

**sysconf ntp symmetricauth key**

**add clear delete list**

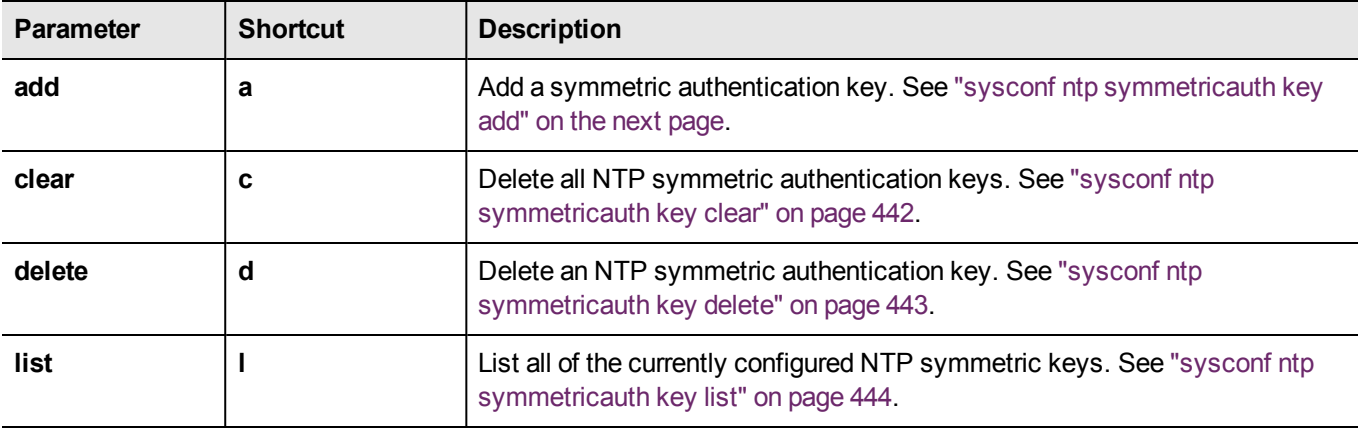

# <span id="page-440-0"></span>**sysconf ntp symmetricauth key add**

Add an NTP symmetric authentication key.

#### **Syntax**

**sysconf ntp symmetricauth trustedkeys add -id** <keyid> **-type** <keytype> **-value** <ntpkey>

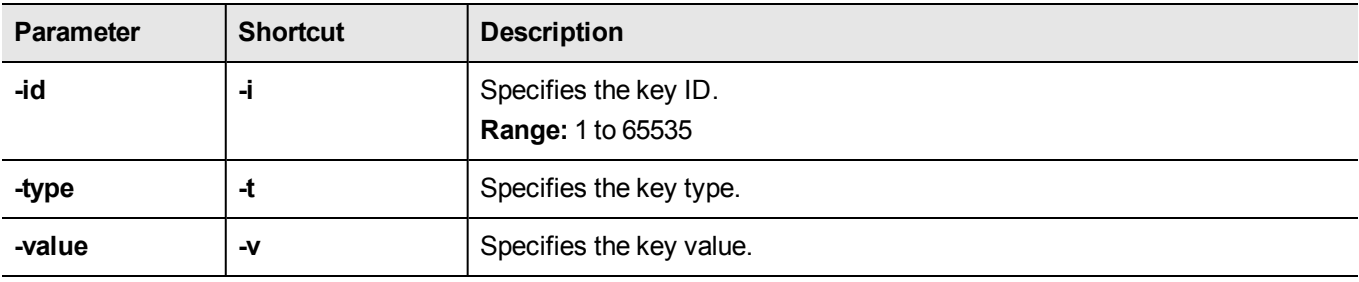

# <span id="page-441-0"></span>**sysconf ntp symmetricauth key clear**

Delete all symmetric Authentication Keys.

#### **Syntax**

#### **sysconf ntp symmetricAuth key clear** [**-force**]

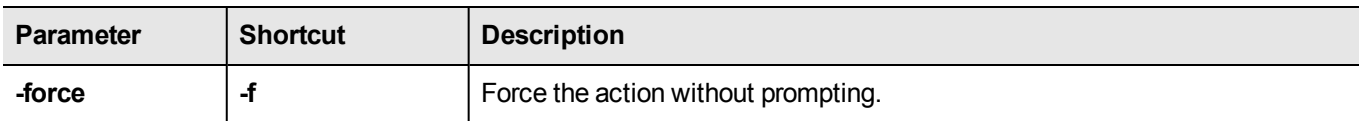

#### **Example**

[ott1-myluna1] lunash:>sysconf ntp symmetricauth trustedkeys clear

some-id deleted

some-other-id deleted

# <span id="page-442-0"></span>**sysconf ntp symmetricauth key delete**

Delete a single-named authentication key from the appliance's list.

### **Syntax**

#### **sysconf ntp symmetricauth key delete -id** <keyid> **-force**

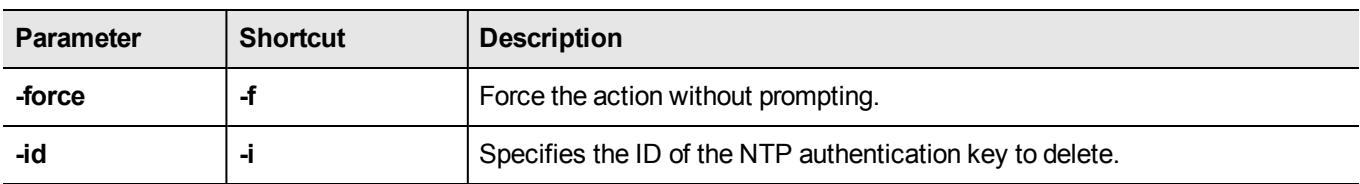

#### **Example**

lunash:>sysconf ntp symmetricauth key delete someid

someid deleted

# <span id="page-443-0"></span>**sysconf ntp symmetricauth key list**

List the NTP symmetric authentication keys.

#### **Syntax**

**sysconf ntp symmetricauth key list**

#### **Example**

lunash:>sysconf ntp symmetricauth key list

NTP Symmetric Authentication Keys: =================================

keyId keyType KeyValue

================================= 2 M \*\*\*\*\*

======================================

# <span id="page-444-0"></span>**sysconf ntp symmetricauth trustedkeys**

Access commands that allow you to manage symmetric NTP authentication trusted keys.

#### **Syntax**

#### **sysconf ntp symmetricauth trustedkeys**

**add clear delete list**

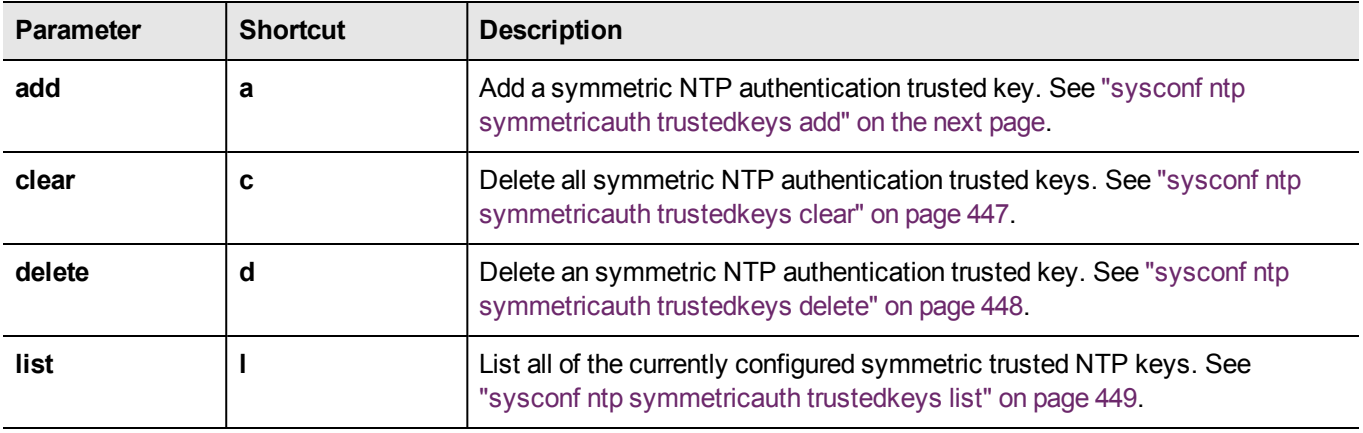

# <span id="page-445-0"></span>**sysconf ntp symmetricauth trustedkeys add**

Add a trusted authentication key. The key should have already been added using the **sysconf ntp symmetricAuth key add** command.

### **Syntax**

**sysconf ntp symmetricauth trustedkeys add** <keyid>

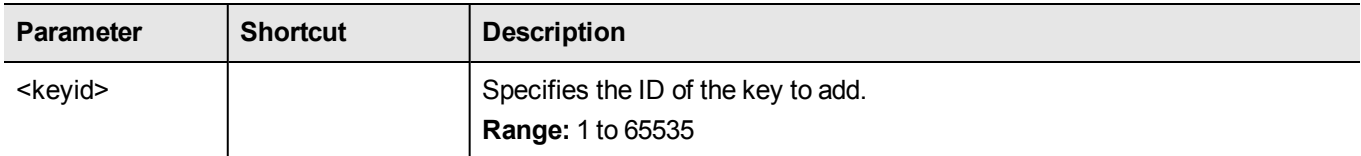

# <span id="page-446-0"></span>**sysconf ntp symmetricauth trustedkeys clear**

Delete all Trusted Authentication Keys.

#### **Syntax**

#### **sysconf ntp symmetricauth trustedkeys clear** [**-force**]

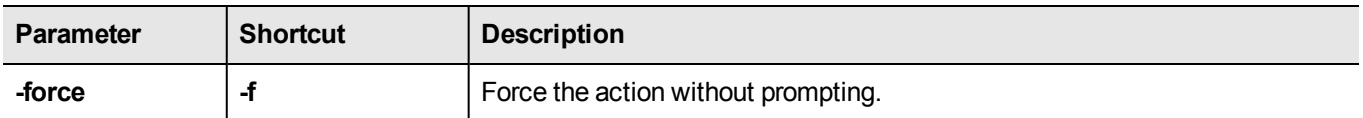

#### **Example**

lunash:>sysconf ntp symmetricauth trustedkeys clear

WARNING !! This command deletes all NTP symmetric trusted keys. If you are sure that you wish to proceed, then type 'proceed', otherwise type 'quit'.

```
> proceed
Proceeding...
```
## <span id="page-447-0"></span>**sysconf ntp symmetricauth trustedkeys delete**

Delete a single named trusted authentication key from the appliance's list of trusted NTP servers.

#### **Syntax**

**sysconf ntp symmetricauth trustedkeys delete** <keyid> [**-force**]

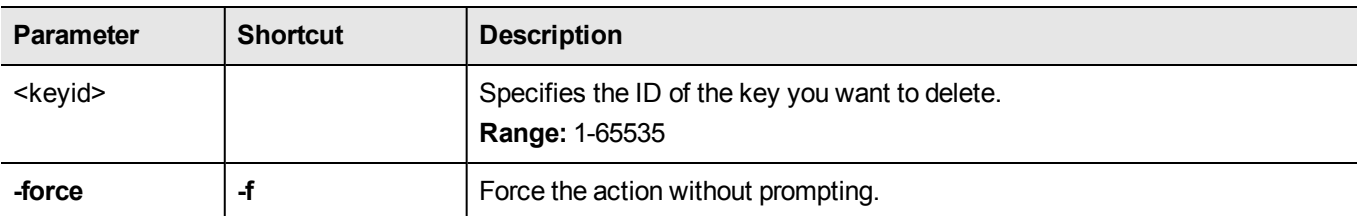

#### **Example**

lunash:>sysconf ntp symmetricauth trustedkeys delete someid

someid deleted

## <span id="page-448-0"></span>**sysconf ntp symmetricauth trustedkeys list**

Lists the trusted authentication keys in the appliance's list of trusted NTP servers.

#### **Syntax**

**sysconf ntp symmetricauth trustedkeys list**

#### **Example**

lunash:>sysconf ntp symmetricauth trustedkeys list

current trustedkeys:

Command Result : 0 (Success)

### **sysconf radius**

Manage the appliance-side configuration of appliance-user authentication via a RADIUS server.

#### **Syntax**

**sysconf radius**

**addServer deleteServer disable enable show**

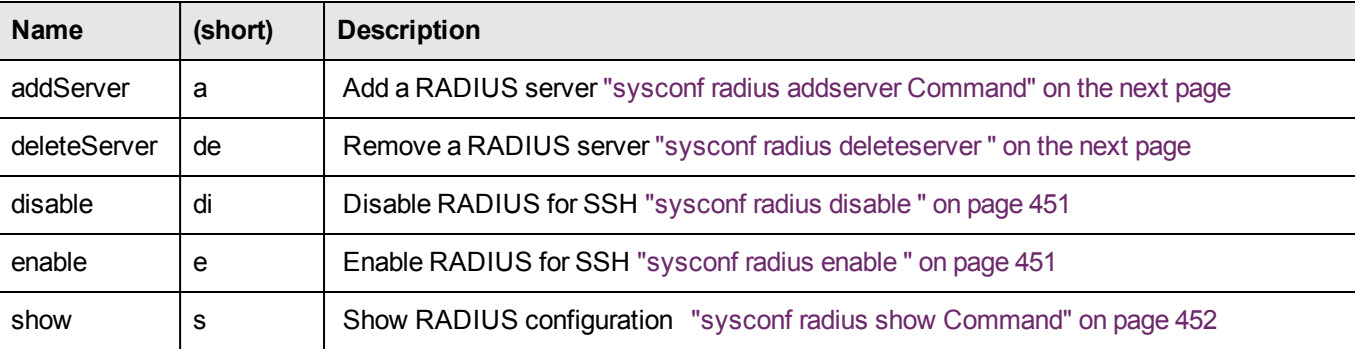

For RADIUS configuration instructions, see "[Optional] Configure for RADIUS Authentication" on page 1.

### <span id="page-449-0"></span>**sysconf radius addserver Command**

Identify a RADIUS server to the SafeNet Network HSM, specifying the server's hostname or IP.

**Note:** RADIUS must already be enabled, by means of command **sysconf radius enable**, before you can run this command to add a RADIUS server.

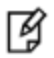

In addition to enabling RADIUS, you must run the **sysconf radius addServer** command to identify the RADIUS server, as well as the **user role radiusAdd** and **user role add** commands to create a user on this appliance with the desired name, and identify that role as requiring RADIUS to authenticate.

### **Syntax**

**sysconf radius addServer** -server <hosthame> -port <port> -timeout <seconds>

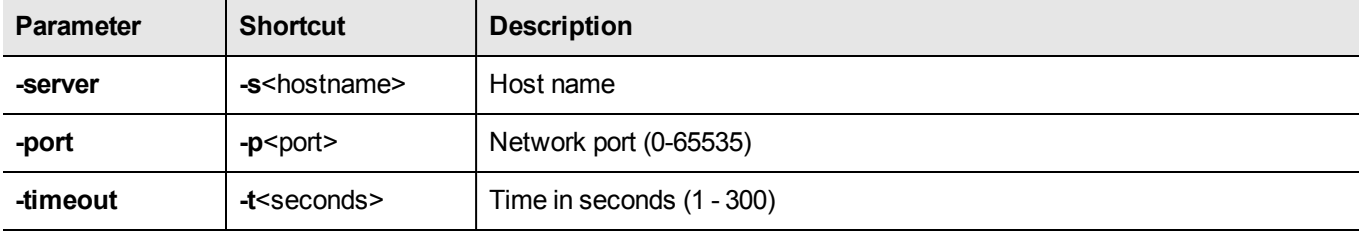

#### **Example**

lunash:>sysconf radius addServer -server 192.20.15.182 -port 1812 -timeout 60

```
Enter the server secret:
Re-enter the server secret:
Command Result : 0 (Success)
```
### <span id="page-449-1"></span>**sysconf radius deleteserver**

Remove a RADIUS server from the SafeNet Network HSM, specifying the server's hostname or IP.

**Note:** This command can be run only while RADIUS is enabled on the SafeNet Network HSM.

#### **Syntax**

冏

**sysconf radius addServer -server** <hosthame> -port <port> -timeout <seconds>

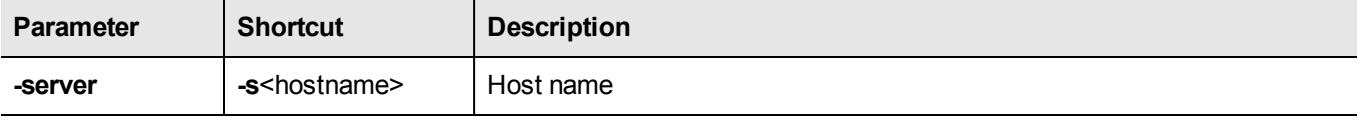

#### **Example**

lunash:>sysconf radius deleteServer -server 192.20.15.182

Command Result : 0 (Success)

## <span id="page-450-0"></span>**sysconf radius disable**

Disable RADIUS service on SafeNet Network HSM

#### **Syntax**

**sysconf radius disable**

#### **Options**

None

#### **Example**

lunash:>sysconf radius disable

<span id="page-450-1"></span>Command Result : 0 (Success)

## **sysconf radius enable**

Enable RADIUS service on SafeNet Network HSM.

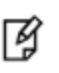

**Note:** In addition to enabling RADIUS, you must run the **sysconf radius addServer** command to identify the RADIUS server, as well as the **user role radiusAdd** and **user role add** commands to create a user on this appliance with the desired name, and identify that role as requiring RADIUS to authenticate.

#### **Syntax**

**sysconf radius enable**

#### **Options**

None

#### **Example**

lunash:>sysconf radius enable

<span id="page-451-0"></span>Command Result : 0 (Success)

## **sysconf radius show Command**

Show the current RADIUS configuration and status.

#### **Syntax**

**sysconf radius show**

#### **Example**

lunash:>sysconf radius show

RADIUS for SSH is enabled with the following deployed servers:

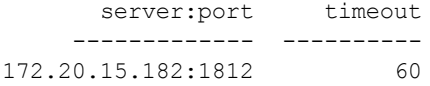

### **sysconf regencert**

Generate server certificate in software. This command generates or re-generates the SafeNet appliance server certificate used for the NTLA in the SafeNet appliance file system.

If you are using a system with DNS, you should not specify an IP address. If you are using a system that does not use DNS, you should specify the IP address of eth0 so that the certificate will be properly generated.

It is very important that the certificates are properly generated or the NTLA will not work.

This command stores the resulting private and public keys, and the certificate generated from them, on the file system (hard disk) inside the SafeNet appliance.

If you prefer the additional security of keys that are stored inside the HSM, use the command **sysconf hwregencert** instead.

#### **Syntax**

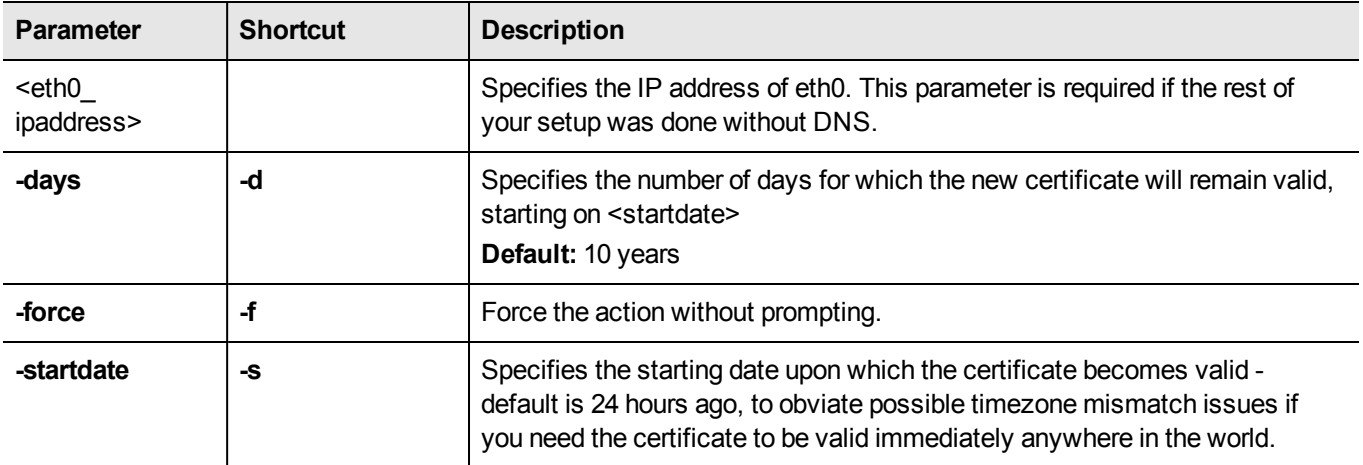

**sysconf regenCert** <eth0\_ipaddress> [**-startdate** <startdate>] [**-days** <days>] [**-force**]

#### **Example**

lunash:>sysconf regencert

WARNING !! This command will overwrite the current server certificate and private key. All clients will have to add this server again with this new certificate. If you are sure that you wish to proceed, then type 'proceed', otherwise type 'quit'

> proceed Proceeding...

ERROR. Partition named "Cryptoki User" not found

'sysconf regenCert' successful. NTLS and STC must be (re)started before clients can connect.

Please use the 'ntls show' command to ensure that NTLS is bound to an appropriate network device or IP address/hostname for the network device(s) NTLS should be active on. Use 'ntls bind' to change this binding if necessary.

### **sysconf securekeys**

Move RSA keys to hardware. This command migrates the SafeNet keys used to secure the NTLS link from the SafeNet appliance's file system into the HSM.

If you use **sysconf regenCert**, the generated private key, public key and certificate reside, by default, in the SafeNet appliance's file system.

This command (**sysconf secureKeys**) moves your existing RSA keys into the HSM.

You must be logged in to use this command.

Once the keys reside in the HSM, any operation that needs the private key will require HSM access. For this reason, whenever the system is rebooted (maintenance, power outage, etc.) you must run **ntls activateKeys** to activate (authenticate to) the partition containing those keys.

If your application sets up an NTLS link and then runs multiple crypto operations over that link, you are unlikely to notice an operational difference. If your application sets up and tears down the link for each crypto operation, then the slight additional overhead might become apparent.

#### **Syntax**

#### **sysconf securekeys** [**-force**]

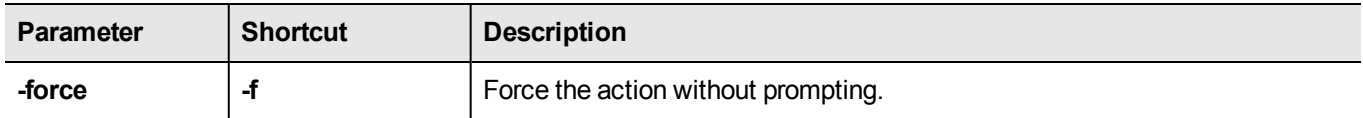

#### **Example**

lunash:> sysconf secureKeys WARNING !! This command migrates the SSL RSA keys to the internal hardware module. If you are sure that you wish to proceed, then type 'proceed', otherwise type 'quit' > proceed

Proceeding...

```
Enter User Password:
Proceeding to migrate keys to "Cryptoki User" with handle 13
Success: NTLS keys are in hardware.
Command Result : 0 (Success)
[myLuna] lunash:>ntls activateKeys
Enter User Password:
Stopping ntls:OK
Starting ntls:OK:
```
## **sysconf snmp**

Access commands that allow you to configure the Simple Network Management Protocol (SNMP) settings for SafeNet appliance, and enable or disable the service. At least one user must be configured before the SNMP agent can be accessed.

### **Syntax**

**sysconf snmp**

**disable enable notification show trap user**

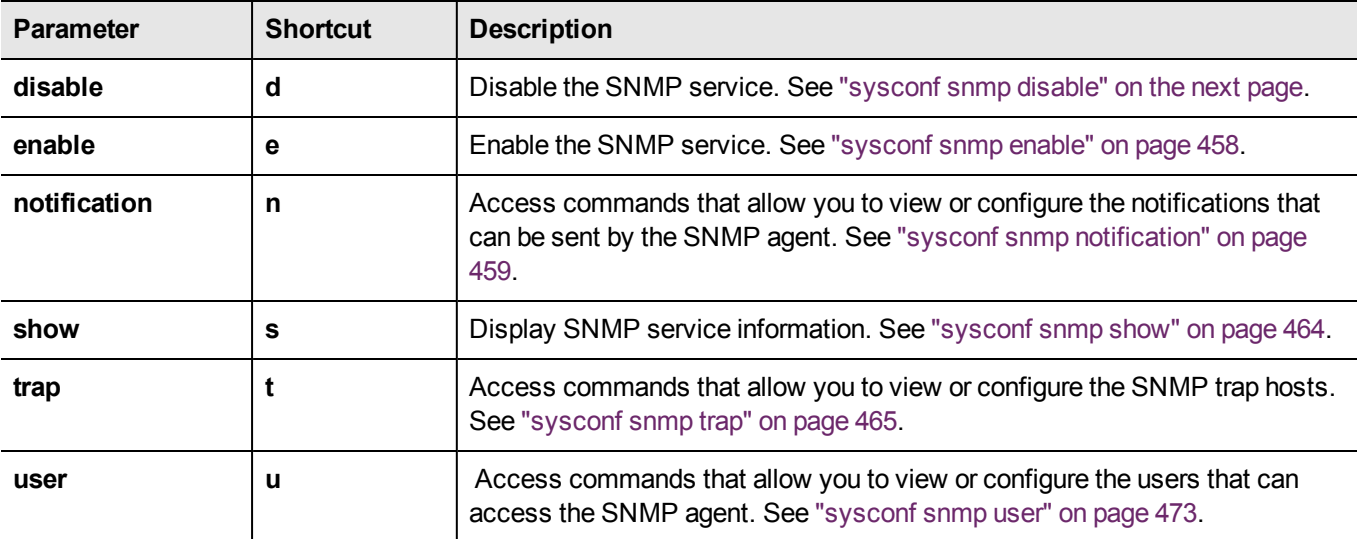

# <span id="page-456-0"></span>**sysconf snmp disable**

Disable and stop the SNMP service.

#### **Syntax**

**sysconf snmp disable**

### **Example**

lunash:>sysconf snmp disable SNMP is disabled Stopping snmpd: [ OK ] SNMP is stopped Command Result : 0 (Success)

# <span id="page-457-0"></span>**sysconf snmp enable**

Enable and start the SNMP service.

#### **Syntax**

**sysconf snmp enable**

### **Example**

lunash:>sysconf snmp enable SNMP is enabled Starting snmpd: [ OK ] SNMP is started Command Result : 0 (Success)

# <span id="page-458-0"></span>**sysconf snmp notification**

Access command that allow you to view and configure the notifications that can be sent by the SNMP agent. At least one user must be configured before the SNMP agent can be accessed.

### **Syntax**

**sysconf snmp notification**

**add clear delete list**

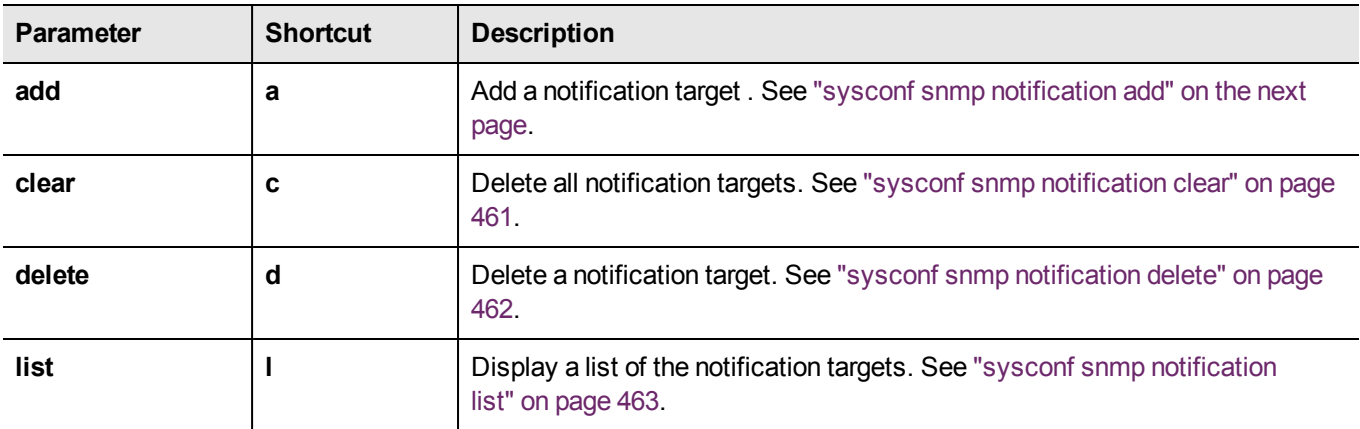

# <span id="page-459-0"></span>**sysconf snmp notification add**

Add a single notification destination to be notified via the SNMP service.

#### **Syntax**

sysconf snmp notification add -ipaddress <ipaddress> -authpassword <password> [-authprotocol <protocol>] [ **notifytype** {**trap** | **inform**}] **-privpassword** <password> **-secname** <userid> [**-udpport** <port>]

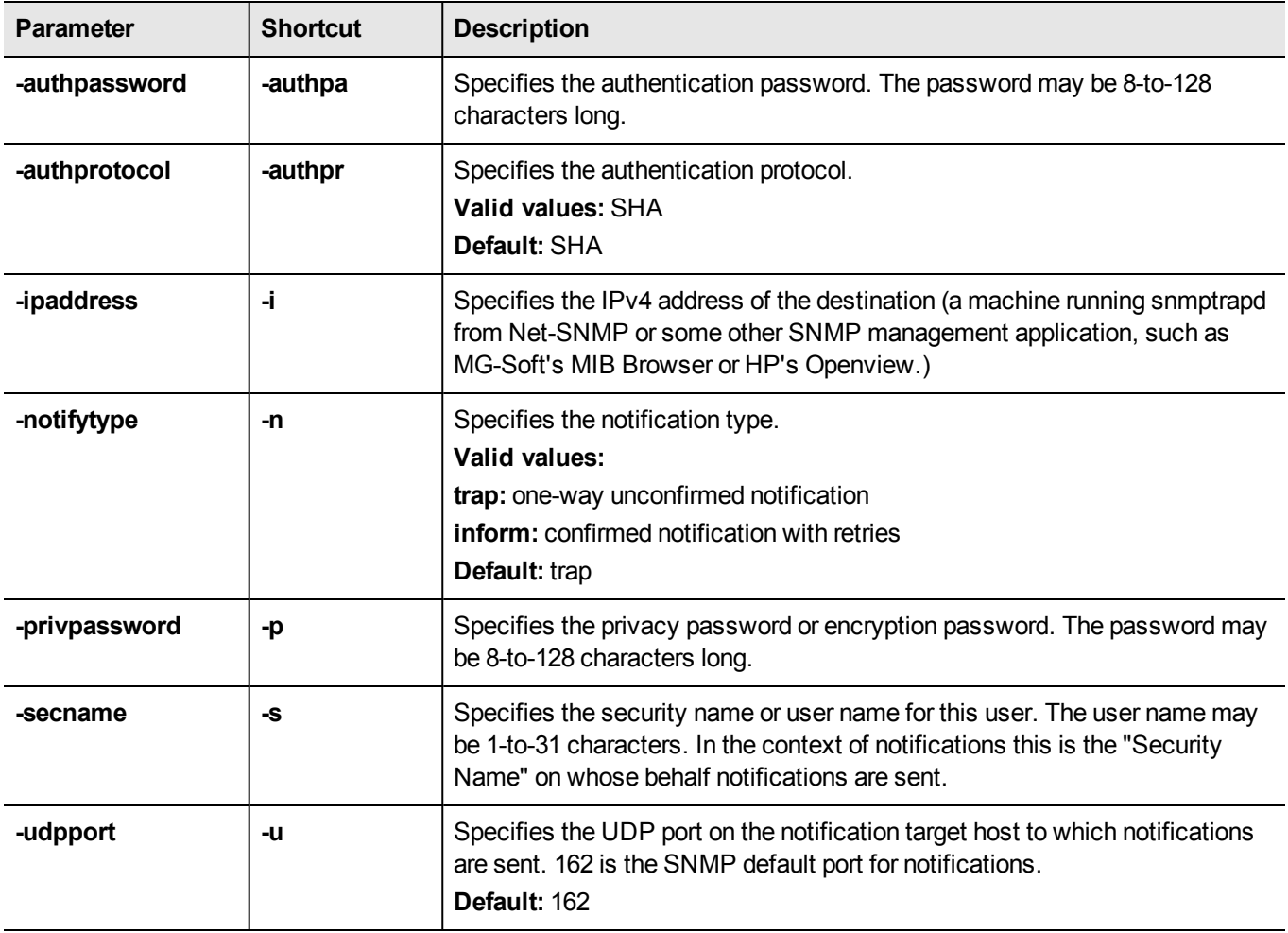

## <span id="page-460-0"></span>**sysconf snmp notification clear**

Deletes all users that are currently configured to use the SNMP command with this SafeNet appliance. If you do not use the -force option, a prompt requires you to type "proceed" if the operation is to go ahead - otherwise, it is aborted.

This command is most useful if you have a number of SNMPv3 notification targets defined and wish to delete all targets. This command is also useful for LunaSH scripts that need to ensure that all SNMPv3 notification targets have been deleted and that there is thus a clean and empty SNMP notification target configuration.

#### **Syntax**

#### **sysconf snmp notification clear** [**-force**]

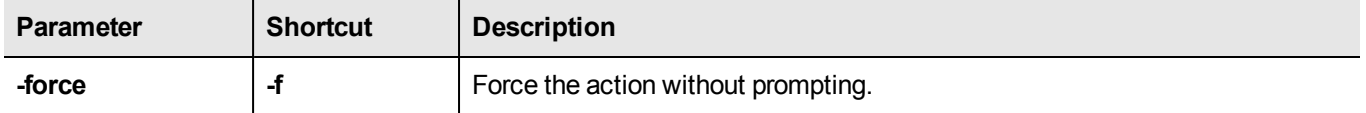

#### **Example**

lunash:>sysconf snmp notification clear

WARNING !! This command deletes all notification target information from the SNMP Agent. If you are sure that you wish to proceed, then type 'proceed', otherwise type 'quit'.

> proceed

## <span id="page-461-0"></span>**sysconf snmp notification delete**

Delete all notification targets that are configured for IP address <ipaddress> and UDP Port <udpPort>. It is possible that there are 0, 1 or multiple such notification targets configured. (They could be using different values for <notifyType> and/or <secName> although this would not be common.) Note that if <udpPort> is not specified, then only notification targets configured for the default SNMP UDP port 162 will be deleted.

#### **Syntax**

**sysconf snmp notification delete -ipaddress** <ipaddress> [**-udpport** <port>]

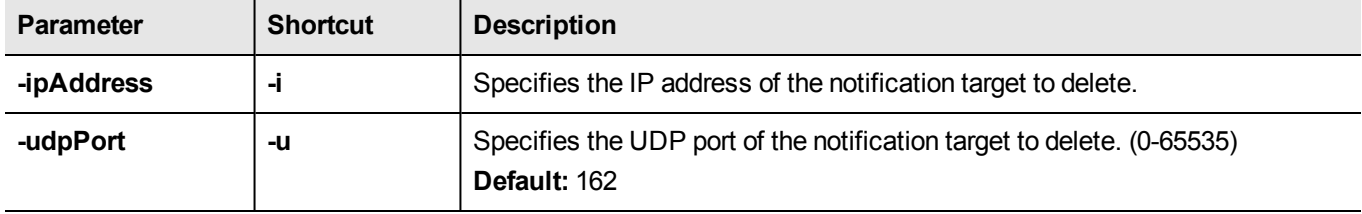

#### **Example**

lunash:>sysconf snmp notification delete -ipAddress 192.20.11.11

SNMP notification target information deleted

# <span id="page-462-0"></span>**sysconf snmp notification list**

Lists the targets to which SNMPv3 notifications (traps or informs) will be sent.

#### **Syntax**

#### **sysconf snmp notification list**

#### **Example**

lunash:> sysconf snmp notification list

SNMP Notification Targets:

-------------------------- 172.21.100.82:162 utsp SHA AES

In this example the output conveys the following information:

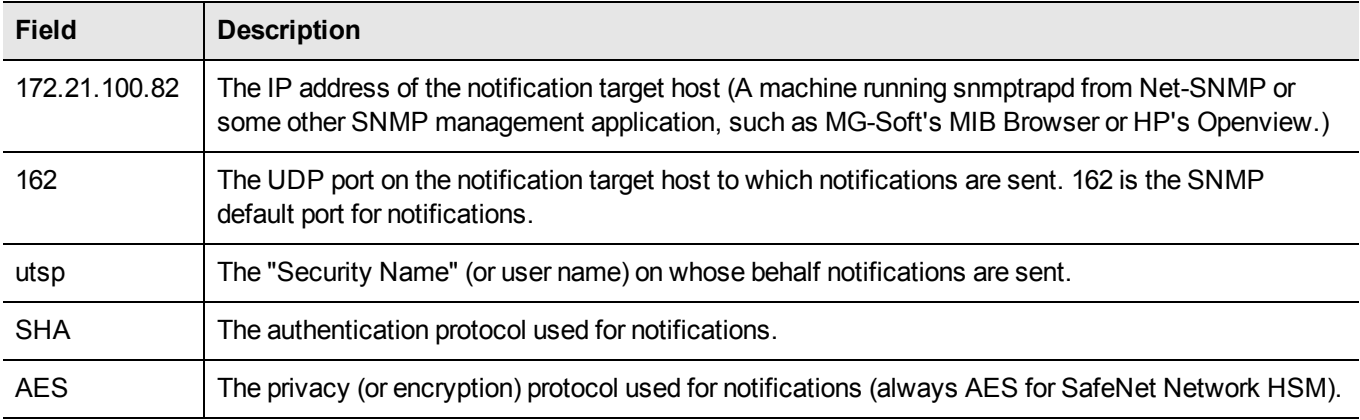

# <span id="page-463-0"></span>**sysconf snmp show**

Display SNMP service information.

#### **Syntax**

**sysconf snmp show**

### **Example**

lunash:>sysconf snmp show

SNMP is not running SNMP is disabled

# <span id="page-464-0"></span>**sysconf snmp trap**

Access commands that allow you to view or configure SNMP trap hosts.

### **Syntax**

**sysconf snmp trap**

**clear disable enable set show test**

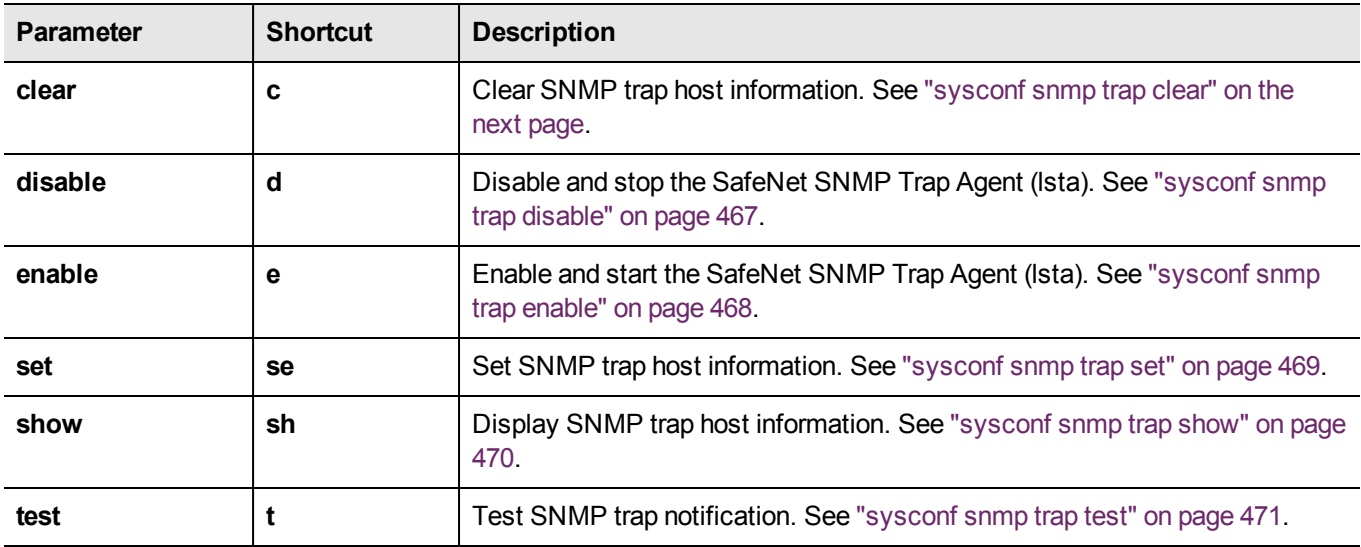

# <span id="page-465-0"></span>**sysconf snmp trap clear**

Deletes all SNMP Trap Host Information.

#### **Syntax**

#### **sysconf snmp trap clear** [**-force**]

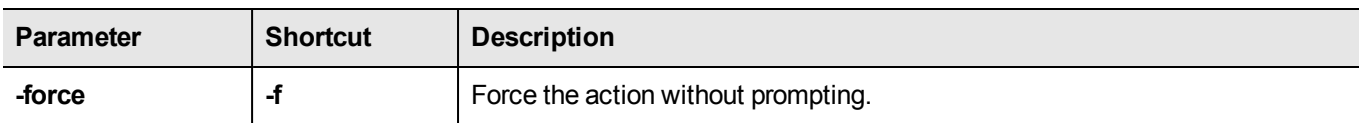

#### **Example**

lunash:> sysconf snmp trap clear

If you are sure that you wish to clear snmp trap information, then enter 'proceed', otherwise type 'quit'.

> Proceed

# <span id="page-466-0"></span>**sysconf snmp trap disable**

Disable and stop the SafeNet SNMP Trap Agent (lsta).

#### **Syntax**

**sysconf snmp trap disable**

### **Example**

lunash:>sysconf snmp trap disable

SNMP trap agent is disabled Shutting down lsta: [ OK ] SNMP trap agent is stopped

## <span id="page-467-0"></span>**sysconf snmp trap enable**

Enable and start the SafeNet SNMP Trap Agent (lsta).

#### **Syntax**

**sysconf snmp trap enable**

#### **Example**

lunash:>sysconf snmp trap enable

SNMP trap agent is enabled Starting 1sta: [ OK ] SNMP trap agent is started
## **sysconf snmp trap set**

Set SNMP trap host information.

#### **Syntax**

**sysconf snmp trap set -host** <hostname\_or\_ipaddress> [**-secname** <secname>] [**-engineid** <engineID>] [ authprotocol <protocol>] [-authpwd <password>] [-privprotocol <protocol>] [-privpwd <password>]

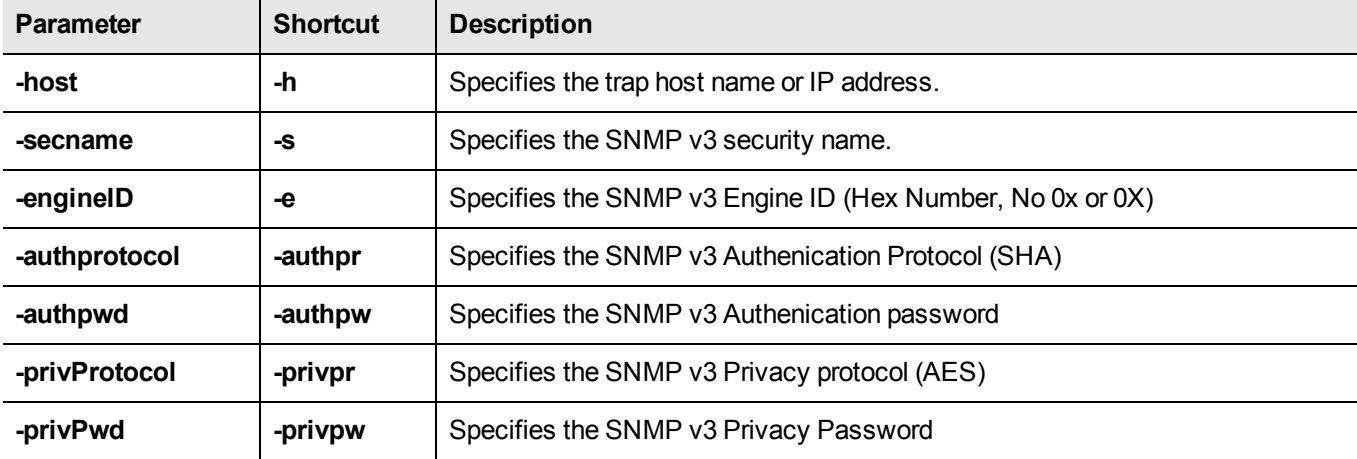

#### **Example**

lunash:>sysconf snmp trap set -host mysnmphost

SNMP trap is not configured. No trap will be sent.

# **sysconf snmp trap show**

Display SNMP trap host information.

#### **Syntax**

**sysconf snmp trap show**

#### **Example**

lunash:>sysconf snmp trap show

SNMP trap is not configured. No trap will be sent.

### **sysconf snmp trap test**

Test the SNMP trap notification.

This command allows an administrator to create test logs to initiate trap notifications. Refer to the *Syslog Monitoring Guide* for details of which log messages result in traps.

To initiate a trap notification use the command parameters to format and record a log message via syslog. To distinguish between messages in the logs that are generated by this command and those that represent legitimate events, all log messages generated using this command are prefixed with "\*\*\*TEST :", as shown in the following example:

```
2012 Feb 29 12:05:01 myLUT daemon crit smartd[19685]: ***TEST : Device: /dev/sda, Temperature
45 Celsius reached limit of 44 Celsius (Min/Max 31/49)
```
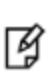

囪

**Note:** The SafeNet administrative shell prohibits the '<' and '>' characters as parameters. However, some traps rely on the presence of these comparators in log messages. To enable test log messages of the form that need these comparators, use a ".lt" or ".gt" string in place of the '<' or '>' character in the formatted command.

**Note:** This command writes a record to the applicable system log file. The command has no dependency on the status of the SafeNet SNMP Trap Daemon. To test trap generation, ensure that you have enabled traps as described in the *Syslog and SNMP Monitoring Guide*.

#### **Syntax**

**sysconf snmp trap test -logfacility** <logfacility> **-loglevel** <loglevel> **-process** <process> **-message** <message> [ **pid**]

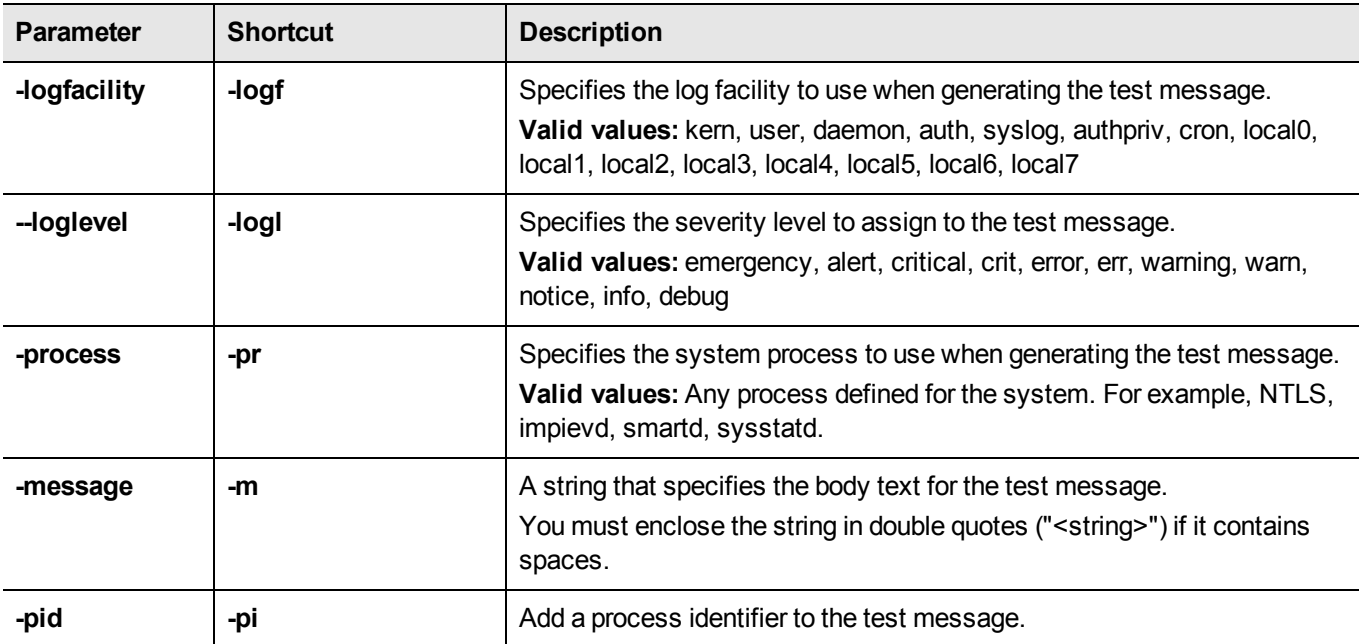

### **Example**

lunash:> sysconf snmp trap test -logfacility daemon -loglevel crit -process smartd -message "Device: /dev/sda, Temperature 45 Celsius reached limit of 44 Celsius (Min/Max 31/49)" -pid

# **sysconf snmp user**

Access commands that allow you to view and configure the users that can access the SNMP agent. At least one user must be configured before the SNMP agent can be accessed.

### **Syntax**

**sysconf snmp user**

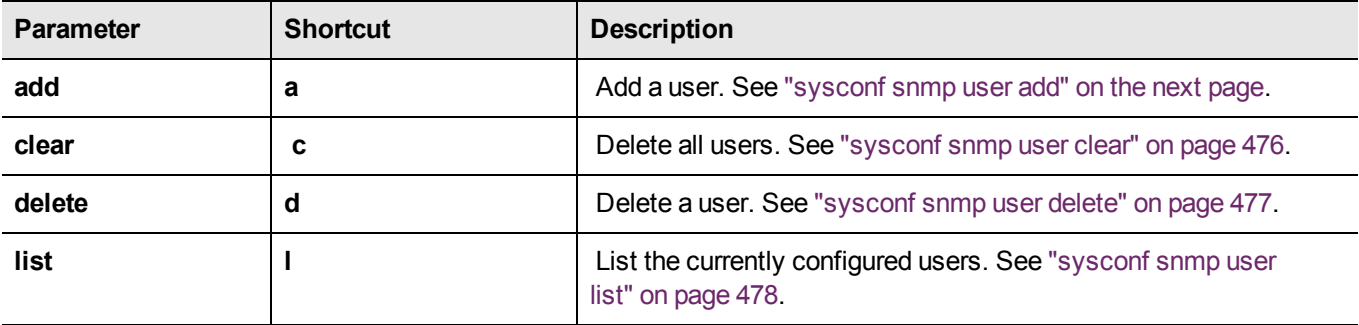

### <span id="page-473-0"></span>**sysconf snmp user add**

Add a user who can use SNMP service. To enhance security, the authpassword and the privpassword should not be set to the same value. SNMP users created with this command are automatically configured for:

- **•** read (GET/GET-NEXT/GET-BULK)
- **•** write (SET) and

岡

**•** notify (TRAP/INFORM) access to all MIB objects.

**Note:** It is not possible to modify the parameters for a configured user. You must use **sysconf snmp user delete** followed by **sysconf snmp user add**.

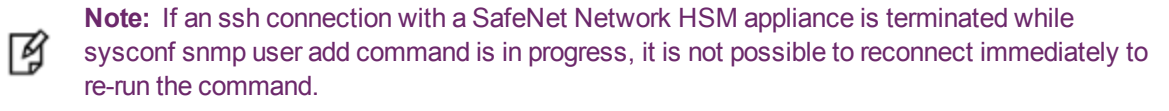

### **Syntax**

**sysconf** snmp user add -secname <secname> -authpassword <password> [-authprotocol <protocol>] **privpassword** <password>

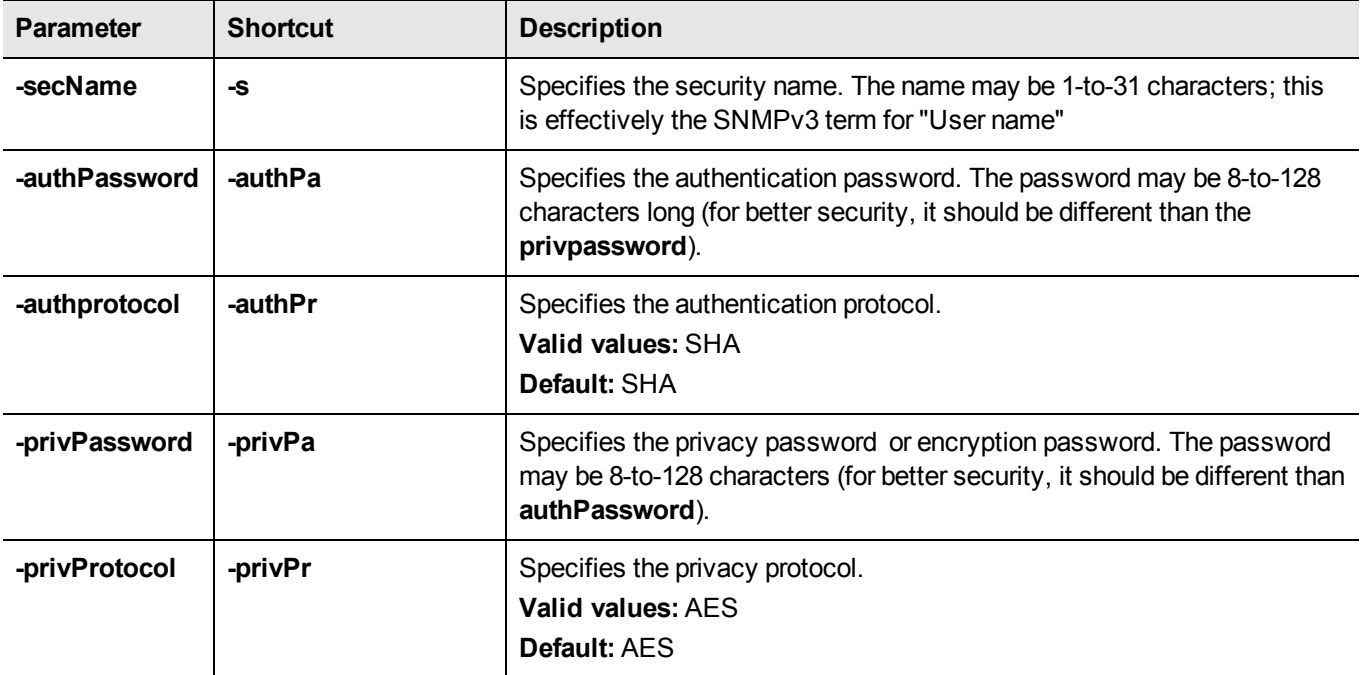

#### **Example**

To create an SNMP user with the name "admin", issue the following command:

lunash:> sysconf snmp user add -secName admin -authPassword 12345678 -privPassword 87654321

An SNMP agent on the SafeNet host "myLuna1" can then be accessed by means of the Net-SNMP "snmpwalk utility, using a command like:

snmpwalk -v 3 -u admin -l authPriv -a SHA -A 12345678 -x AES -X 87654321 myLuna1 .1

## <span id="page-475-0"></span>**sysconf snmp user clear**

Delete all users that are currently configured to use the SNMP command with this SafeNet appliance. If you do not use the -force option, a prompt requires you to type "proceed" if the operation is to go ahead - otherwise, it is aborted.

#### **Syntax**

**sysconf snmp user clear** [**-force**]

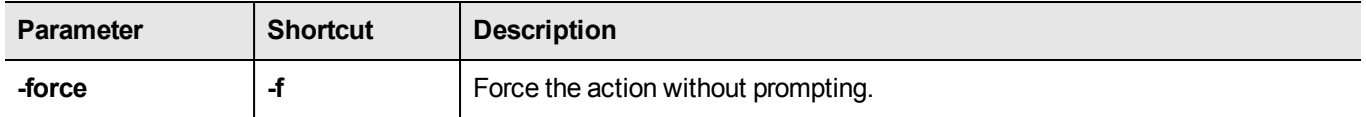

#### **Example**

lunash:>sysconf snmp user clear

WARNING !! This command deletes all user account information from the SNMP Agent. If you are sure that you wish to proceed, then type 'proceed', otherwise type 'quit'.

> proceed

Command Result : 65535 (Luna Shell execution)

# <span id="page-476-0"></span>**sysconf snmp user delete**

Delete a specific (named) user that is currently configured to use the SNMP command with this SafeNet appliance (allowed to access the SNMP agent).

### **Syntax**

lunash:> **sysconf snmp user delete -secname** <userid>

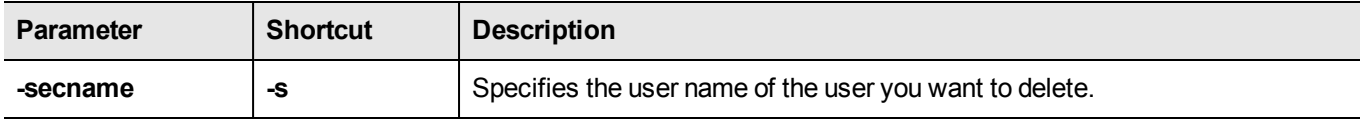

#### **Example**

lunash:>sysconf snmp user delete -secname localsnmp

SNMP user account information deleted

# <span id="page-477-0"></span>**sysconf snmp user list**

Display a list of the users that are currently configured to use the SNMP command with this SafeNet appliance.

#### **Syntax**

**sysconf snmp user list**

### **Example**

lunash:> sysconf snmp user list

SNMP Users: ---------- aUser admin admintoo anotherUser yetAnotherUser

# **sysconf ssh**

Access commands that allow you to view or configure SSH options on the appliance.

### **Syntax**

**sysconf ssh**

**device ip password port publickey regenkeypair show**

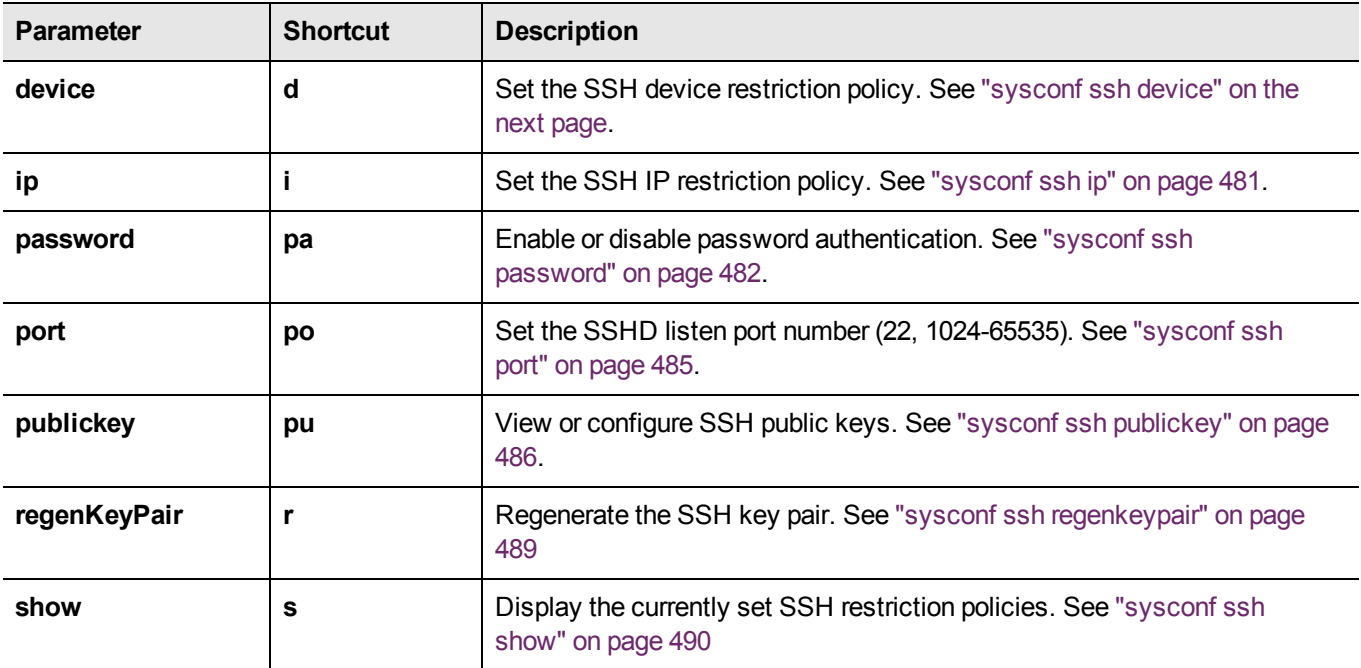

### <span id="page-479-0"></span>**sysconf ssh device**

Set the SSH device restriction policy.

This command restricts appliance/HSM administrative traffic (over SSH) to only the indicated Ethernet port. Use this where you need to segregate administrative traffic from client (NTLS) traffic. This command is an alternative to the command ["sysconf](#page-480-0) ssh ip" on the next page, which performs the same action by specifying an IP address that corresponds to one of your network devices.

If you wish, SSH traffic restriction could complement client traffic restriction using the command "ntls [bind" on](#page-221-0) page [222,](#page-221-0) which binds client (NTLS) traffic to a specific IP or device name on your SafeNet Network HSM.

#### **Syntax**

**sysconf ssh device** <netdevice>

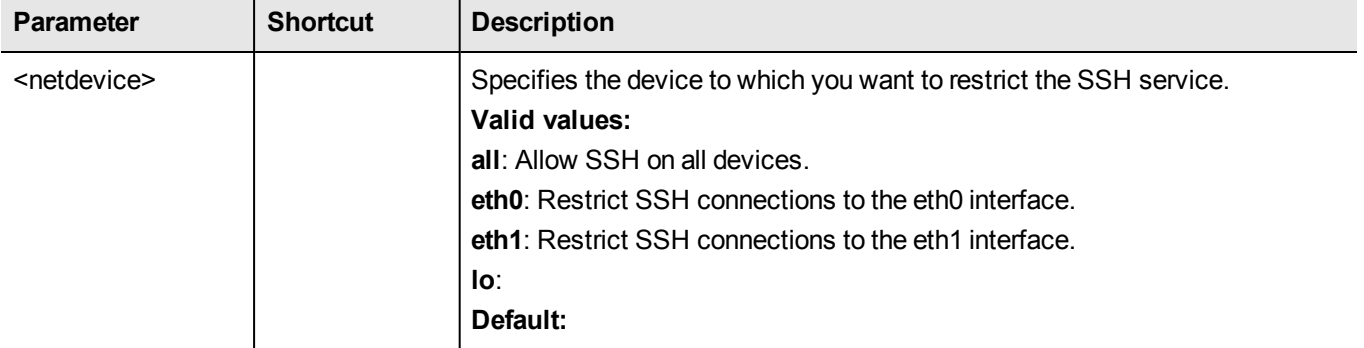

#### **Example**

lunash:>sysconf ssh device all WARNING: SSH is already restricted to the specified IP address / ethernet card. No changes made. Command Result : 0 (Success) [myluna] lunash:>sysconf ssh device eth1 Success: SSH now restricted to ethernet device eth1 (ip address 192.168.255.2). Restarting ssh service. Stopping sshd: [ OK ] Starting sshd: [ OK ] Command Result : 0 (Success) [myluna] lunash:>sysconf ssh show SSHD configuration: SSHD Listen Port: 22 (Default) SSH is restricted to ethernet device eth1 (ip address 192.168.255.2). Password authentication is enabled Public key authentication is enabled Command Result : 0 (Success)

### <span id="page-480-0"></span>**sysconf ssh ip**

Set the SSH local-IP restriction policy.

This command restricts appliance/HSM administrative traffic (over SSH) to only the indicated IP address (bound to one of the SafeNet Network HSM's Ethernet ports). Use this where you need to segregate administrative traffic from client (NTLS) traffic. This command is an alternative to the command "sysconf ssh [device" on](#page-479-0) the previous page, which performs the same action by specifying an Ethernet device.

If you wish, SSH traffic restriction could complement client traffic restriction using the command "ntls [bind" on](#page-221-0) page [222,](#page-221-0) which binds client (NTLS) traffic to a specific IP or device name on your SafeNet Network HSM.

#### **Syntax**

**sysconf ssh ip** <ipaddress>

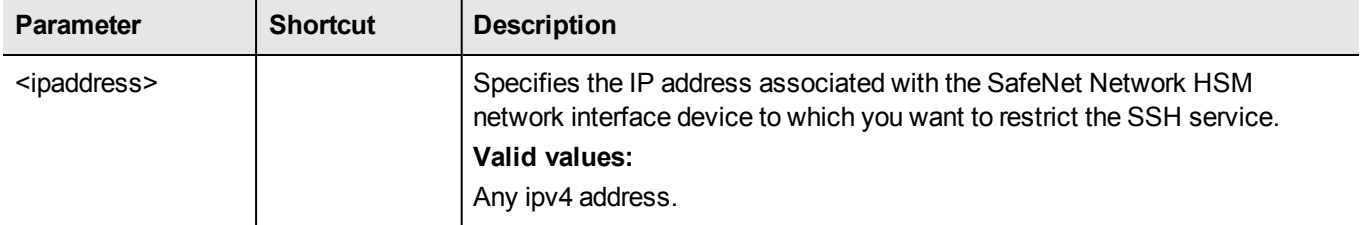

#### **Example**

lunash:>sysconf ssh ip 192.20.10.200

Success: SSH now restricted to ethernet device eth0 (ip address 192.20.10.200). Restarting ssh service. Stopping sshd: [ OK ] Starting sshd: [ OK ]

# <span id="page-481-0"></span>**sysconf ssh password**

Access commands that allow you to enable or disable password authentication.

#### **Syntax**

#### **sysconf ssh password**

**disable enable**

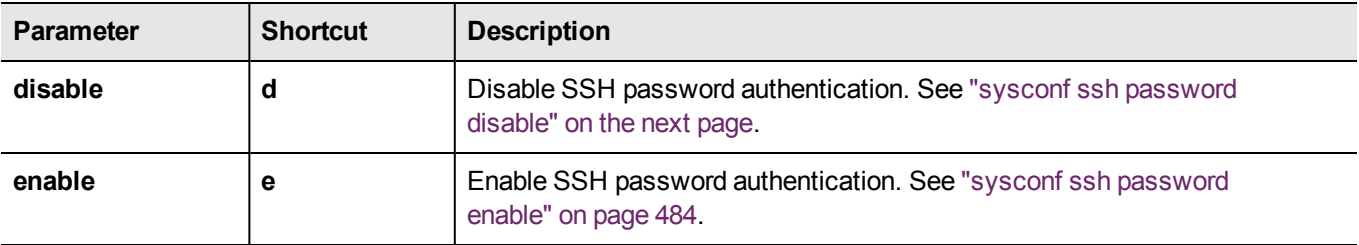

# <span id="page-482-0"></span>**sysconf ssh password disable**

Disable SSH password authentication.

#### **Syntax**

**sysconf ssh password disable**

#### **Example**

lunash:>sysconf ssh password disable

Password authentication disabled

# <span id="page-483-0"></span>**sysconf ssh password enable**

Enable SSH password authentication.

#### **Syntax**

**sysconf ssh password enable**

### **Example**

lunash:>sysconf ssh password enable

Password authentication enabled

### <span id="page-484-0"></span>**sysconf ssh port**

Set the SSHD listen port number.

#### **Syntax**

#### **sysconf ssh port <port>**

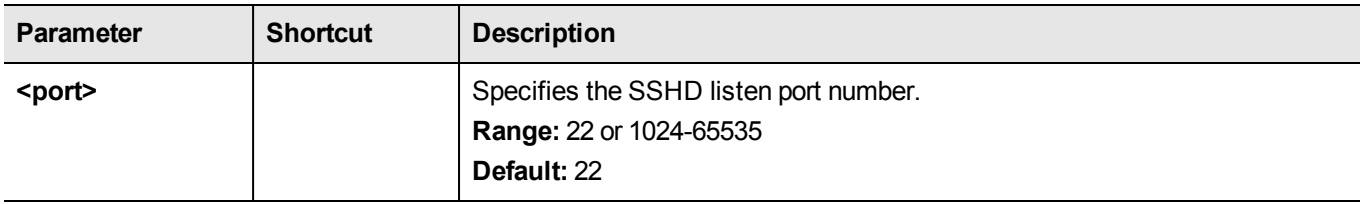

#### **Example**

lunash:>sysconf ssh port 25

This command sets the SSHD listen port number. Please make sure that you choose a new port number which is not used by other services. Invalid New port number 25. It must be between 1024 and 65535 or 22. Command Result : 65535 (Luna Shell execution) [myluna] lunash:>sysconf ssh port 1024 This command sets the SSHD listen port number. Please make sure that you choose a new port number which is not used by other services. SSH Port Changed from 22 to: Port 1024

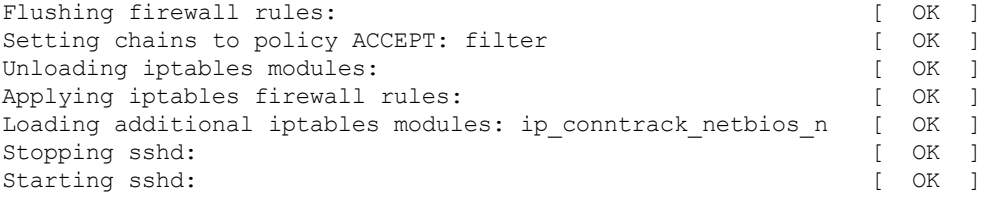

## <span id="page-485-0"></span>**sysconf ssh publickey**

View or configure SSH public keys.

To add, list, delete, or clear public keys, see "my [public-key" on](#page-190-0) page 191.

Once you enable public key authentication for an administration computer, the private SSH key (/root/.ssh/id\_rsa) must be protected, and access to that computer must be restricted and password-protected. Anyone who can log into that computer can log into the SafeNet Network HSM appliance without knowing the LunaSH admin password!

> **Note:** The former commands to manage SSH publickeys have been removed sysconf ssh publickey add sysconf ssh publickey list sysconf ssh publickey delete sysconf ssh publickey clear Those functions are now covered by equivalent commands: my public-key add (See "my [public-key](#page-191-0) add" on page 192) my public-key clear (See "my [public-key](#page-192-0) clear" on page 193) my public-key delete (See "my [public-key](#page-193-0) delete" on page 194) my public-key list (See "my [public-key](#page-194-0) list" on page 195)

#### **Syntax**

#### **sysconf ssh publickey**

冏

#### **disable enable**

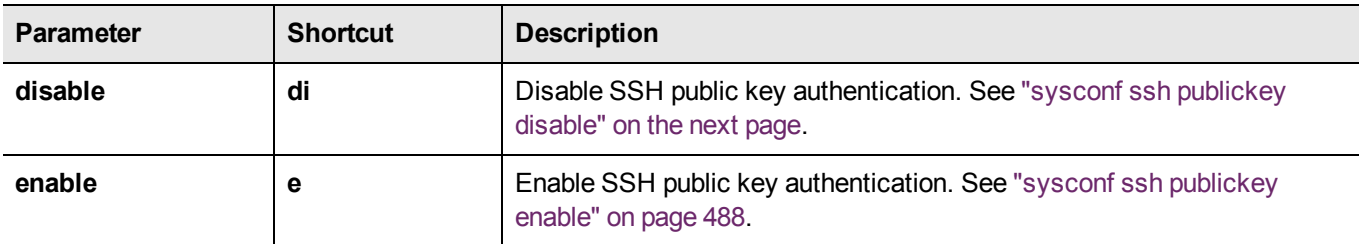

# <span id="page-486-0"></span>**sysconf ssh publickey disable**

Disable SSH public key authentication.

#### **Syntax**

**sysconf ssh publickey disable**

### **Example**

lunash:>sysconf ssh publicKey disable

Public key authentication disabled

### <span id="page-487-0"></span>**sysconf ssh publickey enable**

Enable SSH public key authentication.

Once you enable public key authentication for an administration computer, the private SSH key (/root/.ssh/id\_rsa) must be protected, and access to that computer must be restricted and password-protected. Anyone who can log into that computer can log into the SafeNet Network HSM appliance without knowing the LunaSH admin password!

#### **Syntax**

**sysconf ssh publickey enable**

#### **Example**

lunash:>sysconf ssh publicKey enable

Public key authentication enabled

# <span id="page-488-0"></span>**sysconf ssh regenkeypair**

Regenerate the SSH key pair.

#### **Syntax**

**sysconf ssh regenkeypair**

#### **Example**

lunash:>sysconf ssh regenkeypair

WARNING !! This command regenerates SSH keypair. WARNING !! SSH will be restarted.

If you are sure that you wish to proceed, then type 'proceed', otherwise type 'quit'. > proceed

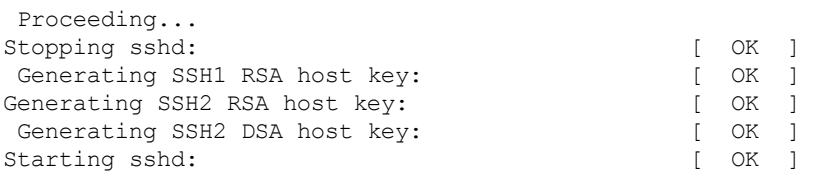

# <span id="page-489-0"></span>**sysconf ssh show**

Display the currently configured SSH restrictions.

#### **Syntax**

**sysconf ssh show**

#### **Example**

lunash:>sysconf ssh show

SSHD configuration:

SSHD Listen Port: 22 (Default) SSH is unrestricted.

Password authentication is enabled Public key authentication is enabled

## **sysconf time**

Set the appliance clock. Time and system date may be set to user-specified values. Specify the correct timezone before setting a new value for the system time. The hardware clock is automatically kept in sync whenever a change is made to the system date, time, or timezone.

You can determine the current date/time setting using the **status date** command.

### **Syntax**

**sysconf time** <time> [ <date> ]

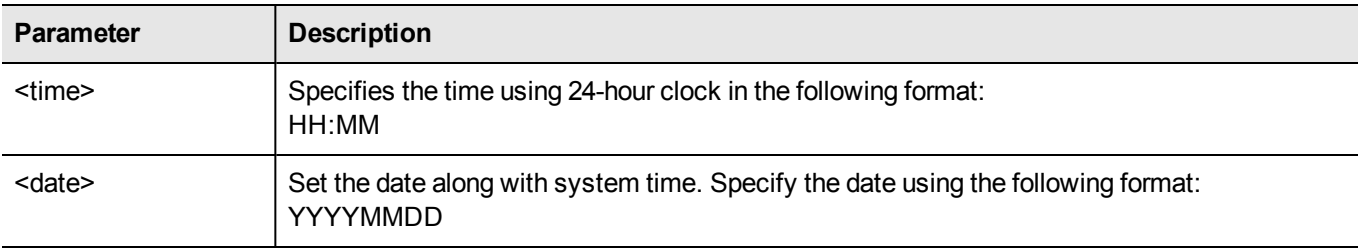

#### **Example**

lunash:> sysconf time 15:37 20120202 Thu Feb 2 15:37:00 EST 2012

## **sysconf timezone**

Show and set the timezone for the appliance's clock. This command allows the administrator to check and set the system timezone.

### **Syntax**

**sysconf timezone** [**set** <timezone>] [**show**]

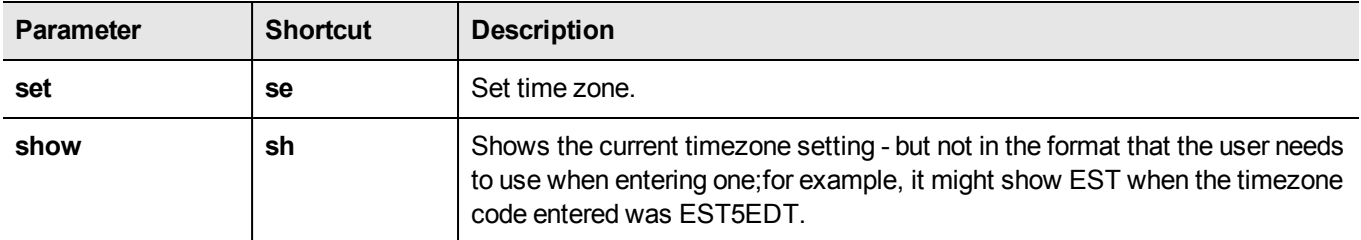

#### **Example**

lunash:> sysconf timezone show EST

lunash:> sysconf timezone set EST5EDT Time zone set to EST5EDT

# **syslog**

Access the syslog commands used to manage the system logs.

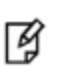

**Note:** Syslog uses system time. If you change the timezone setting for the appliance while syslog is running, syslog continues to log entries based on the old timezone, until you restart the syslog service.

#### **Syntax**

**syslog**

**cleanup export period policy remotehost rotate rotations severity show tail tarlogs**

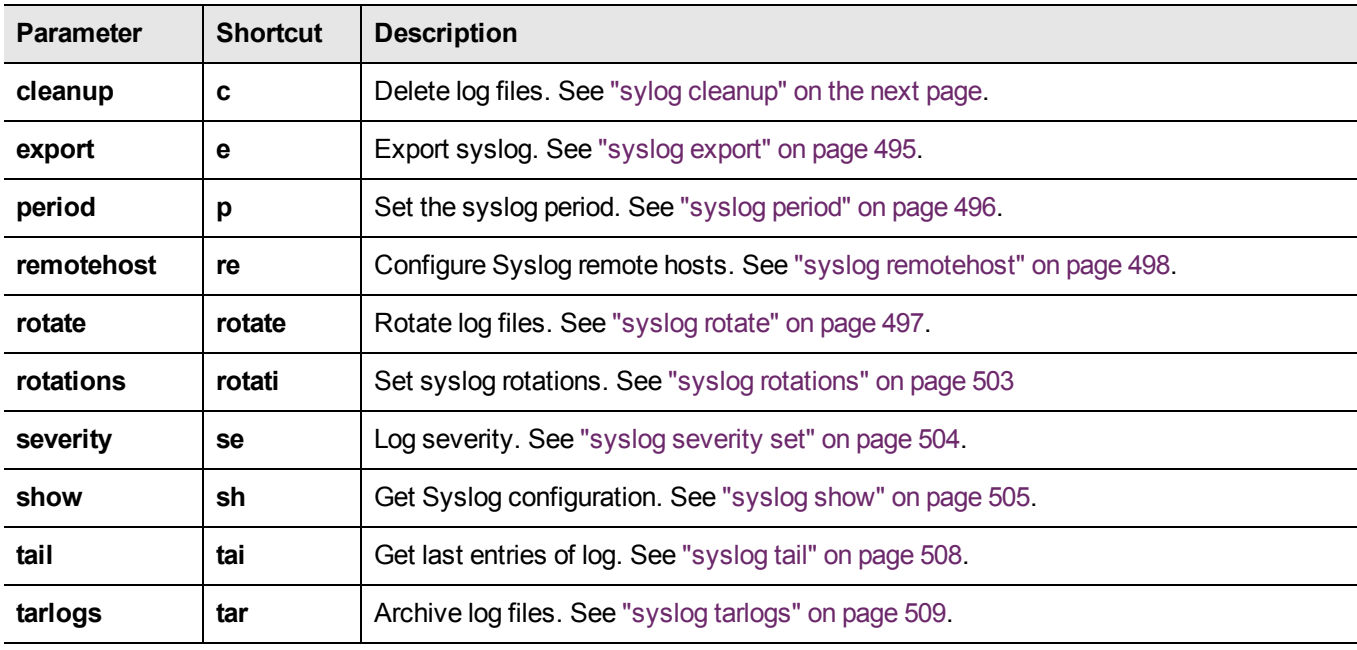

### <span id="page-493-0"></span>**sylog cleanup**

Delete log files. Using this command following "syslog rotate" causes all grow-able log files to be deleted.

#### **Syntax**

#### **syslog cleanup** [**-force**]

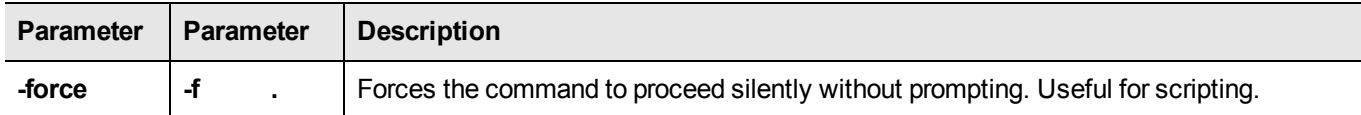

#### **Example**

lunash:>syslog cleanup WARNING !! This command creates an archive of the current logs then deletes ALL THE LOG FILES except the hsm logs. If you are sure that you wish to proceed, then type 'proceed', otherwise type 'quit'. > proceed Command Result : 0(Success)

### <span id="page-494-0"></span>**syslog export**

 Prepare system logs for transfer from appliance. This command copies the current system log file to the export directory so that the user can use scp to transfer the file to another computer. Can be used for offline storage of old log files or to send to Technical Support for troubleshooting the SafeNet appliance.

#### **Syntax**

**syslog export**

#### **Example**

lunash:>syslog export

System log files successfully prepared for secure transfer. Use scp from a client machine to get the file named: "syslog"

# <span id="page-495-0"></span>**syslog period**

Set the time between syslog rotations.

#### **Syntax**

syslog period <syslogperiod>

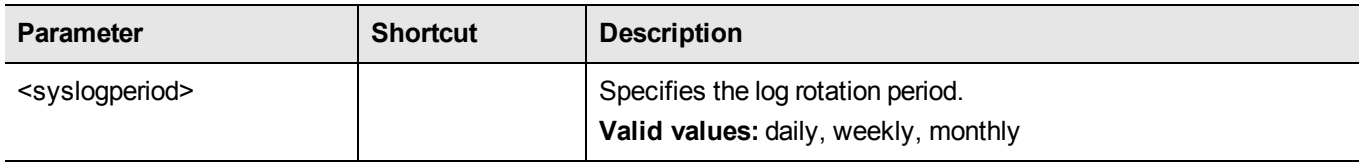

### **Example**

lunash:>syslog period daily

Log period set to daily.

### <span id="page-496-0"></span>**syslog rotate**

Rotate log files immediately if they have not already been rotated on the same date. Logs cannot be rotated more than once per day.

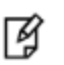

**Note:** Using this command followed by "sysconf cleanup logs" causes all grow-able log files to be deleted.

EXCEPTION: The syslog rotate command does not rotate the NTP log file nor the hsm.log file. The HSM log is a small log file that provides critical information about the HSM. It does not grow very much throughout the life of the HSM.

#### **Syntax**

**syslog rotate**

#### **Example**

lunash:>syslog rotate Command Result : 0 (Success)

# <span id="page-497-0"></span>**syslog remotehost**

Access the **syslog remotehost** commands to manage the syslog remote hosts.

### **Syntax**

**syslog remotehost**

**add delete list**

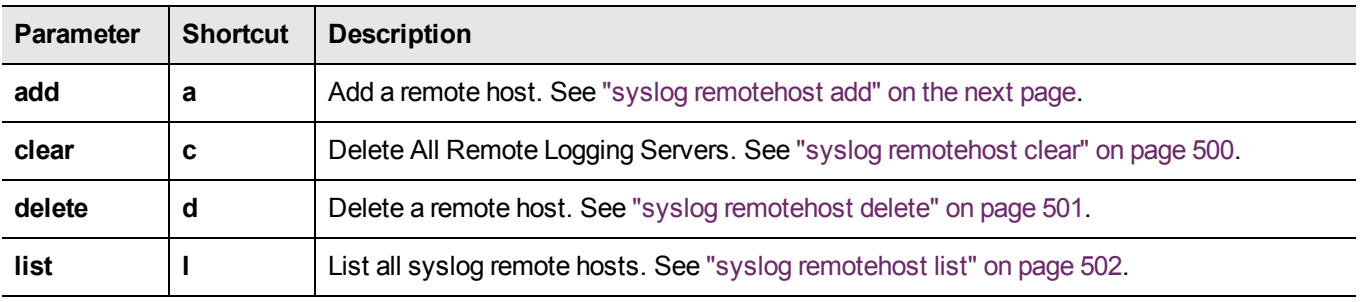

### <span id="page-498-0"></span>**syslog remotehost add**

Add a remote host receiving the logs. Can be any system that provides the remote syslog service.

**Note:** For this function to work you must open receiving udp port 514 on the remote log server.

Syntax

冏

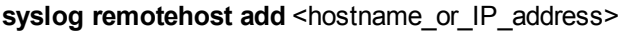

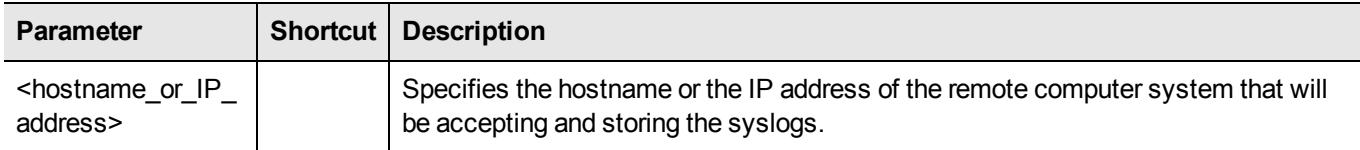

### **Example**

lunash:>syslog remotehost add mylinuxbox

mylinuxbox added successfully Please restart syslog with <service restart syslog> command Make sure syslog service is started on mylinuxbox with -r option

## <span id="page-499-0"></span>**syslog remotehost clear**

Delete all remote logging servers.

#### **Syntax**

#### **syslog remotehost clear** -force

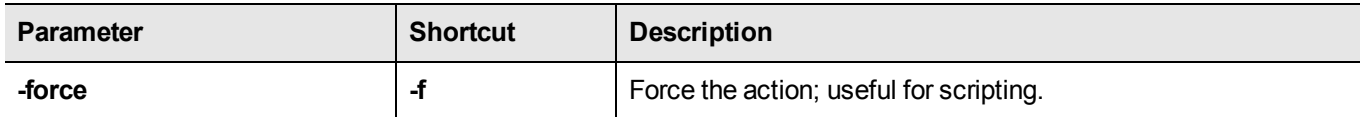

#### **Example**

[mylunasa6] lunash:>syslog remotehost clear

All remote hosts receiving the logs will be deleted. Are you sure you wish to continue?

Type proceed to continue, or quit to quit now -> proceed

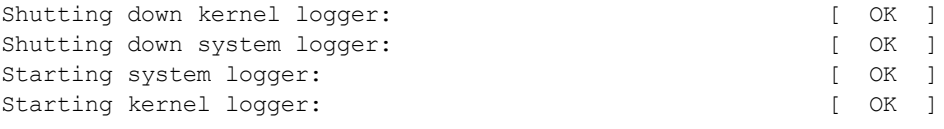

Command Result : 0 (Success) [mylunasa6] lunash:>

### <span id="page-500-0"></span>**syslog remotehost delete**

Delete a remote host receiving the logs. Use "syslog remotehost list" to see which systems are receiving the logs.

#### **Syntax**

**syslog remotehost delete** <hostname\_or\_IP\_address>

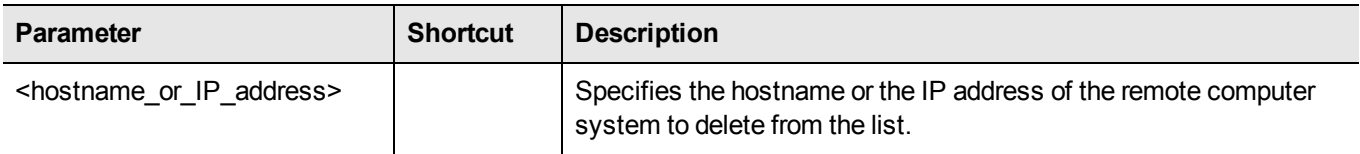

#### **Example**

lunash:>syslog remotehost delete mylinuxbox

mylinuxbox deleted successfully Please restart syslog with <service restart syslog> command to stop logs to be sent to mylinuxbox

# <span id="page-501-0"></span>**syslog remotehost list**

List the syslog remote hosts.

#### **Syntax**

**syslog remotehost list**

#### **Example**

lunash:>syslog remotehost list

List of syslog remote hosts: mylinuxbox

## <span id="page-502-0"></span>**syslog rotations**

Set the number of history files to keep when rotating system log files. For example, two rotations would keep the current log files and the most recent set; three rotations would keep the current log files and the two most recent sets. Specify a whole number less than 100.

#### **Syntax**

syslog rotations <syslog\_rotations>

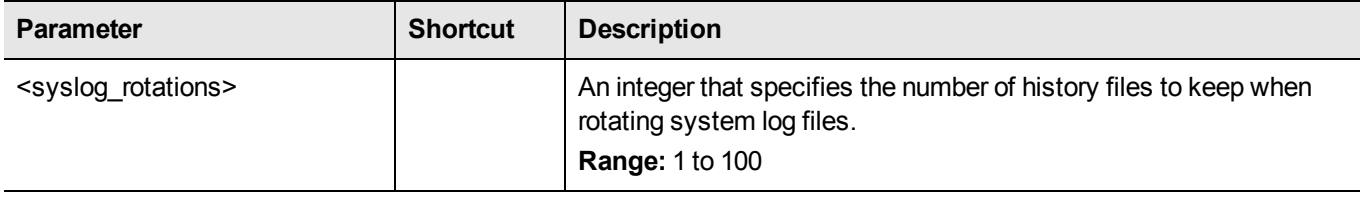

#### **Example**

```
lunash:> syslog rotations 5
```
Log rotations set to 5

Command Result : 0 (Success) lunash syslog Commands

### <span id="page-503-0"></span>**syslog severity set**

Set the log service severity threshold for events to be logged.

#### **Syntax**

**syslog severity set -logname** <logname> **-loglevel** <loglevel>

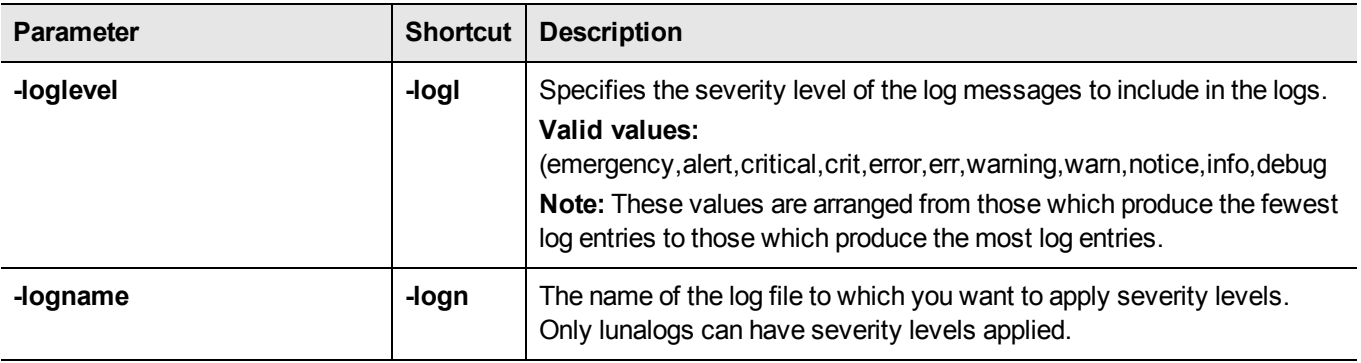

#### **Example**

lunash:>syslog severity set -logname lunalogs -loglevel error

This command sets the severity level of log messages. Only messages with the severity of higher than or equal to the new log level: "error" will be logged. You must restart syslog using the "service restart syslog" command for the changes to take effect.
### **syslog show**

Display the current log rotation configuration, and show the configured log levels. Optionally show a list of the log files.

#### **Syntax**

**syslog show** [**-files**]

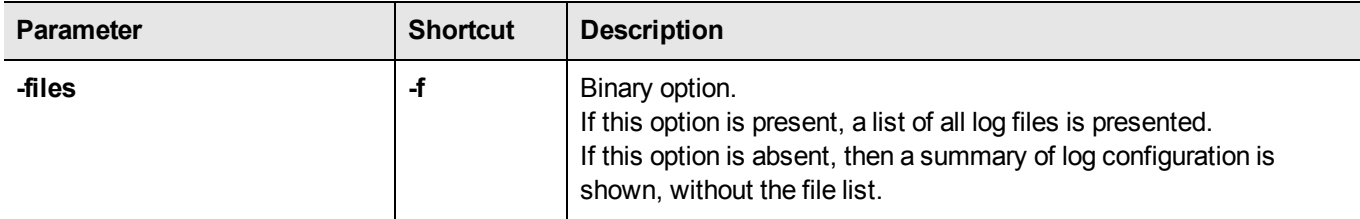

#### **Example**

In the example below, the asterisk beside the "hsm" entry indicates that ALL HSM events get logged and that this setting is not user configurable.

```
mylunasa6] lunash:>syslog show
Syslog configuration
  Rotations: 4
  Rotation Period: weekly
  Log disk full policy: tarlogs_cleanup
Configured Log Levels:
----------------------------
syslog: *
lunalogs: info
hsm: *
secure: *
cron: notice
boot: *
Note: '*' means all log levels.
Command Result : 0 (Success)
[mylunasa6] lunash:>
[mylunasa6] lunash:>syslog show -file
Syslog configuration
  Rotations: 4
  Rotation Period: weekly
  Log disk full policy: tarlogs_cleanup
Configured Log Levels:
----------------------------
syslog: *
lunalogs: info
```
hsm: \* secure: \* cron: notice boot: \*

Note: '\*' means all log levels.

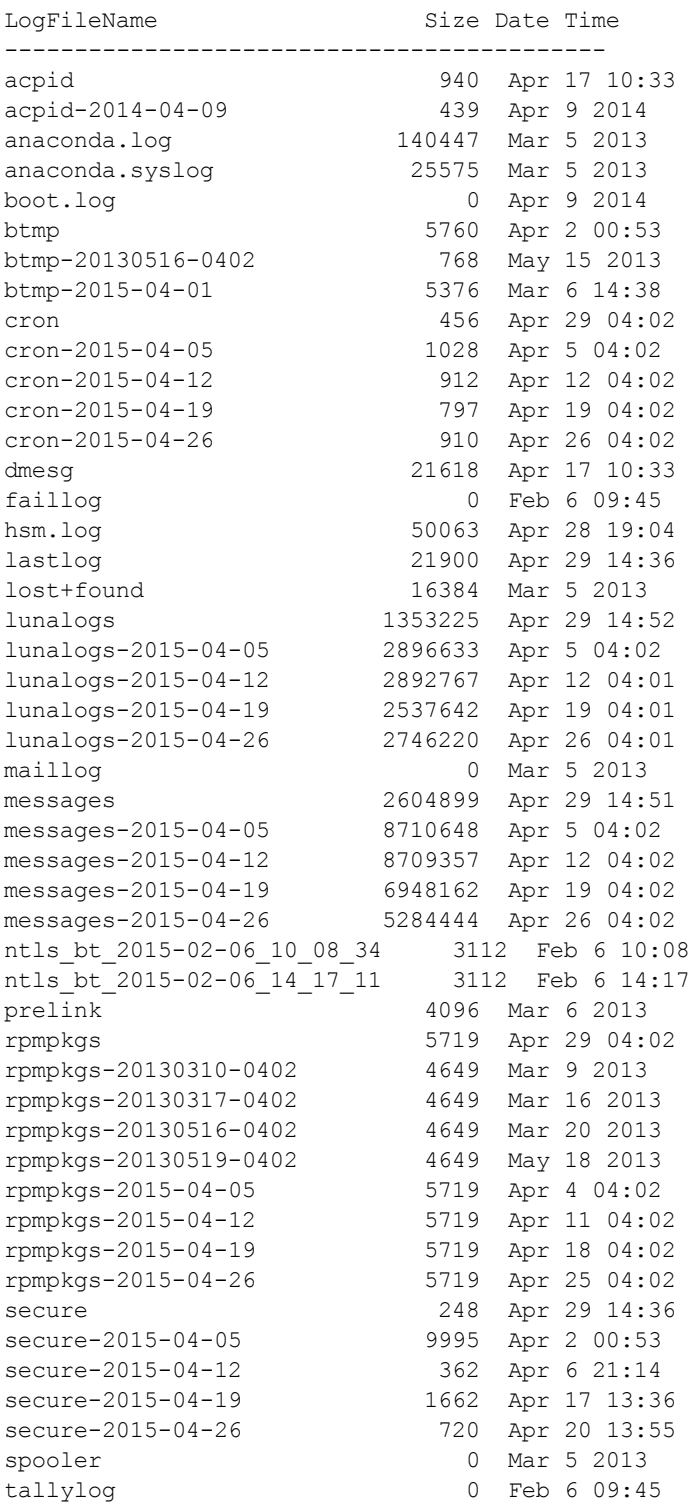

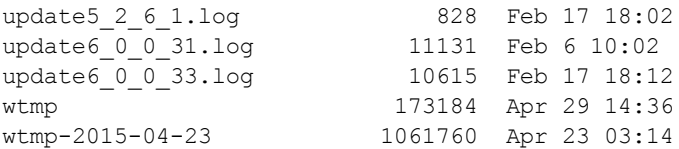

### **syslog tail**

Display the last entries of the syslog. If no number is included, the command displays the entire syslog.

#### **Syntax**

**syslog tail -logname** <logname> [**-entries** <logentries>] [**-search** <string>]

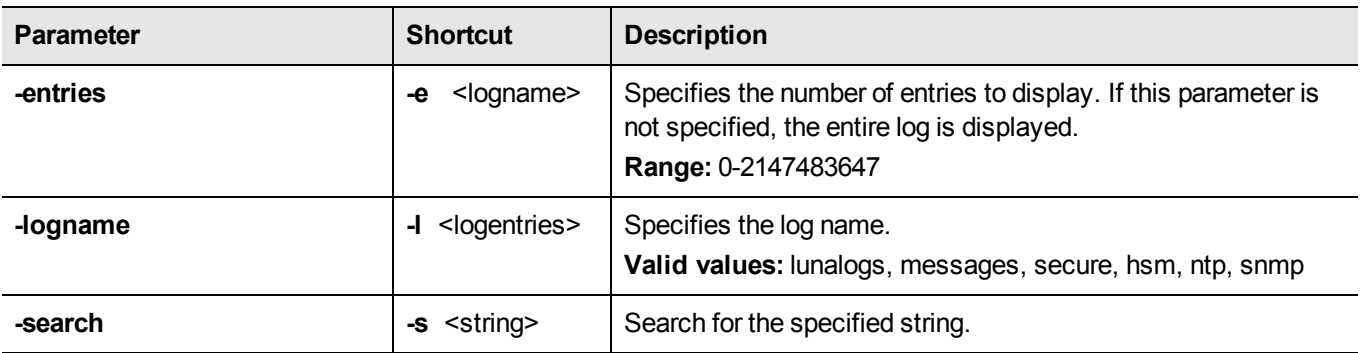

#### **Example**

lunash:>syslog tail -logname hsm -entries 3

```
2011 Apr 3 14:49:02 myLuna local6 info oamp[2244]: INFO: SM_Init OK
2011 Apr 3 14:49:02 myLuna local6 info oamp[2244]: INFO: Supported callback I/O v.1
2011 Apr 3 14:49:02 myLuna local6 info oamp[2244]: INFO: Supported callback protocol v.1
```
# **syslog tarlogs**

Archives log files to logs.tar file in scp temporary directory. A single logs.tgz file allows you to obtain all the logs in one operation.

### **Syntax**

**syslog tarlogs**

#### **Example**

lunash:>syslog tarlogs

The tar file containing logs is now available via scp as filename 'logs.tgz'.

# **token**

Access the token-level commands. These commands are separate menus for token HSMs as backup devices or token HSMs used in PKI mode.

### **Syntax**

#### **token**

**backup pki**

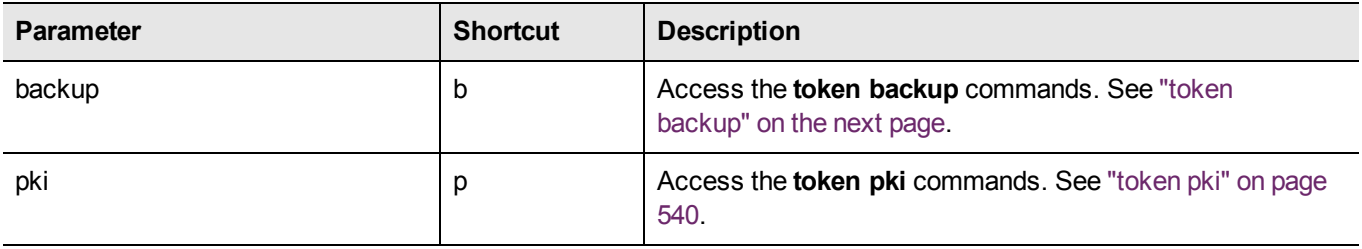

### <span id="page-510-0"></span>**token backup**

冏

Access the token backup commands.

**Note: WHEN to USE lunash "token backup" commands, or use "vtl backup" commands?**

LunaSH token backup commands operate a SafeNet Backup HSM attached directly to SafeNet Network HSM via USB, and are **not** intended for use with remotely connected backup devices.

You might have a *locally-connected backup HSM [ connects directly to a SafeNet Network HSM via USB cable ]* and a locally connected serial terminal and be walking them from SafeNet Network HSM to SafeNet Network HSM in your server room to perform backups. Or you might be administering remotely via SSH and lunash:> commands, while a technician in your server center carries the backup HSM from one SafeNet Network HSM to the next. In either case, these "token backup" commands are the method to use.The important distinction is where the backup HSM is physically connected - from the SafeNet Network HSM perspective, those are both local backup operations to a Backup HSM that is locally connected to the appliance.

VTL backup commands operate a SafeNet Backup HSM connected to a computer, and located distantly from your primary SafeNet Network HSM appliance. The VTL backup commands are **not** for use with a SafeNet Backup HSM that is connected directly to your SafeNet Network HSM appliance.

For true, hands-off, lights-out operation of your SafeNet appliances, use a SafeNet Remote Backup HSM located in your *administrator's office [ or other convenient location ]*, connected to a computer acting as a *Remote Backup server [ this could be your administrative workstation, or it could be a completely separate computer ]*. This means the computer and Backup HSM are located near you and remote/distant from your SafeNet Network HSM appliance(s). For that application, use the **backup commands in the VTL utility** supplied with the SafeNet Network HSM *Client software [ which must be installed on the computer that is acting as Remote Backup server ]* - the appliance token backup commands (previous paragraph) are not designed to work for Remote Backup.

#### **Syntax**

#### **token backup**

**factoryreset init list login logout partition show update**

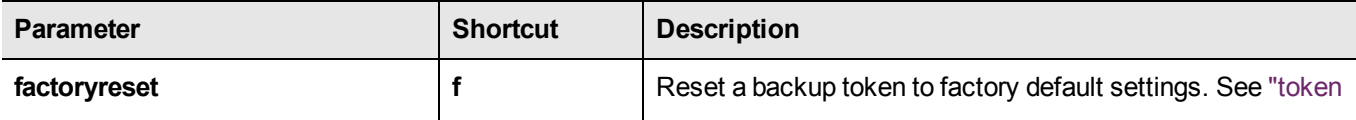

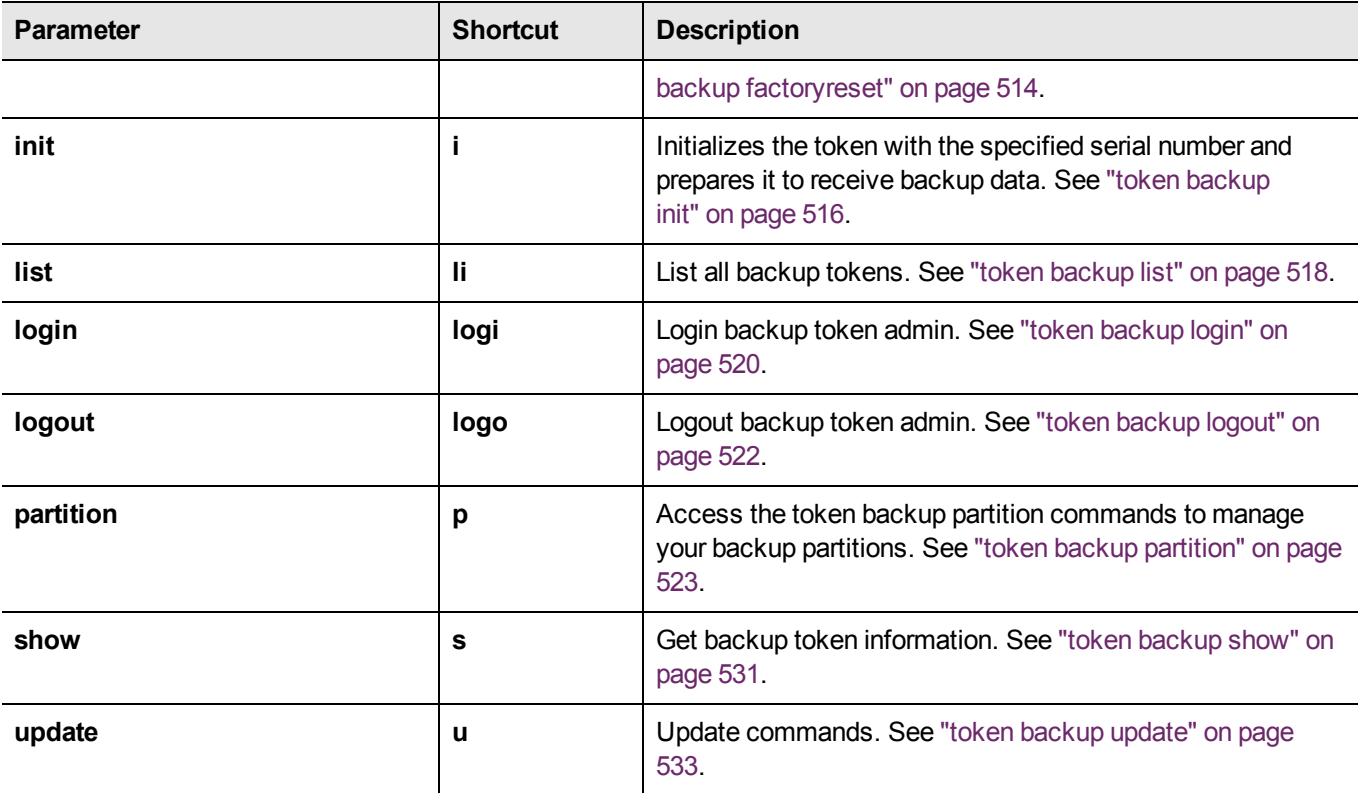

An external SafeNet HSM can be USB-connected to a SafeNet Network HSM appliance for:

- **•** local backup/restore operations (SafeNet Backup HSM)
- **•** PKI bundle operations (SafeNet USB HSM)

SafeNet Network HSM does not pass PED operations and data through to an externally connected SafeNet HSM from a SafeNet PED that is connected locally to the SafeNet Network HSM.

If the external HSM is PED-authenticated, then the options for SafeNet PED connection are:

- **•** local PED connection, directly to the affected HSM, when needed, or
- **•** Remote PED connection, passed through the SafeNet Network HSM

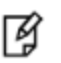

**Note:** Support for PKI Bundles with Remote PED begins at firmware version 6.10.1 in the external HSM.

**Note:** Support for locally connected Backup HSM with Remote PED, 冏

begins at firmware version 6.10.1 in the external HSM.

**Note:** Use of Remote PED with an external device is made possible when you set up with the commands

网

**hsm** ped vector init -serial <serial#\_of\_external\_HSM> and **hsm** ped connect -serial <serial#\_of\_external\_HSM>

before using **token pki** or **token backup** commands.

When labeling HSMs or partitions, never use a numeral as the first, or only, character in the name/label. Token backup commands allow slot-number OR label as identifier which can lead to confusion if the label is a string version of a slot number.

For example, if the token is initialized with the label "1" then the user cannot use the label to identify the target for purposes of backup, because VTL parses "1" as signifying the numeric ID of the first slot rather than as a text label for the target in whatever slot it really occupies (the target is unlikely to be in the first slot), so backup fails.

LunaSH token backup commands on SafeNet Network HSM would be unable to see SafeNet Backup HSM slots maintained by Remote Backup server. Either connect the Backup HSM locally to the SafeNet Network HSM USB port to use token backup commands, or use VTL commands directed to a SafeNet Remote Backup HSM connected to a computer configured as a backup server.

# <span id="page-513-0"></span>**token backup factoryreset**

Reset a backup token to factory default settings (destroys the KEK or permanently denies access to existing objects, erasesor authentication, so you need to initialize before using again). Can be run only from the local serial console.

The action is equivalent to the hsm factoryReset command that acts on the appliance's built-in HSM.

View a table that compares and contrasts various "deny access" events or actions that are sometimes confused. "Destroy" action/event scenarios (Right-click the link if you prefer that it not open in a new window.)

An external SafeNet HSM can be USB-connected to a SafeNet Network HSM appliance for:

- **•** local backup/restore operations (SafeNet Backup HSM)
- **•** PKI bundle operations (SafeNet USB HSM)

SafeNet Network HSM does not pass PED operations and data through to an externally connected SafeNet HSM from a SafeNet PED that is connected locally to the SafeNet Network HSM.

If the external HSM is PED-authenticated, then the options for SafeNet PED connection are:

- **•** local PED connection, directly to the affected HSM, when needed, or
- **•** Remote PED connection, passed through the SafeNet Network HSM

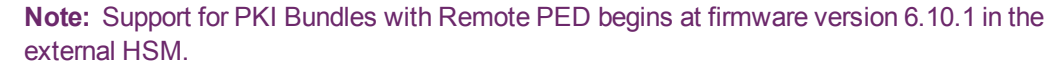

**Note:** Support for locally connected Backup HSM with Remote PED,

begins at firmware version 6.10.1 in the external HSM.

**Note:** Use of Remote PED with an external device is made possible when you set up with the commands

放

冏

冏

層

and

**hsm** ped connect -serial <serial# of external HSM> before using **token pki** or **token backup** commands.

**hsm ped vector init** -serial <serial#\_of\_external\_HSM>

**Note: WHEN to USE lunash "token backup" commands, or use "vtl backup" commands?**

LunaSH token backup commands operate a SafeNet Backup HSM attached directly to SafeNet Network HSM via USB, and are **not** intended for use with remotely connected backup devices.

You might have a *locally-connected backup HSM [ connects directly to a SafeNet Network HSM via USB cable ]* and a locally connected serial terminal and be walking them from SafeNet Network HSM to SafeNet Network HSM in your server room to perform backups. Or you might be administering remotely via SSH and lunash: > commands, while a technician in your server center carries the backup HSM from one SafeNet Network HSM to the next. In either case,

these "token backup" commands are the method to use.The important distinction is where the backup HSM is physically connected - from the SafeNet Network HSM perspective, those are both local backup operations to a Backup HSM that is locally connected to the appliance.

VTL backup commands operate a SafeNet Backup HSM connected to a computer, and located distantly from your primary SafeNet Network HSM appliance. The VTL backup commands are **not** for use with a SafeNet Backup HSM that is connected directly to your SafeNet Network HSM appliance.

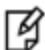

For true, hands-off, lights-out operation of your SafeNet appliances, use a SafeNet Remote Backup HSM located in your *administrator's office [ or other convenient location ]*, connected to a computer acting as a *Remote Backup server [ this could be your administrative workstation, or it could be a completely separate computer ]*. This means the computer and Backup HSM are located near you and remote/distant from your SafeNet Network HSM appliance(s). For that application, use the **backup commands in the VTL utility** supplied with the SafeNet Network HSM *Client software [ which must be installed on the computer that is acting as Remote Backup server ]* - the appliance token backup commands (previous paragraph) are not designed to work for Remote Backup.

#### **Syntax**

**token backup factoryReset -serial** <serialnum> **[-force**]

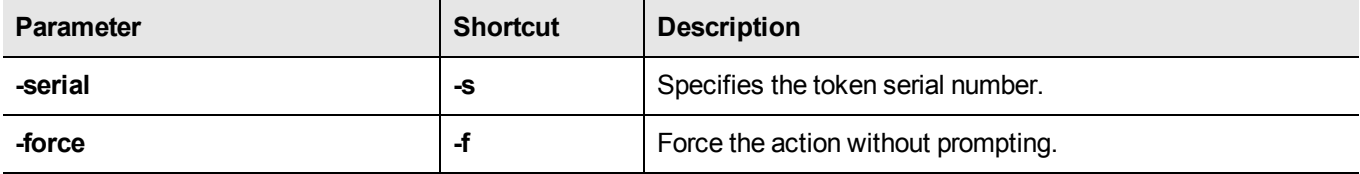

#### **Example**

lunash:> token backup factoryReset -serial 667788

Command Result : 0 (Success) lunash:>

If you run the command via a network connection, the system refuses: lunash:>token backup factoryReset

Error: 'token factoryReset' can only be run from the local console. Login as 'admin' using the serial port on the SafeNet Network HSM before running this command.

### <span id="page-515-0"></span>**token backup init**

Initializes the token with the specified serial number and prepares it to receive backup data. Both the "-label" and " serial" parameters are required at the command line. For SafeNet Network HSM with Password Authentication, the domain and Token Admin (SO) password are prompted, and your input is obscured by asterisk (\*) symbols. For SafeNet Network HSM with Trusted Path authentication, any typed values for domain or password are ignored and you are prompted for SafeNet PED operations with PED Keys.

> **Note: WHEN to USE lunash "token backup" commands, or use "vtl backup" commands?**

LunaSH token backup commands operate a SafeNet Backup HSM attached directly to SafeNet Network HSM via USB, and are **not** intended for use with remotely connected backup devices.

You might have a *locally-connected backup HSM [ connects directly to a SafeNet Network HSM via USB cable ]* and a locally connected serial terminal and be walking them from SafeNet Network HSM to SafeNet Network HSM in your server room to perform backups. Or you might be administering remotely via SSH and lunash: > commands, while a technician in your server center carries the backup HSM from one SafeNet Network HSM to the next. In either case, these "token backup" commands are the method to use.The important distinction is where the backup HSM is physically connected - from the SafeNet Network HSM perspective, those are both local backup operations to a Backup HSM that is locally connected to the appliance.

佋

VTL backup commands operate a SafeNet Backup HSM connected to a computer, and located distantly from your primary SafeNet Network HSM appliance. The VTL backup commands are **not** for use with a SafeNet Backup HSM that is connected directly to your SafeNet Network HSM appliance.

For true, hands-off, lights-out operation of your SafeNet appliances, use a SafeNet Remote Backup HSM located in your *administrator's office [ or other convenient location ]*, connected to a computer acting as a *Remote Backup server [ this could be your administrative workstation, or it could be a completely separate computer ]*. This means the computer and Backup HSM are located near you and remote/distant from your SafeNet Network HSM appliance(s). For that application, use the **backup commands in the VTL utility** supplied with the SafeNet Network HSM *Client software [ which must be installed on the computer that is acting as Remote Backup server ]* - the appliance token backup commands (previous paragraph) are not designed to work for Remote Backup.

#### **Syntax**

**token backup init -label** <label> -serial <serialnum> [-domain <domain>] [-tokenadminpw <password>] [-force]

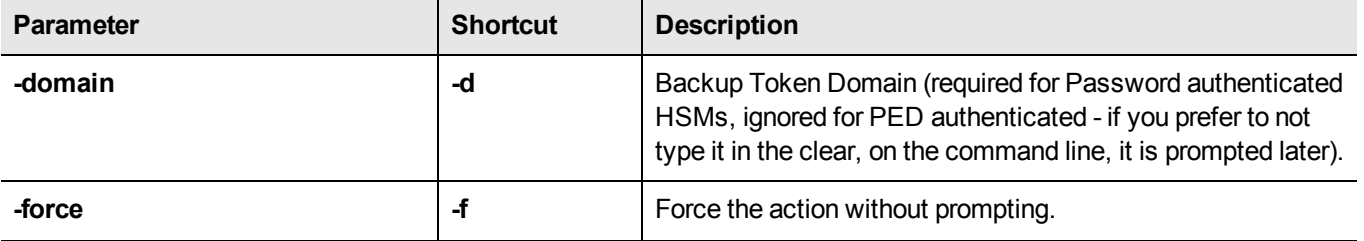

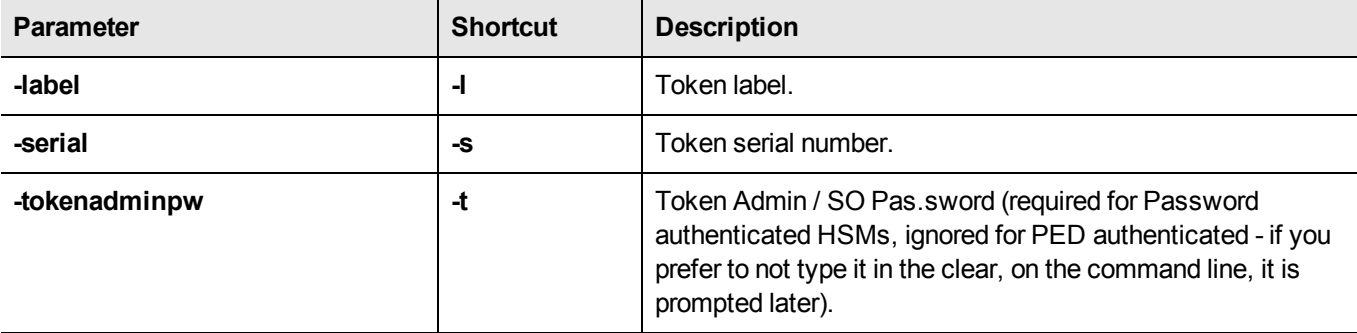

An external SafeNet HSM can be USB-connected to a SafeNet Network HSM appliance for:

- **•** local backup/restore operations (SafeNet Backup HSM)
- **•** PKI bundle operations (SafeNet USB HSM)

SafeNet Network HSM does not pass PED operations and data through to an externally connected SafeNet HSM from a SafeNet PED that is connected locally to the SafeNet Network HSM.

If the external HSM is PED-authenticated, then the options for SafeNet PED connection are:

- **•** local PED connection, directly to the affected HSM, when needed, or
- **•** Remote PED connection, passed through the SafeNet Network HSM

**Note:** Support for PKI Bundles with Remote PED begins at firmware version 6.10.1 in the external HSM.

**Note:** Support for locally connected Backup HSM with Remote PED, begins at firmware version 6.10.1 in the external HSM.

**Note:** Use of Remote PED with an external device is made possible when you set up with the commands

**hsm** ped vector init-serial <serial#\_of\_external\_HSM>

#### and

冏

放

hsm ped connect -serial <serial#\_of\_external\_HSM> before using **token pki** or **token backup** commands.

#### **Example**

```
[myluna] lunash:> token init -label mytoken -serial 667788
Please enter a password for the Token Administrator:
> ********
Please enter a domain
> ********
Command result : 0 (Success)
[myluna] lunash:>
```
### <span id="page-517-0"></span>**token backup list**

Display a list all of the backup tokens on the system. This command shows all connected backup devices with their serial numbers. Use the serial number that you find with this command to identify specific backup HSMs or partitions that you can then query with the **token backup partition list** command for more detailed information.

> **Note: WHEN to USE lunash "token backup" commands, or use "vtl backup" commands?**

LunaSH token backup commands operate a SafeNet Backup HSM attached directly to SafeNet Network HSM via USB, and are **not** intended for use with remotely connected backup devices.

You might have a *locally-connected backup HSM [ connects directly to a SafeNet Network HSM via USB cable ]* and a locally connected serial terminal and be walking them from SafeNet Network HSM to SafeNet Network HSM in your server room to perform backups. Or you might be administering remotely via SSH and lunash:> commands, while a technician in your server center carries the backup HSM from one SafeNet Network HSM to the next. In either case, these "token backup" commands are the method to use.The important distinction is where the backup HSM is physically connected - from the SafeNet Network HSM perspective, those are both local backup operations to a Backup HSM that is locally connected to the appliance.

冏

VTL backup commands operate a SafeNet Backup HSM connected to a computer, and located distantly from your primary SafeNet Network HSM appliance. The VTL backup commands are **not** for use with a SafeNet Backup HSM that is connected directly to your SafeNet Network HSM appliance.

For true, hands-off, lights-out operation of your SafeNet appliances, use a SafeNet Remote Backup HSM located in your *administrator's office [ or other convenient location ]*, connected to a computer acting as a *Remote Backup server [ this could be your administrative workstation, or it could be a completely separate computer ]*. This means the computer and Backup HSM are located near you and remote/distant from your SafeNet Network HSM appliance(s). For that application, use the **backup commands in the VTL utility** supplied with the SafeNet Network HSM *Client software [ which must be installed on the computer that is acting as Remote Backup server ]* - the appliance token backup commands (previous paragraph) are not designed to work for Remote Backup.

#### **Syntax**

token backup list

#### **Example**

lunash:>token backup list

Token Details: ============ Token Label: G5backup2 Slot: 6 Serial #: 7000179 Firmware: 6.0.8 Hardware Model: SafeNet USB HSM Token Details: ============ Token Label: G5backup1 Slot: 7 Serial #: 700010 Firmware: 6.0.8 Hardware Model: SafeNet USB HSM Token Details:

============ Token Label: p1-15/04/2011 Slot: 1 Serial #: 5 Firmware: 4.8.6 Hardware Model: Luna PCM G4

# <span id="page-519-0"></span>**token backup login**

Log the Backup Token Administrator into the backup token. This command is used immediately before performing a firmware update on a backup token.

Remember to always log out of the backup token using the **token backup logout** command.

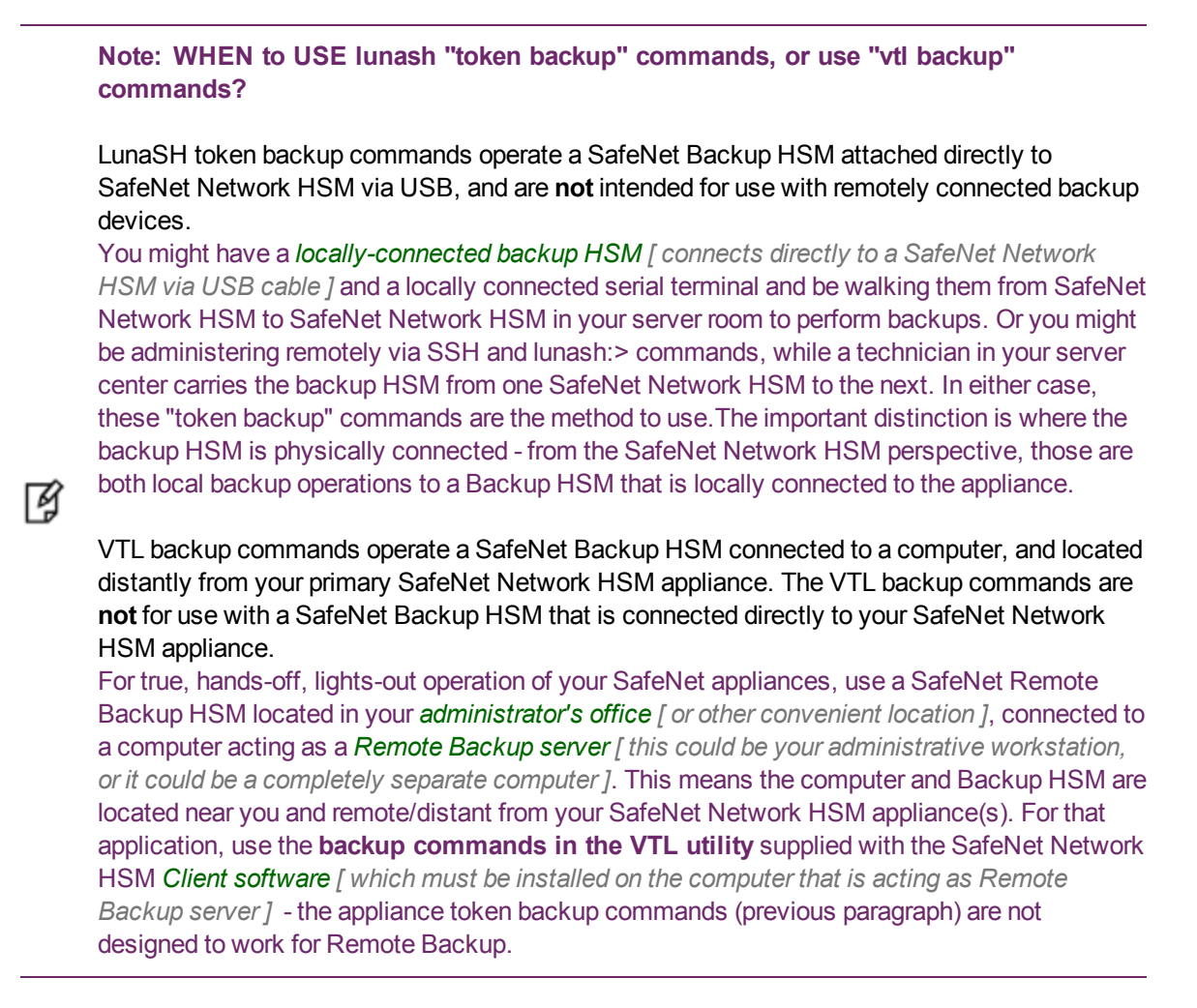

An external SafeNet HSM can be USB-connected to a SafeNet Network HSM appliance for:

- **•** local backup/restore operations (SafeNet Backup HSM)
- **•** PKI bundle operations (SafeNet USB HSM)

SafeNet Network HSM does not pass PED operations and data through to an externally connected SafeNet HSM from a SafeNet PED that is connected locally to the SafeNet Network HSM.

If the external HSM is PED-authenticated, then the options for SafeNet PED connection are:

- **•** local PED connection, directly to the affected HSM, when needed, or
- **•** Remote PED connection, passed through the SafeNet Network HSM

**Note:** Support for PKI Bundles with Remote PED begins at firmware version 6.10.1 in the external HSM.

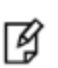

層

**Note:** Support for locally connected Backup HSM with Remote PED, begins at firmware version 6.10.1 in the external HSM.

**Note:** Use of Remote PED with an external device is made possible when you set up with the commands

佋

**hsm** ped vector init -serial <serial#\_of\_external\_HSM> and

hsm ped connect -serial <serial#\_of\_external\_HSM> before using **token pki** or **token backup** commands.

#### **Syntax**

**token backup login -serial** <serialnum> [-password <password>]

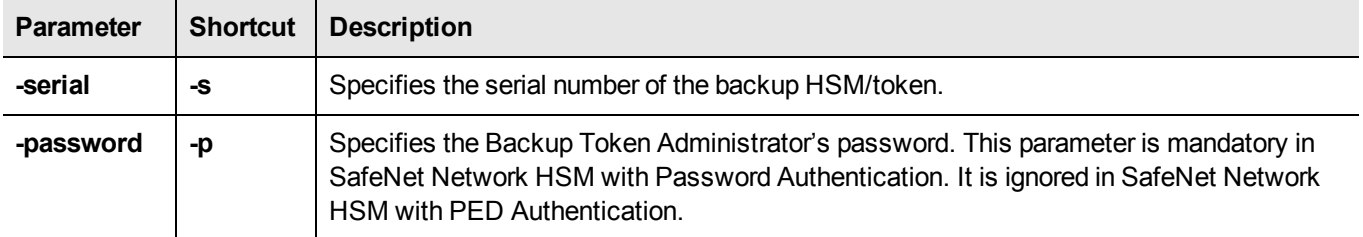

#### **Example**

lunash:> token backup login -serial 667788

Luna PED operation required to login to backup token - use blue PED Key. 'token backup login' successful.

### <span id="page-521-0"></span>**token backup logout**

Log out the backup Token Administrator from the backup token.

**Note: WHEN to USE lunash "token backup" commands, or use "vtl backup" commands?**

LunaSH token backup commands operate a SafeNet Backup HSM attached directly to SafeNet Network HSM via USB, and are **not** intended for use with remotely connected backup devices.

You might have a *locally-connected backup HSM [ connects directly to a SafeNet Network HSM via USB cable ]* and a locally connected serial terminal and be walking them from SafeNet Network HSM to SafeNet Network HSM in your server room to perform backups. Or you might be administering remotely via SSH and lunash:> commands, while a technician in your server center carries the backup HSM from one SafeNet Network HSM to the next. In either case, these "token backup" commands are the method to use.The important distinction is where the backup HSM is physically connected - from the SafeNet Network HSM perspective, those are both local backup operations to a Backup HSM that is locally connected to the appliance.

VTL backup commands operate a SafeNet Backup HSM connected to a computer, and located distantly from your primary SafeNet Network HSM appliance. The VTL backup commands are **not** for use with a SafeNet Backup HSM that is connected directly to your SafeNet Network HSM appliance.

For true, hands-off, lights-out operation of your SafeNet appliances, use a SafeNet Remote Backup HSM located in your *administrator's office [ or other convenient location ]*, connected to a computer acting as a *Remote Backup server [ this could be your administrative workstation, or it could be a completely separate computer ]*. This means the computer and Backup HSM are located near you and remote/distant from your SafeNet Network HSM appliance(s). For that application, use the **backup commands in the VTL utility** supplied with the SafeNet Network HSM *Client software [ which must be installed on the computer that is acting as Remote Backup server ]* - the appliance token backup commands (previous paragraph) are not designed to work for Remote Backup.

#### **Syntax**

放

**token backup logout -serial** <serialnum>

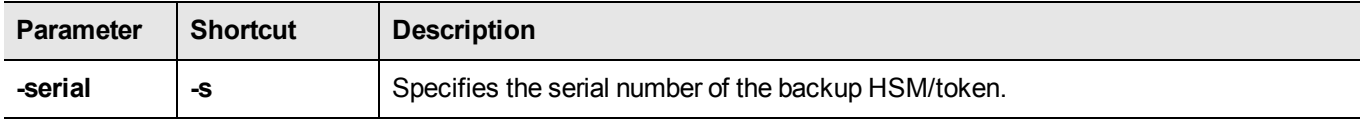

#### **Example**

lunash:> token backup logout -serial 667788

'token logout' successful.

### <span id="page-522-0"></span>**token backup partition**

Access the token backup partition commands to manage your backup partitions.

**Note: WHEN to USE lunash "token backup" commands, or use "vtl backup" commands?**

LunaSH token backup commands operate a SafeNet Backup HSM attached directly to SafeNet Network HSM via USB, and are **not** intended for use with remotely connected backup devices.

You might have a *locally-connected backup HSM [ connects directly to a SafeNet Network HSM via USB cable ]* and a locally connected serial terminal and be walking them from SafeNet Network HSM to SafeNet Network HSM in your server room to perform backups. Or you might be administering remotely via SSH and lunash:> commands, while a technician in your server center carries the backup HSM from one SafeNet Network HSM to the next. In either case, these "token backup" commands are the method to use.The important distinction is where the backup HSM is physically connected - from the SafeNet Network HSM perspective, those are both local backup operations to a Backup HSM that is locally connected to the appliance.

VTL backup commands operate a SafeNet Backup HSM connected to a computer, and located distantly from your primary SafeNet Network HSM appliance. The VTL backup commands are **not** for use with a SafeNet Backup HSM that is connected directly to your SafeNet Network HSM appliance.

For true, hands-off, lights-out operation of your SafeNet appliances, use a SafeNet Remote Backup HSM located in your *administrator's office [ or other convenient location ]*, connected to a computer acting as a *Remote Backup server [ this could be your administrative workstation, or it could be a completely separate computer ]*. This means the computer and Backup HSM are located near you and remote/distant from your SafeNet Network HSM appliance(s). For that application, use the **backup commands in the VTL utility** supplied with the SafeNet Network HSM *Client software [ which must be installed on the computer that is acting as Remote Backup server ]* - the appliance token backup commands (previous paragraph) are not designed to work for Remote Backup.

An external SafeNet HSM can be USB-connected to a SafeNet Network HSM appliance for:

- **•** local backup/restore operations (SafeNet Backup HSM)
- **•** PKI bundle operations (SafeNet USB HSM)

SafeNet Network HSM does not pass PED operations and data through to an externally connected SafeNet HSM from a SafeNet PED that is connected locally to the SafeNet Network HSM.

If the external HSM is PED-authenticated, then the options for SafeNet PED connection are:

- **•** local PED connection, directly to the affected HSM, when needed, or
- **•** Remote PED connection, passed through the SafeNet Network HSM

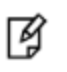

冏

**Note:** Support for PKI Bundles with Remote PED begins at firmware version 6.10.1 in the external HSM.

**Note:** Support for locally connected Backup HSM with Remote PED, begins at firmware version 6.10.1 in the external HSM.

**Note:** Use of Remote PED with an external device is made possible when you set up with the commands

**hsm** ped vector init -serial <serial#\_of\_external\_HSM>

冏

岡

and

hsm ped connect -serial <serial#\_of\_external\_HSM> before using **token pki** or **token backup** commands.

#### **Syntax**

**token backup partition**

**delete list**

**show**

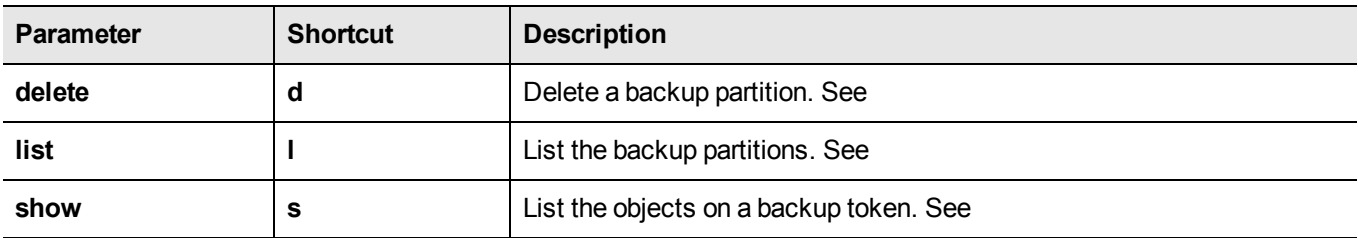

### **token backup partition delete**

Delete a backup partition on the Backup device and free the license used by the HSM Partition. To use the token backup partition delete command you must be logged in to the Backup HSM as HSM Admin.

> **Note: WHEN to USE lunash "token backup" commands, or use "vtl backup" commands?**

LunaSH token backup commands operate a SafeNet Backup HSM attached directly to SafeNet Network HSM via USB, and are **not** intended for use with remotely connected backup devices.

You might have a *locally-connected backup HSM [ connects directly to a SafeNet Network HSM via USB cable ]* and a locally connected serial terminal and be walking them from SafeNet Network HSM to SafeNet Network HSM in your server room to perform backups. Or you might be administering remotely via SSH and lunash:> commands, while a technician in your server center carries the backup HSM from one SafeNet Network HSM to the next. In either case, these "token backup" commands are the method to use.The important distinction is where the backup HSM is physically connected - from the SafeNet Network HSM perspective, those are both local backup operations to a Backup HSM that is locally connected to the appliance.

佋 VTL backup commands operate a SafeNet Backup HSM connected to a computer, and located distantly from your primary SafeNet Network HSM appliance. The VTL backup commands are **not** for use with a SafeNet Backup HSM that is connected directly to your SafeNet Network HSM appliance.

For true, hands-off, lights-out operation of your SafeNet appliances, use a SafeNet Remote Backup HSM located in your *administrator's office [ or other convenient location ]*, connected to a computer acting as a *Remote Backup server [ this could be your administrative workstation, or it could be a completely separate computer ]*. This means the computer and Backup HSM are located near you and remote/distant from your SafeNet Network HSM appliance(s). For that application, use the **backup commands in the VTL utility** supplied with the SafeNet Network HSM *Client software [ which must be installed on the computer that is acting as Remote Backup server ]* - the appliance token backup commands (previous paragraph) are not designed to work for Remote Backup.

An external SafeNet HSM can be USB-connected to a SafeNet Network HSM appliance for:

- **•** local backup/restore operations (SafeNet Backup HSM)
- **•** PKI bundle operations (SafeNet USB HSM)

SafeNet Network HSM does not pass PED operations and data through to an externally connected SafeNet HSM from a SafeNet PED that is connected locally to the SafeNet Network HSM.

If the external HSM is PED-authenticated, then the options for SafeNet PED connection are:

- **•** local PED connection, directly to the affected HSM, when needed, or
- **•** Remote PED connection, passed through the SafeNet Network HSM

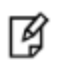

**Note:** Support for PKI Bundles with Remote PED begins at firmware version 6.10.1 in the external HSM.

**Note:** Support for locally connected Backup HSM with Remote PED, begins at firmware version 6.10.1 in the external HSM.

**Note:** Use of Remote PED with an external device is made possible when you set up with the commands

**hsm** ped vector init -serial <serial#\_of\_external\_HSM>

放

囪

and

**hsm** ped connect -serial <serial#\_of\_external\_HSM> before using **token pki** or **token backup** commands.

#### **Syntax**

**token backup partition delete** -partition <partition name> -serial <serialnum> [-force]

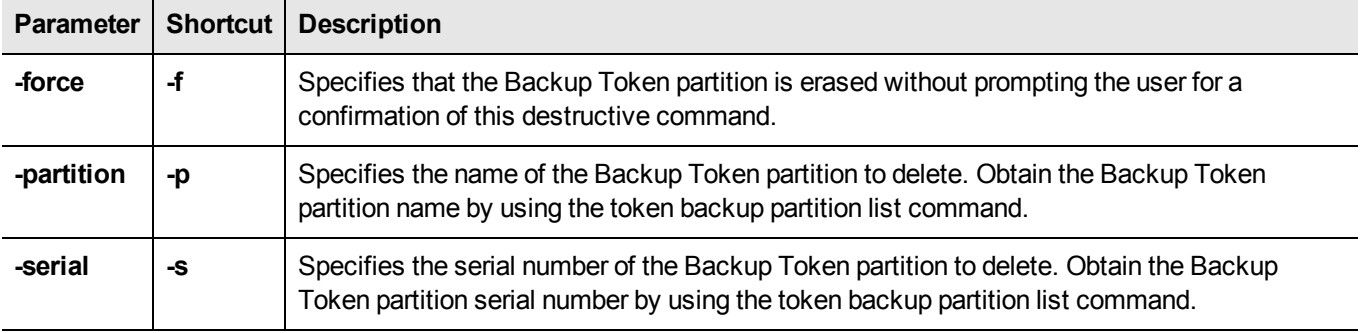

#### **Example**

```
lunash:> token backup partition -delete -partition b1 -serial 667788
CAUTION: Are you sure you wish to delete the partition named:
b1
Type 'proceed' to delete the partition, or 'quit'
to quit now.
> quit
'token backup partition -delete' aborted.
lunash:> token backup partition -delete -partition b1
CAUTION: Are you sure you wish to delete the partition named:
b1Type 'proceed' to delete the partition, or 'quit'
to quit now.
> proceed
'token backup partition -delete' successful.
```
### **token backup partition list**

Display a list of the partitions on the specified SafeNet Backup HSM. The serial number and name of each partition is displayed. Login as HSM Admin is not needed for execution of this command.

> **Note: WHEN to USE lunash "token backup" commands, or use "vtl backup" commands?**

LunaSH token backup commands operate a SafeNet Backup HSM attached directly to SafeNet Network HSM via USB, and are **not** intended for use with remotely connected backup devices.

You might have a *locally-connected backup HSM [ connects directly to a SafeNet Network HSM via USB cable ]* and a locally connected serial terminal and be walking them from SafeNet Network HSM to SafeNet Network HSM in your server room to perform backups. Or you might be administering remotely via SSH and lunash:> commands, while a technician in your server center carries the backup HSM from one SafeNet Network HSM to the next. In either case, these "token backup" commands are the method to use.The important distinction is where the backup HSM is physically connected - from the SafeNet Network HSM perspective, those are both local backup operations to a Backup HSM that is locally connected to the appliance.

VTL backup commands operate a SafeNet Backup HSM connected to a computer, and located distantly from your primary SafeNet Network HSM appliance. The VTL backup commands are **not** for use with a SafeNet Backup HSM that is connected directly to your SafeNet Network HSM appliance.

For true, hands-off, lights-out operation of your SafeNet appliances, use a SafeNet Remote Backup HSM located in your *administrator's office [ or other convenient location ]*, connected to a computer acting as a *Remote Backup server [ this could be your administrative workstation, or it could be a completely separate computer ]*. This means the computer and Backup HSM are located near you and remote/distant from your SafeNet Network HSM appliance(s). For that application, use the **backup commands in the VTL utility** supplied with the SafeNet Network HSM *Client software [ which must be installed on the computer that is acting as Remote Backup server ]* - the appliance token backup commands (previous paragraph) are not designed to work for Remote Backup.

The HSM firmware needs approximately 2K bytes of memory to manage each partition and data objects in it. To avoid you having to calculate the exact memory space available for data storage -- with you deducting the memory used by internal data structures --the "partition list" command adjusts the memory size attributes for you. Thus, the total available memory reported by "partition list" will be different than that reported by "token backup show" and "token backup partition list."

### **Syntax**

冏

**token backup partition list -serial** <serialnum>

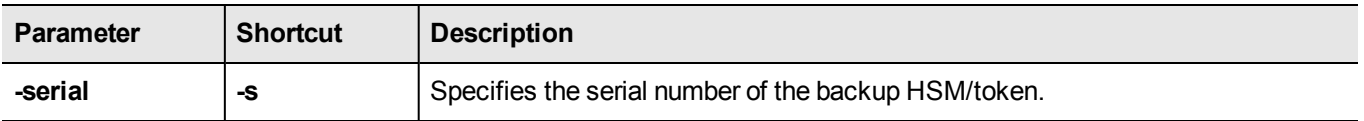

**-serial <serialnum>** [mandatory] The serial number of the backup HSM/token.

### **Example**

lunash:> token backup partition list -serial 667788 Partition: 65001001, Name: calvin<br>Partition: 65001002, Name: brigitte Partition: 65001002,

### **token backup partition show**

Display a list of objects on the backup token/HSM.

**Note: WHEN to USE lunash "token backup" commands, or use "vtl backup" commands?**

LunaSH token backup commands operate a SafeNet Backup HSM attached directly to SafeNet Network HSM via USB, and are **not** intended for use with remotely connected backup devices.

You might have a *locally-connected backup HSM [ connects directly to a SafeNet Network HSM via USB cable ]* and a locally connected serial terminal and be walking them from SafeNet Network HSM to SafeNet Network HSM in your server room to perform backups. Or you might be administering remotely via SSH and lunash:> commands, while a technician in your server center carries the backup HSM from one SafeNet Network HSM to the next. In either case, these "token backup" commands are the method to use.The important distinction is where the backup HSM is physically connected - from the SafeNet Network HSM perspective, those are both local backup operations to a Backup HSM that is locally connected to the appliance.

VTL backup commands operate a SafeNet Backup HSM connected to a computer, and located distantly from your primary SafeNet Network HSM appliance. The VTL backup commands are **not** for use with a SafeNet Backup HSM that is connected directly to your SafeNet Network HSM appliance.

For true, hands-off, lights-out operation of your SafeNet appliances, use a SafeNet Remote Backup HSM located in your *administrator's office [ or other convenient location ]*, connected to a computer acting as a *Remote Backup server [ this could be your administrative workstation, or it could be a completely separate computer ]*. This means the computer and Backup HSM are located near you and remote/distant from your SafeNet Network HSM appliance(s). For that application, use the **backup commands in the VTL utility** supplied with the SafeNet Network HSM *Client software [ which must be installed on the computer that is acting as Remote Backup server ]* - the appliance token backup commands (previous paragraph) are not designed to work for Remote Backup.

### **Syntax**

冏

**token backup partition show -partition [<partitionName>] -serial <serialnum> -password <br/>seakup\_token/hsm\_** userPassword>

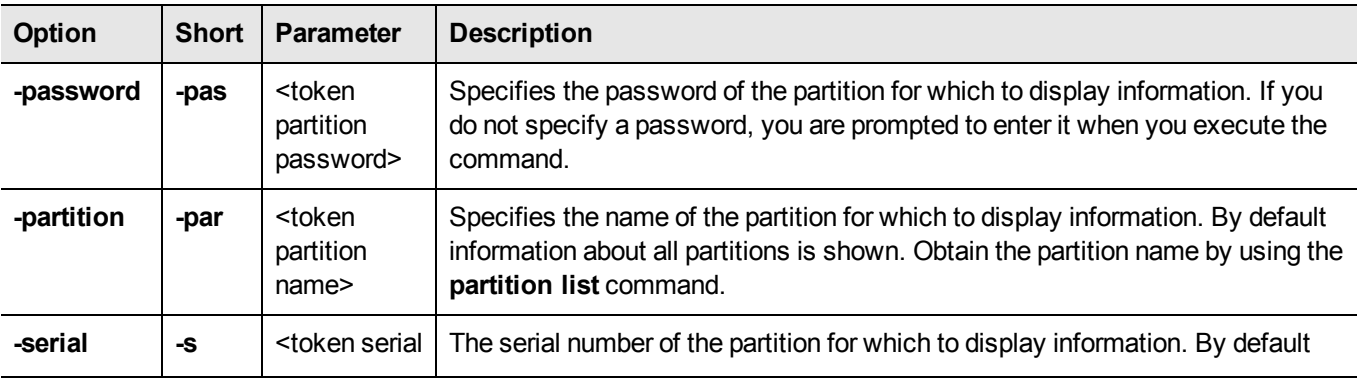

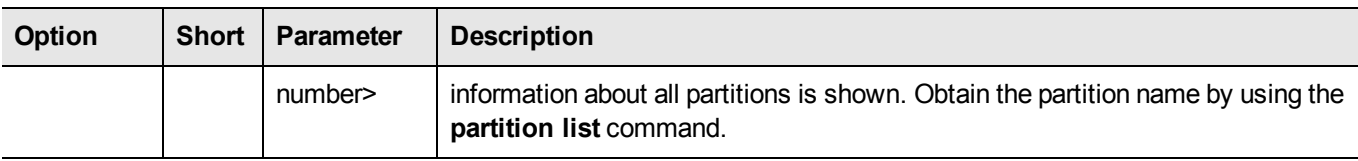

#### **Example**

lunash:>token backup partition show -par mypartition1 -serial 667788 Please enter the user password for the token:  $>$  \*\*\*\*\*\* Partition Name: mypartition1 Partition SN: 696969008 Number objects: 9 Object Label: Generated DES3 Key Object Type: Symmetric Key Object Label: Generated RSA Public Key Object Type: Public Key Object Label: Generated RSA Private Key Object Type: Private Key Object Label: Generated RSA Public Key Object Type: Public Key Object Label: Generated RSA Private Key Object Type: Private Key Object Label: Generated DSA Public Key Object Type: Public Key Object Label: Generated DSA Private Key Object Type: Private Key Object Label: Generated DES Key Object Type: Symmetric Key Object Label: Generated AES Key Object Type: Symmetric Key Command Result : 0 (Success)

### <span id="page-530-0"></span>**token backup show**

Displays the token label and firmware version for the specified backup token.

**CAUTION:** Wait at least 20 seconds before you run the **token backup show** command after performing a backup token backup firmware update.

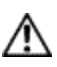

冏

If you run the **token backup show**command within 10 seconds or less following a successful completion of token backup update firmware, the **token backup show** command will hang and the green LED on the token reader will continue to flash. The work-around for the hanging state is to remove and re-insert the backup token and then rerun the **token backup show** command.

**Note: WHEN to USE lunash "token backup" commands, or use "vtl backup" commands?**

LunaSH token backup commands operate a SafeNet Backup HSM attached directly to SafeNet Network HSM via USB, and are **not** intended for use with remotely connected backup devices.

You might have a *locally-connected backup HSM [ connects directly to a SafeNet Network HSM via USB cable ]* and a locally connected serial terminal and be walking them from SafeNet Network HSM to SafeNet Network HSM in your server room to perform backups. Or you might be administering remotely via SSH and lunash: > commands, while a technician in your server center carries the backup HSM from one SafeNet Network HSM to the next. In either case, these "token backup" commands are the method to use.The important distinction is where the backup HSM is physically connected - from the SafeNet Network HSM perspective, those are both local backup operations to a Backup HSM that is locally connected to the appliance.

VTL backup commands operate a SafeNet Backup HSM connected to a computer, and located distantly from your primary SafeNet Network HSM appliance. The VTL backup commands are **not** for use with a SafeNet Backup HSM that is connected directly to your SafeNet Network HSM appliance.

For true, hands-off, lights-out operation of your SafeNet appliances, use a SafeNet Remote Backup HSM located in your *administrator's office [ or other convenient location ]*, connected to a computer acting as a *Remote Backup server [ this could be your administrative workstation, or it could be a completely separate computer ]*. This means the computer and Backup HSM are located near you and remote/distant from your SafeNet Network HSM appliance(s). For that application, use the **backup commands in the VTL utility** supplied with the SafeNet Network HSM *Client software [ which must be installed on the computer that is acting as Remote Backup server ]* - the appliance token backup commands (previous paragraph) are not designed to work for Remote Backup.

The HSM firmware needs approximately 2K bytes of memory to manage each partition and data objects in it. To avoid you having to calculate the exact memory space available for data storage -- with you deducting the memory used by internal data structures --the "partition list" command adjusts the memory size attributes for you. Thus, the total available memory reported by "partition list" will be different than that reported by "token backup show" and "token backup partition list."

#### **Syntax**

**token backup show -serial** <serialnum>

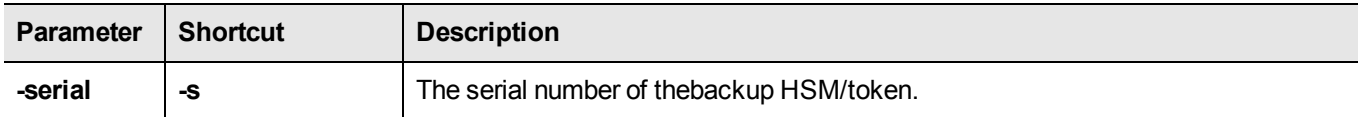

#### **Example**

lunash:> token backup show -serial 667788 Token Details: ============ Token Label: samBK Serial #: 667788 Firmware: 6.0.8 Hardware Model: SafeNet USB HSM Authentication Method: PED keys Token Admin login status: Logged In Token Admin login attempts left: 3 before Token zeroization! Partition Information: ====================== Partitions licensed on token: 20 Partitions created on token: 0 ---------------------- There are no partitions. Token Storage Information: ========================== Maximum Token Storage Space (Bytes): 16252928 Space In Use (Bytes): 0 Free Space Left (Bytes): 16252928 License Information: ==================== 621010355-000 621-010355-000 G5 Backup Device Base 621000005-001 621-000005-001 Backup Device Partitions 20 621000006-001 621-000006-001 Backup Device Storage 15.5 MB 621000007-001 621-000007-001 Backup Device Store MTK Split Externally 621000008-001 621-000008-001 Backup Device Remote Ped Enable

### <span id="page-532-0"></span>**token backup update**

Access the token backup update commands to update the backup token capabilities or firmware.

A capability update or a firmware update is meant to be applied just one time to an HSM. If you attempt to re-apply a capability update to an HSM that already has the capability installed, the system throws an error like " C0000002 : RC\_ GENERAL\_ERROR ". A similar result occurs if you attempt to install a particular firmware update more than once on one HSM. This is expected behavior.

> **Note: WHEN to USE lunash "token backup" commands, or use "vtl backup" commands?**

LunaSH token backup commands operate a SafeNet Backup HSM attached directly to SafeNet Network HSM via USB, and are **not** intended for use with remotely connected backup devices.

You might have a *locally-connected backup HSM [ connects directly to a SafeNet Network HSM via USB cable ]* and a locally connected serial terminal and be walking them from SafeNet Network HSM to SafeNet Network HSM in your server room to perform backups. Or you might be administering remotely via SSH and lunash: > commands, while a technician in your server center carries the backup HSM from one SafeNet Network HSM to the next. In either case, these "token backup" commands are the method to use.The important distinction is where the backup HSM is physically connected - from the SafeNet Network HSM perspective, those are both local backup operations to a Backup HSM that is locally connected to the appliance.

VTL backup commands operate a SafeNet Backup HSM connected to a computer, and located distantly from your primary SafeNet Network HSM appliance. The VTL backup commands are **not** for use with a SafeNet Backup HSM that is connected directly to your SafeNet Network HSM appliance.

For true, hands-off, lights-out operation of your SafeNet appliances, use a SafeNet Remote Backup HSM located in your *administrator's office [ or other convenient location ]*, connected to a computer acting as a *Remote Backup server [ this could be your administrative workstation, or it could be a completely separate computer ]*. This means the computer and Backup HSM are located near you and remote/distant from your SafeNet Network HSM appliance(s). For that application, use the **backup commands in the VTL utility** supplied with the SafeNet Network HSM *Client software [ which must be installed on the computer that is acting as Remote Backup server ]* - the appliance token backup commands (previous paragraph) are not designed to work for Remote Backup.

### **Syntax**

**token backup update**

佋

**capability firmware show**

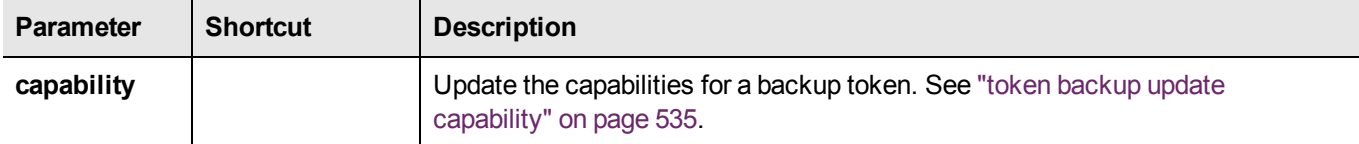

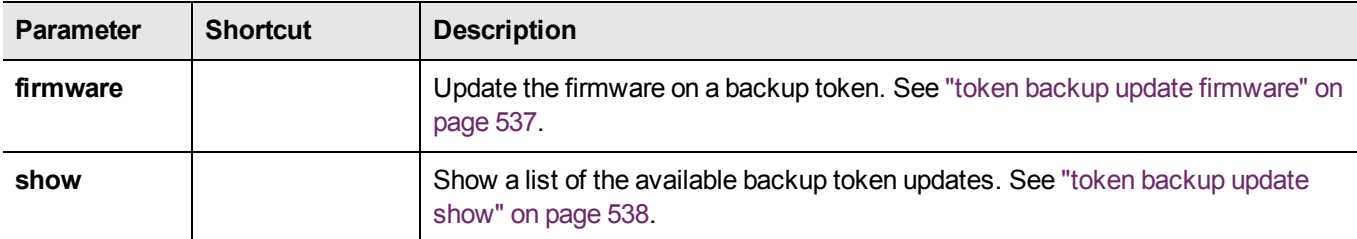

# <span id="page-534-0"></span>**token backup update capability**

Update Backup Token Capability, using a capability update package that you have acquired from SafeNet and transferred via scp to the SafeNet appliance. Before you can use this command, you must:

- **•** acquire the secure package update file from SafeNet and send the file to the SafeNet Network HSM (using scp or pscp)
- **•** open the file on the SafeNet Network HSM with the lunash command **package update** <filename> **-authcode** <authcode>

**Note: WHEN to USE lunash "token backup" commands, or use "vtl backup" commands?**

LunaSH token backup commands operate a SafeNet Backup HSM attached directly to SafeNet Network HSM via USB, and are **not** intended for use with remotely connected backup devices.

You might have a *locally-connected backup HSM [ connects directly to a SafeNet Network HSM via USB cable ]* and a locally connected serial terminal and be walking them from SafeNet Network HSM to SafeNet Network HSM in your server room to perform backups. Or you might be administering remotely via SSH and lunash: > commands, while a technician in your server center carries the backup HSM from one SafeNet Network HSM to the next. In either case, these "token backup" commands are the method to use.The important distinction is where the backup HSM is physically connected - from the SafeNet Network HSM perspective, those are both local backup operations to a Backup HSM that is locally connected to the appliance.

冏

VTL backup commands operate a SafeNet Backup HSM connected to a computer, and located distantly from your primary SafeNet Network HSM appliance. The VTL backup commands are **not** for use with a SafeNet Backup HSM that is connected directly to your SafeNet Network HSM appliance.

For true, hands-off, lights-out operation of your SafeNet appliances, use a SafeNet Remote Backup HSM located in your *administrator's office [ or other convenient location ]*, connected to a computer acting as a *Remote Backup server [ this could be your administrative workstation, or it could be a completely separate computer ]*. This means the computer and Backup HSM are located near you and remote/distant from your SafeNet Network HSM appliance(s). For that application, use the **backup commands in the VTL utility** supplied with the SafeNet Network HSM *Client software [ which must be installed on the computer that is acting as Remote Backup server ]* - the appliance token backup commands (previous paragraph) are not designed to work for Remote Backup.

A capability update or a firmware update is meant to be applied just one time to an HSM. If you attempt to re-apply a capability update to an HSM that already has the capability installed, the system throws an error like " C0000002 : RC\_ GENERAL\_ERROR ". A similar result occurs if you attempt to install a particular firmware update more than once on one HSM. This is expected behavior.

### **Syntax**

**token backup update capability -serial** <serialnum> **-capability** <capabilityname> [**-force**]

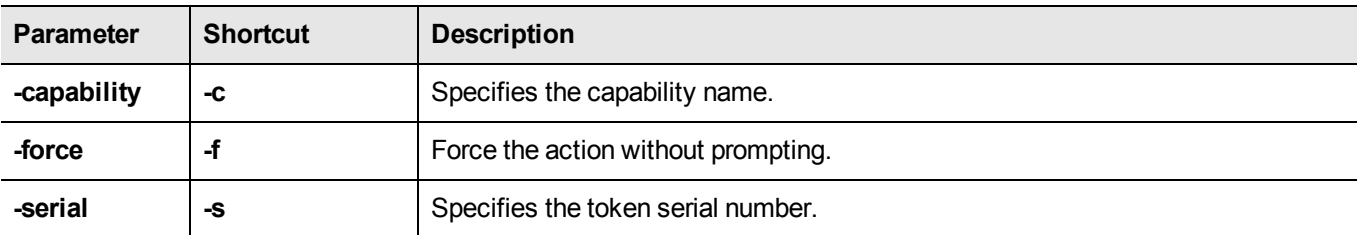

### **Example**

lunash:>token backup update capability -serial 667788 -capability newcapability

CAUTION: This command updates the Token Capability. This process cannot be reversed.

Type 'proceed' to continue, or 'quit' to quit now.

> proceed

This is a NON-destructive capability update

Update Result :0 (Capability newcapability added)

# <span id="page-536-0"></span>**token backup update firmware**

Update the firmware on a backup token, using a firmware update package available on the SafeNet appliance. The package must be transferred to the SafeNet appliance by scp (individually or as a component of a system update), and you must login to the backup token as Token Administrator (using the **token backup login** command) or SO before the token backup update firmware command is run. The command requires no package name.

The term "token" in this case refers to removable token-format HSMs connected via SafeNet DOCK 2 and USB, or SafeNet Remote Backup HSM, connected via USB.

Before you can use this command, you must:

- **•** acquire the secure package update file from SafeNet and send the file to the SafeNet Network HSM (using scp or pscp)
- **•** open the file on the SafeNet Network HSM using the **package update** command.

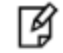

**Note:** Firmware update is a local operation only, and is not supported remotely.

A capability update or a firmware update is meant to be applied just one time to an HSM. If you attempt to re-apply a capability update to an HSM that already has the capability installed, the system throws an error like " C0000002 : RC\_ GENERAL\_ERROR ". A similar result occurs if you attempt to install a particular firmware update more than once on one HSM. This is expected behavior.

#### **Syntax**

**token backup update firmware -serial** <serialnum> [**-force**]

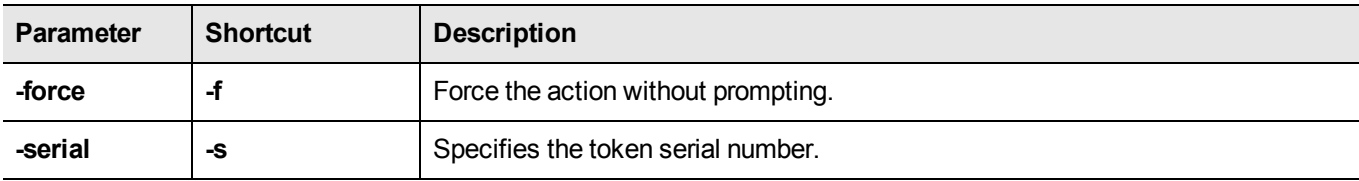

#### **Example**

lunash:>token backup update firmware -serial 667788

CAUTION: This command updates the Token firmware. This process cannot be reversed.

Type 'proceed' to continue, or 'quit' to quit now.

>proceed

Success Firmware updated.

### <span id="page-537-0"></span>**token backup update show**

Display information about any capability updates that are available for backup tokens. This refers to update files that have been uploaded to the SafeNet appliance and are available to be applied to an attached backup HSM.

> **Note: WHEN to USE lunash "token backup" commands, or use "vtl backup" commands?**

LunaSH token backup commands operate a SafeNet Backup HSM attached directly to SafeNet Network HSM via USB, and are **not** intended for use with remotely connected backup devices.

You might have a *locally-connected backup HSM [ connects directly to a SafeNet Network HSM via USB cable ]* and a locally connected serial terminal and be walking them from SafeNet Network HSM to SafeNet Network HSM in your server room to perform backups. Or you might be administering remotely via SSH and lunash:> commands, while a technician in your server center carries the backup HSM from one SafeNet Network HSM to the next. In either case, these "token backup" commands are the method to use.The important distinction is where the backup HSM is physically connected - from the SafeNet Network HSM perspective, those are both local backup operations to a Backup HSM that is locally connected to the appliance.

VTL backup commands operate a SafeNet Backup HSM connected to a computer, and located distantly from your primary SafeNet Network HSM appliance. The VTL backup commands are **not** for use with a SafeNet Backup HSM that is connected directly to your SafeNet Network HSM appliance.

For true, hands-off, lights-out operation of your SafeNet appliances, use a SafeNet Remote Backup HSM located in your *administrator's office [ or other convenient location ]*, connected to a computer acting as a *Remote Backup server [ this could be your administrative workstation, or it could be a completely separate computer ]*. This means the computer and Backup HSM are located near you and remote/distant from your SafeNet Network HSM appliance(s). For that application, use the **backup commands in the VTL utility** supplied with the SafeNet Network HSM *Client software [ which must be installed on the computer that is acting as Remote Backup server ]* - the appliance token backup commands (previous paragraph) are not designed to work for Remote Backup.

#### **Syntax**

佋

**token backup update show -serial** <serialnum>

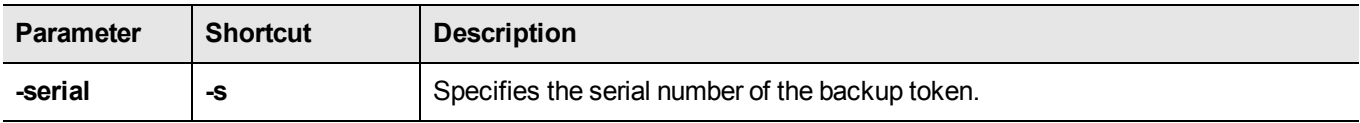

#### **Example**

#### **Capability updates are not available**

lunash:> token backup update show -serial 667788

```
Capability Updates:
   There are no capability updates available.
```
Command Result : 0 (Success)

#### **Capability updates are available**

lunash:> token backup update show

Capability Updates: HsmStorage15.5Meg Partitions20

### <span id="page-539-0"></span>**token pki**

Access the **token pki** commands. These commands allow you to operate token HSMs (with SafeNet USB HSM connected to the SafeNet Network HSM via USB) when used in PKI mode.

> **Note:** The PKI Bundle feature is supported with PED-authenticated SafeNet Network HSM, and the connected SafeNet USB HSM must also be PED-authenticated.

PKI bundling with password-authenticated SafeNet Network HSM or SafeNet USB HSM is not supported.

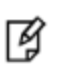

冏

**Note:** The SafeNet Network HSM PKI Bundle option does not support Per-Partition Security Officer (PPSO). That is, a SafeNet USB HSM that is USB-connected to a SafeNet Network HSM appliance can be configured with any compatible firmware, including firmware version 6.22.0 (or newer), but cannot have the PPSO capability applied.

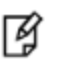

**Note:** SafeNet Network HSM PKI Bundle option **does not support** the use of SafeNet DOCK2 and removable PCMCIA token HSMs (SafeNet CA4).

An external SafeNet HSM can be USB-connected to a SafeNet Network HSM appliance for:

- **•** local backup/restore operations (SafeNet Backup HSM)
- **•** PKI bundle operations (SafeNet USB HSM)

SafeNet Network HSM does not pass PED operations and data through to an externally connected SafeNet HSM from a SafeNet PED that is connected locally to the SafeNet Network HSM.

If the external HSM is PED-authenticated, then the options for SafeNet PED connection are:

- **•** local PED connection, directly to the affected HSM, when needed, or
- **•** Remote PED connection, passed through the SafeNet Network HSM

**Note:** Support for PKI Bundles with Remote PED begins at firmware version 6.10.1 in the external HSM.

**Note:** Support for locally connected Backup HSM with Remote PED, 放 begins at firmware version 6.10.1 in the external HSM.

**Note:** Use of Remote PED with an external device is made possible when you set up with the commands

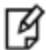

冏

**hsm** ped vector init -serial <serial# of external HSM> and

**hsm** ped connect -serial <serial#\_of\_external\_HSM> before using **token pki** or **token backup** commands.
#### **Syntax**

**token pki**

**activate changepin clone deploy factoryreset listall listdeployed predeploy resetpin undeploy update**

佋

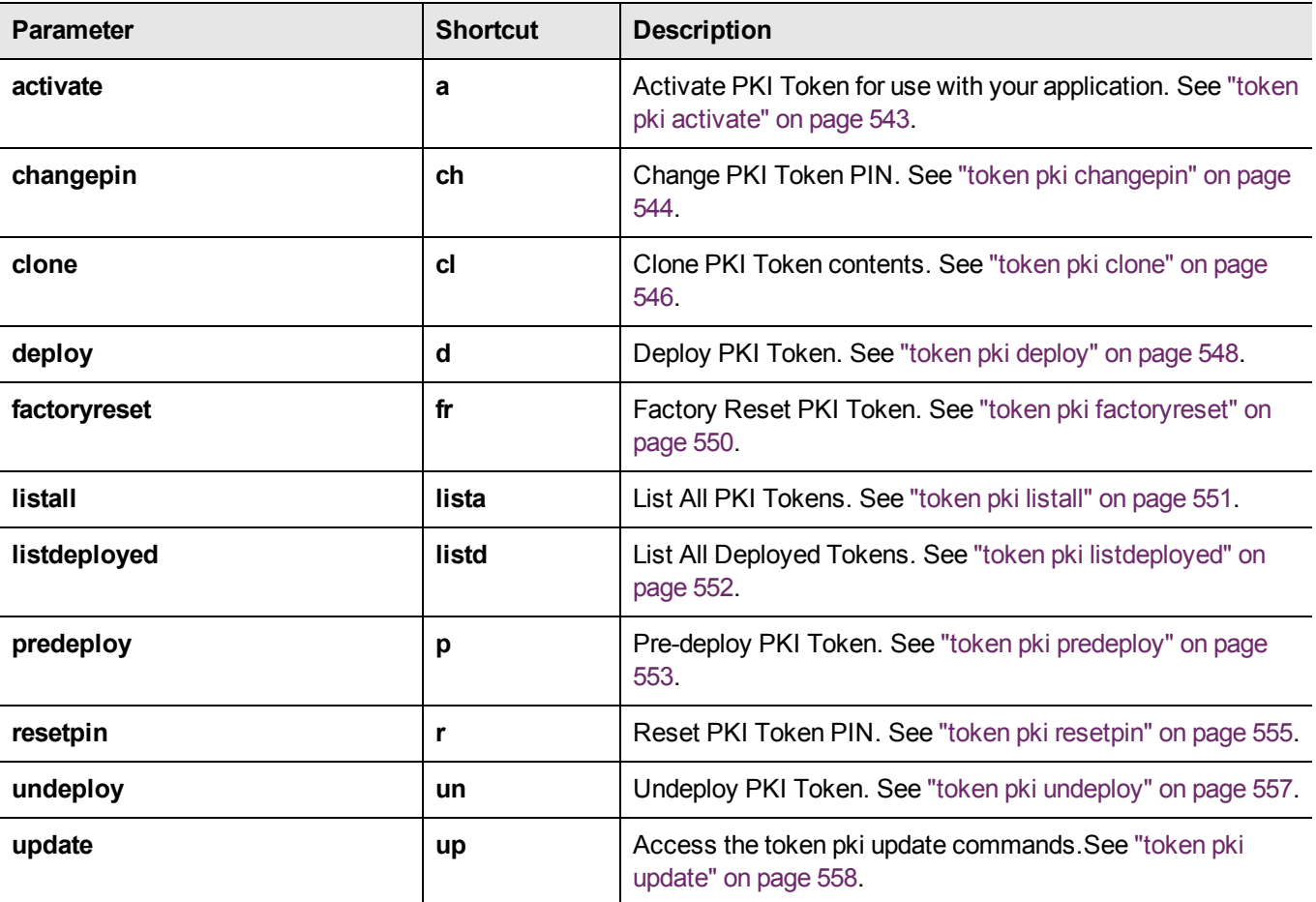

**Note:** The above commands prepare an HSM, externally connected to a SafeNet Network HSM appliance, for operation in the PKI use-case. However, once the external HSM has been deployed for PKI bundle, it must be assigned to the remote client, by means of the command "client [assignpartition" on](#page-52-0) page 53.

## <span id="page-542-0"></span>**token pki activate**

Cache a deployed PKI token's PED key data. Clients can then connect, authenticate with their token password, and perform operations with token objects, without need for hands-on PED operations each time. Activation/cacheing endures until terminated by token removal or appliance power off. If a token has not been activated, then each access attempt by a Client causes a login call which initiates a SafeNet PED operation (requiring the appropriate black PED Key). Unattended operation is possible while the token is activated.

An external SafeNet HSM can be USB-connected to a SafeNet Network HSM appliance for:

- **•** local backup/restore operations (SafeNet Backup HSM)
- **•** PKI bundle operations (SafeNet USB HSM)

SafeNet Network HSM does not pass PED operations and data through to an externally connected SafeNet HSM from a SafeNet PED that is connected locally to the SafeNet Network HSM.

If the external HSM is PED-authenticated, then the options for SafeNet PED connection are:

- **•** local PED connection, directly to the affected HSM, when needed, or
- **•** Remote PED connection, passed through the SafeNet Network HSM

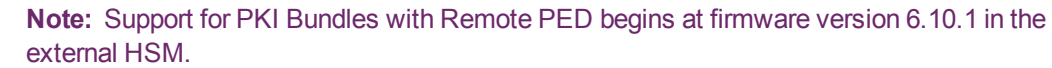

**Note:** Support for locally connected Backup HSM with Remote PED,

冈 begins at firmware version 6.10.1 in the external HSM.

**Note:** Use of Remote PED with an external device is made possible when you set up with the commands

**hsm** ped vector init-serial <serial# of external HSM>

囪 and

冏

**hsm** ped connect -serial <serial# of external HSM> before using **token pki** or **token backup** commands.

#### **Snytax**

**token pki activate -label** <token\_label>

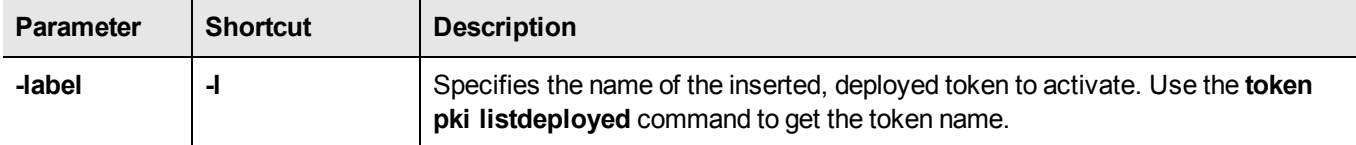

#### **Example**

lunash:> token pki activate -label mylunaca4-1

'token activate' successful.

## <span id="page-543-0"></span>**token pki changepin**

Change the challenge secret or password for the indicated PKI device.

An external SafeNet HSM can be USB-connected to a SafeNet Network HSM appliance for:

- **•** local backup/restore operations (SafeNet Backup HSM)
- **•** PKI bundle operations (SafeNet USB HSM)

SafeNet Network HSM does not pass PED operations and data through to an externally connected SafeNet HSM from a SafeNet PED that is connected locally to the SafeNet Network HSM.

If the external HSM is PED-authenticated, then the options for SafeNet PED connection are:

- **•** local PED connection, directly to the affected HSM, when needed, or
- **•** Remote PED connection, passed through the SafeNet Network HSM

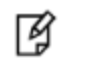

放

**Note:** Support for PKI Bundles with Remote PED begins at firmware version 6.10.1 in the external HSM.

**Note:** Support for locally connected Backup HSM with Remote PED,

begins at firmware version 6.10.1 in the external HSM.

**Note:** Use of Remote PED with an external device is made possible when you set up with the commands

**hsm** ped vector init-serial <serial#\_of\_external\_HSM> 放 and

**hsm** ped connect -serial <serial#\_of\_external\_HSM> before using **token pki** or **token backup** commands.

## **Syntax**

**token pki changePin -serial** <tokenserialnumber> [**-force**]

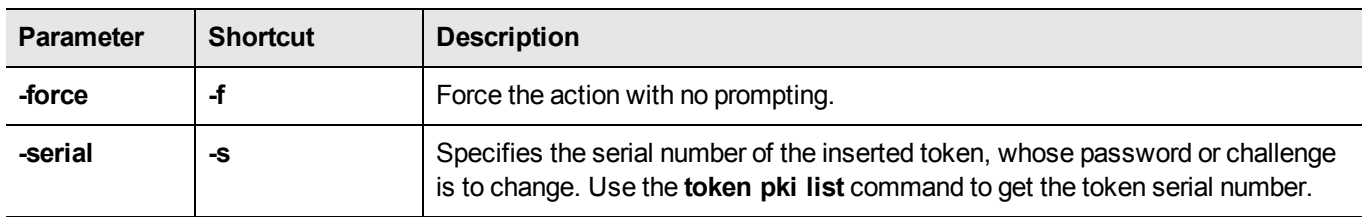

#### **Example**

lunash:> token pki changepin -serial 1766711

Please type "proceed" to continue, anything else to abort: proceed

\*\*\*\*\*\*\*\*\*\*\*\*\*\*\*\*\*\*\*\*\*\*\*\*\*\*\*\*\*\*\*\*\*\*\*\*\*\*\*\*\*\*\*\*\*\*  $\star$  \*

\* About to change the user password \* \* Please pay attention to the PED  $*$  $\star$  \* \*\*\*\*\*\*\*\*\*\*\*\*\*\*\*\*\*\*\*\*\*\*\*\*\*\*\*\*\*\*\*\*\*\*\*\*\*\*\*\*\*\*\*\*\*\* Please enter the current user challenge: The partition has not been activated yet.

Luna PED operation required to activate partition on HSM - use User or Partition Owner (black) PED key.

Please enter the new user challenge:

Please re-enter the new user challenge:

Success changing the user password for slot 4 !

## <span id="page-545-0"></span>**token pki clone**

Clone a source PKI device to a target PKI device.

An external SafeNet HSM can be USB-connected to a SafeNet Network HSM appliance for:

- **•** local backup/restore operations (SafeNet Backup HSM)
- **•** PKI bundle operations (SafeNet USB HSM)

SafeNet Network HSM does not pass PED operations and data through to an externally connected SafeNet HSM from a SafeNet PED that is connected locally to the SafeNet Network HSM.

If the external HSM is PED-authenticated, then the options for SafeNet PED connection are:

- **•** local PED connection, directly to the affected HSM, when needed, or
- **•** Remote PED connection, passed through the SafeNet Network HSM

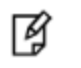

放

**Note:** Support for PKI Bundles with Remote PED begins at firmware version 6.10.1 in the external HSM.

**Note:** Support for locally connected Backup HSM with Remote PED,

begins at firmware version 6.10.1 in the external HSM.

**Note:** Use of Remote PED with an external device is made possible when you set up with the commands

**hsm** ped vector init -serial <serial#\_of\_external\_HSM> 放 and

**hsm** ped connect -serial <serial#\_of\_external\_HSM> before using **token pki** or **token backup** commands.

## **Syntax**

**token pki clone -source** <serial\_number> **-target** <serial\_number> [**-force**]

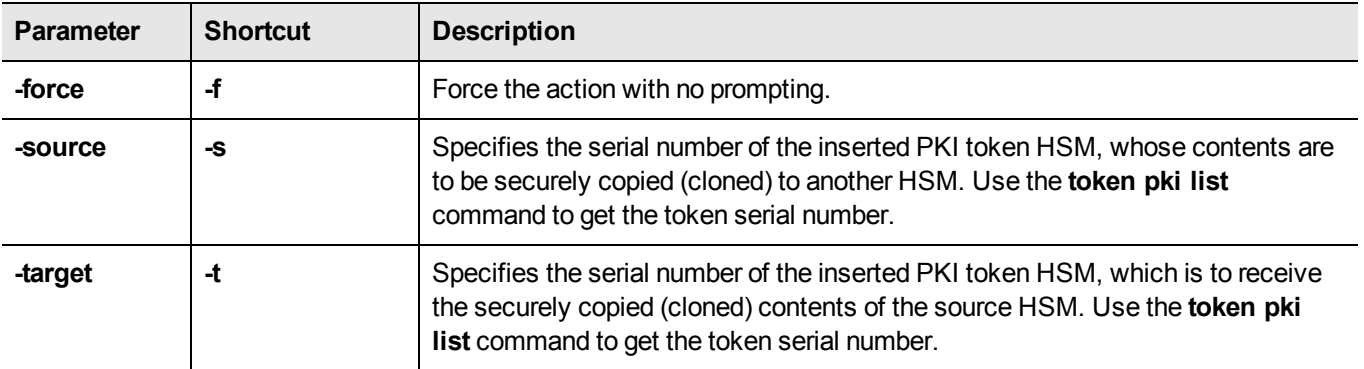

#### **Example**

lunash:> token pki clone -source 700180 -target 700179

Please type "proceed" to continue, anything else to abort: proceed Please enter the user challenge for source token:

Please enter the user challenge for target token: Successfully cloned object 14 from source slot 5 to object 11 on target slot 4 Successfully cloned object 15 from source slot 5 to object 12 on target slot 4 Successfully cloned object 16 from source slot 5 to object 13 on target slot 4 Successfully cloned object 17 from source slot 5 to object 14 on target slot 4 Successfully cloned object 18 from source slot 5 to object 15 on target slot 4 Successfully cloned object 19 from source slot 5 to object 16 on target slot 4 Successfully cloned object 20 from source slot 5 to object 17 on target slot 4 Successfully cloned object 21 from source slot 5 to object 18 on target slot 4 Successfully cloned object 22 from source slot 5 to object 19 on target slot 4 Successfully cloned object 23 from source slot 5 to object 20 on target slot 4 Successfully cloned object 24 from source slot 5 to object 21 on target slot 4 Successfully cloned object 25 from source slot 5 to object 22 on target slot 4 Successfully cloned object 26 from source slot 5 to object 23 on target slot 4 Successfully cloned object 27 from source slot 5 to object 24 on target slot 4 Successfully cloned object 28 from source slot 5 to object 25 on target slot 4 Successfully cloned object 29 from source slot 5 to object 26 on target slot 4 Successfully cloned object 30 from source slot 5 to object 27 on target slot 4 Successfully cloned object 31 from source slot 5 to object 28 on target slot 4 Successfully cloned object 32 from source slot 5 to object 29 on target slot 4 Successfully cloned object 33 from source slot 5 to object 30 on target slot 4 Success cloning 20 objects from source slot 5 to destination slot 4

Success cloning token with serial num: 700180 to token with serial num: 700179!

## <span id="page-547-0"></span>**token pki deploy**

Make the pre-deployed (initialized) token/hsm available to the SafeNet Network HSM appliance as another (removable) HSM partition or PKCS#11 slot, for use by your application(s).

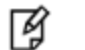

**Note:** It may take up to one minute for the token to be visible to all clients.

An external SafeNet HSM can be USB-connected to a SafeNet Network HSM appliance for:

- **•** local backup/restore operations (SafeNet Backup HSM)
- **•** PKI bundle operations (SafeNet USB HSM)

SafeNet Network HSM does not pass PED operations and data through to an externally connected SafeNet HSM from a SafeNet PED that is connected locally to the SafeNet Network HSM.

If the external HSM is PED-authenticated, then the options for SafeNet PED connection are:

- **•** local PED connection, directly to the affected HSM, when needed, or
- **•** Remote PED connection, passed through the SafeNet Network HSM

囪

**Note:** Support for PKI Bundles with Remote PED begins at firmware version 6.10.1 in the external HSM.

**Note:** Support for locally connected Backup HSM with Remote PED, begins at firmware version 6.10.1 in the external HSM.

**Note:** Use of Remote PED with an external device is made possible when you set up with the commands

- **hsm** ped vector init -serial <serial#\_of\_external\_HSM>
- 网

囪

and

**hsm** ped connect -serial <serial# of external HSM> before using **token pki** or **token backup** commands.

#### **Syntax**

**token pki deploy -label** <token label> -serial <serial number>

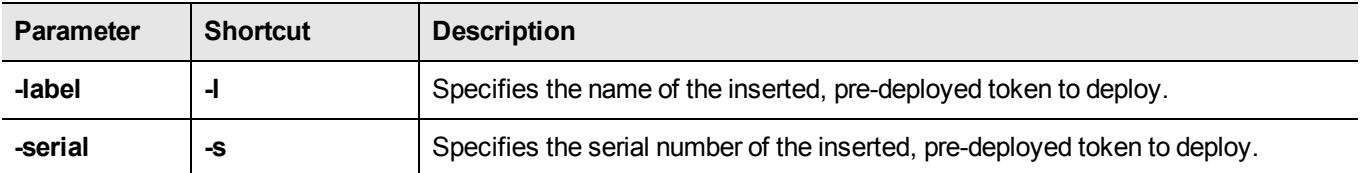

#### **Example**

lunash:> token pki deploy -label mylunag5pki -serial 475289

```
**********************************************
\star *
* About to activate the token for testing. *
* Please pay attention to the PED *
\star *
**********************************************
Please enter the current user challenge:
Success deploying token mylunag5pki with serial num 475289 !
Command Result : 0 (Success)
```
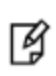

**Note:** The above command prepares an HSM, externally connected to a SafeNet Network HSM appliance, for operation in the PKI use-case. However, once the external HSM has been deployed for PKI bundle, it must be assigned to the remote client, by means of the command "client [assignpartition" on](#page-52-0) page 53.

## <span id="page-549-0"></span>**token pki factoryreset**

Resets the backup token to factory default. You must run this command from the local serial console.

This command works on a removable PKI token in a connected SafeNet DOCK 2, or on a SafeNet USB HSM. If both are connected, both are seen. If two SafeNet USB HSMs are connected for PKI, both are seen. With multiple PKI devices connected, the "tokenfactoryreset" command affects only the device that you identify by serial number. If a backup device (token or SafeNet Remote Backup HSM) is connected, it is ignored by the "token pki..." command.

The action is equivalent to the **hsm factoryReset** command that acts on the appliance's built-in HSM.

See "Destroy action/event scenarios" to view a table that compares and contrasts various "deny access" events or actions that are sometimes confused.

## **Syntax**

**token** pki factoryreset -serial <serial\_number> [-force]

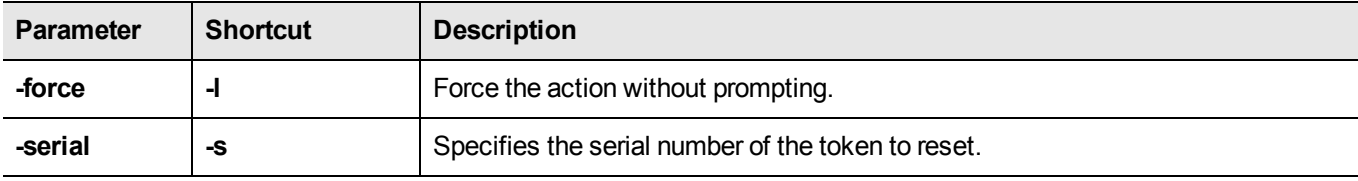

#### **Example**

lunash:> token pki factoryReset -serial 123456

## <span id="page-550-0"></span>**token pki listall**

Lists all PKI devices on the system. For a list of only the deployed devices, run the **token pki listdeployed** command.

### **Syntax**

**token pki list**

### **Example**

lunash:> token pki listall

Token Details: ============ Token Label: G5PKI1 Slot: 5 Serial #: 7000180 Firmware: 6.0.8 Hardware Model: SafeNet USB HSM Token Details: ============ Token Label: CA4 Slot: 2 Serial #: 10007 Firmware: 4.8.6 Hardware Model: Luna PCM G4

# <span id="page-551-0"></span>**token pki listdeployed**

Lists all deployed PKI devices.

## **Syntax**

**token pki listdeployed**

## **Example**

lunash:> token pki listdeployed

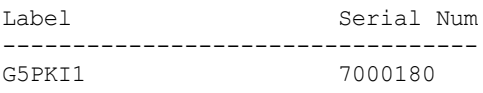

## <span id="page-552-0"></span>**token pki predeploy**

Initialize a G5 HSM/token for use as a PKI device in SafeNet Network HSM. This command prepares the token to be recognized and deployed.

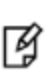

**Note:** The PKI Bundle feature is supported with PED-authenticated SafeNet Network HSM. The connected SafeNet USB HSM must be PED-authenticated. PKI bundling with passwordauthenticated SafeNet Network HSM or SafeNet USB HSM is not supported.

### **Syntax**

lunash: > token pki predeploy -label <tokenlabel > -serial <serialnum > [-force]

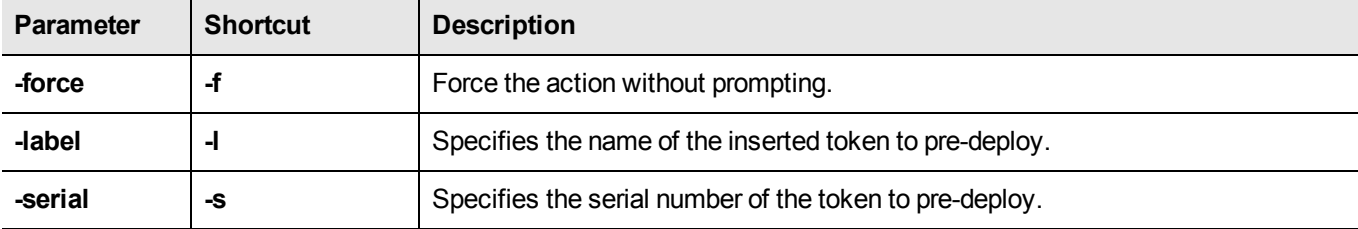

#### **Example**

lunash:> token pki predeploy -label myPKI -serial 777199 -force

Please type "proceed" to continue, anything else to abort: proceed \*\*\*\*\*\*\*\*\*\*\*\*\*\*\*\*\*\*\*\*\*\*\*\*\*\*\*\*\*\*\*\*\*\*\*\*\*\*\*\*\*\*\*\*  $\star$  \*  $\star$ \* About to factory Reset the HSM \*  $\star$  \*  $\star$ \*\*\*\*\*\*\*\*\*\*\*\*\*\*\*\*\*\*\*\*\*\*\*\*\*\*\*\*\*\*\*\*\*\*\*\*\*\*\*\*\*\*\*\* \*\*\*\*\*\*\*\*\*\*\*\*\*\*\*\*\*\*\*\*\*\*\*\*\*\*\*\*\*\*\*\*\*\*\*\*\*\*\*\*\*\*\*\*  $\star$  \*  $\star$ About to initialize the HSM \* Please pay attention to the PED \*  $\star$  \*  $\star$ \*\*\*\*\*\*\*\*\*\*\*\*\*\*\*\*\*\*\*\*\*\*\*\*\*\*\*\*\*\*\*\*\*\*\*\*\*\*\*\*\*\*\*\* Do you want to use FIPS-approved algorithms and key strengths only (yes or no)? yes \*\*\*\*\*\*\*\*\*\*\*\*\*\*\*\*\*\*\*\*\*\*\*\*\*\*\*\*\*\*\*\*\*\*\*\*\*\*\*\*\*\*\*\*

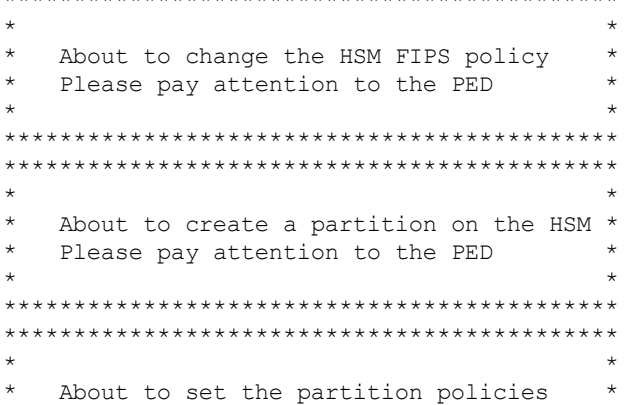

\* Please pay attention to the PED \*  $\star$  \*  $\star$ \*\*\*\*\*\*\*\*\*\*\*\*\*\*\*\*\*\*\*\*\*\*\*\*\*\*\*\*\*\*\*\*\*\*\*\*\*\*\*\*\*\*\*\* \*\*\*\*\*\*\*\*\*\*\*\*\*\*\*\*\*\*\*\*\*\*\*\*\*\*\*\*\*\*\*\*\*\*\*\*\*\*\*\*\*\*\*\*  $\star$  \*  $\star$ \* About to create a partition challenge \* \* and activate the partition. \* \* Please pay attention to the PED \*<br>\* Please write down the PED secret! \* \* Please write down the PED secret! \*  $\star$  \*  $\star$ \*\*\*\*\*\*\*\*\*\*\*\*\*\*\*\*\*\*\*\*\*\*\*\*\*\*\*\*\*\*\*\*\*\*\*\*\*\*\*\*\*\*\*\*

Please enter the partition challenge:

Please attend to the PED. Success predeploying the token!!

## <span id="page-554-0"></span>**token pki resetpin**

Reset the challenge secret or password for the indicated PKI device.

An external SafeNet HSM can be USB-connected to a SafeNet Network HSM appliance for:

- **•** local backup/restore operations (SafeNet Backup HSM)
- **•** PKI bundle operations (SafeNet USB HSM)

SafeNet Network HSM does not pass PED operations and data through to an externally connected SafeNet HSM from a SafeNet PED that is connected locally to the SafeNet Network HSM.

If the external HSM is PED-authenticated, then the options for SafeNet PED connection are:

- **•** local PED connection, directly to the affected HSM, when needed, or
- **•** Remote PED connection, passed through the SafeNet Network HSM

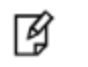

放

**Note:** Support for PKI Bundles with Remote PED begins at firmware version 6.10.1 in the external HSM.

**Note:** Support for locally connected Backup HSM with Remote PED,

begins at firmware version 6.10.1 in the external HSM.

**Note:** Use of Remote PED with an external device is made possible when you set up with the commands

**hsm** ped vector init-serial <serial#\_of\_external\_HSM> 放 and

**hsm** ped connect -serial <serial#\_of\_external\_HSM> before using **token pki** or **token backup** commands.

## **Syntax**

**token pki resetPin -serial** <token\_serial\_number> [**-force**]

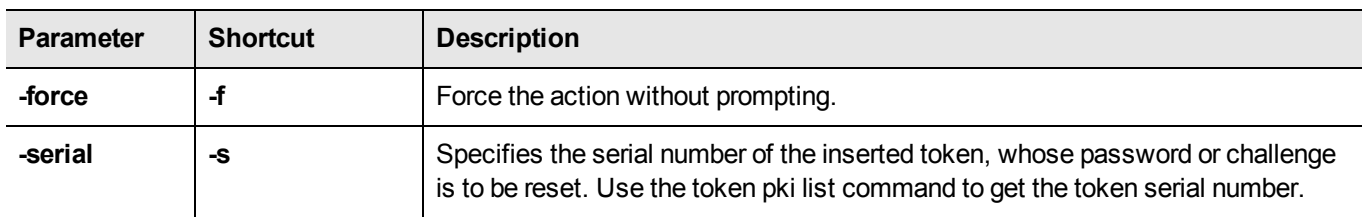

#### **Example**

lunash:> token pki resetPin -serial 475289

Please type "proceed" to continue, anything else to abort: proceed Luna PED operation required to login as HSM Administrator - use Security Officer (blue) PED key. Please ensure that you copy the password from the Luna PED and that you keep it in a safe place.

# <span id="page-556-0"></span>**token pki undeploy**

Makes the deployed token/hsm unavailable to the SafeNet Network HSM appliance - no longer visible as another (removable) HSM partition or PKCS#11 slot, no longer accessible for use by your application(s).

Syntax

**token pki undeploy -label** <tokenlabel> [**-force**]

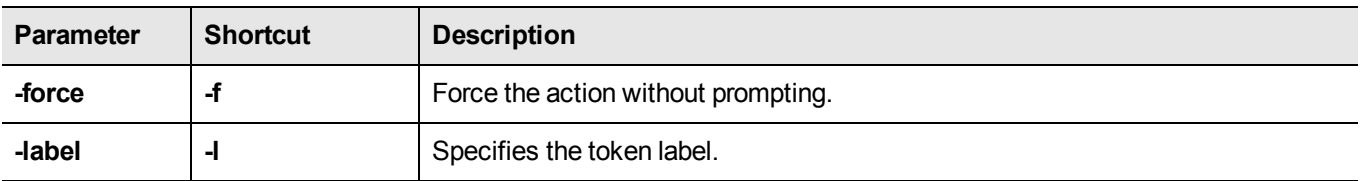

#### **Example**

lunash:> token pki undeploy -label myG5Pki

Please type "proceed" to continue, anything else to abort: proceed Success undeploying token myG5Pki

## <span id="page-557-0"></span>**token pki update**

Access the pki update commands to update the token capabilities or firmware.

LunaSH token pki commands on SafeNet Network HSM would be unable to see SafeNet USB HSM PKI slots connected to a remote workstation. Either connect theSafeNet USB HSM locally to the SafeNet Network HSM USB port to use token backup commands, or use VTL commands on an HSM connected to a computer configured as a Client of your SafeNet Network HSM.

An external SafeNet HSM can be USB-connected to a SafeNet Network HSM appliance for:

- **•** local backup/restore operations (SafeNet Backup HSM)
- **•** PKI bundle operations (SafeNet USB HSM)

SafeNet Network HSM does not pass PED operations and data through to an externally connected SafeNet HSM from a SafeNet PED that is connected locally to the SafeNet Network HSM.

If the external HSM is PED-authenticated, then the options for SafeNet PED connection are:

- **•** local PED connection, directly to the affected HSM, when needed, or
- **•** Remote PED connection, passed through the SafeNet Network HSM

**Note:** Support for PKI Bundles with Remote PED begins at firmware version 6.10.1 in the external HSM.

**Note:** Support for locally connected Backup HSM with Remote PED, 囪 begins at firmware version 6.10.1 in the external HSM.

**Note:** Use of Remote PED with an external device is made possible when you set up with the commands

**hsm** ped vector init-serial <serial# of external HSM>

网

囪

and

**hsm** ped connect -serial <serial# of external HSM> before using **token pki** or **token backup** commands.

A capability update or a firmware update is meant to be applied just one time to an HSM. If you attempt to re-apply a capability update to an HSM that already has the capability installed, the system throws an error like " C0000002 : RC\_ GENERAL\_ERROR ". A similar result occurs if you attempt to install a particular firmware update more than once on one HSM. This is expected behavior.

## **Syntax**

**pki update**

**capability firmware login logout show**

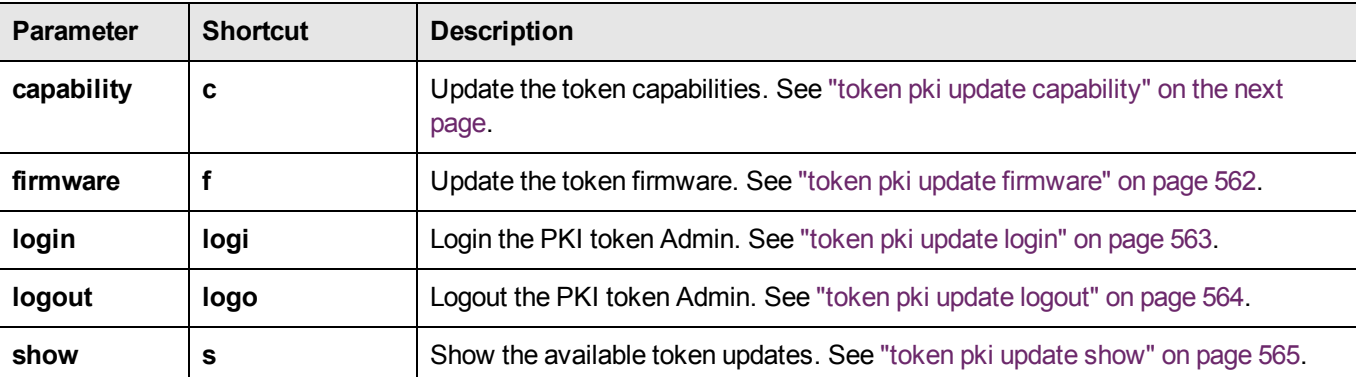

## <span id="page-559-0"></span>**token pki update capability**

Update PKI Token Capability, using a capability update package available on the SafeNet appliance (that is, a package that you have acquired from SafeNet, and transferred via scp, to the SafeNet appliance). Before you can use this command, you must:

a) acquire the secure package update file from SafeNet and send the file to the SafeNet Network HSM (using scp or pscp)

b) open the file on the SafeNet Network HSM with the lunash command "package update <filename> -authcode <authcode>"

An external SafeNet HSM can be USB-connected to a SafeNet Network HSM appliance for:

- **•** local backup/restore operations (SafeNet Backup HSM)
- **•** PKI bundle operations (SafeNet USB HSM)

SafeNet Network HSM does not pass PED operations and data through to an externally connected SafeNet HSM from a SafeNet PED that is connected locally to the SafeNet Network HSM.

If the external HSM is PED-authenticated, then the options for SafeNet PED connection are:

- **•** local PED connection, directly to the affected HSM, when needed, or
- **•** Remote PED connection, passed through the SafeNet Network HSM

**Note:** Support for PKI Bundles with Remote PED begins at firmware version 6.10.1 in the external HSM.

**Note:** Support for locally connected Backup HSM with Remote PED, begins at firmware version 6.10.1 in the external HSM.

**Note:** Use of Remote PED with an external device is made possible when you set up with the commands

**hsm** ped vector init -serial <serial# of external HSM>

#### 

了

囪

and

**hsm** ped connect -serial <serial# of external HSM> before using **token pki** or **token backup** commands.

A capability update or a firmware update is meant to be applied just one time to an HSM. If you attempt to re-apply a capability update to an HSM that already has the capability installed, the system throws an error like " C0000002 : RC\_ GENERAL\_ERROR ". A similar result occurs if you attempt to install a particular firmware update more than once on one HSM. This is expected behavior.

#### **Syntax**

**token** pki update capability -serial <serialnum> -capability <capabilityname> [-force]

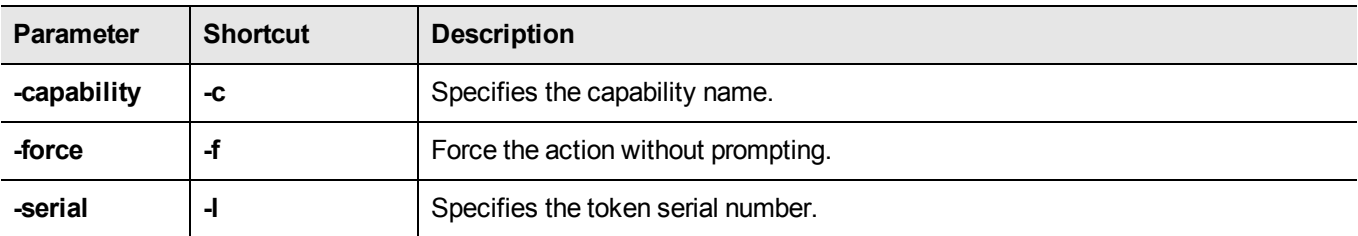

## **Example**

lunash:> token pki update capability -serial 777199-capability newcapability -f

```
Success
Capability newcapability added.
```
## <span id="page-561-0"></span>**token pki update firmware**

Update Token firmware, using a firmware update package available on the SafeNet appliance.

The package must be transferred to the SafeNet appliance by scp (individually or as a component of a system update), and you must login to the PKI token as Token Administrator or SO before the 'token pki update firmware' command is run.

The command requires no package name.

The term "token" in this case refers to removable token-format HSMs connected via SafeNet DOCK 2 and USB (legacy equipment), or to a SafeNet USB HSM, connected via USB.

Before you can use this command, you must:

- **•** acquire the secure package update file from SafeNet and send the file to the SafeNet Network HSM (using scp or pscp)
- **•** open the file on the SafeNet Network HSM with the lunash command package update <filename> -authcode <authcode>

A capability update or a firmware update is meant to be applied just one time to an HSM. If you attempt to re-apply a capability update to an HSM that already has the capability installed, the system throws an error like " C0000002 : RC\_ GENERAL ERROR ". A similar result occurs if you attempt to install a particular firmware update more than once on one HSM. This is expected behavior.

### **Syntax**

**token pki update firmware -serial** <serialnum> [**-force**]

lunash:> token pki update firmware -serial 475289

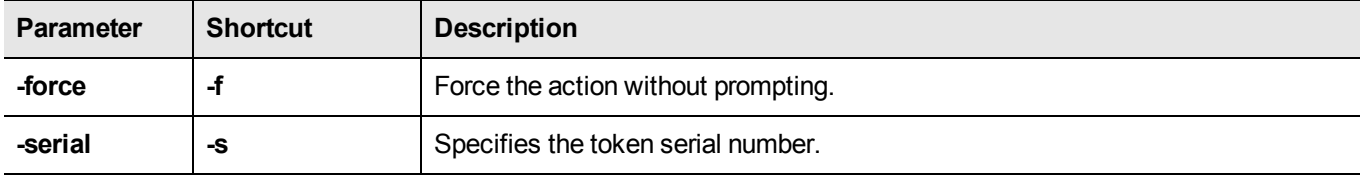

## **Example**

CAUTION: This command updates the Token firmware. This process cannot be reversed. Type 'proceed' to continue, or 'quit' to quit now. > proceed Partition #: 14 Name: Cryptoki User Status: Passed Update Result : 0 (Success) Command Result : 0 (Success)

## <span id="page-562-0"></span>**token pki update login**

Logs in the PKI token admin - required before you can update the token firmware or token capabilities.

#### **Syntax**

**token pki update login -serial** <serialnum>

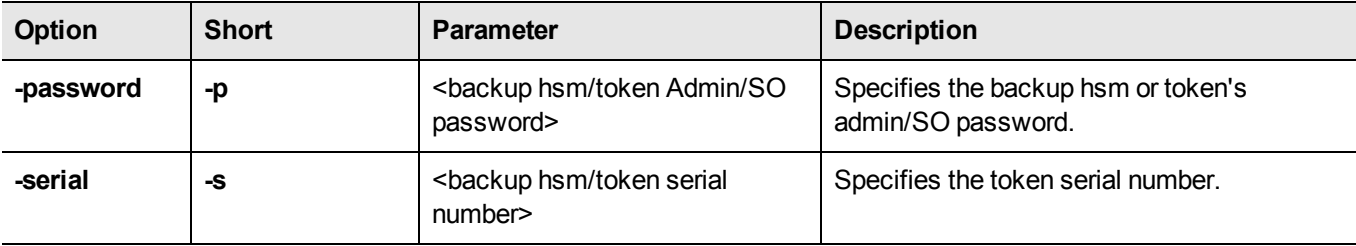

#### **Example**

lunash:> token pki update login -serial 777199

Luna PED operation required to login to Token - use Security Officer (blue) PED Key.

'token pki login' successful.

# <span id="page-563-0"></span>**token pki update logout**

Log out the PKI token admin.

### **Syntax**

**token pki update logout -serial** <serialnum>

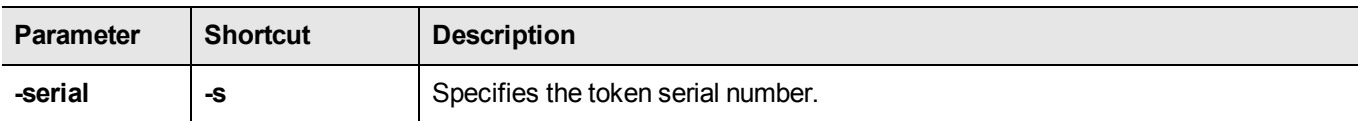

#### **Example**

lunash:> token pki update logout -serial 777199

## <span id="page-564-0"></span>**token pki update show**

Show the available token capability updates.

#### **Syntax**

**token pki update show**

## **Example**

lunash:> token pki update show Capability Updates:

There are no capability updates available.

#### **user**

Access the user-level command. With the user commands, the HSM Appliance admin can create (add) additional named users and assign them roles of greater or lesser capability on the system. The admin can also lock (disable), unlock (enable) such accounts, set/reset their passwords, or delete them entirely, as needed.

Users without the "admin" role cannot execute any "user" command, even to change their own password. They should use the **my password set** command to change their own password.

The current implementation creates named users that are separate from the roles that those users can hold. The purpose is to allow administrators to assign any of the roles to multiple people, to allow logged tracking, by name, of the actions of each user in a given role (this was not possible previously when the role was the user, and only one of each could exist).

### **Syntax**

**user**

**add delete disable enable list password role**

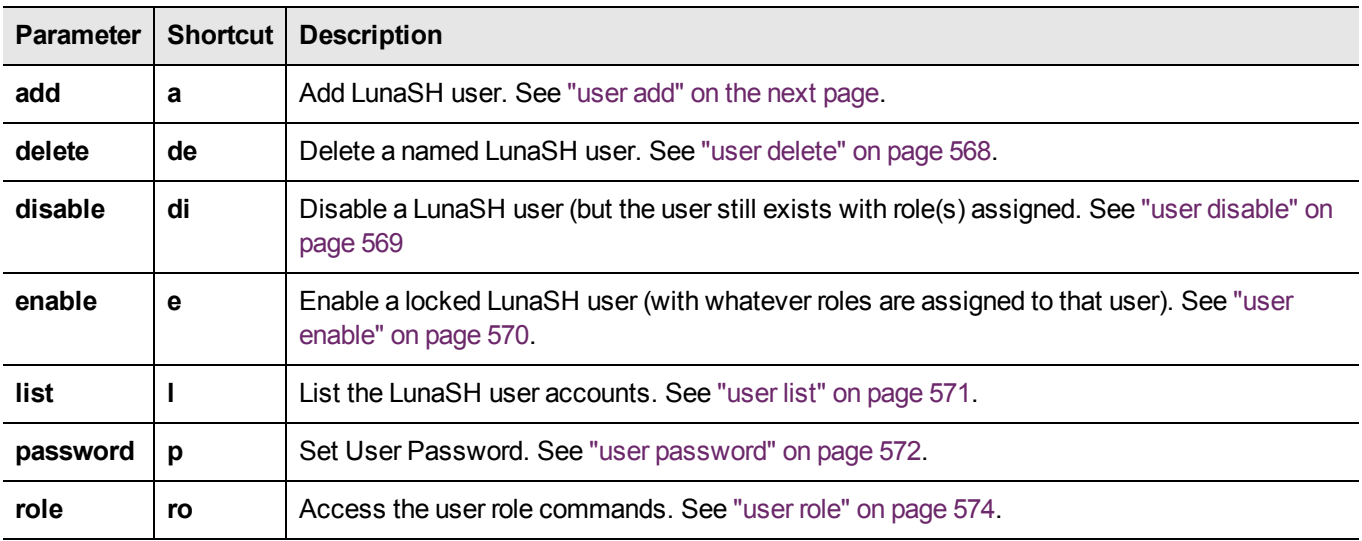

## <span id="page-566-0"></span>**user add**

Add a LunaSH user. Adds a new administrative lunash (command line) user. This command is available only to the 'admin' account. Administrative users' names can be a single character or as many as 128 characters, chosen from letters a-z, or A-Z, numbers 0-9, the dash, the dot, or the underscore. No spaces.

abcdefghijklmnopqrstuvwxyzABCDEFGHIJKLMNOPQRSTUVWXYZ0123456789-.\_

After the new, named administrative user is created, its default password is PASSWORD. The newly-created administrative user cannot do anything in the LunaSH until the 'admin' assigns it a role with the **user role add** command.

### **Syntax**

**user** add -username <clientname>

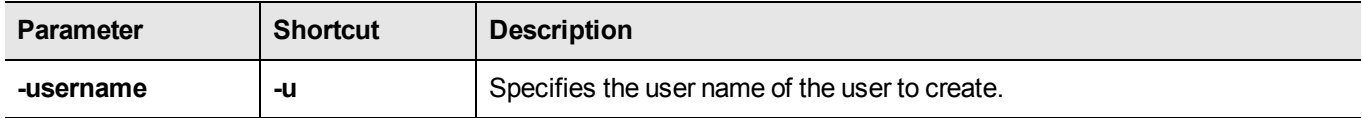

#### **Example**

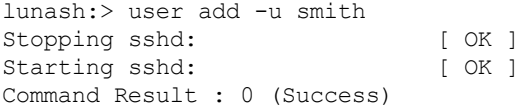

## <span id="page-567-0"></span>**user delete**

Delete a role from a user. This command removes a LunaSH user. Works on any named users that you have created. Does not affect the permanent users 'admin', 'operator', and 'monitor'. A user must be logged out before you can delete that user.

## **Syntax**

**user delete -username** <clientname>

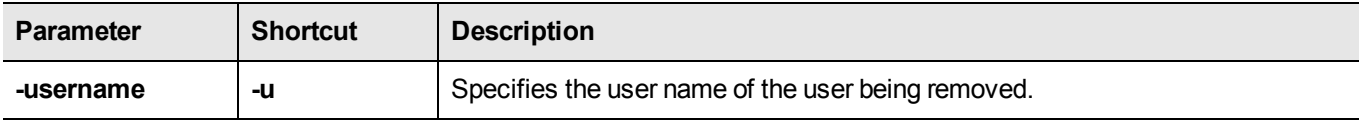

#### **Example**

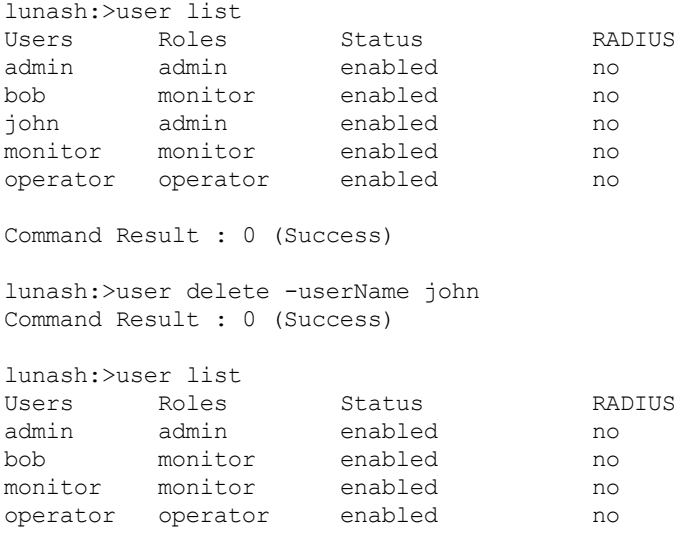

## <span id="page-568-0"></span>**user disable**

Disable a named LunaSH user.

## **Syntax**

user disable -username <clientname>

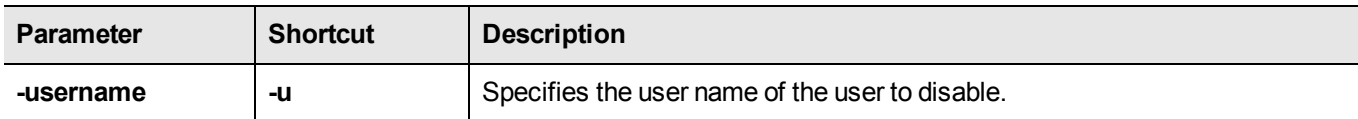

### **Example**

lunash:>user disable -username indigo indigo was disabled successfully.

## <span id="page-569-0"></span>**user enable**

Enable a locked LunaSH user.

#### **Syntax**

**user** enable -username <clientname>

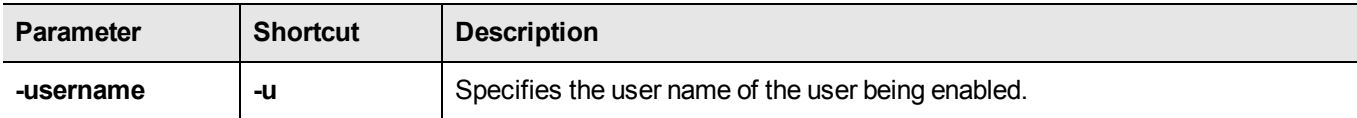

### **Example**

lunash:>user enable -username indigo indigo was enabled successfully.

# <span id="page-570-0"></span>**user list**

List all of the LunaSH user accounts

## **Syntax**

**user list**

## **Example**

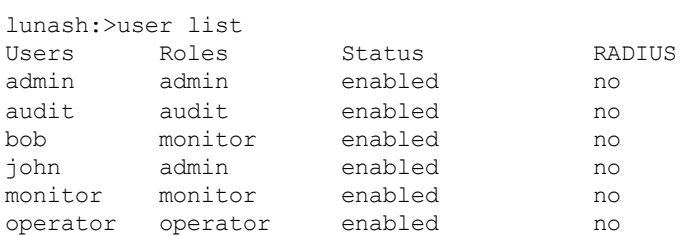

## <span id="page-571-0"></span>**user password**

Sets/changes the specified user's password. This command allows the SafeNet appliance admin to change a user's password. The user with 'admin' role may set the password for any user. Non-admin users may set only their own password using the **my password set** command.

#### **Syntax**

**user password** [<clientname>]

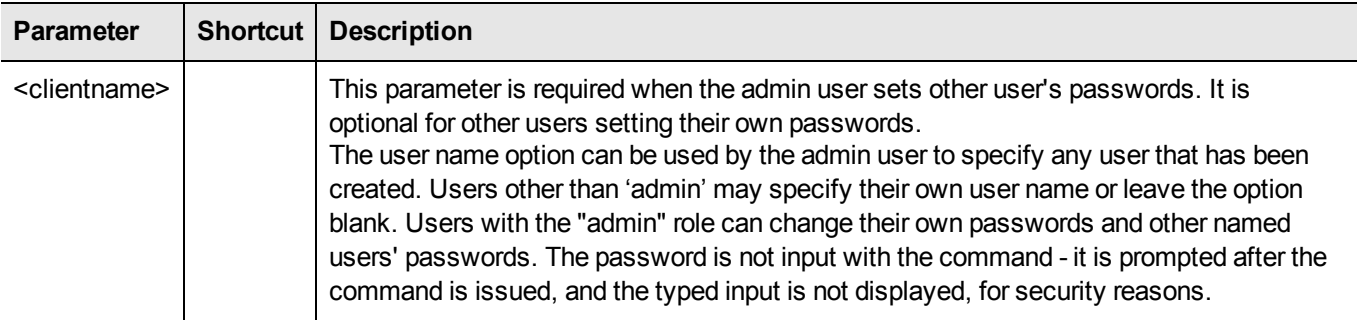

#### **Example**

lunash:> user password smith

Changing password for user smith. You can now choose the new password. A valid password should be a mix of upper and lower-case letters, digits, and other characters. You should use a minimum 8-character-long password with characters from at least 3 of these 4 classes. An upper case letter that begins the password and a digit that ends it do not count towards the number of character classes used.

```
Enter new password:
Re-type new password:
passwd: all authentication tokens updated successfully.
```
## **user radiusadd**

Add a RADIUS-authenticated user. This command adds a new administrative lunash (command line) user. This command is available only to the 'admin' account. Administrative users' names can be a single character or as many as 128 characters, chosen from letters a-z, or A-Z, numbers 0-9, the dash, the dot, or the underscore. No spaces.

abcdefghijklmnopqrstuvwxyzABCDEFGHIJKLMNOPQRSTUVWXYZ0123456789-.\_

After the new, named administrative user is created, it can authenticate via RADIUS only. The newly-created administrative user cannot do anything in LunaSH until the 'admin' assigns it a role with the **user role add** command.

#### **Syntax**

**user radiusadd -username** <clientname>

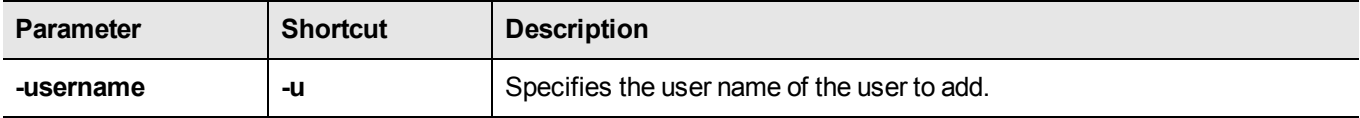

#### **Example**

```
lunash:> user radiusadd -u smith
```
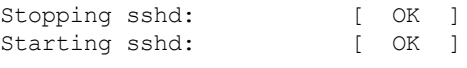

## <span id="page-573-0"></span>**user role**

Access the user role commands to manage the roles associated with a user account.

### **Syntax**

**user role**

**add clear delete list**

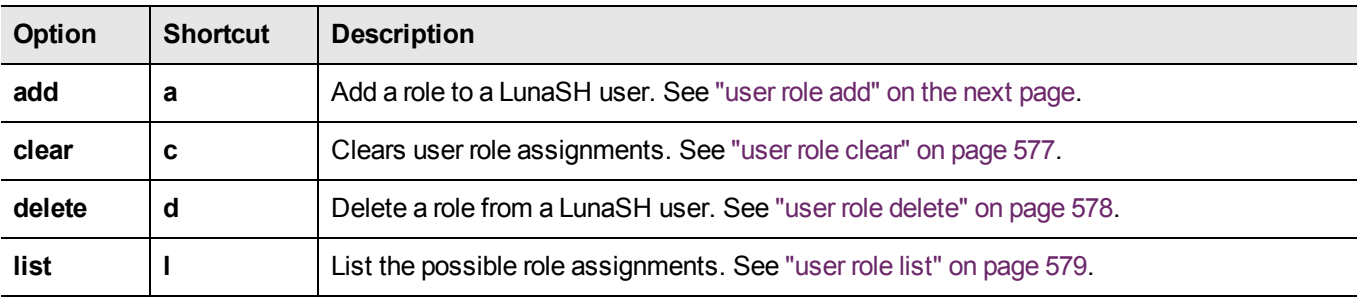

## <span id="page-574-0"></span>**user role add**

A *user* is an identity on the SafeNet appliance. A user has a name. The name of a user:

- **•** can be one of four standard/ built-in user names (the general administrative users 'admin', 'operator' or 'monitor', and the special 'audit' user whose only function is managing the auditing of the HSM), or
- **•** it can be any name that you wish to make up for operational convenience.

A *role* is a profile defining a level of access and authority with respect to the appliance. A role has a name that can be any of 'admin', 'operator', 'monitor' or 'audit'. Those role names happen to be the same as the names of the built-in, permanent user names. The access and authority conferred by a role do not change.

A named user - one that you create - can have one of the four roles assigned to it, which confers upon that user a specific access and authority on the appliance. A built-in user always has the same role as its name, but a named user can have any one of the four roles, which then defines what that named user can do on the appliance.

This **user role add** command adds a role to a named LunaSH administrative or auditor user that you have already created with the **user add** command. This command is available only to the original 'admin' account, and cannot be used to modify the "built-in" 'admin', 'operator', 'monitor' or 'audit' accounts (whose names are permanently the same as their roles).

The purpose of this command in combination with the **user add** command is to apply one of the possible roles to a new named user, which defines the scope of access and authority of that named user.

For example, in the sample below, we create a new user called "indigo" and give indigo the authority of "operator". Therefore, if you can log in as the built-in user named "operator", you can perform read-and-write operations with some limits, and if you can log in as user "indigo", you have exactly the same scope of operation and abilities/constraints as would someone logged in as user "operator". Of course, this assumes that the role is also enabled with **user enable** command.

Adding a role to a user displaces or overwrites any previous role held by that user. To see the role currently held by a user, run the **user role list -userName** <username> command.

#### **Syntax**

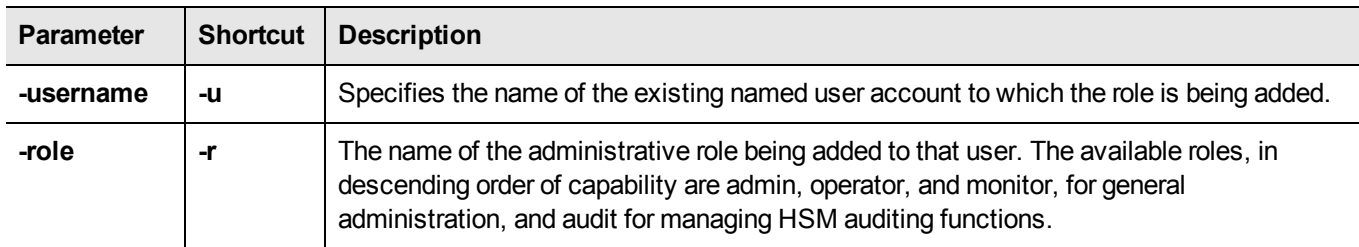

**user role add -username** <username> **-role** <rolename>

#### **Example**

lunash:>user role add -role operator -username indigo

User indigo was successfully modified.

```
Command Result : 0 (Success)
lunash:>user role list -userName indigo
```
Roles for user indigo: ------------------------------------------------- operator --------------------------------------------------
# **user role clear**

Clears all roles assigned to an account. This command is available only to the 'admin account and cannot be used to modify the admin, monitor or operator accounts. If user has only one role, then the effect is the same as the user role delete command. This command is infrastructure for possible future functionality.

### **Syntax**

**user role clear -username** <clientname>

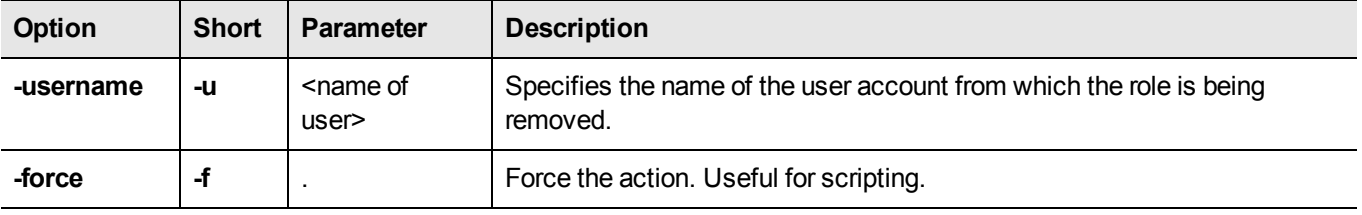

### **Example**

```
lunash:>user role clear -username indigo
```

```
User indigo was successfully modified.
```

```
Command Result : 0 (Success)
```
# **user role delete**

Delete a role from a user account. This command is available only to the original 'admin' account and cannot be used to modify the admin, monitor, operator, or audit accounts.

### **Syntax**

**user role delete -role** <clientname> **-username** <clientname>

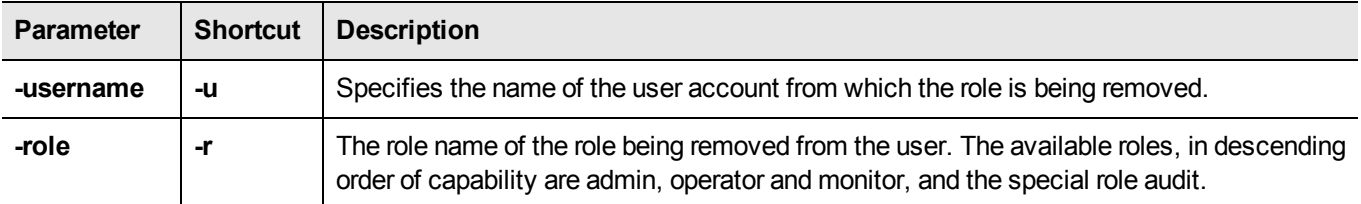

### **Example**

lunash:>user role delete -role operator -username indigo

```
User indigo was successfully modified.
```
## **user role list**

List the available user roles that can be assigned to a user. The "built-in" account called 'admin' has the full "admin" role, the "built-in" account called 'operator' has the "operator" role, and "built-in" account called 'monitor' has the "monitor" role. Those three roles can also be applied/assigned, as desired, to any new named account that the original, built-in 'admin' user cares to create.

### **Syntax**

**user role list** [-**username** <name of the role>]

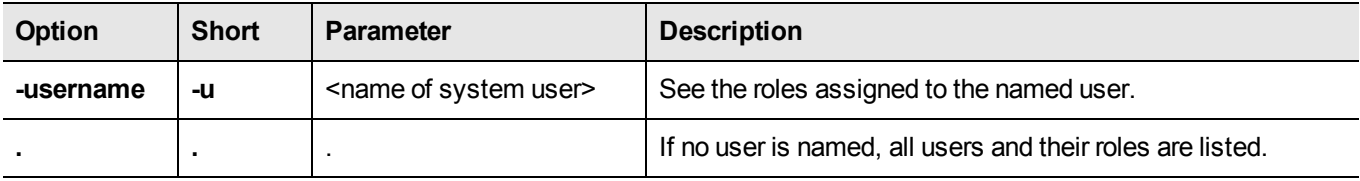

### **Example**

```
lunash:>user role list
```

```
Available Roles:
--------------------------------------------------
admin
audit
monitor
operator
```

```
Command Result : 0 (Success)
```
### **webserver**

The **webserver** command set is available in LunaSH (lunash:>) if your SafeNet Network HSM appliance is at version 6.0 or higher, and you have the REST API configuration upgrade installed.

### **Syntax**

**webserver**

**enable disable certificate bind ciphers show**

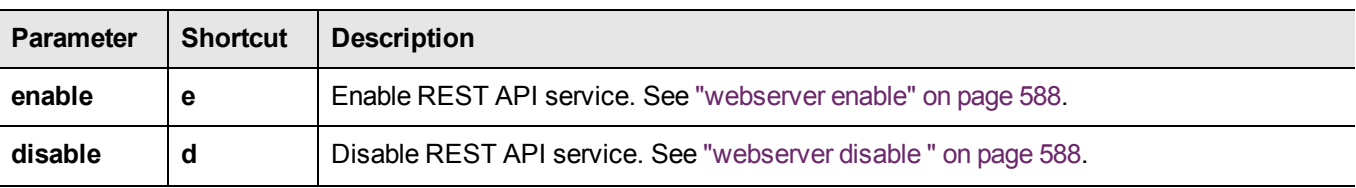

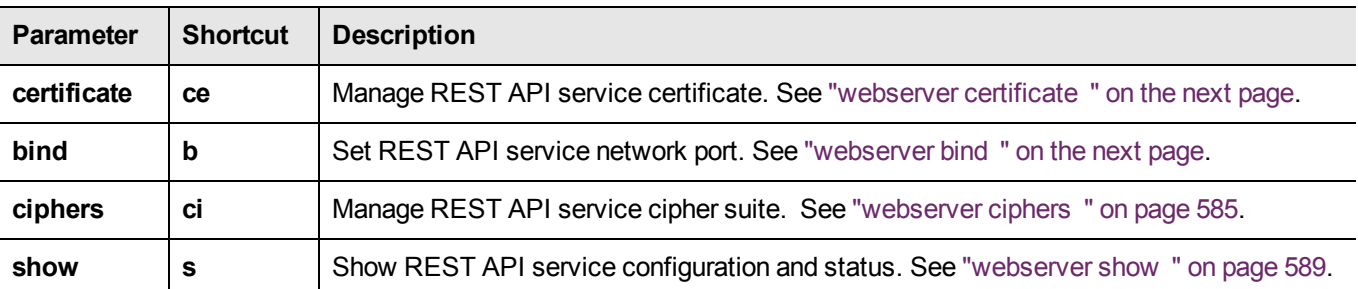

# <span id="page-580-1"></span>**webserver bind**

Set the REST API service to use a network port.

### **Syntax**

webserver bind -netdevice <netdevice> [-port <port number>] [-force] [-restart]

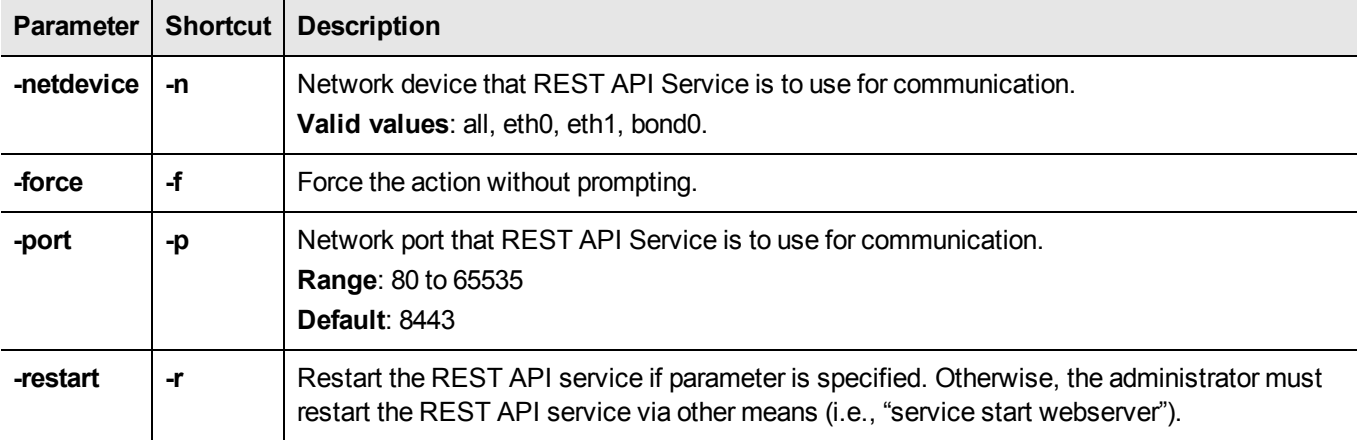

### **Example**

lunash:>webserver bind -netdevice eth0 -port 8443 -restart -force

Restarting REST API service... Stopping websrv:OK Starting websrv:OK

<span id="page-580-0"></span>Command Result : 0 (Success)

# **webserver certificate**

### **Syntax**

#### **webserver certificate**

**generate show**

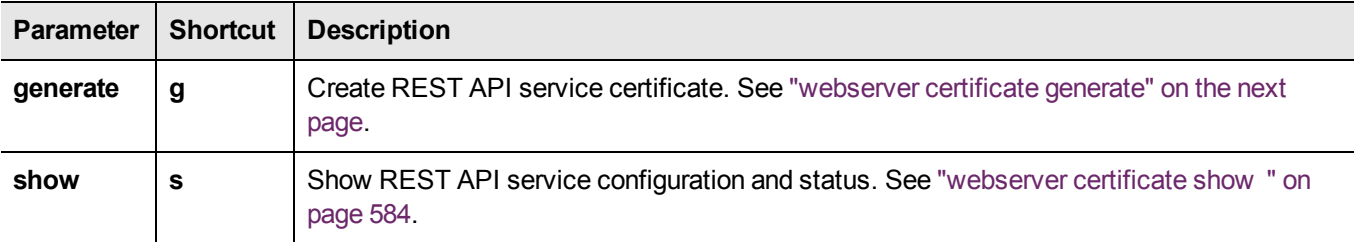

# <span id="page-581-0"></span>**webserver certificate generate**

Generates a REST API Server certificate.

### **Syntax**

**webserver certificate generate -keytype** <key\_type> [**-keysize** <size>] [**-curve** <curve\_name>] [**-restart**] [**-force**]

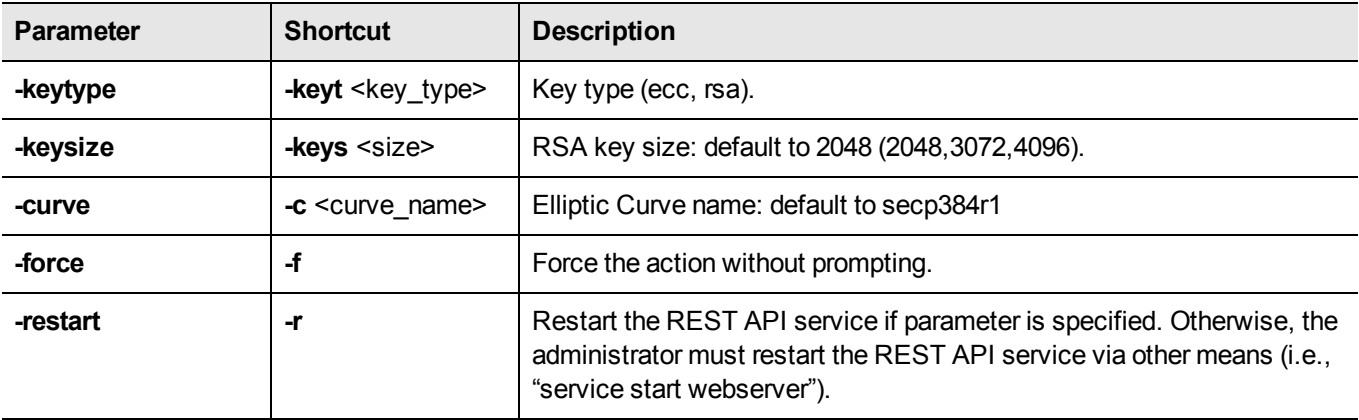

### **Example**

lunash:>webserver certificate generate -keytype ecc -restart WARNING: This operation will generate/regenerate the REST API Server certificate !!! Type 'proceed' to continue, or 'quit' to quit now. > proceed Proceeding... REST API Server Certificate: Data: Version: 3 (0x2) Serial Number: 92:9f:98:7e:a7:cc:71:ce Signature Algorithm: ecdsa-with-SHA1 Issuer: C=CA, ST=Ontario, L=Ottawa, O=Gemalto, CN=mylunasa6 Validity Not Before: Nov 3 15:47:00 2015 GMT Not After : Oct 31 15:47:00 2025 GMT Subject: C=CA, ST=Ontario, L=Ottawa, O=Gemalto, CN=mylunasa6 Subject Public Key Info: Public Key Algorithm: id-ecPublicKey Public-Key: (384 bit) pub: 04:93:1e:c4:da:50:59:71:cf:97:50:32:6f:98:3c: af:c2:e9:b2:e9:f9:9e:3c:5a:ee:e3:51:b5:68:b8: d5:22:fe:04:ae:24:3b:9b:96:ac:8c:13:94:ee:2e: 0a:7d:c1:65:64:22:83:da:e1:6a:23:30:10:01:96: 5a:11:32:92:ce:65:2f:e2:fb:fe:61:f0:cd:a4:95: 25:50:7e:9f:f0:61:37:87:0e:e1:71:21:48:ce:bc:

```
da:11:b5:64:ee:33:89
               ASN1 OID: secp384r1
        X509v3 extensions:
            X509v3 Subject Key Identifier:
                0C:90:D7:97:8D:57:0F:E8:15:F1:63:CB:C1:4D:E0:B5:AD:95:AF:5C
            X509v3 Authority Key Identifier:
                keyid:0C:90:D7:97:8D:57:0F:E8:15:F1:63:CB:C1:4D:E0:B5:AD:95:AF:5C
            X509v3 Basic Constraints:
               CA:TRUE
    Signature Algorithm: ecdsa-with-SHA1
         30:65:02:30:4d:01:3b:d1:fd:ec:64:56:30:35:eb:bd:3b:32:
         d3:40:5a:0a:83:1d:b5:ba:f0:ad:16:c4:b5:af:95:4a:53:eb:
         ea:9b:53:ac:6e:54:1c:4c:4a:50:72:fd:0d:0b:2b:a5:02:31:
         00:90:44:fc:05:42:37:fc:f7:3e:54:b8:04:75:af:62:7e:d2:
         91:67:b3:39:6e:07:82:6b:4f:c0:37:82:c4:86:67:2e:68:1f:
         66:df:b8:5d:8c:17:a6:ae:07:eb:79:f5:59
Restarting REST API service...
Stopping adminApi:OK
Starting adminApi:OK
Command Result : 0 (Success)
```
## <span id="page-583-0"></span>**webserver certificate show**

Shows the REST API Server certificate.

#### **Syntax**

**webserver certificate show**

#### **Example**

```
lunash:>webserver certificate show
REST API Server Certificate:
   Data:
        Version: 3 (0x2)
        Serial Number:
            9d:54:50:3d:9d:ba:db:74
    Signature Algorithm: sha384WithRSAEncryption
        Issuer: C=CA, ST=Ontario, L=Ottawa, O=Gemalto, CN=172.20.9.127
        Validity
            Not Before: Oct 21 12:15:19 2015 GMT
            Not After : Oct 18 12:15:19 2025 GMT
        Subject: C=CA, ST=Ontario, L=Ottawa, O=Gemalto, CN=172.20.9.127
        Subject Public Key Info:
            Public Key Algorithm: rsaEncryption
                Public-Key: (2048 bit)
                Modulus:
                    00:a5:72:4b:dd:0a:9a:f8:45:bf:06:d1:dd:e7:08:
                    ea:88:f5:6f:e8:98:0a:f1:8b:62:af:d2:dc:8e:9d:
                    27:0b:dd:74:bc:a2:56:cb:c2:7e:f5:67:b4:80:4a:
                    0b:85:d7:51:b4:e0:0d:63:a7:cf:d0:fc:2e:2b:58:
                    35:48:8c:74:1d:c4:43:52:ab:74:f1:ee:7e:4f:b0:
                    6d:30:e9:b6:43:35:08:8a:26:ae:9b:f9:a9:23:ca:
                    88:1c:a5:cc:8d:19:99:ce:c6:2f:52:83:d0:e3:9a:
                    0a:c0:4d:25:61:62:9d:51:fc:6a:e9:84:fd:88:66:
                    29:8b:ff:24:ac:3d:22:2a:bf:d7:42:e7:ba:32:22:
                    e2:cc:1a:37:5b:7f:be:4e:d6:9e:c3:82:65:4e:5a:
                    8f:1f:f8:48:58:9b:83:38:ff:4e:e7:84:2c:b7:fa:
                    d5:cc:d6:02:b9:49:91:4c:f5:99:fe:cf:82:8e:40:
                    16:0c:91:17:f0:df:3f:4f:e8:ce:a9:09:c6:cb:8c:
                    87:92:ef:60:34:09:db:0b:03:8f:44:c4:91:48:3f:
                    8d:67:30:36:78:e6:e5:8f:e6:af:74:5f:b2:97:d7:
                    4e:bf:e0:5f:05:cb:2b:41:ae:78:aa:f9:06:64:6d:
                    50:ee:d3:3a:37:09:61:05:c0:54:8e:53:13:ca:08:
                    6d:5b
                Exponent: 65537 (0x10001)
        X509v3 extensions:
            X509v3 Subject Key Identifier:
                7F:5B:21:C6:E2:54:18:3B:36:E3:E7:3E:22:23:8A:B5:94:B1:05:66
            X509v3 Authority Key Identifier:
                keyid:7F:5B:21:C6:E2:54:18:3B:36:E3:E7:3E:22:23:8A:B5:94:B1:05:66
            X509v3 Basic Constraints:
                CA:TRUE
    Signature Algorithm: sha384WithRSAEncryption
```
71:47:49:46:3c:1b:9b:42:38:f9:1d:23:a3:fd:4c:a4:cc:68: da:c6:14:2e:92:e8:78:85:71:e0:39:dc:e2:ea:e1:b0:0b:ba: 59:7b:41:ce:c4:60:33:f8:8d:30:bc:d4:34:9a:13:07:09:cc: 0a:d6:2e:26:77:65:f2:1e:ed:c8:13:6f:16:18:bf:71:9a:d7: 8e:df:d3:d7:86:b9:98:de:ae:90:cb:66:5c:2c:33:1e:d7:f6: 05:45:b3:3a:34:b8:1b:e9:c5:29:d1:48:4b:c5:7b:ac:a2:e2: d7:af:df:5d:74:c7:7d:d2:32:3f:9d:09:41:6f:07:83:c0:b1: ad:d8:ac:f4:95:43:4c:fa:da:4c:ea:27:1f:f1:33:75:40:d8: bd:cc:45:11:04:0e:e1:95:da:70:89:fd:e6:26:a5:63:fa:d9: 3f:14:63:55:0e:06:63:c6:a3:54:7f:61:cc:07:54:3c:fb:47: 14:89:2e:84:ca:1d:c9:d7:dc:c6:1a:91:95:c0:32:40:2c:8f: 3c:4c:a8:d3:b7:aa:92:92:e4:fa:ce:91:c3:3d:d1:11:c5:ee: 7b:b5:cc:35:de:f6:6e:b4:91:f5:57:b7:d9:fd:70:e2:e3:1d: 2e:69:f3:39:3e:c8:c4:e2:3e:4d:b2:ed:10:94:d0:e5:00:9a: 56:ad:9e:97

<span id="page-584-0"></span>Command Result : 0 (Success)

## **webserver ciphers**

Set or show the REST API Server ciphers suite.

### **Syntax**

**webserver certificate**

**set show**

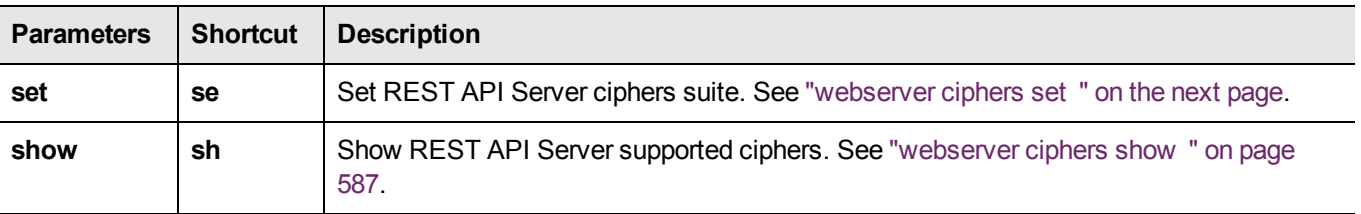

## <span id="page-585-0"></span>**webserver ciphers set**

Sets REST API Server ciphers suite.

### **Syntax**

**webserver ciphers set -list** <cipher\_list> [**-restart**] [**-force**]

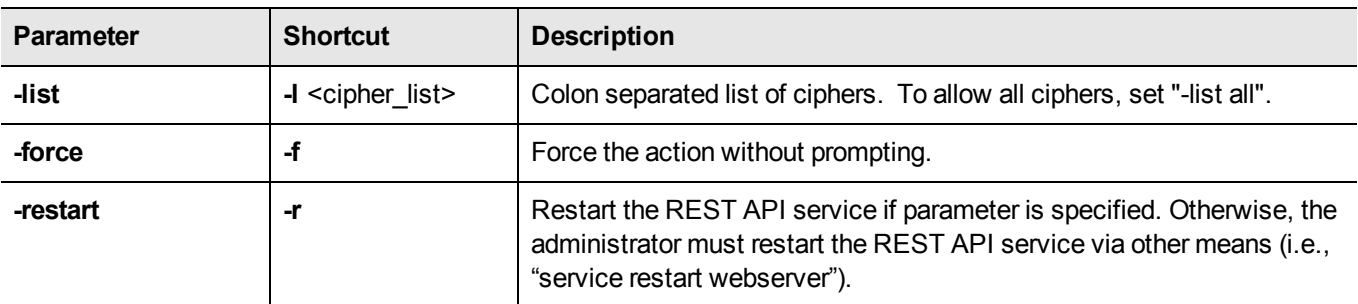

### **Example**

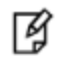

**Note:** This example is small for illustrative purposes and does not reflect an adequate cipher suite for operational use.

lunash:>webserver ciphers set -list ECDHE-RSA-AES256-GCM-SHA384:ECDHE-ECDSA-AES256-GCM-SHA384:ECDHE-RSA-AES256-SHA384:ECDHE-ECDSA-AES256-SHA384:DHE-DSS-AES256-GCM-SHA384:DHE-RSA-AES256-GCM-SHA384:DHE-DSS-AES256-SHA256:DHE-DSS-AES256-SHA256:ADH-AES256-GCM-SHA384:ADH-AES256- SHA256:ECDH-RSA-AES256-GCM-SHA384:ECDH-ECDSA-AES256-GCM-SHA384:ECDH-RSA-AES256-SHA384:ECDH-ECDSA-AES256-SHA384:AES256-GCM-SHA384:AES256-SHA256 -restart -force

New REST API Service ciphers suite:

ECDHE-RSA-AES256-GCM-SHA384:ECDHE-ECDSA-AES256-GCM-SHA384:ECDHE-RSA-AES256-SHA384:ECDHE-ECDSA-AES256-SHA384:DHE-DSS-AES256-GCM-SHA384:DHE-RSA-AES256-GCM-SHA384:DHE-DSS-AES256-SHA256:DHE-DSS-AES256-SHA256:ADH-AES256-GCM-SHA384:ADH-AES256-SHA256:ECDH-RSA-AES256-GCM-SHA384:ECDH-ECDSA-AES256-GCM-SHA384:ECDH-RSA-AES256-SHA384:ECDH-ECDSA-AES256-SHA384:AES256-GCM-SHA384:AES256- SHA256

Restarting REST API service... Stopping websrv:OK Starting websrv:OK

# <span id="page-586-0"></span>**webserver ciphers show**

Show the REST API Server supported ciphers.

### **Syntax**

**webserver ciphers show**

### **Example**

lunash:>webserver ciphers show

Ciphers suite supported by REST API Server: ECDHE-RSA-AES256-GCM-SHA384,ECDHE-ECDSA-AES256-GCM-SHA384,ECDHE-RSA-AES256-SHA384, ECDHE-ECDSA-AES256-SHA384,DHE-RSA-AES256-GCM-SHA384,DHE-RSA-AES256-SHA256, ECDH-RSA-AES256-GCM-SHA384,ECDH-ECDSA-AES256-GCM-SHA384,ECDH-RSA-AES256-SHA384, ECDH-ECDSA-AES256-SHA384,AES256-GCM-SHA384,AES256-SHA256,ECDHE-RSA-AES128-GCM-SHA256, ECDHE-ECDSA-AES128-GCM-SHA256,ECDHE-RSA-AES128-SHA256,ECDHE-ECDSA-AES128-SHA256, DHE-RSA-AES128-GCM-SHA256,DHE-RSA-AES128-SHA256,ECDH-RSA-AES128-GCM-SHA256, ECDH-ECDSA-AES128-GCM-SHA256,ECDH-RSA-AES128-SHA256,ECDH-ECDSA-AES128-SHA256, AES128-GCM-SHA256,AES128-SHA256

# <span id="page-587-1"></span>**webserver disable**

Disable the REST API service.

### **Syntax**

#### **webserver disable -force**

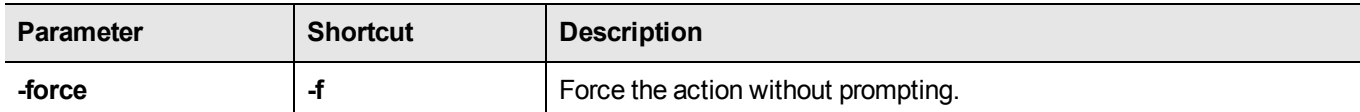

### **Example**

```
lunash:>webserver disable -force
```
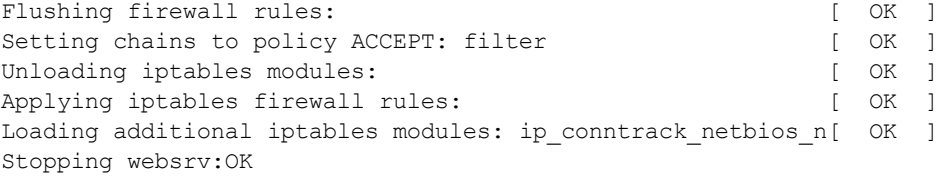

<span id="page-587-0"></span>Command Result : 0 (Success)

### **webserver enable**

Enable the REST API service. After enabling the service, use "service start webserver" to start the service.

### **Syntax**

#### **webserver enable [-force]**

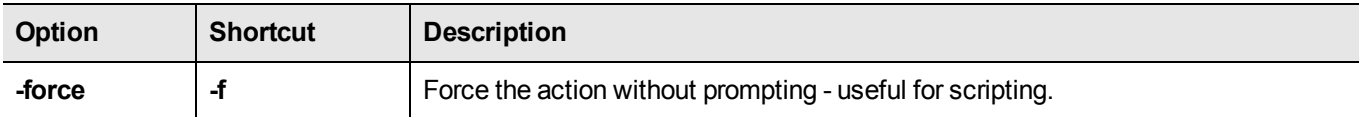

### **Example**

```
lunash:>webserver enable -force
```

```
Flushing firewall rules: [OK]Setting chains to policy ACCEPT: filter [ OK ]
Unloading iptables modules: [ OK ]Applying iptables firewall rules: [ OK ]
Loading additional iptables modules: ip_conntrack_netbios_n[ OK ]
```
# <span id="page-588-0"></span>**webserver show**

Show the REST API Server configuration.

### **Syntax**

#### **webserver disable -force**

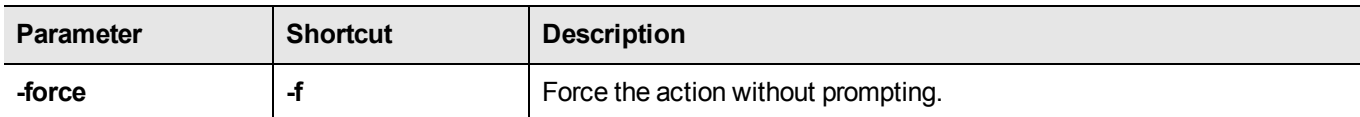

### **Example**

lunash:>webserver show

```
REST API Service:
==================
Package Version: 1.0.0-2
API Version: 1
Configuration: enabled
Status: running
Hostname: 172.20.9.127
IP address: 0.0.0.0
Port: 8443
Certificate Key Type: ecc
Curve Name: secp384r1
```